7.5

# *IBM WebSphere MQ* 마이그레이션 및 업그 레이드

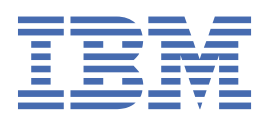

#### **참고**

이 정보와 이 정보가 지원하는 제품을 사용하기 전에, 191 페이지의 [『주의사항』](#page-190-0)에 있는 정보를 확인하십시 오.

This edition applies to version 7 release 5 of IBM® WebSphere® MQ and to all subsequent releases and modifications until otherwise indicated in new editions.

IBM은 귀하가 IBM으로 보낸 정보를 귀하의 권리를 침해하지 않는 범위 내에서 적절하다고 생각하는 방식으로 사용하거나 배포 할 수 있습니다.

**© Copyright International Business Machines Corporation 2007년, 2024.**

# 목차

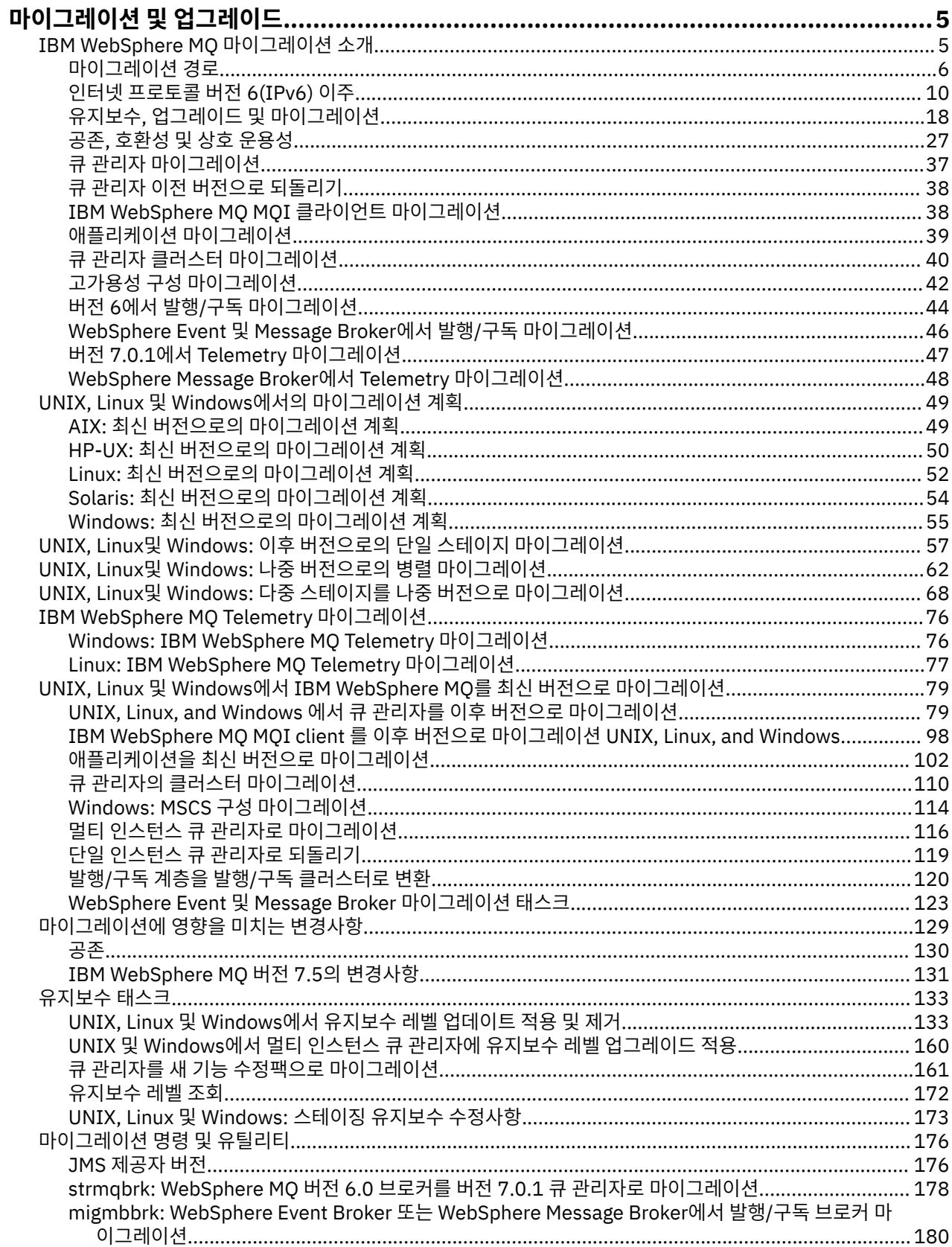

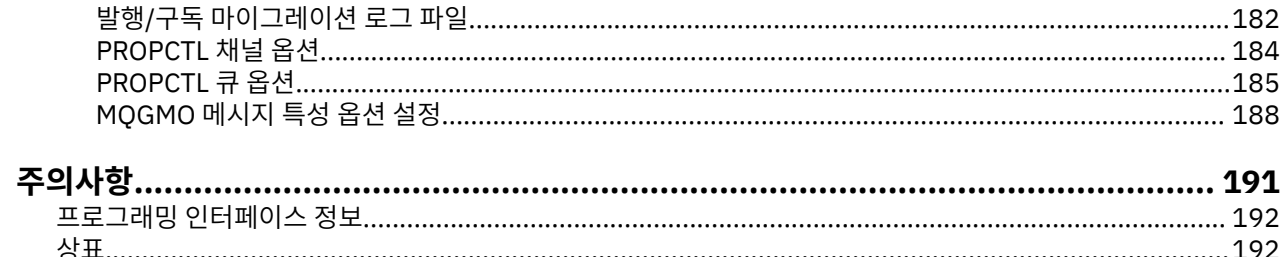

# <span id="page-4-0"></span>**WebSphere MQ 마이그레이션 및 업그레이드**

큐 관리자를 마이그레이션하여 새 레벨의 코드에서 실행시키려면, 먼저 새 코드 레벨을 설치할 수 있도록 WebSphere MQ를 업그레이드해야 합니다. 업그레이드가 성공적으로 완료되었음을 확인하면 큐 관리자 및 큐 관리자와 연관된 모든 애플리케이션과 자원을 마이그레이션합니다. 이 프로세스를 시작하기 전에 먼저 해당 마 이그레이션 안내서의 정보에 따라 마이그레이션 계획을 작성합니다. 유지보수를 적용하는 경우에는 마이그레이 션이 필요하지 않지만 새 레벨의 WebSphere MQ 코드로 애플리케이션을 테스트해야 합니다.

IBM WebSphere MQ 이주 안내서는 이전 버전에서 제품의 새 버전으로 이주하는 프로세스를 계획하는 데 도움 이 되는 정보를 제공합니다.

- 안내서 및 해당 컨텐츠에 대한 소개는 IBM Developer 블로그 기사 [WebSphere / IBM MQ](https://www.ibm.com/support/pages/websphere-ibm-mq-migration-guide) 이주 안내서를 참조 하십시오.
- 웹 브라우저에서 안내서를 보려면 IBM WebSphere MQ 이주 안내서 HTML 버전링크를 클릭하십시오.
- 안내서를 PDF 파일로 다운로드하려면 [WebSphere / IBM MQ](https://www.ibm.com/support/pages/sites/default/files/inline-files/$FILE/WMQ_Migration.pdf) 이주 안내서 PDF 파일링크를 클릭하십시오.

두 버전의 IBM WebSphere MQ사이에 발생한 변경사항을 보려면 129 페이지의 [『마이그레이션에](#page-128-0) 영향을 미치 는 [변경사항』의](#page-128-0) 내용을 참조하십시오. 나열되어 있는 변경사항은 기존 애플리케이션의 작동이나 관리 태스크의 자동화에 영향을 줄 수 있습니다. 목록에는 IBM WebSphere MQ 탐색기에 대한 변경사항 또는 기존 애플리케이 션의 작동 방식을 변경하지 않는 새 기능이 포함되지 않습니다. 수행해야 하는 마이그레이션 태스크를 계획하려 면 변경사항 목록을 살펴보십시오.

IBM WebSphere MQ 마이그레이션에 익숙하지 않은 경우, 5 페이지의 『IBM WebSphere MQ 이주 소개』 의 주제를 읽어보십시오.

IBM WebSphere MQ 이주에 익숙한 경우 버전 및 플랫폼별 이주 계획 주제에 나열된 계획 주제로 시작하십시오. 이미 마이그레이션 계획이 있는 경우, 큐 관리자, IBM WebSphere MQ 클라이언트 및 애플리케이션을 마이그레 이션하는 방법에 대한 단계별 안내서에서 79 페이지의 『[UNIX, Linux, and Windows](#page-78-0) 에서 IBM WebSphere MQ 을 (를) 나중 버전으로 [마이그레이션』](#page-78-0) 를 참조하십시오.

IBM WebSphere MQ Version 7.0.1를 Linux®, UNIX 또는 Windows에서 실행 중이지만 동일한 서버에 있는 IBM WebSphere MQ의 다중 설치에 대해 잘 알지 못하는 경우, 다음 세 가지 마이그레이션 시나리오를 조사하십시오.

1. 57 페이지의 『UNIX, Linux및 Windows: 이후 버전으로의 단일 스테이지 [마이그레이션』](#page-56-0)

2. 62 페이지의 『UNIX, Linux및 Windows: 나중 버전으로의 병렬 [마이그레이션』](#page-61-0)

3. 68 페이지의 『UNIX, Linux및 Windows: 다중 스테이지를 나중 버전으로 [마이그레이션』](#page-67-0)

또한 동일한 서버에 있는 다중 설치가 수정팩 배치에 도움을 줄 수 있는 방법도 고려하십시오. 173 [페이지의](#page-172-0) 『[UNIX, Linux, and Windows:](#page-172-0) 유지보수 수정사항 스테이징』의 내용을 참조하십시오. 선택적인 새 기능이 포 함된 수정팩을 설치하는 경우 161 페이지의 『큐 관리자를 새 기능 수정팩으로 [마이그레이션』](#page-160-0)의 내용을 참조 하십시오.

133 페이지의 『[IBM WebSphere MQ](#page-132-0) 유지보수 태스크』에서는 z/OS 이외의 다른 플랫폼에서 버전 및 플랫폼 별로 유지보수를 적용하고 제거하는 방법에 대해 설명합니다.

176 페이지의 [『마이그레이션](#page-175-0) 명령, 유틸리티 및 참조 정보』에서는 마이그레이션을 지원하는 명령 및 함수에 대해 설명합니다.

# **IBM WebSphere MQ 이주 소개**

소개 주제는 마이그레이션 태스크를 계획하기 전에 이해해야 하는 개념, 마이그레이션 주제가 있는 위치 및 지원 되는 마이그레이션 경로를 설명합니다.

IBM WebSphere MQ Version 7.0.1를 Linux, UNIX 또는 Windows에서 실행 중이지만 동일한 서버에 있는 IBM WebSphere MQ의 다중 설치에 대해 잘 알지 못하는 경우, 다음 세 가지 마이그레이션 시나리오를 조사하십시오.

1. 57 페이지의 『UNIX, Linux및 Windows: 이후 버전으로의 단일 스테이지 [마이그레이션』](#page-56-0)

- 2. 62 페이지의 『UNIX, Linux및 Windows: 나중 버전으로의 병렬 [마이그레이션』](#page-61-0)
- 3. 68 페이지의 『UNIX, Linux및 Windows: 다중 스테이지를 나중 버전으로 [마이그레이션』](#page-67-0)

<span id="page-5-0"></span>또한 동일한 서버에 있는 다중 설치가 수정팩 배치에 도움을 줄 수 있는 방법도 고려하십시오. 173 [페이지의](#page-172-0) 『[UNIX, Linux, and Windows:](#page-172-0) 유지보수 수정사항 스테이징』의 내용을 참조하십시오. 선택적인 새 기능이 포 함된 수정팩을 설치하는 경우 161 페이지의 『큐 관리자를 새 기능 수정팩으로 [마이그레이션』](#page-160-0)의 내용을 참조 하십시오.

# **마이그레이션 경로**

한 릴리스에서 다른 릴리스로 WebSphere MQ를 마이그레이션하는 방법을 설명하는 주제가 있는 위치를 찾을 수 있습니까? 마이그레이션을 이전 릴리스로 되돌릴 수 있습니까? 지원되지 않는 WebSphere MQ 릴리스를 나 중의 릴리스로 직접 마이그레이션할 수 있습니까?

7 [페이지의](#page-6-0) 표 1 및 7 페이지의 『특정 [마이그레이션](#page-6-0) 경로에 대한 토픽을 찾을 수 있는 위치』의 링크를 사 용하여 여러 다른 레벨의 WebSphere MQ 사이에서 시스템을 마이그레이션하는 방법을 설명하는 제품 문서 토 픽을 찾습니다. 표에서 각 릴리스 레벨 쌍을 마이그레이션 경로라고 합니다. 시스템을 한 릴리스에서 다른 릴리스 로 직접 마이그레이션하는 경우에는 직접 마이그레이션 경로라고 합니다. 시스템을 우선 중간 릴리스로 마이그 레이션하여 한 릴리스에서 다른 릴리스로 마이그레이션하는 경우에는 간접 마이그레이션 경로라고 합니다.

# **직접 및 간접 마이그레이션 경로**

표에 나와 있는 직접 마이그레이션 경로는 테스트를 거친 경로입니다. 이 버전에 해당하는 제품 문서에 나와 있는 경로는 지원되는 특정 릴리스에서 다른 릴리스로 연결되는 경로입니다. 현재 지원 수명 내에 있거나 최근에 서비 스 만료 날짜가 지난 릴리스 사이의 경로만 해당합니다. 이전 릴리스 사이의 경로는 문서의 이전 에디션에서 설명 됩니다. 해당 경로에 대한 링크를 누르면 다른 직접 마이그레이션 경로가 문서화되어 있는 이전 문서 에디션으로 이동할 수 있습니다.

이전 버전의 WebSphere MQ에서 시스템을 마이그레이션해야 하고 직접 마이그레이션 경로가 문서화되지 않은 경우에는 두 가지 중에 선택할 수 있습니다.

1. 발행된 마이그레이션 정보를 사용하여 하나 이상의 중간 릴리스를 통해 마이그레이션

2. 이전 릴리스에서 새 릴리스로 직접 마이그레이션

첫 번째 옵션을 선택하는 경우에는 큐 관리자 데이터를 중간 릴리스 레벨로 마이그레이션하기 위해 모든 큐 관리 자를 시작해야 합니다. 릴리스 레벨에 따라 각 큐 관리자에서 채널을 시작하여 채널 마이그레이션이 발생하도록 해야 할 수도 있습니다.

두 번째 옵션을 선택하는 경우에는 테스트되지 않은 마이그레이션 경로를 따르도록 선택하게 됩니다.

#### **중요사항:**

- 1. 큐 관리자가 클러스터의 구성원이고 Version 6.0 이전 릴리스에서 실행되고 있으면 큐 관리자를 Version 7.5 로 마이그레이션하기 전에 먼저 Version 6.0, Version 7.0 또는 Version 7.0.1로 마이그레이션해야 합니다. Version 7.5을 진행하려면 첫 번째 마이그레이션 단계 후 큐 관리자를 시작해야 합니다.
- 2. System x용 Linux 의 큐 관리자를 32비트에서 64비트로 마이그레이션하려는 경우 Version 6.0 에서 Version 7.0.1로 마이그레이션하여 이를 수행해야 합니다. Linux에서 System x의 64비트큐 관리자로 마이그레이션 ( v7.0 문서의mi30200\_.htm )을 참조하십시오.

두 경우 모두에 직접 마이그레이션 경로의 결합에서 주제를 읽어서 수행해야 하는 다른 변경사항을 발견해야 합 니다.

## **이전 버전으로 되돌리기**

이전 릴리스로 되돌리기(역방향 마이그레이션)는 일반적으로 정방향 마이그레이션보다 어렵습니다. z/OS 이외 의 플랫폼에서는 큐 관리자를 버전 또는 릴리스가 다른 이전 릴리스로 되돌릴 수 없습니다. 대신 일반적으로 업그 레이드하기 전에 기존 큐 관리자를 백업할 것을 권장합니다. 정방향 마이그레이션 태스크는 기존 큐 관리자를 백 업하는 단계로 시작합니다. 이전 릴리스로 되돌려야 하는 경우, 백업 사본에서 큐 관리자를 이전 상태로 복원할 수 있습니다. 새 릴리스에서 트랜잭션된 메시지 또는 변경사항을 이전 릴리스 레벨로 복원된 시스템에 병합할 수 는 없습니다.

#### **관련 개념**

8 페이지의 『[UNIX, Linux, and Windows](#page-7-0) 의 IBM WebSphere MQ 에 대한 버전 이름 지정 체계』

<span id="page-6-0"></span>UNIX, Linux, and Windows의 IBM WebSphere MQ 릴리스에는 네 자리 버전, 릴리스, 수정 및 수정 (VRMF) 레 벨 코드가 있습니다. 코드의 버전 및 릴리스 부분은 중요합니다. 이 부분은 릴리스의 서비스 수명을 식별합니다. 다른 VR 레벨에서 큐 관리자를 실행하려면 큐 관리자, 해당 애플리케이션 및 실행 환경을 마이그레이션해야 합니 다. 마이그레이션 경로에 따라 마이그레이션에 필요한 노력이 증감될 수 있습니다.

24 페이지의 『[UNIX, Linux, and Windows](#page-23-0) 에서 IBM WebSphere MQ 의 업그레이드, 마이그레이션 및 유지보 [수』](#page-23-0)

IBM WebSphere MQ의 새 릴리스를 설치하여 IBM WebSphere MQ를 새 유지보수, 릴리스 또는 버전 레벨로 업 그레이드할 수 있습니다. 같은 레벨 또는 서로 다른 레벨의 다중 설치가 동일한 UNIX, Linux, and Windows 서버 에 공존할 수 있습니다. 유지보수 레벨 업그레이드를 적용하여 유지보수 또는 수정사항 레벨을 업그레이드할 수 있습니다. 유지보수 레벨 업그레이드를 적용하면 IBM WebSphere MQ의 버전 또는 릴리스 레벨이 변경되지 않 습니다. 유지보수 레벨 업그레이드는 되돌릴 수 있으며 설치는 되돌릴 수 없습니다.

# **특정 마이그레이션 경로에 대한 토픽을 찾을 수 있는 위치**

IBM WebSphere MQ 제품 문서의 현재 릴리스에서 IBM WebSphere MQ의 현재 릴리스로 직접 마이그레이션하 는 것과 관련한 토픽을 찾을 수 있습니다. 이 토픽에서는 지원되는 마이그레이션 경로에 대해서만 설명합니다. 다 른 릴리스 간의 경로는 이전 버전의 제품 문서에 포함되어 있습니다. 이 토픽에는 모든 직접 마이그레이션 경로 관련 토픽에 대한 링크가 포함되어 있습니다.

**참고:** IBM WebSphere MQ Version 7.5 는 IBM i 및 z/OS에서 사용할 수 없습니다. 이러한 두 플랫폼에 대한 마 이그레이션 정보는 이러한 두 플랫폼을 지원하는 제품 버전의 제품 문서를 참조하십시오. 제품 문서의 다른 버전 에 대한 링크는 IBM MQ 제품군 페이지를 참조하십시오.

## **마이그레이션 경로: UNIX, Linux, and Windows 의 IBM WebSphere MQ**

7 페이지의 표 1에 있는 링크 일부는 이전 레벨의 제품 문서에 있는 토픽으로 이동합니다. V5.3 이전의 제품 문서에서는 마이그레이션 관련 토픽이 작성되지 않았습니다. UNIX, Linux, and Windows에서 IBM WebSphere MQ 에 대한 역방향 마이그레이션이 불가능합니다.

마이그레이션 경로가 "불가능"으로 표시되는 경우 큐 관리자를 현재 버전에서 이전 버전으로 복원할 수 없습니 다. 큐 관리자가 시작되지 않은 경우 현재 버전을 설치 제거하고 IBM WebSphere MQ의 다른 버전을 다시 설치 할 수 있습니다. 정확히 말하면, 7 페이지의 표 1 의 항목을 마지막으로 시작된 것과 다른 버전의 IBM WebSphere MQ 에서 큐 관리자를 시작할 수 있는지 여부에 대한 정보를 읽으십시오. 설치할 수 있는 IBM WebSphere MQ 버전에 대한 정보 항목을 읽지 마십시오. 마지막으로 큐 관리자를 시작한 시점과 다음에 시작하 는 시점 사이에 어떤 IBM WebSphere MQ 버전이 설치되었는지는 중요하지 않습니다.

2개의 다른 버전 사이의 마이그레이션 경로는 대시를 사용하여 표시되며 이는 IBM WebSphere MQ에서 버전 사 이에 직접 마이그레이션을 지원하지 않음을 의미합니다. IBM WebSphere MQ의 마이그레이션이 두 번 이상 포 함되는 간접 마이그레이션 경로를 따라야 합니다.

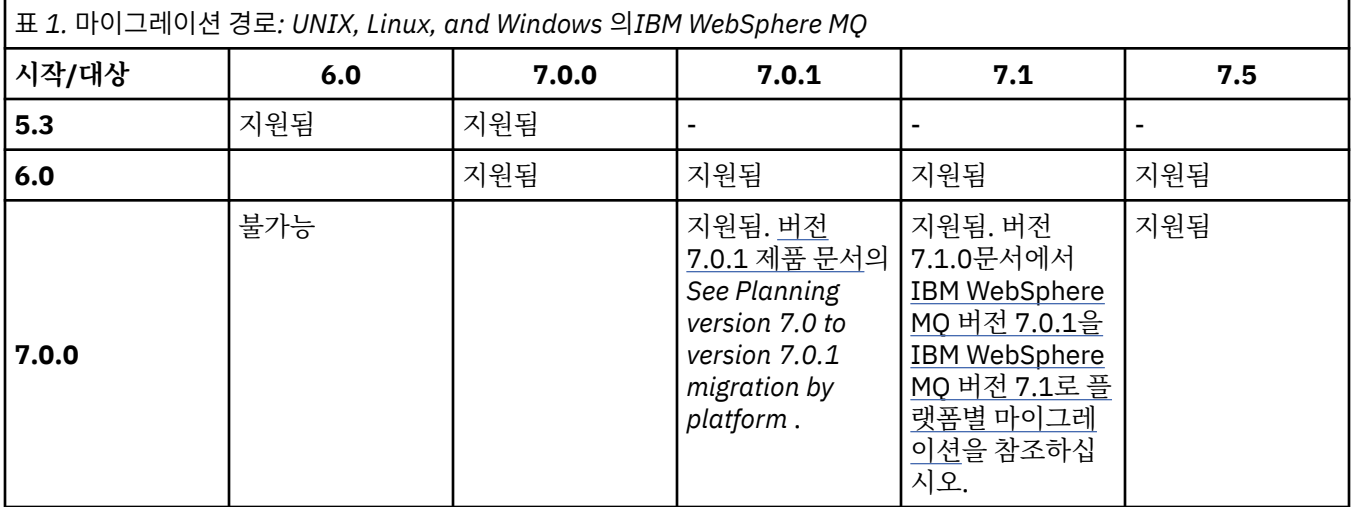

<span id="page-7-0"></span>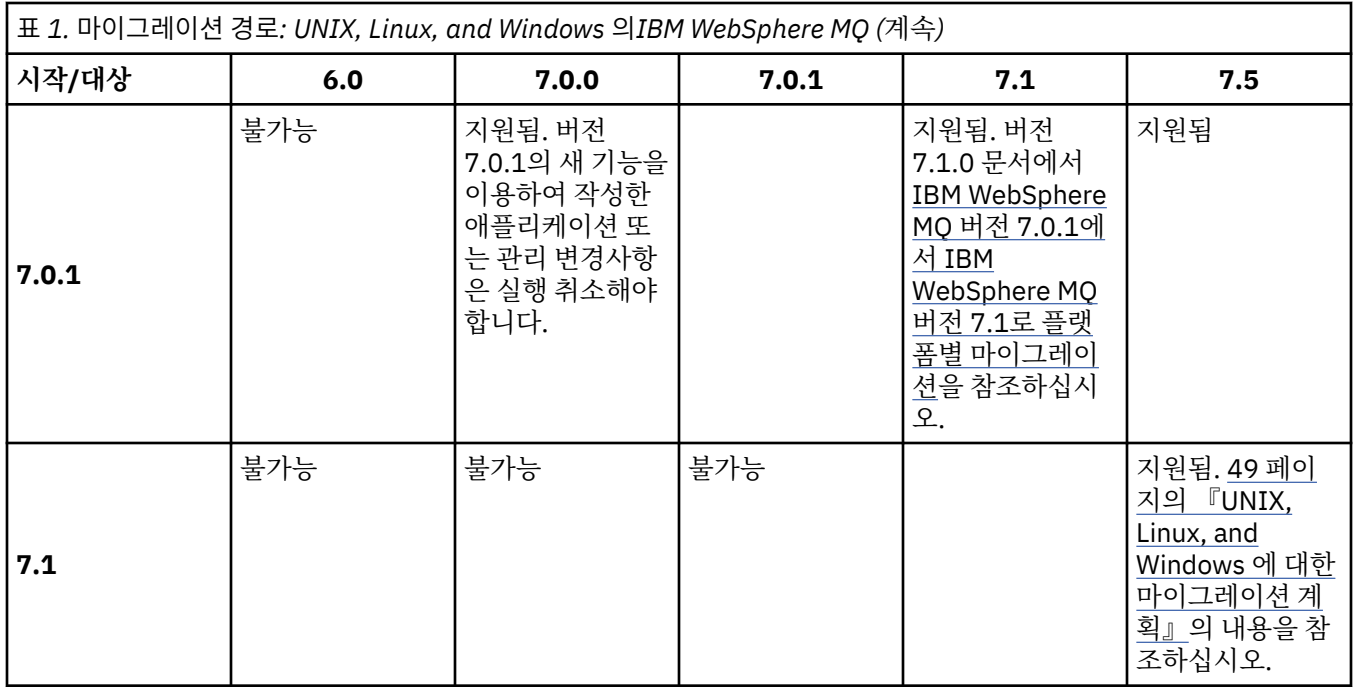

# **UNIX, Linux, and Windows 의 IBM WebSphere MQ 에 대한 버전 이름 지정 체계**

UNIX, Linux, and Windows의 IBM WebSphere MQ 릴리스에는 네 자리 버전, 릴리스, 수정 및 수정 (VRMF) 레 벨 코드가 있습니다. 코드의 버전 및 릴리스 부분은 중요합니다. 이 부분은 릴리스의 서비스 수명을 식별합니다. 다른 VR 레벨에서 큐 관리자를 실행하려면 큐 관리자, 해당 애플리케이션 및 실행 환경을 마이그레이션해야 합니 다. 마이그레이션 경로에 따라 마이그레이션에 필요한 노력이 증감될 수 있습니다.

UNIX, Linux, and Windows 에서 IBM WebSphere MQ 의 전체 버전은 4자리의 VRMF 코드로 설명됩니다. VRMF 약어는 다음을 의미합니다.

*Version*.*Release*.*Modification*.*Fix*

7.5, 7.5.0.1 는 UNIX, Linux, and Windows에서 전체 IBM WebSphere MQ 버전 코드의 예제입니다.

**DSPMQVER**명령을 입력하여 IBM WebSphere MQ 설치의 전체 버전 레벨을 찾을 수 있습니다. 이는 전체 4자리 VRMF 코드를 리턴합니다.

IBM WebSphere MQ의 버전 및 릴리스는 VRMF 코드의 첫 두 자리로 표시됩니다. 이 두 자리에는 때때로 접두부 V가 표시됩니다(예: V5.3). IBM WebSphere MQ의 버전에는 항상 릴리스 레벨이 있으며, 버전의 첫 번째 릴리스 인 경우에도 마찬가지입니다.

첫 번째 릴리스는 일반적으로 V*x*.0로 레이블 지정됩니다 (예: IBM WebSphere MQ Version 7.0). 때때로 특정 플랫폼에서 버전의 첫 번째 릴리스는 V*x*.0로 레이블되지 않습니다. 플랫폼에서 구현된 명령 레벨에 해당하는 번 호가 지정됩니다.

문서에서는 VRMF 코드에서 릴리스 레벨이 생략되는 경우가 있습니다(예: V5). 릴리스 레벨을 생략하면 컨텍스 트가 명확하지 않은 경우 모호해질 수 있습니다. 예를 들어, V5는 V5 전체를 의미할 수도 있고 릴리스 레벨 V5.2 또는 V5.3이 아닌 릴리스 레벨 V5.0을 의미할 수도 있습니다.

VRMF의 세 번째 숫자는 릴리스의 수정 레벨을 식별합니다. 세 번째 숫자가 변경되어도 릴리스는 변경되지 않습 니다. IBM WebSphere MQ 를 수정 레벨 7.0.1로 업그레이드한 후 IBM WebSphere MQ 의 릴리스는 7.0으로 유지됩니다. 그러나 명령 레벨은 7.0.1로 변경됩니다.

릴리스와 수정 레벨의 중요한 차이점은 제품의 마이그레이션 및 서비스 수명과 관련됩니다. 큐 관리자, 채널, 큐 및 메시지와 같은 큐 관리자 오브젝트는 새 수정 레벨로 업그레이드하기 위해 마이그레이션할 필요가 없습니다. 수정 레벨이 제거된 경우 마이그레이션이 필요하지 않습니다. <sup>1</sup>. 버전 또는 릴리스 레벨 변경에 마이그레이션이 필요할 수 있습니다.

<sup>1</sup> 수정 레벨에 도입된 새 기능을 사용하는 애플리케이션은 이전 레벨에서 작동하지 않습니다.

버전/릴리스 변경의 역방향 마이그레이션은 UNIX, Linux, and Windows에서는 불가능합니다. 큐 관리자의 이전 버전 또는 릴리스 레벨을 복원할 수 있으려면 업그레이드하기 전에 백업해야 합니다. 복원을 수행하면 큐 관리자 및 해당 데이터가 백업할 때의 상태로 복원됩니다.

다른 차이점은 서비스 수명과 관련됩니다. 새 버전 또는 릴리스에는 새 서비스 종료 날짜가 있습니다. 수정 레벨 이 변경되어도 일반적으로 서비스 종료 날짜는 변경되지 않습니다. 그러나 수정 레벨이 발표될 때 새 서비스 종료 날짜가 발표되는 경우도 있습니다.

VRMF 코드의 네 번째 숫자는 수정사항 레벨입니다. 수정사항 레벨은 큐 관리자의 명령 레벨에 영향을 미치지 않 습니다. 마이그레이션이 필요하지 않으며 수정사항 레벨은 릴리스의 서비스 종료 날짜에 영향을 미치지 않습니 다.

VRMF 코드의 후미에 있는 0은 전혀 중요하지 않지만 때때로 명확성을 위해 표시됩니다. 예를 들어, 7.0.0은 7.0.1과 구분되며 7.0.1.0은 7.0.1.1과 구분됩니다. 7.0.0은 7.0 또는 7.0.0.0과 차이가 없으며 7.0.1은 7.0.1.0과 동일한 레벨입니다.

수정 레벨 및 수정사항 레벨은 세 자리 또는 네 자리 VRMF 코드로 알려집니다. 7.0.1은 수정 레벨이며 7.0.1.2는 수정사항 레벨입니다. 수정 레벨은 Refresh Pack으로 제공되며 수정사항은 수정팩으로 제공됩니 다.

Refresh Pack 또는 수정팩의 이름은 고유하게 식별하는 두 부분의 이름을 사용하여 지정됩니다. 이름의 첫 번째 부분은 잘린 VRMF입니다. 이름의 두 번째 부분은 새 Refresh Pack 또는 수정팩의 이름입니다. 그러므로 Windows용 수정팩 7.0.1.2의 이름은 7.0.1-WS-MQ-Windows-FP0002이며 Windows용 Refresh Pack 7.0.1의 이름은 7.0-WS-MQ-Windows-RP0001입니다.

특정 버전/릴리스용 Refresh Pack 및 수정팩은 초기 릴리스부터 누적됩니다. 동일한 버전/릴리스에서 더 높은 번호의 Refresh Pack 또는 수정팩을 적용하여 해당 버전 레벨로 직접 업그레이드할 수 있습니다. 중간 수정사항 을 적용할 필요는 없습니다. Refresh Pack 및 수정팩은 [Fix Central](https://www.ibm.com/support/fixcentral/)을 통해 서비스로 확보할 수 있습니다.

최신 수정 레벨을 사용하여 Passport Advantage®를 통해 사용 가능한 IBM WebSphere MQ 또는 실제 매체의 버 전을 새로 고칠 수도 있습니다. IBM WebSphere MQ를 주문하면, 최신 수정 레벨을 받게 됩니다. MR(Manufacturing Refresh)의 설치 결과는 IBM WebSphere MQ의 이전 수정사항 레벨에 Refresh Pack을 적 용하는 것과 거의 동일합니다. 한 가지 중요한 차이가 있습니다. Refresh Pack은 유지보수 프로시저를 통해 적용 되고 MR(Manufacturing Refresh)은 설치 프로시저를 사용하여 설치됩니다. 설치한 이전 수정 레벨로 돌아가려 면 Refresh Pack을 "적용 취소"할 수 있습니다. MR(Manufacturing Refresh)은 설치 제거만 할 수 있으며, 이 경 우 시스템에서 IBM WebSphere MQ가 제거됩니다.

새로 고치기 팩 및 픽스팩으로 패키지된 수정사항 외에도 [Fix Central](https://www.ibm.com/support/fixcentral/)에서 IBM WebSphere MQ 에 대한 임시 수 정사항을 얻을 수도 있습니다. 임시 수정사항은 응급 또는 테스트 수정사항이라고도 하며 전체적으로 임시 수정 사항이라고 합니다. Refresh Pack 및 수정팩의 이름 지정 체계가 임시 수정사항으로 확장됩니다. 임시 수정사항 은 수정사항 이름 또는 수정하는 APAR 목록으로 알려집니다. APAR IC60646의 임시 수정사항은 7.0.0.2- WS-MQ-Windows-LAIC60646이며, 7.0.0.2를 기반으로 함을 나타냅니다. .

새 수정팩 또는 Refresh Pack을 적용하면 모든 임시 수정사항이 제거됩니다. 수정팩 또는 Refresh Pack의 문서 는 적용한 임시 수정사항과 연관된 APARS가 수정되었는지 여부를 알려줍니다. 수정되지 않은 경우에는 관련된 APAR에 대해 새 레벨에 새 임시 수정사항이 있는지 여부를 확인하십시오. 없는 경우에는 서비스 센터에 문의하 십시오. 임시 수정사항을 다시 적용하라고 알려줄 수도 있고 새 임시 수정사항을 제공할 수도 있습니다.

#### **관련 개념**

#### 6 페이지의 [『마이그레이션](#page-5-0) 경로』

한 릴리스에서 다른 릴리스로 WebSphere MQ를 마이그레이션하는 방법을 설명하는 주제가 있는 위치를 찾을 수 있습니까? 마이그레이션을 이전 릴리스로 되돌릴 수 있습니까? 지원되지 않는 WebSphere MQ 릴리스를 나 중의 릴리스로 직접 마이그레이션할 수 있습니까?

#### 24 페이지의 『[UNIX, Linux, and Windows](#page-23-0) 에서 IBM WebSphere MQ 의 업그레이드, 마이그레이션 및 유지보 [수』](#page-23-0)

IBM WebSphere MQ의 새 릴리스를 설치하여 IBM WebSphere MQ를 새 유지보수, 릴리스 또는 버전 레벨로 업 그레이드할 수 있습니다. 같은 레벨 또는 서로 다른 레벨의 다중 설치가 동일한 UNIX, Linux, and Windows 서버 에 공존할 수 있습니다. 유지보수 레벨 업그레이드를 적용하여 유지보수 또는 수정사항 레벨을 업그레이드할 수 있습니다. 유지보수 레벨 업그레이드를 적용하면 IBM WebSphere MQ의 버전 또는 릴리스 레벨이 변경되지 않 습니다. 유지보수 레벨 업그레이드는 되돌릴 수 있으며 설치는 되돌릴 수 없습니다.

# <span id="page-9-0"></span>**인터넷 프로토콜 버전 6(IPv6) 이주**

이 절에서는 IBM WebSphere MQ 설치를 고려할 때 IPv4 및 IPv6 사용에 대해 설명합니다.

## **일반 소개**

인터넷 프로토콜 버전 6(IPv6)은 IETF(Internet Engineering Task Force)가 현재 버전인 인터넷 프로토콜 버전 4(IPv4)를 대체하기 위해 설계한 것입니다. IPv4는 20년 이상 사용되어 왔으며 시스템이 인터넷을 통해 서로 통 신하는 기본적인 방법 중 하나입니다. IPv4는 인터넷 주소로 32비트 주소까지만 사용할 수 있는 한계가 있습니 다. 이러한 주소는 인터넷에 추가하는 모든 새 시스템에 필요한 것인데 거의 다 소모된 상태입니다. 인터넷 제어 표준 본부인 IETF는 증가하는 인터넷 주소 수에 대한 요구에 부응하고자 인터넷 주소에 사용되는 자릿수를 32비 트에서 128비트로 늘려 왔습니다. IPv6은 상당히 많은 수(2128)의 인터넷 주소를 제공하므로 예상되는 주소 부 족 문제를 해결해 줄 것입니다. IPv6은 IPv4와 공존하면서 몇 년 간의 과도기를 거친 다음 점차적으로 IPv4를 대 체할 것입니다. 또한 IPv6은 헤더 형식이 간략하고 확장 및 옵션 지원, 플로우 레이블링 기능 및 통합 인증과 개인 정보 보호정책 기능에 대한 지원이 향상되었습니다.

IBM WebSphere MQ 에는 큐 관리자가 기존 IPv4, 프로토콜 외에 IPv6 프로토콜을 사용하여 통신할 수 있는 기 능이 있습니다.

IPv6에 대한 추가적인 정보는 [IPv6](https://www.ipv6.org/)에 있습니다.

# **IPv6 를 지원하는 IBM WebSphere MQ 플랫폼**

이 절에서는 IPv6을 지원하는 IBM WebSphere MQ 플랫폼을 나열합니다.

IPv6은 다음 IBM WebSphere MQ 플랫폼에서 지원됩니다.

- IBM WebSphere MO for AIX®
- IBM WebSphere MQ for Linux
- IBM WebSphere MQ for Sun Solaris
- IBM WebSphere MQ for HP-UX
- IBM WebSphere MQ for Windows
- IBM WebSphere MQ for IBM i
- IBM WebSphere MQ for z/OS

# **IPv6 및 IBM WebSphere MQ 를 사용하여 마이그레이션하는 데 필요한 키 포인트**

이 절에서는 IBM WebSphere MQ 설치 및 IPv6 사용을 고려할 때의 몇 가지 주요 고려사항을 나열합니다.

- IBM WebSphere MQ 는 IPv6 16진주소 (예: fe80:43e4:0204:acff:fe97:2c34:fde0:3485) 및 IPv4 점분리 십진 주소 (예: 9.20.9.30)를 인식합니다.
- IPv4 및 IPv6 시스템 둘 다를 실행하는 시스템의 경우 지정된 채널에 지정하는 연결 이름(CONNAME)이 연결 하는 채널의 IP 프로토콜을 결정합니다.

# **네트워크에서 IPv6 구현 시 고려사항**

이 절에서는 IPv6 네트워크에서 IBM WebSphere MQ 설치를 계획 중인 경우 고려해야 할 몇 가지 사항을 나열합 니다.

- 네트워크에서 일관성을 보장하려면 전체 네트워크, 특히 클러스터가 포함된 네트워크에 IPv6의 도입을 계획해 야 합니다. 예를 들어, 큐 관리자가 현재 IPv6을 사용할 수 있다 하더라도 이 사실이 통신 가능한 상대 큐 관리자 도 IPv6을 사용할 수 있음을 의미하지는 않습니다.
- 도메인 이름 서버(DNS) 등을 설정할 때 대상 큐 관리자를 실행 중인 시스템이 IPv4 주소, IPv6 주소 또는 Dual IPv4 및 IPv6 주소로 해석될 수 있는지 여부를 고려하십시오.
- IBM WebSphere MQ을 설치 중인 시스템이 IPv6을 지원하지 않는 경우 IBM WebSphere MQ은 IPv4만을 사 용하여 연결할 수 있습니다.
- IPv6 사용 시스템에서 실행 중인 큐 관리자가 IPv4 사용 시스템에서 실행 중인 큐 관리자와 통신할 수 있도록 하려면, IPv4 사용 시스템에 IPv4 주소로만 해석되는 호스트 이름이 있어야 합니다.

• IBM WebSphere MQ 네트워크에 여러 개의 도메인 이름 서버가 있는 경우 채널 정의에 사용되는 각 호스트 이 름은 사용된 DNS와 무관하게 동일한 주소로 해석되어야 합니다.

# **IPv6으로 큐 관리자 이주**

이 절에서는 IPv6 네트워크에서 IBM WebSphere MQ 설치를 계획 중인 경우 큐 관리자 이주에 대해 설명합니다.

IPv6 프로토콜은 IBM WebSphere MQ 이상에서만 사용할 수 있습니다. IPv6 프로토콜을 사용하려면 IPv6을 사 용할 수 있는 시스템에 IBM WebSphere MQ를 설치해야 합니다.

두 시스템이 통신에 사용하는 선호 IP 버전(IPv4와 IPv6이 모두 사용 가능한 경우)은 새로운 큐 관리자 속성 IPADDRV에 의해 결정됩니다. 이 매개변수는 호스트 이름이 IPv4 주소와 IPv6 주소 둘 다로 애매하게 해석되는 경우에만 적용됩니다.

IPv6 프로토콜을 사용하도록 큐 관리자를 이주하려면 다음을 수행하십시오.

- 1. 이주할 큐 관리자가 있는 시스템에서 IPv4 및 IPv6 프로토콜을 모두 구성하십시오.
- 2. IBM WebSphere MQ를 설치하십시오.
- 3. 마이그레이션할 시스템의 호스트 이름을 IPv4 주소와 IPv6 주소 둘 다로 해석하도록 DNS에 입력 항목을 추 가하십시오.
- 4. IPADDRV 매개변수를 IPv6으로 설정하십시오(또는 LOCLADDR 매개변수를 IPv6 주소로 해석하도록 설정).

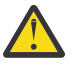

**경고:** 일부 IPv6 소프트웨어는 IPv4가 맵핑된 IPv6 주소를 해석할 수 없습니다. CONNAME 및 LOCLADDR의 결합으로 인해 IPv4가 맵핑된 IPv6 주소가 작성되는 경우 대상 큐 관리자를 호스트하 는 시스템에서 이를 핸들링할 수 있습니다.

IP 네트워크에서 맵핑된 주소를 사용하려면 프로토콜 변환기가 필요합니다.

# **마이그레이션 시나리오(클러스터가 없는 토폴로지)**

여러 가지 다양한 상호 연결 가능성이 나타날 수 있으므로 다음 절에서는 경우에 따른 IBM WebSphere MQ의 작 동 방식에 대해 설명합니다.

#### **클러스터가 없는 마이그레이션 시나리오 1**

IPv4 전용인 세 개의 시스템이 있습니다. 각 시스템은 큐 관리자(QM1, QM2 및 QM3)를 호스트하며 각 큐 관 리자는 다른 두 큐 관리자와 연결되어 있습니다. 클러스터 채널 정의의 CONNAME은 모두 IP 주소가 아닌 DNS 이름을 사용하여 작성됩니다.

다음과 같이 IPv6에서 실행하는 채널을 사용할 수 있도록 QM1을 사용 가능하게 하십시오.

1. IPv4 및 IPv6 스택을 모두 가지도록 호스트 시스템을 업그레이드하십시오.

**중요사항:** 모든 IP 스택에는 리스너가 필수입니다.

- 2. 최신 버전의 IBM WebSphere MQ을 설치하십시오.
- 3. QM1을 실행하는 시스템에 2개의 항목이 있도록 DNS 표를 갱신하십시오. 하나는 IPv4 주소 항목이고 다 른 하나는 IPv6 주소 항목입니다. 그러면 이 호스트에 DNS 이름을 요청하면 IPv4 및 IPv6 주소가 모두 리 턴됩니다.
- 4. 큐 관리자 IPADDRV 속성을 IPv6으로 설정하십시오.

**참고:** IPv6 주소 지정을 지원하도록 변경되어도 QM1은 IPv4 전용인 큐 관리자(기존 및 새 큐 관리자 모두)와 계속해서 통신할 수 있습니다.

위의 QM1과 같이 IPv6에서 실행되는 채널을 사용할 수 있도록 QM2를 활성화 하십시오.

- 이제 QM1과 QM2 간의 통신은 IPv6을 통해 이루어집니다.
- QM1과 QM3 간의 통신은 여전히 IPv4를 통해 이루어집니다.
- QM2와 QM3 간의 통신은 여전히 IPv4를 통해 이루어집니다.

큐 관리자의 IPADDRV 속성을 IPv6으로 설정했으므로 큐 관리자가 IPv6 프로토콜을 사용하여 연결하도록 설정되었습니다. QM1에서 QM3로의 채널에 IPv6 주소 또는 IPv4 및 IPv6 주소 모두로 해석되는 호스트 이 름으로 설정된 LOCLADDR이 있는 경우(IPADDRV 속성이 IPv6으로 설정된 경우 IPv6 주소를 선호하므로 해

당 주소가 리턴됨) 이 채널은 IPv6 프로토콜을 사용합니다. QM1 호스트 시스템에 설치된 IPv6 프로토콜에 서 맵핑된 주소를 사용할 수 있는 경우 QM1은 IPv6에서 QM3과 통신합니다. 그렇지 않으면 채널은 CONNAME 해석에 실패합니다.

QM3이 이전 버전의 제품에 대한 큐 관리자인 경우, M3에 대한 채널을 시작하는 데 사용된 모든 CONNAME 이 IPv6 주소를 리턴할 수 있는 IPv4 및 IPv6 주소 또는 IPv6 주소로 해석되지 않는지 점검해야 합니다. 그러 면 QM1이 IPv6에서 채널을 시작하는데, 이 경우 CONNAME을 해석할 수 없으므로 채널이 시작되지 않습니 다.

IPv4 및 IPv6 성능을 사용할 수 있도록 시스템을 업그레이드할 수 있으며 이전 버전의 제품에서 큐 관리자도 시스템에서 계속 실행할 수 있습니다. 이러한 유형의 구성을 실행하는 것이 권장되지는 않지만 해당 레벨의 큐 관리자로 리턴되는 주소가 IPv4 또는 IPv6 주소의 IPv4 맵핑 버전인 경우에는 해당 구성이 작동합니다.

#### **클러스터가 없는 마이그레이션 시나리오 2**

IPv4 전용인 3개의 시스템이 있습니다. 각 시스템은 큐 관리자(QM1, QM2 및 QM3)를 호스트하며 각 큐 관리 자는 다른 두 큐 관리자와 연결되어 있습니다. 클러스터 채널 정의의 CONNAME은 모두 IP 주소를 사용하여 작성됩니다.

DNS 이름 대신 주소가 지정되므로 큐 관리자에서 IPv6 프로토콜을 사용하여 다른 큐 관리자에 연결하려면 둘 사이에서 IPv4 주소를 사용하는 정의를 복제한 후 이를 IPv6 주소에 대신 제공해야 합니다. IPv4 주소를 사용하는 원래 정의도 계속 작동하지만 IPv6 프로토콜의 장점을 활용하려는 경우 새 정의를 사용하여 연결 해야 합니다.

다음과 같이 IPv6에서 실행하는 채널을 사용할 수 있도록 QM1을 사용 가능하게 하십시오.

1. IPv4 및 IPv6 스택을 모두 가지도록 호스트 시스템을 업그레이드하십시오.

**중요사항:** 모든 IP 스택에는 리스너가 필수입니다.

2. IBM WebSphere MQ를 설치하십시오.

3. 필요 시 IPv6 주소를 사용하는 채널, 트랜스미션 큐 및 프로세스 정의(적용 가능한 경우)를 복제하십시오.

**참고:** IPv6 주소 지정을 지원하도록 변경되어도 QM1은 계속 IPv4 전용인 기존 큐 관리자와 계속 통신할 수 있습니다.

위의 QM1과 같이 IPv6에서 실행되는 채널을 사용할 수 있도록 QM2를 활성화 하십시오.

1. IPv4 및 IPv6 스택을 모두 가지도록 호스트 시스템을 업그레이드하십시오.

**중요사항:** 모든 IP 스택에는 리스너가 필수입니다.

- 2. IBM WebSphere MQ를 설치하십시오.
- 3. 필요 시 새 리모트 큐(위에서 IPv6 주소를 사용하여 QM1에 작성됨)에 쓸 수 있도록 응용프로그램을 수정 하십시오.
- 4. 채널을 시작할 수 있는지 확인하십시오.

이제 큐 관리자를 다음과 같이 연결할 수 있습니다.

- QM1은 응용프로그램이 메시지를 작성하는 채널에 따라 IPv4 또는 IPv6으로 QM2에 연결할 수 있습니다.
- QM1은 계속 원래 정의를 사용하여 IPv4로 QM3에 연결합니다.

## **IPv6으로 클러스터 이주**

이 절에서는 IPv6 사용 가능 네트워크에서 IBM WebSphere MQ 설치를 계획 중인 경우 클러스터 이주에 대해 설 명합니다.

다음은 클러스터를 최신 버전의 IBM WebSphere MQ로 마이그레이션할 경우의 접근 방식에 대한 개요를 제공합 니다. 클러스터에 여러 가지 변동이 발생할 수 있으므로 세부사항은 가장 일반적인 내용을 포함하고 있습니다. 따 라서 수행해야 하는 조치의 과정에 대한 지침으로만 참조하십시오.

### **마이그레이션 시나리오(클러스터 토폴로지)**

IPv6 사용 가능 시스템이 IBM WebSphere MQ 클러스터에 추가되는 경우 해당 클러스터의 전체 저장소 시스템 이 모두 IPv6을 사용할 수 있어야 합니다.

다음 시나리오는 고객 설치 시 가장 발생하기 쉬운 상황입니다. 다음 시나리오는 필요할 수 있는 변경사항에 대해 설명합니다.

**시나리오 1**

이전 버전의 제품 클러스터가 IPv4 전용 시스템에 설치되어 있으며 IPv6 전용 시스템을 클러스터에 연결해 야 합니다. 클러스터 채널 정의의 CONNAME은 모두 IP 주소가 아닌 DNS 이름을 사용하여 작성됩니다.

새로운 IPv6 전용 시스템을 클러스터에 추가 시 새 시스템과 통신하는 큐 관리자를 식별하십시오. 다음이 포 함됩니다.

- 새로운 시스템의 메시지를 수신할 큐 관리자
- 새로운 시스템에 메시지를 송신할 큐 관리자
- 전체 저장소 큐 관리자

새로운 시스템을 도입하기 전에 식별한 시스템을 업그레이드해야 합니다.

권장되는 마이그레이션 프로시저는 다음과 같습니다.

- "IPv6으로 큐 관리자 이주" 클러스터가 없는 시나리오 1에 표시된 대로 전체 저장소 큐 관리자를 호스트하 는 각각의 시스템을 업그레이드하십시오.
- "IPv6으로 큐 관리자 이주" 클러스터가 없는 시나리오 1에 표시된 대로 IPv6을 사용할 수 있어야 하는 나 머지 클러스터 시스템을 업그레이드하십시오.

이 구성의 경우:

- 새로운 IPv6 전용 시스템은 IPv6 주소 지정을 사용하여 클러스터와 통신합니다.
- 클러스터에 연결된 기타 모든 IPv4 시스템은 계속해서 IPv4 주소 지정을 사용하여 통신합니다.
- 클러스터의 시스템은 IPv4 또는 IPv6 주소 지정을 사용하여 서로에 연결할 수 있습니다. 사용할 주소는 IPADDRV를 IPv4 또는 IPv6 연결로 지정했는지 여부에 따라 달라집니다.

#### **시나리오 2**

이전 버전의 제품 클러스터가 IPv4 전용 시스템에 설치되어 있으며 IPv6 전용 시스템을 클러스터에 연결해 야 합니다. 네트워크가 동일한 호스트 이름을 사용하여 IPv6 및 IPv4 주소 모두를 추가하도록 지원하지 않거 나 클러스터 채널 CONNAME에 DNS 이름이 아닌 IP 주소를 사용하고 있습니다.

이 시나리오의 문제점은 시스템을 모두 IPv6으로 동시에 전환할 수 없으며 최소한 일부는 IPv4 전용으로 남 아 있어야 한다는 점입니다. 새로운 IPv6 전용 시스템이 통신하는 시스템은 IPv4 및 IPv6을 사용할 수 있어 야 합니다. IPv6 시스템에서 사용하기 위해 단순히 클러스터에 새로운 IPv6 채널 세트를 추가하는 것은 권장 하지 않습니다. IPv4 시스템에서도 이를 사용하게 되며 이로 인해 통신 오류가 발생할 수 있습니다.

권장되는 접근 방법은 다음과 같습니다.

- IPv6 전용 시스템 또는 새로운 IPv6 주소 및 채널 정의가 있는 시스템을 포함하는 클러스터를 새로 정의하 십시오. 기존 클러스터는 유지되며 IPv4 전용 시스템 정의가 포함되어 있습니다. 아래 이미지는 이 방법을 그림으로 표현합니다. QM1, QM2 및 QM3은 기존의 IPv4 클러스터를 표시합니다. QM2, QM3 및 QM4는 IPv6 전용 시스템(QM4)에서 사용자 구성에 연결될 수 있도록 작성된 새 클러스터를 표시합니다.
- DNS 이름을 사용 중인 경우 각 시스템에 IPv4 및 IPv6에서 사용할 별개의 DNS 이름을 부여할 수 있습니다 (예: system1\_IPv4.ibm.com 및 system1\_IPv6.ibm.com).
- 새 클러스터에 있는 각 시스템에서 새 IPv6 이름 또는 IP 주소를 사용하여 신규 CLUSRCVR 채널 및 해당 CLUSSDR 채널을 정의하십시오. 이렇게 하면 IPv4 또는 IPv6 전용 시스템에서 사용할 수 없는 채널은 표 시되지 않으며 통신 오류가 발생하지 않습니다.

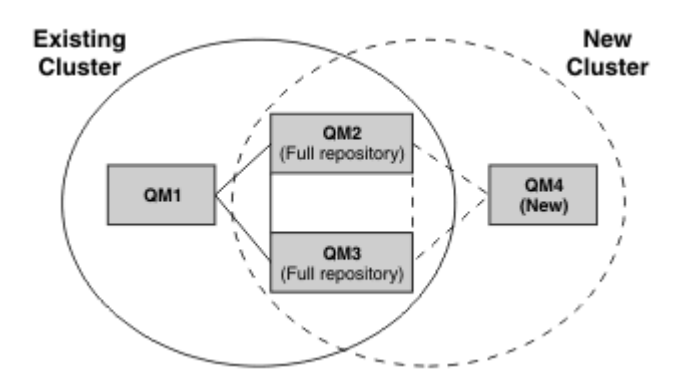

**참고:** 전체 저장소를 연결하는 IPv4 및 IPv6 정의가 모두 있으므로 신규 또는 기존 클러스터 정의 모두에 대 한 정의가 서로 복제됩니다. 또한 큐 관리자 QM1 및 QM4는 공용 네트워크를 공유하지 않으므로 직접 통신 할 수 없습니다. 예를 들어 큐 관리자 QM2 및 QM3에 정의된 알리아스 큐를 사용하여 간접적으로 통신할 수 있습니다. 위에 표시된 구성에서 라우트를 수정하는 데 BIND\_OPEN을 사용하게 될 경우 다중 라우트가 존재 하므로 QM2 및 QM3 간의 응용프로그램 메시지 플로우 순서에 주의해야 합니다.

# **간략한 마이그레이션 시나리오**

이 절에서는 IBM WebSphere MQ 에 클러스터를 설치할 때 몇 가지 간략한 시나리오를 제공합니다.

# **간략한 시나리오: CONNAME 및 LOCLADDR 설정의 효과**

다음 표는 여러 가지 TCP/IP 스택(IPv4 전용, IPv6 전용, Dual IPv4 및 IPv6 스택)을 사용하는 경우에 발생하는 사항과 CONNAME 및 LOCLADDR 설정에서 예상되는 연결 결과에 대한 개요를 제공합니다.

**참고:** IP 네트워크에서 맵핑된 주소를 사용하려면 프로토콜 변환기가 필요합니다.

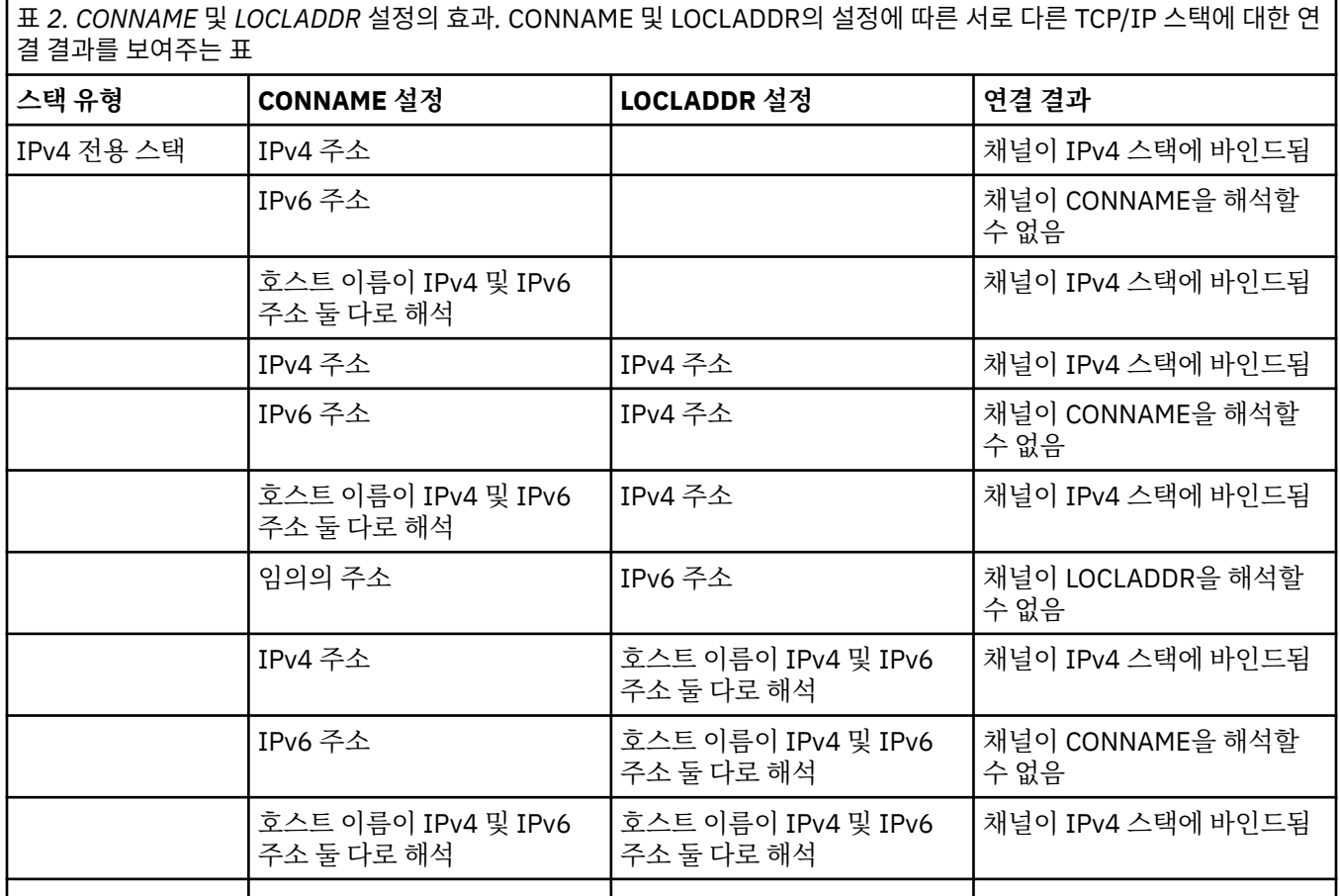

표 *2. CONNAME* 및 *LOCLADDR* 설정의 효과*.* CONNAME 및 LOCLADDR의 설정에 따른 서로 다른 TCP/IP 스택에 대한 연 결 결과를 보여주는 표 *(*계속*)*

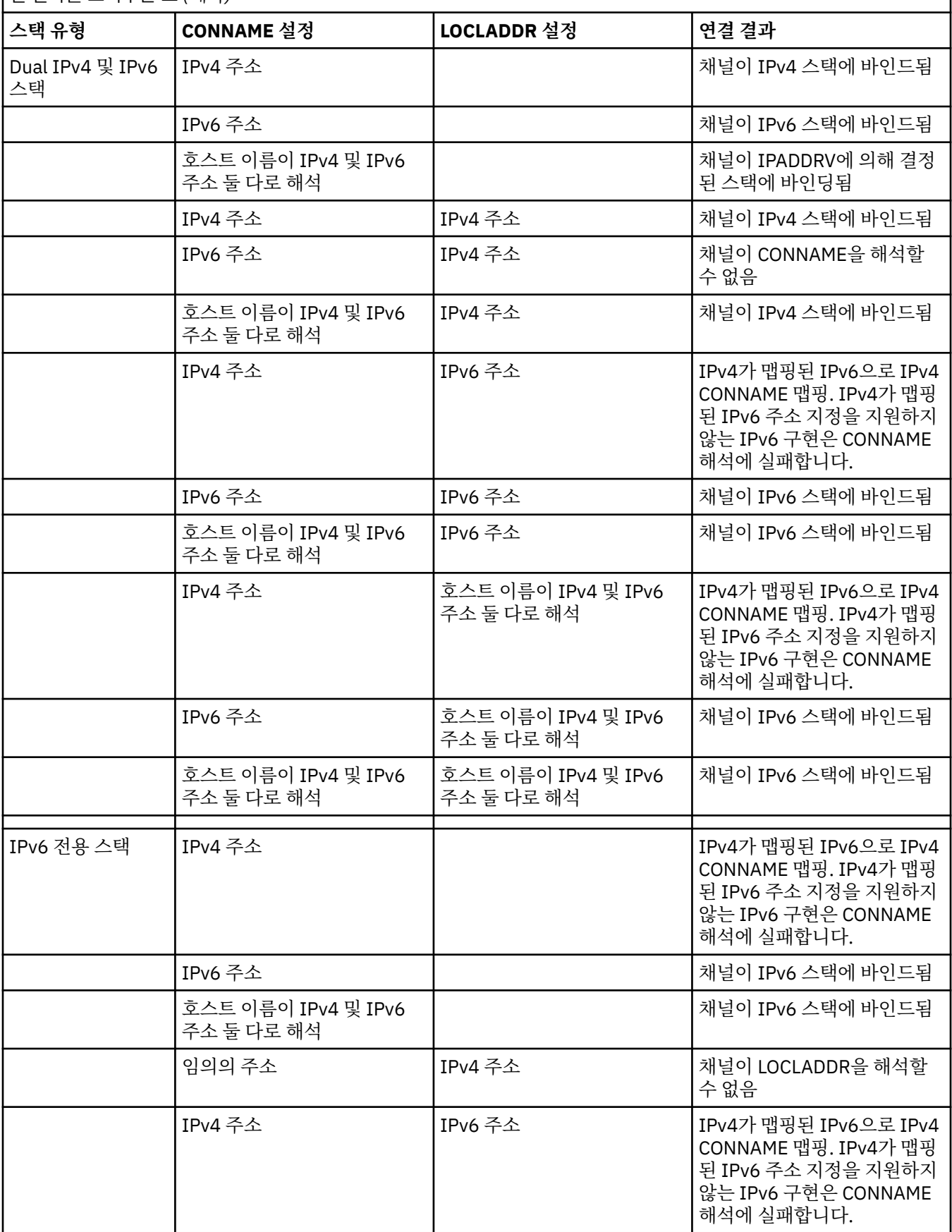

표 *2. CONNAME* 및 *LOCLADDR* 설정의 효과*.* CONNAME 및 LOCLADDR의 설정에 따른 서로 다른 TCP/IP 스택에 대한 연 결 결과를 보여주는 표 *(*계속*)*

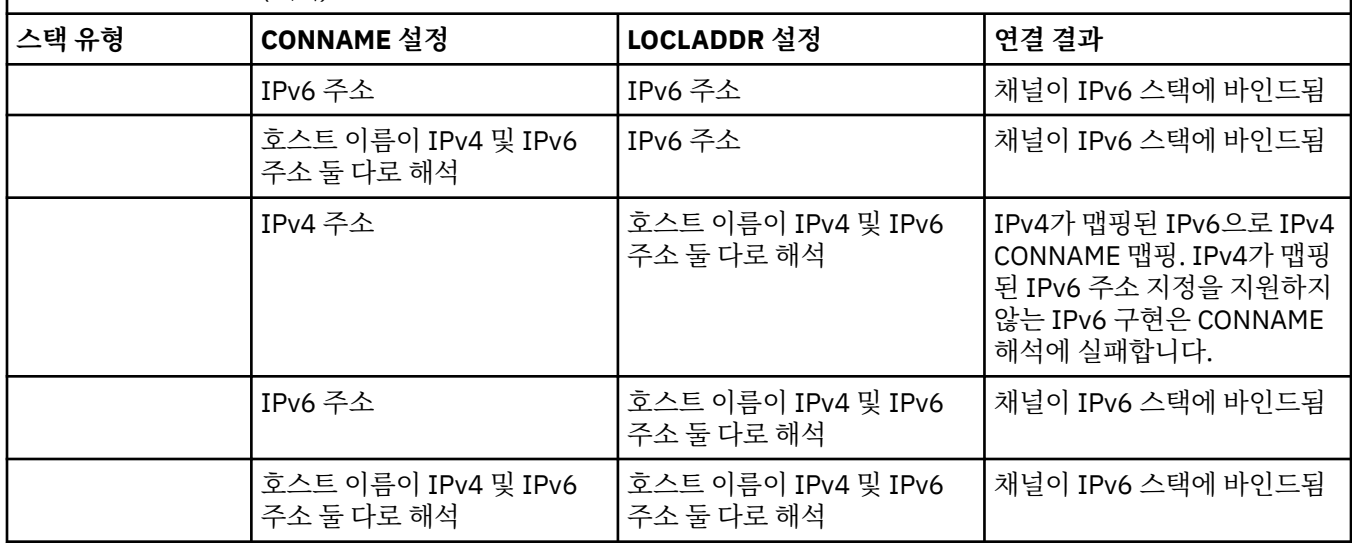

# **간략한 시나리오: 시스템 구성**

17 [페이지의](#page-16-0) 표 4에서는 설치된 큐 관리자의 구성과 이러한 큐 관리자가 실행되는 IP 구성에 기반하여 여러 가 지 간략한 시나리오를 제공합니다. 목록은 표시된 구성에 따라 예상되는 사항에 대한 다양한 예를 제공하는 것이 며 모든 예를 망라한 것은 아닙니다.

약어는 17 [페이지의](#page-16-0) 표 4에서 결합되어 통신 설정 시도에 관련된 시스템 구성을 제공합니다. 예를 들면, 다음과 같습니다.

- v53 + IPv6: TCP/IP 버전 6 스택이 있는 시스템과 제품의 이전 버전의 큐 관리자를 나타냅니다.
- v6 + Dual: 듀얼 TCP/IP 버전 4 및 버전 6 스택이 있는 시스템과 제품의 최신 버전의 큐 관리자를 나타냅니다.

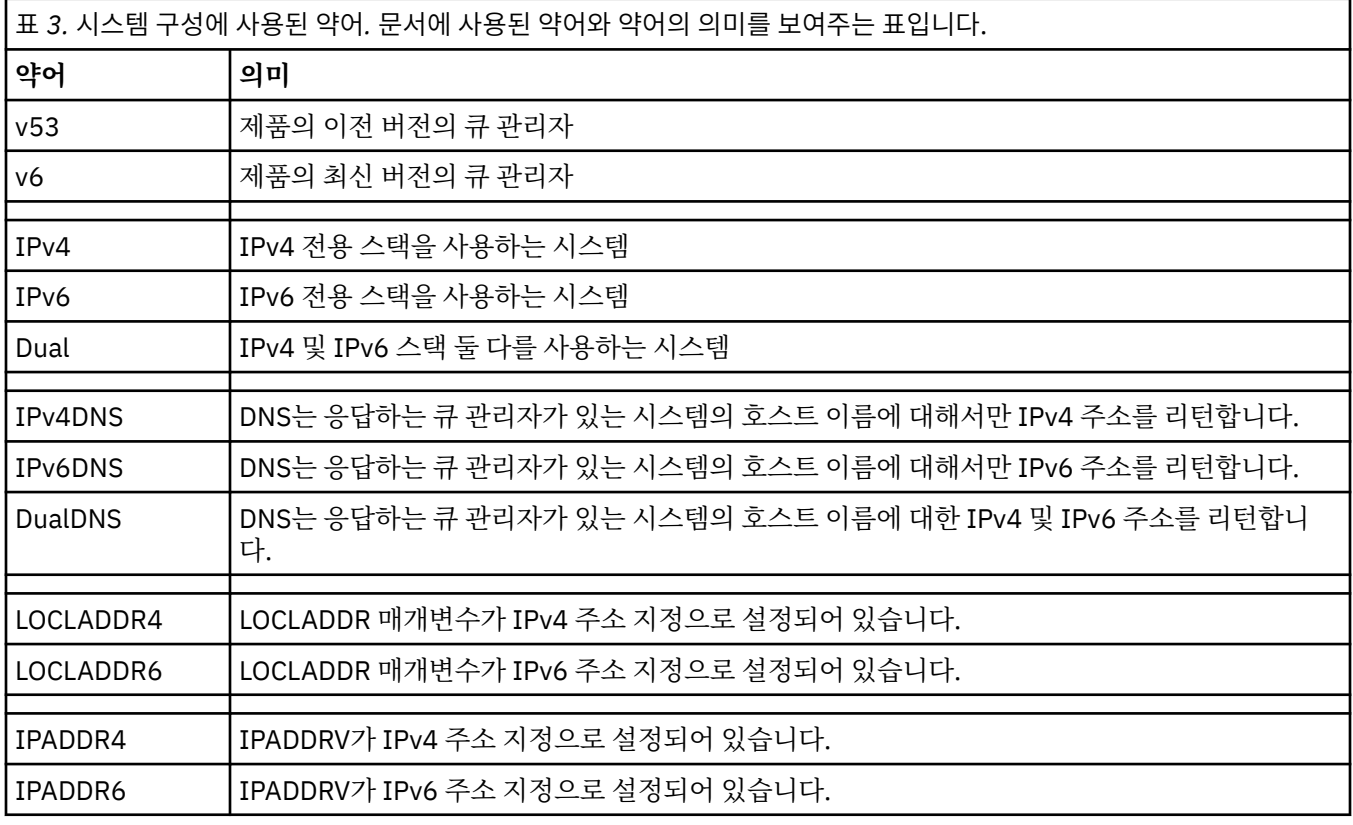

<span id="page-16-0"></span>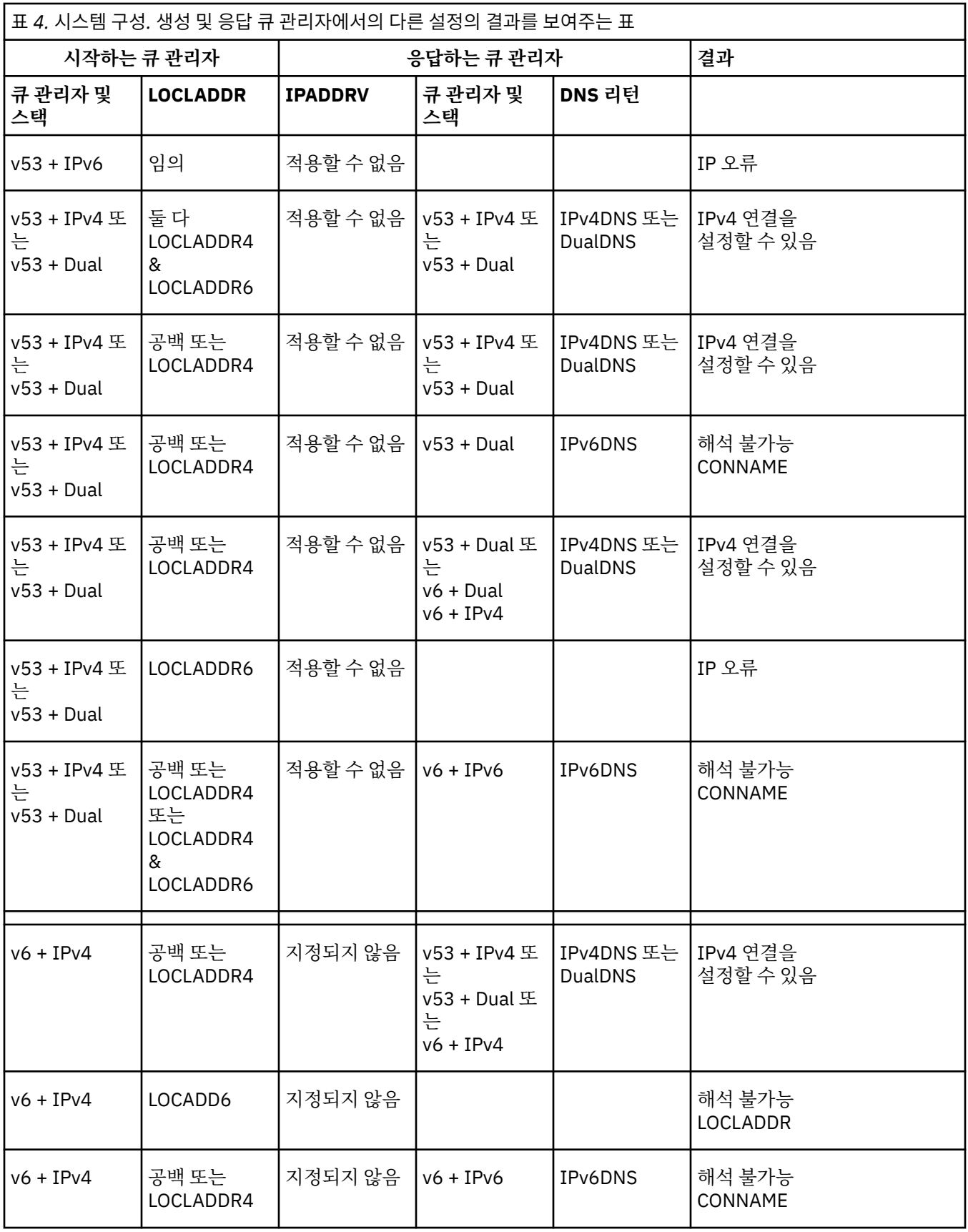

<span id="page-17-0"></span>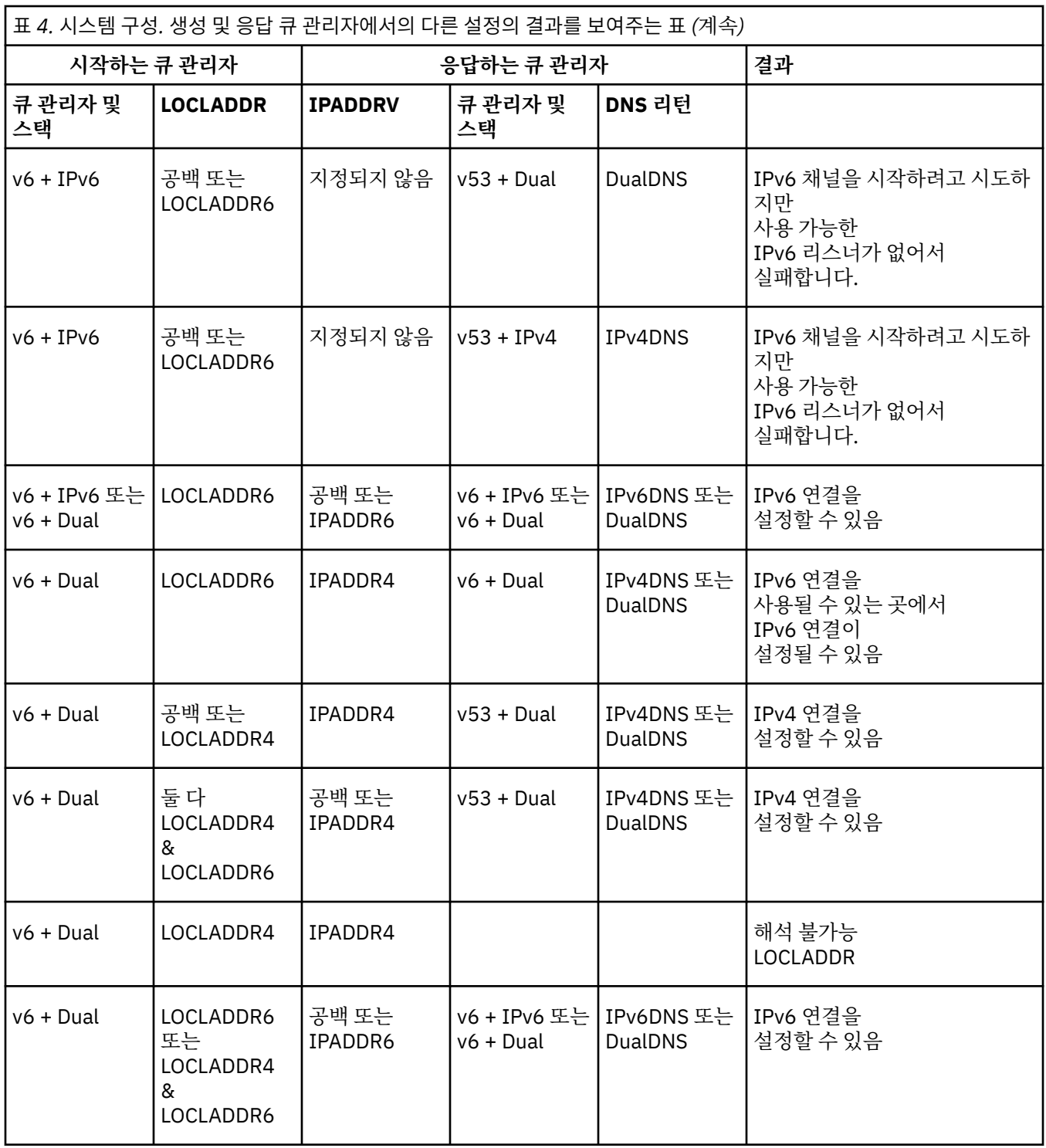

# **유지보수, 업그레이드 및 마이그레이션**

유지보수는 WebSphere MQ의 코드 레벨에 대한 가역적 변경입니다. 유지보수에는 마이그레이션이 필요하지 않 습니다. 업그레이드는 WebSphere MQ의 코드 레벨을 변경하는 프로세스입니다. 마이그레이션이 일어나지 않았 으면 업그레이드를 취소할 수 있습니다. 업그레이드 제거 프로세스는 플랫폼별로 업그레이드가 적용된 방법에 따라 다릅니다. WebSphere MQ의 명령 레벨을 변경하는 업그레이드에는 애플리케이션이 다시 연결되기 전에 큐 관리자 마이그레이션이 필요합니다. 마이그레이션은 큐 관리자 및 기타 오브젝트(예: 애플리케이션 또는 관리 프로시저)의 업데이트 프로세스입니다. 일반적으로 마이그레이션은 되돌릴 수 없습니다에서는 제외).

유지보수는 수정팩, 임시 수정사항 또는 PTF의 애플리케이션입니다. 이는 단일 기본 특성입니다. 이러한 수정사 항은 유지보수 설치 도구를 사용하여 적용되든 MR(manufacturing refresh)을 사용하여 설치되든 간에 기존 코

드와 동일한 명령 레벨에 있습니다. 유지보수를 적용한 후에는 마이그레이션이 필요하지 않습니다. 설치는 이전 레벨로 복원될 수 있고, 모든 변경된 큐 관리자 또는 애플리케이션은 복원된 코드 레벨에서 계속 작동합니다.

업그레이드와 마이그레이션은 관련이 있으나 분명히 다릅니다. 업그레이드는 기존 WebSphere MQ 설치를 받아 서 새 코드 레벨로 업그레이드하는 프로세스입니다. WebSphere MQ의 수정 레벨을 업그레이드하는 경우 외에 는 업그레이드에 이어 마이그레이션이 수행되어야 합니다. 마이그레이션은 큐 관리자, 애플리케이션 및 기타 오 브젝트를 새 명령 레벨에서 실행하기 위해 변환하는 프로세스입니다.

업그레이드는 다음과 같이 각기 다른 4가지 양식을 취합니다.

- 1. 유지보수 설치 도구를 사용한 수정팩, 임시 수정사항 또는 프로그램 임시 수정사항(PTF)의 애플리케이션. 이 방법으로 적용된 업그레이드는 업그레이드라 할 수 없고 그저 수정사항일 뿐입니다. 유지보수 설치 도구를 사 용하여 적용된 수정사항은 큐 관리자 마이그레이션이 일어나지 않는 한은 완전히 롤백될 수 있으며, WebSphere MQ는 이전 코드 레벨로 리턴됩니다.
- 2. 기존 코드의 맨 위에 새 코드 설치. 이 방법으로 적용된 업그레이드를 롤백할 수 있으며, 플랫폼에 의해 결정됩 니다. 일반적으로 말하면, 새 코드의 설치를 롤백할 수 없습니다. 이전 코드 레벨을 복원하려면, 이전 설치 매 체와 적용된 모든 수정사항을 보유하고 있어야 합니다.
- 3. 이전 코드 레벨 제거에 이어 새 레벨 설치 수행. 극소수 플랫폼의 설치 프로그램에서는 이전 설치를 제거해야 합니다. 말할 필요도 없이, 이전 코드 레벨을 복원하려면 해당 코드 레벨 및 모든 수정사항을 재설치해야 합니 다.
- 4. 병행 설치. UNIX, Linux, and Windows에서는 다양한 코드 레벨이 동일한 서버에 나란히 저장되도록 설치할 수 있습니다. UNIX, Linux, and Windows에서 큐 관리자를 설치와 연관시키고 큐 관리자를 시작합니다. WebSphere MQ에서 동일한 서버의 서로 다른 명령 레벨에서 여러 개의 큐 관리자를 실행하는 것을 큐 관리 자 공존이라고 합니다. 이를 근거로 각각 다른 설치를 선택하여 서로 다른 시간에 큐 관리자를 실행할 수 있다 고 추론해서는 안됩니다. 일단 큐 관리자가 시작되면, 이전 또는 이후 명령 레벨로의 복귀에 관한 규칙에 따라 야 합니다.

마이그레이션에 뒤이어 항상 큐 관리자 명령 레벨을 변경하는 업그레이드(자동 및 수동 변경 둘 다)가 따릅니다. 마이그레이션은 큐 관리자 데이터, 애플리케이션 및 큐 관리자가 실행되는 환경의 변환입니다. 마이그레이션, 유 지보수 및 업그레이드는 다음 토픽에서 설명됩니다.

### **IBM WebSphere MQ 유지보수**

유지보수는 가역적 수정사항의 애플리케이션입니다. 큐 관리자 데이터에 대한 변경사항은 이전 코드 레벨과 호 환 가능합니다.

유지보수는 다른 플랫폼에서 임시 수정사항 또는 수정팩을 적용하는. 유지보수는 V.R.M.F 버전 이름 지정 설계를 사용하여 식별됩니다. UNIX, Linux, and Windows, 유지보수는 세 번째 또는 네 번째 숫자 변경으로 식별됩니다.

유지보수 적용의 중요한 특성은 가역적이어야 한다는 것입니다. 가역성은 다음 두 가지 사항을 의미합니다.

- 1. 이전 코드 레벨이 완전히 복원됩니다.
- 2. IBM WebSphere MQ 오브젝트에 대한 변경사항이 호환 가능합니다. 변경사항은 지속 메시지의 작성 또는 삭 제와 큐 관리자, 채널, 토픽 및 큐의 변경 같은 사항입니다. 새 오브젝트 및 수정된 오브젝트는 복원된 코드 레 벨에 대한 작업을 게속 수행합니다.

유지보수 패키지의 가역성은 유지보수 패키지에 포함되어 있는 기능 변경의 범위를 제한합니다. 비가역적 변경 사항은 유지보수 패키지에 포함되어 있지 않습니다. 그러나 가역성에는 한계가 있습니다. 유지보수 패키지는 새 프로그래밍 및 관리 인터페이스를 포함할 수 있습니다. 새 인터페이스를 사용하기 위해 새로 작성되거나 수정된 애플리케이션을 빌드하는 경우, 유지보수 패키지가 제거되었으면 해당 애플리케이션이 작동하지 않습니다.

다중 인스턴스 큐 관리자가 적절한 예입니다. 버전 7.0을 업그레이드한 버전 7.0.1 수정팩을 제거하면, 멀티 인스 턴스 큐 관리자 기능이 더 이상 작동하지 않습니다. 하지만 큐 관리자는 버전 7.0에서 단일 인스턴스 큐 관리자로 계속 올바르게 기능합니다.

소규모의 수정팩 또는 임시 수정사항은 문제점을 해결하기 위해 새 구성 매개변수를 도입할 수 있습니다. 수정팩 또는 임시 수정사항을 제거하면, 변경사항에 도입된 새 인터페이스를 더 이상 사용할 수는 없지만 IBM WebSphere MQ가 구성 매개변수에 의해 변경된 오브젝트에 대한 작업을 수행합니다. 예를 들어, 새 자바 시스템 특성은 큐 관리자 데이터 변환에 대한 코드 페이지를 설정하는 매개변수를 도입할 수 있습니다. 수정사항은 기존 의 지속적 큐 관리자 상태 정보를 변경하지 않습니다. 수정사항은 제거할 수 있으며, 큐 관리자는 수정사항에 도 입된 기능이 없어도 전과 같이 계속 작업을 수행합니다.

#### **관련 개념**

8 페이지의 『[UNIX, Linux, and Windows](#page-7-0) 의 IBM WebSphere MQ 에 대한 버전 이름 지정 체계』 UNIX, Linux, and Windows의 IBM WebSphere MQ 릴리스에는 네 자리 버전, 릴리스, 수정 및 수정 (VRMF) 레 벨 코드가 있습니다. 코드의 버전 및 릴리스 부분은 중요합니다. 이 부분은 릴리스의 서비스 수명을 식별합니다. 다른 VR 레벨에서 큐 관리자를 실행하려면 큐 관리자, 해당 애플리케이션 및 실행 환경을 마이그레이션해야 합니 다. 마이그레이션 경로에 따라 마이그레이션에 필요한 노력이 증감될 수 있습니다.

## **IBM WebSphere MQ업그레이드**

업그레이드란 용어는 제품 버전 또는 릴리스의 수정 및 유지보수 적용을 모두 포함합니다. 업그레이드하면 4개 의 V.R.M.F 숫자 중 하나가 변경됩니다. 업그레이드가 적용된 후 큐 관리자를 다시 시작하지 않으면 업그레이드 가 취소될 수 있습니다. 세부사항은 플랫폼별로 업그레이드가 적용된 방법에 따라 다릅니다. 일단 큐 관리자가 시 작되면, 업그레이드를 원상태로 되돌릴 수 있는지 여부는 많은 요인에 의해 결정됩니다. 이는 플랫폼, V.R.M.F 레 벨 및 새 레벨의 큐 관리자에 사용된 기능 및 명령에 달려 있습니다.

업그레이드의 가역성은 두 개의 파트(이전 코드 레벨로의 설치 복원(backout) 및 새 코드 레벨에서 시작된 모든 큐 관리자가 이전 코드 레벨에 대한 작업을 다시 수행하기 위한 복귀)로 구성됩니다.

UNIX, Linux, and Windows에서는 설치 백아웃이 필요하지 않습니다. 새 코드 레벨을 설치한 후 이전 코드 레벨 에서 큐 관리자를 계속 실행할 수 있습니다. 유연성은 다중 설치를 지원하는 해당 플랫폼에 따른 결과입니다.

다중 설치를 지원하지 않는 기타 플랫폼에서는 업그레이드가 적용된 방법에 의존합니다. 업그레이드가 유지보수 및 수정 레벨 변경에만 사용 가능한 수정팩으로 적용된 경우 업그레이드를 원상태로 되돌릴 수 있습니다. 업그레 이드가 MR(Manufacturing Refresh)로 설치된 경우 업그레이드를 설치 제거해야 합니다. IBM WebSphere MQ 를 이전 레벨로 복원하려면 설치 자료 및 적용된 모든 유지보수 레벨이 필요합니다.

이전 코드 레벨에서 실행하기 위한 큐 관리자의 가역성에 대한 규칙은 플랫폼에 의해 좌우됩니다.

UNIX, Linux, and Windows의 경우 버전 또는 릴리스 레벨의 변경은 완전히 되돌릴 수 없지만 유지보수 또는 수 정사항 레벨의 변경은 특정 조건 하에서 되돌릴 수 있습니다. 유지보수 레벨 업그레이드가 정상 수정팩으로 적용 된 경우, 수정팩을 제거하면 이전 레벨이 복원됩니다. 유지보수 또는 수정팩 변경이 MR(Manufacturing Refresh) 로 적용된 경우 해당 리프레시를 제거해야 합니다. 그런 다음, 모든 수정사항과 함께 이전 레벨을 다시 설치하여 이전 레벨을 복원할 수 있습니다. 일단 코드의 이전 레벨이 복원되면, 큐 관리자를 다시 시작하여 큐 관리자가 마 지막으로 중지된 시점부터 메시지 처리를 계속할 수 있습니다. 수정팩이든 아니면 제조상의 업데이트이든 관계 없이 유지보수 레벨 업그레이드에 새 기능이 포함된 경우 새 명령 레벨을 도입합니다. 유지보수 레벨 업그레이드 는 특정 설치에 적용됩니다. 설치와 연관된 임의의 큐 관리자가 새 명령 레벨을 사용할 경우 유지보수 레벨 업그 레이드를 설치에서 제거할 수 없습니다. 새 기능이 포함된 수정팩보다 나중에 적용된 유지보수 레벨 업그레이드 는 제거할 수 있습니다.

비가역적 업그레이드는 큐 관리자를 복원하기 위해 큐 관리자 또는 시스템을 백업해야 한다는 의미입니다. 큐 관 리자를 백업하려면 큐 관리자를 중지해야 합니다. 백업하지 않은 경우 IBM WebSphere MQ를 이전 레벨로 복원 할 수 없습니다. 새 레벨에서 작성한 변경사항은 모두 백업 시스템으로 복원할 수 없습니다. 변경사항은 지속 메 시지의 작성 또는 삭제와 큐 관리자, 채널, 토픽 및 큐의 변경을 포함합니다.

**참고:** 업그레이드라는 용어가 IBM WebSphere MQ 설치가 한 레벨에서 다른 레벨로 바로 업그레이드될 수 있음 을 의미하지는 않습니다. 일부 플랫폼에서는 업그레이드 시 이전 IBM WebSphere MQ 설치를 제거해야 합니다. 작성한 큐 관리자는 보유할 수 있습니다.

#### **관련 개념**

24 페이지의 『[UNIX, Linux, and Windows](#page-23-0) 에서 IBM WebSphere MQ 의 업그레이드, 마이그레이션 및 유지보 [수』](#page-23-0)

IBM WebSphere MQ의 새 릴리스를 설치하여 IBM WebSphere MQ를 새 유지보수, 릴리스 또는 버전 레벨로 업 그레이드할 수 있습니다. 같은 레벨 또는 서로 다른 레벨의 다중 설치가 동일한 UNIX, Linux, and Windows 서버 에 공존할 수 있습니다. 유지보수 레벨 업그레이드를 적용하여 유지보수 또는 수정사항 레벨을 업그레이드할 수 있습니다. 유지보수 레벨 업그레이드를 적용하면 IBM WebSphere MQ의 버전 또는 릴리스 레벨이 변경되지 않 습니다. 유지보수 레벨 업그레이드는 되돌릴 수 있으며 설치는 되돌릴 수 없습니다.

#### 23 페이지의 『유지보수 레벨 [업그레이드의](#page-22-0) 새 기능』

z/OS 이외의 플랫폼에서 IBM은 수정팩과 같은 유지보수 레벨 업그레이드 릴리스 간에 새 기능을 도입할 수 있습 니다. 새 기능을 포함하는 유지보수 레벨 업그레이드는 설치의 최고 명령 레벨을 증가시킵니다. 유지보수 레벨 업 그레이드를 적용하면 설치가 새 명령 레벨을 지원합니다. **strmqm**을 실행하여 큐 관리자를 새 명령 레벨로 설정 하기 전까지는 설치와 연관된 큐 관리자가 새 기능을 사용할 수 없습니다.

# **IBM WebSphere MQ 마이그레이션**

마이그레이션은 IBM WebSphere MQ의 새 코드 레벨에 대해 작업할 프로그램 및 데이터를 변환하는 현상입니 다. 마이그레이션 유형 중 어떤 것은 필수이고 어떤 것은 선택적입니다. 명령 레벨을 변경하지 않는 유지보수 레 벨 업데이트를 적용한 후에는 큐 관리자 마이그레이션이 필요하지 않습니다. 마이그레이션 유형 중 어떤 것은 자 동이고 어떤 것은 수동입니다. 큐 관리자 마이그레이션은 일반적으로 릴리스 이후에는 자동 및 필수이고, 새 기능 을 도입하는 유지보수 레벨 업그레이드 이후에는 수동 및 선택적입니다. 애플리케이션 마이그레이션은 일반적으 로 수동 및 선택적입니다.

IBM WebSphere MQ를 해당 명령 레벨을 변경하는 새 릴리스로 업그레이드할 때마다 큐 관리자에서 마이그레이 션이 수행됩니다. IBM WebSphere MQ를 새 명령 레벨을 사용하여 새 기능을 도입하는 새 유지보수 레벨 또는 수정사항 레벨로 업그레이드할 때마다 큐 관리자를 마이그레이션하여 새 명령 레벨을 사용할 수 있고 이로 인해 새 기능을 사용할 수 있습니다.

IBM WebSphere MQ 설치를 업그레이드하거나 큐 관리자를 마이그레이션하기 전에 129 페이지의 [『마이그레](#page-128-0) 이션에 영향을 미치는 [변경사항』](#page-128-0) 를 읽고 계획해야 하는 마이그레이션 태스크를 식별해야 합니다.

23 [페이지의](#page-22-0) 그림 1의 모델을 사용하면 다양한 마이그레이션 문제를 구별할 수 있으며, 이 문제는 다음 토픽에 서 논의합니다.

#### **운영 환경 마이그레이션**

운영 환경 또는 환경의 컴포넌트 업그레이드 예: JRE의 새 레벨 설치. 26 페이지의 『[IBM WebSphere MQ](#page-25-0) 운영 환경 [마이그레이션』](#page-25-0)의 내용을 참조하십시오.

#### **큐 관리자 마이그레이션**

새 명령 레벨로 IBM WebSphere MQ 설치 업그레이드 후 큐 관리자 마이그레이션. 37 [페이지의](#page-36-0) 『큐 관리 자 [마이그레이션』의](#page-36-0) 내용을 참조하십시오.

#### **IBM WebSphere MQ MQI client 마이그레이션**

IBM WebSphere MQ MQI client의 새 버전 또는 릴리스 설치 후 클라이언트 구성 마이그레이션. 38 [페이지](#page-37-0) 의 『[IBM WebSphere MQ MQI client](#page-37-0) 마이그레이션』의 내용을 참조하십시오.

#### **애플리케이션 마이그레이션**

IBM WebSphere MQ 서버 또는 클라이언트 애플리케이션의 재링크, 재컴파일 또는 재코딩. 39 [페이지의](#page-38-0) [『애플리케이션](#page-38-0) 마이그레이션 및 상호 운용』의 내용을 참조하십시오. 애플리케이션 마이그레이션에는 모 든 API 또는 채널 종료 마이그레이션도 포함됩니다.

또한 단일의 큐 관리자 또는 WebSphere MQ MQI 클라이언트 마이그레이션이 기타 클라이언트 또는 큐 관리자 에 미치는 영향을 고려해야 합니다.

#### **호환성, 공존 및 상호 운용성**

서로 다른 명령 레벨에서 큐 관리자 및 IBM WebSphere MQ MQI 클라이언트에 연결된 IBM WebSphere MQ 애플리케이션의 호환성에 대한 정보는 27 [페이지의](#page-26-0) 『공존, 호환성 및 상호 운용성』를 참조하십시오. 이 절에서는 큐 관리자 공존의 개념과 WebSphere Application Server와 IBM WebSphere MQ JMS 응용프 로그램의 상호 운용성에 대해서도 설명합니다.

**큐 관리자 클러스터**

큐 관리자 클러스터에 각기 다른 명령 레벨의 큐 관리자가 들어 있을 수 있습니까? 이 질문에 대한 응답과 큐 관리자 클러스터를 마이그레이션하는 방법은 40 페이지의 『큐 관리자 클러스터 [마이그레이션』의](#page-39-0) 내용 을 참조하십시오.

#### **고가용성 클러스터**

고가용성 클러스터의 파트인 큐 관리자를 새 명령 레벨로 마이그레이션하고 지속적이고 신뢰성 있는 서비스 를 유지보수하는 방법은 42 페이지의 『고가용성 구성의 큐 관리자 [마이그레이션』의](#page-41-0) 내용을 참조하십시 오. 여기서 다중 인스턴스 큐 관리자의 마이그레이션 및 고가용성 클러스터에서 작동하는 큐 관리자의 마이 그레이션을 모두 다루고 있습니다.

나머지 마이그레이션 주제는 다른 제품 또는 IBM WebSphere MQ 기능의 마이그레이션을 큐 관리자의 일부로 설명합니다.

#### **IBM WebSphere MQ 발행/구독 브로커**

버전 6 발행/구독 브로커는 큐 관리자와 분리되었습니다. 이 브로커는 명령 메시지를 사용하여 발행/구독 사 항을 작성하고 제어했습니다. 버전 6 발행/구독 브로커를 버전 7로 마이그레이션하여 큐 관리자와 통합할 때 두 가지의 주요 변경사항이 도입되었습니다. 발행/구독의 구성 및 관리가 변경되었고, 인터페이스화된 새 프 로그래밍이 도입되어 MQI와 통합되었습니다. 첫 번째 변경에는 마이그레이션 명령 **strmqbrk**를 실행하기

위해 버전 6 발행/구독 브로커를 사용한 설치가 있어야 합니다. 두 번째 변경은 선택사항입니다. 기존 발행/ 구독 프로그램을 수정하거나 새 발행/구독 프로그램을 써서 새 프로그래밍 인터페이스를 사용할 수 있습니 다. 변경사항은 44 페이지의 『Version 6.0 에서 [Publish/Subscribe](#page-43-0) 이주』에 설명되어 있습니다.

#### **WebSphere 메시지 브로커 및 WebSphere 이벤트 브로커 발행/구독 마이그레이션**

WebSphere Message Broker 버전 6.0 및 6.1의 발행/구독 브로커는 IBM WebSphere MQ 를 발행/구독 브 로커로 사용하여 교체됩니다. WebSphere Event Broker 버전 6.0 은 IBM WebSphere MQ로 대체됩니다. 123 페이지의 『WebSphere 이벤트 브로커 및 WebSphere 메시지 브로커 [마이그레이션](#page-122-0) 태스크』의 내용 을 참조하십시오.

#### **WebSphere MQ Telemetry로의 WebSphere Message Broker SCADA 마이그레이션**

WebSphere Message Broker 버전 6.0 의 SCADA 노드는 더 이상 버전 7.0에서 지원되지 않습니다. WebSphere Message Broker 버전 7.0 및 WebSphere MQ Telemetry의 조합을 사용하기 위해 SCADA 애플 리케이션을 마이그레이션할 수 있습니다. 48 페이지의 『[WebSphere Message Broker](#page-47-0)에서 Telemetry 마 [이그레이션』](#page-47-0)의 내용을 참조하십시오.

## **IBM WebSphere MQ 마이그레이션 개념**

23 [페이지의](#page-22-0) 그림 1에서는 두 개의 런타임 운영 체제 환경을 표시합니다. 한 환경은 Server라고 하며 IBM WebSphere MQ 서버 및 서버 애플리케이션을 포함합니다. 다른 환경은 Client라고 하며 IBM WebSphere MQ MQI client 애플리케이션을 포함합니다. 서버 환경에는 서버에 설치된 IBM WebSphere MQ 의 설치를 사용하여 **QM** 으로 표시되는 하나 이상의 큐 관리자가 있습니다.

QM-n? 라는 큐 관리자가 QM와 동일한 서버에 공존하지만 다른 릴리스 레벨에서 실행됩니다. 동일한 운영 환경에 설치된 IBM WebSphere MQ 의 다중 릴리스를 공존이라고 합니다. <sup>2</sup>. 다른 릴리스 레벨에 대한 IBM WebSphere MQ 설치는 표시되지 않습니다. 큐 관리자 이름의 물음표는 사용자 환경에 이 기능이 없을 수도 있음을 표시합니 다.

큐 관리자 공존은 다음 두 가지 점에서 마이그레이션에 중요합니다.

1. 새 명령 레벨로 마이그레이션하는 데 관련된 위험을 줄이고 마이그레이션 프로세스 중 정지 시간을 줄이기 위 해 사용될 수 있습니다.

2. 각기 다른 명령 레벨에 큐 관리자가 있는 동일한 서버에서 애플리케이션 또는 클러스터를 실행할 경우 구성에 미치는 영향을 고려해야 합니다.

자세한 내용은 27 페이지의 『[Version 7.5](#page-26-0)의 큐 관리자 공존』의 내용을 참조하십시오.

큐 관리자, QM\*은 다른 서버에 설치된 다양한 레벨의 큐 관리자를 나타냅니다.

<sup>2</sup> 공존하는 설치의 릴리스 레벨이 반드시 서로 달라야 하는 것은 아니지만, 일반적으로는 서로 다릅니다.

**<sup>22</sup>** IBM WebSphere MQ 마이그레이션 및 업그레이드

<span id="page-22-0"></span>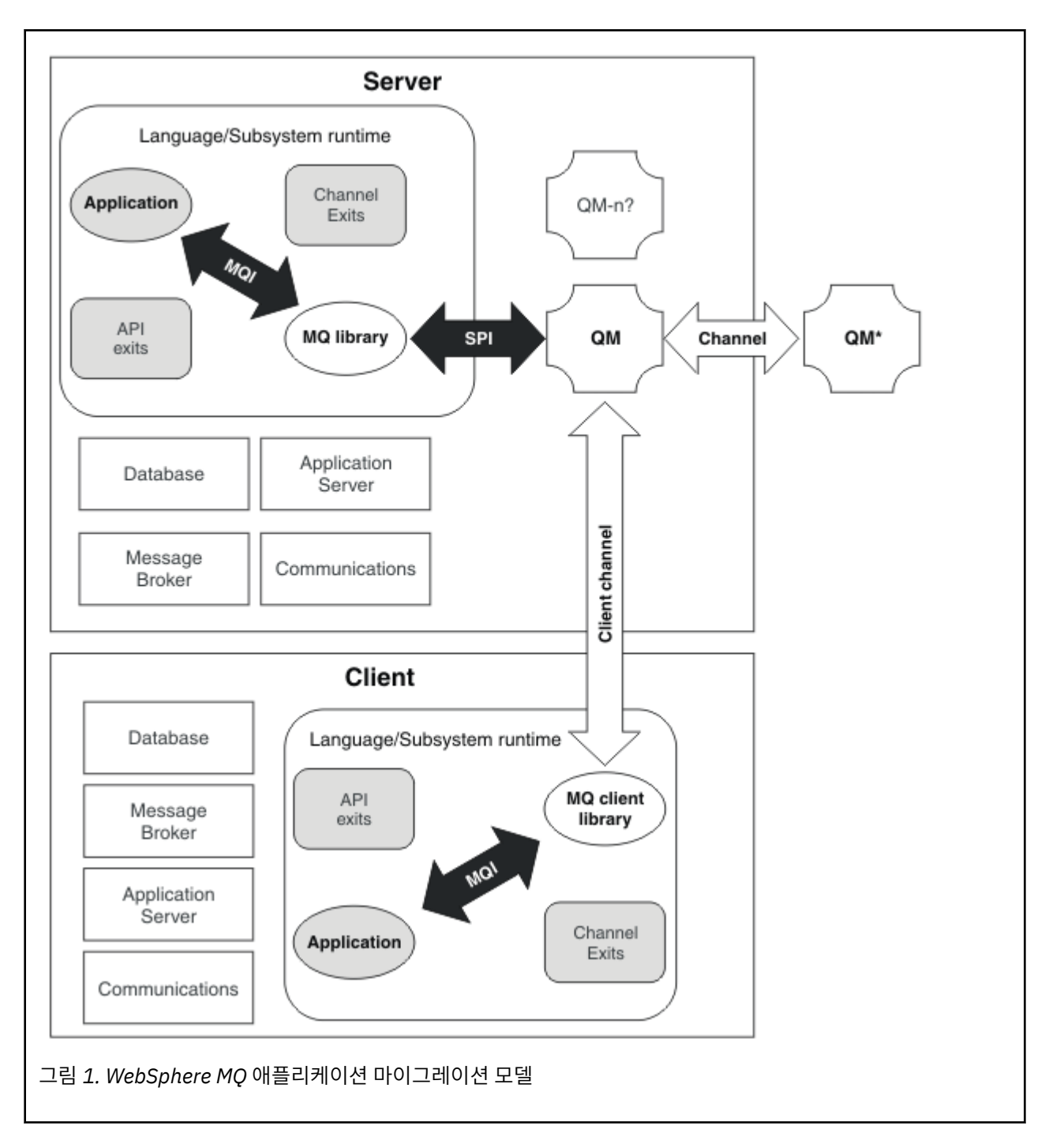

# **유지보수 레벨 업그레이드의 새 기능**

z/OS 이외의 플랫폼에서 IBM은 수정팩과 같은 유지보수 레벨 업그레이드 릴리스 간에 새 기능을 도입할 수 있습 니다. 새 기능을 포함하는 유지보수 레벨 업그레이드는 설치의 최고 명령 레벨을 증가시킵니다. 유지보수 레벨 업 그레이드를 적용하면 설치가 새 명령 레벨을 지원합니다. **strmqm**을 실행하여 큐 관리자를 새 명령 레벨로 설정 하기 전까지는 설치와 연관된 큐 관리자가 새 기능을 사용할 수 없습니다.

새 기능을 도입하는 수정팩은 일반적인 수정사항을 정상적인 수정팩으로 포함합니다. 기능은 사용하지 않고 수 정사항을 적용하려면 어떤 큐 관리자에 대해서도 새 기능을 사용 가능화하지 마십시오. 이 경우 수정팩은 완전 가 역적 유지보수 레벨 업그레이드입니다. 큐 관리자에서 새 기능을 사용하려는 경우, 큐 관리자의 명령 레벨을 변경 해야 합니다. 설치와 연관된 단일 큐 관리자가 새 기능을 사용 가능하게 하면 새 기능을 도입하는 수정팩 및 모든 이전 수정팩은 더 이상 제거할 수 없습니다.

<span id="page-23-0"></span>새 기능을 도입하는 유지보수 레벨 업그레이드를 적용하면 IBM WebSphere MQ 설치에서 추가 명령 레벨을 지 원합니다. 따라서 설치는 다중 명령 레벨을 지원할 수 있고, 이 레벨과 연관된 다중 큐 관리자는 각기 다른 명령 레 벨에서 실행될 수 있습니다.

큐 관리자에 대해 새 기능을 사용 가능하게 하려면 큐 관리자 명령 레벨을 새 기능을 지원하는 명령 레벨로 설정 해야 합니다. 명령 레벨의 누적으로 인해, 해당 명령 레벨은 이전 유지보수 레벨 업그레이드에 도입된 다른 모든 기능도 지원합니다. 유지보수 레벨 업그레이드에서 새 기능을 사용 가능하게 하면 이전 유지보수 레벨 업그레이 드의 새 기능도 모두 사용 가능하게 됩니다.

#### **예**

새 기능을 포함하는 다음 두 개의 수정팩을 설치했습니다.

1. 수정팩 7.1.0.2(명령 레벨 711 도입)

2. 수정팩 7.1.0.15(명령 레벨 712 도입)

다른 수정팩을 설치했을 수도 있습니다. 이러한 수정팩은 새 기능을 도입하는 수정팩이 아닙니다.

큐 관리자 중 하나에서 수정팩 7.1.0.15의 새 기능을 사용하려고 합니다. **strmqm** 명령을 사용하여 해당 큐 관리 자에 대해 명령 레벨 712를 사용합니다. 이를 통해 두 수정팩 모두에 도입된 기능을 모두 사용할 수 있습니다. 명 령 레벨 711에 도입된 기능을 사용 가능하게 하지 않으면 명령 레벨 712에 도입된 기능도 사용할 수 없습니다.

큐 관리자에 대해 명령 레벨 712를 사용 가능하게 할 경우 큐 관리자를 시작하는 데 필요한 제품 코드의 최소 버 전은 7.1.0.15입니다. 큐 관리자가 연관된 설치에서 수정팩 7.1.0.15를 설치 제거하면 큐 관리자를 시작할 수 없 게 됩니다. 이 경우 **strmqm** 명령이 실패하고 큐 관리자가 이미 최신 릴리스에서 시작되었다는 오류 메시지 AMQ7204가 표시됩니다. 여러 개의 WebSphere MQ가 설치되어 있는 경우, 이 최소 버전 요구사항을 충족하는 다른 설치를 사용하여 큐 관리자를 시작할 수 있습니다.

### **Windows 및 UNIX 플랫폼에서 구성 가능한 인증서 유효성 검증 정책**

수정팩 7.1.0.2 이상에서는 IBM WebSphere MQ를 구성하여 리모트 파트너 시스템에서 받은 디지털 인증서를 유효성 검증하기 위해 사용되는 SSL 또는 TLS 인증서 유효성 검증 정책을 지정할 수 있습니다.

인증서 유효성 검증의 향상된 보안을 위해 인증서 유효성 검증이 RFC 5280을 준수하도록 해야 하는 경우 WebSphere MQ에서 인증서 유효성 검증 정책 구성에서 자세한 정보를 참조하십시오.

IBM WebSphere MQ 인증서 유효성 검증 정책에 대한 자세한 정보는 WebSphere MQ의 인증서 유효성 검증 정 책 을 참조하십시오.

#### **관련 태스크**

161 페이지의 『큐 관리자를 새 기능 수정팩으로 [마이그레이션』](#page-160-0)

### **UNIX, Linux, and Windows 에서 IBM WebSphere MQ 의 업그레이드, 마이그레이션 및 유지보수**

IBM WebSphere MQ의 새 릴리스를 설치하여 IBM WebSphere MQ를 새 유지보수, 릴리스 또는 버전 레벨로 업 그레이드할 수 있습니다. 같은 레벨 또는 서로 다른 레벨의 다중 설치가 동일한 UNIX, Linux, and Windows 서버 에 공존할 수 있습니다. 유지보수 레벨 업그레이드를 적용하여 유지보수 또는 수정사항 레벨을 업그레이드할 수 있습니다. 유지보수 레벨 업그레이드를 적용하면 IBM WebSphere MQ의 버전 또는 릴리스 레벨이 변경되지 않 습니다. 유지보수 레벨 업그레이드는 되돌릴 수 있으며 설치는 되돌릴 수 없습니다.

다른 플랫폼에서는 다른 메커니즘을 적용하여 소프트웨어 릴리스를 설치하고 유지보수합니다. 새 유지보수 레벨 에 릴리스를 설치하는 것과 유지보수 레벨 업그레이드를 적용하여 이전 릴리스를 동일한 유지보수 레벨로 업그 레이드하는 것은 결과가 다릅니다.

나중 릴리스 레벨에서 실행되는 큐 관리자를 시작하는 경우, 큐 관리자를 해당 릴리스 레벨로 마이그레이션해야 합니다. 한 릴리스에서 다른 릴리스로 마이그레이션해야 하는 마이그레이션 태스크는 79 [페이지의](#page-78-0) 『UNIX, Linux, and Windows 에서 [IBM WebSphere MQ](#page-78-0) 을 (를) 나중 버전으로 마이그레이션』에 문서화되어 있습니다. 마이그레이션 경로별 모든 변경사항 목록은 129 페이지의 [『마이그레이션에](#page-128-0) 영향을 미치는 변경사항』에 나열 되어 있습니다.

일반 유지보수 레벨 업그레이드를 적용하여 IBM WebSphere MQ의 유지보수 또는 수정사항 레벨을 업그레이드 하는 경우에는 수정사항을 제거하여 업그레이드를 되돌릴 수 있습니다. 새 기능이 포함된 유지보수 레벨 업그레 이드를 적용하여 IBM WebSphere MQ의 유지보수 또는 수정사항 레벨을 업그레이드하는 경우에는 설치와 연관 된 큐 관리자가 새 기능을 사용하기 전까지 해당 업그레이드 및 이전의 모든 되돌리기 가능한 업그레이드를 되돌 릴 수 있습니다.

UNIX, Linux, and Windows에서는 설치 후 이전 레벨의 IBM WebSphere MQ로 쉽게 되돌릴 수 없습니다. Passport Advantage 또는 실제 매체에서 확보한 IBM WebSphere MQ 의 사본을 설치하는 경우, 설치 프로그램 이 있는 경우 설치 프로그램이 IBM WebSphere MQ를 설치 제거합니다. 그런 다음, IBM WebSphere MQ의 새 레벨을 설치합니다. IBM WebSphere MQ의 이전 레벨로 되돌리려면 이전 설치 이미지 및 적용된 수정사항을 보 관해야 합니다. 그런 다음 새 레벨을 설치 제거하고 이전 릴리스 레벨을 다시 설치하고 필요한 수정사항을 다시 적용해야 합니다. 나중 레벨에서 큐 관리자를 시작한 경우 IBM WebSphere MQ 의 복원된 레벨에 대해 작업하지 않습니다. <sup>3</sup>IBM WebSphere MQ 를 이전 레벨로 복원하려면, 큐 관리자를 시작한 후에 먼저 큐 관리자를 백업해 야 합니다. 그러면 IBM WebSphere MQ의 이전 레벨로 복원한 후 백업 큐 관리자를 복원할 수 있습니다.

유지보수 레벨 및 수정사항 레벨은 둘 다 서비스 사이트 [Fix Central](https://www.ibm.com/support/fixcentral/)에서 제공됩니다. Fix Central에는 시스템의 현재 레벨에 적용할 수 있는 업그레이드를 알려주는 기능이 있습니다. 133 페이지의 『[UNIX, Linux, and](#page-132-0) [Windows](#page-132-0) 에서 유지보수 레벨 업데이트 적용 및 제거』에서는 유지보수 레벨 업그레이드를 적용하고 백아웃하 는 방법을 설명합니다. 유지보수 레벨 업그레이드를 백아웃하면, IBM WebSphere MQ 코드는 유지보수 레벨 업 그레이드를 적용하기 전과 동일한 코드 레벨로 되돌아갑니다.

#### **다른 업그레이드 유형의 특성**

릴리스 간에 업그레이드하거나 유지보수 Refresh Pack, 수정팩 또는 임시 수정사항을 적용하는 경우 변경에 따 른 영향은 VRMF 레벨의 변경 범위에 따라 다릅니다. VRM 코드는 8 페이지의 『[UNIX, Linux, and Windows](#page-7-0) 의 [IBM WebSphere MQ](#page-7-0) 에 대한 버전 이름 지정 체계』에 설명되어 있습니다.

26 [페이지의](#page-25-0) 표 5에서는 IBM WebSphere MQ의 여러 업그레이드 경로의 특성을 설명합니다. 특히 버전 또는 릴리스 번호가 변경되는 경우에만 마이그레이션이 필요합니다. 다른 유형의 업그레이드에는 마이그레이션이 필 요하지 않으며 유지보수 프로시저를 사용하여 업그레이드를 적용하는 경우에는 되돌릴 수 있습니다.

<sup>3</sup> 최신 유지보수 레벨 업그레이드를 설치하지 않은 경우 새 릴리스 또는 버전이 아닌 경우 이전 유지보수 레벨 업그 레이드를 다시 설치하여 이전 유지보수 레벨로 되돌릴 수 있습니다. 큐 관리자 데이터는 유지보수 레벨 사이에서 호환 가능합니다.

<span id="page-25-0"></span>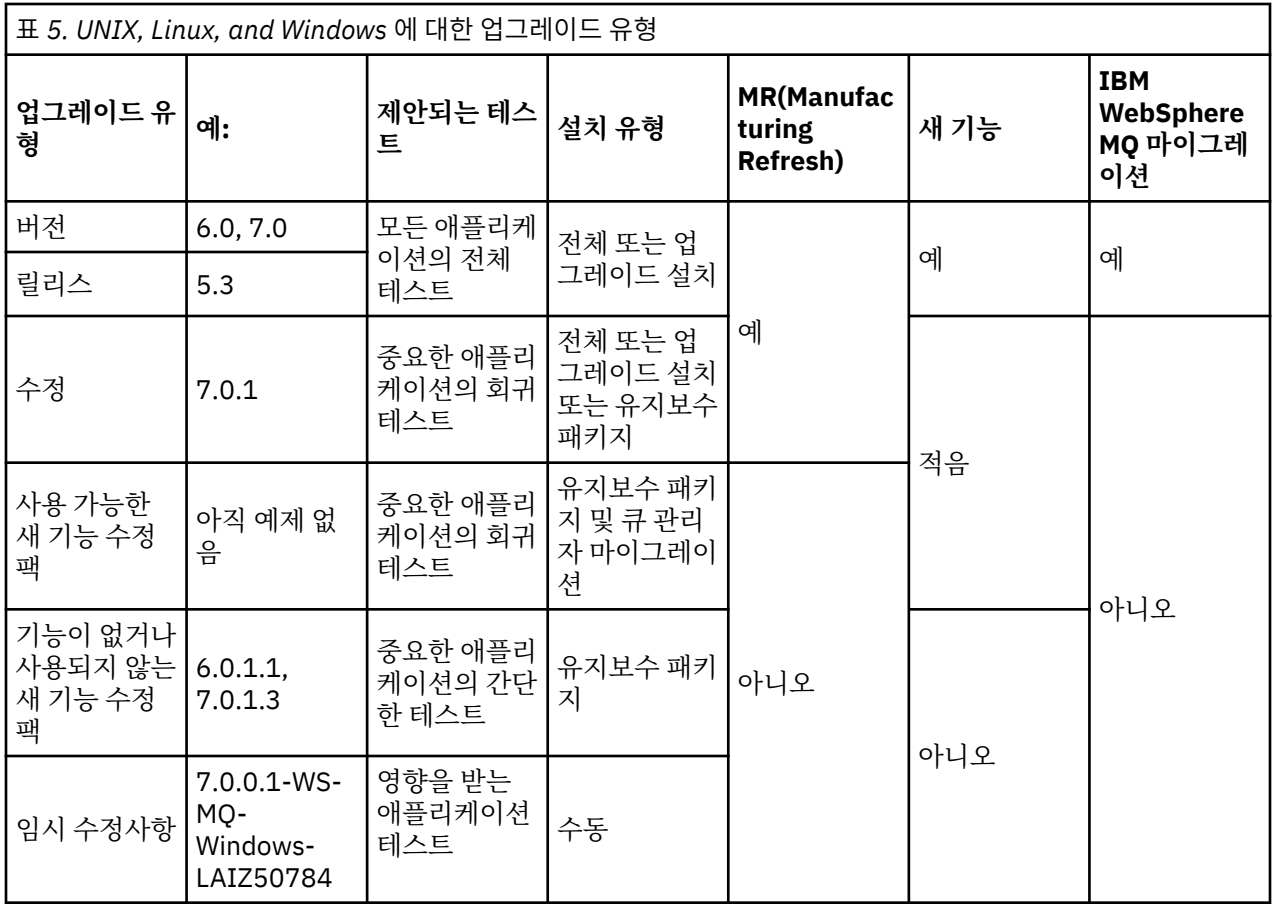

#### **관련 개념**

27 페이지의 『[Version 7.5](#page-26-0)의 큐 관리자 공존』

각기 다른 이름을 갖는 큐 관리자는 동일한 IBM WebSphere MQ 설치를 사용하는 한 모든 서버에서 공존할 수 있 습니다. UNIX, Linux 및 Windows에서는 다양한 큐 관리자가 동일한 서버에서 공존하고 다른 설치와 연관될 수 있습니다.

30 페이지의 『[UNIX, Linux](#page-29-0)및 Windows 에서 다중 설치 큐 관리자 공존』

UNIX, Linux및 Windows 에 대해 동일한 서버에 여러 개의 IBM WebSphere MQ 사본을 설치할 수 있습니다. 설 치가 하나를 제외하고 Version 7.1 이상이어야 합니다. 수정팩 레벨 6 이상의 한 Version 7.0.1 설치는 여러 Version 7.1 이상의 설치와 공존할 수 있습니다.

8 페이지의 『[UNIX, Linux, and Windows](#page-7-0) 의 IBM WebSphere MQ 에 대한 버전 이름 지정 체계』 UNIX, Linux, and Windows의 IBM WebSphere MQ 릴리스에는 네 자리 버전, 릴리스, 수정 및 수정 (VRMF) 레 벨 코드가 있습니다. 코드의 버전 및 릴리스 부분은 중요합니다. 이 부분은 릴리스의 서비스 수명을 식별합니다. 다른 VR 레벨에서 큐 관리자를 실행하려면 큐 관리자, 해당 애플리케이션 및 실행 환경을 마이그레이션해야 합니 다. 마이그레이션 경로에 따라 마이그레이션에 필요한 노력이 증감될 수 있습니다.

#### **관련 정보**

큐 관리자 백업 및 복원

# **IBM WebSphere MQ 운영 환경 마이그레이션**

운영 환경의 업그레이드 결과로 IBM WebSphere MQ에 대해 일부 마이그레이션 태스크를 수행할 수 있습니다.

IBM WebSphere MQ를 업그레이드하기 전에 업그레이드해야 하는 운영 환경을 알아내려면 서로 다른 릴리스의 요구사항을 비교하십시오. 시스템 요구사항에 대한 자세한 정보는 IBM MQ 시스템 [요구사항을](https://www.ibm.com/support/docview.wss?rs=171&uid=swg27006467) 참조하십시오.

운영 환경 변경이 새 버전의 IBM WebSphere MQ로 마이그레이션하는 데 직접 영향을 미치는 경우는 [129](#page-128-0) 페이 지의 [『마이그레이션에](#page-128-0) 영향을 미치는 변경사항』에 나열되어 있습니다.

변경은 IBM WebSphere MQ 마이그레이션에 간접적으로 영향을 미칠 수 있습니다. 예를 들어, 애플리케이션의 런타임 연계 규칙 또는 메모리가 할당되는 방식이 변경될 수 있습니다.

# <span id="page-26-0"></span>**공존, 호환성 및 상호 운용성**

공존은 동일한 서버에서 동일한 프로그램의 버전 둘 이상을 설치하고 실행할 수 있는 기능입니다. WebSphere MQ의 경우, 공존은 일반적으로 한 서버에서 WebSphere MQ의 여러 버전을 설치하고 실행하는 것을 의미합니 다. 호환성은 큐 관리자의 한 레벨에서 큐 관리자의 이전 레벨을 사용하여 애플리케이션을 실행할 수 있는 기능입 니다. 또한 클라이언트 애플리케이션을 다른 버전의 WebSphere MQ MQI 클라이언트 및 다른 레벨의 큐 관리자 에서 실행할 수도 있습니다. 상호 운용성은 주로 서로 다른 WebSphere MQ 버전 간에 메시지를 교환할 수 있는 기능입니다. 또한 이는 기타 사항(예: 발행/구독 브로커) 간 또는 컴포넌트(예: JMS용 WebSphere MQ 클래스 및 WebSphere Application Server) 간의 상호 운용성을 의미할 수도 있습니다.

애플리케이션 및 관리 프로시저에 대한 투자를 유지하기 위해서는 WebSphere MQ의 호환성, 공존 및 상호 운용 성을 유지보수하는 것이 중요합니다. 이 목표가 엄격하게 적용되지 않는 세 가지 영역은 GUI 인터페이스(예: WebSphere MQ Explorer), 서비스 정보(예: FFST 파일 및 추적) 및 오류 메시지입니다. 오류 메시지의 텍스트는 표현의 확실성 또는 정확성을 더 높이기 위해 변경될 수 있습니다.

# **Version 7.5의 큐 관리자 공존**

각기 다른 이름을 갖는 큐 관리자는 동일한 IBM WebSphere MQ 설치를 사용하는 한 모든 서버에서 공존할 수 있 습니다. UNIX, Linux 및 Windows에서는 다양한 큐 관리자가 동일한 서버에서 공존하고 다른 설치와 연관될 수 있습니다.

# **모든 플랫폼의 단일 설치 큐 관리자 공존**

단일 설치 큐 관리자 공존은 개발 및 프로덕션 환경에서 도움이 됩니다. 개발 환경에서는 다양한 개발 활동을 지 원하기 위해 각기 다른 큐 관리자 구성을 설정할 수 있습니다. 또한 단일 서버에서 마치 네트워크상에 배치된 것 처럼 채널로 연결된 여러 개의 큐 관리자 구성에 대한 작업도 수행할 수 있습니다.

프로덕션 환경에서 단일 서버에 다중 큐 관리자를 구성하는 방법은 드물게 사용됩니다. 이 방법은 단일 큐 관리자 구성에 비해 성능 또는 기능상 이점이 없습니다. 때로는 서버에 다중 큐 관리자를 배치해야 하는 경우도 있습니 다. 이 방법은 특정 소프트웨어 스택, 거버넌스, 관리의 요구사항을 충족하기 위해서나 서버 합병으로 인해 매우 중요할 수도 있습니다.

# **다중 설치 큐 관리자 공존**

다중 설치4z/OS에서는 항상 큐 관리자 공존을 지원해 왔습니다. UNIX, Linux 및 Windows에서는 큐 관리자 공존 이 Version 7.1의 새 기능입니다. 동일한 서버에서 다중 설치 큐 관리자 공존을 사용하면 동일한 서버의 각기 다 른 명령 레벨에서 큐 관리자를 실행할 수 있습니다. 또한 동일한 명령 레벨에서 다중 큐 관리자를 실행할 수 있으 나, 해당 설치를 다른 설치와 연관시킬 수 있습니다.

다중 설치는 단일 설치를 사용하는 큐 관리자의 공존에 유연성을 더 추가합니다. 다중 큐 관리자 실행의 원인이 된 이유(예: 다른 소프트웨어 스택 지원)마다 다양한 버전의 IBM WebSphere MQ가 필요할 수 있습니다.

초기 사용자가 IBM WebSphere MQ의 한 버전에서 다른 버전으로 업그레이드할 때 다중 설치의 가장 큰 이점이 식별됩니다. 다중 설치의 업그레이드는 덜 위험하고 비용이 적게 들며 서버에서 실행 중인 애플리케이션의 마이 그레이션 요구를 보다 더 유연하게 충족시킵니다.

마이그레이션 유연성의 핵심은 기존 설치 옆에 새 버전을 설치할 수 있습니다. 62 페이지의 『[UNIX, Linux](#page-61-0)및 Windows: 나중 버전으로의 병렬 [마이그레이션』](#page-61-0)에서 추출한 28 [페이지의](#page-27-0) 그림 2을 참조하십시오.

<sup>4</sup> 다중 설치 큐 관리자 공존을 다중 인스턴스 큐 관리자와 혼동하지 마십시오. 영어로 비슷하게 들리지만 전혀 다릅 니다.

<span id="page-27-0"></span>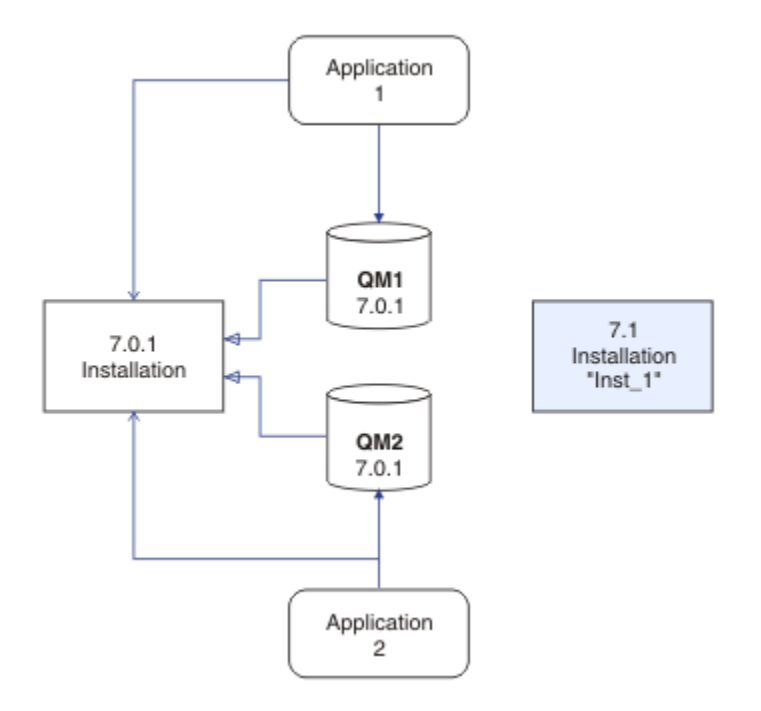

그림 *2.* 병행 설치 *- 2*단계

설치를 완료하고 검증한 경우, 큐 관리자 및 애플리케이션을 새 설치로 마이그레이션하십시오. 28 페이지의 그 림 3를 참조하십시오. 마이그레이션이 완료되면 이전 설치를 설치 제거하십시오.

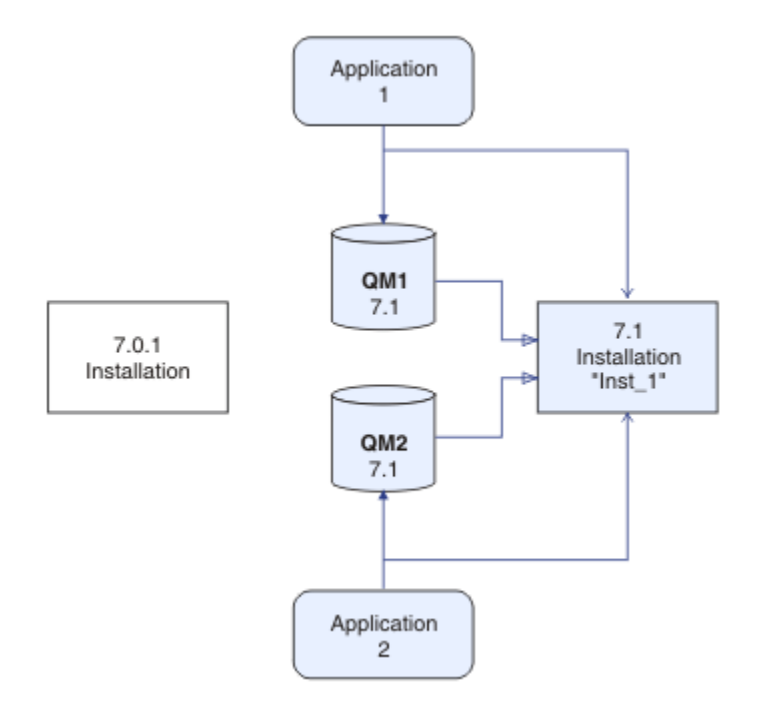

그림 *3.* 병행 설치 *- 4*단계

다중 설치를 마이그레이션 전략 범위의 기초라고 생각하십시오. 한쪽 끝에는 한 번에 하나씩만 서버에 설치하는 "단단계"가 있습니다. 다른 쪽 끝에는 동시에 여러 개의 설치를 계속 실행하는 다단계 마이그레이션이 있습니다. 가운데에는 병행 마이그레이션이 있습니다. 세 가지 전략은 각각 다음 세 가지 태스크에서 설명됩니다.

1. 57 페이지의 『UNIX, Linux및 Windows: 이후 버전으로의 단일 스테이지 [마이그레이션』](#page-56-0)

- 2. 62 페이지의 『UNIX, Linux및 Windows: 나중 버전으로의 병렬 [마이그레이션』](#page-61-0)
- 3. 68 페이지의 『UNIX, Linux및 Windows: 다중 스테이지를 나중 버전으로 [마이그레이션』](#page-67-0)

다른 유사한 다중 설치 사용법은 새 수정사항 레벨로 큐 관리자 마이그레이션을 지원하는 것입니다. 29 페이지 의 그림 4을 참조하십시오. 두 개의 설치를 유지보수하며, 이 중 하나는 최근 수정팩이 적용되어 있고 다른 하나 는 이전 유지보수 레벨을 갖습니다. 모든 큐 관리자를 최근 수정팩 레벨로 이동한 경우, 이전 수정팩을 다음에 릴 리스되는 수정팩으로 대체할 수 있습니다. 구성을 통해 마이그레이션 중인 애플리케이션 및 큐 관리자를 최근 수 정팩 레벨로 단계적으로 이동할 수 있습니다. 기본 설치 목적지를 최근 수정팩 레벨로 전환할 수 있습니다.

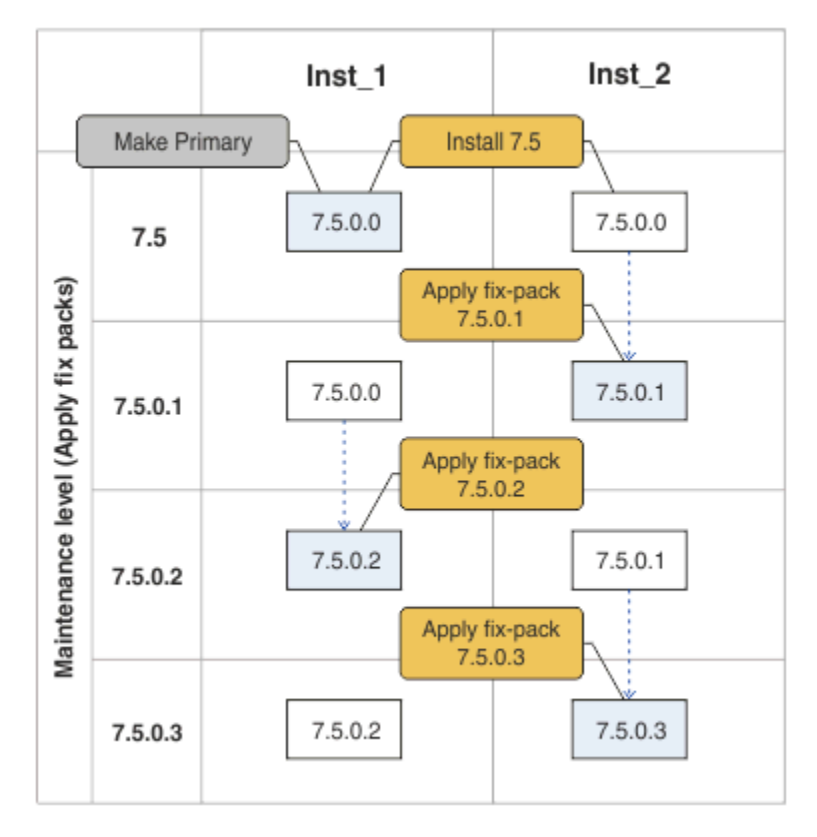

#### 그림 *4.* 수정팩 롤링

#### **관련 개념**

30 페이지의 『[UNIX, Linux](#page-29-0)및 Windows 에서 다중 설치 큐 관리자 공존』

UNIX, Linux및 Windows 에 대해 동일한 서버에 여러 개의 IBM WebSphere MQ 사본을 설치할 수 있습니다. 설 치가 하나를 제외하고 Version 7.1 이상이어야 합니다. 수정팩 레벨 6 이상의 한 Version 7.0.1 설치는 여러 Version 7.1 이상의 설치와 공존할 수 있습니다.

#### **관련 태스크**

102 페이지의 『[Version 7.0.1 - Version 7.5](#page-101-0) 에서 IBM WebSphere MQ 라이브러리 로딩 마이그레이션』 Version 7.0.1 - Version 7.5에서 업그레이드하는 경우 일반적으로 IBM WebSphere MQ 라이브러리가 로드되 는 방식에는 변경이 필요하지 않습니다. Version 7.0.1 에서 IBM WebSphere MQ 애플리케이션 빌드에 대한 지 시사항을 따라야 하며 IBM WebSphere MQ Version 7.0.1 를 IBM WebSphere MQ Version 7.5로 교체해야 합 니다. IBM WebSphere MQ Version 7.5에서 다중 설치를 활용하도록 선택한 경우, 단계별 또는 다단계 마이그레 이션 시나리오에 따라 운영 체제가 애플리케이션의 IBM WebSphere MQ 종속성을 해결할 수 있도록 환경을 수 정해야 합니다. 일반적으로 애플리케이션을 다시 링크하는 대신 런타임 환경을 수정할 수 있습니다.

106 페이지의 『[UNIX and Linux: Version 7.0.1 - Version 7.5](#page-105-0) 에서 IBM WebSphere MQ 라이브러리 로딩 마이 [그레이션』](#page-105-0)

IBM WebSphere MQ for Windows Version 7.5에 연결하는 애플리케이션이 올바른 설치에 링크되어 있고, 여기 에서 라이브러리를 로드하는지 확인하십시오.

173 페이지의 『[UNIX, Linux, and Windows:](#page-172-0) 유지보수 수정사항 스테이징』

동일 서버에서 IBM WebSphere MQ의 다중 설치를 사용하여 유지보수 수정사항의 릴리스를 제어하십시오.

104 페이지의 『[Windows: Version 7.0.1 - Version 7.5](#page-103-0) 에서 IBM WebSphere MQ 라이브러리 로딩 마이그레이 [션』](#page-103-0)

<span id="page-29-0"></span>IBM WebSphere MQ for Windows Version 7.5에 연결하는 애플리케이션이 올바른 설치에 링크되어 있고, 여기 에서 라이브러리를 로드하는지 확인하십시오.

# **UNIX, Linux및 Windows 에서 다중 설치 큐 관리자 공존**

UNIX, Linux및 Windows 에 대해 동일한 서버에 여러 개의 IBM WebSphere MQ 사본을 설치할 수 있습니다. 설 치가 하나를 제외하고 Version 7.1 이상이어야 합니다. 수정팩 레벨 6 이상의 한 Version 7.0.1 설치는 여러 Version 7.1 이상의 설치와 공존할 수 있습니다.

30 페이지의 그림 5에서는 두 개의 IBM WebSphere MQ 설치, 두 개의 큐 관리자 그리고 세 개의 애플리케이션 을 표시합니다. 애플리케이션 2 및 3은 QM2에 연결되어 있고, 애플리케이션 1은 QM1에 연결되어 있습니다. Applications 1 and 3 load IBM WebSphere MQ libraries from the Inst\_1 installation, and application 2 loads libraries from the Version 7.0.1 installation.

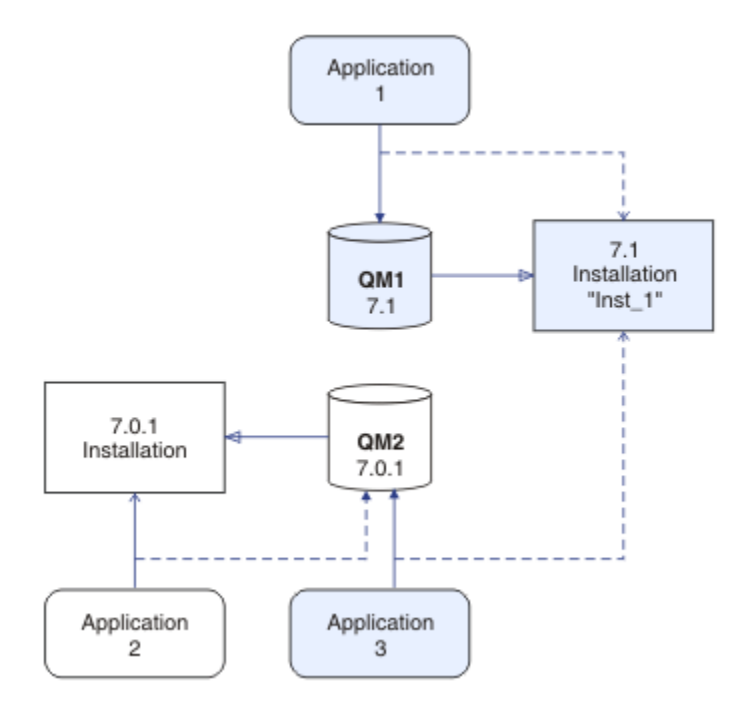

그림 *5. Version 7.0.1* 및 *Version 7.1* 설치를 사용하는 두 개의 큐 관리자 공존

Version 7.0.1 - Version 7.1에서 업그레이드하는 경우 Version 7.1와 함께 Version 7.0.1 를 실행하도록 선택할 수 있습니다. 30 페이지의 그림 5에서 설명하는 설치를 다중 버전 설치라고 합니다. 또한 서로에 대해 Version 7.1의 다중 사본을 설치할 수도 있습니다. 이를 다중 설치라 합니다. 다중 설치가 보다 일반적인 용어입니다.

z/OS와는 별도로, Version 7.0.1에서는 다중 설치를 지원하지 않았습니다. Version 7.1 이전에 제공된 수정팩 7.0.1.6에는 동일한 서버에서 Version 7.0.1과 Version 7.1을 호환시킬 수 있는 수정사항이 포함되어 있습니다. 7.0.1.6 이 설치된 경우 Version 7.1의 여러 사본과 함께 하나의 Version 7.0.1 사본을 실행할 수 있습니다. 수정 팩을 적용하여 Version 7.0.1 - Version 7.1로 "적절히" 업그레이드하지 않아도 됩니다. 57 [페이지의](#page-56-0) 『UNIX, Linux및 Windows: 이후 버전으로의 단일 스테이지 [마이그레이션』](#page-56-0)의 내용을 참조하십시오.

Version 7.0.1이 포함되는 다중 버전 설치는 이를 포함하지 않는 다중 설치와 다르게 동작합니다. 차이점은 주로 애플리케이션이 IBM WebSphere MQ 라이브러리를 로드하고 IBM WebSphere MQ 명령을 실행하는 방법을 구 성하도록 선택할 수도 있는 방법에 영향을 줍니다. 이러한 차이점으로 인해, 7.0.1.6에서 제공하는 다중 버전 지 원을 Version 7.1 다중 설치 환경으로의 이동에 대한 마이그레이션 보조장치로서 생각하십시오. Version 7.0.1 다중 버전에서의 제한사항에 대해 설명하는 주제는 [관련](#page-32-0) 링크에 나열되어 있습니다.

서버에서 IBM WebSphere MQ의 다중 설치를 실행하는 경우 다음 세 가지 질문을 고려해야 합니다.

- 1. 큐 관리자와 연관된 설치는 어느 설치입니까? 31 [페이지의](#page-30-0) 『큐 관리자 연관』의 내용을 참조하십시오.
- 2. 애플리케이션이 로드하는 설치는 어느 설치입니까? 31 페이지의 『[IBM WebSphere MQ](#page-30-0) 라이브러리 로 [드』의](#page-30-0) 내용을 참조하십시오.

<span id="page-30-0"></span>3. IBM WebSphere MQ 명령이 실행되는 설치는 어느 설치입니까? 33 [페이지의](#page-32-0) 『명령 연관』의 내용을 참조 하십시오.

# **큐 관리자 연관**

Version 7.1 이전에는 UNIX, Linux 또는 Windows의 큐 관리자가 서버의 설치와만 연관되었습니다. Version 7.1 를 Version 7.0.1와 동일한 서버에 설치하면 **setmqm**를 실행하여 큐 관리자의 Version 7.1 로의 연관을 변경할 수 있습니다. setmqm을 참조하십시오. Version 7.0.1보다 IBM WebSphere MQ 설치된 서버에 IBM WebSphere MQ Version 7.1 를 설치할 수 없으므로 Version 7.0.1 보다 이전에 IBM WebSphere MQ 릴리스를 실행 중인 큐 관리자의 연관을 변경할 수 없습니다.

**setmqm** 명령을 사용하여 연관을 변경할 때까지 큐 관리자는 설치와 영구적으로 연관됩니다. 큐 관리자의 현재 명령 레벨보다 하위의 명령 레벨에 있는 설치와는 큐 관리자를 연관시킬 수 없습니다.

30 [페이지의](#page-29-0) 그림 5에서 QM1은 Inst\_1과 연관됩니다. 연관은 setmqm -m QM1 -n Inst\_1을 실행하여 만 들어집니다. QM1 이 처음 시작될 때 **setmqm**를 실행한 후 QM1 가 Version 7.0.1를 실행 중이면 Version 7.1로 마 이그레이션됩니다. 연관이 변경되지 않았기 때문에 QM2는 Version 7.0.1과 연관됩니다.

### **IBM WebSphere MQ 라이브러리 로드**

정상적인 방법으로 MQCONN 또는 MQCONNX를 호출하여 큐 관리자에 대한 애플리케이션 연결을 설정합니다.

애플리케이션이 로드하는 IBM WebSphere MQ 라이브러리는 운영 체제 로더의 구성과 큐 관리자가 연관된 IBM WebSphere MQ 설치에 따라 달라집니다.

30 [페이지의](#page-29-0) 그림 5에서 운영 체제는 1 및 3애플리케이션의 Inst\_1 설치에서 IBM WebSphere MQ 라이브러 리를 로드합니다. 애플리케이션 2에 대한 IBM WebSphere MQ Version 7.0.1 라이브러리를 로드합니다. 운영 체제가 애플리케이션 3에 대해 잘못된 라이브러리를 로드했습니다. 애플리케이션 3에는 IBM WebSphere MQ Version 7.0.1 라이브러리가 필요합니다.

32 [페이지의](#page-31-0) 그림 6는 애플리케이션 3에 발생한 내용을 보여줍니다. 애플리케이션 3은 QM2에 연결되어 있고, QM2는 IBM WebSphere MQ Version 7.0.1 설치와 연관됩니다. IBM WebSphere MQ는 운영 체제가 애플리케이 션 3에서 QM2로 호출을 처리하는 데 잘못된 라이브러리를 로드했음을 감지합니다. IBM WebSphere MQ가 IBM WebSphere MQ Version 7.0.1 설치에서 올바른 라이브러리를 로드합니다. MQCONN 또는 MQCONNX 호출은 IBM WebSphere MQ Version 7.0.1 라이브러리로 전송됩니다. MQCONN 또는 MQCONNX가 리턴한 연결 핸들을 사용하는 후속 MQI 호출은 IBM WebSphere MQ Version 7.0.1 라이브러리에서 시작점을 호출합니다.

IBM WebSphere MQ Version 7.0.1 라이브러리가 다른 설치의 IBM WebSphere MQ 라이브러리를 로드할 수 없기 때문에 32 [페이지의](#page-31-0) 그림 6에는 IBM WebSphere MQ Version 7.0.1 라이브러리를 로드하고 Version 7.1 을 실행하는 큐 관리자에 연결된 애플리케이션이 없습니다. 애플리케이션 2로 QM1에 연결을 시도하면 IBM WebSphere MQ에서 오류를 리턴합니다. 2059 (080B) (RC2059): MQRC\_Q\_MGR\_NOT\_AVAILABLE을 참조하 십시오.

<span id="page-31-0"></span>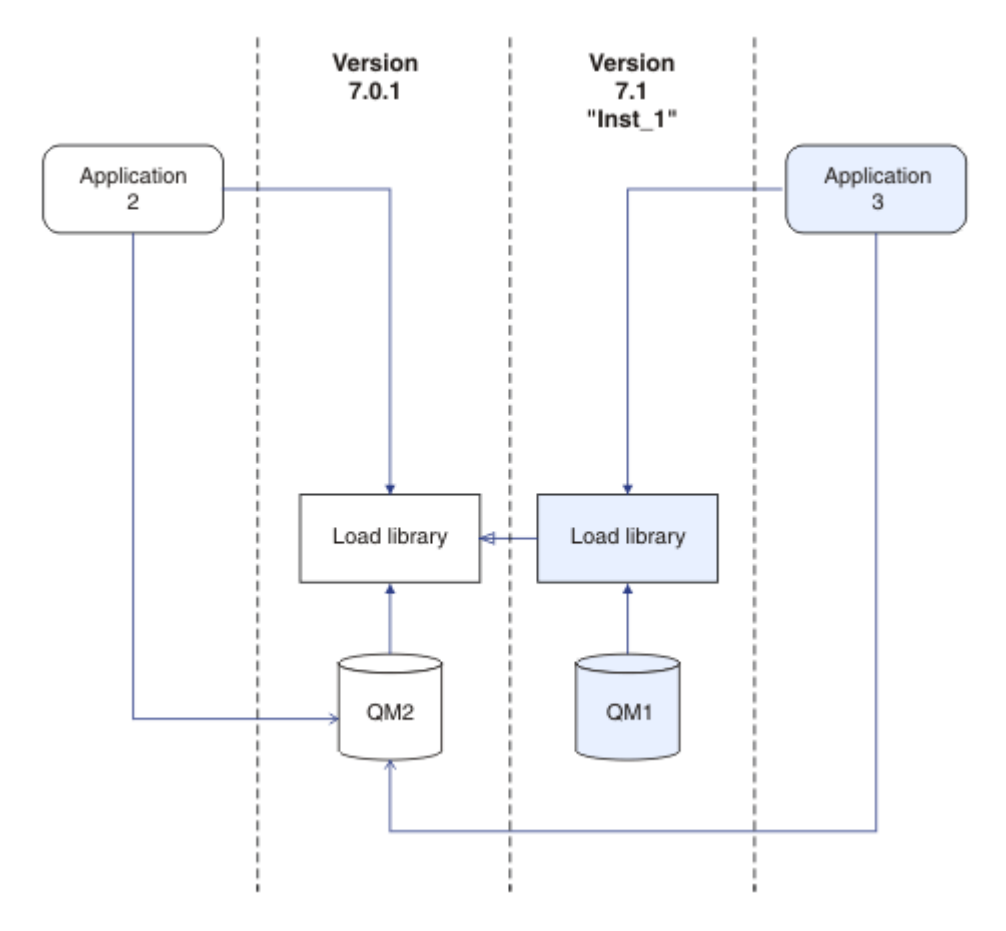

그림 *6.* 다른 라이브러리에서 호출 로드

Version 7.1 IBM WebSphere MQ 라이브러리에는 큐 관리자가 연관되어 있는 설치에 기반하는 라우팅 기능이 포함되어 있습니다. 이전 IBM WebSphere MQ 라이브러리에는 라우팅 기능이 없습니다. 운영 체제는 Version 7.1 이상 설치에서 라이브러리를 로드할 수 있으며 IBM WebSphere MQ가 MQI 호출을 올바른 라이브러리로 전 송합니다.

Version 7.1 에서 IBM WebSphere MQ 라이브러리의 새 로딩 기능은 이후 릴리스 레벨에서 컴파일 및 링크된 애 플리케이션이 이전 릴리스 레벨에서 IBM WebSphere MQ 라이브러리를 직접 로드하지 않아야 한다는 제한사항 을 완화하지 않습니다. 실제로 제한사항은 이전 릴리스보다 덜 중요합니다. 운영 체제가 애플리케이션이 컴파일 되고 링크된 라이브러리와 동일하거나 나중 레벨에 라이브러리를 로드하는 한, IBM WebSphere MQ 는 Version 7.0.1 에서 동일한 서버에 있는 다른 IBM WebSphere MQ 레벨을 호출할 수 있습니다.

예를 들어, Version 7.1에서 제공하는 라이브러리를 사용하여 Version 7.0.1 큐 관리자에 연결할 애플리케이션 을 다시 컴파일하고 링크한다고 가정하십시오. 런타임 시 애플리케이션이 Version 7.0.1 큐 관리자에 연결되더 라도 운영 체제가 애플리케이션에 대한 Version 7.1 라이브러리를 로드해야 합니다. IBM WebSphere MQ Version 7.1 불일치를 발견하고 응용프로그램의 Version 7.0.1 라이브러리를 로드합니다. 동일한 프로세스가 이 후 릴리스에 적용됩니다. 애플리케이션이 다시 컴파일되고 이후 릴리스에 대해 링크된 경우, 애플리케이션은 Version 7.1 큐 관리자에 계속 연결하는 경우에도 나중 릴리스와 일치하는 IBM WebSphere MQ 라이브러리를 로드해야 합니다.

애플리케이션이 IBM WebSphere MQ 라이브러리에 링크되지 않았을 수도 있으나 대신에 IBM WebSphere MQ 라이브러리를 직접 로드할 수 있도록 운영 체제를 호출합니다. 로드된 라이브러리가 Version 7.1 이상에서 로드 된 경우, IBM WebSphere MQ는 큐 관리자와 연관된 설치의 라이브러리인지 검사합니다. 검사 결과 아니면 IBM WebSphere MQ는 올바른 라이브러리를 로드합니다.

# **IBM WebSphere MQ 라이브러리 로드와 관련된 특별 마이그레이션 고려사항**

빌드 환경의 요구사항을 충족시키고 사용자 조직의 IT 표준에 맞추기 위해 이전 IBM WebSphere MQ 릴리스의 설치를 수정하도록 요청받았을 수 있습니다. IBM WebSphere MQ 라이브러리를 기타 디렉토리로 복사하거나

<span id="page-32-0"></span>기호 링크를 작성한 경우, 지원되지 않는 구성으로 종료됩니다. IBM WebSphere MQ 라이브러리를 다른 디렉토 리로 이동해야 하는 요구사항은 UNIX 및 Linux에서 IBM WebSphere MQ 의 설치를 변경하는 이유 중 하나입니 다. 이제 IBM WebSphere MQ를 사용자가 선택하는 디렉토리에 설치할 수 있습니다. /usr/lib 디렉토리에서 IBM WebSphere MQ 라이브러리를 로드할 수도 있습니다. 이 라이브러리는 일반적으로 UNIX 및 Linux 시스템 의 기본 로드 경로에 있습니다.

A common IT standard or build environment requirement is to include IBM WebSphere MQ libraries in the default load path on UNIX and Linux systems. IBM WebSphere MQ Version 7.1 가 용액을 가지고 있다. Version 7.5에서는 IBM WebSphere MQ를 사용자가 선택한 디렉토리에 설치할 수 있고, IBM WebSphere MQ 는 /usr 및 해당 서브디렉토리에 기호 링크를 작성할 수 있습니다. **setmqinst** 명령을 사용하여 Version 7.1 설 치 기본을 작성하는 경우, IBM WebSphere MQ 는 IBM WebSphere MQ 라이브러리에 대한 기호 링크 를 /usr/lib에 삽입합니다. 결과적으로, 운영 체제는 /usr/lib가 포함된 경우 기본 로드 경로에서 IBM WebSphere MQ 라이브러리를 찾습니다.

IBM WebSphere MQ Version 7.1 라이브러리가 올바른 설치에 호출을 전송하기 때문에 Version 7.1 설치를 기 본으로 정의해도 연결된 큐 관리자와 상관 없이 /usr/lib 링크로 빌드된 애플리케이션에 대해 올바른 라이브 러리가 로드됩니다. 그러나 이 솔루션은 서버에 Version 7.0.1이 설치되어 있는 경우 작동하지 않습니다. Version 7.1 설치를 기본으로 정의할 수 없으므로 Version 7.0.1 라이브러리가 다른 설치에서 라이브러리를 로 드할 수 없기 때문입니다. Version 7.1 설치 기본 설정의 대안으로, **setmqenv** 를 -k 또는 -l 옵션과 함께 사용 하여 유사한 결과를 얻을 수 있습니다.

다중 설치 환경에서 애플리케이션 연결에서 자세한 정보를 찾을 수 있습니다.

### **명령 연관**

명령 예는 **dspmqver**, **setmqinst**, **runmqsc** 및 **strmqm**입니다. 운영 체제는 IBM WebSphere MQ 설치에서 명령을 찾아야 합니다. 많은 명령에서도 인수로서 큐 관리자가 필요하며, 큐 관리자 이름이 매개변수로 제공되지 않는 경우 기본 큐 관리자를 가정합니다.

라이브러리 로드와는 달리, 명령에 매개변수로서 큐 관리자가 포함되는 경우, 명령은 큐 관리자와 연관된 설치로 전환되지 않습니다. **setmqenv** 명령을 사용하여 환경을 올바르게 설정함으로써, 실행하는 모든 명령이 올바른 설치에서 실행되도록 해야 합니다. **setmqenv**에 매개변수로 큐 관리자를 제공하면 해당 큐 관리자에 대한 명령 환경을 설정할 수 있습니다. 33 페이지의 그림 7의 내용을 참조하십시오.

Windows에서는 **setmqinst** 명령이 글로벌 환경 변수를 설정하고, **setmqenv**가 명령을 찾기 위한 PATH 변수 를 포함하여 로컬 환경 변수를 설정합니다.

UNIX 및 Linux에서 **setmqinst** 명령은 명령의 서브세트에 대한 기호 링크를 /usr/bin로 복사합니다. UNIX and Linux 에서 기본 설치에 대한 외부 라이브러리 및 제어 명령 링크를 참조하십시오. **setmqenv** 명령은 설치 디렉토리에 있는 2진 폴더로의 검색 경로를 포함하여 로컬 환경 변수를 설정합니다.

setmqenv를 실행하려면 검색 경로에 있어야 합니다. Version 7.1 설치를 기본으로 하는 한 가지 이유는 검색 경 로를 구성하지 않고도 setmqenv 를 실행할 수 있기 때문입니다. IBM WebSphere MQ Version 7.0.1 가 서버에 설치된 경우, Version 7.1 설치는 1차가 될 수 없으며 IBM WebSphere MQ Version 7.0.1 에는 setmqenv 명령 이 없습니다. 결과적으로, setmqenv 명령을 실행하여 서버에 있는 Version 7.1 설치에 대한 명령 환경을 설정하 는 경로를 제공해야 합니다.

33 페이지의 그림 7 는 **setmqenv** 를 실행하여 큐 관리자, QM1와 연관된 IBM WebSphere MQ 의 사본에 대한 명령 환경을 설정하는 두 가지 예제를 보여줍니다.

IBM WebSphere MQ for Windows Version 7.1

"*MQ\_INSTALLATION\_PATH*\bin\setmqenv" -m QM1

UNIX and Linux 의 경우 IBM WebSphere MQ Version 7.1

. *MQ\_INSTALLATION\_PATH*/bin/setmqenv -m QM1

그림 *7. setmqenv* 실행

#### **관련 태스크**

102 페이지의 『[Version 7.0.1 - Version 7.5](#page-101-0) 에서 IBM WebSphere MQ 라이브러리 로딩 마이그레이션』 Version 7.0.1 - Version 7.5에서 업그레이드하는 경우 일반적으로 IBM WebSphere MQ 라이브러리가 로드되 는 방식에는 변경이 필요하지 않습니다. Version 7.0.1 에서 IBM WebSphere MQ 애플리케이션 빌드에 대한 지 시사항을 따라야 하며 IBM WebSphere MQ Version 7.0.1 를 IBM WebSphere MQ Version 7.5로 교체해야 합 니다. IBM WebSphere MQ Version 7.5에서 다중 설치를 활용하도록 선택한 경우, 단계별 또는 다단계 마이그레 이션 시나리오에 따라 운영 체제가 애플리케이션의 IBM WebSphere MQ 종속성을 해결할 수 있도록 환경을 수 정해야 합니다. 일반적으로 애플리케이션을 다시 링크하는 대신 런타임 환경을 수정할 수 있습니다.

57 페이지의 『UNIX, Linux및 Windows: 이후 버전으로의 단일 스테이지 [마이그레이션』](#page-56-0)

단일 스테이지 마이그레이션이란 서버에 설치된 IBM WebSphere MQ만 차후 릴리스와 바꾸는 것을 설명하는 용 어입니다. 단일 스테이지 마이그레이션은 upgrading in place 또는 in place upgrade라고도 합니다. Version 7.0.1.6까지는 단단계가 마이그레이션 시나리오만 의미했습니다. 단일 스테이지 마이그레이션은 IBM WebSphere MQ 실행을 위한 기존의 스크립트 및 프로시저를 가장 많이 보존합니다. 다른 마이그레이션 시나리 오에서는 스크립트 및 프로시저 중 일부가 변경될 수 있지만 사용자에게 반영되는 큐 관리자 마이그레이션 효과 가 줄어들 수 있습니다.

62 페이지의 『UNIX, Linux및 Windows: 나중 버전으로의 병렬 [마이그레이션』](#page-61-0)

68 페이지의 『UNIX, Linux및 Windows: 다중 스테이지를 나중 버전으로 [마이그레이션』](#page-67-0)

173 페이지의 『[UNIX, Linux, and Windows:](#page-172-0) 유지보수 수정사항 스테이징』

동일 서버에서 IBM WebSphere MQ의 다중 설치를 사용하여 유지보수 수정사항의 릴리스를 제어하십시오.

106 페이지의 『[UNIX and Linux: Version 7.0.1 - Version 7.5](#page-105-0) 에서 IBM WebSphere MQ 라이브러리 로딩 마이 [그레이션』](#page-105-0)

IBM WebSphere MQ for Windows Version 7.5에 연결하는 애플리케이션이 올바른 설치에 링크되어 있고, 여기 에서 라이브러리를 로드하는지 확인하십시오.

104 페이지의 『[Windows: Version 7.0.1 - Version 7.5](#page-103-0) 에서 IBM WebSphere MQ 라이브러리 로딩 마이그레이 [션』](#page-103-0)

IBM WebSphere MQ for Windows Version 7.5에 연결하는 애플리케이션이 올바른 설치에 링크되어 있고, 여기 에서 라이브러리를 로드하는지 확인하십시오.

#### **관련 참조**

130 페이지의 [『공존』](#page-129-0)

각기 다른 이름을 갖는 큐 관리자는 동일한 IBM WebSphere MQ 설치를 사용하는 한 모든 서버에서 공존할 수 있 습니다. UNIX, Linux 및 Windows에서는 다양한 큐 관리자가 동일한 서버에서 공존하고 다른 설치와 연관될 수 있습니다. 한 서버에서 공존하는 큐 관리자 외에도, 오브젝트 및 명령은 다른 명령 레벨에서 실행 중인 다양한 큐 관리자에 대한 작업을 올바르게 수행해야 합니다.

setmqenv setmqinst setmqm **strmqm** -e CMDLEVEL **관련 정보** AIX 링크 [101](https://www.ibm.com/developerworks/aix/tutorials/aix_link/) 기본 설치 변경 다중 설치 환경에서 애플리케이션 연결 동적 링크 [라이브러리](https://msdn.microsoft.com/en-us/library/ms682586(v=vs.85).aspx) 검색 순서 UNIX및 Linux 에서 기본 설치에 대한 외부 라이브러리 및 제어 명령 링크 Windows에서 기본 설치에서만 사용할 수 있는 기능 설치 구성 파일, mqinst.ini [Linux, 101:](https://www.ibm.com/developerworks/linux/library/l-lpic1-v3-102-3/?ca=drs-) 학습: 공유 라이브러리 관리

# **IBM WebSphere MQ의 이전 버전과의 애플리케이션 호환성 및 상호 운용성**

IBM WebSphere MQ의 후속 버전에서 제공하는 라이브러리에 대해 빌드된 애플리케이션을 이전 버전 IBM WebSphere MQ에 연결하는 것은 지원되지 않습니다. 일부 애플리케이션이 실제로 작동하더라도 최신 버전에 대해 해당 애플리케이션을 빌드하여 이를 이전 버전에서 실행되는 큐 관리자에 재배치하지 마십시오.

IBM WebSphere MQ 애플리케이션은 애플리케이션이 새 기능을 사용하지 않는 한 IBM WebSphere MQ의 이전 버전에서 실행 중인 애플리케이션과 상호 운용되지 않습니다. IBM WebSphere MQ 클라이언트는 클라이언트가 새 기능을 사용하지 않는 한 클라이언트보다 이전 버전에서 실행 중인 큐 관리자에 연결할 수 있습니다.

이전 버전의 큐 관리자에서 제공하는 기능만 사용하는 IBM WebSphere MQ 애플리케이션은 이전 버전으로 계속 해서 메시지를 보낼 수 있습니다. 애플리케이션이 빌드되고 연결된 IBM WebSphere MQ의 버전은 문제가 되지 않습니다. 새 기능을 사용하지 않는 한, 이는 IBM WebSphere MQ의 이전 버전에 연결된 애플리케이션과 메시지 를 교환할 수 있습니다.

다음 4가지 케이스를 고려하십시오. 처음의 두 케이스는 실제로 작동할 수는 있지만 지원되지 않으며, 마지막 두 케이스는 지원됩니다. 처음 두 경우에는 IBM WebSphere MQ의 이전 버전과 호환성이 필요합니다. 마지막 두 케 이스는 IBM WebSphere MQ의 모든 버전 간의 상호 운용성에 의존합니다.

- 1. IBM WebSphere MQ의 후속 버전으로 빌드된 IBM WebSphere MQ 서버 애플리케이션을 실행 중이며, IBM WebSphere MQ의 이전 버전이 설치된 서버에서 실행 중인 큐 관리자에 연결합니다.
- 2. 이전 클라이언트 설치가 있는 클라이언트 플랫폼에서 IBM WebSphere MQ의 후속 버전으로 빌드된 IBM WebSphere MQ 클라이언트 애플리케이션을 실행 중이며, IBM WebSphere MQ의 후속 버전이 설치된 서버 에서 실행 중인 큐 관리자에 연결합니다.
- 3. 후속 클라이언트 설치가 있는 클라이언트 플랫폼에서 IBM WebSphere MQ의 후속 버전으로 빌드된 IBM WebSphere MQ 클라이언트 애플리케이션을 실행 중이며, IBM WebSphere MQ의 이전 버전이 설치된 서버 에서 실행 중인 큐 관리자에 연결합니다.
- 4. IBM WebSphere MQ의 후속 버전이 설치된 서버에서 실행 중인 큐 관리자에 연결된 IBM WebSphere MQ 클 라이언트 또는 서버 애플리케이션과 IBM WebSphere MQ의 이전 버전이 설치된 서버에서 실행 중인 큐 관리 자에 연결된 애플리케이션 간의 메시지를 교환합니다.

처음의 두 케이스가 항상 작동하는 것이 보장되지 않는다면 이 케이스를 피하도록 계획하십시오. 호환되지 않는 구성을 실행 중이며 문제점이 발생한 경우에는 올바른 레벨의 IBM WebSphere MQ로 애플리케이션을 다시 빌드 해야 합니다. 그러면 문제점 진단을 계속할 수 있습니다.

### **다중 설치 및 애플리케이션 로드**

Version 7.1 에서 IBM WebSphere MQ 라이브러리의 새 로딩 기능은 이후 릴리스 레벨에서 컴파일 및 링크된 애 플리케이션이 이전 릴리스 레벨에서 IBM WebSphere MQ 라이브러리를 직접 로드하지 않아야 한다는 제한사항 을 완화하지 않습니다. 실제로 제한사항은 이전 릴리스보다 덜 중요합니다. 운영 체제가 애플리케이션이 컴파일 되고 링크된 라이브러리와 동일하거나 나중 레벨에 라이브러리를 로드하는 한, IBM WebSphere MQ 는 Version 7.0.1 에서 동일한 서버에 있는 다른 IBM WebSphere MQ 레벨을 호출할 수 있습니다.

예를 들어, Version 7.1에서 제공하는 라이브러리를 사용하여 Version 7.0.1 큐 관리자에 연결할 애플리케이션 을 다시 컴파일하고 링크한다고 가정하십시오. 런타임 시 애플리케이션이 Version 7.0.1 큐 관리자에 연결되더 라도 운영 체제가 애플리케이션에 대한 Version 7.1 라이브러리를 로드해야 합니다. IBM WebSphere MQ Version 7.1 불일치를 발견하고 응용프로그램의 Version 7.0.1 라이브러리를 로드합니다. 동일한 프로세스가 이 후 릴리스에 적용됩니다. 애플리케이션이 다시 컴파일되고 이후 릴리스에 대해 링크된 경우, 애플리케이션은 Version 7.1 큐 관리자에 계속 연결하는 경우에도 나중 릴리스와 일치하는 IBM WebSphere MQ 라이브러리를 로드해야 합니다.

#### **예:**

1. 클라이언트 애플리케이션을 다시 빌드하기로 결정합니다. 몇 가지 이전 버전의 클라이언트 및 서버 플랫폼이 포함된 프로덕션 환경에 이 애플리케이션을 배치할 수 있습니까?

응답은 아니오이며, 배치하는 모든 클라이언트 워크스테이션을 적어도 빌드한 클라이언트의 버전으로 업그 레이드해야 합니다. IBM WebSphere MQ의 이전 버전에서 실행 중인 큐 관리자는 업그레이드할 필요가 없습 니다. 실제로는 모든 클라이언트가 작동할 가능성이 크지만, 유지보수 가능성을 위해 IBM WebSphere MQ 클라이언트 및 애플리케이션의 호환되지 않는 레벨은 실행하지 않아야 합니다.

2. 일부 IBM WebSphere MQ 큐 관리자를 새 버전 레벨에 배치합니다. 서버 간의 메시지 송신에 사용하는 기존 IBM WebSphere MQ 애플리케이션이 있습니다. 애플리케이션을 새 서버로 배치하기 위해 다시 빌드하시겠 습니까? 이전 버전을 새 서버로 배치할 수 있습니까?

응답은 둘 중 하나를 수행해야 합니다. 기존 버전의 애플리케이션을 계속해서 모든 서버로 배치하거나 애플리 케이션을 새 서버로 다시 빌드할 수 있습니다. 두 구성 모두 작동합니다. IBM WebSphere MQ는 기존 애플리

케이션을 이후 서버에서 실행하고 이후 애플리케이션 버전의 메시지를 이전 버전으로 송신하는 것을 지원합 니다. 이후 버전에서 애플리케이션을 다시 빌드하고 이전 서버와 새 서버 모두에 애플리케이션을 다시 배치해 서는 안됩니다. IBM WebSphere MQ에서는 이전 버전과의 호환성을 지원하지 않습니다.

# **IBM WebSphere MQ 의 이후 버전과의 애플리케이션 호환성 및 상호 운용성**

IBM WebSphere MQ 애플리케이션은 재코딩, 재컴파일 또는 재링크하지 않고 큐 관리자의 최신 버전에 대해 실 행됩니다. 이전 버전의 WebSphere MQ와 함께 제공된 라이브러리에 대해 빌드되는 애플리케이션을 IBM WebSphere MQ의 최신 버전에서 실행되고 있는 큐 관리자에 연결할 수 있습니다.

큐 관리자를 최신 버전으로 업그레이드하면 이전 버전에 대하여 빌드된 기존 애플리케이션이 변함없이 작동합니 다. 예외사항은 129 페이지의 [『마이그레이션에](#page-128-0) 영향을 미치는 변경사항』에 설명되어 있습니다. 마찬가지로, IBM WebSphere MQ 클라이언트에 연결된 애플리케이션은 재코딩, 재컴파일 또는 재링크하지 않고 클라이언트 의 최신 버전에 대해 실행됩니다. 최신 버전의 라이브러리를 사용하여 연결하기 위해 이전 버전의 IBM WebSphere MQ 클라이언트 라이브러리에 대해 빌드된 클라이언트 애플리케이션을 배치할 수 있습니다.

다음 4가지의 케이스가 모두 지원됩니다. 처음의 두 케이스는 WebSphere MQ의 최신 버전과, 이전 버전에 대해 빌드된 애플리케이션의 호환성에 의존합니다. 마지막 두 케이스는 IBM WebSphere MQ의 모든 버전 간의 상호 운용성에 의존합니다.

마이그레이션의 필수조건인 운영 환경을 큐 관리자의 새 레벨로 변경할 수 있습니다. IBM WebSphere MQ 자체 의 변경보다는 운영 환경 변경으로 인해 애플리케이션 변경, 재컴파일 또는 재링크가 필요할 수 있습니다. 때로는 운영 환경이 개발 환경에만 영향을 주기도 하고, 운영 환경이 이전 레벨에 빌드된 애플리케이션을 지원하기도 합 니다. 이 경우, 운영 환경의 이전 레벨에 빌드된 기존 애플리케이션을 실행할 수도 있습니다. 운영 환경이 업그레 이드될 때까지 새 애플리케이션을 빌드하지 못할 수도 있습니다.

추후 큐 관리자 및 클라이언트를 최신 릴리스 레벨로 마이그레이션한 후 애플리케이션이 새 기능을 이용하도록 변경하십시오.

# **IBM WebSphere MQ MQI client 및 큐 관리자의 서로 다른 버전 간의 호환성**

WebSphere MQ MQI 클라이언트의 모든 버전 및 릴리스를 WebSphere MQ 큐 관리자의 모든 버전 및 릴리스에 연결할 수 있습니다. MQI 채널은 클라이언트와 서버 둘 모두가 지원하는 최신 버전으로 자동 구성됩니다. 클라이 언트와서버가 서로 다른 버전인 경우, 클라이언트 애플리케이션은 이전 버전의 기능만 사용합니다.

클라이언트와 큐 관리자 사이의 호환성은 제품의 버전과 릴리스(V.R)에만 적용됩니다. 호환성 명시문은 제품의 수정사항과 수정팩 레벨(M.F)에는 반드시 적용되지는 않습니다.

제품의 특정 V.R.M.F에 알려진 문제점이 있는 경우 동일한 Version.Release에 대한 최신 수정팩으로 업그 레이드해야 합니다.

큐 관리자를 다른 버전으로 업그레이드하면 WebSphere MQ 라이브러리가 자동으로 업그레이드됩니다. 큐 관리 자와 동일한 서버에서 실행되는 WebSphere MQ MQI 클라이언트 및 서버 애플리케이션에서 라이브러리를 사용 합니다. 원격 클라이언트에서 새 기능에 액세스하려면, 원격 워크스테이션의 IBM WebSphere MQ MQI 클라이 언트 설치도 업그레이드해야 합니다. WebSphere MQ MQI 클라이언트에는 WebSphere MQ MQI 클라이언트 라이브러리가 포함되어 있습니다.

업그레이드되지 않은 원격 클라이언트는 업그레이드된 큐 관리자에 대한 작업을 계속 수행합니다. 드문 경우이 지만 클라이언트 애플리케이션의 작동이 변경될 수 있습니다. 한 버전에서 다른 버전으로의 변경이 클라이언트 애플리케이션에 영향을 주는지 알아보려면 129 페이지의 [『마이그레이션에](#page-128-0) 영향을 미치는 변경사항』의 내용 을 참조하십시오.

업그레이드된 큐 관리자에 연결된 원격 클라이언트는 릴리스의 새 기능을 사용할 수 있습니다. 업그레이드된 원 격 클라이언트가 업그레이드되지 않은 큐 관리자에 연결되어 있는 경우 새 기능을 사용해서는 안됩니다. 드문 경 우이지만 클라이언트의 작동이 변경될 수 있습니다. 129 페이지의 [『마이그레이션에](#page-128-0) 영향을 미치는 변경사항』 의 내용을 참조하십시오.

일반적으로 WebSphere MQ MQI 클라이언트를 업그레이드하면 클라이언트 애플리케이션을 재컴파일하거나 재링크할 필요가 없습니다. 또한 큐 관리자와 동일한 연결을 계속 사용할 수도 있습니다. 관련이 있는 특정 마이 그레이션 경로 및 플랫폼에 대한 변경이 필요한 경우 해당 변경사항이 79 페이지의 『[UNIX, Linux, and](#page-78-0) Windows 에서 [IBM WebSphere MQ](#page-78-0) 을 (를) 나중 버전으로 마이그레이션』에서 식별됩니다.
CCDT(Client Channel Definition Table)는 IBM WebSphere MQ 클라이언트와 큐 관리자 간 연결을 사용자 정의 하기 위한 인터페이스입니다. 테이블의 항목은 큐 관리자를 사용하여 정의된 클라이언트 연결입니다. CCDT의 버 전은 클라이언트 연결을 정의하는 데 사용된 큐 관리자의 버전입니다. IBM WebSphere MQ MQI 클라이언트가 CCDT를 사용하여 큐 관리자에 연결하는 경우 CCDT의 버전은 클라이언트의 버전보다 높거나 낮거나 같을 수 있 습니다.

이전 WebSphere MQ 클라이언트 또는 이전 CCDT의 큐 관리자에 연결할 수 있습니다. CCDT를 사용 중이고 새 클라이언트 채널 구성 옵션(예: 공유 대화)을 사용하려는 경우 CCDT를 업그레이드해야 하고, 그 결과 WebSphere MQMQI 클라이언트 설치를 새 버전으로 업그레이드해야 합니다.

# **큐 관리자 마이그레이션**

설치를 업그레이드한 후에는 큐 관리자 마이그레이션이 필요할 수 있습니다. 마이그레이션은 큐 관리자를 시작 할 때 수행됩니다.

UNIX, Linux, and Windows에서는 VRMF 코드의 처음 두 자리 숫자를 변경하기 위해 큐 관리자 마이그레이션이 항상 필요합니다. 유지보수 및 수정사항 레벨의 변경사항과 VRMF 코드의 M과 F를 통해 자동 큐 관리자 마이그 레이션이 수행되지는 않습니다. Version 7.0 - Version 7.0.1로 업그레이드할 때는 마이그레이션이 필요하지 않 았습니다. Version 7.0 - Version 7.0.1로의 변경사항으로 명령 레벨이 700에서 701로 변경되었습니다. Version 7.1 이상에서는 명령 레벨을 변경하면 항상 큐 관리자 마이그레이션이 필요합니다. 하지만 변경이 유지보수 또는 수정팩에 포함된 경우에는 사용자가 명령 레벨을 증가시킬지 여부를 선택할 수 있으며, 증가시키도록 선택하면 큐 관리자 마이그레이션이 수행됩니다.

명령 레벨은 버전 또는 릴리스가 변경될 때 항상 증가합니다. 유지보수 레벨 업그레이드에서 도입된 새 기능을 사 용하려면 명령 레벨을 변경해야 합니다. 하지만 그 반대의 경우는 그렇지 않습니다. 수정사항 레벨을 변경할 때는 명령 레벨을 변경하지 않아도 됩니다. 수정팩을 설치하지만 새 기능을 사용하지는 않을 수도 있습니다. 새 기능을 사용하는지 여부에 관계 없이 수정팩을 설치하면 설치가 지원하는 최대 명령 레벨이 증가합니다. 현재 최대 지원 명령 레벨을 표시하려면 **dspmqver** 명령을 실행하십시오.

큐 관리자 마이그레이션은 지속 큐 관리자 데이터를 한 버전에서 다른 버전으로 변환하는 프로세스입니다. 지속 큐 관리자 데이터에는 큐 관리자 디렉토리에 있는 로그 파일과 데이터가 포함됩니다. 데이터는 메시지, 구독, 발 행, 큐 관리자, 채널, 큐 및 토픽과 같은 오브젝트에 대한 변경사항을 기록합니다.

큐 관리자 마이그레이션은 필수이며 대체로 자동입니다.

새 릴리스로 마이그레이션한 후 큐 관리자를 이전 릴리스 레벨로 복원할 수 없습니다.

수동으로 수행해야 하는 큐 관리자 변경사항에 대해서는 79 페이지의 『[UNIX, Linux, and Windows](#page-78-0) 에서 IBM [WebSphere MQ](#page-78-0) 을 (를) 나중 버전으로 마이그레이션』의 내용을 참조하십시오.

다른 큐 관리자를 사용하여 우선 새 버전을 확인하면 큐 관리자 마이그레이션으로 인해 발생하는 정지 시간 및 위 험을 줄일 수 있습니다. 플랫폼이 큐 관리자 공존을 지원하지 않는 경우, 다른 서버 또는 동일한 서버의 가상화 환 경에서 확인을 수행해야 합니다. 업그레이드할 플랫폼이 큐 관리자 공존을 지원하는 경우, 동일한 서버에 IBM WebSphere MQ의 새 버전을 설치하고 확인하여 정지 시간을 큐 관리자의 중지, 백업 및 재시작에 필요한 시간으 로 최소화할 수 있습니다.

**참고:** 다중 릴리스 레벨을 통해 한 번에 한 레벨씩 큐 관리자를 마이그레이션하는 경우에는 마이그레이션하는 각 업그레이드 후에 큐 관리자를 시작해야 합니다. 또한 모든 채널을 시작하여 마이그레이션되었는지 확인해야 합 니다. 예를 들어, 버전 5.3에서 버전 7.0.1로 업그레이드하는 경우에는 버전 6으로 업그레이드한 다음 7.0.1로 업 그레이드하도록 선택할 수 있습니다. 6 페이지의 [『마이그레이션](#page-5-0) 경로』의 내용을 참조하십시오.

### **관련 개념**

6 페이지의 [『마이그레이션](#page-5-0) 경로』

한 릴리스에서 다른 릴리스로 WebSphere MQ를 마이그레이션하는 방법을 설명하는 주제가 있는 위치를 찾을 수 있습니까? 마이그레이션을 이전 릴리스로 되돌릴 수 있습니까? 지원되지 않는 WebSphere MQ 릴리스를 나 중의 릴리스로 직접 마이그레이션할 수 있습니까?

8 페이지의 『[UNIX, Linux, and Windows](#page-7-0) 의 IBM WebSphere MQ 에 대한 버전 이름 지정 체계』 UNIX, Linux, and Windows의 IBM WebSphere MQ 릴리스에는 네 자리 버전, 릴리스, 수정 및 수정 (VRMF) 레 벨 코드가 있습니다. 코드의 버전 및 릴리스 부분은 중요합니다. 이 부분은 릴리스의 서비스 수명을 식별합니다. 다른 VR 레벨에서 큐 관리자를 실행하려면 큐 관리자, 해당 애플리케이션 및 실행 환경을 마이그레이션해야 합니 다. 마이그레이션 경로에 따라 마이그레이션에 필요한 노력이 증감될 수 있습니다.

<span id="page-37-0"></span>24 페이지의 『[UNIX, Linux, and Windows](#page-23-0) 에서 IBM WebSphere MQ 의 업그레이드, 마이그레이션 및 유지보 [수』](#page-23-0)

IBM WebSphere MQ의 새 릴리스를 설치하여 IBM WebSphere MQ를 새 유지보수, 릴리스 또는 버전 레벨로 업 그레이드할 수 있습니다. 같은 레벨 또는 서로 다른 레벨의 다중 설치가 동일한 UNIX, Linux, and Windows 서버 에 공존할 수 있습니다. 유지보수 레벨 업그레이드를 적용하여 유지보수 또는 수정사항 레벨을 업그레이드할 수 있습니다. 유지보수 레벨 업그레이드를 적용하면 IBM WebSphere MQ의 버전 또는 릴리스 레벨이 변경되지 않 습니다. 유지보수 레벨 업그레이드는 되돌릴 수 있으며 설치는 되돌릴 수 없습니다.

### **관련 태스크**

79 페이지의 『[UNIX, Linux, and Windows](#page-78-0) 에서 큐 관리자를 이후 버전으로 마이그레이션』 큐 관리자를 Version 7.1에서 Version 7.5로 마이그레이션하는 프로시저가 플랫폼별로 나열되어 있습니다.

#### **관련 참조**

dspmqver

## **큐 관리자 이전 버전으로 되돌리기**

z/OS 이외의 플랫폼에서는 마이그레이션을 되돌릴 수 없습니다. 큐 관리자를 시작하기 전에 업그레이드를 제거 할 수 있습니다. 큐 관리자를 시작한 후 업그레이드를 제거하면 큐 관리자가 작동하지 않습니다.

z/OS 이외의 플랫폼에서는 되돌릴 수 없는 마이그레이션에 대해 마이그레이션을 시작하기 전에 시스템을 백업 해야 합니다. 큐 관리자 데이터를 백업하거나 백업 큐 관리자를 사용할 수 있습니다. WebSphere MQ 백업 및 복 원을 참조하십시오. 백업하려면 큐 관리자를 정지해야 합니다.

다른 큐 관리자를 사용하여 우선 새 버전을 확인하면 큐 관리자 마이그레이션으로 인해 발생하는 정지 시간 및 위 험을 줄일 수 있습니다. 플랫폼이 큐 관리자 공존을 지원하지 않는 경우, 다른 서버 또는 동일한 서버의 가상화 환 경에서 확인을 수행해야 합니다. 업그레이드할 플랫폼이 큐 관리자 공존을 지원하는 경우, 동일한 서버에 IBM WebSphere MQ의 새 버전을 설치하고 확인하여 정지 시간을 큐 관리자의 중지, 백업 및 재시작에 필요한 시간으 로 최소화할 수 있습니다.

### **관련 개념**

24 페이지의 『[UNIX, Linux, and Windows](#page-23-0) 에서 IBM WebSphere MQ 의 업그레이드, 마이그레이션 및 유지보 [수』](#page-23-0)

IBM WebSphere MQ의 새 릴리스를 설치하여 IBM WebSphere MQ를 새 유지보수, 릴리스 또는 버전 레벨로 업 그레이드할 수 있습니다. 같은 레벨 또는 서로 다른 레벨의 다중 설치가 동일한 UNIX, Linux, and Windows 서버 에 공존할 수 있습니다. 유지보수 레벨 업그레이드를 적용하여 유지보수 또는 수정사항 레벨을 업그레이드할 수 있습니다. 유지보수 레벨 업그레이드를 적용하면 IBM WebSphere MQ의 버전 또는 릴리스 레벨이 변경되지 않 습니다. 유지보수 레벨 업그레이드는 되돌릴 수 있으며 설치는 되돌릴 수 없습니다.

#### **관련 태스크**

WebSphere MQ 백업 및 복원

## **IBM WebSphere MQ MQI client 마이그레이션**

IBM WebSphere MQ MQI client 마이그레이션은 IBM WebSphere MQ MQI client 클라이언트 구성 및 클라이 언트 및 서버 채널을 한 버전에서 다른 버전으로 변환하는 프로세스입니다. 클라이언트 마이그레이션은 IBM WebSphere MQ MQI client를 업그레이드한 후에 발생할 수 있습니다. IBM WebSphere MQ MQI client 편두통 은 가역적이다.

클라이언트 워크스테이션에서 클라이언트 마이그레이션은 선택사항이며 수동입니다. 서버에서 클라이언트 마 이그레이션은 필수이며 자동입니다. 클라이언트 변경사항 목록은 129 페이지의 [『마이그레이션에](#page-128-0) 영향을 미치 는 [변경사항』의](#page-128-0) 내용을 참조하십시오. 새 구성 옵션을 사용하려면 클라이언트 워크스테이션을 마이그레이션하 기 전에 IBM WebSphere MQ MQI client 를 업그레이드해야 합니다. 서버에서 클라이언트 및 서버 연결 채널에 대한 구성 변경을 수행할 수 있지만, 클라이언트가 업그레이드되기 전에는 해당 변경사항이 클라이언트 워크스 테이션에 영향을 주지 않습니다.

클라이언트 워크스테이션에서 수행된 클라이언트 마이그레이션의 한 예는 구성 설정을 mqclient.ini 구성 파일로 수동으로 마이그레이션하는 것입니다.

서버에서 클라이언트 마이그레이션의 한 예는 공유 대화를 사용하기 위한 Version 6.0과 Version 7.1 간 서버 연 결 채널의 자동 변환입니다. 공유 대화를 사용하려면 클라이언트를 Version 7.1로 업그레이드해야 합니다.

결합된 클라이언트 및 서버 마이그레이션의 한 예는 새 클라이언트 연결 정의 테이블(CCDT)의 배치입니다. CCDT의 새 버전을 사용하려면, 새 코드 레벨에서 큐 관리자의 테이블을 생성하십시오. 테이블을 사용할 클라이 언트에 해당 테이블을 배치하십시오. 클라이언트에 테이블을 배치하려면, 먼저 테이블을 작성한 큐 관리자와 동 일한 레벨로 클라이언트를 업데이트하십시오.

IBM WebSphere MQ MQI client 는 IBM WebSphere MQ의 이전 버전 및 이후 버전과 상호 운용 가능합니다. IBM WebSphere MQ MQI client를 업그레이드하면 클라이언트 애플리케이션에 사용 가능한 새 기능이 작성되 며, 이는 서비스 레벨을 유지보수하기 위해 중요합니다. IBM WebSphere MQ MQI client 를 마이그레이션하면 공유 대화와 같은 새 구성 옵션에 액세스할 수 있습니다.

IBM WebSphere MQ MQI client 라이브러리(예: mqic.dll)는 동적이며, 라이브러리에 대한 애플리케이션 연 계는 일반적으로 변경되지 않습니다. 새 IBM WebSphere MQ MQI client 라이브러리를 선택하기 위해 클라이언 트 애플리케이션을 다시 링크하지 않습니다. 클라이언트는 다음 번에 클라이언트 애플리케이션이 라이브러리를 로드할 때 새 라이브러리를 선택합니다. 설치된 디렉토리로부터 라이브러리를 이동시키면 안 됩니다. 설치된 디 렉토리 이외의 라이브러리로의 링크는 지원되지 않는 구성입니다.

### **관련 개념**

34 페이지의 『[IBM WebSphere MQ](#page-33-0)의 이전 버전과의 애플리케이션 호환성 및 상호 운용성』

36 페이지의 『[IBM WebSphere MQ](#page-35-0) 의 이후 버전과의 애플리케이션 호환성 및 상호 운용성』 IBM WebSphere MQ 애플리케이션은 재코딩, 재컴파일 또는 재링크하지 않고 큐 관리자의 최신 버전에 대해 실 행됩니다. 이전 버전의 WebSphere MQ와 함께 제공된 라이브러리에 대해 빌드되는 애플리케이션을 IBM WebSphere MQ의 최신 버전에서 실행되고 있는 큐 관리자에 연결할 수 있습니다.

# **애플리케이션 마이그레이션 및 상호 운용**

IBM WebSphere MQ supports running applications compiled and linked against previous versions of IBM WebSphere MQ with later levels of IBM WebSphere MQ.

IBM WebSphere MQ의 새 레벨에서 실행할 애플리케이션을 마이그레이션하려면 큐 관리자에서 애플리케이션 의 연결을 끊으십시오. 큐 관리자가 다시 실행되면 애플리케이션을 다시 연결하십시오. 하지만 IBM WebSphere MQ와 애플리케이션 간 인터페이스에 작은 차이가 하나라도 있으면 애플리케이션이 중단되거나 올바르게 작동 하지 않습니다. 때로는 문제점이 오랜 시간 동안 나타나지 않는 경우도 있습니다. 이러한 이유로, IBM WebSphere MQ의 새 버전에 대해서는 언제나 애플리케이션을 테스트해야 합니다. 지원되는 테스트 범위는 IBM WebSphere MQ의 변경사항 범위에 따라 달라집니다. 25 페이지의 『다른 [업그레이드](#page-24-0) 유형의 특성』의 내 용을 참조하십시오.

애플리케이션 마이그레이션은 4가지 종류의 변경사항을 참조하십시오.

- 1. 큐 관리자에 따라 운영 환경 업그레이드의 결과로 나타나는 애플리케이션 변경. 드물게는 연계 규칙이 변경됩 니다. 32비트에서 64비트 환경으로 전환한 것이 연계 변경의 원인일 가능성이 큽니다. SSL 또는 TLS를 사용 할 경우 새 보안 라이브러리와 재링크해야 할 수도 있습니다.
- 2. 큐 관리자의 새 레벨에 대하여 애플리케이션을 실행하기 위해 애플리케이션에 대해 수행해야 할 변경. 이 종 류의 변경은 드문 경우입니다. 하지만 변경사항이 애플리케이션에 영향을 미치는지 확인하려면 129 [페이지](#page-128-0) 의 [『마이그레이션에](#page-128-0) 영향을 미치는 변경사항』을 검사해야 합니다.
- 3. 꼭 필요하지는 않으나 차후 애플리케이션을 수정해야 할 비즈니스상의 이유가 있는 경우 수행할 수도 있는 변 경.
- 4. IBM 또는 기타 공급업체에 의해 공급되고 마이그레이션 유틸리티를 실행하기 위해 필요한 애플리케이션에 대한 변경. 유틸리티는 애플리케이션을 IBM WebSphere MQ의 새 버전에서 실행하는 방식으로 변환합니다 44 페이지의 『Version 6.0 에서 [Publish/Subscribe](#page-43-0) 이주』 및 46 페이지의 『[WebSphere Event Broker](#page-45-0) 및 [WebSphere Message Broker](#page-45-0)에서 발행/구독 브로커 마이그레이션』의 내용을 참조하십시오.

IBM WebSphere MQ 라이브러리를 이전 레벨에서 로드하지 마십시오. IBM WebSphere MQ는 큐 관리자의 이 후 레벨에 연결하기 위해 이전 레벨에서 라이브러리를 로드하는 서버 애플리케이션 연결을 지원하지 않습니다. UNIX, Linux, and Windows 기타 플랫폼에서 애플리케이션 로드 경로는 IBM WebSphere MQ 서버 라이브러리 의 위치로 설정해야 합니다. 애플리케이션을 재컴파일 및 재링크할 필요가 없습니다. 이전 버전의 WebSphere MQ에 대하여 컴파일 및 링크된 애플리케이션은 최신 버전에서 라이브러리를 로드할 수 있습니다.

UNIX, Linux, and Windows의 Version 7.1 에서, IBM WebSphere MQ 는 애플리케이션이 연결되는 설치에서 라이브러리를 로드합니다. 처음에는 애플리케이션이 최소한 링크된 레벨과 동일한 레벨의 라이브러리를 로드해 야 합니다. 그런 다음, IBM WebSphere MQ는 큐 관리자가 연관된 설치에서 올바른 버전의 라이브러리를 로드합 <span id="page-39-0"></span>니다. 버전은 동일하지만 수정사항 레벨이 다른 설치가 두 개 있는 경우, IBM WebSphere MQ는 로드할 라이브 러리를 선택합니다. 선택할 때는 애플리케이션이 연결된 큐 관리자를 기준으로 합니다. 애플리케이션이 여러 개 의 큐 관리자에 연결되어 있으면, 여러 개의 라이브러리를 로드할 수 있습니다.

이전 버전의 제품과 메시지를 교환할 수 있는 애플리케이션을 작성할 수 있도록 IBM WebSphere MQ는 데이터 유형 버전화를 제공합니다. 데이터 유형 버전화는 대상 큐 관리자와 호환 가능한 메시지를 교환하도록 돕습니다. 적절한 프로그래밍 실행은 데이터 구조의 버전 번호를 명시적으로 설정하는 것은 적절한 프로그래밍 실행 방법 입니다. 기본 버전이 사용자에게 필요한 버전이라고 가정하지 마십시오. 버전을 명시적으로 설정하면, 사용할 버 전을 찾아보도록 강제 실행됩니다. 데이터 유형 버전의 설명에는 해당 버전을 지원하는 큐 관리자의 레벨이 표시 됩니다.

데이터 유형 버전을 현재 버전으로 설정하는 것은 적절치 못한 실행입니다. IBM WebSphere MQ의 새 버전에 대 해 프로그램을 재컴파일하면, 데이터 유형 버전이 변경되어 예기치 못한 결과를 초래할 수 있습니다.

클라이언트 애플리케이션은 특정 서버에 대해 기록된 애플리케이션이 아닌 다른 큐 관리자에 연결할 가능성이 있습니다. 큐 관리자의 다른 버전에 연결하는 애플리케이션과 다른 플랫폼의 큐 관리자에 연결하는 애플리케이 션을 작성할 때에는 주의해서 계획하십시오. 일부 WebSphere 상수의 기본값 (예: MQPMO\_SYNCPOINT, MQPMO\_NO\_SYNCPOINT ) 은 플랫폼 간에 다릅니다. 일부 기능은 모든 플랫폼에서 사용 불가능합니다.

애플리케이션이 상호 작용하는 모든 큐 관리자의 기능을 인식하고 코드화해야 합니다. 여기에는 큐 관리자의 다 른 버전과 작동하는 애플리케이션을 쓰도록 하기 위한 계획 및 설계가 필요합니다. 애플리케이션이 상호작용하 는 큐 관리자 세트에 공용된 기능 서브세트로 애플리케이션을 제한할 API를 IBM WebSphere MQ에서 제공하지 않습니다. 상호 운용성을 개선하기 위해 일부 개발자는 MQI 랩퍼 계층을 제공하거나 MQI API 엑시트를 사용하 여 프로그램이 사용하는 기능을 제어하도록 선택합니다.

### **관련 개념**

34 페이지의 『[IBM WebSphere MQ](#page-33-0)의 이전 버전과의 애플리케이션 호환성 및 상호 운용성』

36 페이지의 『[IBM WebSphere MQ](#page-35-0) 의 이후 버전과의 애플리케이션 호환성 및 상호 운용성』 IBM WebSphere MQ 애플리케이션은 재코딩, 재컴파일 또는 재링크하지 않고 큐 관리자의 최신 버전에 대해 실

행됩니다. 이전 버전의 WebSphere MQ와 함께 제공된 라이브러리에 대해 빌드되는 애플리케이션을 IBM WebSphere MQ의 최신 버전에서 실행되고 있는 큐 관리자에 연결할 수 있습니다.

### 6 페이지의 [『마이그레이션](#page-5-0) 경로』

한 릴리스에서 다른 릴리스로 WebSphere MQ를 마이그레이션하는 방법을 설명하는 주제가 있는 위치를 찾을 수 있습니까? 마이그레이션을 이전 릴리스로 되돌릴 수 있습니까? 지원되지 않는 WebSphere MQ 릴리스를 나 중의 릴리스로 직접 마이그레이션할 수 있습니까?

## **큐 관리자 클러스터 마이그레이션**

클러스터 내의 모든 큐 관리자를 한 번에 마이그레이션할 수도 있고 한 번에 하나씩 마이그레이션할 수도 있습니 다(단계별 마이그레이션). 부분 저장소 큐 관리자 이전에 클러스터에 있는 전체 저장소 큐 관리자를 마이그레이 션하십시오.

클러스터 큐 관리자는 서로 다른 버전에서 실행되는 기타 큐 관리자가 있는 클러스터에 참여할 수 있으므로 단계 화된 마이그레이션이 가능합니다. 클러스터의 각 큐 관리자를 마이그레이션하는 데는 시간이 걸리므로 마이그레 이션을 단계화할 수 있게 되는 것은 중요합니다. 마이그레이션을 단계화하면 실행 중인 클러스터에 다른 큐 관리 자를 남겨둔 채로 애플리케이션에서 큐 관리자 정지 시간의 영향을 줄일 수 있습니다.

전체 저장소가 있는 큐 관리자를 우선 마이그레이션하십시오. 그런 다음 부분 저장소가 있는 다른 큐 관리자를 한 번에 하나씩 마이그레이션하십시오. 새 기능 사용을 시작하기 전에 전체 클러스터의 마이그레이션을 완료하십시 오.

전체 클러스터의 마이그레이션을 완료하기 전에 새 기능 사용을 시작해야 하는 경우에는 부분 저장소를 새로 고 쳐야 할 수 있습니다. 부분 저장소가 있는 큐 관리자의 각 마이그레이션 후에 새로 마이그레이션한 큐 관리자에 대해 **REFRESH CLUSTER** 명령을 실행하십시오. 이 명령은 모든 새 속성의 업데이트를 잠재적으로 수신하여 새 로 마이그레이션한 큐 관리자의 클러스터 레코드를 업데이트합니다. 새 기능을 사용하기 전에 전체 클러스터를 마이그레이션한 경우에는 이 단계를 수행하지 마십시오. 클러스터를 통해 작동하는 모든 변경사항에 대해 **REFRESH CLUSTER** 명령을 수행하는 데는 시간이 많이 걸립니다.

**참고:** 대형 클러스터의 경우, **REFRESH CLUSTER** 명령을 사용하면 진행 중에 클러스터에 혼란을 줄 수 있으며, 클러스터 오브젝트가 모든 관심 있는 큐 관리자에 자동으로 상태 업데이트를 보낸 이후 27일 간격으로 다시 수행 됩니다. 대형 클러스터를 새로 고치면 클러스터의 성능 및 가용성에 영향을 줄 수 있음을 참조하십시오.

부분 저장소에 앞서 전체 저장소를 마이그레이션하지 않으면 클러스터가 계속 작동하지만 모든 새 버전 큐 관리 자가 새 기능을 이용할 수 있는 것은 아닙니다. 예상대로 작동하려면 전체 저장소 큐 관리자는 클러스터의 나머지 에서 새 기능을 사용하여 발생하는 정보를 저장할 수 있는 새 명령 레벨에 있어야 합니다.

예를 들어, 정보는 Version 7.0에서 도입된 공유 대화와 같은 새 채널 속성이 될 수 있습니다. 두 다른 Version 7.0.1 큐 관리자 간 채널의 공유 대화 속성에 대한 정보는 버전 Version 7.0의 전체 저장소에 저장될 수 있지만 Version 6.0 저장소에는 저장될 수 없습니다. 공유 대화 속성이 있는 채널에 대한 정보가 버전 6.0 전체 저장소에 서 업데이트되면 정의에서 공유 대화 속성이 손실됩니다. 41 페이지의 『혼합 버전 클러스터 저장소의 업데이 트 방법』에서는 혼합 버전 클러스터에서 정보가 업데이트되는 방식에 대해 설명합니다.

**참고:** 큐 관리자가 클러스터의 구성원이고 Version 6.0 이전 릴리스에서 실행되고 있으면 큐 관리자를 Version 7.5로 마이그레이션하기 전에 먼저 Version 6.0, Version 7.0 또는 Version 7.0.1로 마이그레이션해야 합니다. Version 7.5을 진행하려면 첫 번째 마이그레이션 단계 후 큐 관리자를 시작해야 합니다.

## **혼합 버전 클러스터 저장소의 업데이트 방법**

저장소는 저장소를 호스팅하는 큐 관리자 버전과 일치하는 레코드 형식 버전의 클러스터에 오브젝트에 대한 레 코드를 저장합니다. 저장소 큐 관리자는 오브젝트 레코드를 수신한 형식으로 전달한 후에 저장합니다. 수신인은 새 버전의 필드를 무시하고 레코드에 없는 필드에는 기본값을 사용합니다.

클러스터 저장소는 오브젝트를 나타내는 레코드를 보유합니다(예를 들어, 큐 레코드는 클러스터 큐를 나타냄). 전체 저장소는 클러스터의 모든 오브젝트에 대한 레코드를 보유합니다. 부분 저장소는 로컬 오브젝트 및 로컬에 서 사용되는 원격 오브젝트에 대한 레코드를 보유합니다. 저장소 레코드는 저장소를 보유하는 큐 관리자와 동일 한 명령 레벨의 속성에 대한 정보만 보유할 수 있습니다. 그러므로 예를 들어 Version 6.0 저장소에는 Version 6.0 레벨 속성 정보만 포함됩니다. Version 7.5 저장소에는 모든 Version 6.0 레코드와 추가적 Version 7.5 속성 을 포함하는 Version 7.5 레코드가 포함됩니다.

저장소는 수신하는 레코드를 자신의 버전에 저장합니다. 수신하는 레코드가 나중 버전인 경우 그 레코드가 저장 될 때 해당 나중 버전 속성은 제거됩니다. Version 7.5 큐 관리자에 대한 정보를 수신하는 Version 6.0 큐 관리자 는 Version 6.0 정보만 저장합니다. 버전 6레코드를 수신하는 Version 7.5 저장소는 버전 7에 도입된 속성의 기 본값을 저장합니다. 기본값은 수신되는 레코드에 포함되지 않는 속성의 값을 정의합니다.

저장소는 일반적으로 자신의 버전 형식으로 레코드를 송신합니다. 이 형식은 저장된 형식과 동일합니다. 이 규칙 에는 한 가지 예외가 있습니다. 전체 저장소는 부분 저장소에서 레코드를 수신하면 동일한 형식으로 즉시 전달합 니다. 그러므로 Version 6.0 전체 저장소는 Version 7.5 부분 저장소에서 레코드를 수신하면 Version 7.5 레코드 로 전달합니다. 레코드를 다른 전체 저장소 및 해당 레코드와 일치하는 구독이 있는 부분 저장소로 송신합니다.

부분 저장소는 전체 저장소가 송신한 최신 업데이트를 레코드에 반영합니다. 따라서 Version 7.5 부분 저장소에 보유된 새 Version 7.5 속성에 대한 정보가 예상치 못하게 변경되는 것을 볼 수도 있습니다. 이 값은 실제 Version 7.5 정보에서 기본값으로 변경될 수 있습니다. 이 변경은 클러스터에 있는 전체 저장소가 다른 레벨에 있는 경우 발생합니다. 불안정을 피하려면 우선 전체 저장소를 마이그레이션하십시오.

부분 저장소는 오브젝트에 대한 정보를 최소 27일에 한 번 전체 저장소에 주기적으로 보냅니다. 오브젝트가 변경 되거나 정의될 때 오브젝트에 대한 정보가 송신됩니다.

모든 전체 저장소를 Version 7.5로 마이그레이션한 후 일부 속성은 기본값을 보유할 수 있습니다. 속성은 저장소 가 업데이트를 수신하지 않은 경우 실제 값 대신 기본값을 보유할 수 있습니다. 다음 두 가지 방법 중 하나로 저장 소를 새로 고칠 수 있습니다.

- 기본값이 포함된 레코드가 표시하는 오브젝트를 대체하십시오(예를 들어, 로컬 큐에 대해 ALTER QL을 사용 해서). 오브젝트를 대체하면 로컬 저장소가 레코드를 다시 송신하도록 강제 실행됩니다.
- 기본값이 포함된 레코드를 보유하는 부분 저장소에서 **REFRESH CLUSTER** 명령을 발행하십시오. **REFRESH CLUSTER** 는 기본값이 포함된 레코드를 버리고 필요에 따라 새 레코드를 가져오도록 부분 저장소를 강제 실행 합니다.

**참고:** 대형 클러스터의 경우, **REFRESH CLUSTER** 명령을 사용하면 진행 중에 클러스터에 혼란을 줄 수 있으 며, 클러스터 오브젝트가 모든 관심 있는 큐 관리자에 자동으로 상태 업데이트를 보낸 이후 27일 간격으로 다 시 수행됩니다. 대형 클러스터를 새로 고치면 클러스터의 성능 및 가용성에 영향을 줄 수 있음을 참조하십시오.

요약: 클러스터 마이그레이션을 단계화할 때 가장 예상 가능하고 신속한 마이그레이션을 위해 이러한 단계를 다 음 순서로 수행하십시오.

1. 전체 저장소가 있는 큐 관리자를 마이그레이션하십시오.

<span id="page-41-0"></span>2. 부분 저장소가 있는 큐 관리자를 마이그레이션하십시오.

3. 클러스터에서 새 기능 사용을 시작하십시오.

### **관련 개념**

큐 관리자 저장소가 정보를 보유하는 기간

## **고가용성 구성의 큐 관리자 마이그레이션**

표준 프로시저에 따라 z/OS 이외의 플랫폼에서 고가용성 구성의 파트인 큐 관리자를 마이그레이션하십시오.

큐 관리자의 고가용성 구성은 IBM WebSphere MQ 애플리케이션의 가용성을 증가시킬 수 있습니다. 큐 관리자 또는 서버가 실패하는 경우 다른 서버에서 자동으로 다시 시작됩니다. IBM WebSphere MQ MQI client 애플리 케이션이 큐 관리자에 자동으로 다시 연결하도록 처리할 수 있습니다. 큐 관리자가 시작할 때 서버 애플리케이션 을 시작하도록 구성할 수 있습니다.

z/OS 이외의 플랫폼에서는 고가용성 클러스터 솔루션을 사용하거나 멀티 인스턴스 큐 관리자를 사용하여 고가 용성 구성을 구현합니다. Red Hat Cluster Suite 또는 MSCS(Microsoft Cluster Service)는 고가용성 클러스터 솔루션의 예입니다.

멀티 인스턴스 큐 관리자 또는 고가용성 클러스터의 마이그레이션 여부에 관계없이 가용성 구성의 큐 관리자 마 이그레이션에 관련된 전반적인 원칙은 동일합니다. 어느 경우에나 원칙은 다음과 같습니다.

1. 이전에 실행되던 명령 레벨보다 하위의 명령 레벨에서 큐 관리자를 다시 시작해서는 안됩니다.

2. 활성 큐 관리자가 실행 중인 코드를 업그레이드할 수 없습니다.

3. 활성 큐 관리자를 백업할 수 없습니다.

## **다중 인스턴스 큐 관리자 구성의 큐 관리자를 마이그레이션하는 전체 단계**

관련 있는 용어는 다음과 같습니다.

**활성 큐 관리자 인스턴스(active queue manager instance)**

대기 인스턴스를 허용하여 시작된, 실행 중인 큐 관리자 인스턴스.

**대기 큐 관리자 인스턴스(standby queue manager instance)**

대기 인스턴스를 허용하여 시작된, 대기 중인 큐 관리자 인스턴스. 활성 인스턴스에서 자동으로 인계할 준비 가 되었습니다.

다음 단계에 기반하여 마이그레이션 프로시저를 수행하십시오.

- 1. 멀티 인스턴스 구성이 WebSphere MQ 코드의 공용 위치를 사용할 경우 업그레이드된 코드의 두 번째 위치를 작성해야 합니다.
- 2. 마이그레이션 프로세스를 시작하기 위해서는 먼저 업그레이드를 설치한 서버에 다른 큐 관리자를 작성하십 시오. 사용자 조직에 필요한 모든 검증 확인을 수행하여 업그레이드를 테스트하십시오.
- 3. 큐 관리자 인스턴스를 시작할 때 가져온 서버 풀이 있는 경우 풀에 있으면서 사용 중이거나 대기 중이 아닌 서 버의 IBM WebSphere MQ를 업그레이드하십시오.
- 4. 대기 큐 관리자 인스턴스를 정지하십시오. 인스턴스를 자동으로 다시 시작하는 시스템 관리 프로시저가 실행 중은 아닌지 확인하십시오.
- 5. 서버 풀이 없는 경우, 대기 인스턴스를 실행하던 서버의 WebSphere MQ를 업그레이드하십시오.
- 6. 정지 시간 또는 복구성 중에서 마이그레이션에 더 중요한 사항을 결정하십시오.

복구성이 더 중요한 경우 다음 단계를 수행하고, 백업을 받아야 합니다.

- a. 대기자로 전환하지 않고 활성 큐 관리자 인스턴스를 중지하십시오.
- b. 큐 관리자를 백업하십시오.
- c. 업그레이드된 서버 중 하나에서 대기자를 허용하는 큐 관리자 인스턴스를 시작하십시오.
- d. 업그레이드된 서버 풀이 있는 경우, 대기자를 허용하는 다른 큐 관리자 인스턴스를 시작하십시오.
- 가용성이 더 중요한 경우, 다음 프로시저에 따르고 백업을 받지 마십시오.
- a. 업그레이드된 서버 중 하나에서 대기자로 큐 관리자 인스턴스를 시작하십시오.

b. 대기자로 전환하고 활성 큐 관리자 인스턴스를 중지하십시오.

c. 업그레이드된 서버 풀이 있는 경우, 대기자를 허용하는 다른 큐 관리자 인스턴스를 시작하십시오.

7. 활성 큐 관리자 인스턴스이던 서버에서 IBM WebSphere MQ 코드를 업그레이드하고, 대기자가 아직 시작되 지 않은 경우 해당 코드를 대기 인스턴스로 시작하십시오.

### **고가용성 클러스터의 큐 관리자를 마이그레이션하는 전체 단계**

관련 있는 용어는 다음과 같습니다.

#### **활성 서버(active server)**

실행 중인 서버 또는 활성 큐 관리자 인스턴스

### **수동 서버(passive server)**

활성 서버에서 자동으로 인계할 준비가 된 서버.

#### **비활성 서버(inactive server)**

자동으로 인계할 준비가 되지 않은 서버. 서버가 클러스터에서 제거되었거나 어떤 식으로든 오프라인 상태로 되었을 수 있습니다.

다음 단계에 기반하여 마이그레이션 프로시저를 수행하십시오. 세부사항은 관련 클러스터의 특정 명령에 따라 결정됩니다.

- 1. 마이그레이션 프로세스를 시작하기 위해서는 먼저 업그레이드를 설치한 서버에 다른 큐 관리자를 작성하십 시오. 사용자 조직에 필요한 모든 검증 확인을 수행하여 업그레이드를 테스트하십시오.
- 2. 사용 가능한 4개의 서버가 있는 경우, 두 개의 클러스터 쌍을 구성할 수 있습니다.

두 개의 쌍이 있으면, 큐 관리자는 이전 명령 레벨의 클러스터 쌍에서 계속 실행할 수 있습니다. 준비가 완료 되면 큐 관리자를 새 명령 레벨의 서버 쌍으로 전송할 수 있습니다.

- 3. 클러스터에서 수동 서버를 제거하십시오. 클러스터가 서버를 자동으로 다시 시작할 수 없는지 확인하십시 오. 서버가 비활성 상태로 됩니다.
- 4. 고가용성 클러스터가 WebSphere MQ 코드의 공용 위치를 사용할 경우 업그레이드된 코드의 두 번째 위치 를 작성해야 합니다.
- 5. 지금 큐 관리자를 실행하지 않는 서버를 사용하여 IBM WebSphere MQ 코드를 설치하거나 업그레이드하십 시오.
- 6. 서버에 다른 큐 관리자를 작성하고 사용자 조직에 필요한 모든 검증 확인을 수행하여 업그레이드를 검증하 십시오.
- 7. 서버 중 절반 이상이 클러스터에 남아 있는 경우, 서버를 제거하고 WebSphere MQ를 업그레이드한 후 업그 레이드를 검증하십시오. 각 서버는 프로세스의 파트이므로 비활성 상태로 됩니다. 서버 중 절반이 업그레이 드될 때까지 계속하십시오.
- 8. 활성 서버가 남은 클러스터의 파트인 경우, 클러스터가 자동으로 다시 활성화할 수 없도록 수동 서버를 비활 성화하십시오.
- 9. 정지 시간 또는 복구성 중에서 마이그레이션에 더 중요한 사항을 결정하십시오.

복구성이 더 중요한 경우 다음 단계를 수행하십시오.

- a. 큐 관리자를 중지하고 클러스터에서 서버를 제거하십시오.
- b. 큐 관리자를 백업하십시오.
- 또는, 정지 시간이 더 중요한 경우 다음 단계를 수행하십시오.
- a. 마이그레이션된 서버를 클러스터에 수동 서버로 다시 추가하십시오. 그런 다음, 고가용성 서버 클러스터 에 남아 있는 서버를 수동 서버 중 하나로 전환하십시오. 전환 시 실행 중인 큐 관리자가 중지되고 수동 서 버 중 하나에서 다시 시작됩니다.
- 10. 남아 있는 모든 고가용성 서버를 업그레이드하고 클러스터에 다시 추가하십시오.

#### **관련 태스크**

114 페이지의 『[Windows: MSCS](#page-113-0) 구성 마이그레이션』

다음 지시사항에 따라 MSCS 구성을 한 번에 하나의 노드씩 마이그레이션합니다.

## <span id="page-43-0"></span>**Version 6.0 에서 Publish/Subscribe 이주**

발행/구독 프로그래밍 인터페이스는 MQI와 통합됩니다. 이를 큐된 발행/구독과 구별하기 위해 통합 발행/구독 이라고도 합니다. 큐된 Pub/Sub는 Version 6.0 Pub/Sub 명령 인터페이스의 구현에 주어진 이름입니다. 큐된 발 행/구독과 통합 발행/구독을 둘 다 사용할 수 있으며, 동일한 토픽 및 구독에 대해 이들을 함께 사용할 수도 있습 니다.

MQTT 클라이언트와 큐 관리자 사이의 연결은 항상 MQTT 클라이언트가 시작합니다. MQTT 클라이언트는 항상 SSL 클라이언트입니다. 서버의 클라이언트 인증 및 MQTT 클라이언트의 서버 인증은 모두 선택사항입니다.

IBM WebSphere MQ Version 6.0에서는 애플리케이션이 특수 요청 메시지를 특정 큐에 넣어서 발행/구독 조작 을 수행합니다. 그러면 IBM WebSphere MQ Version 6.0 발행/구독 브로커는 이 메시지를 읽고 작업을 수행합니 다(예를 들어, 구독하는 애플리케이션에 메시지를 발행해서). 누가 어느 발행을 구독 중인지와 같은 상태 정보는 발행/구독 브로커가 소유하고 유지보수합니다. 큐 관리자에서 이 브로커를 독립적으로 시작하고 중지시킵니다.

IBM WebSphere MQ의 최신버전에서는 통합 발행/구독 애플리케이션이 발행 또는 구독하기 위해 브로커와 통 신하지 않습니다. 새 발행/구독 API를 직접 사용합니다. MQPUT MQI 호출은 토픽에 메시지를 발행하는 데 사용 되고 MQSUB는 구독하는 데 사용됩니다. 큐 관리자 자체가 발행/구독 기능을 수행하므로 별도의 발행/구독 브로 커가 필요하지 않습니다.

큐 관리자를 IBM WebSphere MQ Version 6.0에서 최신 버전으로 업그레이드할 때 Pub/Sub 브로커는 업그레이 드되지 않습니다. 상태 정보는 IBM WebSphere MQ 발행/구독 브로커에서 큐 관리자로 마이그레이션되어야 합 니다. 마이그레이션되는 데이터에는 구독, 보유된 발행물, 계층 관계 및 권한이 포함됩니다. 이전에 발행/구독 브 로커를 시작한 **strmqbrk** 명령으로 브로커에서 큐 관리자로 발행/구독 자원을 마이그레이션합니다.

JMS는 큐 대기되거나 통합된 발행/구독 인터페이스를 사용할 수 있습니다. 대부분의 환경에서 JMS는 기본적으 로 통합 인터페이스를 사용합니다. JMS 특성 **PROVIDERVERSION**을 6 또는 7로 설정하여 사용할 인터페이스를 제어할 수 있습니다.

## **발행/구독 계층 및 클러스터**

publication 및 subscription이 브로커 간에 플로우할 수 있도록 IBM WebSphere MQ Version 6.0 Pub/Sub를 계층에 연결합니다. **strmqbrk**를 사용하여 마이그레이션한 후, 이 계층은 최신 버전에서 계속 기능합니다. IBM WebSphere MQ에는 큐 관리자(Pub/Sub 클러스터) 간에 publication 및 subscription이 플로우되도록 허용하는 새 방법도 있습니다. 발행/구독 클러스터를 마이그레이션하려면, 먼저 **strmqbrk**를 사용하여 계층의 큐 관리자 를 최신 버전으로 마이그레이션하십시오. 발행/구독 작업을 검사한 후 클러스터 토픽을 작성하고 상위/하위 관계 를 변경하여 클러스터 사용으로 변환하십시오.

발행/구독 클러스터는 큐 관리자 클러스터와 동일합니다. 큐 관리자 클러스터는 발행/구독을 위해 포인트-투-포 인트 메시지를 라우트하기 위해 사용할 수 있습니다. 클러스터를 개별적으로 관리하려는 경우 각기 다른 큐 관리 자를 사용하여 별개의 발행/구독 클러스터를 작성하기로 결정할 수 있습니다.

새 발행/구독 애플리케이션은 계층보다 클러스터를 사용할 가능성이 높습니다. 계층에 비해 클러스터가 어떤 장 점이 있기에 계층에서 클러스터로 변환하도록 유도합니까?

**견고성**

큐 관리자의 실패는 계층의 다른 큐 관리자 간에 발행 및 구독 전송에 영향을 줄 수 있습니다. 클러스터에서 모든 큐 관리자는 다른 모든 큐 관리자에 연결됩니다. 한 큐 관리자에서의 실패는 다른 두 큐 관리자 간의 연 결에 영향을 주지 않습니다.

#### **단순한 채널 관리**

계층은 계층의 큐 관리자 간에 수동으로 구성된 채널 연결을 사용합니다. 이러한 연결을 유지보수해야 하며, 큐 관리자로서 채널 추가 및 제거는 계층에서 추가 및 제거됩니다. 발행/구독 클러스터에서 큐 관리자는 자동 으로 유지보수되는 클러스터 연결을 통해 연결됩니다.

**사용의 편리성**

클러스터 발행 토픽, 구독 및 해당 속성은 클러스터의 모든 구성원에게 복제됩니다. IBM WebSphere MQ Explorer를 사용하여 클러스터 토픽 및 subscription 속성을 나열하고 수정할 수 있습니다. 변경사항은 클러 스터의 다른 구성원에게 복제됩니다.

**일관성**

일반적으로 계층 및 클러스터와 동일한 큐 관리자를 함께 연결해서는 안됩니다. 새 발행/구독 애플리케이션 이 발행/구독 클러스터를 사용하기로 결정한 경우, 큐 관리자를 계층과 클러스터 둘 다의 일부가 되지 않게 하십시오. 기존 계층을 클러스터로 변환해야 합니다.

발행/구독 클러스터의 장점에도 불구하고 계속해서 계층을 사용하는 주요 이유는 다음 세 가지 때문입니다.

- 1. **strmqbrk**는 계층으로의 마이그레이션을 자동으로 수행합니다. 계층을 클러스터로 변환하려면 **strmqbrk** 를 실행하는 것 이외에 몇 가지 수동 태스크를 수행해야 합니다.
- 2. 계층을 사용하여 발행/구독 애플리케이션을 계속하기 전에 전체 계층 마이그레이션을 완료하지 않아도 됩니 다. 대조적으로, 클러스터를 사용하여 발행/구독 애플리케이션을 계속하기 전에 전체 계층을 클러스터로 변 환해야 합니다.
- 3. 프로덕션 시스템을 발행/구독 클러스터 사용으로 전환하기 전에 클러스터 대 계층의 발행/구독 성능을 비교 할 수 있습니다.

Version 6.0 발행/구독 계층을 클러스터 사용으로 변환하는 것을 2단계 프로세스로 간주하십시오. 먼저, 계층의 모든 큐 관리자를 마이그레이션한 후 계층을 클러스터로 변환하십시오.

### **발행/구독 애플리케이션 마이그레이션**

나중 버전의 통합 발행/구독을 사용하기 위해 Version 6.0에서 발행/구독 애플리케이션을 마이그레이션할 필요 는 없습니다. 큐된 발행/구독은 통합 발행/구독과 계속 함께 작동합니다. 이 애플리케이션은 두 가지 방법으로 작 동할 수 있습니다. 큐 관리자가 큐된 발행/구독 명령 메시지를 처리하도록 하려면 **PSMODE** 큐 관리자 속성을 ENABLED로 설정하십시오. **PSMODE**를 COMPAT로 설정하는 경우, 큐 관리자가 통합 발행/구독은 실행하지만 큐 된 발행/구독은 실행하지 않습니다. 다른 브로커(예: WebSphere Message Broker)는 동일한 큐 관리자에 연결 되어 있는 동안 큐된 발행/구독 명령 메시지를 처리할 수 있습니다.

**참고:** WebSphere Message Broker 버전 6.0 또는 6.1 또는 WebSphere Event Broker 버전 6.0과 IBM WebSphere MQ의 Version 6.0 이후 버전 간의 publication 및 subscription은 교환할 수 없습니다. 메시지는 교 환할 수 있습니다.

큐된 발행/구독은 발행/구독 토픽을 공유하는 통합 발행/구독과 동일한 큐 관리자에서 공존합니다. 또한 통합 및 큐된 발행/구독은 서로 다른 큐 관리자 간에 구독 및 발행을 교환하며 상호 운용됩니다.

다른 발행/구독 애플리케이션을 작성하거나 기존 애플리케이션을 확장해야 할 경우 어느 인터페이스를 선택해 야 할까요? 두 인터페이스 중 어느 것이든 선택해도 됩니다. 큐된 인터페이스를 사용하여 Version 6.0 애플리케 이션 개발을 계속하는 주된 이유는 다음과 같습니다.

- 1. Version 6.0 큐 관리자에서 애플리케이션을 계속 실행해야 합니다.
- 2. 버전 6.0 또는 6.1 WebSphere Message Broker 또는 WebSphere Event Broker에서 애플리케이션을 계속 실행해야 합니다.
- 3. 소규모 확장이 필요하며, 통합 발행/구독 인터페이스를 사용하기 위해 기존 애플리케이션을 마이그레이션하 거나 확장을 구현하기 위해 새 애플리케이션을 개발하는 것보다 기존 애플리케이션을 확장하는 것이 더 저렴 합니다.
- 4. 통합 및 큐된 발행/구독의 작동이 서로 다르기 때문에 마이그레이션 옵션을 사용하려면 비용이 많이 듭니다.

새 애플리케이션을 개발하고 통합 발행/구독 인터페이스를 호출하기 위해 기존 애플리케이션을 마이그레이션하 는 주된 이유는 다음과 같습니다.

- 1. 통합 발행/구독 인터페이스는 이해하기가 쉽고 애플리케이션은 빨리 개발할 수 있습니다.
- 2. 클러스터링을 이용하려고 합니다.

큐 대기된 발행/구독 명령을 통합된 발행/구독 호출로 변환하려는 경우 발행/구독 인터페이스는 발행자, 구독자, 구독 및 발행의 ID 및 스트림, 토픽 및 액세스 제어의 네이처에 대해 서로 다른 개념을 가짐에 유의하십시오. 결과 적으로, 명령 메시지 작성에서 발행/구독 기능 호출로 애플리케이션을 변경하는 간단한 맵핑은 가장 단순한 애플 리케이션에 대해서만 작동합니다.

동일한 큐 관리자가 연결된 동일한 애플리케이션에서 큐 발행/구독 명령 메시지와 통합 발행/구독 호출을 결합할 수 있습니다. 그러나 발행 및 구독 모델이 서로 다르기 때문에 일치하는 명령 및 호출이 반드시 같은 결과를 낳는 것은 아닙니다.

# <span id="page-45-0"></span>**WebSphere Event Broker 및 WebSphere Message Broker에서 발행/구독 브로커 마이그레이션**

WebSphere Message Broker 버전 6.0 및 6.1에서 사용된 발행/구독 브로커는 IBM WebSphere MQ에서 통합 발행/구독 브로커로 대체되었습니다. IBM WebSphere MQ는 WebSphere 이벤트 브로커 버전 6.0을 대체합니 다. IBM WebSphere MQ로의 마이그레이션은 두 파트로 나눠집니다. 발행/구독 구성 데이터의 마이그레이션 및 발행/구독 집합에서 발행/구독 클러스터로의 변환이 그것입니다.

**참고:** IBM WebSphere MQ 는 WebSphere Event Broker 버전 6.0에서 제공되는 컨텐츠 기반 필터링을 지원하 지 않습니다. 이 기능을 사용하여 해당 작업을 계속 수행하려면 WebSphere Message Broker 버전 7.0으로 마이 그레이션해야 합니다.

IBM Redbook의 9장에는 발행/구독 브로커를 IBM WebSphere MQ로 마이그레이션하는 작업 예가 포함되어 있 습니다. 관련 정보를 참조하십시오.

The migration of the publish/subscribe configuration is carried out by **migmqbrk**.

프로그램이 다음 발행/구독 구성 데이터를 마이그레이션합니다.

- 구독
- 구독 지점. 구독 지점은 MQRFH2 메시지가 사용될 때에만 지원됩니다.
- 스트림
- 보유된 발행물

124 페이지의 『WebSphere Event Broker 또는 [WebSphere Message Broker](#page-123-0) 버전 6.0 또는 6.1에서 발행/구 독 구성 데이터 [마이그레이션』](#page-123-0) 태스크는 발행/구독 구성 데이터의 마이그레이션 과정을 설명합니다. 마이그레 이션은 세 단계로 구성됩니다. 46 페이지의 『WebSphere Message Broker 또는 WebSphere Event Broker 마 이그레이션 중 마이그레이션 단계』의 내용을 참조하십시오. 마이그레이션은 부분적으로 자동입니다. 브로커에 서 보안 환경을 재생성하도록 IBM WebSphere MQ에 대한 액세스 제어를 설정해야 합니다. 마이그레이션 프로 시저는 사용자가 IBM WebSphere MQ에 대한 액세스 제어를 설정하기 위해 검토하고 실행해야 하는 보안 명령 을 작성합니다.

WebSphere Message Broker 및 WebSphere Event Broker는 발행과 구독을 교환하는 발행/구독 브로커의 네트 워크를 구성합니다. IBM WebSphere MQ에서 일치하는 토폴로지는 발행/구독 클러스터입니다. 발행/구독 집합 을 정의했으면 126 페이지의 『[WebSphere Message Broker](#page-125-0) 또는 Event Broker 발행/구독 집합을 WebSphere MQ 발행/구독 클러스터로 [마이그레이션』](#page-125-0) 태스크를 수행하십시오.

### **참고:**

집합의 모든 메시지 또는 이벤트 브로커를 동시에 IBM WebSphere MQ 클러스터로 마이그레이션해야 합니다. 남아있는 모든 Message 또는 Event Broker는 마이그레이션된 브로커에 연결할 수 없습니다.

WebSphere Event Broker 또는 WebSphere Message Broker 발행/구독 정보는 마이그레이션 프로세스로 삭제 되지 않습니다. 이 정보는 구독 데이터베이스 테이블에 저장되고 명시적으로 이 정보를 삭제할 때까지는 사용 가 능합니다.

#### **관련 정보**

[IBM Redbook: IBM WebSphere Message Broker V7](https://www.redbooks.ibm.com/abstracts/sg247826.html)을 ESB로 사용하여 비즈니스 연결

## **WebSphere Message Broker 또는 WebSphere Event Broker 마이그레이션 중 마이 그레이션 단계**

발행/구독 브로커를 WebSphere Message Broker나 WebSphere Event Broker에서 WebSphere MQ로 마이그 레이션할 때 세 단계를 거칩니다. 예행 연습 단계, 초기 단계 및 완료 단계.

#### **예행 연습 단계**

이 단계는 마이그레이션 로그를 작성하여 발견할 수 있는 오류를 보고하지만 현재 구성을 변경하지는 않습니 다. 이 단계를 사용하여 실제 마이그레이션 결과를 조사할 수 있습니다. 마이그레이션을 미리 연습하면 보안 명령이 포함된 파일도 생성됩니다. 명령은 큐 관리자에서 보안 환경을 설정하도록 안내하는 제안사항입니다. 명령은 브로커에 존재하는 보안 환경에 해당하는 큐 관리자의 보안 환경을 정의합니다. 보안 명령 파일을 검 토하고 필요한 조치를 판별하십시오.

#### **초기 단계**

이 단계는 큐 관리자에서 필요할 수 있는 토픽 오브젝트를 작성합니다. 토픽 오브젝트는 브로커에 정의된 액 세스 제어 목록(ACL) 항목에 기반합니다. 완료 단계를 실행하기 전에 이 단계를 실행해야 합니다. 초기 단계 는 보안 명령이 포함된 파일도 생성합니다. 토픽 오브젝트는 보안 명령을 실행하여 토픽 오브젝트에 대한 ACL을 작성할 것을 미리 예상하여 작성됩니다. 완료 단계를 실행하기 전에, 필요에 따라 보안 명령 파일을 검 토 및 수정하고 필요한 명령을 실행해야 합니다. 초기 단계는 마이그레이션 로그도 작성합니다.

**참고:** 마이그레이션 프로세스가 토픽 오브젝트를 작성하려고 하면, 먼저 적절한 토픽 오브젝트가 큐 관리자 에 존재하는지 여부를 확인합니다. 존재하는 경우, 해당되는 기존 토픽 오브젝트를 사용합니다. 존재가 확인 되면 마이그레이션 프로세스가 여러 번 실행되는 경우 동일한 목적으로 여러 개의 토픽 오브젝트를 작성하지 않습니다.

생성된 토픽 오브젝트 중 하나의 특성을 수정하는 경우, 마이그레이션 프로세스는 해당 변경을 고려하지 않 습니다. 예를 들어, 와일드카드 특성을 대체할 수도 있습니다. 마이그레이션 프로세스는 더 이상 마이그레이 션 프로세스가 원래 작성한 동일한 특성이 없어도 수정된 토픽 오브젝트를 사용합니다. 이러한 이유로, 한 가 지 예외를 제외하고 마이그레이션 프로세스에 의해 작성된 토픽 오브젝트가 완료될 때까지 변경하지 않고 유 지해야 합니다. 예외는 초기 및 완료 단계 사이에 액세스 권한을 변경할 수 있다는 것입니다.

#### **완료 단계**

완료 단계에서는 브로커에서 현재 발행/구독 정의를 검색합니다. 정의를 사용하여 이름 지정된 브로커와 연 관되는 큐 관리자에서 발행/구독 정의를 작성합니다. 마이그레이션이 완료되면 큐 관리자 발행/구독 구성이 브로커 발행/구독 구성과 동일하게 됩니다. 완료 단계는 마이그레이션의 세부사항을 포함하는 마이그레이션 로그도 작성합니다.

WebSphere Event Broker 또는 WebSphere Message Broker 발행/구독 정보는 마이그레이션 프로세스로 삭제 되지 않습니다. 이 정보는 구독 데이터베이스 테이블에 저장되고 명시적으로 이 정보를 삭제할 때까지는 사용 가 능합니다.

## **발행/구독 브로커: 액세스 제어 목록(ACL) 마이그레이션**

자동화된 프로세스는 WebSphere Event Broker 및 WebSphere Message Broker에서 IBM WebSphere MQ로 발행/구독 브로커를 마이그레이션합니다. 이 프로세스는 ACL을 자동으로 마이그레이션하지 않습니다. 마이그레 이션 태스크는 ACL을 WebSphere MQ로 마이그레이션하는 두 가지 방법을 제공합니다.

WebSphere Event Broker 및 WebSphere Message Broker의 기본 ACL은 모든 사용자 ID에 토픽 액세스 권한을 부여합니다. IBM WebSphere MQ에서 기본 액세스 제어는 어떠한 사용자 ID도 어떠한 토픽에 대한 액세스 권한 을 가지지 못하는 것입니다. 브로커에서 토픽 액세스를 거부하는 ACL 입력 항목을 작성할 수 있습니다. IBM WebSphere MQ에서는 액세스만 허용할 수 있으며 액세스를 거부할 수는 없습니다. 액세스 제어의 차이점으로 인해 자동화된 마이그레이션 프로세스는 브로커에서 IBM WebSphere MQ로 ACL을 마이그레이션할 수 없습니 다.

보안 명령 파일을 생성하면 마이그레이션 프로세스의 이러한 문제점을 해결할 수 있습니다. 이 파일은 마이그레 이션 프로세스의 예행 연습 및 초기 단계에서 생성됩니다. 이는 보안 명령을 작성할 수 있는 최상의 방법입니다. 이 명령을 실행하면 브로커의 ACL에서와 마찬가지로 IBM WebSphere MQ 큐 관리자의 토픽에 대해 유사한 액 세스 제어를 작성합니다.

마이그레이션 프로세스에서 액세스를 거부하는 ACL 항목을 찾는 경우 IBM WebSphere MQ 해당 명령을 생성할 수 없습니다. 대신에 보안 명령 파일에 이 사실이 보고되고 ACL 마이그레이션을 수동으로 수행할 것을 권장합니 다. 브로커에 존재하는 보안 환경에 해당하는 보안 환경을 큐 관리자에서 설정해야 합니다. 마이그레이션의 완료 단계를 실행하기 전에 보안 환경을 큐 관리자에서 설정해야 합니다.

해당하는 보안 환경을 큐 관리자에서 작성하려면 두 가지 방법 중 하나를 수행해야 합니다. IBM WebSphere MQ 보안 접근 방식에 일치하도록 브로커 보안 설정을 수정하거나 필요에 따라 보안 명령 파일을 수정할 수 있습니다. 브로커 보안 설정을 수정하려면 마이그레이션의 예행 연습 단계를 다시 실행하여 새 보안 명령 파일을 생성할 수 있습니다. ACL 마이그레이션을 수동으로 수행해야 한다는 메시지가 중지될 때까지 예행 연습 단계를 계속 실행 하십시오.

# **Version 7.0.1에서 IBM WebSphere MQ Telemetry 마이그레이션**

IBM WebSphere MQ Telemetry Version 7.0.1은 IBM WebSphere MQ Version 7.0.1과 함께 설치하는 별도의 기능입니다. 텔레메트리는 IBM WebSphere MQ Version 7.5과 통합됩니다.

기존 IBM WebSphere MQ Telemetry 애플리케이션은 이러한 변경의 영향을 받지 않습니다. 큐 관리자가 Version 7.5로 마이그레이션되면 텔레메트리 채널이 Version 7.5로 마이그레이션됩니다.

IBM WebSphere MQ Explorer에서 텔레메트리를 계속 관리하면서 명령행 및 애플리케이션에서 IBM WebSphere MQ Telemetry를 관리할 수 있습니다.

Version 7.0.1 IBM WebSphere MQ Explorer에서는 IBM WebSphere MQ Telemetry Version 7.0.1만 관리할 수 있습니다. Version 7.5 탐색기를 원격으로 Version 7.0.1 큐 관리자에 연결하면 Telemetry 자원이 표시되지 않습니다. 동일한 서버에서 Version 7.5 IBM WebSphere MQ Explorer를 Version 7.0.1 큐 관리자에 로컬로 연 결할 수 없습니다.

다중 설치인 경우 Version 7.5의 통합 텔레메트리와 동일한 서버에서 IBM WebSphere MQ Version 7.0.1과 함 께 IBM WebSphere MQ Telemetry Version 7.0.1을 실행할 수 있습니다.

Version 7.5에서 IBM WebSphere MQ Telemetry Version 7.0.1을 업그레이드하려면 Version 7.0.1 설치에서 IBM WebSphere MQ Telemetry를 설치 제거해야 합니다. IBM WebSphere MQ Version 7.0.1을 설치 제거 또는 업그레이드하기 전/후에 IBM WebSphere MQ Telemetry Version 7.0.1을 설치 제거할 수 있습니다. IBM WebSphere MQ Telemetry Version 7.0.1를 설치 제거할 때까지 IBM WebSphere MQ Version 7.5 설치의 Version 7.5 텔레메트리 컴포넌트를 설치하지 마십시오.

### **관련 개념**

76 페이지의 『[IBM WebSphere MQ Telemetry](#page-75-0) 마이그레이션』

이 섹션의 태스크를 완료하여 IBM WebSphere MQ Telemetry 를 Version 7.0.1 - Version 7.5 에서 마이그레이 션하십시오. 마이그레이션하기 전에 시스템에서 IBM WebSphere MQ 활동을 모두 중지해야 합니다.

WebSphere MQ Telemetry 소개

#### **관련 태스크**

WebSphere MQ Telemetry 관리

## **WebSphere Message Broker에서 Telemetry 마이그레이션**

WebSphere Message Broker 버전 6.0의 SCADA(Supervisory Control and Data Acquisition) 입력 및 출력 노 드는 버전 7.0에서 제거되었습니다. SCADA 노드는 TCP/IP를 통해 소형 디바이스 및 소형 메시지 브로커를 연결 하는 데 사용되는 MQTT(MQ Telemetry Transport) 프로토콜의 인터페이스입니다. SCADA 노드를 사용하는 애 플리케이션을 마이그레이션하려면, WebSphere MQ Telemetry를 설치하고 메시지 플로우를 변경해야 합니다. 또한 이들이 아직 버전 3에 있지 않은 경우, MQTT 프로토콜의 버전 3을 사용하도록 모든 MQTT 클라이언트 애플 리케이션을 마이그레이션해야 합니다. WebSphere Message Broker에 연결하기 위해 MQTT 애플리케이션을 사 용하는 작은 메시지 브로커를 사용 중일 수 있습니다. 이 경우, 소형 메시지 브로커를 디바이스용 WebSphere MQ Telemetry 디먼으로 마이그레이션해야 합니다.

MQTT는 발행/구독 프로토콜입니다. WebSphere MQ는 이제 디바이스용 WebSphere MQ Telemetry 디먼을 포 함하여 MQTT 클라이언트용 발행/구독 브로커 역할을 합니다. 디바이스용 WebSphere MQ Telemetry 디먼은 클 라이언트와 서버 둘 다입니다. MQTT 클라이언트를 WebSphere MQ에 연결하려면, WebSphere MQ Telemetry 를 설치하고 구성해야 합니다. WebSphere MQ Telemetry는 MQTT 클라이언트와 큐 관리자 간 TCP/IP 연결을 제공하는 WebSphere MQ 서비스입니다. WebSphere MQ Telemetry를 구성하기 위해 WebSphere MQ Explorer를 사용합니다.

WebSphere Message Broker 버전 6에서 SCADA 노드를 사용한 메시지 플로우에 MQTT 클라이언트를 다시 연 결하려면, SCADA 노드를 대체해야 합니다. 한 가지 접근법은 SCADA 노드를 JMSInput 및 JMSOutput 노드로 대체하는 것입니다.

JMSInput 노드에서는 구독 토픽을 제공할 수 있습니다. WebSphere Message Broker가 WebSphere MQ를 해 당 발행/구독 브로커로 사용하기 때문에 WebSphere MQ 큐 관리자에서 구독을 관리합니다. MQTT 클라이언트 가 토픽을 발행하면, WebSphere MQ Telemetry는 MQTT 클라이언트가 연결된 큐 관리자로 발행을 전달합니다. 브로커와 동일한 큐 관리자에 MQTT 클라이언트를 연결할 수 있습니다. 또는 MQTT 클라이언트를 다른 큐 관리 자에 연결하고 두 큐 관리자를 발행/구독 클러스터로 함께 연결할 수 있습니다. 어느 토폴로지를 선택하든 MQTT 발행 토픽이 JMSInput 노드 구독 토픽과 일치하는 경우, 발행이 WebSphere Message Broker 애플리케이션으 로 전달됩니다.

발행의 플로우를 WebSphere Message Broker에서 MQTT 클라이언트로 되돌리려면, JMSOutput 노드 또는 Publication 노드를 사용하십시오. JMSOutput 노드에서 발행 토픽을 정의하십시오. JMSOutput 노드에서 출력된 메시지는 해당 토픽에 관해 브로커가 연결된 WebSphere MQ 큐 관리자에게 발행됩니다. MQTT 클라이

<span id="page-48-0"></span>언트에 의해 작성된 일치하는 구독이 큐 관리자에 있는 경우 발행이 MQTT 클라이언트에 전달됩니다. MQTT 클 라이언트가 다른 큐 관리자에 연결되어 있는 경우 발행/구독 클러스터를 사용하여 발행을 전달합니다.

#### **관련 개념**

텔레메트리

## **관련 태스크**

WebSphere Message Broker v6 사용에서 WebSphere MQ Telemetry 및 [WebSphere Message Broker v7](#page-127-0) 사 용으로 텔레메트리 [애플리케이션의](#page-127-0) 마이그레이션

### **관련 정보**

[MQTT.org](https://mqtt.org/software)

# **UNIX, Linux, and Windows 에 대한 마이그레이션 계획**

한 버전에서 다른 버전으로 마이그레이션하기 전에 먼저 관심 있는 플랫폼에 대한 계획 주제를 읽어보시기 바랍 니다. 계획 주제의 설명에 따라 고유의 마이그레이션 계획을 작성하십시오.

마이그레이션에 대한 개념을 제대로 이해하지 못한 경우에는 먼저 5 페이지의 『[IBM WebSphere MQ](#page-4-0) 이주 소 [개』의](#page-4-0) 내용을 살펴보십시오.

## **AIX: 최신 버전으로의 마이그레이션 계획**

이주 계획을 작성하여 현재 버전의 IBM WebSphere MQ 에서 최신 버전으로 이주하십시오. 최신 버전으로 마이 그레이션하기 전에 큐 관리자 데이터를 백업해야 합니다. 최신 버전에서 시작한 후에는 큐 관리자를 이전 버전의 제품으로 되돌릴 수 없습니다.

## **시작하기 전에**

큐 관리자가 현재 Version 7.1에 없는 경우 7 페이지의 『특정 [마이그레이션](#page-6-0) 경로에 대한 토픽을 찾을 수 있는 위 [치』의](#page-6-0) 7 [페이지의](#page-6-0) 표 1 을 참조하십시오.

### **이 태스크 정보**

마이그레이션 계획을 세우려면 안내서대로 다음 단계에 따르십시오.

### **프로시저**

1. Version 7.5에 대한 WebSphere MQ 시스템 요구사항을 검토하십시오.

[IBM WebSphere MQ](https://www-01.ibm.com/support/docview.wss?rs=171&uid=swg27006467)에 대한 시스템 요구사항을 참조하십시오.

- 2. Version 7.1 및 Version 7.5을 동일한 서버에서 실행할 것인지 여부를 결정합니다.
- 3. 적용되는 WebSphere MQ의 모든 변경사항을 검토하십시오.

131 페이지의 『변경 대상[IBM WebSphere MQ Version 7.5](#page-130-0)』에서 변경사항을 확인하십시오.

4. 성능 변경사항을 검토하십시오.

성능 보고서가 Supportpac으로 발행됩니다. [WebSphere MQ -](https://www.ibm.com/support/docview.wss?uid=swg27007197) 제품별 Supportpac을 참조하십시오. 5. 작업 중인 제품에 대한 최신 Readme 파일을 검토하십시오.

[WebSphere MQ](https://www.ibm.com/support/docview.wss?uid=swg27006097) 및 MQSeries 제품 README를 참조하십시오.

6. 큐 관리자 업그레이드의 순서와 시간을 계획하십시오.

큐 관리자가 큐 관리자 클러스터의 구성원인 경우 먼저 전체 저장소인 큐 관리자를 마이그레이션해야 합 니다.

큐 관리자가 고가용성 클러스터의 구성원인 경우 중단 시간을 최소화하고 가용성을 극대화할 수 있는 마 이그레이션 계획을 세우십시오. 자세한 정보는 42 페이지의 [『고가용성](#page-41-0) 구성의 큐 관리자 마이그레이 [션』의](#page-41-0) 내용을 참조하십시오.

7. 큐 관리자를 Version 7.5로 마이그레이션하는 계획을 세우십시오.

80 페이지의 『AIX: 큐 관리자를 최신 버전으로 [마이그레이션』을](#page-79-0) 참조하십시오.

큐 관리자 데이터 백업은 큐 관리자 마이그레이션 태스크의 일부입니다.

큐 관리자 데이터를 백업하는 또 다른 방법은 새 서버를 설치하고 구성하는 것입니다. 새 서버에서 새 큐 관리자로 Version 7.5을 테스트하십시오. Version 7.5에서 프로덕션을 개시할 준비가 되면 큐 관리자 구 성 및 데이터를 새 서버로 복사하십시오.

- 8. 작성한 수동 프로시저 또는 자동화된 프로시저를 메시지 및 코드 변경사항으로 업데이트하는 계획을 세우십 시오.
- 9. 131 페이지의 『변경 대상[IBM WebSphere MQ Version 7.5](#page-130-0)』에서 식별한 변경사항에 의해 영향을 받을 수 있는 애플리케이션의 업데이트를 계획하십시오.

Version 7.1과 Version 7.5 둘 모두에서 애플리케이션을 실행할 수 있어야 하는지를 고려하십시오. 애플 리케이션이 두 코드 레벨 모두와 호환되도록 변경할 수 있습니다. 변경할 수 없으면 큐 관리자 명령 레벨 을 조회하여 명령 레벨에서 해당 코드를 조건부 코드로 만들 수 있습니다. MQINQ 설정에서 MQIA\_COMMAND\_LEVEL 선택자를 호출하십시오.

10. Version 7.5에서 큐 관리자를 프로덕션에 투입하기 전에 먼저 수행할 회귀 테스트에 대해 결정하십시오.

6단계 및 7단계에서 식별한 프로시저 및 애플리케이션을 회귀 테스트에 포함시키십시오.

11. WebSphere MQ MQI 클라이언트 설치를 Version 7.5로 업그레이드하는 계획을 세우십시오.

12. Version 7.5의 새 기능을 사용하기 위한 클라이언트 및 서버 애플리케이션의 업그레이드를 계획하십시오.

UNIX및 Linux 시스템의 디렉토리 구조

Windows, UNIX및 Linux 시스템에서 구성 정보 변경

### [Fix Central](https://www.ibm.com/support/fixcentral)

[IBM Passport Advantage](https://www.ibm.com/software/passportadvantage/index.html)

42 페이지의 『고가용성 구성의 큐 관리자 [마이그레이션』](#page-41-0) 표준 프로시저에 따라 z/OS 이외의 플랫폼에서 고가용성 구성의 파트인 큐 관리자를 마이그레이션하십시오.

40 페이지의 『큐 관리자 클러스터 [마이그레이션』](#page-39-0)

클러스터 내의 모든 큐 관리자를 한 번에 마이그레이션할 수도 있고 한 번에 하나씩 마이그레이션할 수도 있습니 다(단계별 마이그레이션). 부분 저장소 큐 관리자 이전에 클러스터에 있는 전체 저장소 큐 관리자를 마이그레이 션하십시오.

38 페이지의 『큐 관리자 이전 버전으로 [되돌리기』](#page-37-0)

z/OS 이외의 플랫폼에서는 마이그레이션을 되돌릴 수 없습니다. 큐 관리자를 시작하기 전에 업그레이드를 제거 할 수 있습니다. 큐 관리자를 시작한 후 업그레이드를 제거하면 큐 관리자가 작동하지 않습니다.

[WebSphere MQ -](https://www.ibm.com/support/docview.wss?uid=swg27007197) 제품별 SupportPac

24 페이지의 『[UNIX, Linux, and Windows](#page-23-0) 에서 IBM WebSphere MQ 의 업그레이드, 마이그레이션 및 유지보 [수』](#page-23-0)

IBM WebSphere MQ의 새 릴리스를 설치하여 IBM WebSphere MQ를 새 유지보수, 릴리스 또는 버전 레벨로 업 그레이드할 수 있습니다. 같은 레벨 또는 서로 다른 레벨의 다중 설치가 동일한 UNIX, Linux, and Windows 서버 에 공존할 수 있습니다. 유지보수 레벨 업그레이드를 적용하여 유지보수 또는 수정사항 레벨을 업그레이드할 수 있습니다. 유지보수 레벨 업그레이드를 적용하면 IBM WebSphere MQ의 버전 또는 릴리스 레벨이 변경되지 않 습니다. 유지보수 레벨 업그레이드는 되돌릴 수 있으며 설치는 되돌릴 수 없습니다.

21 페이지의 『[IBM WebSphere MQ](#page-20-0) 마이그레이션』

20 페이지의 『[IBM WebSphere MQ](#page-19-0)업그레이드』

업그레이드란 용어는 제품 버전 또는 릴리스의 수정 및 유지보수 적용을 모두 포함합니다. 업그레이드하면 4개 의 V.R.M.F 숫자 중 하나가 변경됩니다. 업그레이드가 적용된 후 큐 관리자를 다시 시작하지 않으면 업그레이드 가 취소될 수 있습니다. 세부사항은 플랫폼별로 업그레이드가 적용된 방법에 따라 다릅니다. 일단 큐 관리자가 시 작되면, 업그레이드를 원상태로 되돌릴 수 있는지 여부는 많은 요인에 의해 결정됩니다. 이는 플랫폼, V.R.M.F 레 벨 및 새 레벨의 큐 관리자에 사용된 기능 및 명령에 달려 있습니다.

## **HP-UX: 최신 버전으로의 마이그레이션 계획**

이주 계획을 작성하여 현재 버전의 IBM WebSphere MQ 에서 최신 버전으로 이주하십시오. 최신 버전으로 마이 그레이션하기 전에 큐 관리자 데이터를 백업해야 합니다. 최신 버전에서 시작한 후에는 큐 관리자를 이전 버전의 제품으로 되돌릴 수 없습니다.

## **시작하기 전에**

큐 관리자가 현재 Version 7.1에 없는 경우 7 페이지의 『특정 [마이그레이션](#page-6-0) 경로에 대한 토픽을 찾을 수 있는 위 [치』의](#page-6-0) 7 [페이지의](#page-6-0) 표 1 을 참조하십시오.

## **이 태스크 정보**

마이그레이션 계획을 세우려면 안내서대로 다음 단계에 따르십시오.

## **프로시저**

1. Version 7.5에 대한 WebSphere MQ 시스템 요구사항을 검토하십시오.

[IBM WebSphere MQ](https://www-01.ibm.com/support/docview.wss?rs=171&uid=swg27006467)에 대한 시스템 요구사항을 참조하십시오.

- 2. Version 7.1 및 Version 7.5을 동일한 서버에서 실행할 것인지 여부를 결정합니다.
- 3. 적용되는 WebSphere MQ의 모든 변경사항을 검토하십시오.

131 페이지의 『변경 대상[IBM WebSphere MQ Version 7.5](#page-130-0)』에서 변경사항을 확인하십시오.

4. 성능 변경사항을 검토하십시오.

성능 보고서가 Supportpac으로 발행됩니다. [WebSphere MQ -](https://www.ibm.com/support/docview.wss?uid=swg27007197) 제품별 Supportpac을 참조하십시오. 5. 작업 중인 제품에 대한 최신 Readme 파일을 검토하십시오.

[WebSphere MQ](https://www.ibm.com/support/docview.wss?uid=swg27006097) 및 MQSeries 제품 README를 참조하십시오.

6. 큐 관리자 업그레이드의 순서와 시간을 계획하십시오.

큐 관리자가 큐 관리자 클러스터의 구성원인 경우 먼저 전체 저장소인 큐 관리자를 마이그레이션해야 합 니다.

큐 관리자가 고가용성 클러스터의 구성원인 경우 중단 시간을 최소화하고 가용성을 극대화할 수 있는 마 이그레이션 계획을 세우십시오. 자세한 정보는 42 페이지의 [『고가용성](#page-41-0) 구성의 큐 관리자 마이그레이 [션』의](#page-41-0) 내용을 참조하십시오.

7. 큐 관리자를 Version 7.5로 마이그레이션하는 계획을 세우십시오.

83 페이지의 『HP-UX: 큐 관리자를 최신 버전으로 [마이그레이션』](#page-82-0)의 내용을 참조하십시오.

큐 관리자 데이터 백업은 큐 관리자 마이그레이션 태스크의 일부입니다.

큐 관리자 데이터를 백업하는 또 다른 방법은 새 서버를 설치하고 구성하는 것입니다. 새 서버에서 새 큐 관리자로 Version 7.5을 테스트하십시오. Version 7.5에서 프로덕션을 개시할 준비가 되면 큐 관리자 구 성 및 데이터를 새 서버로 복사하십시오.

- 8. 작성한 수동 프로시저 또는 자동화된 프로시저를 메시지 및 코드 변경사항으로 업데이트하는 계획을 세우십 시오.
- 9. 131 페이지의 『변경 대상[IBM WebSphere MQ Version 7.5](#page-130-0)』에서 식별한 변경사항에 의해 영향을 받을 수 있는 애플리케이션의 업데이트를 계획하십시오.

Version 7.1과 Version 7.5 둘 모두에서 애플리케이션을 실행할 수 있어야 하는지를 고려하십시오. 애플 리케이션이 두 코드 레벨 모두와 호환되도록 변경할 수 있습니다. 변경할 수 없으면 큐 관리자 명령 레벨 을 조회하여 명령 레벨에서 해당 코드를 조건부 코드로 만들 수 있습니다. MQINQ 설정에서 MQIA\_COMMAND\_LEVEL 선택자를 호출하십시오.

10. Version 7.5에서 큐 관리자를 프로덕션에 투입하기 전에 먼저 수행할 회귀 테스트에 대해 결정하십시오.

6단계 및 7단계에서 식별한 프로시저 및 애플리케이션을 회귀 테스트에 포함시키십시오.

- 11. WebSphere MQ MQI 클라이언트 설치를 Version 7.5로 업그레이드하는 계획을 세우십시오.
- 12. Version 7.5의 새 기능을 사용하기 위한 클라이언트 및 서버 애플리케이션의 업그레이드를 계획하십시오.

UNIX및 Linux 시스템의 디렉토리 구조

Windows, UNIX및 Linux 시스템에서 구성 정보 변경

[Fix Central](https://www.ibm.com/support/fixcentral)

[IBM Passport Advantage](https://www.ibm.com/software/passportadvantage/index.html)

42 페이지의 『고가용성 구성의 큐 관리자 [마이그레이션』](#page-41-0)

표준 프로시저에 따라 z/OS 이외의 플랫폼에서 고가용성 구성의 파트인 큐 관리자를 마이그레이션하십시오.

40 페이지의 『큐 관리자 클러스터 [마이그레이션』](#page-39-0)

클러스터 내의 모든 큐 관리자를 한 번에 마이그레이션할 수도 있고 한 번에 하나씩 마이그레이션할 수도 있습니 다(단계별 마이그레이션). 부분 저장소 큐 관리자 이전에 클러스터에 있는 전체 저장소 큐 관리자를 마이그레이 션하십시오.

38 페이지의 『큐 관리자 이전 버전으로 [되돌리기』](#page-37-0)

z/OS 이외의 플랫폼에서는 마이그레이션을 되돌릴 수 없습니다. 큐 관리자를 시작하기 전에 업그레이드를 제거 할 수 있습니다. 큐 관리자를 시작한 후 업그레이드를 제거하면 큐 관리자가 작동하지 않습니다.

### [WebSphere MQ -](https://www.ibm.com/support/docview.wss?uid=swg27007197) 제품별 SupportPac

24 페이지의 『[UNIX, Linux, and Windows](#page-23-0) 에서 IBM WebSphere MQ 의 업그레이드, 마이그레이션 및 유지보 [수』](#page-23-0)

IBM WebSphere MQ의 새 릴리스를 설치하여 IBM WebSphere MQ를 새 유지보수, 릴리스 또는 버전 레벨로 업 그레이드할 수 있습니다. 같은 레벨 또는 서로 다른 레벨의 다중 설치가 동일한 UNIX, Linux, and Windows 서버 에 공존할 수 있습니다. 유지보수 레벨 업그레이드를 적용하여 유지보수 또는 수정사항 레벨을 업그레이드할 수 있습니다. 유지보수 레벨 업그레이드를 적용하면 IBM WebSphere MQ의 버전 또는 릴리스 레벨이 변경되지 않 습니다. 유지보수 레벨 업그레이드는 되돌릴 수 있으며 설치는 되돌릴 수 없습니다.

21 페이지의 『[IBM WebSphere MQ](#page-20-0) 마이그레이션』

20 페이지의 『[IBM WebSphere MQ](#page-19-0)업그레이드』

업그레이드란 용어는 제품 버전 또는 릴리스의 수정 및 유지보수 적용을 모두 포함합니다. 업그레이드하면 4개 의 V.R.M.F 숫자 중 하나가 변경됩니다. 업그레이드가 적용된 후 큐 관리자를 다시 시작하지 않으면 업그레이드 가 취소될 수 있습니다. 세부사항은 플랫폼별로 업그레이드가 적용된 방법에 따라 다릅니다. 일단 큐 관리자가 시 작되면, 업그레이드를 원상태로 되돌릴 수 있는지 여부는 많은 요인에 의해 결정됩니다. 이는 플랫폼, V.R.M.F 레 벨 및 새 레벨의 큐 관리자에 사용된 기능 및 명령에 달려 있습니다.

## **Linux: 최신 버전으로의 마이그레이션 계획**

이주 계획을 작성하여 현재 버전의 IBM WebSphere MQ 에서 최신 버전으로 이주하십시오. 최신 버전으로 마이 그레이션하기 전에 큐 관리자 데이터를 백업해야 합니다. 최신 버전에서 시작한 후에는 큐 관리자를 이전 버전의 제품으로 되돌릴 수 없습니다.

### **시작하기 전에**

큐 관리자가 현재 Version 7.1에 없는 경우 7 페이지의 『특정 [마이그레이션](#page-6-0) 경로에 대한 토픽을 찾을 수 있는 위 [치』의](#page-6-0) 7 [페이지의](#page-6-0) 표 1 을 참조하십시오.

### **이 태스크 정보**

마이그레이션 계획을 세우려면 안내서대로 다음 단계에 따르십시오.

### **프로시저**

1. Version 7.5에 대한 WebSphere MQ 시스템 요구사항을 검토하십시오.

[IBM WebSphere MQ](https://www-01.ibm.com/support/docview.wss?rs=171&uid=swg27006467)에 대한 시스템 요구사항을 참조하십시오.

- 2. Version 7.1 및 Version 7.5을 동일한 서버에서 실행할 것인지 여부를 결정합니다.
- 3. 적용되는 WebSphere MQ의 모든 변경사항을 검토하십시오.

131 페이지의 『변경 대상[IBM WebSphere MQ Version 7.5](#page-130-0)』에서 변경사항을 확인하십시오.

4. 성능 변경사항을 검토하십시오.

성능 보고서가 Supportpac으로 발행됩니다. [WebSphere MQ -](https://www.ibm.com/support/docview.wss?uid=swg27007197) 제품별 Supportpac을 참조하십시오.

5. 작업 중인 제품에 대한 최신 Readme 파일을 검토하십시오.

[WebSphere MQ](https://www.ibm.com/support/docview.wss?uid=swg27006097) 및 MQSeries 제품 README를 참조하십시오.

6. 큐 관리자 업그레이드의 순서와 시간을 계획하십시오.

큐 관리자가 큐 관리자 클러스터의 구성원인 경우 먼저 전체 저장소인 큐 관리자를 마이그레이션해야 합 니다.

큐 관리자가 고가용성 클러스터의 구성원인 경우 중단 시간을 최소화하고 가용성을 극대화할 수 있는 마 이그레이션 계획을 세우십시오. 자세한 정보는 42 페이지의 [『고가용성](#page-41-0) 구성의 큐 관리자 마이그레이 [션』의](#page-41-0) 내용을 참조하십시오.

7. 큐 관리자를 Version 7.5로 마이그레이션하는 계획을 세우십시오.

87 페이지의 『Linux: 큐 관리자를 최신 버전으로 [마이그레이션』](#page-86-0)의 내용을 참조하십시오.

큐 관리자 데이터 백업은 큐 관리자 마이그레이션 태스크의 일부입니다.

큐 관리자 데이터를 백업하는 또 다른 방법은 새 서버를 설치하고 구성하는 것입니다. 새 서버에서 새 큐 관리자로 Version 7.5을 테스트하십시오. Version 7.5에서 프로덕션을 개시할 준비가 되면 큐 관리자 구 성 및 데이터를 새 서버로 복사하십시오.

- 8. 작성한 수동 프로시저 또는 자동화된 프로시저를 메시지 및 코드 변경사항으로 업데이트하는 계획을 세우십 시오.
- 9. 131 페이지의 『변경 대상[IBM WebSphere MQ Version 7.5](#page-130-0)』에서 식별한 변경사항에 의해 영향을 받을 수 있는 애플리케이션의 업데이트를 계획하십시오.

Version 7.1과 Version 7.5 둘 모두에서 애플리케이션을 실행할 수 있어야 하는지를 고려하십시오. 애플 리케이션이 두 코드 레벨 모두와 호환되도록 변경할 수 있습니다. 변경할 수 없으면 큐 관리자 명령 레벨 을 조회하여 명령 레벨에서 해당 코드를 조건부 코드로 만들 수 있습니다. MQINQ 설정에서 MQIA\_COMMAND\_LEVEL 선택자를 호출하십시오.

10. Version 7.5에서 큐 관리자를 프로덕션에 투입하기 전에 먼저 수행할 회귀 테스트에 대해 결정하십시오.

6단계 및 7단계에서 식별한 프로시저 및 애플리케이션을 회귀 테스트에 포함시키십시오.

11. WebSphere MQ MQI 클라이언트 설치를 Version 7.5로 업그레이드하는 계획을 세우십시오.

12. Version 7.5의 새 기능을 사용하기 위한 클라이언트 및 서버 애플리케이션의 업그레이드를 계획하십시오.

UNIX및 Linux 시스템의 디렉토리 구조

Windows, UNIX및 Linux 시스템에서 구성 정보 변경

[Fix Central](https://www.ibm.com/support/fixcentral)

[IBM Passport Advantage](https://www.ibm.com/software/passportadvantage/index.html)

42 페이지의 『고가용성 구성의 큐 관리자 [마이그레이션』](#page-41-0)

표준 프로시저에 따라 z/OS 이외의 플랫폼에서 고가용성 구성의 파트인 큐 관리자를 마이그레이션하십시오.

40 페이지의 『큐 관리자 클러스터 [마이그레이션』](#page-39-0)

클러스터 내의 모든 큐 관리자를 한 번에 마이그레이션할 수도 있고 한 번에 하나씩 마이그레이션할 수도 있습니 다(단계별 마이그레이션). 부분 저장소 큐 관리자 이전에 클러스터에 있는 전체 저장소 큐 관리자를 마이그레이 션하십시오.

38 페이지의 『큐 관리자 이전 버전으로 [되돌리기』](#page-37-0)

z/OS 이외의 플랫폼에서는 마이그레이션을 되돌릴 수 없습니다. 큐 관리자를 시작하기 전에 업그레이드를 제거 할 수 있습니다. 큐 관리자를 시작한 후 업그레이드를 제거하면 큐 관리자가 작동하지 않습니다.

### [WebSphere MQ -](https://www.ibm.com/support/docview.wss?uid=swg27007197) 제품별 SupportPac

24 페이지의 『[UNIX, Linux, and Windows](#page-23-0) 에서 IBM WebSphere MQ 의 업그레이드, 마이그레이션 및 유지보 [수』](#page-23-0)

IBM WebSphere MQ의 새 릴리스를 설치하여 IBM WebSphere MQ를 새 유지보수, 릴리스 또는 버전 레벨로 업 그레이드할 수 있습니다. 같은 레벨 또는 서로 다른 레벨의 다중 설치가 동일한 UNIX, Linux, and Windows 서버 에 공존할 수 있습니다. 유지보수 레벨 업그레이드를 적용하여 유지보수 또는 수정사항 레벨을 업그레이드할 수 있습니다. 유지보수 레벨 업그레이드를 적용하면 IBM WebSphere MQ의 버전 또는 릴리스 레벨이 변경되지 않 습니다. 유지보수 레벨 업그레이드는 되돌릴 수 있으며 설치는 되돌릴 수 없습니다.

21 페이지의 『[IBM WebSphere MQ](#page-20-0) 마이그레이션』

#### 20 페이지의 『[IBM WebSphere MQ](#page-19-0)업그레이드』

업그레이드란 용어는 제품 버전 또는 릴리스의 수정 및 유지보수 적용을 모두 포함합니다. 업그레이드하면 4개 의 V.R.M.F 숫자 중 하나가 변경됩니다. 업그레이드가 적용된 후 큐 관리자를 다시 시작하지 않으면 업그레이드 가 취소될 수 있습니다. 세부사항은 플랫폼별로 업그레이드가 적용된 방법에 따라 다릅니다. 일단 큐 관리자가 시 작되면, 업그레이드를 원상태로 되돌릴 수 있는지 여부는 많은 요인에 의해 결정됩니다. 이는 플랫폼, V.R.M.F 레 벨 및 새 레벨의 큐 관리자에 사용된 기능 및 명령에 달려 있습니다.

# **Solaris: 최신 버전으로의 마이그레이션 계획**

이주 계획을 작성하여 현재 버전의 IBM WebSphere MQ 에서 최신 버전으로 이주하십시오. 최신 버전으로 마이 그레이션하기 전에 큐 관리자 데이터를 백업해야 합니다. 최신 버전에서 시작한 후에는 큐 관리자를 이전 버전의 제품으로 되돌릴 수 없습니다.

## **시작하기 전에**

큐 관리자가 현재 Version 7.1에 없는 경우 7 페이지의 『특정 [마이그레이션](#page-6-0) 경로에 대한 토픽을 찾을 수 있는 위 [치』의](#page-6-0) 7 [페이지의](#page-6-0) 표 1 을 참조하십시오.

## **이 태스크 정보**

마이그레이션 계획을 세우려면 안내서대로 다음 단계에 따르십시오.

### **프로시저**

1. Version 7.5에 대한 WebSphere MQ 시스템 요구사항을 검토하십시오.

[IBM WebSphere MQ](https://www-01.ibm.com/support/docview.wss?rs=171&uid=swg27006467)에 대한 시스템 요구사항을 참조하십시오.

- 2. Version 7.1 및 Version 7.5을 동일한 서버에서 실행할 것인지 여부를 결정합니다.
- 3. 적용되는 WebSphere MQ의 모든 변경사항을 검토하십시오.

131 페이지의 『변경 대상[IBM WebSphere MQ Version 7.5](#page-130-0)』에서 변경사항을 확인하십시오.

4. 성능 변경사항을 검토하십시오.

성능 보고서가 Supportpac으로 발행됩니다. [WebSphere MQ -](https://www.ibm.com/support/docview.wss?uid=swg27007197) 제품별 Supportpac을 참조하십시오. 5. 작업 중인 제품에 대한 최신 Readme 파일을 검토하십시오.

[WebSphere MQ](https://www.ibm.com/support/docview.wss?uid=swg27006097) 및 MQSeries 제품 README를 참조하십시오.

6. 큐 관리자 업그레이드의 순서와 시간을 계획하십시오.

큐 관리자가 큐 관리자 클러스터의 구성원인 경우 먼저 전체 저장소인 큐 관리자를 마이그레이션해야 합 니다.

큐 관리자가 고가용성 클러스터의 구성원인 경우 중단 시간을 최소화하고 가용성을 극대화할 수 있는 마 이그레이션 계획을 세우십시오. 자세한 정보는 42 페이지의 [『고가용성](#page-41-0) 구성의 큐 관리자 마이그레이 [션』의](#page-41-0) 내용을 참조하십시오.

7. 큐 관리자를 Version 7.5로 마이그레이션하는 계획을 세우십시오.

91 페이지의 『Solaris: 큐 관리자를 최신 버전으로 [마이그레이션』의](#page-90-0) 내용을 참조하십시오.

큐 관리자 데이터 백업은 큐 관리자 마이그레이션 태스크의 일부입니다.

큐 관리자 데이터를 백업하는 또 다른 방법은 새 서버를 설치하고 구성하는 것입니다. 새 서버에서 새 큐 관리자로 Version 7.5을 테스트하십시오. Version 7.5에서 프로덕션을 개시할 준비가 되면 큐 관리자 구 성 및 데이터를 새 서버로 복사하십시오.

- 8. 작성한 수동 프로시저 또는 자동화된 프로시저를 메시지 및 코드 변경사항으로 업데이트하는 계획을 세우십 시오.
- 9. 131 페이지의 『변경 대상[IBM WebSphere MQ Version 7.5](#page-130-0)』에서 식별한 변경사항에 의해 영향을 받을 수 있는 애플리케이션의 업데이트를 계획하십시오.

Version 7.1과 Version 7.5 둘 모두에서 애플리케이션을 실행할 수 있어야 하는지를 고려하십시오. 애플 리케이션이 두 코드 레벨 모두와 호환되도록 변경할 수 있습니다. 변경할 수 없으면 큐 관리자 명령 레벨 을 조회하여 명령 레벨에서 해당 코드를 조건부 코드로 만들 수 있습니다. MQINQ 설정에서 MQIA\_COMMAND\_LEVEL 선택자를 호출하십시오.

10. Version 7.5에서 큐 관리자를 프로덕션에 투입하기 전에 먼저 수행할 회귀 테스트에 대해 결정하십시오.

6단계 및 7단계에서 식별한 프로시저 및 애플리케이션을 회귀 테스트에 포함시키십시오.

- 11. WebSphere MQ MQI 클라이언트 설치를 Version 7.5로 업그레이드하는 계획을 세우십시오.
- 12. Version 7.5의 새 기능을 사용하기 위한 클라이언트 및 서버 애플리케이션의 업그레이드를 계획하십시오.

UNIX및 Linux 시스템의 디렉토리 구조

Windows, UNIX및 Linux 시스템에서 구성 정보 변경

[Fix Central](https://www.ibm.com/support/fixcentral)

[IBM Passport Advantage](https://www.ibm.com/software/passportadvantage/index.html)

42 페이지의 『고가용성 구성의 큐 관리자 [마이그레이션』](#page-41-0) 표준 프로시저에 따라 z/OS 이외의 플랫폼에서 고가용성 구성의 파트인 큐 관리자를 마이그레이션하십시오.

40 페이지의 『큐 관리자 클러스터 [마이그레이션』](#page-39-0)

클러스터 내의 모든 큐 관리자를 한 번에 마이그레이션할 수도 있고 한 번에 하나씩 마이그레이션할 수도 있습니 다(단계별 마이그레이션). 부분 저장소 큐 관리자 이전에 클러스터에 있는 전체 저장소 큐 관리자를 마이그레이 션하십시오.

38 페이지의 『큐 관리자 이전 버전으로 [되돌리기』](#page-37-0)

z/OS 이외의 플랫폼에서는 마이그레이션을 되돌릴 수 없습니다. 큐 관리자를 시작하기 전에 업그레이드를 제거 할 수 있습니다. 큐 관리자를 시작한 후 업그레이드를 제거하면 큐 관리자가 작동하지 않습니다.

### [WebSphere MQ -](https://www.ibm.com/support/docview.wss?uid=swg27007197) 제품별 SupportPac

24 페이지의 『[UNIX, Linux, and Windows](#page-23-0) 에서 IBM WebSphere MQ 의 업그레이드, 마이그레이션 및 유지보 [수』](#page-23-0)

IBM WebSphere MQ의 새 릴리스를 설치하여 IBM WebSphere MQ를 새 유지보수, 릴리스 또는 버전 레벨로 업 그레이드할 수 있습니다. 같은 레벨 또는 서로 다른 레벨의 다중 설치가 동일한 UNIX, Linux, and Windows 서버 에 공존할 수 있습니다. 유지보수 레벨 업그레이드를 적용하여 유지보수 또는 수정사항 레벨을 업그레이드할 수 있습니다. 유지보수 레벨 업그레이드를 적용하면 IBM WebSphere MQ의 버전 또는 릴리스 레벨이 변경되지 않 습니다. 유지보수 레벨 업그레이드는 되돌릴 수 있으며 설치는 되돌릴 수 없습니다.

21 페이지의 『[IBM WebSphere MQ](#page-20-0) 마이그레이션』

20 페이지의 『[IBM WebSphere MQ](#page-19-0)업그레이드』

업그레이드란 용어는 제품 버전 또는 릴리스의 수정 및 유지보수 적용을 모두 포함합니다. 업그레이드하면 4개 의 V.R.M.F 숫자 중 하나가 변경됩니다. 업그레이드가 적용된 후 큐 관리자를 다시 시작하지 않으면 업그레이드 가 취소될 수 있습니다. 세부사항은 플랫폼별로 업그레이드가 적용된 방법에 따라 다릅니다. 일단 큐 관리자가 시 작되면, 업그레이드를 원상태로 되돌릴 수 있는지 여부는 많은 요인에 의해 결정됩니다. 이는 플랫폼, V.R.M.F 레 벨 및 새 레벨의 큐 관리자에 사용된 기능 및 명령에 달려 있습니다.

## **Windows: 최신 버전으로의 마이그레이션 계획**

이주 계획을 작성하여 현재 버전의 IBM WebSphere MQ 에서 최신 버전으로 이주하십시오. 최신 버전으로 마이 그레이션하기 전에 큐 관리자 데이터를 백업해야 합니다. 최신 버전에서 시작한 후에는 큐 관리자를 이전 버전의 제품으로 되돌릴 수 없습니다.

## **시작하기 전에**

큐 관리자가 현재 Version 7.1에 없는 경우 7 페이지의 『특정 [마이그레이션](#page-6-0) 경로에 대한 토픽을 찾을 수 있는 위 [치』의](#page-6-0) 7 [페이지의](#page-6-0) 표 1 을 참조하십시오.

## **이 태스크 정보**

마이그레이션 계획을 세우려면 안내서대로 다음 단계에 따르십시오.

### **프로시저**

1. Version 7.5에 대한 WebSphere MQ 시스템 요구사항을 검토하십시오.

[IBM WebSphere MQ](https://www-01.ibm.com/support/docview.wss?rs=171&uid=swg27006467)에 대한 시스템 요구사항을 참조하십시오.

- 2. Version 7.1 및 Version 7.5을 동일한 서버에서 실행할 것인지 여부를 결정합니다.
- 3. 적용되는 WebSphere MQ의 모든 변경사항을 검토하십시오.

131 페이지의 『변경 대상[IBM WebSphere MQ Version 7.5](#page-130-0)』에서 변경사항을 확인하십시오.

4. 성능 변경사항을 검토하십시오.

성능 보고서가 Supportpac으로 발행됩니다. [WebSphere MQ -](https://www.ibm.com/support/docview.wss?uid=swg27007197) 제품별 Supportpac을 참조하십시오.

5. 작업 중인 제품에 대한 최신 Readme 파일을 검토하십시오.

[WebSphere MQ](https://www.ibm.com/support/docview.wss?uid=swg27006097) 및 MQSeries 제품 README를 참조하십시오.

6. 큐 관리자 업그레이드의 순서와 시간을 계획하십시오.

큐 관리자가 큐 관리자 클러스터의 구성원인 경우 먼저 전체 저장소인 큐 관리자를 마이그레이션해야 합 니다.

큐 관리자가 고가용성 클러스터의 구성원인 경우 중단 시간을 최소화하고 가용성을 극대화할 수 있는 마 이그레이션 계획을 세우십시오. 자세한 정보는 42 페이지의 [『고가용성](#page-41-0) 구성의 큐 관리자 마이그레이 [션』의](#page-41-0) 내용을 참조하십시오.

7. 큐 관리자를 Version 7.5로 마이그레이션하는 계획을 세우십시오.

94 페이지의 『Windows: 큐 관리자를 최신 버전으로 [마이그레이션』](#page-93-0)의 내용을 참조하십시오.

큐 관리자 데이터 백업은 큐 관리자 마이그레이션 태스크의 일부입니다.

큐 관리자 데이터를 백업하는 또 다른 방법은 새 서버를 설치하고 구성하는 것입니다. 새 서버에서 새 큐 관리자로 Version 7.5을 테스트하십시오. Version 7.5에서 프로덕션을 개시할 준비가 되면 큐 관리자 구 성 및 데이터를 새 서버로 복사하십시오.

- 8. 작성한 수동 프로시저 또는 자동화된 프로시저를 메시지 및 코드 변경사항으로 업데이트하는 계획을 세우십 시오.
- 9. 131 페이지의 『변경 대상[IBM WebSphere MQ Version 7.5](#page-130-0)』에서 식별한 변경사항에 의해 영향을 받을 수 있는 애플리케이션의 업데이트를 계획하십시오.

Version 7.1과 Version 7.5 둘 모두에서 애플리케이션을 실행할 수 있어야 하는지를 고려하십시오. 애플 리케이션이 두 코드 레벨 모두와 호환되도록 변경할 수 있습니다. 변경할 수 없으면 큐 관리자 명령 레벨 을 조회하여 명령 레벨에서 해당 코드를 조건부 코드로 만들 수 있습니다. MQINQ 설정에서 MQIA\_COMMAND\_LEVEL 선택자를 호출하십시오.

10. Version 7.5에서 큐 관리자를 프로덕션에 투입하기 전에 먼저 수행할 회귀 테스트에 대해 결정하십시오.

6단계 및 7단계에서 식별한 프로시저 및 애플리케이션을 회귀 테스트에 포함시키십시오.

- 11. WebSphere MQ MQI 클라이언트 설치를 Version 7.5로 업그레이드하는 계획을 세우십시오.
- 12. Version 7.5의 새 기능을 사용하기 위한 클라이언트 및 서버 애플리케이션의 업그레이드를 계획하십시오.

Windows, UNIX및 Linux 시스템에서 구성 정보 변경

Windows 시스템의 디렉토리 구조

[Fix Central](https://www.ibm.com/support/fixcentral)

[IBM Passport Advantage](https://www.ibm.com/software/passportadvantage/index.html)

42 페이지의 『고가용성 구성의 큐 관리자 [마이그레이션』](#page-41-0) 표준 프로시저에 따라 z/OS 이외의 플랫폼에서 고가용성 구성의 파트인 큐 관리자를 마이그레이션하십시오.

40 페이지의 『큐 관리자 클러스터 [마이그레이션』](#page-39-0)

클러스터 내의 모든 큐 관리자를 한 번에 마이그레이션할 수도 있고 한 번에 하나씩 마이그레이션할 수도 있습니 다(단계별 마이그레이션). 부분 저장소 큐 관리자 이전에 클러스터에 있는 전체 저장소 큐 관리자를 마이그레이 션하십시오.

38 페이지의 『큐 관리자 이전 버전으로 [되돌리기』](#page-37-0)

z/OS 이외의 플랫폼에서는 마이그레이션을 되돌릴 수 없습니다. 큐 관리자를 시작하기 전에 업그레이드를 제거 할 수 있습니다. 큐 관리자를 시작한 후 업그레이드를 제거하면 큐 관리자가 작동하지 않습니다.

### [WebSphere MQ -](https://www.ibm.com/support/docview.wss?uid=swg27007197) 제품별 SupportPac

24 페이지의 『[UNIX, Linux, and Windows](#page-23-0) 에서 IBM WebSphere MQ 의 업그레이드, 마이그레이션 및 유지보 [수』](#page-23-0)

IBM WebSphere MQ의 새 릴리스를 설치하여 IBM WebSphere MQ를 새 유지보수, 릴리스 또는 버전 레벨로 업 그레이드할 수 있습니다. 같은 레벨 또는 서로 다른 레벨의 다중 설치가 동일한 UNIX, Linux, and Windows 서버 에 공존할 수 있습니다. 유지보수 레벨 업그레이드를 적용하여 유지보수 또는 수정사항 레벨을 업그레이드할 수 있습니다. 유지보수 레벨 업그레이드를 적용하면 IBM WebSphere MQ의 버전 또는 릴리스 레벨이 변경되지 않 습니다. 유지보수 레벨 업그레이드는 되돌릴 수 있으며 설치는 되돌릴 수 없습니다.

21 페이지의 『[IBM WebSphere MQ](#page-20-0) 마이그레이션』

20 페이지의 『[IBM WebSphere MQ](#page-19-0)업그레이드』

<span id="page-56-0"></span>업그레이드란 용어는 제품 버전 또는 릴리스의 수정 및 유지보수 적용을 모두 포함합니다. 업그레이드하면 4개 의 V.R.M.F 숫자 중 하나가 변경됩니다. 업그레이드가 적용된 후 큐 관리자를 다시 시작하지 않으면 업그레이드 가 취소될 수 있습니다. 세부사항은 플랫폼별로 업그레이드가 적용된 방법에 따라 다릅니다. 일단 큐 관리자가 시 작되면, 업그레이드를 원상태로 되돌릴 수 있는지 여부는 많은 요인에 의해 결정됩니다. 이는 플랫폼, V.R.M.F 레 벨 및 새 레벨의 큐 관리자에 사용된 기능 및 명령에 달려 있습니다.

#### 버전 6.0에서 발행/구독 [마이그레이션](#page-43-0)

발행/구독 프로그래밍 인터페이스는 MQI와 통합됩니다. 이를 큐된 발행/구독과 구별하기 위해 통합 발행/구독 이라고도 합니다. 큐된 Pub/Sub는 Version 6.0 Pub/Sub 명령 인터페이스의 구현에 주어진 이름입니다. 큐된 발 행/구독과 통합 발행/구독을 둘 다 사용할 수 있으며, 동일한 토픽 및 구독에 대해 이들을 함께 사용할 수도 있습 니다.

# **UNIX, Linux및 Windows: 이후 버전으로의 단일 스테이지 마이그레이션**

단일 스테이지 마이그레이션이란 서버에 설치된 IBM WebSphere MQ만 차후 릴리스와 바꾸는 것을 설명하는 용 어입니다. 단일 스테이지 마이그레이션은 upgrading in place 또는 in place upgrade라고도 합니다. Version 7.0.1.6까지는 단단계가 마이그레이션 시나리오만 의미했습니다. 단일 스테이지 마이그레이션은 IBM WebSphere MQ 실행을 위한 기존의 스크립트 및 프로시저를 가장 많이 보존합니다. 다른 마이그레이션 시나리 오에서는 스크립트 및 프로시저 중 일부가 변경될 수 있지만 사용자에게 반영되는 큐 관리자 마이그레이션 효과 가 줄어들 수 있습니다.

## **시작하기 전에**

이 시나리오는 이전 버전의 제품에서 큐 관리자를 업그레이드할 수 있는 세 가지 방법 중 하나입니다. 다른 두 시 나리오는 다음과 같습니다.

- 1. 최신 버전의 제품을 이전 버전과 함께 설치하십시오(62 페이지의 『[UNIX, Linux](#page-61-0)및 Windows: 나중 버전으 로의 병렬 [마이그레이션』](#page-61-0) 참조).
- 2. 최신 버전의 제품을 이전 버전과 함께 실행하십시오(68 페이지의 『[UNIX, Linux](#page-67-0)및 Windows: 다중 스테이 지를 나중 버전으로 [마이그레이션』](#page-67-0) 참조).

최신 버전의 다중 설치 환경으로 마이그레이션하는 방법에 대한 계획을 세우려면 다음 세 가지 태스크를 숙지하 십시오. 서버에 버전을 둘 이상 설치할 계획이 없어도 이 주제를 읽어보십시오. Version 7.0.1 - Version 7.5 에서 IBM WebSphere MQ 를 업그레이드하는 단계가 변경되었습니다.

이 주제는 다중 설치 마이그레이션 변경에 관해 설명하고 있습니다. 계획 주제를 참조하면 큐 관리자 및 애플리케 이션을 최신 버전으로 마이그레이션하는 데 어떤 태스크를 수행해야 하는지 결정할 수 있습니다. 큐 관리자를 최 신 버전으로 업그레이드하는 명령의 자세한 순서를 보려면 관심 있는 플랫폼의 마이그레이션 태스크를 수행하십 시오. 이 주제의 맨 아래 링크에 모든 태스크가 플랫폼별로 나열되어 있습니다. 큐 관리자 마이그레이션 태스크의 일부로, 기존 큐 관리자 데이터를 백업하십시오. 다중 설치 서버에서도 마이그레이션 후에는 큐 관리자를 이전 명 령 레벨로 복원할 수 없습니다.

#### **이 태스크 정보**

단단계 마이그레이션 시나리오에서는 최신 버전의 제품 설치가 동일한 설치 위치에서 이전 버전을 대체합니다. 이 마이그레이션 프로세스는 IBM WebSphere MQ Version 7.0.1.6 이전 제품을 업그레이드하는 데 사용한 프로 세스와 동일합니다. 이전에 "병행" 및 "다단계" 마이그레이션이었지만 지금은 "단단계" 마이그레이션이라고 합 니다.

단일 스테이지 마이그레이션은 이전 버전의 큐 관리자 구성 변경을 최소화하는 장점이 있습니다. 기존 애플리케 이션은 이전 버전에서 라이브러리를 로드하는 것에서 최신 버전의 라이브러리를 자동으로 로드하는 것으로 전환 합니다.

큐 관리자는 최신 버전의 설치와 자동으로 연관됩니다. 설치를 기본 설치로 설정하면 관리 스크립트 및 프로시저 에 주는 영향이 최소화됩니다. 최신 버전 설치를 기본 설치로 설정하면, 명령 경로를 명확하게 제공하지 않아도 **strmqm**과 같은 명령이 실행됩니다.

마이그레이션 시나리오에 대한 설명은 58 [페이지의](#page-57-0) 그림 8의 예부터 시작합니다.

<span id="page-57-0"></span>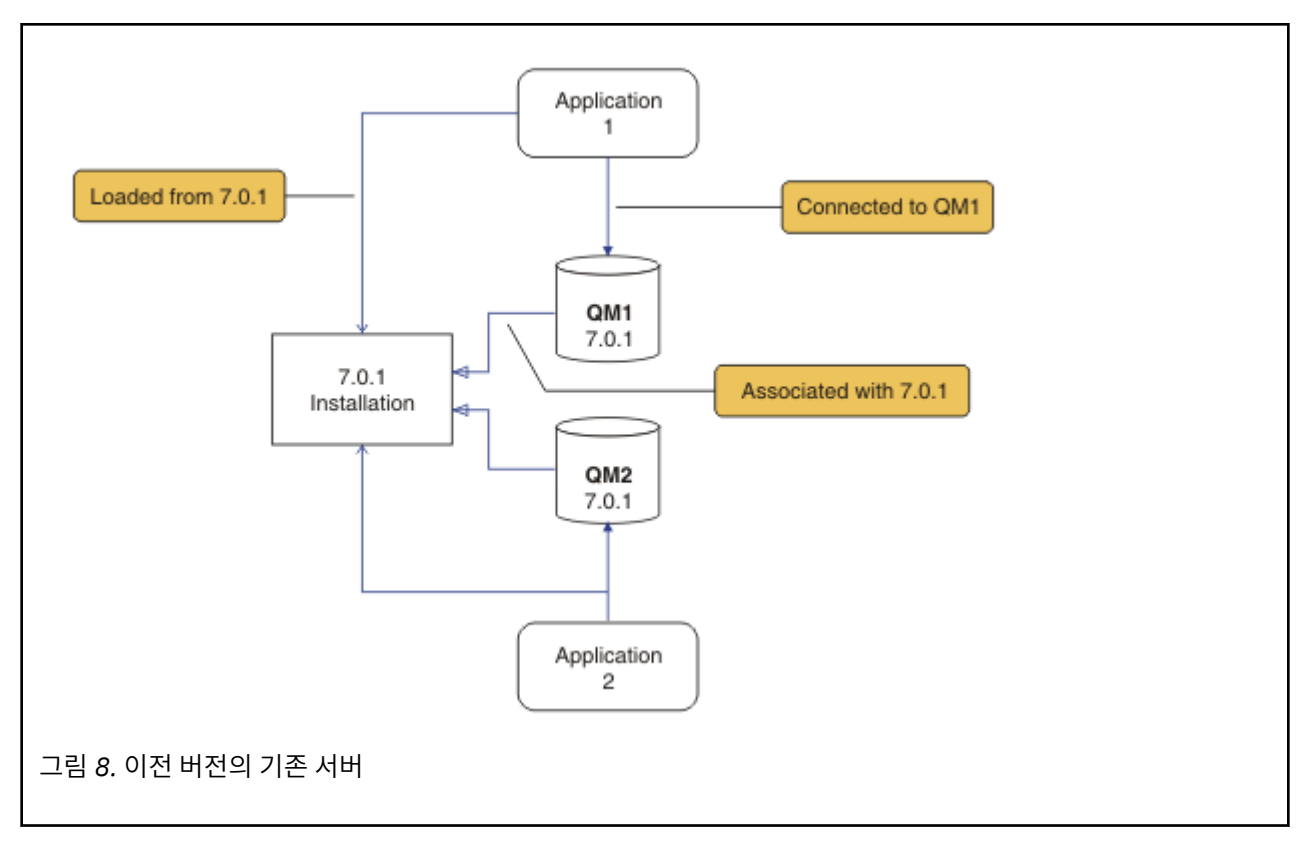

마이그레이션할 때 설치, 큐 관리자, 관리 프로시저 및 애플리케이션과 같은 네 가지 유형의 오브젝트를 중요하게 고려해야 합니다. 이 다이어그램에서는 애플리케이션이 IBM WebSphere MQ 라이브러리를 로드하는 설치, 애 플리케이션과 큐 관리자 사이의 연결, 큐 관리자와 설치 사이의 연관을 보여줍니다. 관리 프로시저는 이 다이어그 램에서 생략되어 있습니다. 관리 프로시저에는 IBM WebSphere MQ 명령 및 이 명령을 사용하는 스크립트가 포 함되어 있습니다.

58 페이지의 그림 8의 "7.0.1 에서 로드" 는 애플리케이션이 필요한 IBM WebSphere MQ 라이브러리를 로드하 는 IBM WebSphere MQ 설치를 참조합니다. 31 페이지의 『[IBM WebSphere MQ](#page-30-0) 라이브러리 로드』를 참조하 십시오. 연결은 MQCONN 또는 MQCONNX에 대한 호출이며 제품이 이전 버전에서 최신 버전으로 변경되지 않았습 니다. 연관은 큐 관리자가 연관되어 있는 설치입니다. 연관은 **setmqm** 명령을 실행하거나 이전 버전에서 큐 관리 자를 시작하여 작성됩니다. 큐 관리자를 설치와 연관을 참조하십시오.

명령을 실행하려면 운영 체제가 IBM WebSphere MQ 설치에서 명령을 찾아야 합니다. 일부 명령의 경우 올바른 큐 관리자와 연관된 설치에서 명령을 실행해야 합니다. IBM WebSphere MQ는 해당 설치로 명령을 전환하지 않 습니다. 기타 명령(예: **setmqinst**)의 경우, 최신 버전의 제품이 설치된 설치에서 명령을 실행할 수 있습니다.

이전 버전의 제품이 설치된 경우, 검색 경로를 로컬 설정으로 대체하지 않으면 해당 버전에 대한 명령이 실행됩니 다. **setmqenv**를 실행하면 검색 경로를 대체할 수 있습니다. Version 7.0.1이 설치되지 않은 사용자는 경로를 올 바르게 설정해야 명령을 실행할 수 있습니다. 기본 설치가 설정된 경우 선택을 로컬 검색 경로로 대체하지 않으면 기본 설치에서 복사 명령이 실행됩니다.

### **프로시저**

- 1. 이전 버전의 제품을 동일한 설치 디렉토리의 최신 버전으로 업그레이드하십시오(59 [페이지의](#page-58-0) 그림 9 참조).
	- a) 설치 이름 지정 규칙을 결정하십시오. 선택 중인 설치 이름을 제공하거나, 기본 설치 이름을 승인하십시오. 첫 번째 설치의 경우, 기본 이름은 *Installation1*입니다. 두 번째 설치의 경우 이름은 *Installation2*로 지정 되는 식입니다.
	- b) 제품의 이전 버전에서 최신 버전으로 적절히 업그레이드하거나, 큐 관리자를 삭제하지 않고 이전 버전을 설치 제거한 후, 동일한 기본 위치에 최신 버전을 설치하십시오. 제품의 이전 버전을 설치 제거해야 하는지 여부는 운영 체제에 달려 있습니다.

위치:

- <span id="page-58-0"></span>• AIX
- Windows

• IBM i, 여기서 프로세스는 슬립 설치라고도 합니다. 이전 버전의 제품을 설치 제거할 필요는 없습니다.

위치:

- HP-UX
- Linux
- Solaris

이전 버전의 제품을 설치 제거해야 합니다.

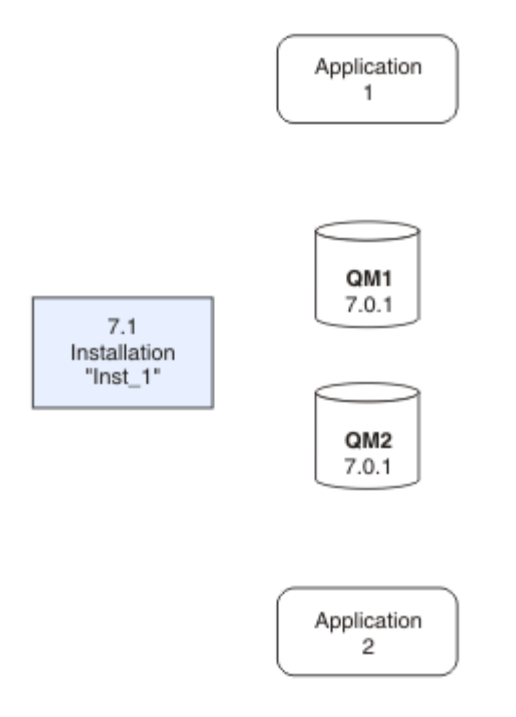

그림 *9.* 기본 디렉토리에서 제품의 이전 버전을 최신 버전으로 업그레이드

- 애플리케이션 마이그레이션을 단순화할 수 있기 때문에 동일한 위치에 설치합니다. 설치 위치를 변경하려 면 애플리케이션 검색 경로에서 IBM WebSphere MQ 라이브러리를 제거하면 됩니다. 애플리케이션 검색 경로를 마이그레이션하려면 애플리케이션 환경을 수정하거나 아주 드물게는 애플리케이션 자체를 수정 해야 합니다.
- 기본 설치 경로는 UNIX and Linux의 IBM WebSphere MQ 빌드 스크립트에서 로드 경로로 지정됩니다. 최신 버전을 설치한 후, 최신 버전의 IBM WebSphere MQ 로드 라이브러리 위치가 이전 버전의 라이브러 리와 동일하게 됩니다. 이전 버전의 제품 문서에 있는 예제에 따라 애플리케이션을 빌드한 경우, 애플리케 이션은 최신 버전의 올바른 라이브러리를 로드합니다.
- 2. 최신 버전의 설치를 기본 설치로 설정하십시오(60 [페이지의](#page-59-0) 그림 10 참조).

a) **setmqinst** 명령을 실행하십시오.

Windows

"*Inst\_1\_INSTALLATION\_PATH*\bin\setmqinst" -i -n Inst\_1

#### UNIX

*Inst\_1\_INSTALLATION\_PATH*/bin/setmqinst -i -n Inst\_1

<span id="page-59-0"></span>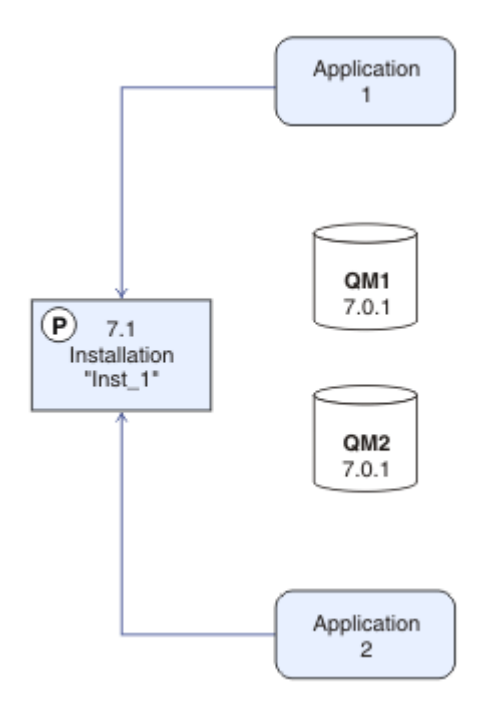

그림 *10.* 설치 및 애플리케이션 준비

- 설치를 기본 설치로 설정하면 검색 경로를 지정하지 않고 IBM WebSphere MQ 명령을 실행할 수 있습니 다.
- 기본 설치가 있는 경우, /usr/lib에서 IBM WebSphere MQ 라이브러리를 찾을 것으로 예상되는 UNIX and Linux 애플리케이션은 /usr/lib/32 에 있는 라이브러리에 대한 기호 링크를 찾습니다. <sup>5</sup>에서 라이 브러리에 대한 기호 링크를 찾습니다. 일반적으로 /usr/lib/32는 기본 검색 경로에 있습니다. 또한 UNIX and Linux에 대한 IBM WebSphere MQ 빌드 스크립트에서 로드 경로로 지정됩니다.
- 애플리케이션을 /usr/lib에만 링크하는 것으로 충분합니다. 서버에 정의된 최신 버전의 제품 기본 설치 를 사용하면, 애플리케이션을 서버의 설치와 연관된 큐 관리자에 연결할 수 없습니다. IBM WebSphere MQ가 애플리케이션에 대해 올바른 라이브러리를 로드합니다.
- 3. 큐 관리자 및 애플리케이션을 시작하십시오(61 [페이지의](#page-60-0) 그림 11 참조).
	- a) 옵션: **setmqm** 명령을 실행하여 큐 관리자를 Inst\_1과 연관시키십시오.

```
setmqm -m QM1 -n Inst_1
setmqm -m QM2 -n Inst_1
```
**setmqm**을 실행하여 큐 관리자와 Inst\_1을 연관시키는 것은 선택사항입니다. 이러한 큐 관리자는 처음 에 최신 버전의 제품에서 시작되기 때문입니다.

■ Windows 다중 설치가 있는 경우, 자동으로 시작하고 IBM WebSphere MQ Version 7.0.1 설치 제거 후에 남아 있도록 구성된 큐 관리자는 시스템이 재부팅되거나 해당 설치에 대한 서비스가 재시작될 때 기 존 Version 7.1 이상 설치 하에서 자동으로 시작됨을 유의하십시오. 이를 피하려면 모든 큐 관리자가 IBM WebSphere MQ Version 7.0.1을 설치 제거하기 전에 원하는 설치로 이동되었는지 확인하십시오.

b) **strmqm** 명령을 실행하여 큐 관리자를 시작한 후 최신 버전의 제품으로 마이그레이션하십시오.

strmqm QM1 strmqm QM2

<sup>5</sup> 64비트의 경우 /usr/lib입니다.

<span id="page-60-0"></span>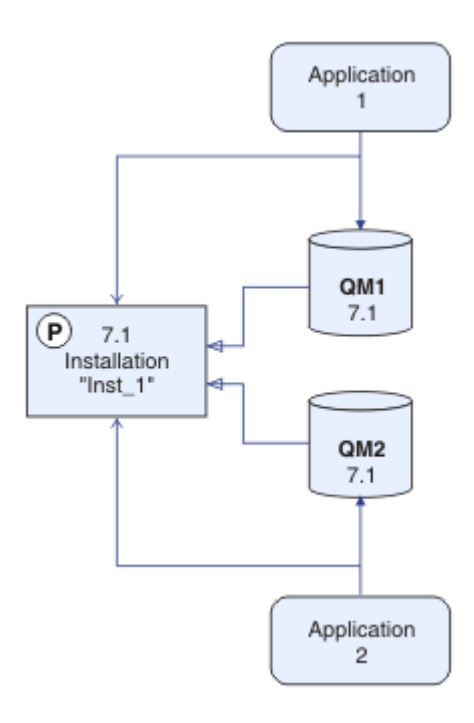

그림 *11.* 큐 관리자 및 애플리케이션 재시작

• 애플리케이션이 큐 관리자에 연결되면 운영 체제가 해당 로드 경로를 검색하여 IBM WebSphere MQ 라이 브러리6. Version 7.5이상의 라이브러리에는 큐 관리자가 설치와 연관되어 있는지 확인하는 코드가 포함 되어 있습니다. 큐 관리자가 다른 설치와 연관되어 있는 경우, IBM WebSphere MQ는 큐 관리자가 연관되 어 있는 설치에 대해 올바른 IBM WebSphere MQ 라이브러리를 로드합니다.

## **다음에 수행할 작업**

IBM WebSphere MQ의 최신 또는 기타 버전이 설치되어 있는 시스템에는 제품의 이전 버전을 다시 설치할 수 없 습니다.

### **관련 개념**

27 페이지의 『[Version 7.5](#page-26-0)의 큐 관리자 공존』

각기 다른 이름을 갖는 큐 관리자는 동일한 IBM WebSphere MQ 설치를 사용하는 한 모든 서버에서 공존할 수 있 습니다. UNIX, Linux 및 Windows에서는 다양한 큐 관리자가 동일한 서버에서 공존하고 다른 설치와 연관될 수 있습니다.

30 페이지의 『[UNIX, Linux](#page-29-0)및 Windows 에서 다중 설치 큐 관리자 공존』

UNIX, Linux및 Windows 에 대해 동일한 서버에 여러 개의 IBM WebSphere MQ 사본을 설치할 수 있습니다. 설 치가 하나를 제외하고 Version 7.1 이상이어야 합니다. 수정팩 레벨 6 이상의 한 Version 7.0.1 설치는 여러 Version 7.1 이상의 설치와 공존할 수 있습니다.

### **관련 태스크**

49 페이지의 『[UNIX, Linux, and Windows](#page-48-0) 에 대한 마이그레이션 계획』

80 페이지의 『AIX: 큐 관리자를 최신 버전으로 [마이그레이션』](#page-79-0)

Version 7.1 - Version 7.5으로 큐 관리자를 마이그레이션하려면 다음 지시사항에 따르십시오.

94 페이지의 『Windows: 큐 관리자를 최신 버전으로 [마이그레이션』](#page-93-0)

Version 7.1 - Version 7.5으로 큐 관리자를 마이그레이션하려면 다음 지시사항에 따르십시오.

IBM WebSphere MQ 서버 설치

<sup>6</sup> Windows에서 IBM WebSphere MQ 라이브러리는 DLL입니다. DLL은 로드 라이브러리 또는 공유 라이브러리라고 도 합니다. DLL에 대한 시작점은 파일 확장자가 .lib32 또는 .lib인 링크 라이브러리에 정의됩니다. .lib 라이 브러리는 빌드 시 링크되고 DLL은 런타임 시 로드됩니다.

<span id="page-61-0"></span>큐 관리자를 설치와 연관

62 페이지의 『UNIX, Linux및 Windows: 나중 버전으로의 병렬 마이그레이션』

68 페이지의 『UNIX, Linux및 Windows: 다중 스테이지를 나중 버전으로 [마이그레이션』](#page-67-0)

기본 설치 변경

설치 이름 선택

102 페이지의 『[Version 7.0.1 - Version 7.5](#page-101-0) 에서 IBM WebSphere MQ 라이브러리 로딩 마이그레이션』 Version 7.0.1 - Version 7.5에서 업그레이드하는 경우 일반적으로 IBM WebSphere MQ 라이브러리가 로드되 는 방식에는 변경이 필요하지 않습니다. Version 7.0.1 에서 IBM WebSphere MQ 애플리케이션 빌드에 대한 지 시사항을 따라야 하며 IBM WebSphere MQ Version 7.0.1 를 IBM WebSphere MQ Version 7.5로 교체해야 합 니다. IBM WebSphere MQ Version 7.5에서 다중 설치를 활용하도록 선택한 경우, 단계별 또는 다단계 마이그레 이션 시나리오에 따라 운영 체제가 애플리케이션의 IBM WebSphere MQ 종속성을 해결할 수 있도록 환경을 수 정해야 합니다. 일반적으로 애플리케이션을 다시 링크하는 대신 런타임 환경을 수정할 수 있습니다.

### **관련 참조**

setmqenv setmqinst setmqm

# **UNIX, Linux및 Windows: 나중 버전으로의 병렬 마이그레이션**

병행 마이그레이션은 하나의 서버에서 IBM WebSphere MQ의 새 버전과 이전 버전을 동시에 설치하는 것을 설 명하는 용어입니다. IBM WebSphere MQ의 새 버전을 설치 및 확인하는 동안 큐 관리자는 계속 실행됩니다. 이 러한 큐 관리자는 IBM WebSphere MQ의 이전 버전과 연관되어 있습니다. IBM WebSphere MQ의 새 버전으로 큐 관리자를 마이그레이션하기로 결정한 경우, 모든 큐 관리자를 중지하고 이전 버전을 설치 제거한 다음 모두 IBM WebSphere MQ의 새 버전으로 마이그레이션합니다.

## **시작하기 전에**

IBM WebSphere MQ Version 7.0.1을 사용 중인 경우, 동일한 서버에 제품의 최신 버전을 설치하기 전에 IBM WebSphere MQ Version 7.0.1.6을 실행 중인지 확인해야 합니다. 수정팩을 얻으려면 [Fix Central](https://www.ibm.com/support/fixcentral/)로 이동하십시 오.

이 시나리오는 이전 버전의 제품에서 큐 관리자를 업그레이드할 수 있는 세 가지 방법 중 하나입니다. 다른 두 시 나리오는 다음과 같습니다.

- 1. 이전 버전을 최신 버전으로 바꾸십시오(57 페이지의 『[UNIX, Linux](#page-56-0)및 Windows: 이후 버전으로의 단일 스테 이지 [마이그레이션』](#page-56-0) 참조).
- 2. 최신 버전의 제품을 이전 버전과 함께 실행하십시오(68 페이지의 『[UNIX, Linux](#page-67-0)및 Windows: 다중 스테이 지를 나중 버전으로 [마이그레이션』](#page-67-0) 참조).

최신 버전의 다중 설치 환경으로 마이그레이션하는 방법에 대한 계획을 세우려면 다음 세 가지 태스크를 숙지하 십시오. 병행 마이그레이션 시나리오에서는 단단계 및 다단계 마이그레이션 시나리오 간의 해결 방법에 대해 설 명합니다.

이 주제는 다중 설치 마이그레이션 변경에 관해 설명하고 있습니다. 계획 주제를 참조하면 큐 관리자 및 애플리케 이션을 최신 버전으로 마이그레이션하는 데 어떤 태스크를 수행해야 하는지 결정할 수 있습니다. 큐 관리자를 최 신 버전으로 업그레이드하는 명령의 자세한 순서를 보려면 관심 있는 플랫폼의 마이그레이션 태스크를 수행하십 시오. 이 주제의 맨 아래 링크에 모든 태스크가 플랫폼별로 나열되어 있습니다. 큐 관리자 마이그레이션 태스크의 일부로, 기존 큐 관리자 데이터를 백업하십시오. 다중 설치 서버에서도 마이그레이션 후에는 큐 관리자를 이전 명 령 레벨로 복원할 수 없습니다.

## **이 태스크 정보**

"side-by-side" 마이그레이션 시나리오에서는 Version 7.0.1와 계속 연관되는 큐 관리자와 함께 또는 나중에 IBM WebSphere MQ 의 최신 버전을 설치합니다.

큐 관리자와 애플리케이션을 최신 버전으로 마이그레이션할 준비가 되면, 다음을 수행하십시오.

1. 모든 큐 관리자를 중지시키십시오.

2. 이전 버전의 제품을 설치 제거하십시오.

3. 모든 큐 관리자 및 애플리케이션을 최신 버전으로 마이그레이션하십시오.

병행 마이그레이션 시나리오는 다단계 마이그레이션보다 유연성이 적으며 장점 또한 적지만, 하지만 병행 마이 그레이션은 다단계 및 단단계 방법보다 장점이 많습니다. 병행 마이그레이션 방법을 사용하면 이전 버전을 설치 제거한 후에 큐 관리자가 시작되므로, 최신 버전의 설치를 기본 설치로 지정할 수 있습니다.

다단계 마이그레이션 방법을 사용할 경우에는 이전 버전을 계속 실행하는 동안 최신 버전 설치를 기본 설치로 설 정할 수 없습니다.

기본 설치로 최신 버전을 설치할 경우 두 가지 이점이 있습니다.

1. 최신 버전을 기본 설치로 사용하면, 해당 환경을 구성하지 않고 다양한 애플리케이션을 재시작합니다.

2. 로컬 검색 경로를 제공하지 않고 IBM WebSphere MQ 명령이 기본 설치 작업에 대해 실행됩니다.

단단계 시나리오에 비해 병행 시나리오가 가진 장점은 전환하기 전에 서버에서 최신 버전의 제품 설치를 설치하 고 확인할 수 있다는 점입니다.

마이그레이션 시나리오에 대한 설명은 63 페이지의 그림 12의 예부터 시작합니다.

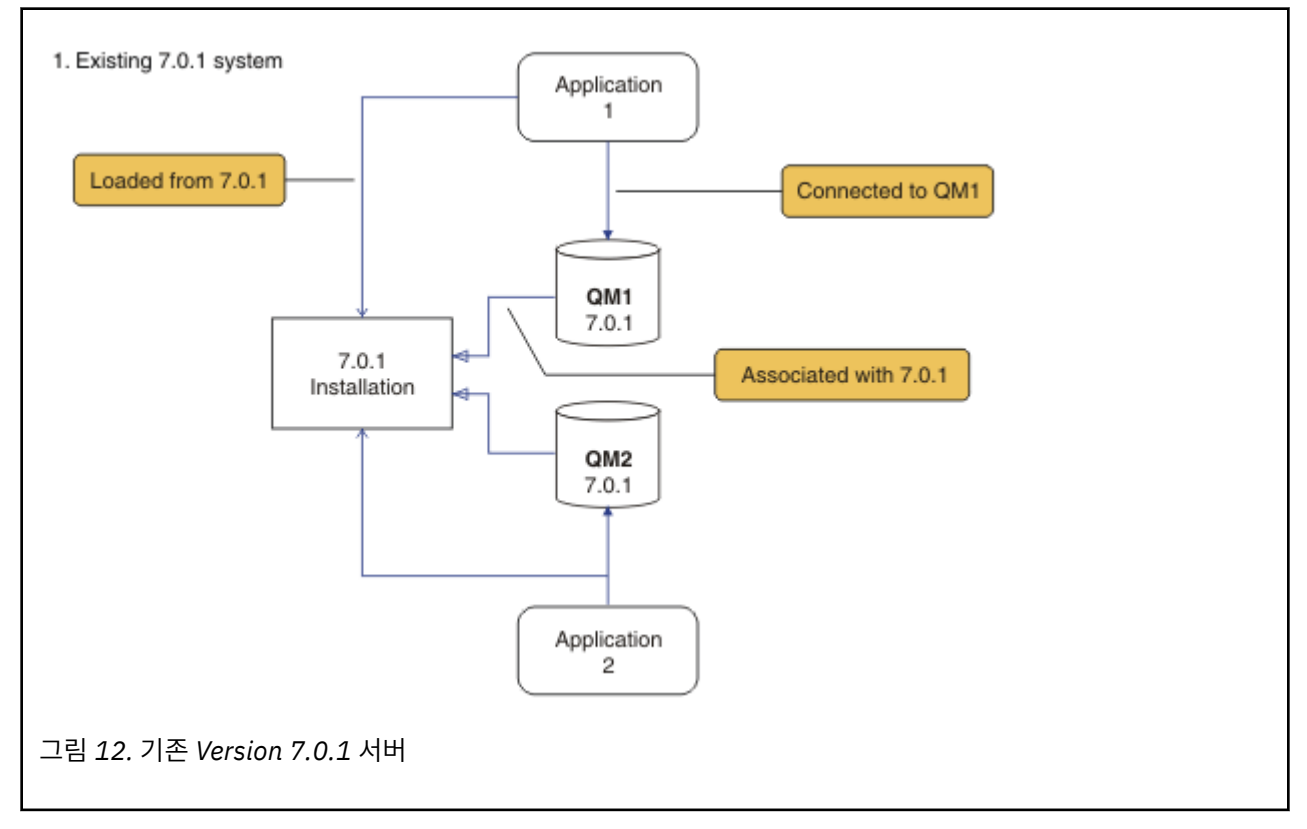

마이그레이션할 때 설치, 큐 관리자, 관리 프로시저 및 애플리케이션과 같은 네 가지 유형의 오브젝트를 중요하게 고려해야 합니다. 이 다이어그램에서는 애플리케이션이 IBM WebSphere MQ 라이브러리를 로드하는 설치, 애 플리케이션과 큐 관리자 사이의 연결, 큐 관리자와 설치 사이의 연관을 보여줍니다. 관리 프로시저는 이 다이어그 램에서 생략되어 있습니다. 관리 프로시저에는 IBM WebSphere MQ 명령 및 이 명령을 사용하는 스크립트가 포 함되어 있습니다.

58 [페이지의](#page-57-0) 그림 8의 "7.0.1 에서 로드" 는 애플리케이션이 필요한 IBM WebSphere MQ 라이브러리를 로드하 는 IBM WebSphere MQ 설치를 참조합니다. 31 페이지의 『[IBM WebSphere MQ](#page-30-0) 라이브러리 로드』를 참조하 십시오. 연결은 MQCONN 또는 MQCONNX에 대한 호출이며 제품이 이전 버전에서 최신 버전으로 변경되지 않았습 니다. 연관은 큐 관리자가 연관되어 있는 설치입니다. 연관은 **setmqm** 명령을 실행하거나 이전 버전에서 큐 관리 자를 시작하여 작성됩니다. 큐 관리자를 설치와 연관을 참조하십시오.

명령을 실행하려면 운영 체제가 IBM WebSphere MQ 설치에서 명령을 찾아야 합니다. 일부 명령의 경우 올바른 큐 관리자와 연관된 설치에서 명령을 실행해야 합니다. IBM WebSphere MQ는 해당 설치로 명령을 전환하지 않 습니다. 기타 명령(예: **setmqinst**)의 경우, 최신 버전의 제품이 설치된 설치에서 명령을 실행할 수 있습니다.

이전 버전의 제품이 설치된 경우, 검색 경로를 로컬 설정으로 대체하지 않으면 해당 버전에 대한 명령이 실행됩니 다. **setmqenv**를 실행하면 검색 경로를 대체할 수 있습니다. Version 7.0.1이 설치되지 않은 사용자는 경로를 올 바르게 설정해야 명령을 실행할 수 있습니다. 기본 설치가 설정된 경우 선택을 로컬 검색 경로로 대체하지 않으면 기본 설치에서 복사 명령이 실행됩니다.

### **프로시저**

- 1. 이전 버전과 다른 설치 디렉토리에 최신 버전을 설치하고 설치를 확인하십시오(64 페이지의 그림 13 참조).
	- a) 설치 이름 지정 규칙을 결정하십시오. 선택 중인 설치 이름을 제공하거나, 기본 설치 이름을 승인하십시오. 첫 번째 설치의 경우, 기본 이름은 *Installation1*입니다. 두 번째 설치의 경우 이름은 *Installation2*로 지정 되는 식입니다.
	- b) 설치를 확인하십시오.

설치 확인 프로시저 및 사용자 고유의 테스트를 실행하십시오.

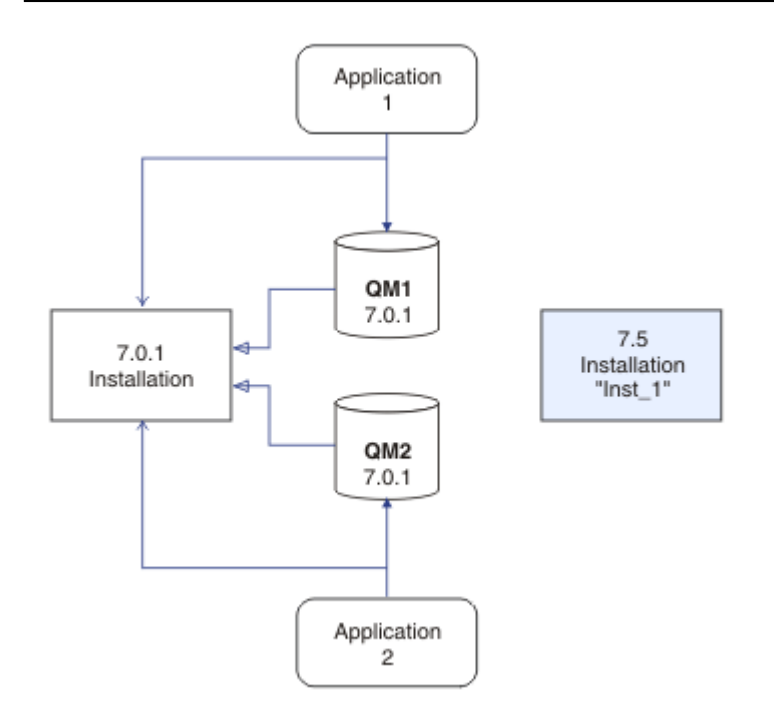

그림 *13.* 다른 디렉토리에 최신 버전 설치

2. 이전 버전의 제품을 설치 제거하십시오(65 [페이지의](#page-64-0) 그림 14 참조).

이전 제품을 설치 제거할 때 서버의 IBM WebSphere MQ 라이브러리를 로드한 모든 큐 관리자 및 애플리 케이션을 중지시켜야 합니다. 이러한 이유로, 편리한 유지보수 창이 나타날 때까지 이전 버전의 제품 설치 제거를 연기하도록 선택할 수 있습니다. 이전 버전의 제품이 서버에 설치되어 있지 않으면, 설치 제거하거 나 업데이트할 설치에서 라이브러리를 로드한 큐 관리자 및 애플리케이션을 중지시키는 것으로 충분합니 다. 다른 설치와 연관된 큐 관리자와 애플리케이션을 중지할 필요가 없습니다.

- a) 서버의 IBM WebSphere MQ 라이브러리를 로드한 모든 애플리케이션을 중지시키십시오.
- b) 서버의 큐 관리자와 리스너를 중지하십시오.
- c) 이전 버전의 제품을 설치 제거하십시오.

<span id="page-64-0"></span>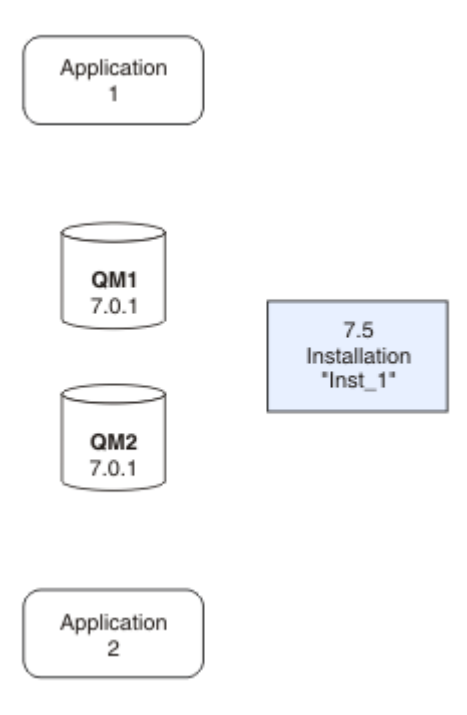

그림 *14.* 이전 버전의 제품 설치 제거

3. 최신 버전의 설치를 기본 설치로 설정하십시오(66 [페이지의](#page-65-0) 그림 15 참조). a) **setmqinst** 명령을 실행하십시오.

Windows

"*Inst\_1\_INSTALLATION\_PATH*\bin\setmqinst" -i -n Inst\_1

UNIX

*Inst\_1\_INSTALLATION\_PATH*/bin/setmqinst -i -n Inst\_1

<span id="page-65-0"></span>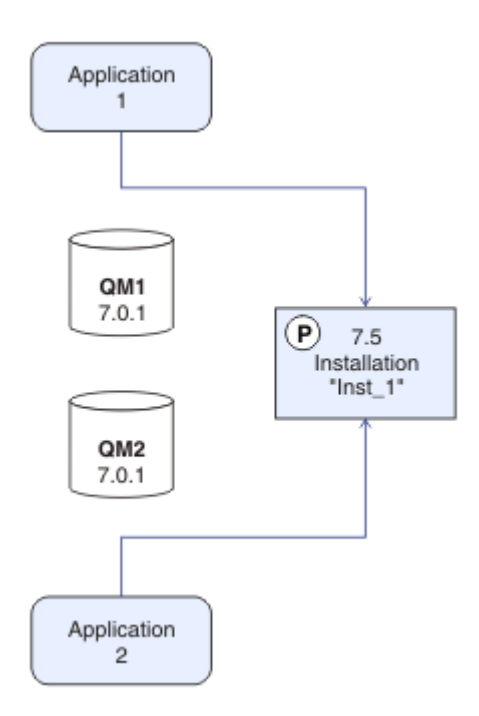

그림 *15.* 설치 및 애플리케이션 준비

- 설치를 기본 설치로 설정하면 검색 경로를 지정하지 않고 IBM WebSphere MQ 명령을 실행할 수 있습니 다.
- 기본 설치가 있는 경우, /usr/lib에서 IBM WebSphere MQ 라이브러리를 찾을 것으로 예상되는 UNIX and Linux 애플리케이션은 /usr/lib/32 에 있는 라이브러리에 대한 기호 링크를 찾습니다. <sup>7</sup>에서 라이 브러리에 대한 기호 링크를 찾습니다. 일반적으로 /usr/lib/32는 기본 검색 경로에 있습니다. 또한 UNIX and Linux에 대한 IBM WebSphere MQ 빌드 스크립트에서 로드 경로로 지정됩니다.
- 애플리케이션을 /usr/lib에만 링크하는 것으로 충분합니다. 서버에 정의된 최신 버전의 제품 기본 설치 를 사용하면, 애플리케이션을 서버의 설치와 연관된 큐 관리자에 연결할 수 없습니다. IBM WebSphere MQ가 애플리케이션에 대해 올바른 라이브러리를 로드합니다.
- 4. 큐 관리자 및 애플리케이션을 시작하십시오(67 [페이지의](#page-66-0) 그림 16 참조).
	- a) 옵션: **setmqm** 명령을 실행하여 큐 관리자를 Inst\_1과 연관시키십시오.

```
setmqm -m QM1 -n Inst_1
setmqm -m QM2 -n Inst<sup>-1</sup>
```
**setmqm**을 실행하여 큐 관리자와 Inst\_1을 연관시키는 것은 선택사항입니다. 이러한 큐 관리자는 처음 에 최신 버전의 제품에서 시작되기 때문입니다.

■ Windows H다중 설치가 있는 경우, 자동으로 시작하고 IBM WebSphere MQ Version 7.0.1 설치 제거 후에 남아 있도록 구성된 큐 관리자는 시스템이 재부팅되거나 해당 설치에 대한 서비스가 재시작될 때 기 존 Version 7.1 이상 설치 하에서 자동으로 시작됨을 유의하십시오. 이를 피하려면 모든 큐 관리자가 IBM WebSphere MQ Version 7.0.1을 설치 제거하기 전에 원하는 설치로 이동되었는지 확인하십시오.

b) **strmqm** 명령을 실행하여 큐 관리자를 시작한 후 최신 버전의 제품으로 마이그레이션하십시오.

strmqm QM1 strmqm QM2

<sup>7</sup> 64비트의 경우 /usr/lib입니다.

<span id="page-66-0"></span>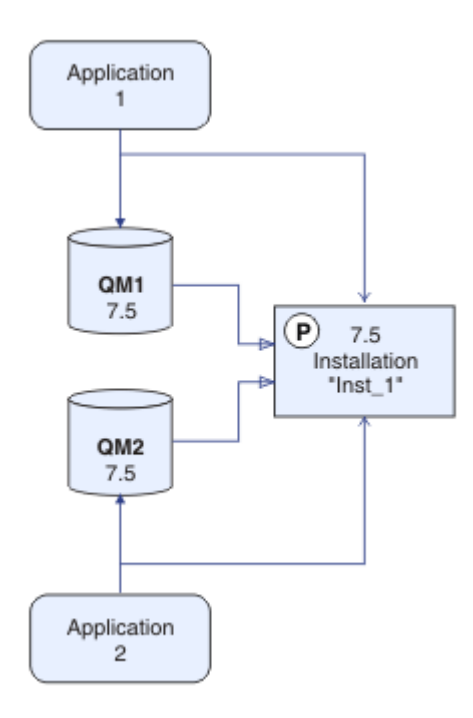

그림 *16.* 큐 관리자 및 애플리케이션 재시작

• 애플리케이션이 큐 관리자에 연결되면 운영 체제가 해당 로드 경로를 검색하여 IBM WebSphere MQ 라이 브러리8. Version 7.5이상의 라이브러리에는 큐 관리자가 설치와 연관되어 있는지 확인하는 코드가 포함 되어 있습니다. 큐 관리자가 다른 설치와 연관되어 있는 경우, IBM WebSphere MQ는 큐 관리자가 연관되 어 있는 설치에 대해 올바른 IBM WebSphere MQ 라이브러리를 로드합니다.

## **다음에 수행할 작업**

IBM WebSphere MQ의 최신 또는 기타 버전이 설치되어 있는 시스템에는 제품의 이전 버전을 다시 설치할 수 없 습니다.

49 페이지의 『[UNIX, Linux, and Windows](#page-48-0) 에 대한 마이그레이션 계획』

IBM WebSphere MQ 서버 설치

IBM WebSphere MQ 컴포넌트 설치 제거

57 페이지의 『UNIX, Linux및 Windows: 이후 버전으로의 단일 스테이지 [마이그레이션』](#page-56-0)

단일 스테이지 마이그레이션이란 서버에 설치된 IBM WebSphere MQ만 차후 릴리스와 바꾸는 것을 설명하는 용 어입니다. 단일 스테이지 마이그레이션은 upgrading in place 또는 in place upgrade라고도 합니다. Version 7.0.1.6까지는 단단계가 마이그레이션 시나리오만 의미했습니다. 단일 스테이지 마이그레이션은 IBM WebSphere MQ 실행을 위한 기존의 스크립트 및 프로시저를 가장 많이 보존합니다. 다른 마이그레이션 시나리 오에서는 스크립트 및 프로시저 중 일부가 변경될 수 있지만 사용자에게 반영되는 큐 관리자 마이그레이션 효과 가 줄어들 수 있습니다.

68 페이지의 『UNIX, Linux및 Windows: 다중 스테이지를 나중 버전으로 [마이그레이션』](#page-67-0)

기본 설치 변경

설치 이름 선택

27 페이지의 『[Version 7.5](#page-26-0)의 큐 관리자 공존』

각기 다른 이름을 갖는 큐 관리자는 동일한 IBM WebSphere MQ 설치를 사용하는 한 모든 서버에서 공존할 수 있 습니다. UNIX, Linux 및 Windows에서는 다양한 큐 관리자가 동일한 서버에서 공존하고 다른 설치와 연관될 수 있습니다.

<sup>8</sup> Windows에서 IBM WebSphere MQ 라이브러리는 DLL입니다. DLL은 로드 라이브러리 또는 공유 라이브러리라고 도 합니다. DLL에 대한 시작점은 파일 확장자가 .lib32 또는 .lib인 링크 라이브러리에 정의됩니다. .lib 라이 브러리는 빌드 시 링크되고 DLL은 런타임 시 로드됩니다.

<span id="page-67-0"></span>102 페이지의 『[Version 7.0.1 - Version 7.5](#page-101-0) 에서 IBM WebSphere MQ 라이브러리 로딩 마이그레이션』 Version 7.0.1 - Version 7.5에서 업그레이드하는 경우 일반적으로 IBM WebSphere MQ 라이브러리가 로드되 는 방식에는 변경이 필요하지 않습니다. Version 7.0.1 에서 IBM WebSphere MQ 애플리케이션 빌드에 대한 지 시사항을 따라야 하며 IBM WebSphere MQ Version 7.0.1 를 IBM WebSphere MQ Version 7.5로 교체해야 합 니다. IBM WebSphere MQ Version 7.5에서 다중 설치를 활용하도록 선택한 경우, 단계별 또는 다단계 마이그레 이션 시나리오에 따라 운영 체제가 애플리케이션의 IBM WebSphere MQ 종속성을 해결할 수 있도록 환경을 수 정해야 합니다. 일반적으로 애플리케이션을 다시 링크하는 대신 런타임 환경을 수정할 수 있습니다.

### 30 페이지의 『[UNIX, Linux](#page-29-0)및 Windows 에서 다중 설치 큐 관리자 공존』

UNIX, Linux및 Windows 에 대해 동일한 서버에 여러 개의 IBM WebSphere MQ 사본을 설치할 수 있습니다. 설 치가 하나를 제외하고 Version 7.1 이상이어야 합니다. 수정팩 레벨 6 이상의 한 Version 7.0.1 설치는 여러 Version 7.1 이상의 설치와 공존할 수 있습니다.

setmqenv

setmqinst

setmqm

# **UNIX, Linux및 Windows: 다중 스테이지를 나중 버전으로 마이그레이션**

다단계 마이그레이션은 하나의 서버에서 IBM WebSphere MQ의 새 버전과 이전 버전을 동시에 실행하는 것을 설명하는 용어입니다. 이전 버전과 함께 새 버전을 설치하면 새 큐 관리자를 작성하여 새 설치를 확인하고 새 애 플리케이션을 개발할 수 있습니다. 동시에 큐 관리자 및 연관된 애플리케이션을 이전 버전에서 새 버전으로 마이 그레이션할 수 있습니다. 큐 관리자 및 애플리케이션을 하나씩 차례로 마이그레이션하면 마이그레이션 관리 담 당자의 최대 워크로드를 줄여줄 수 있습니다.

## **시작하기 전에**

IBM WebSphere MQ Version 7.0.1을 사용 중인 경우, 동일한 서버에 제품의 최신 버전을 설치하기 전에 IBM WebSphere MQ Version 7.0.1.6을 실행 중인지 확인해야 합니다. 수정팩을 얻으려면 [Fix Central](https://www.ibm.com/support/fixcentral/)로 이동하십시 오.

이 시나리오는 이전 버전의 제품에서 큐 관리자를 업그레이드할 수 있는 세 가지 방법 중 하나입니다. 다른 두 시 나리오는 다음과 같습니다.

- 1. 이전 버전을 최신 버전으로 바꾸십시오(57 페이지의 『[UNIX, Linux](#page-56-0)및 Windows: 이후 버전으로의 단일 스테 이지 [마이그레이션』](#page-56-0) 참조).
- 2. 최신 버전의 제품을 이전 버전과 함께 설치하십시오(62 페이지의 『[UNIX, Linux](#page-61-0)및 Windows: 나중 버전으로 의 병렬 [마이그레이션』](#page-61-0) 참조).

Version 7.5의 다중 설치 환경으로 마이그레이션하는 방법을 계획하려면 다음과 같은 세 가지 태스크를 읽어보 십시오. 다중 스테이지 마이그레이션 시나리오는 Version 7.0.1 - Version 7.5에서 마이그레이션하는 가장 유연 한 방법입니다.

이 주제는 다중 설치 마이그레이션 변경에 관해 설명하고 있습니다. 계획 주제를 참조하면 큐 관리자 및 애플리케 이션을 최신 버전으로 마이그레이션하는 데 어떤 태스크를 수행해야 하는지 결정할 수 있습니다. 큐 관리자를 최 신 버전으로 업그레이드하는 명령의 자세한 순서를 보려면 관심 있는 플랫폼의 마이그레이션 태스크를 수행하십 시오. 이 주제의 맨 아래 링크에 모든 태스크가 플랫폼별로 나열되어 있습니다. 큐 관리자 마이그레이션 태스크의 일부로, 기존 큐 관리자 데이터를 백업하십시오. 다중 설치 서버에서도 마이그레이션 후에는 큐 관리자를 이전 명 령 레벨로 복원할 수 없습니다.

### **참고:**

- 응용프로그램이 COM 또는 ActiveX 를 사용하는 경우 기본 설치가 있고 Version 7.5 이상인 경우 임의의 큐 관 리자에 연결할 수 있습니다.
- 트랜잭션 모드에서 IBM WebSphere MQ .NET 모니터를 실행하는 경우, 연결하는 큐 관리자가 기본 설치이어 야 합니다.

Version 7.0.1를 설치 제거할 때까지 이러한 애플리케이션을 Version 7.5 로 마이그레이션할 수 없습니다.

## **이 태스크 정보**

다중 스테이지 마이그레이션 시나리오에서 Version 7.0.1과 계속 연관되는 실행 중인 큐 관리자와 함께 IBM WebSphere MQ Version 7.5 를 설치합니다. IBM WebSphere MQ Version 7.5 설치를 사용하여 큐 관리자를 작 성하고 새 애플리케이션을 실행할 수 있습니다. Version 7.0.1에서 큐 관리자 및 애플리케이션의 마이그레이션 을 시작할 준비가 되면 다음을 차례로 수행할 수 있습니다. Version 7.5로의 마이그레이션이 완료되면 Version 7.0.1을 설치 제거한 후 Version 7.5 설치를 기본 설치로 만드십시오.

다중 스테이지 방법을 사용할 경우, 버전 7.0.1을 설치 제거할 때까지 버전 7.1 큐 관리자에 연결하는 애플리케이 션을 실행하도록 환경을 구성해야 합니다. 또한 IBM WebSphere MQ 명령을 실행할 경로도 제공해야 합니다. 이 러한 태스크는 모두 **setmqenv** 명령을 통해 수행됩니다.

**참고:** Version 7.0.1을 설치 제거하고 Version 7.5 설치를 기본 설치로 설정했으면 대부분의 경우 **setmqenv** 명 령을 실행하여 애플리케이션을 실행할 필요가 없습니다. 기본 설치가 아닌 설치와 연관된 큐 관리자에 연결하는 명령에 대해서는 **setmqenv**를 실행하여 환경을 설정해야 합니다.

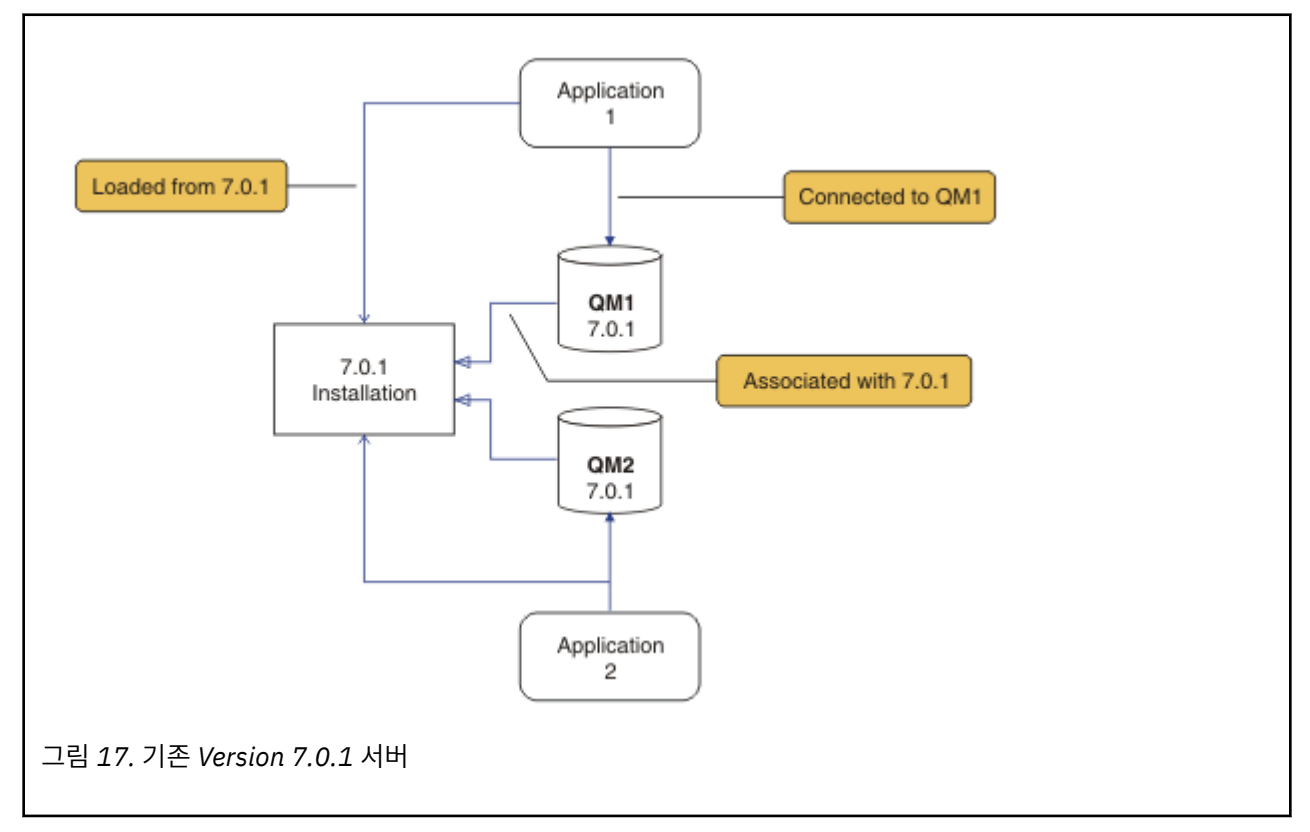

마이그레이션 시나리오에 대한 설명은 69 페이지의 그림 17의 예부터 시작합니다.

마이그레이션할 때 설치, 큐 관리자, 관리 프로시저 및 애플리케이션과 같은 네 가지 유형의 오브젝트를 중요하게 고려해야 합니다. 이 다이어그램에서는 애플리케이션이 IBM WebSphere MQ 라이브러리를 로드하는 설치, 애 플리케이션과 큐 관리자 사이의 연결, 큐 관리자와 설치 사이의 연관을 보여줍니다. 관리 프로시저는 이 다이어그 램에서 생략되어 있습니다. 관리 프로시저에는 IBM WebSphere MQ 명령 및 이 명령을 사용하는 스크립트가 포 함되어 있습니다.

58 [페이지의](#page-57-0) 그림 8의 "7.0.1 에서 로드" 는 애플리케이션이 필요한 IBM WebSphere MQ 라이브러리를 로드하 는 IBM WebSphere MQ 설치를 참조합니다. 31 페이지의 『[IBM WebSphere MQ](#page-30-0) 라이브러리 로드』를 참조하 십시오. 연결은 MQCONN 또는 MQCONNX에 대한 호출이며 제품이 이전 버전에서 최신 버전으로 변경되지 않았습 니다. 연관은 큐 관리자가 연관되어 있는 설치입니다. 연관은 **setmqm** 명령을 실행하거나 이전 버전에서 큐 관리 자를 시작하여 작성됩니다. 큐 관리자를 설치와 연관을 참조하십시오.

명령을 실행하려면 운영 체제가 IBM WebSphere MQ 설치에서 명령을 찾아야 합니다. 일부 명령의 경우 올바른 큐 관리자와 연관된 설치에서 명령을 실행해야 합니다. IBM WebSphere MQ는 해당 설치로 명령을 전환하지 않 습니다. 기타 명령(예: **setmqinst**)의 경우, 최신 버전의 제품이 설치된 설치에서 명령을 실행할 수 있습니다.

<span id="page-69-0"></span>이전 버전의 제품이 설치된 경우, 검색 경로를 로컬 설정으로 대체하지 않으면 해당 버전에 대한 명령이 실행됩니 다. **setmqenv**를 실행하면 검색 경로를 대체할 수 있습니다. Version 7.0.1이 설치되지 않은 사용자는 경로를 올 바르게 설정해야 명령을 실행할 수 있습니다. 기본 설치가 설정된 경우 선택을 로컬 검색 경로로 대체하지 않으면 기본 설치에서 복사 명령이 실행됩니다.

### **프로시저**

- 1. Version 7.0.1과 다른 설치 디렉토리에 Version 7.5를 설치하고 설치를 확인하십시오. 70 페이지의 그림 18 의 내용을 확인하십시오.
	- a) 설치 이름 지정 규칙을 결정하십시오. 선택 중인 설치 이름을 제공하거나, 기본 설치 이름을 승인하십시오. 첫 번째 설치의 경우, 기본 이름은 *Installation1*입니다. 두 번째 설치의 경우 이름은 *Installation2*로 지정 되는 식입니다.
	- b) 설치를 확인하십시오.

설치 확인 프로시저 및 사용자 고유의 테스트를 실행하십시오.

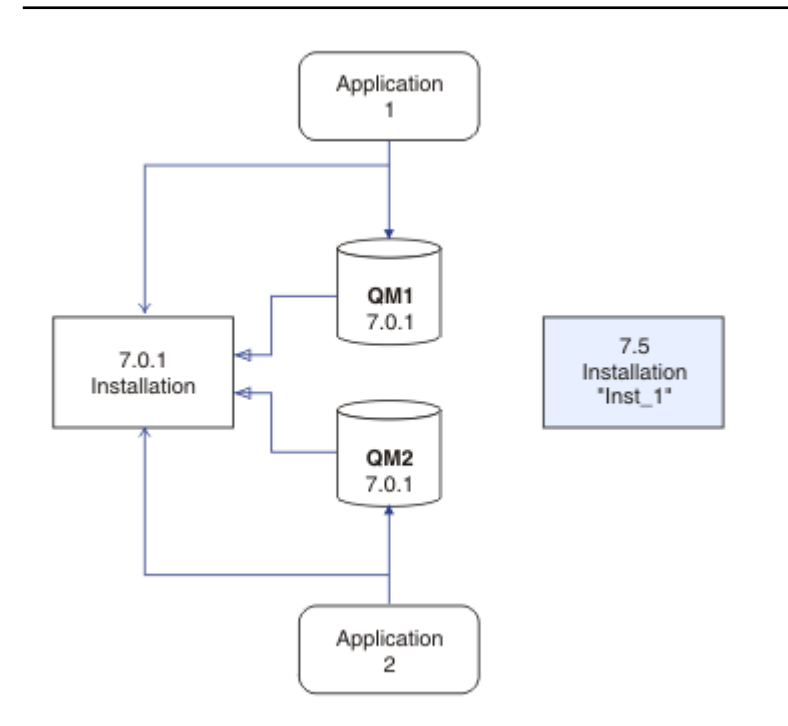

그림 *18.* 다른 디렉토리에 *Version 7.5*을 설치하십시오*.*

- Version 7.5을 실행 중인 새 큐 관리자를 작성하고 Version 7.0.1에서 애플리케이션을 마이그레이션하기 전에 새 애플리케이션 개발을 시작할 수 있습니다.
- 2. 애플리케이션이 Version 7.5 라이브러리를 로드하도록 운영 체제를 구성하십시오. 자세한 내용은 71 [페이](#page-70-0) [지의](#page-70-0) 그림 19을 참조하십시오.

큐 관리자를 한 번에 하나씩 마이그레이션하십시오. Version 7.5 라이브러리를 로드하는 첫 번째 애플리 케이션 세트가 마이그레이션할 첫 번째 큐 관리자에 연결하는 애플리케이션입니다. 해당 애플리케이션이 서버의 다른 큐 관리자에 연결해도 문제가 되지 않습니다. Version 7.5 라이브러리를 로드하는 경우, IBM WebSphere MQ가 Version 7.0.1에 연결하는 해당 애플리케이션의 Version 7.0.1 라이브러리를 자동으 로 로드합니다. 첫 번째 단계로, 모든 애플리케이션의 운영 체제 환경을 마이그레이션하거나 마이그레이 션할 첫 번째 큐 관리자에 연결하는 애플리케이션만 마이그레이션할 수도 있습니다.

이러한 애플리케이션 중 일부를 다른 워크스테이션에서 IBM WebSphere MQ MQI client 애플리케이션 으로 실행할 수도 있습니다. 큐 관리자를 마이그레이션할 때, 큐 관리자에 연결하는 클라이언트는 Version 7.5 클라이언트 라이브러리를 로드하지 않고 계속 실행됩니다. 이러한 클라이언트는 필요에 따라 나중에 마이그레이션할 수 있습니다.

<span id="page-70-0"></span>IBM WebSphere MQ MQI client 애플리케이션이 서버에서 Version 7.0.1 라이브러리를 사용하는 경우 Version 7.0.1를 설치 제거하기 전에 Version 7.5 라이브러리를 사용하도록 클라이언트를 마이그레이션 해야 합니다.

애플리케이션에서 Version 7.5 라이브러리를 로드하게 하려면 다음 세 가지 작업을 수행해야 합니다.

- **setmqenv**를 실행하여 IBM WebSphere MQ 라이브러리를 검색하는 로컬 경로를 수정하십시오.
- IBM WebSphere MQ 라이브러리를 검색하는 글로벌 검색 경로를 수정하십시오.
- 추가 런타임 로드 경로로 애플리케이션을 다시 링크하십시오.

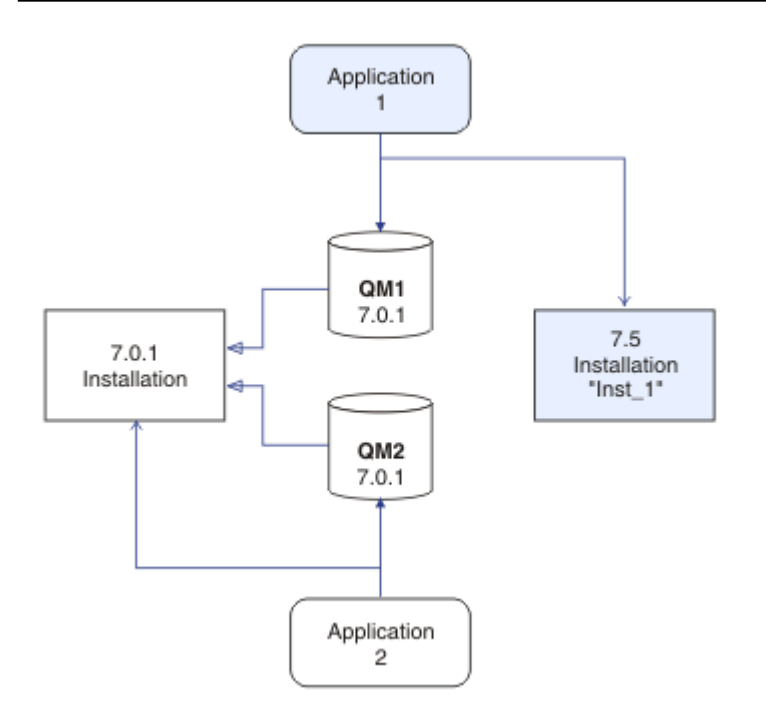

그림 *19.* 애플리케이션 *1* 이 *(*가*) Inst\_1* 에서 *IBM WebSphere MQ* 라이브러리를 로드합니다*.*

글로벌 검색 경로를 수정하거나 애플리케이션 로드 모듈에 고정된 런타임 로드 경로를 포함하는 방법에 대한 정보는 운영 체제 문서를 참조하십시오.

-s 옵션을 사용하여 **setmqenv** 를 실행하려면 다음을 수행하십시오.

Windows:

"*Inst\_1\_INSTALLATION\_PATH*\bin\setmqenv" -s

-s 옵션은 **setmqenv** 명령을 실행하는 설치를 위한 환경을 설정합니다.

UNIX:

. *Inst\_1\_INSTALLATION\_PATH*/bin/setmqenv -s -k

-k 옵션은 LD\_LIBRARY\_PATH 환경 변수 시작 시 IBM WebSphere MQ 로드 라이브러리에 대한 경로를 삽 입하고 변수를 로컬 환경에 추가합니다. 31 페이지의 『[IBM WebSphere MQ](#page-30-0) 라이브러리 로드』을 참조하십 시오.

**참고:** UNIX 에서 선행 ". " 가 중요합니다. 점과 그 다음의 공백은 명령 쉘이 동일한 명령 쉘에서 **setmqenv** 를 실행하고 **setmqenv**로 설정된 환경을 상속하도록 지시합니다.

3. 큐 관리자와 큐 관리자에 연결하는 애플리케이션을 재시작하십시오. 자세한 정보는 72 [페이지의](#page-71-0) 그림 20의 내용을 참조하십시오.

<span id="page-71-0"></span>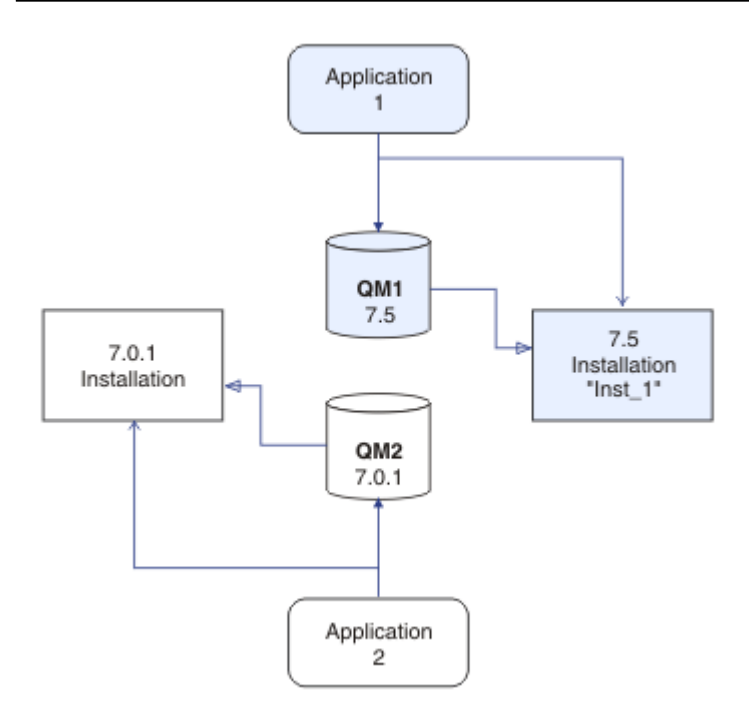

그림 *20. QM1* 및 애플리케이션 *1*을 재시작하십시오*.*

a) 로컬 환경을 설치 Inst\_1로 설정하십시오.

Windows:

"*Inst\_1\_INSTALLATION\_PATH*\bin\setmqenv" -s

-s 옵션은 **setmqenv** 명령을 실행하는 설치를 위한 환경을 설정합니다.

UNIX:

```
. Inst_1_INSTALLATION_PATH/bin/setmqenv -s
```
b) **setmqm** 명령을 실행하여 QM1을 Inst\_1과 연관시키십시오.

```
setmqm -m QM1 -n Inst_1
```
c) **strmqm** 명령을 실행하여 QM1을 시작하고 이를 Version 7.5로 마이그레이션하십시오.

strmqm QM1

d) 애플리케이션 1을 재시작하십시오.

애플리케이션은 Version 7.5 라이브러리를 로드하고 Version 7.5와 연관되어 있는 QM1에 연결합니다. 4. 모든 큐 관리자와 애플리케이션을 Version 7.5로 마이그레이션하십시오. 자세한 정보는 73 [페이지의](#page-72-0) 그림 [21](#page-72-0)의 내용을 참조하십시오.

70 [페이지의](#page-69-0) 『2』단계 및 71 [페이지의](#page-70-0) 『3』단계를 반복하십시오. 필요하면 모든 큐 관리자와 애플리케 이션이 Version 7.5로 마이그레이션될 때까지 반복하십시오.
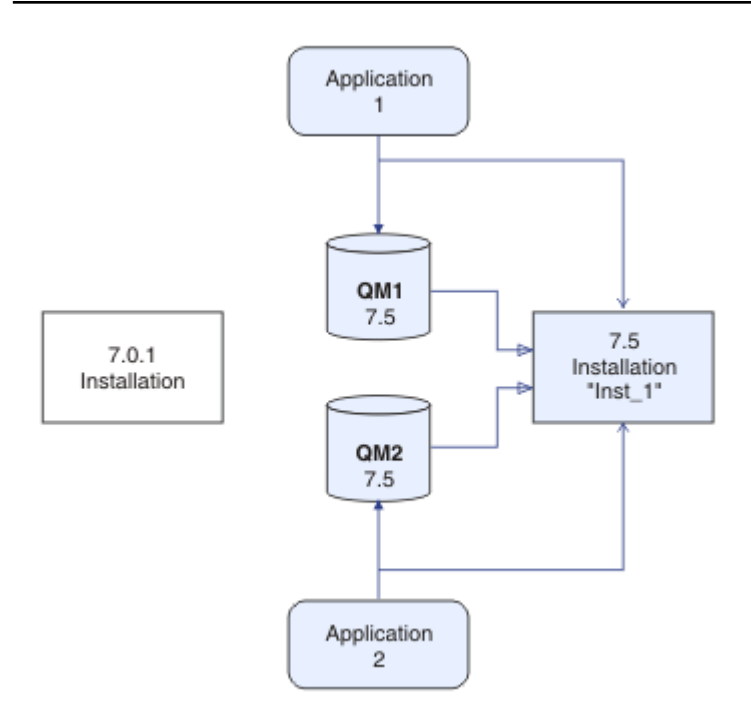

그림 *21.* 모든 큐 관리자와 애플리케이션을 *Version 7.5*로 마이그레이션하십시오*.*

5. Version 7.0.1을 설치 제거하십시오. 자세한 정보는 74 [페이지의](#page-73-0) 그림 22의 내용을 참조하십시오.

이전 제품을 설치 제거할 때 서버의 IBM WebSphere MQ 라이브러리를 로드한 모든 큐 관리자 및 애플리 케이션을 중지시켜야 합니다. 이러한 이유로, 편리한 유지보수 창이 나타날 때까지 이전 버전의 제품 설치 제거를 연기하도록 선택할 수 있습니다. 이전 버전의 제품이 서버에 설치되어 있지 않으면, 설치 제거하거 나 업데이트할 설치에서 라이브러리를 로드한 큐 관리자 및 애플리케이션을 중지시키는 것으로 충분합니 다. 다른 설치와 연관된 큐 관리자와 애플리케이션을 중지할 필요가 없습니다.

- a) 서버의 IBM WebSphere MQ 라이브러리를 로드한 모든 애플리케이션을 중지시키십시오.
- b) 서버의 큐 관리자와 리스너를 중지하십시오.
- c) 이전 버전의 제품을 설치 제거하십시오.

<span id="page-73-0"></span>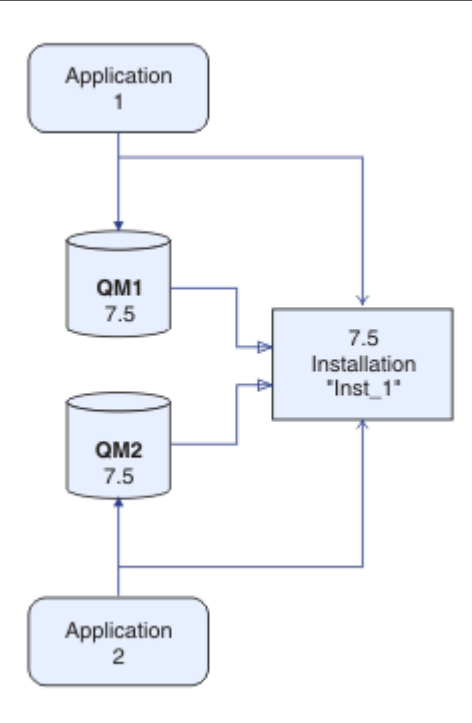

그림 *22.* 설치 제거*Version 7.0.1*

6. Inst 1을 기본 설치로 만드십시오. 자세한 정보는 75 [페이지의](#page-74-0) 그림 23의 내용을 참조하십시오. a) **setmqinst** 명령을 실행하십시오.

Windows

"*Inst\_1\_INSTALLATION\_PATH*\bin\setmqinst" -i -n Inst\_1

UNIX

*Inst\_1\_INSTALLATION\_PATH*/bin/setmqinst -i -n Inst\_1

- 기본 설치에서 IBM WebSphere MQ 명령을 실행할 검색 경로를 설정하지 않아도 됩니다.
- Version 7.5 설치를 UNIX and Linux에서 기본으로 설정하는 경우 대부분의 경우 LD\_LIBRARY\_PATH 를 설정하지 않아도 됩니다. **setmqenv**에 대한 호출을 제거하여 LD\_LIBRARY\_PATH를 설정할 수 있습니 다.

<span id="page-74-0"></span>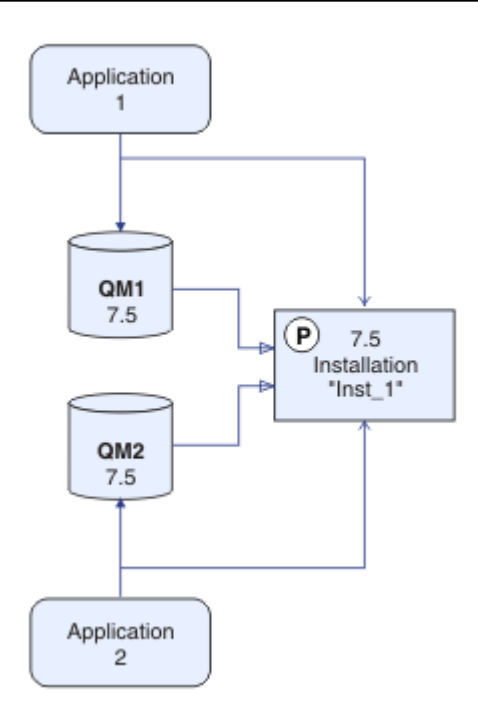

그림 *23. Version 7.5*을 기본 설치로 만들기

## **다음에 수행할 작업**

IBM WebSphere MQ의 최신 또는 기타 버전이 설치되어 있는 시스템에는 제품의 이전 버전을 다시 설치할 수 없 습니다.

이제 Version 7.0.1을 설치 제거하고 Version 7.5을 기본 설치로 만들었으므로 애플리케이션 런타임 환경을 설 정하는 방법을 검토할 수 있습니다. 더 이상 **setmqenv**를 실행하여 IBM WebSphere MQ 라이브러리를 로드할 검색 경로를 설정하지 않아도 됩니다. Version 7.5 하나만 설치되어 있는 경우에는 **setmqenv**를 통해 명령을 실 행할 필요가 없습니다.

#### **관련 개념**

27 페이지의 『[Version 7.5](#page-26-0)의 큐 관리자 공존』

각기 다른 이름을 갖는 큐 관리자는 동일한 IBM WebSphere MQ 설치를 사용하는 한 모든 서버에서 공존할 수 있 습니다. UNIX, Linux 및 Windows에서는 다양한 큐 관리자가 동일한 서버에서 공존하고 다른 설치와 연관될 수 있습니다.

30 페이지의 『[UNIX, Linux](#page-29-0)및 Windows 에서 다중 설치 큐 관리자 공존』

UNIX, Linux및 Windows 에 대해 동일한 서버에 여러 개의 IBM WebSphere MQ 사본을 설치할 수 있습니다. 설 치가 하나를 제외하고 Version 7.1 이상이어야 합니다. 수정팩 레벨 6 이상의 한 Version 7.0.1 설치는 여러 Version 7.1 이상의 설치와 공존할 수 있습니다.

#### **관련 태스크**

49 페이지의 『[UNIX, Linux, and Windows](#page-48-0) 에 대한 마이그레이션 계획』

IBM WebSphere MQ 서버 설치

57 페이지의 『UNIX, Linux및 Windows: 이후 버전으로의 단일 스테이지 [마이그레이션』](#page-56-0)

단일 스테이지 마이그레이션이란 서버에 설치된 IBM WebSphere MQ만 차후 릴리스와 바꾸는 것을 설명하는 용 어입니다. 단일 스테이지 마이그레이션은 upgrading in place 또는 in place upgrade라고도 합니다. Version 7.0.1.6까지는 단단계가 마이그레이션 시나리오만 의미했습니다. 단일 스테이지 마이그레이션은 IBM WebSphere MQ 실행을 위한 기존의 스크립트 및 프로시저를 가장 많이 보존합니다. 다른 마이그레이션 시나리 오에서는 스크립트 및 프로시저 중 일부가 변경될 수 있지만 사용자에게 반영되는 큐 관리자 마이그레이션 효과 가 줄어들 수 있습니다.

62 페이지의 『UNIX, Linux및 Windows: 나중 버전으로의 병렬 [마이그레이션』](#page-61-0)

102 페이지의 『[Version 7.0.1 - Version 7.5](#page-101-0) 에서 IBM WebSphere MQ 라이브러리 로딩 마이그레이션』 Version 7.0.1 - Version 7.5에서 업그레이드하는 경우 일반적으로 IBM WebSphere MQ 라이브러리가 로드되 는 방식에는 변경이 필요하지 않습니다. Version 7.0.1 에서 IBM WebSphere MQ 애플리케이션 빌드에 대한 지 시사항을 따라야 하며 IBM WebSphere MQ Version 7.0.1 를 IBM WebSphere MQ Version 7.5로 교체해야 합 니다. IBM WebSphere MQ Version 7.5에서 다중 설치를 활용하도록 선택한 경우, 단계별 또는 다단계 마이그레 이션 시나리오에 따라 운영 체제가 애플리케이션의 IBM WebSphere MQ 종속성을 해결할 수 있도록 환경을 수 정해야 합니다. 일반적으로 애플리케이션을 다시 링크하는 대신 런타임 환경을 수정할 수 있습니다.

#### **관련 참조**

setmqenv setmqinst setmqm **관련 정보** 큐 관리자를 설치와 연관 기본 설치 변경 설치 이름 선택

# **IBM WebSphere MQ Telemetry 마이그레이션**

이 섹션의 태스크를 완료하여 IBM WebSphere MQ Telemetry 를 Version 7.0.1 - Version 7.5 에서 마이그레이 션하십시오. 마이그레이션하기 전에 시스템에서 IBM WebSphere MQ 활동을 모두 중지해야 합니다.

IBM WebSphere MQ Version 7.0.1에서는 IBM WebSphere MQ Telemetry이 별도의 기능입니다. IBM WebSphere MQ Telemetry 는 IBM WebSphere MQ Version 7.5 이상의 구성요소이므로 업그레이드하면 IBM WebSphere MQ TelemetryVersion 7.0.1 을 설치 제거하고 IBM WebSphere MQ Version 7.5를 설치합니다. IBM WebSphere MQ Telemetry 기본 제품을 사용하여 설치하거나 Version 7.5 이상이 이미 설치된 후에 설치할 수 있습니다.

업그레이드가 완료되면 Linux 시스템은 /var/mqm에 보존된 모든 텔레메트리 데이터를 보유하며 Windows 시 스템은 IBM WebSphere MQ Version 7.5 설치 디렉토리에 텔레메트리 데이터를 보유합니다 (예: C:\Program Files (x86)\IBM\WebSphere MQ\). 큐 관리자가 다시 시작되면, Telemetry 데이터는 Version 7.5로 마이 그레이션됩니다.

#### **참고:**

Version 7.0.1 IBM WebSphere MQ Explorer에서는 IBM WebSphere MQ Telemetry Version 7.0.1만 관리할 수 있습니다. Version 7.5 탐색기를 원격으로 Version 7.0.1 큐 관리자에 연결하면 Telemetry 자원이 표시되지 않습니다. 동일한 서버에서 Version 7.5 IBM WebSphere MQ Explorer를 Version 7.0.1 큐 관리자에 로컬로 연 결할 수 없습니다.

플랫폼별 마이그레이션 태스크는 다음 하위 주제에 설명되어 있습니다.

### **관련 개념**

47 페이지의 『Version 7.0.1에서 [IBM WebSphere MQ Telemetry](#page-46-0) 마이그레이션』 IBM WebSphere MQ Telemetry Version 7.0.1은 IBM WebSphere MQ Version 7.0.1과 함께 설치하는 별도의 기능입니다. 텔레메트리는 IBM WebSphere MQ Version 7.5과 통합됩니다.

### **관련 태스크**

WebSphere MQ 설치 WebSphere MQ Telemetry 설치

# **Windows: IBM WebSphere MQ Telemetry 마이그레이션**

다음 지시사항에 따라 Windows의 Version 7.0.1 - Version 7.5 에서 IBM WebSphere MQ Telemetry 를 마이그 레이션하십시오.

## **시작하기 전에**

이 태스크를 시작하기 전에 먼저 기존 IBM WebSphere MQ 설치를 백업하십시오. 이주하기 전에 IBM WebSphere MQ Telemetry 서비스 SYSTEM.MQXR.SERVICE 을 (를) 중지해야 합니다.

### **이 태스크 정보**

이 태스크에서는 Windows 시스템에서 IBM WebSphere MQ Telemetry 의 기존 설치를 Version 7.5 로 마이그 레이션하는 데 필요한 단계를 설명합니다.

### **프로시저**

- 1. 다음 프로시저에 따라 제어판을 사용하여 IBM WebSphere MQ Version 7.0.1의 설치를 제거하십시오.
	- a) Windows 작업 표시줄에서 **시작 > 제어판**을 클릭하십시오. (일부 시스템에서는 **시작 > 설정 > 제어판**을 클릭하십시오.)
	- b) Windows 7 시스템에서 제어판을 사용하여 IBM WebSphere MQ Telemetry를 설치 제거할 경우 **프로그 램 및 기능**을 클릭하고, 기타 Windows 시스템에서는 **프로그램 추가/제거**를 클릭하십시오.
	- c) IBM WebSphere MQ Telemetry를 클릭한 다음 **변경/제거**를 클릭하십시오. 설치 제거 프로그램이 시작하 고 설치 제거할 항목을 요약합니다.
	- d) **설치 제거**를 누르십시오. 설치 제거 프로그램이 설치 제거되는 항목을 나열합니다. **설치 제거 완료** 화면에 설치 제거 상태가 표시됩니다. **완료**를 클릭하십시오.
- 2. 데이터 폴더가 아직 남아 있는지 확인하십시오. 예를 들어, C:\Program Files (x86)\IBM\WebSphere MQ\에 있을 수 있습니다.
- 3. IBM WebSphere MQ Telemetry는 다음 두 방법 중 하나로 설치됩니다.
	- 마이그레이션 중 IBM WebSphere MQ Version 7.5 와 동시에 **사용자 설치** 설치의 일부로 설치: 49 [페이지](#page-48-0) 의 『[UNIX, Linux, and Windows](#page-48-0) 에 대한 마이그레이션 계획』
	- 나중에 기존 IBM WebSphere MQ Version 7.5 이상 설치에 추가: IBM WebSphere MQ Telemetry 설치 에서 시작하십시오.
- 4. IBM WebSphere MQ Explorer 를 사용하여 IBM WebSphere MQ Telemetry 설치 확인 또는 명령행을 사용 하여 IBM WebSphere MQ Telemetry 설치 확인의 태스크를 수행하여 IBM WebSphere MQ Telemetry 마이 그레이션에 성공했는지 확인하십시오.

## **결과**

이 태스크를 완료한 후에도 기존 MQTT 채널은 계속 존재합니다. 기존 구독도 계속 존재합니다. 다음 예와 비슷한 시스템 출력이 예상됩니다.

#### **AMQ4616**

*<insert\_0>*에 연결할 때 새 명령 레벨을 찾았습니다. 이전 레벨은 *<insert\_1>*이고 새 레벨은 *<insert\_2>*입 니다. 큐 관리자에 대한 연결이 대체됩니다.

#### **심각도(Severity)**

0: 정보

**설명**

이 큐 관리자에 대한 이전 연결이 성공했습니다. 큐 관리자는 동일하지만 현재 명령 레벨이 더 높습니다. WebSphere MQ의 버전이 변경되었습니다.

**응답**

정보 제공용 메시지입니다.

#### **관련 정보**

WebSphere MQ Telemetry 설치

WebSphere MQ Telemetry 설치 확인

WebSphere MQ Explorer를 사용한 WebSphere MQ Telemetry 설치 확인

# **Linux: IBM WebSphere MQ Telemetry 마이그레이션**

다음 지시사항에 따라 Linux의 Version 7.0.1 - Version 7.5 에서 IBM WebSphere MQ Telemetry 를 마이그레이 션하십시오.

## **시작하기 전에**

이 태스크를 시작하기 전에 먼저 기존 IBM WebSphere MQ 설치를 백업하십시오. 마이그레이션하기 전에 IBM WebSphere MQ Telemetry 서비스인 SYSTEM.MQXR.SERVICE를 중지해야 합니다.

### **이 태스크 정보**

이 태스크에서는 Linux 시스템에서 IBM WebSphere MQ Telemetry 의 기존 설치를 Version 7.5 로 마이그레이 션하는 데 필요한 단계를 설명합니다.

### **프로시저**

- 1. 다음 프로시저에 따라 IBM WebSphere MQ Telemetry Version 7.0.1을 설치 제거하십시오.
	- a) 설치 제거 디렉토리로 이동하십시오. Linux의 기본 위치는 /opt/mqm/mqxr/Uninstall\_MQTT입니 다.
	- b) 실행 파일 또는 2진 파일을 사용하여 설치 제거 프로그램을 시작하십시오. Linux 시스템에서 ./ Uninstall\_MQTelemetry -i GUI를 실행하십시오. 설치 제거 프로그램이 시작되고 설치 제거할 항 목을 요약합니다.
	- c) **설치 제거**를 누르십시오. 설치 제거 프로그램이 설치 제거되는 항목을 나열합니다.
	- d) **완료**를 클릭하십시오.
- 2. 데이터 폴더가 아직 남아 있는지 확인하십시오. 이 폴더를 찾으려면 *MQ\_INSTALLATION\_PATH* 환경 변수를 참조하십시오.
- 3. IBM WebSphere MQ Telemetry는 다음 두 방법 중 하나로 설치됩니다.
	- 마이그레이션 중 IBM WebSphere MQ Version 7.5 와 동시에 **사용자 설치** 설치의 일부로 설치: 49 [페이지](#page-48-0) 의 『[UNIX, Linux, and Windows](#page-48-0) 에 대한 마이그레이션 계획』
	- 나중에 기존 IBM WebSphere MQ Version 7.5 이상 설치에 추가: IBM WebSphere MQ Telemetry 설치 에서 시작하십시오.
- 4. IBM WebSphere MQ Explorer 를 사용하여 IBM WebSphere MQ Telemetry 설치 확인 또는 명령행을 사용 하여 IBM WebSphere MQ Telemetry 설치 확인의 태스크를 수행하여 IBM WebSphere MQ Telemetry 마이 그레이션에 성공했는지 확인하십시오.

## **결과**

이 태스크를 완료한 후에도 기존 MQTT 채널은 계속 존재합니다. 기존 구독도 계속 존재합니다. 다음 예와 비슷한 시스템 출력이 예상됩니다.

#### **AMQ4616**

*<insert\_0>*에 연결할 때 새 명령 레벨을 찾았습니다. 이전 레벨은 *<insert\_1>*이고 새 레벨은 *<insert\_2>*입 니다. 큐 관리자에 대한 연결이 대체됩니다.

#### **심각도(Severity)**

0: 정보

**설명**

이 큐 관리자에 대한 이전 연결이 성공했습니다. 큐 관리자는 동일하지만 현재 명령 레벨이 더 높습니다. WebSphere MQ의 버전이 변경되었습니다.

#### **응답**

정보 제공용 메시지입니다.

#### **관련 태스크**

WebSphere MQ Telemetry 설치 WebSphere MQ Telemetry 설치 확인 WebSphere MQ Explorer를 사용한 WebSphere MQ Telemetry 설치 확인

# **UNIX, Linux, and Windows 에서 IBM WebSphere MQ 을 (를) 나중 버전 으로 마이그레이션**

다음 태스크를 수행하여 버전 간에 큐 관리자를 마이그레이션하고 클러스터에 있는 큐 관리자를 마이그레이션하 십시오. 또한 WebSphere Event Broker 및 WebSphere Message Broker에서 IBM WebSphere MQ로 발행/구 독 또는 텔레메트리를 마이그레이션하는 데 있어 지원을 찾을 수 있습니다.

### **이 태스크 정보**

Version 7.1 - Version 7.5로 업그레이드 시 큐 관리자의 전체 마이그레이션이 필요합니다. Version 7.5에서 큐 관리자를 시작하는 경우 Version 7.1로 복원할 수 없습니다.

#### **관련 개념**

6 페이지의 [『마이그레이션](#page-5-0) 경로』

한 릴리스에서 다른 릴리스로 WebSphere MQ를 마이그레이션하는 방법을 설명하는 주제가 있는 위치를 찾을 수 있습니까? 마이그레이션을 이전 릴리스로 되돌릴 수 있습니까? 지원되지 않는 WebSphere MQ 릴리스를 나 중의 릴리스로 직접 마이그레이션할 수 있습니까?

#### **관련 참조**

129 페이지의 [『마이그레이션에](#page-128-0) 영향을 미치는 변경사항』

## **UNIX, Linux, and Windows 에서 큐 관리자를 이후 버전으로 마이그레이션**

큐 관리자를 Version 7.1에서 Version 7.5로 마이그레이션하는 프로시저가 플랫폼별로 나열되어 있습니다.

#### **시작하기 전에**

서버에 초기 지원 프로그램 코드를 설치한 경우 설치 시 작성된 모든 큐 관리자를 삭제해야 합니다. 프로덕션 레 벨 코드 설치를 진행하기 전에 코드를 설치 제거하십시오.

### **이 태스크 정보**

마이그레이션은 복잡한 태스크입니다. 이는 IBM WebSphere MQ 코드 업그레이드를 능가합니다. "upgrading"이라는 용어는 새 코드 레벨 설치 프로세스에 적용됩니다. "Migrating"은 코드 업그레이드의 프로세 스와, 큐 관리자 데이터(예: 메시지, 큐, 채널 및 기타 자원) 마이그레이션의 태스크를 말합니다. 큐 관리자 데이터 마이그레이션은 자동입니다.

### **프로시저**

큐 관리자 마이그레이션은 다음 전체 계획을 수행합니다.

- 1. Version 7.5에 대한 WebSphere MQ 시스템 요구사항을 검토하십시오. [IBM WebSphere MQ](https://www-01.ibm.com/support/docview.wss?rs=171&uid=swg27006467)에 대한 시스템 [요구사항의](https://www-01.ibm.com/support/docview.wss?rs=171&uid=swg27006467) 내용을 참조하십시오.
- 2. 시스템을 백업하십시오. 특히 큐 관리자를 백업하십시오.

새 버전에서 큐 관리자를 시작하면 IBM WebSphere MQ의 이전 버전에서 큐 관리자를 실행할 수 없습니다. 3. 플랫폼 특정의 마이그레이션 또는 업그레이드 프로시저를 수행하십시오.

49 페이지의 『[UNIX, Linux, and Windows](#page-48-0) 에 대한 마이그레이션 계획』의 내용을 참조하십시오.

- a) IBM WebSphere MQ를 업그레이드합니다.
- b) 구성을 사용자 정의하십시오.
- c) 설치를 확인하십시오.

큐 관리자를 작성하여 설치를 확인하십시오. 기존 큐 관리자를 마이그레이션하기 전에 애플리케이션 및 관리 태스크가 IBM WebSphere MQ의 새 레벨에 대한 작업을 수행하는지 확인하십시오. 필요한 테 스트 범위를 결정하는 데 도움을 얻으려면 25 페이지의 『다른 [업그레이드](#page-24-0) 유형의 특성』의 내용을 참 조하십시오.

4. 필요한 추가 마이그레이션 태스크를 수행하십시오.

큐 관리자가 큐 관리자 클러스터 또는 큐 공유 그룹의 멤버인 경우 클러스터 또는 그룹의 다른 멤버를 마이 그레이션하십시오.

5. 필요한 추가 마이그레이션 태스크를 수행하십시오.

발행/구독을 사용할 경우 발행/구독 브로커를 마이그레이션해야 합니다.

큐 관리자가 큐 관리자 클러스터 또는 큐 공유 그룹의 멤버인 경우 클러스터 또는 그룹의 다른 멤버를 마이 그레이션하십시오.

#### **관련 태스크**

49 페이지의 『[UNIX, Linux, and Windows](#page-48-0) 에 대한 마이그레이션 계획』

6 페이지의 [『마이그레이션](#page-5-0) 경로』

한 릴리스에서 다른 릴리스로 WebSphere MQ를 마이그레이션하는 방법을 설명하는 주제가 있는 위치를 찾을 수 있습니까? 마이그레이션을 이전 릴리스로 되돌릴 수 있습니까? 지원되지 않는 WebSphere MQ 릴리스를 나 중의 릴리스로 직접 마이그레이션할 수 있습니까?

[IBM WebSphere MQ](https://www.ibm.com/software/integration/wmq/requirements/index.html)의 시스템 요구사항

## **AIX: 큐 관리자를 최신 버전으로 마이그레이션**

Version 7.1 - Version 7.5으로 큐 관리자를 마이그레이션하려면 다음 지시사항에 따르십시오.

## **시작하기 전에**

- 1. 마이그레이션 계획을 작성하십시오. 계획 태스크 49 페이지의 『AIX: 최신 버전으로의 [마이그레이션](#page-48-0) 계획』 을 안내서로 사용하십시오.
- 2. Version 7.5에 대한 IBM WebSphere MQ 시스템 요구사항을 검토하십시오. [IBM WebSphere MQ](https://www-01.ibm.com/support/docview.wss?rs=171&uid=swg27006467)에 대한 시 스템 [요구사항](https://www-01.ibm.com/support/docview.wss?rs=171&uid=swg27006467)를 참조하십시오.
- 3. Version 7.1에 IBM WebSphere MQ Version 7.5 를 설치하기 전에 시스템을 백업하십시오. 일단 큐 관리자를 시작했으면 이전 릴리스로 복귀할 수 없습니다. 시스템을 복원해야 하는 경우, IBM WebSphere MQ Version 7.5에서 수행한 작업(예: 메시지 및 오브젝트에 대한 변경)은 복구할 수 없습니다. 시스템 백업에 대한 자세한 정보는 IBM WebSphere MQ 큐 관리자 데이터 백업 및 복원을 참조하십시오.
- 4. 설치된 다른 SupportPac이 IBM WebSphere MQ Version 7.5에 적용되는지 검토하십시오.
- 5. 다중 IBM WebSphere MQ 설치가 있는 서버 (즉, IBM WebSphere MQ Version 7.0.1, 수정팩 6 (또는 그 이 상) 가 있는 서버에서 실행 중인 경우) 설치를 식별해야 합니다. 입력하는 명령이 올바른 위치에 대해 실행되 는지 확인하십시오. setmqenv의 내용을 참조하십시오.

## **이 태스크 정보**

큐 관리자를 Version 7.1에서 IBM WebSphere MQ Version 7.5 로 마이그레이션하려면 이 태스크를 완료하십시 오.

## **프로시저**

- 1. group mqm의 사용자로 로그인하십시오.
- 2. IBM WebSphere MQ 설치를 사용하는 모든 애플리케이션을 중지하십시오.

MFT(IBM WebSphere MQ Managed File Transfer) 컴포넌트를 사용하는 경우 MFT 에이전트가 참여한 모든 파일 전송을 완료했는지 확인하십시오. 에이전트와 연관된 불완전 전송이 없어야 하며 해당 SYSTEM.FTE.STATE 큐는 메시지를 포함할 수 없습니다.

3. IBM WebSphere MQ 설치와 연관된 큐 관리자의 모든 활동을 종료하십시오.

a) **dspmq** 명령을 실행하여 시스템에 있는 모든 큐 관리자의 상태를 나열하십시오.

업데이트 중인 설치에서 다음 명령 중 하나를 실행하십시오.

```
dspmq -o installation -o status
dspmq -a
```
**dspmq -o installation -o status** 는 IBM WebSphere MQ의 모든 설치와 연관된 큐 관리자의 설치 이름 및 상태를 표시합니다.

**dspmq -a**는 명령을 실행하는 설치와 연관된 활성 큐 관리자의 상태를 표시합니다.

b) **MQSC** 명령, DISPLAY LSSTATUS(\*) STATUS 를 실행하여 큐 관리자와 연관된 리스너의 상태를 나열 하십시오.

echo "DISPLAY LSSTATUS(\*) STATUS" | runmqsc *QmgrName*

c) **endmqm** 명령을 실행하여 이 설치와 연관된 실행 중인 각 큐 관리자를 중지하십시오.

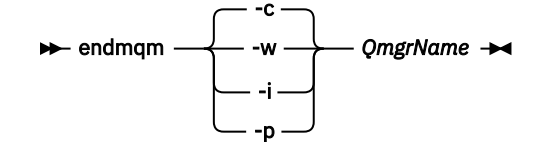

**endmqm** 명령은 연결되어 있는 큐 관리자가 중지 중임을 애플리케이션에게 알립니다. 큐 관리자 중지를 참조하십시오.

유지보수를 계속하려면 애플리케이션이 큐 관리자에서 연결을 끊고 로드한 IBM WebSphere MQ 라이 브러리를 해제하여 **endmqm** 명령에 응답해야 합니다. 애플리케이션이 이를 수행하지 않으면 애플리케 이션이 IBM WebSphere MQ 자원을 해제하도록 할 다른 방법(예: 애플리케이션 중지)을 찾아야 합니 다.

또한 설치의 일부인 클라이언트 라이브러리를 사용 중인 애플리케이션도 중지해야 합니다. 클라이언 트 애플리케이션은 다른 IBM WebSphere MQ 설치를 실행하는 다른 큐 관리자에 연결되어 있을 수 있 습니다. 이 애플리케이션에는 현재 설치의 큐 관리자가 종료될 예정임을 알리지 않습니다. 로드된 설치의 IBM WebSphere MQ 공유 라이브러리를 계속 사용하는 애플리케이션이 있으면 IBM WebSphere MQ 유지보수를 적용할 수 없습니다. 애플리케이션은 큐 관리자에서 연결을 끊거나 강제 로 연결이 끊어질 수 있지만 로드된 IBM WebSphere MQ 공유 라이브러리는 보관됩니다.

d) 다음 명령을 사용하여 큐 관리자와 연관된 모든 리스너를 정지하십시오.

endmqlsr -m *QMgrName*

- 4. 큐 관리자를 백업하십시오.
- 5. root로 로그인하십시오.
- 6. 선택적으로 IBM WebSphere MQ Version 7.1을 설치 제거하십시오.

단일 단계 마이그레이션을 수행 중인 경우에만 이 단계를 수행하도록 하십시오. 57 페이지의 『[UNIX, Linux](#page-56-0) 및 Windows: 이후 버전으로의 단일 스테이지 [마이그레이션』](#page-56-0)의 내용을 참조하십시오.

7. IBM WebSphere MQ Version 7.5을 설치하십시오.

AIX에 WebSphere MQ 서버 설치의 내용을 참조하십시오.

8. 큐 관리자를 새 IBM WebSphere MQ 설치로 이동시키십시오.

IBM WebSphere MQ의 현재 버전을 설치 제거하지 않은 경우에만 이 단계를 수행해야 합니다.

자세한 정보는 62 페이지의 『UNIX, Linux및 Windows: 나중 버전으로의 병렬 [마이그레이션』](#page-61-0) 또는 68 [페이](#page-67-0) 지의 『UNIX, Linux및 Windows: 다중 스테이지를 나중 버전으로 [마이그레이션』](#page-67-0)의 내용을 참조하십시오.

9. 큐 관리자를 시작하십시오.

strmqm *QmgrName*

마이그레이션 후 처음으로 큐 관리자를 시작할 때:

- 기존 오브젝트에 대한 새 속성이 모두 해당 기본값으로 설정됩니다.
- 모든 기본 오브젝트가 새로 작성됩니다.
- 큐 관리자 데이터가 마이그레이션됩니다.

**중요사항:** 명시적으로 기본 시스템 오브젝트를 재설정하거나 재작성하려는 경우 외에는 큐 관리자를 시작하 기 위해 -c 옵션을 사용하지 마십시오.

리스너를 시작하기 전에 IBM WebSphere MQ를 시작해야 합니다.

#### 큐 관리자 백업 및 복원

8 페이지의 『[UNIX, Linux, and Windows](#page-7-0) 의 IBM WebSphere MQ 에 대한 버전 이름 지정 체계』 UNIX, Linux, and Windows의 IBM WebSphere MQ 릴리스에는 네 자리 버전, 릴리스, 수정 및 수정 (VRMF) 레 벨 코드가 있습니다. 코드의 버전 및 릴리스 부분은 중요합니다. 이 부분은 릴리스의 서비스 수명을 식별합니다. 다른 VR 레벨에서 큐 관리자를 실행하려면 큐 관리자, 해당 애플리케이션 및 실행 환경을 마이그레이션해야 합니 다. 마이그레이션 경로에 따라 마이그레이션에 필요한 노력이 증감될 수 있습니다.

## **AIX: 큐 관리자를 이전 버전으로 되돌리기**

시스템 또는 큐 관리자의 백업을 작성한 경우 Version 7.5에서 Version 7.1으로 큐 관리자를 복원할 수 있습니다. 큐 관리자를 시작하여 모든 메시지를 처리하거나 구성을 변경한 경우, 태스크가 큐 관리자의 현재 상태 복원에 대 한 자세한 내용을 제공할 수 없습니다.

## **시작하기 전에**

- 1. Version 7.5로 업그레이드하기 전에 시스템 또는 큐 관리자의 백업을 작성해야 합니다. 자세한 정보는 IBM WebSphere MQ 큐 관리자 데이터 백업 및 복원을 참조하십시오.
- 2. 큐 관리자를 시작한 후 메시지가 처리된 경우 해당 메시지 처리의 결과를 실행 취소하기가 쉽지 않습니다. 현 재 상태에서는 큐 관리자를 Version 7.1로 복원할 수 없습니다. 태스크는 발생된 후속 변경사항의 처리 방법 에 대한 자세한 내용을 제공할 수 없습니다. 예를 들어, 채널이나 다른 큐 관리자의 전송 큐에 인다우트 (indoubt)된 메시지가 처리되었을 수도 있습니다. 큐 관리자가 클러스터에 속하는 경우, 구성 메시지와 애플 리케이션 메시지가 교환되었을 수도 있습니다.
- 3. 다중 IBM WebSphere MQ 설치가 있는 서버 (즉, IBM WebSphere MQ Version 7.0.1, 수정팩 6 (또는 그 이 상) 가 있는 서버에서 실행 중인 경우) 설치를 식별해야 합니다. 입력하는 명령이 올바른 위치에 대해 실행되 는지 확인하십시오. setmqenv의 내용을 참조하십시오.

#### **이 태스크 정보**

이전 버전의 큐 관리자를 복원하면 큐 관리자가 이전 코드 레벨로 복원됩니다. 큐 관리자 데이터는 큐 관리자가 백업된 시점의 상태로 복원됩니다.

### **프로시저**

- 1. group mqm의 사용자로 로그인하십시오.
- 2. IBM WebSphere MQ 설치를 사용하는 모든 애플리케이션을 중지하십시오.

MFT(IBM WebSphere MQ Managed File Transfer) 컴포넌트를 사용하는 경우 MFT 에이전트가 참여한 모든 파일 전송을 완료했는지 확인하십시오. 에이전트와 연관된 불완전 전송이 없어야 하며 해당 SYSTEM.FTE.STATE 큐는 메시지를 포함할 수 없습니다.

3. IBM WebSphere MQ 설치와 연관된 큐 관리자의 모든 활동을 종료하십시오.

a) **dspmq** 명령을 실행하여 시스템에 있는 모든 큐 관리자의 상태를 나열하십시오.

업데이트 중인 설치에서 다음 명령 중 하나를 실행하십시오.

```
dspmq -o installation -o status
dspmq -a
```
**dspmq -o installation -o status** 는 IBM WebSphere MQ의 모든 설치와 연관된 큐 관리자의 설치 이름 및 상태를 표시합니다.

**dspmq -a**는 명령을 실행하는 설치와 연관된 활성 큐 관리자의 상태를 표시합니다.

b) **MQSC** 명령, DISPLAY LSSTATUS(\*) STATUS 를 실행하여 큐 관리자와 연관된 리스너의 상태를 나열 하십시오.

echo "DISPLAY LSSTATUS(\*) STATUS" | runmqsc *QmgrName*

c) **endmqm** 명령을 실행하여 이 설치와 연관된 실행 중인 각 큐 관리자를 중지하십시오.

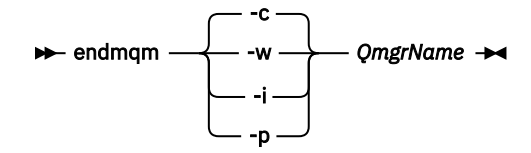

**endmqm** 명령은 연결되어 있는 큐 관리자가 중지 중임을 애플리케이션에게 알립니다. 큐 관리자 중지를 참조하십시오.

유지보수를 계속하려면 애플리케이션이 큐 관리자에서 연결을 끊고 로드한 IBM WebSphere MQ 라이 브러리를 해제하여 **endmqm** 명령에 응답해야 합니다. 애플리케이션이 이를 수행하지 않으면 애플리케 이션이 IBM WebSphere MQ 자원을 해제하도록 할 다른 방법(예: 애플리케이션 중지)을 찾아야 합니 다.

또한 설치의 일부인 클라이언트 라이브러리를 사용 중인 애플리케이션도 중지해야 합니다. 클라이언 트 애플리케이션은 다른 IBM WebSphere MQ 설치를 실행하는 다른 큐 관리자에 연결되어 있을 수 있 습니다. 이 애플리케이션에는 현재 설치의 큐 관리자가 종료될 예정임을 알리지 않습니다.

로드된 설치의 IBM WebSphere MQ 공유 라이브러리를 계속 사용하는 애플리케이션이 있으면 IBM WebSphere MQ 유지보수를 적용할 수 없습니다. 애플리케이션은 큐 관리자에서 연결을 끊거나 강제 로 연결이 끊어질 수 있지만 로드된 IBM WebSphere MQ 공유 라이브러리는 보관됩니다.

d) 다음 명령을 사용하여 큐 관리자와 연관된 모든 리스너를 정지하십시오.

endmqlsr -m *QMgrName*

4. 시스템 또는 IBM WebSphere MQ 및 큐 관리자를 복원하십시오.

백업 프로시저에서 큐 관리자 데이터를 저장해야 하는 경우, IBM WebSphere MQ를 다시 설치해야 합니다.

- a) Version 7.5 설치를 설치 제거하십시오.
- b) MR(Manufacturing Refresh)에서 IBM WebSphere MQ을(를) 다시 설치하십시오.
- c) IBM WebSphere MQ를 이전 레벨로 복원하는 수정팩 및 임시 수정사항을 적용하십시오.
- d) Version 7.5을 설치하기 전에 받은 백업에서 큐 관리자 데이터를 복원하십시오.
- 5. Version 7.1 큐 관리자를 재시작하십시오.

## **다음에 수행할 작업**

여러 개의 IBM WebSphere MQ가 설치되어 있는 서버에서 Version 7.1을 복원할 수도 있습니다. 설치 중 하나가 기본 설치인 경우, Version 7.1 복원 후에는 Version 7.1 설치가 기본적으로 기본 설치가 됩니다. 애플리케이션이 설치에 연결하는 방법을 검토해야 합니다. Version 7.1 복원 후 몇몇 애플리케이션은 잘못된 설치에 연결할 수도 있습니다.

#### **관련 태스크**

큐 관리자 백업 및 복원

## **HP-UX: 큐 관리자를 최신 버전으로 마이그레이션**

Version 7.1 - Version 7.5으로 큐 관리자를 마이그레이션하려면 다음 지시사항에 따르십시오.

### **시작하기 전에**

- 1. 마이그레이션 계획을 작성하십시오. 계획 태스크 50 페이지의 『HP-UX: 최신 버전으로의 [마이그레이션](#page-49-0) 계 [획』을](#page-49-0) 안내서로 사용하십시오.
- 2. Version 7.5에 대한 IBM WebSphere MQ 시스템 요구사항을 검토하십시오. [IBM WebSphere MQ](https://www-01.ibm.com/support/docview.wss?rs=171&uid=swg27006467)에 대한 시 스템 [요구사항](https://www-01.ibm.com/support/docview.wss?rs=171&uid=swg27006467)를 참조하십시오.
- 3. Version 7.1에 IBM WebSphere MQ Version 7.5 를 설치하기 전에 시스템을 백업하십시오. 일단 큐 관리자를 시작했으면 이전 릴리스로 복귀할 수 없습니다. 시스템을 복원해야 하는 경우, IBM WebSphere MQ Version 7.5에서 수행한 작업(예: 메시지 및 오브젝트에 대한 변경)은 복구할 수 없습니다. 시스템 백업에 대한 자세한 정보는 IBM WebSphere MQ 큐 관리자 데이터 백업 및 복원을 참조하십시오.
- 4. 설치된 다른 SupportPac이 IBM WebSphere MQ Version 7.5에 적용되는지 검토하십시오.
- 5. 다중 IBM WebSphere MQ 설치가 있는 서버 (즉, IBM WebSphere MQ Version 7.0.1, 수정팩 6 (또는 그 이 상) 가 있는 서버에서 실행 중인 경우) 설치를 식별해야 합니다. 입력하는 명령이 올바른 위치에 대해 실행되 는지 확인하십시오. setmqenv의 내용을 참조하십시오.

### **이 태스크 정보**

큐 관리자를 Version 7.1에서 IBM WebSphere MQ Version 7.5 로 마이그레이션하려면 이 태스크를 완료하십시 오.

### **프로시저**

- 1. group mqm의 사용자로 로그인하십시오.
- 2. IBM WebSphere MQ 설치를 사용하는 모든 애플리케이션을 중지하십시오.

MFT(IBM WebSphere MQ Managed File Transfer) 컴포넌트를 사용하는 경우 MFT 에이전트가 참여한 모든 파일 전송을 완료했는지 확인하십시오. 에이전트와 연관된 불완전 전송이 없어야 하며 해당 SYSTEM.FTE.STATE 큐는 메시지를 포함할 수 없습니다.

3. IBM WebSphere MQ 설치와 연관된 큐 관리자의 모든 활동을 종료하십시오.

a) **dspmq** 명령을 실행하여 시스템에 있는 모든 큐 관리자의 상태를 나열하십시오.

업데이트 중인 설치에서 다음 명령 중 하나를 실행하십시오.

```
dspmq -o installation -o status
dspmq -a
```
**dspmq -o installation -o status** 는 IBM WebSphere MQ의 모든 설치와 연관된 큐 관리자의 설치 이름 및 상태를 표시합니다.

**dspmq -a**는 명령을 실행하는 설치와 연관된 활성 큐 관리자의 상태를 표시합니다.

b) **MQSC** 명령, DISPLAY LSSTATUS(\*) STATUS 를 실행하여 큐 관리자와 연관된 리스너의 상태를 나열 하십시오.

echo "DISPLAY LSSTATUS(\*) STATUS" | runmqsc *QmgrName*

c) **endmqm** 명령을 실행하여 이 설치와 연관된 실행 중인 각 큐 관리자를 중지하십시오.

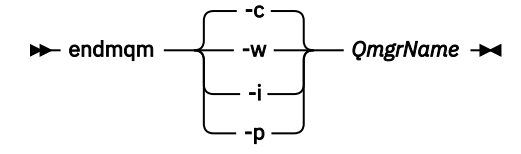

**endmqm** 명령은 연결되어 있는 큐 관리자가 중지 중임을 애플리케이션에게 알립니다. 큐 관리자 중지를 참조하십시오.

유지보수를 계속하려면 애플리케이션이 큐 관리자에서 연결을 끊고 로드한 IBM WebSphere MQ 라이 브러리를 해제하여 **endmqm** 명령에 응답해야 합니다. 애플리케이션이 이를 수행하지 않으면 애플리케 이션이 IBM WebSphere MQ 자원을 해제하도록 할 다른 방법(예: 애플리케이션 중지)을 찾아야 합니 다.

또한 설치의 일부인 클라이언트 라이브러리를 사용 중인 애플리케이션도 중지해야 합니다. 클라이언 트 애플리케이션은 다른 IBM WebSphere MQ 설치를 실행하는 다른 큐 관리자에 연결되어 있을 수 있 습니다. 이 애플리케이션에는 현재 설치의 큐 관리자가 종료될 예정임을 알리지 않습니다. 로드된 설치의 IBM WebSphere MQ 공유 라이브러리를 계속 사용하는 애플리케이션이 있으면 IBM WebSphere MQ 유지보수를 적용할 수 없습니다. 애플리케이션은 큐 관리자에서 연결을 끊거나 강제 로 연결이 끊어질 수 있지만 로드된 IBM WebSphere MQ 공유 라이브러리는 보관됩니다.

d) 다음 명령을 사용하여 큐 관리자와 연관된 모든 리스너를 정지하십시오.

endmqlsr -m *QMgrName*

- 4. 큐 관리자를 백업하십시오.
- 5. root로 로그인하십시오.
- 6. 선택적으로 IBM WebSphere MQ Version 7.1을 설치 제거하십시오.

단일 단계 마이그레이션을 수행 중인 경우에만 이 단계를 수행하도록 하십시오. 57 페이지의 『[UNIX, Linux](#page-56-0) 및 Windows: 이후 버전으로의 단일 스테이지 [마이그레이션』](#page-56-0)의 내용을 참조하십시오.

7. IBM WebSphere MQ Version 7.5을 설치하십시오.

HP-UX에 WebSphere MQ 서버 설치의 내용을 참조하십시오.

8. 큐 관리자를 새 IBM WebSphere MQ 설치로 이동시키십시오.

IBM WebSphere MQ의 현재 버전을 설치 제거하지 않은 경우에만 이 단계를 수행해야 합니다.

자세한 정보는 62 페이지의 『UNIX, Linux및 Windows: 나중 버전으로의 병렬 [마이그레이션』](#page-61-0) 또는 68 [페이](#page-67-0) 지의 『UNIX, Linux및 Windows: 다중 스테이지를 나중 버전으로 [마이그레이션』](#page-67-0)의 내용을 참조하십시오.

9. 큐 관리자를 시작하십시오.

strmqm *QmgrName*

마이그레이션 후 처음으로 큐 관리자를 시작할 때:

- 기존 오브젝트에 대한 새 속성이 모두 해당 기본값으로 설정됩니다.
- 모든 기본 오브젝트가 새로 작성됩니다.
- 큐 관리자 데이터가 마이그레이션됩니다.

**중요사항:** 명시적으로 기본 시스템 오브젝트를 재설정하거나 재작성하려는 경우 외에는 큐 관리자를 시작하 기 위해 -c 옵션을 사용하지 마십시오.

리스너를 시작하기 전에 IBM WebSphere MQ를 시작해야 합니다.

큐 관리자 백업 및 복원

8 페이지의 『[UNIX, Linux, and Windows](#page-7-0) 의 IBM WebSphere MQ 에 대한 버전 이름 지정 체계』 UNIX, Linux, and Windows의 IBM WebSphere MQ 릴리스에는 네 자리 버전, 릴리스, 수정 및 수정 (VRMF) 레 벨 코드가 있습니다. 코드의 버전 및 릴리스 부분은 중요합니다. 이 부분은 릴리스의 서비스 수명을 식별합니다. 다른 VR 레벨에서 큐 관리자를 실행하려면 큐 관리자, 해당 애플리케이션 및 실행 환경을 마이그레이션해야 합니 다. 마이그레이션 경로에 따라 마이그레이션에 필요한 노력이 증감될 수 있습니다.

# **HP-UX: 큐 관리자를 이전 버전으로 되돌리기**

시스템 또는 큐 관리자의 백업을 작성한 경우 Version 7.5에서 Version 7.1으로 큐 관리자를 복원할 수 있습니다. 큐 관리자를 시작하여 모든 메시지를 처리하거나 구성을 변경한 경우, 태스크가 큐 관리자의 현재 상태 복원에 대 한 자세한 내용을 제공할 수 없습니다.

## **시작하기 전에**

- 1. Version 7.5로 업그레이드하기 전에 시스템 또는 큐 관리자의 백업을 작성해야 합니다. 자세한 정보는 IBM WebSphere MQ 큐 관리자 데이터 백업 및 복원을 참조하십시오.
- 2. 큐 관리자를 시작한 후 메시지가 처리된 경우 해당 메시지 처리의 결과를 실행 취소하기가 쉽지 않습니다. 현 재 상태에서는 큐 관리자를 Version 7.1로 복원할 수 없습니다. 태스크는 발생된 후속 변경사항의 처리 방법 에 대한 자세한 내용을 제공할 수 없습니다. 예를 들어, 채널이나 다른 큐 관리자의 전송 큐에 인다우트 (indoubt)된 메시지가 처리되었을 수도 있습니다. 큐 관리자가 클러스터에 속하는 경우, 구성 메시지와 애플 리케이션 메시지가 교환되었을 수도 있습니다.
- 3. 다중 IBM WebSphere MQ 설치가 있는 서버 (즉, IBM WebSphere MQ Version 7.0.1, 수정팩 6 (또는 그 이 상) 가 있는 서버에서 실행 중인 경우) 설치를 식별해야 합니다. 입력하는 명령이 올바른 위치에 대해 실행되 는지 확인하십시오. setmqenv의 내용을 참조하십시오.

### **이 태스크 정보**

이전 버전의 큐 관리자를 복원하면 큐 관리자가 이전 코드 레벨로 복원됩니다. 큐 관리자 데이터는 큐 관리자가 백업된 시점의 상태로 복원됩니다.

### **프로시저**

- 1. group mqm의 사용자로 로그인하십시오.
- 2. IBM WebSphere MQ 설치를 사용하는 모든 애플리케이션을 중지하십시오.

MFT(IBM WebSphere MQ Managed File Transfer) 컴포넌트를 사용하는 경우 MFT 에이전트가 참여한 모든 파일 전송을 완료했는지 확인하십시오. 에이전트와 연관된 불완전 전송이 없어야 하며 해당 SYSTEM.FTE.STATE 큐는 메시지를 포함할 수 없습니다.

3. IBM WebSphere MQ 설치와 연관된 큐 관리자의 모든 활동을 종료하십시오.

a) **dspmq** 명령을 실행하여 시스템에 있는 모든 큐 관리자의 상태를 나열하십시오.

업데이트 중인 설치에서 다음 명령 중 하나를 실행하십시오.

```
dspmq -o installation -o status
dspmq -a
```
**dspmq -o installation -o status** 는 IBM WebSphere MQ의 모든 설치와 연관된 큐 관리자의 설치 이름 및 상태를 표시합니다.

**dspmq -a**는 명령을 실행하는 설치와 연관된 활성 큐 관리자의 상태를 표시합니다.

b) **MQSC** 명령, DISPLAY LSSTATUS(\*) STATUS 를 실행하여 큐 관리자와 연관된 리스너의 상태를 나열 하십시오.

```
echo "DISPLAY LSSTATUS(*) STATUS" | runmqsc QmgrName
```
c) **endmqm** 명령을 실행하여 이 설치와 연관된 실행 중인 각 큐 관리자를 중지하십시오.

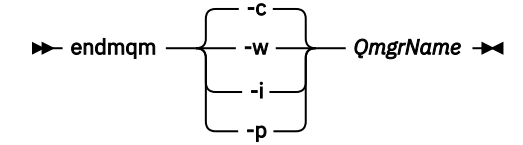

**endmqm** 명령은 연결되어 있는 큐 관리자가 중지 중임을 애플리케이션에게 알립니다. 큐 관리자 중지를 참조하십시오.

유지보수를 계속하려면 애플리케이션이 큐 관리자에서 연결을 끊고 로드한 IBM WebSphere MQ 라이 브러리를 해제하여 **endmqm** 명령에 응답해야 합니다. 애플리케이션이 이를 수행하지 않으면 애플리케 이션이 IBM WebSphere MQ 자원을 해제하도록 할 다른 방법(예: 애플리케이션 중지)을 찾아야 합니 다.

또한 설치의 일부인 클라이언트 라이브러리를 사용 중인 애플리케이션도 중지해야 합니다. 클라이언 트 애플리케이션은 다른 IBM WebSphere MQ 설치를 실행하는 다른 큐 관리자에 연결되어 있을 수 있 습니다. 이 애플리케이션에는 현재 설치의 큐 관리자가 종료될 예정임을 알리지 않습니다.

로드된 설치의 IBM WebSphere MQ 공유 라이브러리를 계속 사용하는 애플리케이션이 있으면 IBM WebSphere MQ 유지보수를 적용할 수 없습니다. 애플리케이션은 큐 관리자에서 연결을 끊거나 강제 로 연결이 끊어질 수 있지만 로드된 IBM WebSphere MQ 공유 라이브러리는 보관됩니다.

d) 다음 명령을 사용하여 큐 관리자와 연관된 모든 리스너를 정지하십시오.

endmqlsr -m *QMgrName*

4. 시스템 또는 IBM WebSphere MQ 및 큐 관리자를 복원하십시오.

백업 프로시저에서 큐 관리자 데이터를 저장해야 하는 경우, IBM WebSphere MQ를 다시 설치해야 합니다.

- a) Version 7.5 설치를 설치 제거하십시오.
- b) MR(Manufacturing Refresh)에서 IBM WebSphere MQ을(를) 다시 설치하십시오.
- c) IBM WebSphere MQ를 이전 레벨로 복원하는 수정팩 및 임시 수정사항을 적용하십시오.
- d) Version 7.5을 설치하기 전에 받은 백업에서 큐 관리자 데이터를 복원하십시오.
- 5. Version 7.1 큐 관리자를 재시작하십시오.

## **다음에 수행할 작업**

여러 개의 IBM WebSphere MQ가 설치되어 있는 서버에서 Version 7.1을 복원할 수도 있습니다. 설치 중 하나가 기본 설치인 경우, Version 7.1 복원 후에는 Version 7.1 설치가 기본적으로 기본 설치가 됩니다. 애플리케이션이 설치에 연결하는 방법을 검토해야 합니다. Version 7.1 복원 후 몇몇 애플리케이션은 잘못된 설치에 연결할 수도 있습니다.

#### **관련 태스크**

큐 관리자 백업 및 복원

# **Linux: 큐 관리자를 최신 버전으로 마이그레이션**

Version 7.1 - Version 7.5으로 큐 관리자를 마이그레이션하려면 다음 지시사항에 따르십시오.

## **시작하기 전에**

- 1. 마이그레이션 계획을 작성하십시오. 계획 태스크 52 페이지의 『Linux: 최신 버전으로의 [마이그레이션](#page-51-0) 계 [획』을](#page-51-0) 안내서로 사용하십시오.
- 2. Version 7.5에 대한 IBM WebSphere MQ 시스템 요구사항을 검토하십시오. [IBM WebSphere MQ](https://www-01.ibm.com/support/docview.wss?rs=171&uid=swg27006467)에 대한 시 스템 [요구사항](https://www-01.ibm.com/support/docview.wss?rs=171&uid=swg27006467)를 참조하십시오.
- 3. 32비트에서 64비트 설치로 IBM WebSphere MQ for Linux System x를 전환하려는 경우 Version 7.5로 마이 그레이션하지 마십시오. 64비트로 전환할 수 있는 마지막 기회는 Version 7.0.1로의 마이그레이션입니다.
- 4. **rpm** -U(upgrade) 또는 -F(freshen) 옵션을 사용하여 IBM WebSphere MQ for Linux를 업그레이드하지 마 십시오. 89 페이지의 『[Linux: rpm freshen](#page-88-0) 또는 upgrade 옵션 사용 후 정리』의 내용을 참조하십시오.
- 5. Version 7.1에 IBM WebSphere MQ Version 7.5 를 설치하기 전에 시스템을 백업하십시오. 일단 큐 관리자를 시작했으면 이전 릴리스로 복귀할 수 없습니다. 시스템을 복원해야 하는 경우, IBM WebSphere MQ Version 7.5에서 수행한 작업(예: 메시지 및 오브젝트에 대한 변경)은 복구할 수 없습니다. 시스템 백업에 대한 자세한 정보는 IBM WebSphere MQ 큐 관리자 데이터 백업 및 복원을 참조하십시오.
- 6. 설치된 다른 SupportPac이 IBM WebSphere MQ Version 7.5에 적용되는지 검토하십시오.
- 7. 다중 IBM WebSphere MQ 설치가 있는 서버 (즉, IBM WebSphere MQ Version 7.0.1, 수정팩 6 (또는 그 이 상) 가 있는 서버에서 실행 중인 경우) 설치를 식별해야 합니다. 입력하는 명령이 올바른 위치에 대해 실행되 는지 확인하십시오. setmqenv의 내용을 참조하십시오.

## **이 태스크 정보**

큐 관리자를 Version 7.1에서 IBM WebSphere MQ Version 7.5 로 마이그레이션하려면 이 태스크를 완료하십시 오.

## **프로시저**

- 1. group mqm의 사용자로 로그인하십시오.
- 2. IBM WebSphere MQ 설치를 사용하는 모든 애플리케이션을 중지하십시오.

MFT(IBM WebSphere MQ Managed File Transfer) 컴포넌트를 사용하는 경우 MFT 에이전트가 참여한 모든 파일 전송을 완료했는지 확인하십시오. 에이전트와 연관된 불완전 전송이 없어야 하며 해당 SYSTEM.FTE.STATE 큐는 메시지를 포함할 수 없습니다.

3. IBM WebSphere MQ 설치와 연관된 큐 관리자의 모든 활동을 종료하십시오.

a) **dspmq** 명령을 실행하여 시스템에 있는 모든 큐 관리자의 상태를 나열하십시오.

업데이트 중인 설치에서 다음 명령 중 하나를 실행하십시오.

```
dspmq -o installation -o status
dspmq -a
```
**dspmq -o installation -o status** 는 IBM WebSphere MQ의 모든 설치와 연관된 큐 관리자의 설치 이름 및 상태를 표시합니다.

**dspmq -a**는 명령을 실행하는 설치와 연관된 활성 큐 관리자의 상태를 표시합니다.

b) **MQSC** 명령, DISPLAY LSSTATUS(\*) STATUS 를 실행하여 큐 관리자와 연관된 리스너의 상태를 나열 하십시오.

echo "DISPLAY LSSTATUS(\*) STATUS" | runmqsc *QmgrName*

c) **endmqm** 명령을 실행하여 이 설치와 연관된 실행 중인 각 큐 관리자를 중지하십시오.

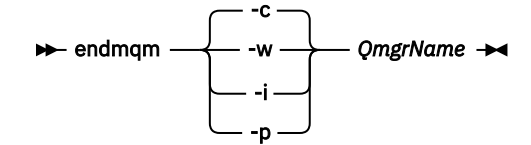

**endmqm** 명령은 연결되어 있는 큐 관리자가 중지 중임을 애플리케이션에게 알립니다. 큐 관리자 중지를 참조하십시오.

유지보수를 계속하려면 애플리케이션이 큐 관리자에서 연결을 끊고 로드한 IBM WebSphere MQ 라이 브러리를 해제하여 **endmqm** 명령에 응답해야 합니다. 애플리케이션이 이를 수행하지 않으면 애플리케 이션이 IBM WebSphere MQ 자원을 해제하도록 할 다른 방법(예: 애플리케이션 중지)을 찾아야 합니 다.

또한 설치의 일부인 클라이언트 라이브러리를 사용 중인 애플리케이션도 중지해야 합니다. 클라이언 트 애플리케이션은 다른 IBM WebSphere MQ 설치를 실행하는 다른 큐 관리자에 연결되어 있을 수 있 습니다. 이 애플리케이션에는 현재 설치의 큐 관리자가 종료될 예정임을 알리지 않습니다. 로드된 설치의 IBM WebSphere MQ 공유 라이브러리를 계속 사용하는 애플리케이션이 있으면 IBM WebSphere MQ 유지보수를 적용할 수 없습니다. 애플리케이션은 큐 관리자에서 연결을 끊거나 강제 로 연결이 끊어질 수 있지만 로드된 IBM WebSphere MQ 공유 라이브러리는 보관됩니다.

d) 다음 명령을 사용하여 큐 관리자와 연관된 모든 리스너를 정지하십시오.

endmqlsr -m *QMgrName*

- 4. 큐 관리자를 백업하십시오.
- 5. root로 로그인하십시오.
- 6. 선택적으로 IBM WebSphere MQ Version 7.1을 설치 제거하십시오.

단일 단계 마이그레이션을 수행 중인 경우에만 이 단계를 수행하도록 하십시오. 57 페이지의 『[UNIX, Linux](#page-56-0) 및 Windows: 이후 버전으로의 단일 스테이지 [마이그레이션』](#page-56-0)의 내용을 참조하십시오.

7. IBM WebSphere MQ Version 7.5을 설치하십시오.

Linux에 WebSphere MQ Server 설치를 참조하십시오.

8. 큐 관리자를 새 IBM WebSphere MQ 설치로 이동시키십시오.

IBM WebSphere MQ의 현재 버전을 설치 제거하지 않은 경우에만 이 단계를 수행해야 합니다.

자세한 정보는 62 페이지의 『UNIX, Linux및 Windows: 나중 버전으로의 병렬 [마이그레이션』](#page-61-0) 또는 68 [페이](#page-67-0) 지의 『UNIX, Linux및 Windows: 다중 스테이지를 나중 버전으로 [마이그레이션』](#page-67-0)의 내용을 참조하십시오.

9. 큐 관리자를 시작하십시오.

strmqm *QmgrName*

마이그레이션 후 처음으로 큐 관리자를 시작할 때:

- 기존 오브젝트에 대한 새 속성이 모두 해당 기본값으로 설정됩니다.
- 모든 기본 오브젝트가 새로 작성됩니다.
- 큐 관리자 데이터가 마이그레이션됩니다.

**중요사항:** 명시적으로 기본 시스템 오브젝트를 재설정하거나 재작성하려는 경우 외에는 큐 관리자를 시작하 기 위해 -c 옵션을 사용하지 마십시오.

리스너를 시작하기 전에 IBM WebSphere MQ를 시작해야 합니다.

큐 관리자 백업 및 복원

<span id="page-88-0"></span>8 페이지의 『[UNIX, Linux, and Windows](#page-7-0) 의 IBM WebSphere MQ 에 대한 버전 이름 지정 체계』 UNIX, Linux, and Windows의 IBM WebSphere MQ 릴리스에는 네 자리 버전, 릴리스, 수정 및 수정 (VRMF) 레 벨 코드가 있습니다. 코드의 버전 및 릴리스 부분은 중요합니다. 이 부분은 릴리스의 서비스 수명을 식별합니다. 다른 VR 레벨에서 큐 관리자를 실행하려면 큐 관리자, 해당 애플리케이션 및 실행 환경을 마이그레이션해야 합니 다. 마이그레이션 경로에 따라 마이그레이션에 필요한 노력이 증감될 수 있습니다.

## **Linux: rpm freshen 또는 upgrade 옵션 사용 후 정리**

**rpm** upgrade 또는 freshen 옵션의 사용은 지원되지 않습니다. 이 옵션을 사용하는 경우에는 다음 정리 프로시저 를 수행한 후 다음 올바른 단계를 설치하십시오.

## **시작하기 전에**

rpm -U 또는 rpm -F 를 사용하여 IBM WebSphere MQ for Linux 를 업그레이드하려고 시도했습니다.

### **이 태스크 정보**

freshen 또는 upgrade 옵션을 사용하여 시스템에서 제품을 제거하지 않은 채로 이전 IBM WebSphere MQ 패키 지 항목을 **rpm** 데이터베이스에서 삭제했을 수 있습니다. 또한 부분적으로 IBM WebSphere MQ를 설치했을 수 도 있습니다.

### **프로시저**

다음 단계를 수행하여 시스템을 정리하십시오.

1. RPM 데이터베이스에 아직 입력 항목이 있는 IBM WebSphere MQ MQ 패키지를 찾으십시오.

rpm -qa | grep MQSeries

2. 시스템에서 나머지 IBM WebSphere MQ 패키지를 모두 제거하십시오.

rpm -e *package-name*

3. /opt/mqm 디렉토리를 제거하십시오.

rm -rf /opt/mqm

# **Linux: 큐 관리자를 이전 버전으로 되돌리기**

시스템 또는 큐 관리자의 백업을 작성한 경우 Version 7.5에서 Version 7.1으로 큐 관리자를 복원할 수 있습니다. 큐 관리자를 시작하여 모든 메시지를 처리하거나 구성을 변경한 경우, 태스크가 큐 관리자의 현재 상태 복원에 대 한 자세한 내용을 제공할 수 없습니다.

## **시작하기 전에**

- 1. Version 7.5로 업그레이드하기 전에 시스템 또는 큐 관리자의 백업을 작성해야 합니다. 자세한 정보는 IBM WebSphere MQ 큐 관리자 데이터 백업 및 복원을 참조하십시오.
- 2. 큐 관리자를 시작한 후 메시지가 처리된 경우 해당 메시지 처리의 결과를 실행 취소하기가 쉽지 않습니다. 현 재 상태에서는 큐 관리자를 Version 7.1로 복원할 수 없습니다. 태스크는 발생된 후속 변경사항의 처리 방법 에 대한 자세한 내용을 제공할 수 없습니다. 예를 들어, 채널이나 다른 큐 관리자의 전송 큐에 인다우트 (indoubt)된 메시지가 처리되었을 수도 있습니다. 큐 관리자가 클러스터에 속하는 경우, 구성 메시지와 애플 리케이션 메시지가 교환되었을 수도 있습니다.
- 3. 다중 IBM WebSphere MQ 설치가 있는 서버 (즉, IBM WebSphere MQ Version 7.0.1, 수정팩 6 (또는 그 이 상) 가 있는 서버에서 실행 중인 경우) 설치를 식별해야 합니다. 입력하는 명령이 올바른 위치에 대해 실행되 는지 확인하십시오. setmqenv의 내용을 참조하십시오.

#### **이 태스크 정보**

이전 버전의 큐 관리자를 복원하면 큐 관리자가 이전 코드 레벨로 복원됩니다. 큐 관리자 데이터는 큐 관리자가 백업된 시점의 상태로 복원됩니다.

### **프로시저**

- 1. group mqm의 사용자로 로그인하십시오.
- 2. IBM WebSphere MQ 설치를 사용하는 모든 애플리케이션을 중지하십시오.

MFT(IBM WebSphere MQ Managed File Transfer) 컴포넌트를 사용하는 경우 MFT 에이전트가 참여한 모든 파일 전송을 완료했는지 확인하십시오. 에이전트와 연관된 불완전 전송이 없어야 하며 해당 SYSTEM.FTE.STATE 큐는 메시지를 포함할 수 없습니다.

3. IBM WebSphere MQ 설치와 연관된 큐 관리자의 모든 활동을 종료하십시오.

a) **dspmq** 명령을 실행하여 시스템에 있는 모든 큐 관리자의 상태를 나열하십시오.

업데이트 중인 설치에서 다음 명령 중 하나를 실행하십시오.

```
dspmq -o installation -o status
dspmq -a
```
**dspmq -o installation -o status** 는 IBM WebSphere MQ의 모든 설치와 연관된 큐 관리자의 설치 이름 및 상태를 표시합니다.

**dspmq -a**는 명령을 실행하는 설치와 연관된 활성 큐 관리자의 상태를 표시합니다.

b) **MQSC** 명령, DISPLAY LSSTATUS(\*) STATUS 를 실행하여 큐 관리자와 연관된 리스너의 상태를 나열 하십시오.

```
echo "DISPLAY LSSTATUS(*) STATUS" | runmqsc QmgrName
```
c) **endmqm** 명령을 실행하여 이 설치와 연관된 실행 중인 각 큐 관리자를 중지하십시오.

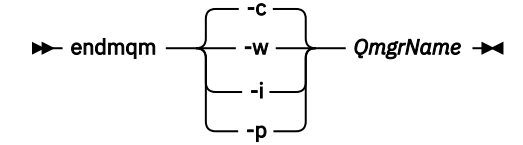

**endmqm** 명령은 연결되어 있는 큐 관리자가 중지 중임을 애플리케이션에게 알립니다. 큐 관리자 중지를 참조하십시오.

유지보수를 계속하려면 애플리케이션이 큐 관리자에서 연결을 끊고 로드한 IBM WebSphere MQ 라이 브러리를 해제하여 **endmqm** 명령에 응답해야 합니다. 애플리케이션이 이를 수행하지 않으면 애플리케 이션이 IBM WebSphere MQ 자원을 해제하도록 할 다른 방법(예: 애플리케이션 중지)을 찾아야 합니 다.

또한 설치의 일부인 클라이언트 라이브러리를 사용 중인 애플리케이션도 중지해야 합니다. 클라이언 트 애플리케이션은 다른 IBM WebSphere MQ 설치를 실행하는 다른 큐 관리자에 연결되어 있을 수 있 습니다. 이 애플리케이션에는 현재 설치의 큐 관리자가 종료될 예정임을 알리지 않습니다.

로드된 설치의 IBM WebSphere MQ 공유 라이브러리를 계속 사용하는 애플리케이션이 있으면 IBM WebSphere MQ 유지보수를 적용할 수 없습니다. 애플리케이션은 큐 관리자에서 연결을 끊거나 강제 로 연결이 끊어질 수 있지만 로드된 IBM WebSphere MQ 공유 라이브러리는 보관됩니다.

d) 다음 명령을 사용하여 큐 관리자와 연관된 모든 리스너를 정지하십시오.

endmqlsr -m *QMgrName*

4. 시스템 또는 IBM WebSphere MQ 및 큐 관리자를 복원하십시오.

백업 프로시저에서 큐 관리자 데이터를 저장해야 하는 경우, IBM WebSphere MQ를 다시 설치해야 합니다.

- a) Version 7.5 설치를 설치 제거하십시오.
- b) MR(Manufacturing Refresh)에서 IBM WebSphere MQ을(를) 다시 설치하십시오.
- c) IBM WebSphere MQ를 이전 레벨로 복원하는 수정팩 및 임시 수정사항을 적용하십시오.
- d) Version 7.5을 설치하기 전에 받은 백업에서 큐 관리자 데이터를 복원하십시오.
- 5. Version 7.1 큐 관리자를 재시작하십시오.

## **다음에 수행할 작업**

여러 개의 IBM WebSphere MQ가 설치되어 있는 서버에서 Version 7.1을 복원할 수도 있습니다. 설치 중 하나가 기본 설치인 경우, Version 7.1 복원 후에는 Version 7.1 설치가 기본적으로 기본 설치가 됩니다. 애플리케이션이 설치에 연결하는 방법을 검토해야 합니다. Version 7.1 복원 후 몇몇 애플리케이션은 잘못된 설치에 연결할 수도 있습니다.

#### **관련 태스크**

큐 관리자 백업 및 복원

## **Solaris: 큐 관리자를 최신 버전으로 마이그레이션**

Version 7.1 - Version 7.5으로 큐 관리자를 마이그레이션하려면 다음 지시사항에 따르십시오.

## **시작하기 전에**

- 1. 마이그레이션 계획을 작성하십시오. 계획 태스크 54 페이지의 『Solaris: 최신 버전으로의 [마이그레이션](#page-53-0) 계 [획』을](#page-53-0) 안내서로 사용하십시오.
- 2. Version 7.5에 대한 IBM WebSphere MQ 시스템 요구사항을 검토하십시오. [IBM WebSphere MQ](https://www-01.ibm.com/support/docview.wss?rs=171&uid=swg27006467)에 대한 시 스템 [요구사항](https://www-01.ibm.com/support/docview.wss?rs=171&uid=swg27006467)를 참조하십시오.
- 3. Version 7.1에 IBM WebSphere MQ Version 7.5 를 설치하기 전에 시스템을 백업하십시오. 일단 큐 관리자를 시작했으면 이전 릴리스로 복귀할 수 없습니다. 시스템을 복원해야 하는 경우, IBM WebSphere MQ Version 7.5에서 수행한 작업(예: 메시지 및 오브젝트에 대한 변경)은 복구할 수 없습니다. 시스템 백업에 대한 자세한 정보는 IBM WebSphere MQ 큐 관리자 데이터 백업 및 복원을 참조하십시오.
- 4. 설치된 다른 SupportPac이 IBM WebSphere MQ Version 7.5에 적용되는지 검토하십시오.
- 5. 다중 IBM WebSphere MQ 설치가 있는 서버 (즉, IBM WebSphere MQ Version 7.0.1, 수정팩 6 (또는 그 이 상) 가 있는 서버에서 실행 중인 경우) 설치를 식별해야 합니다. 입력하는 명령이 올바른 위치에 대해 실행되 는지 확인하십시오. setmqenv의 내용을 참조하십시오.

## **이 태스크 정보**

큐 관리자를 Version 7.1에서 IBM WebSphere MQ Version 7.5 로 마이그레이션하려면 이 태스크를 완료하십시 오.

## **프로시저**

- 1. group mqm의 사용자로 로그인하십시오.
- 2. IBM WebSphere MQ 설치를 사용하는 모든 애플리케이션을 중지하십시오.

MFT(IBM WebSphere MQ Managed File Transfer) 컴포넌트를 사용하는 경우 MFT 에이전트가 참여한 모든 파일 전송을 완료했는지 확인하십시오. 에이전트와 연관된 불완전 전송이 없어야 하며 해당 SYSTEM.FTE.STATE 큐는 메시지를 포함할 수 없습니다.

3. IBM WebSphere MQ 설치와 연관된 큐 관리자의 모든 활동을 종료하십시오.

a) **dspmq** 명령을 실행하여 시스템에 있는 모든 큐 관리자의 상태를 나열하십시오.

업데이트 중인 설치에서 다음 명령 중 하나를 실행하십시오.

```
dspmq -o installation -o status
dspmq -a
```
**dspmq -o installation -o status** 는 IBM WebSphere MQ의 모든 설치와 연관된 큐 관리자의 설치 이름 및 상태를 표시합니다.

**dspmq -a**는 명령을 실행하는 설치와 연관된 활성 큐 관리자의 상태를 표시합니다.

b) **MQSC** 명령, DISPLAY LSSTATUS(\*) STATUS 를 실행하여 큐 관리자와 연관된 리스너의 상태를 나열 하십시오.

```
echo "DISPLAY LSSTATUS(*) STATUS" | runmqsc QmgrName
```
c) **endmqm** 명령을 실행하여 이 설치와 연관된 실행 중인 각 큐 관리자를 중지하십시오.

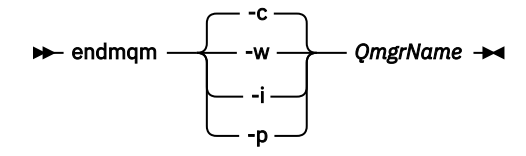

**endmqm** 명령은 연결되어 있는 큐 관리자가 중지 중임을 애플리케이션에게 알립니다. 큐 관리자 중지를 참조하십시오.

유지보수를 계속하려면 애플리케이션이 큐 관리자에서 연결을 끊고 로드한 IBM WebSphere MQ 라이 브러리를 해제하여 **endmqm** 명령에 응답해야 합니다. 애플리케이션이 이를 수행하지 않으면 애플리케 이션이 IBM WebSphere MQ 자원을 해제하도록 할 다른 방법(예: 애플리케이션 중지)을 찾아야 합니 다.

또한 설치의 일부인 클라이언트 라이브러리를 사용 중인 애플리케이션도 중지해야 합니다. 클라이언 트 애플리케이션은 다른 IBM WebSphere MQ 설치를 실행하는 다른 큐 관리자에 연결되어 있을 수 있 습니다. 이 애플리케이션에는 현재 설치의 큐 관리자가 종료될 예정임을 알리지 않습니다.

로드된 설치의 IBM WebSphere MQ 공유 라이브러리를 계속 사용하는 애플리케이션이 있으면 IBM WebSphere MQ 유지보수를 적용할 수 없습니다. 애플리케이션은 큐 관리자에서 연결을 끊거나 강제 로 연결이 끊어질 수 있지만 로드된 IBM WebSphere MQ 공유 라이브러리는 보관됩니다.

d) 다음 명령을 사용하여 큐 관리자와 연관된 모든 리스너를 정지하십시오.

endmqlsr -m *QMgrName*

4. 큐 관리자를 백업하십시오.

- 5. root로 로그인하십시오.
- 6. 선택적으로 IBM WebSphere MQ Version 7.1을 설치 제거하십시오. 단일 단계 마이그레이션을 수행 중인 경우에만 이 단계를 수행하도록 하십시오. 57 페이지의 『[UNIX, Linux](#page-56-0)

및 Windows: 이후 버전으로의 단일 스테이지 [마이그레이션』](#page-56-0)의 내용을 참조하십시오.

7. IBM WebSphere MQ Version 7.5을 설치하십시오.

Solaris에 WebSphere MQ 서버 설치의 내용을 참조하십시오.

8. 큐 관리자를 새 IBM WebSphere MQ 설치로 이동시키십시오.

IBM WebSphere MQ의 현재 버전을 설치 제거하지 않은 경우에만 이 단계를 수행해야 합니다.

자세한 정보는 62 페이지의 『UNIX, Linux및 Windows: 나중 버전으로의 병렬 [마이그레이션』](#page-61-0) 또는 68 [페이](#page-67-0) 지의 『UNIX, Linux및 Windows: 다중 스테이지를 나중 버전으로 [마이그레이션』](#page-67-0)의 내용을 참조하십시오.

9. 큐 관리자를 시작하십시오.

strmqm *QmgrName*

마이그레이션 후 처음으로 큐 관리자를 시작할 때:

- 기존 오브젝트에 대한 새 속성이 모두 해당 기본값으로 설정됩니다.
- 모든 기본 오브젝트가 새로 작성됩니다.
- 큐 관리자 데이터가 마이그레이션됩니다.

**중요사항:** 명시적으로 기본 시스템 오브젝트를 재설정하거나 재작성하려는 경우 외에는 큐 관리자를 시작하 기 위해 -c 옵션을 사용하지 마십시오.

리스너를 시작하기 전에 IBM WebSphere MQ를 시작해야 합니다.

큐 관리자 백업 및 복원

8 페이지의 『[UNIX, Linux, and Windows](#page-7-0) 의 IBM WebSphere MQ 에 대한 버전 이름 지정 체계』 UNIX, Linux, and Windows의 IBM WebSphere MQ 릴리스에는 네 자리 버전, 릴리스, 수정 및 수정 (VRMF) 레 벨 코드가 있습니다. 코드의 버전 및 릴리스 부분은 중요합니다. 이 부분은 릴리스의 서비스 수명을 식별합니다. 다른 VR 레벨에서 큐 관리자를 실행하려면 큐 관리자, 해당 애플리케이션 및 실행 환경을 마이그레이션해야 합니 다. 마이그레이션 경로에 따라 마이그레이션에 필요한 노력이 증감될 수 있습니다.

## **Solaris: 큐 관리자를 이전 버전으로 되돌리기**

시스템 또는 큐 관리자의 백업을 작성한 경우 Version 7.5에서 Version 7.1으로 큐 관리자를 복원할 수 있습니다. 큐 관리자를 시작하여 모든 메시지를 처리하거나 구성을 변경한 경우, 태스크가 큐 관리자의 현재 상태 복원에 대 한 자세한 내용을 제공할 수 없습니다.

## **시작하기 전에**

- 1. Version 7.5로 업그레이드하기 전에 시스템 또는 큐 관리자의 백업을 작성해야 합니다. 자세한 정보는 IBM WebSphere MQ 큐 관리자 데이터 백업 및 복원을 참조하십시오.
- 2. 큐 관리자를 시작한 후 메시지가 처리된 경우 해당 메시지 처리의 결과를 실행 취소하기가 쉽지 않습니다. 현 재 상태에서는 큐 관리자를 Version 7.1로 복원할 수 없습니다. 태스크는 발생된 후속 변경사항의 처리 방법 에 대한 자세한 내용을 제공할 수 없습니다. 예를 들어, 채널이나 다른 큐 관리자의 전송 큐에 인다우트 (indoubt)된 메시지가 처리되었을 수도 있습니다. 큐 관리자가 클러스터에 속하는 경우, 구성 메시지와 애플 리케이션 메시지가 교환되었을 수도 있습니다.
- 3. 다중 IBM WebSphere MQ 설치가 있는 서버 (즉, IBM WebSphere MQ Version 7.0.1, 수정팩 6 (또는 그 이 상) 가 있는 서버에서 실행 중인 경우) 설치를 식별해야 합니다. 입력하는 명령이 올바른 위치에 대해 실행되 는지 확인하십시오. setmqenv의 내용을 참조하십시오.

#### **이 태스크 정보**

이전 버전의 큐 관리자를 복원하면 큐 관리자가 이전 코드 레벨로 복원됩니다. 큐 관리자 데이터는 큐 관리자가 백업된 시점의 상태로 복원됩니다.

#### **프로시저**

- 1. group mqm의 사용자로 로그인하십시오.
- 2. IBM WebSphere MQ 설치를 사용하는 모든 애플리케이션을 중지하십시오.

MFT(IBM WebSphere MQ Managed File Transfer) 컴포넌트를 사용하는 경우 MFT 에이전트가 참여한 모든 파일 전송을 완료했는지 확인하십시오. 에이전트와 연관된 불완전 전송이 없어야 하며 해당 SYSTEM.FTE.STATE 큐는 메시지를 포함할 수 없습니다.

3. IBM WebSphere MQ 설치와 연관된 큐 관리자의 모든 활동을 종료하십시오.

a) **dspmq** 명령을 실행하여 시스템에 있는 모든 큐 관리자의 상태를 나열하십시오.

업데이트 중인 설치에서 다음 명령 중 하나를 실행하십시오.

```
dspmq -o installation -o status
dspmq -a
```
**dspmq -o installation -o status** 는 IBM WebSphere MQ의 모든 설치와 연관된 큐 관리자의 설치 이름 및 상태를 표시합니다.

**dspmq -a**는 명령을 실행하는 설치와 연관된 활성 큐 관리자의 상태를 표시합니다.

b) **MQSC** 명령, DISPLAY LSSTATUS(\*) STATUS 를 실행하여 큐 관리자와 연관된 리스너의 상태를 나열 하십시오.

```
echo "DISPLAY LSSTATUS(*) STATUS" | runmqsc QmgrName
```
c) **endmqm** 명령을 실행하여 이 설치와 연관된 실행 중인 각 큐 관리자를 중지하십시오.

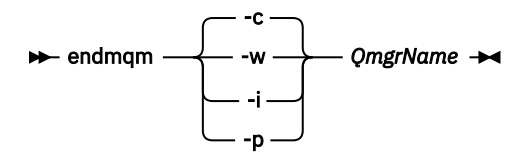

**endmqm** 명령은 연결되어 있는 큐 관리자가 중지 중임을 애플리케이션에게 알립니다. 큐 관리자 중지를 참조하십시오.

유지보수를 계속하려면 애플리케이션이 큐 관리자에서 연결을 끊고 로드한 IBM WebSphere MQ 라이 브러리를 해제하여 **endmqm** 명령에 응답해야 합니다. 애플리케이션이 이를 수행하지 않으면 애플리케 이션이 IBM WebSphere MQ 자원을 해제하도록 할 다른 방법(예: 애플리케이션 중지)을 찾아야 합니 다.

또한 설치의 일부인 클라이언트 라이브러리를 사용 중인 애플리케이션도 중지해야 합니다. 클라이언 트 애플리케이션은 다른 IBM WebSphere MQ 설치를 실행하는 다른 큐 관리자에 연결되어 있을 수 있 습니다. 이 애플리케이션에는 현재 설치의 큐 관리자가 종료될 예정임을 알리지 않습니다. 로드된 설치의 IBM WebSphere MQ 공유 라이브러리를 계속 사용하는 애플리케이션이 있으면 IBM WebSphere MQ 유지보수를 적용할 수 없습니다. 애플리케이션은 큐 관리자에서 연결을 끊거나 강제 로 연결이 끊어질 수 있지만 로드된 IBM WebSphere MQ 공유 라이브러리는 보관됩니다.

d) 다음 명령을 사용하여 큐 관리자와 연관된 모든 리스너를 정지하십시오.

endmqlsr -m *QMgrName*

4. 시스템 또는 IBM WebSphere MQ 및 큐 관리자를 복원하십시오.

백업 프로시저에서 큐 관리자 데이터를 저장해야 하는 경우, IBM WebSphere MQ를 다시 설치해야 합니다.

- a) Version 7.5 설치를 설치 제거하십시오.
- b) MR(Manufacturing Refresh)에서 IBM WebSphere MQ을(를) 다시 설치하십시오.
- c) IBM WebSphere MQ를 이전 레벨로 복원하는 수정팩 및 임시 수정사항을 적용하십시오.
- d) Version 7.5을 설치하기 전에 받은 백업에서 큐 관리자 데이터를 복원하십시오.
- 5. Version 7.1 큐 관리자를 재시작하십시오.

# **다음에 수행할 작업**

여러 개의 IBM WebSphere MQ가 설치되어 있는 서버에서 Version 7.1을 복원할 수도 있습니다. 설치 중 하나가 기본 설치인 경우, Version 7.1 복원 후에는 Version 7.1 설치가 기본적으로 기본 설치가 됩니다. 애플리케이션이 설치에 연결하는 방법을 검토해야 합니다. Version 7.1 복원 후 몇몇 애플리케이션은 잘못된 설치에 연결할 수도 있습니다.

### **관련 태스크**

큐 관리자 백업 및 복원

# **Windows: 큐 관리자를 최신 버전으로 마이그레이션**

Version 7.1 - Version 7.5으로 큐 관리자를 마이그레이션하려면 다음 지시사항에 따르십시오.

## **시작하기 전에**

- 1. 마이그레이션 계획을 작성하십시오. 계획 태스크 55 페이지의 『Windows: 최신 버전으로의 [마이그레이션](#page-54-0) [계획』](#page-54-0)을 안내서로 사용하십시오.
- 2. Windows Vista에서 IBM WebSphere MQ Version 7.5 로의 마이그레이션 경로는 94 페이지의 표 6 에 나열 되어 있습니다.

표 *6. Windows Vista* 또는 *Windows Server 2008*의 *IBM WebSphere MQ Version 7.5 :* 지원되는 마이그레이 션 경로

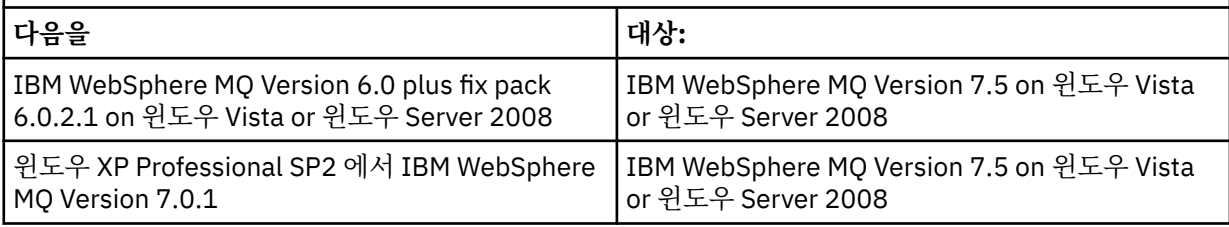

3. Version 7.5에 대한 IBM WebSphere MQ 시스템 요구사항을 검토하십시오. [IBM WebSphere MQ](https://www-01.ibm.com/support/docview.wss?rs=171&uid=swg27006467)에 대한 시 스템 [요구사항](https://www-01.ibm.com/support/docview.wss?rs=171&uid=swg27006467)를 참조하십시오.

- 4. Version 7.1에 IBM WebSphere MQ Version 7.5 를 설치하기 전에 시스템을 백업하십시오. 일단 큐 관리자를 시작했으면 이전 릴리스로 복귀할 수 없습니다. 시스템을 복원해야 하는 경우, IBM WebSphere MQ Version 7.5에서 수행한 작업(예: 메시지 및 오브젝트에 대한 변경)은 복구할 수 없습니다. 시스템 백업에 대한 자세한 정보는 IBM WebSphere MQ 큐 관리자 데이터 백업 및 복원을 참조하십시오.
- 5. 설치된 다른 SupportPac이 IBM WebSphere MQ Version 7.5에 적용되는지 검토하십시오.
- 6. 다중 IBM WebSphere MQ 설치가 있는 서버 (즉, IBM WebSphere MQ Version 7.0.1, 수정팩 6 (또는 그 이 상) 가 있는 서버에서 실행 중인 경우) 설치를 식별해야 합니다. 입력하는 명령이 올바른 위치에 대해 실행되 는지 확인하십시오. setmqenv의 내용을 참조하십시오.

### **이 태스크 정보**

큐 관리자를 Version 7.1에서 IBM WebSphere MQ Version 7.5 로 마이그레이션하려면 이 태스크를 완료하십시 오.

이전에 작성한 모든 오브젝트가 유지보수됩니다. 새 레벨을 설치할 경우 기능 옵션에서 이전에 설치한 컴포넌트 가 사전 선택됩니다. 이 컴포넌트를 선택한 상태로 두면 이를 유지하거나 다시 설치할 수 있습니다. 이 컴포넌트 중 일부를 지우면 설치 프로세스에서 이를 설치 제거합니다. 기본적으로 일반 마이그레이션은 이전 버전 설치에 서 설치된 기능과 동일한 기능만 설치합니다.

예를 들어 IBM WebSphere MQ Explorer가 Version 7.1 설치에 설치되지 않은 경우, 이는 Version 7.5 설치에도 설치되지 않습니다. IBM WebSphere MQ Explorer가 필요한 경우, 사용자 설치를 선택한 후 **기능** 패널에서 IBM WebSphere MQ Explorer 기능을 선택하십시오. IBM WebSphere MQ Explorer가 필요 없는 경우, 사용자 설치 를 선택하여 IBM WebSphere MQ Explorer 기능을 설치 제거하십시오. 그런 다음, **기능** 패널에서 IBM WebSphere MQ Explorer 기능을 지우십시오. 기능을 설치 제거하는 방법에 대한 자세한 정보는 WebSphere MQ 설치 런치패드를 사용하여 설치 수정의 내용을 참조하십시오.

또한 이전 버전이 설치 제거된 시스템에서 Version 7.1 큐 관리자를 IBM WebSphere MQ Version 7.5로 마이그 레이션할 수 있습니다. 큐 관리자 데이터는 보유되어 있거나 백업에서 복원되어야만 합니다.

### **프로시저**

- 1. group mqm의 사용자로 로그인하십시오.
- 2. IBM WebSphere MQ 설치를 사용하는 모든 애플리케이션을 중지하십시오.

MFT(IBM WebSphere MQ Managed File Transfer) 컴포넌트를 사용하는 경우 MFT 에이전트가 참여한 모든 파일 전송을 완료했는지 확인하십시오. 에이전트와 연관된 불완전 전송이 없어야 하며 해당 SYSTEM.FTE.STATE 큐는 메시지를 포함할 수 없습니다.

- 3. IBM WebSphere MQ 설치와 연관된 큐 관리자의 모든 활동을 종료하십시오.
	- a) **dspmq** 명령을 실행하여 시스템에 있는 모든 큐 관리자의 상태를 나열하십시오.

업데이트 중인 설치에서 다음 명령 중 하나를 실행하십시오.

```
dspmq -o installation -o status
dspmq -a
```
**dspmq -o installation -o status** 는 IBM WebSphere MQ의 모든 설치와 연관된 큐 관리자의 설치 이름 및 상태를 표시합니다.

**dspmq -a**는 명령을 실행하는 설치와 연관된 활성 큐 관리자의 상태를 표시합니다.

b) **MQSC** 명령, DISPLAY LSSTATUS(\*) STATUS 를 실행하여 큐 관리자와 연관된 리스너의 상태를 나열 하십시오.

echo "DISPLAY LSSTATUS(\*) STATUS" | runmqsc *QmgrName*

c) **endmqm** 명령을 실행하여 이 설치와 연관된 실행 중인 각 큐 관리자를 중지하십시오.

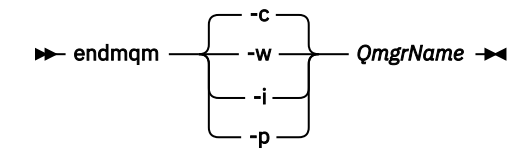

**endmqm** 명령은 연결되어 있는 큐 관리자가 중지 중임을 애플리케이션에게 알립니다. 큐 관리자 중지를 참조하십시오.

유지보수를 계속하려면 애플리케이션이 큐 관리자에서 연결을 끊고 로드한 IBM WebSphere MQ 라이 브러리를 해제하여 **endmqm** 명령에 응답해야 합니다. 애플리케이션이 이를 수행하지 않으면 애플리케 이션이 IBM WebSphere MQ 자원을 해제하도록 할 다른 방법(예: 애플리케이션 중지)을 찾아야 합니 다.

또한 설치의 일부인 클라이언트 라이브러리를 사용 중인 애플리케이션도 중지해야 합니다. 클라이언 트 애플리케이션은 다른 IBM WebSphere MQ 설치를 실행하는 다른 큐 관리자에 연결되어 있을 수 있 습니다. 이 애플리케이션에는 현재 설치의 큐 관리자가 종료될 예정임을 알리지 않습니다.

로드된 설치의 IBM WebSphere MQ 공유 라이브러리를 계속 사용하는 애플리케이션이 있으면 IBM WebSphere MQ 유지보수를 적용할 수 없습니다. 애플리케이션은 큐 관리자에서 연결을 끊거나 강제 로 연결이 끊어질 수 있지만 로드된 IBM WebSphere MQ 공유 라이브러리는 보관됩니다.

d) 다음 명령을 사용하여 큐 관리자와 연관된 모든 리스너를 정지하십시오.

endmqlsr -m *QMgrName*

- 4. 큐 관리자를 백업하십시오.
- 5. MQSeries® 서비스를 중지하고 서비스 작업 표시줄 아이콘 애플리케이션을 종료하십시오.

6. 다음 프로시저 중 하나를 사용하여 IBM WebSphere MQ 설치를 Version 7.5로 업그레이드하십시오.

- IBM WebSphere MQ 설치 런치패드를 사용하여 설치 수정
- **msiexec**을 사용하여 IBM WebSphere MQ 서버 설치 자동 수정
- 7. 도메인, 사용자 ID 및 비밀번호 정보를 다시 입력하십시오.

IBM WebSphere MQ Version 7.5 설치가 완료되면, **WebSphere MQ 준비 마법사**가 자동으로 시작됩니다.

**UAC가 사용 가능한 Windows Vista 또는 Windows Server 2008의 경우: WebSphere MQ 마법사 준비**를 재실행하는 경우 마법사가 관리자 권한으로 실행되는지 확인하십시오. 그렇지 않으면 마법사가 실패할 수 있 습니다.

8. 선택적으로 IBM WebSphere MQ Version 7.1을 설치 제거하십시오.

단일 단계 마이그레이션을 수행 중인 경우에만 이 단계를 수행하도록 하십시오. 57 페이지의 『[UNIX, Linux](#page-56-0) 및 Windows: 이후 버전으로의 단일 스테이지 [마이그레이션』](#page-56-0)의 내용을 참조하십시오.

## **다음에 수행할 작업**

여러 개의 IBM WebSphere MQ가 설치되어 있는 서버에서 Version 7.1을 복원할 수도 있습니다. 설치 중 하나가 기본 설치인 경우, Version 7.1 복원 후에는 Version 7.1 설치가 기본적으로 기본 설치가 됩니다. 애플리케이션이 설치에 연결하는 방법을 검토해야 합니다. Version 7.1 복원 후 몇몇 애플리케이션은 잘못된 설치에 연결할 수도 있습니다.

#### 큐 관리자 백업 및 복원

8 페이지의 『[UNIX, Linux, and Windows](#page-7-0) 의 IBM WebSphere MQ 에 대한 버전 이름 지정 체계』 UNIX, Linux, and Windows의 IBM WebSphere MQ 릴리스에는 네 자리 버전, 릴리스, 수정 및 수정 (VRMF) 레 벨 코드가 있습니다. 코드의 버전 및 릴리스 부분은 중요합니다. 이 부분은 릴리스의 서비스 수명을 식별합니다. 다른 VR 레벨에서 큐 관리자를 실행하려면 큐 관리자, 해당 애플리케이션 및 실행 환경을 마이그레이션해야 합니 다. 마이그레이션 경로에 따라 마이그레이션에 필요한 노력이 증감될 수 있습니다.

## **Windows: 큐 관리자를 이전 버전으로 되돌리기**

시스템 또는 큐 관리자의 백업을 작성한 경우 Version 7.5에서 Version 7.1으로 큐 관리자를 복원할 수 있습니다. 큐 관리자를 시작하여 모든 메시지를 처리하거나 구성을 변경한 경우, 태스크가 큐 관리자의 현재 상태 복원에 대 한 자세한 내용을 제공할 수 없습니다.

## **시작하기 전에**

- 1. Version 7.5로 업그레이드하기 전에 시스템 또는 큐 관리자의 백업을 작성해야 합니다. 자세한 정보는 IBM WebSphere MQ 큐 관리자 데이터 백업 및 복원을 참조하십시오.
- 2. 큐 관리자를 시작한 후 메시지가 처리된 경우 해당 메시지 처리의 결과를 실행 취소하기가 쉽지 않습니다. 현 재 상태에서는 큐 관리자를 Version 7.1로 복원할 수 없습니다. 태스크는 발생된 후속 변경사항의 처리 방법 에 대한 자세한 내용을 제공할 수 없습니다. 예를 들어, 채널이나 다른 큐 관리자의 전송 큐에 인다우트 (indoubt)된 메시지가 처리되었을 수도 있습니다. 큐 관리자가 클러스터에 속하는 경우, 구성 메시지와 애플 리케이션 메시지가 교환되었을 수도 있습니다.
- 3. 다중 IBM WebSphere MQ 설치가 있는 서버 (즉, IBM WebSphere MQ Version 7.0.1, 수정팩 6 (또는 그 이 상) 가 있는 서버에서 실행 중인 경우) 설치를 식별해야 합니다. 입력하는 명령이 올바른 위치에 대해 실행되 는지 확인하십시오. setmqenv의 내용을 참조하십시오.

#### **이 태스크 정보**

이전 버전의 큐 관리자를 복원하면 큐 관리자가 이전 코드 레벨로 복원됩니다. 큐 관리자 데이터는 큐 관리자가 백업된 시점의 상태로 복원됩니다.

#### **프로시저**

- 1. group mqm의 사용자로 로그인하십시오.
- 2. IBM WebSphere MQ 설치를 사용하는 모든 애플리케이션을 중지하십시오.

MFT(IBM WebSphere MQ Managed File Transfer) 컴포넌트를 사용하는 경우 MFT 에이전트가 참여한 모든 파일 전송을 완료했는지 확인하십시오. 에이전트와 연관된 불완전 전송이 없어야 하며 해당 SYSTEM.FTE.STATE 큐는 메시지를 포함할 수 없습니다.

3. IBM WebSphere MQ 설치와 연관된 큐 관리자의 모든 활동을 종료하십시오.

a) **dspmq** 명령을 실행하여 시스템에 있는 모든 큐 관리자의 상태를 나열하십시오.

업데이트 중인 설치에서 다음 명령 중 하나를 실행하십시오.

```
dspmq -o installation -o status
dspmq -a
```
**dspmq -o installation -o status** 는 IBM WebSphere MQ의 모든 설치와 연관된 큐 관리자의 설치 이름 및 상태를 표시합니다.

**dspmq -a**는 명령을 실행하는 설치와 연관된 활성 큐 관리자의 상태를 표시합니다.

b) **MQSC** 명령, DISPLAY LSSTATUS(\*) STATUS 를 실행하여 큐 관리자와 연관된 리스너의 상태를 나열 하십시오.

```
echo "DISPLAY LSSTATUS(*) STATUS" | runmqsc QmgrName
```
c) **endmqm** 명령을 실행하여 이 설치와 연관된 실행 중인 각 큐 관리자를 중지하십시오.

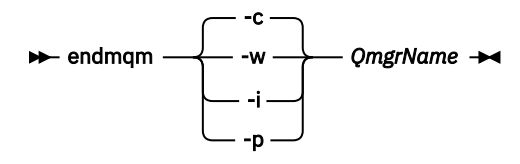

**endmqm** 명령은 연결되어 있는 큐 관리자가 중지 중임을 애플리케이션에게 알립니다. 큐 관리자 중지를 참조하십시오.

유지보수를 계속하려면 애플리케이션이 큐 관리자에서 연결을 끊고 로드한 IBM WebSphere MQ 라이 브러리를 해제하여 **endmqm** 명령에 응답해야 합니다. 애플리케이션이 이를 수행하지 않으면 애플리케 이션이 IBM WebSphere MQ 자원을 해제하도록 할 다른 방법(예: 애플리케이션 중지)을 찾아야 합니 다.

또한 설치의 일부인 클라이언트 라이브러리를 사용 중인 애플리케이션도 중지해야 합니다. 클라이언 트 애플리케이션은 다른 IBM WebSphere MQ 설치를 실행하는 다른 큐 관리자에 연결되어 있을 수 있 습니다. 이 애플리케이션에는 현재 설치의 큐 관리자가 종료될 예정임을 알리지 않습니다. 로드된 설치의 IBM WebSphere MQ 공유 라이브러리를 계속 사용하는 애플리케이션이 있으면 IBM WebSphere MQ 유지보수를 적용할 수 없습니다. 애플리케이션은 큐 관리자에서 연결을 끊거나 강제 로 연결이 끊어질 수 있지만 로드된 IBM WebSphere MQ 공유 라이브러리는 보관됩니다.

d) 다음 명령을 사용하여 큐 관리자와 연관된 모든 리스너를 정지하십시오.

endmqlsr -m *QMgrName*

4. 시스템 또는 IBM WebSphere MQ 및 큐 관리자를 복원하십시오.

백업 프로시저에서 큐 관리자 데이터를 저장해야 하는 경우, IBM WebSphere MQ를 다시 설치해야 합니다.

- a) Version 7.5 설치를 설치 제거하십시오.
- b) MR(Manufacturing Refresh)에서 IBM WebSphere MQ을(를) 다시 설치하십시오.
- c) IBM WebSphere MQ를 이전 레벨로 복원하는 수정팩 및 임시 수정사항을 적용하십시오.
- d) Version 7.5을 설치하기 전에 받은 백업에서 큐 관리자 데이터를 복원하십시오.
- 5. Version 7.1 큐 관리자를 재시작하십시오.

## **다음에 수행할 작업**

여러 개의 IBM WebSphere MQ가 설치되어 있는 서버에서 Version 7.1을 복원할 수도 있습니다. 설치 중 하나가 기본 설치인 경우, Version 7.1 복원 후에는 Version 7.1 설치가 기본적으로 기본 설치가 됩니다. 애플리케이션이 설치에 연결하는 방법을 검토해야 합니다. Version 7.1 복원 후 몇몇 애플리케이션은 잘못된 설치에 연결할 수도 있습니다.

#### **관련 태스크**

큐 관리자 백업 및 복원

# **IBM WebSphere MQ MQI client 를 이후 버전으로 마이그레이션 UNIX, Linux, and Windows**

다음 토픽에 있는 태스크를 완료하여 IBM WebSphere MQ MQI client를 제품의 최신 버전으로 마이그레이션합 니다. 마이그레이션 전에 Version 7.5에서 IBM WebSphere MQ MQI client 애플리케이션을 검사합니다. IBM WebSphere MQ MQI client를 업그레이드하기 전에 워크스테이션에서 모든 IBM WebSphere MQ 활동을 중지 해야 합니다. IBM WebSphere MQ MQI client를 업그레이드한 후 클라이언트 채널 구성을 검사해야 합니다.

## **AIX: IBM WebSphere MQ MQI client를 최신 버전으로 마이그레이션**

IBM WebSphere MQ MQI client를 마이그레이션하기 위해서는 먼저 마이그레이션 계획을 작성하십시오. 클라 이언트 워크스테이션에서 모든 IBM WebSphere MQ 활동을 정지하십시오. IBM WebSphere MQ MQI client 설 치를 업그레이드하십시오. 모든 필수 구성 및 애플리케이션 변경사항을 작성하십시오.

## **시작하기 전에**

1. 마이그레이션 계획을 작성하십시오. 계획 태스크 49 페이지의 『AIX: 최신 버전으로의 [마이그레이션](#page-48-0) 계획』 을 안내서로 사용하십시오.

### **프로시저**

1. Version 7.5에 대한 WebSphere MQ 시스템 요구사항을 검토하십시오.

[IBM WebSphere MQ](https://www-01.ibm.com/support/docview.wss?rs=171&uid=swg27006467)에 대한 시스템 요구사항을 참조하십시오.

2. 적용되는 WebSphere MQ의 모든 변경사항을 검토하십시오.

131 페이지의 『변경 대상[IBM WebSphere MQ Version 7.5](#page-130-0)』에서 변경사항을 확인하십시오.

- 3. 워크스테이션에서 모든 IBM WebSphere MQ 활동을 정지하십시오.
- 4. 클라이언트를 업그레이드하십시오.
	- 워크스테이션에서 IBM WebSphere MQ MQI client for AIX 설치를 업그레이드하려면 AIX 워크스테이션 에서 클라이언트 설치 프로시저를 참조하십시오.
	- AIX IBM WebSphere MQ 서버에서 IBM WebSphere MQ MQI client for AIX 설치를 업그레이드하려면, 서버와 동일한 컴퓨터에 IBM WebSphere MQ MQI client 설치의 내용을 참조하십시오.

## **다음에 수행할 작업**

마이그레이션 계획의 태스크(예: IBM WebSphere MQ MQI client 애플리케이션이 Version 7.5에 대한 작업을 올바르게 수행하는지 확인)를 완료하십시오.

#### **관련 태스크**

AIX 워크스테이션에서의 클라이언트 설치 프로시저

49 페이지의 『AIX: 최신 버전으로의 [마이그레이션](#page-48-0) 계획』

이주 계획을 작성하여 현재 버전의 IBM WebSphere MQ 에서 최신 버전으로 이주하십시오. 최신 버전으로 마이 그레이션하기 전에 큐 관리자 데이터를 백업해야 합니다. 최신 버전에서 시작한 후에는 큐 관리자를 이전 버전의 제품으로 되돌릴 수 없습니다.

서버와 동일한 시스템에 WebSphere MQ MQI 클라이언트 설치

## **HP-UX: IBM WebSphere MQ MQI client를 최신 버전으로 마이그레이션**

IBM WebSphere MQ MQI client를 마이그레이션하기 위해서는 먼저 마이그레이션 계획을 작성하십시오. 클라 이언트 워크스테이션에서 모든 IBM WebSphere MQ 활동을 정지하십시오. IBM WebSphere MQ MQI client 설 치를 업그레이드하십시오. 모든 필수 구성 및 애플리케이션 변경사항을 작성하십시오.

## **시작하기 전에**

1. 마이그레이션 계획을 작성하십시오. 계획 태스크 50 페이지의 『HP-UX: 최신 버전으로의 [마이그레이션](#page-49-0) 계 [획』을](#page-49-0) 안내서로 사용하십시오.

### **프로시저**

1. Version 7.5에 대한 WebSphere MQ 시스템 요구사항을 검토하십시오.

[IBM WebSphere MQ](https://www-01.ibm.com/support/docview.wss?rs=171&uid=swg27006467)에 대한 시스템 요구사항을 참조하십시오.

- 2. 적용되는 WebSphere MQ의 모든 변경사항을 검토하십시오.
	- 131 페이지의 『변경 대상[IBM WebSphere MQ Version 7.5](#page-130-0)』에서 변경사항을 확인하십시오.
- 3. 워크스테이션에서 모든 IBM WebSphere MQ 활동을 정지하십시오.
- 4. 클라이언트를 업그레이드하십시오.
	- 워크스테이션에서 IBM WebSphere MQ MQI client for HP-UX 설치를 업그레이드하려면 HP-UX 워크스 테이션에서 클라이언트 설치 프로시저를 참조하십시오.
	- HP-UX IBM WebSphere MQ 서버에서 IBM WebSphere MQ MQI client for HP-UX 설치를 업그레이드하 려면, 서버와 동일한 컴퓨터에 IBM WebSphere MQ MQI client 설치의 내용을 참조하십시오.

### **다음에 수행할 작업**

마이그레이션 계획의 태스크(예: IBM WebSphere MQ MQI client 애플리케이션이 Version 7.5에 대한 작업을 올바르게 수행하는지 확인)를 완료하십시오.

#### **관련 태스크**

HP-UX 워크스테이션에서의 클라이언트 설치 프로시저

50 페이지의 『HP-UX: 최신 버전으로의 [마이그레이션](#page-49-0) 계획』

이주 계획을 작성하여 현재 버전의 IBM WebSphere MQ 에서 최신 버전으로 이주하십시오. 최신 버전으로 마이 그레이션하기 전에 큐 관리자 데이터를 백업해야 합니다. 최신 버전에서 시작한 후에는 큐 관리자를 이전 버전의 제품으로 되돌릴 수 없습니다.

## **Linux: IBM WebSphere MQ MQI client를 최신 버전으로 마이그레이션**

IBM WebSphere MQ MQI client를 마이그레이션하기 위해서는 먼저 마이그레이션 계획을 작성하십시오. 클라 이언트 워크스테이션에서 모든 IBM WebSphere MQ 활동을 정지하십시오. IBM WebSphere MQ MQI client 설 치를 업그레이드하십시오. 모든 필수 구성 및 애플리케이션 변경사항을 작성하십시오.

## **시작하기 전에**

1. 마이그레이션 계획을 작성하십시오. 계획 태스크 52 페이지의 『Linux: 최신 버전으로의 [마이그레이션](#page-51-0) 계 [획』을](#page-51-0) 안내서로 사용하십시오.

### **프로시저**

1. Version 7.5에 대한 WebSphere MQ 시스템 요구사항을 검토하십시오.

[IBM WebSphere MQ](https://www-01.ibm.com/support/docview.wss?rs=171&uid=swg27006467)에 대한 시스템 요구사항을 참조하십시오.

2. 적용되는 WebSphere MQ의 모든 변경사항을 검토하십시오.

131 페이지의 『변경 대상[IBM WebSphere MQ Version 7.5](#page-130-0)』에서 변경사항을 확인하십시오.

- 3. 워크스테이션에서 모든 IBM WebSphere MQ 활동을 정지하십시오.
- 4. 클라이언트를 업그레이드하십시오.
	- 워크스테이션에서 IBM WebSphere MQ MQI client for Linux 설치를 업그레이드하려면 Linux 워크스테 이션에서 클라이언트 설치 프로시저를 참조하십시오.
	- Linux IBM WebSphere MQ 서버에서 IBM WebSphere MQ MQI client for Linux 설치를 업그레이드하려 면, 서버와 동일한 컴퓨터에 IBM WebSphere MQ MQI client 설치의 내용을 참조하십시오.

## **다음에 수행할 작업**

마이그레이션 계획의 태스크(예: IBM WebSphere MQ MQI client 애플리케이션이 Version 7.5에 대한 작업을 올바르게 수행하는지 확인)를 완료하십시오.

#### **관련 태스크**

Linux 워크스테이션에서의 클라이언트 설치 프로시저

52 페이지의 『Linux: 최신 버전으로의 [마이그레이션](#page-51-0) 계획』

이주 계획을 작성하여 현재 버전의 IBM WebSphere MQ 에서 최신 버전으로 이주하십시오. 최신 버전으로 마이 그레이션하기 전에 큐 관리자 데이터를 백업해야 합니다. 최신 버전에서 시작한 후에는 큐 관리자를 이전 버전의 제품으로 되돌릴 수 없습니다.

## **Solaris: IBM WebSphere MQ MQI client를 최신 버전으로 마이그레이션**

IBM WebSphere MQ MQI client를 마이그레이션하기 위해서는 먼저 마이그레이션 계획을 작성하십시오. 클라 이언트 워크스테이션에서 모든 IBM WebSphere MQ 활동을 정지하십시오. IBM WebSphere MQ MQI client 설 치를 업그레이드하십시오. 모든 필수 구성 및 애플리케이션 변경사항을 작성하십시오.

## **시작하기 전에**

1. 마이그레이션 계획을 작성하십시오. 계획 태스크 54 페이지의 『Solaris: 최신 버전으로의 [마이그레이션](#page-53-0) 계 [획』을](#page-53-0) 안내서로 사용하십시오.

### **프로시저**

1. Version 7.5에 대한 WebSphere MQ 시스템 요구사항을 검토하십시오.

[IBM WebSphere MQ](https://www-01.ibm.com/support/docview.wss?rs=171&uid=swg27006467)에 대한 시스템 요구사항을 참조하십시오.

2. 적용되는 WebSphere MQ의 모든 변경사항을 검토하십시오.

131 페이지의 『변경 대상[IBM WebSphere MQ Version 7.5](#page-130-0)』에서 변경사항을 확인하십시오.

- 3. 워크스테이션에서 모든 IBM WebSphere MQ 활동을 정지하십시오.
- 4. 클라이언트를 업그레이드하십시오.
	- 워크스테이션에서 IBM WebSphere MQ MQI client for Solaris 설치를 업그레이드하려면 Solaris 워크스 테이션에서 클라이언트 설치 프로시저를 참조하십시오.
	- Solaris IBM WebSphere MQ 서버에서 IBM WebSphere MQ MQI client for Solaris 설치를 업그레이드하 려면, 서버와 동일한 컴퓨터에 IBM WebSphere MQ MQI client 설치의 내용을 참조하십시오.

## **다음에 수행할 작업**

마이그레이션 계획의 태스크(예: IBM WebSphere MQ MQI client 애플리케이션이 Version 7.5에 대한 작업을 올바르게 수행하는지 확인)를 완료하십시오.

### **관련 태스크**

Solaris 워크스테이션에서의 클라이언트 설치 프로시저

54 페이지의 『Solaris: 최신 버전으로의 [마이그레이션](#page-53-0) 계획』

이주 계획을 작성하여 현재 버전의 IBM WebSphere MQ 에서 최신 버전으로 이주하십시오. 최신 버전으로 마이 그레이션하기 전에 큐 관리자 데이터를 백업해야 합니다. 최신 버전에서 시작한 후에는 큐 관리자를 이전 버전의 제품으로 되돌릴 수 없습니다.

## **Windows: IBM WebSphere MQ MQI client를 최신 버전으로 마이그레이션**

IBM WebSphere MQ MQI client를 마이그레이션하기 위해서는 먼저 마이그레이션 계획을 작성하십시오. 클라 이언트 워크스테이션에서 모든 IBM WebSphere MQ 활동을 정지하십시오. IBM WebSphere MQ MQI client 설 치를 업그레이드하십시오. 모든 필수 구성 및 애플리케이션 변경사항을 작성하십시오.

## **시작하기 전에**

1. 마이그레이션 계획을 작성하십시오. 계획 태스크 55 페이지의 『Windows: 최신 버전으로의 [마이그레이션](#page-54-0) [계획』](#page-54-0)을 안내서로 사용하십시오.

## **프로시저**

1. Version 7.5에 대한 WebSphere MQ 시스템 요구사항을 검토하십시오.

[IBM WebSphere MQ](https://www-01.ibm.com/support/docview.wss?rs=171&uid=swg27006467)에 대한 시스템 요구사항을 참조하십시오.

- 2. 적용되는 WebSphere MQ의 모든 변경사항을 검토하십시오.
	- 131 페이지의 『변경 대상[IBM WebSphere MQ Version 7.5](#page-130-0)』에서 변경사항을 확인하십시오.
- 3. 워크스테이션에서 모든 IBM WebSphere MQ 활동을 정지하십시오.
- 4. 클라이언트를 업그레이드하십시오.
	- 워크스테이션에서 IBM WebSphere MQ MQI client for Windows 설치를 업그레이드하려면 Windows 워 크스테이션에서 클라이언트 설치 프로시저를 참조하십시오.
	- Windows IBM WebSphere MQ 서버에서 IBM WebSphere MQ MQI client for Windows 설치를 업그레 이드하려면, 서버와 동일한 컴퓨터에 IBM WebSphere MQ MQI client 설치의 내용을 참조하십시오.

## **다음에 수행할 작업**

마이그레이션 계획의 태스크(예: IBM WebSphere MQ MQI client 애플리케이션이 Version 7.5에 대한 작업을 올바르게 수행하는지 확인)를 완료하십시오.

#### **관련 태스크**

Windows 워크스테이션에서의 클라이언트 설치 프로시저 55 페이지의 『Windows: 최신 버전으로의 [마이그레이션](#page-54-0) 계획』 <span id="page-101-0"></span>이주 계획을 작성하여 현재 버전의 IBM WebSphere MQ 에서 최신 버전으로 이주하십시오. 최신 버전으로 마이 그레이션하기 전에 큐 관리자 데이터를 백업해야 합니다. 최신 버전에서 시작한 후에는 큐 관리자를 이전 버전의 제품으로 되돌릴 수 없습니다.

# **IBM WebSphere MQ MQI client 및 클라이언트 연결을 이전 버전으로 되돌리기**

Version 7.5 IBM WebSphere MQ MQI client를 Version 7.1 코드 레벨로 복원하는 경우 구성 변경사항을 수동 으로 실행 취소해야 합니다.

## **이 태스크 정보**

이전 IBM WebSphere MQ MQI client 라이브러리를 워크스테이션으로 복원하는 것은 드문 일입니다. 다음 단계 에서 프린시펄 태스크를 나열합니다.

## **프로시저**

- 1. 워크스테이션에서 모든 IBM WebSphere MQ 활동을 정지하십시오.
- 2. Version 7.5 IBM WebSphere MQ MQI client 코드를 설치 제거하십시오.
- 3. 플랫폼에서 Version 7.1IBM WebSphere MQ MQI client를 설치하려면 클라이언트 설치 프로시저를 수행하 십시오.
- 4. Version 7.5 큐 관리자에서 CCDT(Client Connection Definition Table)를 구성한 경우 Version 7.1 큐 관리자 에서 작성한 테이블 사용하기로 복귀하십시오.

CCDT는 항상 클라이언트에 대한 이전 또는 동일 릴리스의 큐 관리자에서 작성해야 합니다.

# **애플리케이션을 최신 버전으로 마이그레이션**

IBM WebSphere MQ 애플리케이션에서는 Version 7.1 - Version 7.5 간 마이그레이션이 필요하지 않습니다.

## **Version 7.0.1 - Version 7.5 에서 IBM WebSphere MQ 라이브러리 로딩 마이그레이 션**

Version 7.0.1 - Version 7.5에서 업그레이드하는 경우 일반적으로 IBM WebSphere MQ 라이브러리가 로드되 는 방식에는 변경이 필요하지 않습니다. Version 7.0.1 에서 IBM WebSphere MQ 애플리케이션 빌드에 대한 지 시사항을 따라야 하며 IBM WebSphere MQ Version 7.0.1 를 IBM WebSphere MQ Version 7.5로 교체해야 합 니다. IBM WebSphere MQ Version 7.5에서 다중 설치를 활용하도록 선택한 경우, 단계별 또는 다단계 마이그레 이션 시나리오에 따라 운영 체제가 애플리케이션의 IBM WebSphere MQ 종속성을 해결할 수 있도록 환경을 수 정해야 합니다. 일반적으로 애플리케이션을 다시 링크하는 대신 런타임 환경을 수정할 수 있습니다.

# **시작하기 전에**

애플리케이션을 Version 7.0.1 - Version 7.5에서 마이그레이션하려면 운영 체제가 애플리케이션의 IBM WebSphere MQ 라이브러리를 로드하는 방식을 알아야 합니다. 애플리케이션이 로드 경로를 수정하면 환경 변 수의 경로를 설정할 수 있습니다. 애플리케이션이 로드하는 IBM WebSphere MQ 라이브러리의 이름을 반드시 알지 않아도 됩니다. 라이브러리의 컨텐츠가 변경되더라도 Version 7.0.1 - Version 7.5의 라이브러리 이름은 변 경되지 않습니다.

## **이 태스크 정보**

Version 7.0.1 - Version 7.5에서 응용프로그램을 이주하려면 IBM WebSphere MQ 라이브러리가 이후 버전과 호환되므로 응용프로그램을 다시 컴파일하거나 다시 링크할 필요가 없습니다. 36 페이지의 『[IBM WebSphere](#page-35-0) MQ 의 이후 버전과의 [애플리케이션](#page-35-0) 호환성 및 상호 운용성』을 참조하십시오. IBM WebSphere MQ Version 7.5 라이브러리를 로드하도록 운영 체제에 맞는 런타임 환경을 다르게 구성해야 할 수 있습니다. Version 7.0.1 를 Version 7.5로 대체한 경우, "단일 단계" 접근 방법을 수행하십시오. 모든 작업을 수행하지 않아도 됩니다. [57](#page-56-0) 페이지의 『UNIX, Linux및 Windows: 이후 버전으로의 단일 스테이지 [마이그레이션』](#page-56-0) 을 참조하십시오. 9.

<sup>9</sup> IBM WebSphere MQ Version 7.0.1 라이브러리의 위치를 변경하거나 라이브러리에 대한 기호 링크를 작성한 경 우, 이 명령문이 true가 아닐 수도 있습니다.

IBM WebSphere MQ Version 7.5에서는 런타임 환경 **setmqinst** 및 **setmqenv**를 구성하는 데 도움이 되는 두 개의 명령을 제공합니다. **setmqinst**는 기본 설치를 설정합니다. setmqinst를 참조하십시오. **setmqenv**는 환 경 변수를 설정하여 명령 환경을 초기화합니다. setmqenv를 참조하십시오.

## **프로시저**

요소 수에 따라 런타임 환경을 구성하고 이 중 어떤 것을 구성에 적용할지 알아봅니다. 다음 질문 중 어떤 것이 사 용자 구성에 적용되는지 살펴봅니다.

1. IBM WebSphere MQ Version 7.0.1 제품 문서에 설명된 빌드 프로시저를 수행했습니까?

개발 환경 또는 Microsoft Visual Studio 같은 개발 도구에 맞는 다른 빌드 프로시저를 수행했을 수 있습니다.

- 2. Version 7.0.1에서 로드 경로를 어떻게 지정했습니까?
- 3. Eclipse 같은 다른 환경이나 애플리케이션 서버에서 로드된 애플리케이션입니까?

상위 환경이 로드되는 방식이 아니라 상위 환경이 애플리케이션을 로드하는 방식을 제어하는 매개변수를 수 정해야 합니다.

4. Windows에 대한 구성입니까? 아니면 UNIX and Linux에 대한 구성입니까?

Windows에서는 애플리케이션이 수행하는 기능을 사용하려면 애플리케이션이 연결하는 큐 관리자가 기본 설치와 연관되어 있어야 할 수 있습니다.

5. Version 7.5에서 로드 경로를 지정하는 방식에 대해 어떤 제한조건과 요구사항이 있습니까?

보안 규칙은 LD\_LIBRARY\_PATH의 사용을 제한할 수 있습니다.

6. Version 7.0.1과 함께 Version 7.5가 설치되어 있습니까?

Version 7.0.1이 설치되어 있는 경우:

- Version 7.5을 기본 설치로 만들 수 없습니다.
- Version 7.0.1에서 애플리케이션이 참조한 기본 설치 경로에 Version 7.5를 설치할 수 없습니다.

## **다음에 수행할 작업**

Windows 및 UNIX 플랫폼의 환경 구성은 조금 다릅니다. Version 7.0.1에서 설명된 빌드 프로시저를 수행한 경 우 104 페이지의 『[Windows: Version 7.0.1 - Version 7.5](#page-103-0) 에서 IBM WebSphere MQ 라이브러리 로딩 마이그 [레이션』](#page-103-0) 또는 106 페이지의 『[UNIX and Linux: Version 7.0.1 - Version 7.5](#page-105-0) 에서 IBM WebSphere MQ 라이브 러리 로딩 [마이그레이션』](#page-105-0)의 내용을 참조하십시오. 이 주제에서는 setmqinst 및 setmqenv 명령을 사용하여 관 련 정보에 나열된 세 개의 마이그레이션 시나리오에 대해 운영 체제 환경을 구성하는 방법을 보여줍니다.

### **관련 태스크**

기본 설치 변경

다중 설치 환경에서 애플리케이션 연결

57 페이지의 『UNIX, Linux및 Windows: 이후 버전으로의 단일 스테이지 [마이그레이션』](#page-56-0)

단일 스테이지 마이그레이션이란 서버에 설치된 IBM WebSphere MQ만 차후 릴리스와 바꾸는 것을 설명하는 용 어입니다. 단일 스테이지 마이그레이션은 upgrading in place 또는 in place upgrade라고도 합니다. Version 7.0.1.6까지는 단단계가 마이그레이션 시나리오만 의미했습니다. 단일 스테이지 마이그레이션은 IBM WebSphere MQ 실행을 위한 기존의 스크립트 및 프로시저를 가장 많이 보존합니다. 다른 마이그레이션 시나리 오에서는 스크립트 및 프로시저 중 일부가 변경될 수 있지만 사용자에게 반영되는 큐 관리자 마이그레이션 효과 가 줄어들 수 있습니다.

62 페이지의 『UNIX, Linux및 Windows: 나중 버전으로의 병렬 [마이그레이션』](#page-61-0)

68 페이지의 『UNIX, Linux및 Windows: 다중 스테이지를 나중 버전으로 [마이그레이션』](#page-67-0)

106 페이지의 『[UNIX and Linux: Version 7.0.1 - Version 7.5](#page-105-0) 에서 IBM WebSphere MQ 라이브러리 로딩 마이 [그레이션』](#page-105-0)

IBM WebSphere MQ for Windows Version 7.5에 연결하는 애플리케이션이 올바른 설치에 링크되어 있고, 여기 에서 라이브러리를 로드하는지 확인하십시오.

104 페이지의 『[Windows: Version 7.0.1 - Version 7.5](#page-103-0) 에서 IBM WebSphere MQ 라이브러리 로딩 마이그레이 [션』](#page-103-0)

<span id="page-103-0"></span>IBM WebSphere MQ for Windows Version 7.5에 연결하는 애플리케이션이 올바른 설치에 링크되어 있고, 여기 에서 라이브러리를 로드하는지 확인하십시오.

#### **관련 참조**

130 페이지의 [『공존』](#page-129-0)

각기 다른 이름을 갖는 큐 관리자는 동일한 IBM WebSphere MQ 설치를 사용하는 한 모든 서버에서 공존할 수 있 습니다. UNIX, Linux 및 Windows에서는 다양한 큐 관리자가 동일한 서버에서 공존하고 다른 설치와 연관될 수 있습니다. 한 서버에서 공존하는 큐 관리자 외에도, 오브젝트 및 명령은 다른 명령 레벨에서 실행 중인 다양한 큐 관리자에 대한 작업을 올바르게 수행해야 합니다.

#### setmqenv

setmqinst

setmqm

#### *Windows: Version 7.0.1 - Version 7.5* **에서** *IBM WebSphere MQ* **라이브러리 로딩 마이그레 이션**

IBM WebSphere MQ for Windows Version 7.5에 연결하는 애플리케이션이 올바른 설치에 링크되어 있고, 여기 에서 라이브러리를 로드하는지 확인하십시오.

### **시작하기 전에**

이 태스크를 시작하기 전에 30 페이지의 『[UNIX, Linux](#page-29-0)및 Windows 에서 다중 설치 큐 관리자 공존』 및 [102](#page-101-0) 페 이지의 『[Version 7.0.1 - Version 7.5](#page-101-0) 에서 IBM WebSphere MQ 라이브러리 로딩 마이그레이션』의 내용을 읽 어보십시오.

IBM WebSphere MQ for Windows Version 7.5을 계획 및 설치하고 설치 이름과 설치가 기본 설치로 설정되었 는지 여부를 기억해 두십시오.

### **이 태스크 정보**

Windows는 많은 디렉토리에서 DLL이라는 로드 라이브러리를 검색합니다(동적 링크 [라이브러리](https://msdn.microsoft.com/en-us/library/ms682586(v=vs.85).aspx) 검색 순서 참 조).

IBM WebSphere MQ Version 7.0.1 애플리케이션에 대해 문서화된 빌드 절차는 IBM WebSphere MQ 라이브러 리를 **cl** 명령에서 기타 제품 라이브러리보다 먼저 로드하기 위한 것입니다. IBM WebSphere MQ .lib 라이브 러리는 빌드 시 지정한 PATH 환경 변수, 런타임 시 DLL 라이브러리에 있어야 합니다. PATH 변수는 애플리케이션 프로세스가 로드해야 하는 라이브러리를 찾는 데 사용됩니다. 이 빌드 절차를 수행한 경우, 로드된 라이브러리에 Version 7.5을 설치할 때의 결과는 마이그레이션 시나리오에 따라 달라집니다(104 페이지의 표 7 참조).

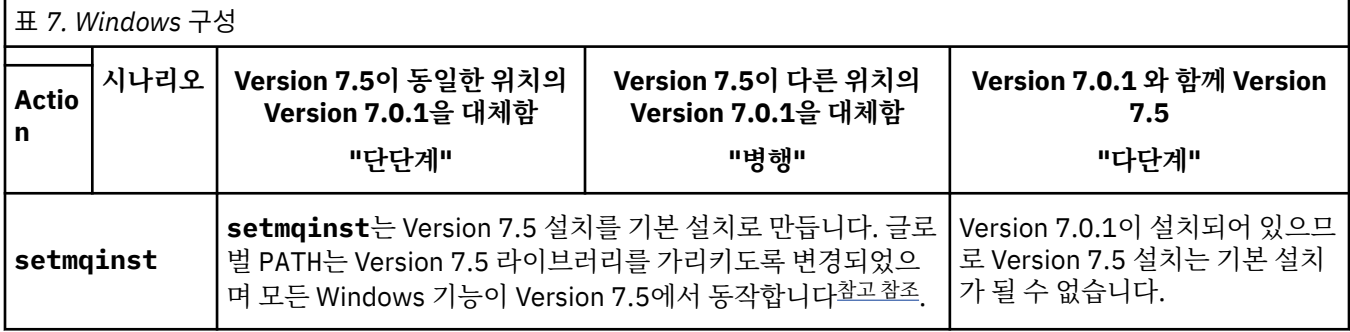

<span id="page-104-0"></span>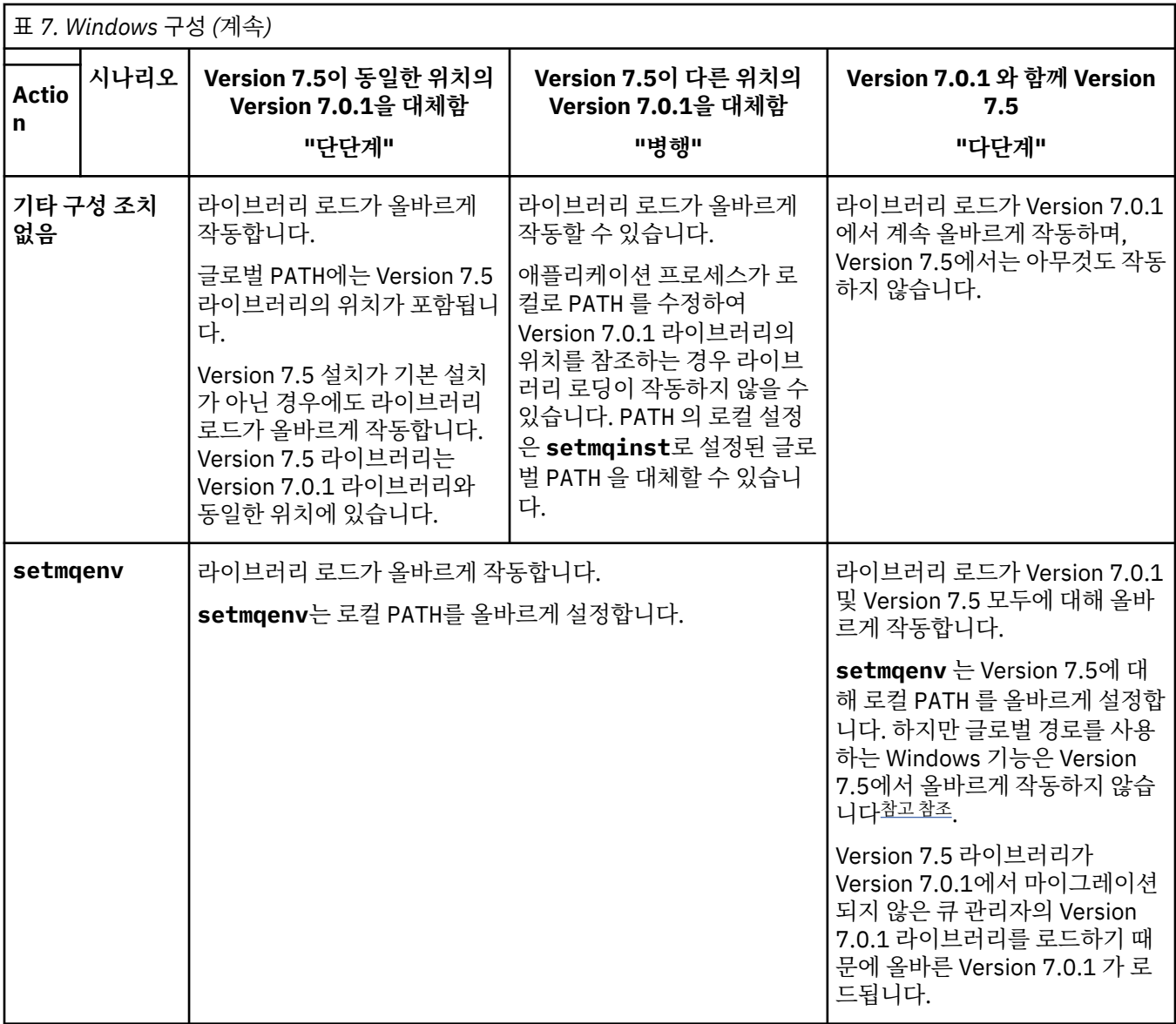

## **프로시저**

다음에서 운영 체제가 IBM WebSphere MQ 라이브러리를 로드할 Version 7.5 설치를 식별하십시오.

- 서버에 로드할 Version 7.5 설치가 여러 개인 경우, IBM WebSphere MQ는 라이브러리가 로드된 설치가 애플 리케이션이 호출한 큐 관리자와 연관된 설치인지 확인합니다. 올바르지 않은 라이브러리가 로드된 경우에는 IBM WebSphere MQ가 올바른 라이브러리를 로드합니다. 모든 IBM WebSphere MQ 애플리케이션에는 런 타임 환경을 하나만 구성해야 합니다.
- 일반적으로 기본 설치 설정을 선택합니다. 설치를 기본 설치로 설정하면 글로벌 PATH 변수에 해당 라이브러 리 경로가 배치됩니다.
- Version 7.0.1 설치를 Version 7.5로 업그레이드하면, Version 7.0.1 설치에 대한 링크 경로가 Version 7.5 설 치를 가리킵니다. Version 7.0.1 설치에 대한 고정된 연계 경로가 있는 애플리케이션은 이제 Version 7.5 라 이브러리를 로드합니다. 그런 다음 애플리케이션이 연결하는 큐 관리자와 연관된 설치로 전환됩니다.
- 애플리케이션을 다시 빌드하면 Version 7.5 설치로 링크되어야 합니다.
- 응용프로그램이 COM 또는 ActiveX 를 사용하는 경우 기본 설치가 있고 Version 7.5 이상인 경우 임의의 큐 관리자에 연결할 수 있습니다.

**참고:** Version 7.0.1이 설치되어 있는 경우 COM 또는 ActiveX 서버 애플리케이션은 Version 7.0.1 설치와 연 관된 큐 관리자에 연결합니다. COM 또는 ActiveX 클라이언트 애플리케이션에는 이러한 제한이 적용되지 않 습니다.

<span id="page-105-0"></span>• 트랜잭션 모드에서 IBM WebSphere MQ .NET 모니터를 실행하는 경우, 연결하는 큐 관리자가 기본 설치이어 야 합니다.

## **다음에 수행할 작업**

Version 7.5 설치를 추가할 경우 기본 설치를 만들기로 선택했으면 어떤 설치를 기본 설치로 만들지 결정해야 합 니다. 응용프로그램이 Version 7.5 설치 중 하나 (예: 기본 설치) 에서 IBM WebSphere MQ 라이브러리를 로드하 는 한, 다른 Version 7.5 설치와 연관된 큐 관리자에 연결할 수 있습니다.

Windows에서는 다른 개발 도구를 사용하여 애플리케이션을 빌드할 수 있습니다. 개발 도구 자체의 특성이 아니 라 빌드 중인 애플리케이션의 PATH를 설정하는 개발 도구의 특성을 식별해야 합니다. 예를 들어, Microsoft Visual Studio를 사용하여 디버깅하는 경우 프로젝트의 **Configuration** 특성에 대한 디버깅 섹션의 **Environment** 특성에 **setmqenv** 에 대한 호출을 삽입할 수 있습니다.

Windows 애플리케이션은 LoadLibrary를 호출하여 명시적인 로드 경로를 지정할 수 있습니다. 병행 어셈블리 를 빌드하고 명시적인 로드 경로를 구성할 수 있습니다. 애플리케이션이 이러한 메커니즘 중 하나를 사용하고 Version 7.5 IBM WebSphere MQ 라이브러리가 이전 릴리스와 동일한 경로에 없으면, Version 7.5 라이브러리 를 로드하도록 애플리케이션을 다시 컴파일 또는 구성하고 다시 링크해야 합니다.

#### **관련 태스크**

57 페이지의 『UNIX, Linux및 Windows: 이후 버전으로의 단일 스테이지 [마이그레이션』](#page-56-0)

단일 스테이지 마이그레이션이란 서버에 설치된 IBM WebSphere MQ만 차후 릴리스와 바꾸는 것을 설명하는 용 어입니다. 단일 스테이지 마이그레이션은 upgrading in place 또는 in place upgrade라고도 합니다. Version 7.0.1.6까지는 단단계가 마이그레이션 시나리오만 의미했습니다. 단일 스테이지 마이그레이션은 IBM WebSphere MQ 실행을 위한 기존의 스크립트 및 프로시저를 가장 많이 보존합니다. 다른 마이그레이션 시나리 오에서는 스크립트 및 프로시저 중 일부가 변경될 수 있지만 사용자에게 반영되는 큐 관리자 마이그레이션 효과 가 줄어들 수 있습니다.

62 페이지의 『UNIX, Linux및 Windows: 나중 버전으로의 병렬 [마이그레이션』](#page-61-0)

68 페이지의 『UNIX, Linux및 Windows: 다중 스테이지를 나중 버전으로 [마이그레이션』](#page-67-0)

#### **관련 참조**

130 페이지의 [『공존』](#page-129-0)

각기 다른 이름을 갖는 큐 관리자는 동일한 IBM WebSphere MQ 설치를 사용하는 한 모든 서버에서 공존할 수 있 습니다. UNIX, Linux 및 Windows에서는 다양한 큐 관리자가 동일한 서버에서 공존하고 다른 설치와 연관될 수 있습니다. 한 서버에서 공존하는 큐 관리자 외에도, 오브젝트 및 명령은 다른 명령 레벨에서 실행 중인 다양한 큐 관리자에 대한 작업을 올바르게 수행해야 합니다.

setmqenv

setmqinst

setmqm

#### **관련 정보**

기본 설치 변경 다중 설치 환경에서 애플리케이션 연결 Windows에서 기본 설치에서만 사용할 수 있는 기능

#### *UNIX and Linux: Version 7.0.1 - Version 7.5* **에서** *IBM WebSphere MQ* **라이브러리 로딩 마 이그레이션**

IBM WebSphere MQ for Windows Version 7.5에 연결하는 애플리케이션이 올바른 설치에 링크되어 있고, 여기 에서 라이브러리를 로드하는지 확인하십시오.

### **시작하기 전에**

이 태스크를 시작하기 전에 30 페이지의 『[UNIX, Linux](#page-29-0)및 Windows 에서 다중 설치 큐 관리자 공존』 및 [102](#page-101-0) 페 이지의 『[Version 7.0.1 - Version 7.5](#page-101-0) 에서 IBM WebSphere MQ 라이브러리 로딩 마이그레이션』의 내용을 읽 어보십시오.

IBM WebSphere MQ for Windows Version 7.5을 계획 및 설치하고 설치 이름과 설치가 기본 설치로 설정되었 는지 여부를 기억해 두십시오.

## **이 태스크 정보**

Version 6.0 및 Version 7.0.1에서 IBM WebSphere MQ 애플리케이션에 대해 문서화된 빌드 프로시저는 IBM WebSphere MQ 라이브러리의 위치 및 컴파일러의 링크 단계에 있는 /usr/lib에 명시적인 라이브러리 경로를 포함하기 위한 것입니다. 107 페이지의 그림 24의 내용을 참조하십시오. 동일한 빌드 프로시저가 Version 7.5에 대해 문서화되어 있습니다. IBM WebSphere MQ의 이전 버전인 Version 6.0 이전에서는 런타임 라이브러리를 로드하기 위한 특정 위치를 문서화하지 않았습니다.

gcc -m32 -o amqsput\_32\_r amqsput0.c -I/opt/mqm/inc -L/opt/mqm/lib -Wl,-rpath=/opt/mqm/lib -Wl,-rpath=/usr/lib -lmqm\_r -lpthread

그림 *24. Linux C* 서버 애플리케이션*, 32*비트*,* 스레드된 컴파일 및 링크*Version 7.0.1*

다른 UNIX 플랫폼에 대해 문서화된 빌드 단계도 이와 유사합니다. 107 페이지의 표 8의 예는 모두 Linux를 기반 으로 합니다.

이 빌드 절차를 수행한 경우, 라이브러리 로드에 Version 7.5을 설치할 때의 결과는 마이그레이션 시나리오에 따 라 달라집니다(107 페이지의 표 8 참조).

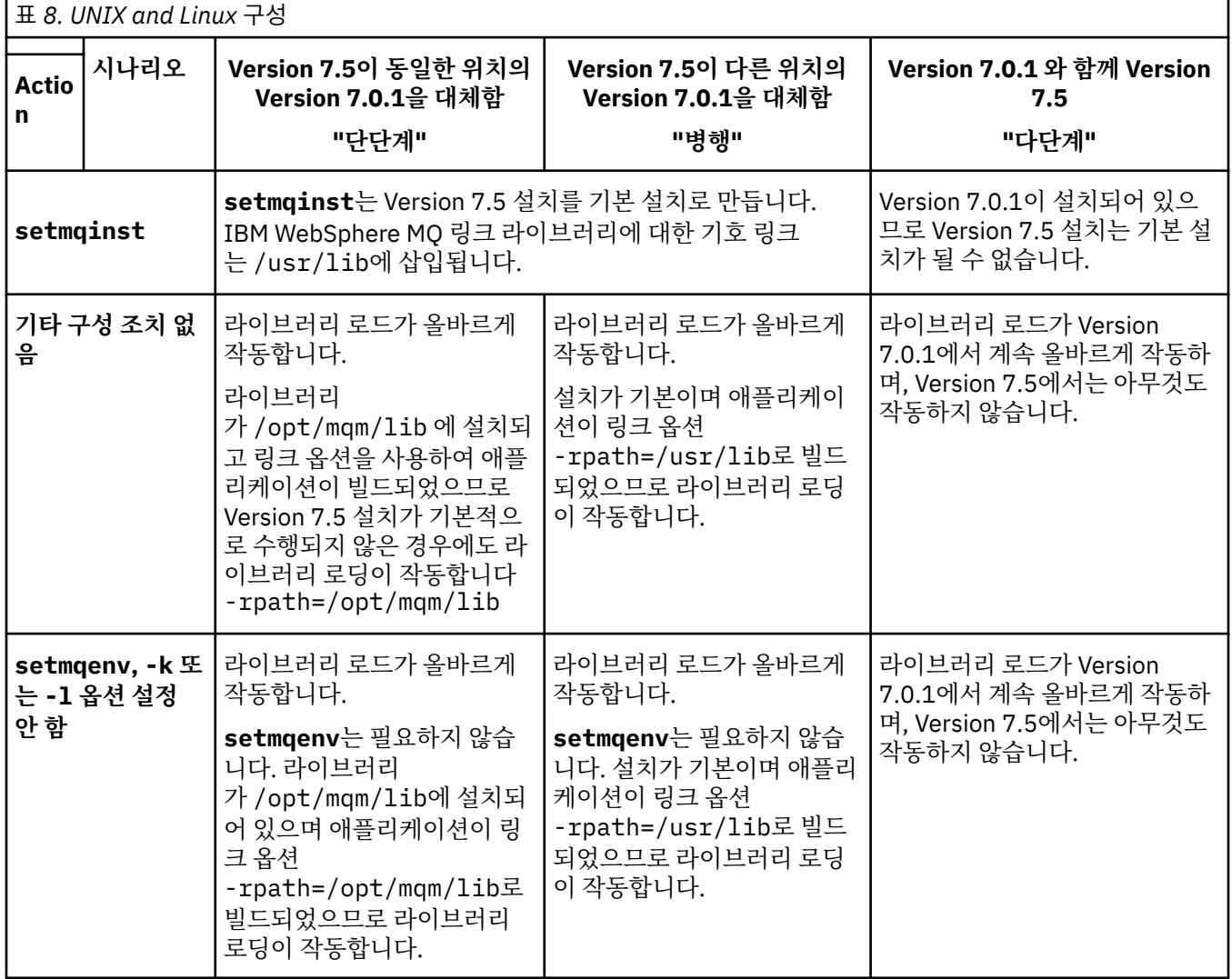

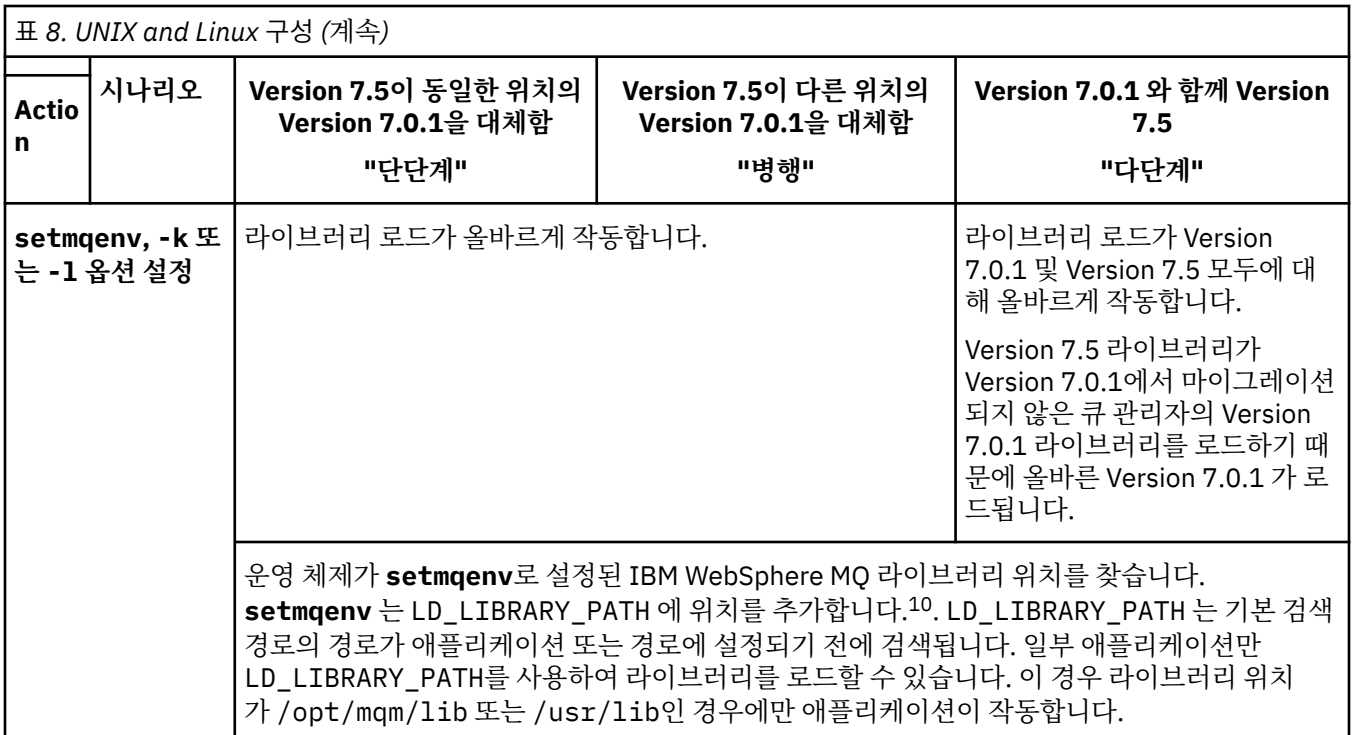

# **프로시저**

다음에서 운영 체제가 IBM WebSphere MQ 라이브러리를 로드할 Version 7.5 설치를 식별하십시오.

- 서버에 로드할 Version 7.5 설치가 여러 개인 경우, IBM WebSphere MQ는 라이브러리가 로드된 설치가 애플 리케이션이 호출한 큐 관리자와 연관된 설치인지 확인합니다. 올바르지 않은 라이브러리가 로드된 경우에는 IBM WebSphere MQ가 올바른 라이브러리를 로드합니다. 모든 IBM WebSphere MQ 애플리케이션에는 런 타임 환경을 하나만 구성해야 합니다.
- 일반적으로 기본 설치 설정을 선택합니다. 설치를 1차로 설정하면 /usr/lib의 IBM WebSphere MQ 라이 브러리에 대한 기호 링크가 설정됩니다. Version 6.0 또는 Version 7.0 지시사항에 따라 빌드된 애플리케이션 에는 /usr/lib에 대한 명시적 링크가 포함되어 있습니다. 대개 /usr/lib는 기본 라이브러리 검색 경로에 도 있습니다.
- Version 7.0.1 설치를 Version 7.5로 업그레이드하면, Version 7.0.1 설치에 대한 링크 경로가 Version 7.5 설 치를 가리킵니다. Version 7.0.1 설치에 대한 고정된 연계 경로가 있는 애플리케이션은 이제 Version 7.5 라 이브러리를 로드합니다. 그런 다음 애플리케이션이 연결하는 큐 관리자와 연관된 설치로 전환됩니다.
- 애플리케이션을 다시 빌드하면 Version 7.5 설치로 링크되어야 합니다.
- AIX에서 LD\_LIBRARY\_PATH또는 LIBPATH 를 설정하는 경우, 애플리케이션이 LD\_LIBRARY\_PATH를 사 용할 수 있는지 확인해야 합니다. setuid 또는 setgid 애플리케이션이나 다른 방식으로 빌드된 애플리케 이션은 보안상의 이유로 LD\_LIBRARY\_PATH를 무시할 수 있습니다.

## **다음에 수행할 작업**

Version 7.5 설치를 추가할 경우 기본 설치를 만들기로 선택했으면 어떤 설치를 기본 설치로 만들지 결정해야 합 니다. 응용프로그램이 Version 7.5 설치 중 하나 (예: 기본 설치) 에서 IBM WebSphere MQ 라이브러리를 로드하 는 한, 다른 Version 7.5 설치와 연관된 큐 관리자에 연결할 수 있습니다.

### **관련 태스크**

57 페이지의 『UNIX, Linux및 Windows: 이후 버전으로의 단일 스테이지 [마이그레이션』](#page-56-0) 단일 스테이지 마이그레이션이란 서버에 설치된 IBM WebSphere MQ만 차후 릴리스와 바꾸는 것을 설명하는 용 어입니다. 단일 스테이지 마이그레이션은 upgrading in place 또는 in place upgrade라고도 합니다.

<sup>10</sup> AIX의 LIBPATH . HP-UX 에서 LD\_LIBRARY\_PATH SHLIB\_PATH가 설정되어 있지 않습니다.
Version 7.0.1.6까지는 단단계가 마이그레이션 시나리오만 의미했습니다. 단일 스테이지 마이그레이션은 IBM WebSphere MQ 실행을 위한 기존의 스크립트 및 프로시저를 가장 많이 보존합니다. 다른 마이그레이션 시나리 오에서는 스크립트 및 프로시저 중 일부가 변경될 수 있지만 사용자에게 반영되는 큐 관리자 마이그레이션 효과 가 줄어들 수 있습니다.

62 페이지의 『UNIX, Linux및 Windows: 나중 버전으로의 병렬 [마이그레이션』](#page-61-0)

68 페이지의 『UNIX, Linux및 Windows: 다중 스테이지를 나중 버전으로 [마이그레이션』](#page-67-0)

#### **관련 참조**

130 페이지의 [『공존』](#page-129-0)

각기 다른 이름을 갖는 큐 관리자는 동일한 IBM WebSphere MQ 설치를 사용하는 한 모든 서버에서 공존할 수 있 습니다. UNIX, Linux 및 Windows에서는 다양한 큐 관리자가 동일한 서버에서 공존하고 다른 설치와 연관될 수 있습니다. 한 서버에서 공존하는 큐 관리자 외에도, 오브젝트 및 명령은 다른 명령 레벨에서 실행 중인 다양한 큐 관리자에 대한 작업을 올바르게 수행해야 합니다.

setmqenv setmqinst setmqm **관련 정보** UNIX및 Linux 에서 기본 설치에 대한 외부 라이브러리 및 제어 명령 링크 다중 설치 환경에서 애플리케이션 연결 기본 설치 변경 WebSphere MQ 버전 7.1 라이브러리 로드

## **Linux:: C++ 애플리케이션 다시 빌드**

Linux의 C++ IBM WebSphere MQ MQI client 및 서버 애플리케이션은 GCC(GNU Compiler Collection) 4.1.2 이상을 사용하여 재컴파일해야 합니다. GCC 4.1.2 이전의 컴파일러는 더 이상 지원되지 않습니다. /usr/lib 또는 /usr/lib64에 C++ GCC 4.1.2 이상의 런타임 라이브러리를 설치해야 합니다.

지원되는 Linux 배포판 중 하나를 사용할 경우, 라이브러리가 올바르게 설치됩니다. [IBM WebSphere MQ](https://www-01.ibm.com/support/docview.wss?rs=171&uid=swg27006467)에 대 한 시스템 [요구사항](https://www-01.ibm.com/support/docview.wss?rs=171&uid=swg27006467)의 내용을 참조하십시오.

GCC 4.1.2 라이브러리는 IBM WebSphere MQ MQI client로부터의 SSL 및 TLS 연결을 지원합니다. SSL및 TLS 는 libstdc++.so.6에 의존하는 GSKit 버전 8을 사용합니다. libstdc++.so.6은 GCC 4.1.2에 포함되어 있 습니다.

### **시작하기 전에**

- 1. GCC의 필수 레벨에 사용자의 Linux 배포판이 있는지 확인하십시오. [IBM WebSphere MQ](https://www-01.ibm.com/support/docview.wss?rs=171&uid=swg27006467)에 대한 시스템 요 [구사항](https://www-01.ibm.com/support/docview.wss?rs=171&uid=swg27006467)의 내용을 참조하십시오.
- 2. SSL 또는 TLS를 사용할 경우에도 libstdc++.so의 필수 레벨을 검사하십시오.
- 3. 애플리케이션을 다시 빌드해야 하는지 여부를 확인하십시오. 다음 명령을 실행하여 애플리케이션이 종속되 어 있는 libstdc++.so의 버전을 표시하십시오. 결과가 libstdc++.so.6 미만인 경우, 애플리케이션을 다시 빌드해야 합니다.

ldd *ApplicationPath*

### **이 태스크 정보**

태스크는 Linux C++ IBM WebSphere MQ 애플리케이션을 다시 빌드하는 데 필요한 단계를 설명합니다. IBM WebSphere MQ에 대한 Linux 애플리케이션 빌드에 대한 자세한 지시사항은 Linux 에서 애플리케이션 빌드 를 참조하십시오.

### **프로시저**

1. 필요한 GCC 라이브러리가 올바르게 설치되었는지 확인하십시오.

다음 명령 중 하나를 실행하십시오.

• x86 Linux 시스템에서는 다음과 같이 32비트 라이브러리를 검사하십시오.

ls -l /usr/lib/libstdc++.so.6

• 그 외의 Linux 시스템에서는 64비트 라이브러리를 검사하십시오.

ls -l /usr/lib64/libstdc++.so.6

2. GCC 컴파일러가 최소한 버전 4.1.2 이상인지 확인하십시오.

다음 명령을 실행하여 GCC의 버전을 표시하십시오.

gcc -v

3. 애플리케이션을 다시 빌드하십시오.

Linux C++ 애플리케이션을 컴파일하고 링크하는 명령은 32비트 애플리케이션 빌드 및 64비트 애플리케이션 빌드에 설명되어 있습니다.

### **다음에 수행할 작업**

Linux C++ 애플리케이션을 배치할 때 동일한 GCC 런타임 라이브러리가 런타임 시스템에 올바르게 설치되어 있 는지 확인하십시오.

## **큐 관리자 클러스터 마이그레이션**

클러스터의 큐 관리자를 각각 마이그레이션하여 큐 관리자 클러스터를 마이그레이션합니다. Version 6.0 이후의 변경사항이 클러스터의 마이그레이션에 특별히 영향을 주지는 않습니다. 그러나 모든 큐 관리자를 마이그레이션 하기 전에 먼저 클러스터의 몇몇 큐 관리자를 마이그레이션하는 효과에 대해 고려해야 합니다.

### **시작하기 전에**

수행하려는 마이그레이션에 대해 식별된 클러스터 특정의 마이그레이션 문제는 없는지 확인하십시오. Version 6.0과 Version 7.1 간 및 Version 7.0.1과 Version 7.1 간의 마이그레이션에 영향을 미치는 클러스터 특정의 변 경사항은 작성되지 않습니다.

### **프로시저**

큐 관리자 클러스터의 마이그레이션와 관련된 다음과 같은 문제를 고려하십시오.

- 애플리케이션 사용 불능 최소화
- 마이그레이션 성공 측정 및 확인과 마이그레이션 문제점 발생 시 역방향 마이그레이션 계획
- WebSphere MQ의 새로운 기능 이용
- 보다 폭넓은 WebSphere MQ 네트워크와 사용자 조직의 시스템 아키텍처 컨텍스트에서 클러스터의 마이그 레이션 관리

#### **단계**

계획된 사고 및 계획에 없는 사고를 최소화하여 클러스터를 마이그레이션하는 데 필요한 기술에 대해서는 다음 주제에서 설명됩니다.

#### **관련 개념**

41 페이지의 『혼합 버전 클러스터 저장소의 [업데이트](#page-40-0) 방법』

저장소는 저장소를 호스팅하는 큐 관리자 버전과 일치하는 레코드 형식 버전의 클러스터에 오브젝트에 대한 레 코드를 저장합니다. 저장소 큐 관리자는 오브젝트 레코드를 수신한 형식으로 전달한 후에 저장합니다. 수신인은 새 버전의 필드를 무시하고 레코드에 없는 필드에는 기본값을 사용합니다.

40 페이지의 『큐 관리자 클러스터 [마이그레이션』](#page-39-0)

클러스터 내의 모든 큐 관리자를 한 번에 마이그레이션할 수도 있고 한 번에 하나씩 마이그레이션할 수도 있습니 다(단계별 마이그레이션). 부분 저장소 큐 관리자 이전에 클러스터에 있는 전체 저장소 큐 관리자를 마이그레이 션하십시오.

# <span id="page-110-0"></span>**큐 관리자 클러스터 마이그레이션: 계획 작성**

큐 관리자 클러스터의 마이그레이션을 수행하기 전에 먼저 수행할 작업을 계획하십시오. 클러스터의 다른 큐 관 리자가 수행하는 역할을 식별하고 큐 관리자를 마이그레이션할 순수에 대해 결정하십시오.

## **프로시저**

- 이저 버전과 새 버전 가에 처리해야 할 큐 관리자 및 애플리케이션 마이그레이션 문제는 무엇입니까?
- 고려해야 할 시스템 아키텍처 및 변경 제어 프로시저는 무엇입니까?
- Consider migration questions specific to clusters, such as migrating full repositories first, and migrating overlapping clusters.
- 큐 공유 그룹의 큐 관리자 중 하나이거나 고가용성 솔루션의 파트입니까?
- 클러스터가 발행/구독 클러스터입니까? 클러스터 토픽 호스트인 큐 관리자는 어느 것입니까?
- 스테이지된 마이그레이션을 수행할지 여부를 결정하거나 모든 큐 관리자를 동시에 마이그레이션하십시오
- Do you have a test system to migrate, and a production system?
- Document and test the plan before migrating production queue managers.

#### **관련 개념**

39 페이지의 [『애플리케이션](#page-38-0) 마이그레이션 및 상호 운용』

IBM WebSphere MQ supports running applications compiled and linked against previous versions of IBM WebSphere MQ with later levels of IBM WebSphere MQ.

#### 발행/구독 클러스터 큐 관리자의 주요 역할

42 페이지의 『고가용성 구성의 큐 관리자 [마이그레이션』](#page-41-0)

표준 프로시저에 따라 z/OS 이외의 플랫폼에서 고가용성 구성의 파트인 큐 관리자를 마이그레이션하십시오.

41 페이지의 『혼합 버전 클러스터 저장소의 [업데이트](#page-40-0) 방법』

저장소는 저장소를 호스팅하는 큐 관리자 버전과 일치하는 레코드 형식 버전의 클러스터에 오브젝트에 대한 레 코드를 저장합니다. 저장소 큐 관리자는 오브젝트 레코드를 수신한 형식으로 전달한 후에 저장합니다. 수신인은 새 버전의 필드를 무시하고 레코드에 없는 필드에는 기본값을 사용합니다.

40 페이지의 『큐 관리자 클러스터 [마이그레이션』](#page-39-0)

클러스터 내의 모든 큐 관리자를 한 번에 마이그레이션할 수도 있고 한 번에 하나씩 마이그레이션할 수도 있습니 다(단계별 마이그레이션). 부분 저장소 큐 관리자 이전에 클러스터에 있는 전체 저장소 큐 관리자를 마이그레이 션하십시오.

37 페이지의 『큐 관리자 [마이그레이션』](#page-36-0)

## **큐 관리자 클러스터 마이그레이션: 백아웃 계획 작성**

마이그레이션을 수행하기 전에 실패할 경우를 위해 백아웃 계획을 결정하십시오.

### **시작하기 전에**

큐 관리자가 클러스터 지원을 위해 수행하는 백아웃 기능은 무엇입니까? 새 레벨의 새 기능이 사용되지 않은 경 우, z/OS에서 실행 중인 큐 관리자를 이전 레벨로 복원할 수 있습니다. 기타 플랫폼에서 유일한 백아웃 옵션은 큐 관리자를 이전 상태로 복원하는 것입니다. 큐 관리자를 복원하는 동안 큐 관리자가 새 레벨에서 실행을 시작한 이 후에 작성된 모든 지속적 변경사항이 유실됩니다.

### **이 태스크 정보**

백아웃 계획은 클러스터의 가용성을 유지보수하는 방법을 고려해야 합니다. 또한 클러스터의 큐 관리자 마이그 레이션으로 인해 발행되는 모든 문제를 처리해야 합니다.

### **프로시저**

백아웃 계획은 다음 사항에 대해 설명해야 합니다.

- 마이그레이션 성공의 요건.
- 백아웃 프로시저를 트리거하는 조건.
- 대체 백아웃 조치의 예:
	- a) 클러스터에서 큐 관리자 일시중단.
	- b) 역방향 마이그레이션
	- c) 외부 문제점이 해결될 때까지 큐 관리자를 오프라인으로 유지하십시오.

#### **관련 개념**

38 페이지의 『큐 관리자 이전 버전으로 [되돌리기』](#page-37-0)

z/OS 이외의 플랫폼에서는 마이그레이션을 되돌릴 수 없습니다. 큐 관리자를 시작하기 전에 업그레이드를 제거 할 수 있습니다. 큐 관리자를 시작한 후 업그레이드를 제거하면 큐 관리자가 작동하지 않습니다.

### **큐 관리자 클러스터 마이그레이션: 단일 클러스터 큐 관리자 마이그레이션**

클러스터의 단일 큐 관리자를 마이그레이션하려면 다음 단계를 수행하십시오. 클러스터의 각 큐 관리자에 다음 단계를 적용하는 방법에 기초하여 클러스터 마이그레이션 계획을 세우십시오.

#### **프로시저**

1. 클러스터에서 마이그레이션하려는 큐 관리자를 일시중단하십시오.

a) **MQSC** 명령을 실행하십시오.

SUSPEND QMGR CLUSTER(*cluster name*)

b) 큐 관리자로 송신된 메시지가 없는지 확인하십시오.

이 큐 관리자로 메시지를 계속 송신하는 애플리케이션이 있으면 모두 닫아야 합니다. 클러스터 워크로드 알고리즘은 일시중단된 큐 관리자를 선택할 수 있습니다. 다른 올바른 목적지가 없는 경우 또는 애플리케 이션이 큐 관리자와 연관관계가 있는 경우, 알고리즘이 해당 큐 관리자를 선택할 수 있습니다.

- 2. 이 큐 관리자에 표시된 모든 클러스터 오브젝트의 레코드를 저장하십시오. 이 데이터는 마이그레이션 후 오 브젝트가 성공적으로 마이그레이션되었는지 확인할 때 사용됩니다.
	- a) 명령을 실행하여 클러스터 큐 관리자를 보십시오.

DISPLAY CLUSQMGR(\*)

b) 명령을 실행하여 클러스터 큐를 보십시오.

DISPLAY  $OC(*)$ 

- 3. 이 큐 관리자에 속하는 클러스터 오브젝트의 전체 저장소 보기 레코드를 저장하십시오. 이 레코드는 마이그 레이션 후 오브젝트가 성공적으로 마이그레이션되었는지 확인할 때 사용됩니다.
	- a) 전체 저장소에서 명령을 실행하여 이 큐 관리자를 표시하십시오.

DISPLAY CLUSQMGR(*migrated queue manager name*)

b) 전체 저장소에서 명령을 실행하여 이 큐 관리자에 대한 클러스터 큐를 표시하십시오.

DISPLAY QC(\*) WHERE(CLUSQMGR EQ *migrated queue manager name*)

4. 큐 관리자를 마이그레이션하십시오.

플랫폼에 따라 큐 관리자 마이그레이션 태스크 중 하나를 수행하십시오. 79 페이지의 『[UNIX, Linux, and](#page-78-0) Windows 에서 [IBM WebSphere MQ](#page-78-0) 을 (를) 나중 버전으로 마이그레이션』의 내용을 참조하십시오.

- 큐 관리자 마이그레이션 프로세스는 대략 다음과 같습니다.
- a) 큐 관리자를 중지합니다.
- b) 큐 관리자를 백업하십시오.
- c) 새 버전의 WebSphere MQ를 설치하십시오.
- d) 큐 관리자를 재시작하십시오.
- 5. 모든 클러스터 오브젝트가 성공적으로 마이그레이션되었는지 확인하십시오.
	- a) 명령을 실행하여 클러스터 큐 관리자를 보고 마이그레이션 전 저장된 데이터에서 출력을 점검하십시오.

DISPLAY CLUSQMGR(\*)

b) 명령을 실행하여 클러스터 큐를 보고 마이그레이션 전 저장된 데이터에서 출력을 점검하십시오.

DISPLAY QC(\*)

- 6. 큐 관리자가 전체 저장소와 올바로 통신하는지 확인하십시오.
- 7. 전체 저장소로의 클러스터 채널이 시작될 수 있는지 점검하십시오.
- 8. 전체 저장소에서 계속해서 마이그레이션된 클러스터 큐 관리자와 클러스터 큐에 대해 정보를 포함하는지 확 인하십시오.
	- a) 전체 저장소에서 명령을 실행하여 마이그레이션 전 저장된 데이터에서 출력을 점검하십시오.

DISPLAY CLUSQMGR(*migrated\_queue\_manager\_name*)

b) 전체 저장소에서 명령을 실행하여 마이그레이션 전 저장된 데이터에서 출력을 점검하십시오.

DISPLAY QC(\*) WHERE(CLUSQMGR EQ *migrated\_queue\_manager\_name*)

- 9. 다른 큐 관리자에 있는 애플리케이션이 마이그레이션된 클러스터 큐 관리자의 큐에 메시지를 넣을 수 있는 지 테스트하십시오.
- 10. 마이그레이션된 큐 관리자에 있는 애플리케이션이 다른 클러스터 큐 관리자의 큐에 메시지를 넣을 수 있는 지 테스트하십시오.
- 11. 큐 관리자를 재개하십시오.
	- a) RESUME QMGR CLUSTER(*cluster name*)를 실행하십시오.
- 12. 일정 기간 동안 클러스터에 있는 큐 관리자 및 애플리케이션을 꼼꼼히 모니터하십시오.

#### **관련 개념**

37 페이지의 『큐 관리자 [마이그레이션』](#page-36-0)

**관련 참조**

DISPLAY CLUSQMGR DISPLAY QUEUE RESUME QMGR SUSPEND QMGR

### **큐 관리자 클러스터 마이그레이션: 테스트 시스템 마이그레이션**

테스트 시스템에 있는 각 큐 관리자 마이그레이션

#### **이 태스크 정보**

테스트 시스템에 있는 각 큐 관리자는 111 페이지의 『큐 관리자 클러스터 [마이그레이션](#page-110-0): 계획 작성』, 큐 관리 자 마이그레이션 및 테스트에서 개발된 마이그레이션 계획에 정의된 순서로 마이그레이션합니다.

### **큐 관리자 클러스터 마이그레이션: 프로덕션 시스템 마이그레이션**

프로덕션 시스템에 있는 각 큐 관리자 마이그레이션

#### **이 태스크 정보**

프로덕션 시스템에 있는 각 큐 관리자는 111 페이지의 『큐 관리자 클러스터 [마이그레이션](#page-110-0): 계획 작성』, 큐 관 리자 마이그레이션 및 테스트에서 개발된 마이그레이션 계획에 정의된 순서로 마이그레이션합니다.

## **Windows: MSCS 구성 마이그레이션**

다음 지시사항에 따라 MSCS 구성을 한 번에 하나의 노드씩 마이그레이션합니다.

### **이 태스크 정보**

다음 단계는 정지 시간을 최소화하는 롤링 업그레이드에 필요합니다. 온라인 IBM WebSphere MQ 자원이 없는 오프라인 노드는 항상 업그레이드해야 합니다. 활성/수동 구성에서 노드가 수동인 경우, 업그레이드 프로세스 중 에 활성으로 전환할 수 없도록 해야 합니다.

114 페이지의 『IBM WebSphere MQ Version 6.0 - IBM WebSphere MQ Version 7.5 에서 4노드 MSCS 클러 스터 이주』에서는 이 프로시저가 4노드 클러스터에 적용된 예를 보여줍니다.

### **프로시저**

- 1. IBM WebSphere MQ 자원의 가능한 소유자를 수정하여 Active 노드만을 포함하십시오. 수동 노드에 지정된 소유자가 없는 경우, 마이그레이션 중인 IBM WebSphere MQ 자원을 활성화할 수 없습니다.
- 2. IBM WebSphere MQ 자원이 포함된 그룹이 현재 가능한 소유자로 정의된 노드 중 하나에 있는지 확인하십시 오. 그룹은 큐 관리자 자원에 연결되는 애플리케이션을 포함해야 합니다.
- 3. 마이그레이션할 노드의 클러스터 서비스를 정지하십시오. 등록된 IBM WebSphere MQ DLL의 모든 MSCS 캐 시가 지워집니다.
- 4. 94 페이지의 『Windows: 큐 관리자를 최신 버전으로 [마이그레이션』](#page-93-0)의 표준 지시사항에 따라 선택한 노드 를 마이그레이션하십시오. 필수 유지보수 레벨을 적용하십시오.
- 5. 선택된 노드의 클러스터 서비스를 시작하십시오.
- 6. 마이그레이션할 다음 노드에서 IBM WebSphere MQ 자원이 오프 라인인지 확인하십시오.
- 7. 가능한 소유자 목록에서 해당 노드를 제거하십시오. 세 개 이상의 포함된 클러스터의 경우, 이 주제의 뒷부분 에서 추가 [고려사항](#page-115-0)을 참조하십시오.

8. IBM WebSphere MQ 자원이 포함된 그룹을 가능한 소유자 중 하나로 이동하여 온라인으로 가져오십시오.

9. 나머지 노드에 대해 필요한 대로 3단계부터 8단계까지 반복하십시오.

#### **IBM WebSphere MQ Version 6.0 - IBM WebSphere MQ Version 7.5 에서 4노드 MSCS 클러스터 이주**

115 [페이지의](#page-114-0) 표 9의 예는 4노드 MSCS 클러스터 마이그레이션에 관련된 단계를 설명합니다.

예제에서 IBM WebSphere MQ 자원은 큐 관리자, 애플리케이션 및 종속 MSCS 자원(예: MSCS 자원으로 정의된 IP 주소)을 포함합니다. 각 단계의 변경사항은 이텔릭체가 사용됩니다.

#### **1단계**

- 마이그레이션할 노드를 선택하고 해당 노드를 IBM WebSphere MQ Version 6.0에서 IBM WebSphere MQ Version 7.5로 업그레이드할 준비를 하십시오.
- 1. 마이그레이션할 노드 1을 선택하고 이를 실행 중인 IBM WebSphere MQ 자원이 없는 수동 노드로 변환 하십시오.
- 2. IBM WebSphere MQ 자원을 포함하는 그룹의 가능한 소유자를 수정하여 필요한 온라인 노드만을 포함하 십시오. 장애 조치는 IBM WebSphere MQ 자원을 가능한 소유자가 아닌 노드로 전환하려고 시도하지 않 습니다. 해당 노드를 마이그레이션하는 것이 안전합니다.
- 3. IBM WebSphere MQ 자원이 포함된 그룹을 가능한 소유자 중 하나인 노드로 이동하여 온라인으로 가져 오십시오.
- 4. 마이그레이션할 노드의 클러스터 서비스를 정지하십시오. 서비스를 중지하면 MSCS에 대해 등록된 모든 IBM WebSphere MQ 라이브러리의 MSCS 캐시가 지워집니다. 노드가 오프라인 상태로 됩니다.

#### **2단계**

Version 6.0 - Version 7.5 에서 IBM WebSphere MQ 마이그레이션

**3단계**

선택된 노드의 클러스터 서비스를 시작하십시오. 노드가 온라인 상태로 되지만, 가능한 소유자가 아니므로 작업이 해당 노드로 전환되지 않습니다.

#### <span id="page-114-0"></span>**4단계**

노드 2에 대해 1 - 3단계를 반복하십시오. 노드 1및 2는 이제 온라인이며 이를 IBM WebSphere MQ Version 7.5로 마이그레이션했습니다. 그럼에도 불구하고, 해당 노드는 IBM WebSphere MQ 자원 그룹 중 하나의 가 능한 소유자가 아니므로 작업을 수행하지 않습니다.

#### **5단계**

실행 중인 IBM WebSphere MQ Version 6.0 - IBM WebSphere MQ Version 7.5에서 클러스터를 마이그레 이션하십시오. 이제 마이그레이션된 노드 수는 마이그레이션되지 않은 노드 수보다 크거나 같습니다.

1. 가능한 소유자 세트를 3,4에서 1,2로 변경하십시오.

2. IBM WebSphere MQ 자원 그룹을 노드 3 및 4에서 노드 1 및 2로 이동하고 온라인으로 설정하십시오.

3. 이 시점부터 가능한 소유자 목록은 마이그레이션된 노드만 포함해야 합니다. WebSphere MQ 자원은 제 품의 이전 레벨 버전을 실행하는 노드로 장애 복구해서는 안됩니다.

**참고:** IBM WebSphere MQ 를 이전 버전으로 되돌리려면 IBM WebSphere MQ 의 설치 제거를 수행하기 전 에 IBM WebSphere MQ 자원을 MSCS 제어에서 제거해야 합니다.

#### **6단계**

노드 3을 Version 7.5로 마이그레이션하십시오.

1. 노드 3의 1 - 3단계를 수행하십시오.

2. 가능한 소유자 목록에 노드 3을 추가하십시오.

3. QMC 자원 그룹을 노드 1에서 노드 3으로 다시 이동하고 다시 온라인으로 설정하십시오.

#### **7단계**

노드 4에 대해 6단계를 반복하십시오.

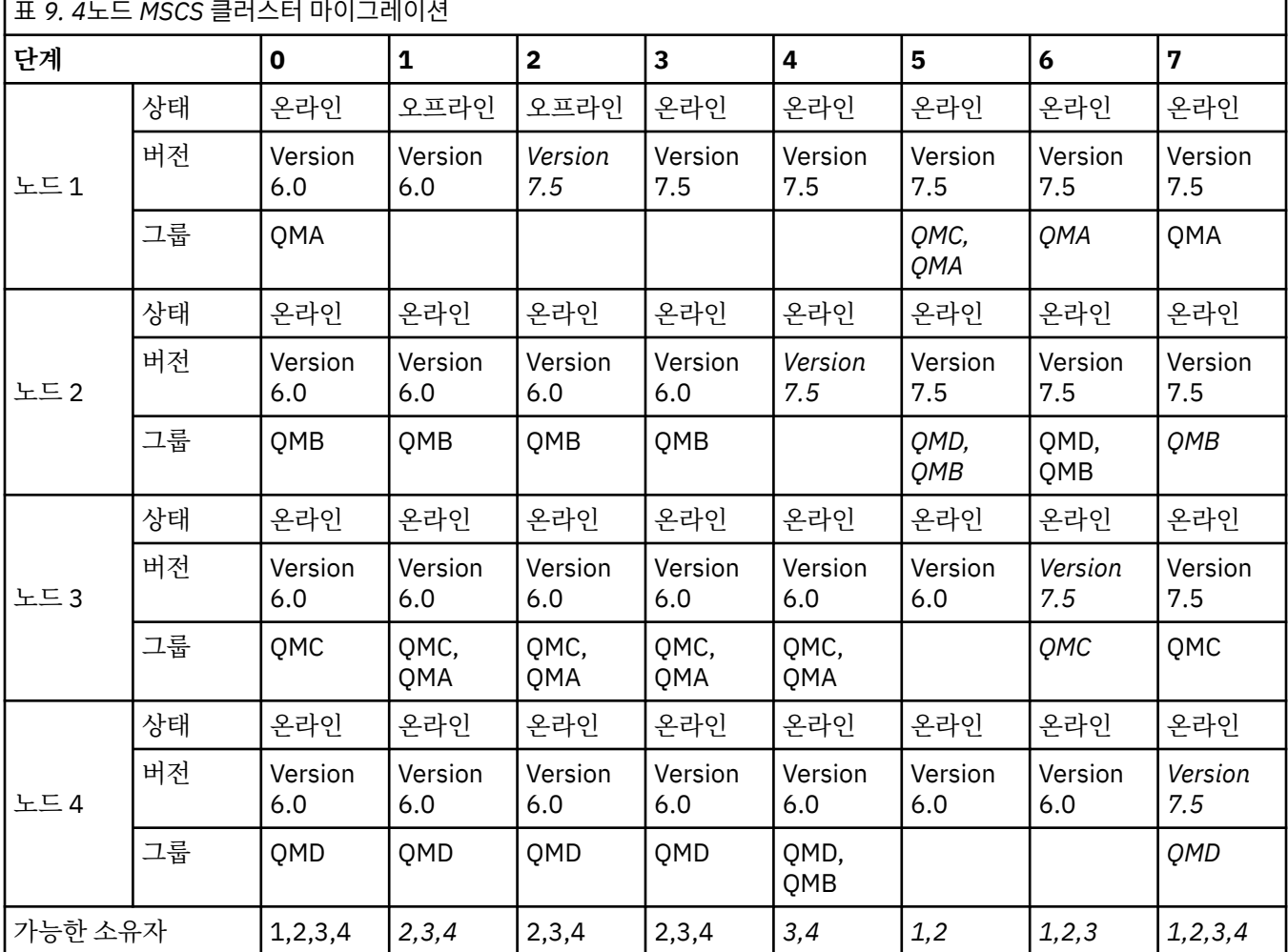

<span id="page-115-0"></span>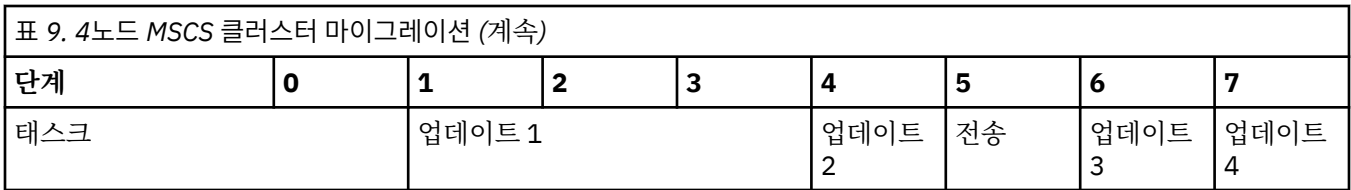

### **다음에 수행할 작업**

**3개 이상의 노드가 포함된 MSCS 설정의 추가 고려사항:** 클러스터는 마이그레이션된 큐 관리자 그룹과 마이그레 이션되지 않은 노드 그룹을 구성하기에 충분한 노드를 포함할 수 있습니다. 마이그레이션된 그룹이 큐 관리자 수 의 절반을 포함하는 경우 해당 그룹으로 전환하십시오. 중간 지점에 도달하기 전까지는 마이그레이션되지 않은 그룹이 가능한 소유자입니다. 중간 지점에 도달하면 가능한 소유자를 마이그레이션된 그룹으로 전환하십시오.

#### **관련 개념**

42 페이지의 『고가용성 구성의 큐 관리자 [마이그레이션』](#page-41-0) 표준 프로시저에 따라 z/OS 이외의 플랫폼에서 고가용성 구성의 파트인 큐 관리자를 마이그레이션하십시오.

## **단일 인스턴스에서 다중 인스턴스 큐 관리자로 마이그레이션**

단일 인스턴스 큐 관리자에서 다중 인스턴스 큐 관리자로 마이그레이션하려면 큐 관리자 데이터를 공유 데이터 로 이동하고 두 개의 다른 서버에서 큐 관리자를 구성해야 합니다.

### **시작하기 전에**

다중 인스턴스 큐 관리자를 이 태스크의 부분으로 실행하려면 필수조건을 검사해야 합니다. 일부 환경은 다중 인 스턴스 큐 관리자로 테스트되었으며 작동하는 것으로 알려졌습니다. Linux Red Hat, IBM i및 Windows Server 의 파일 시스템이 있는 AIX, Red Hat Linux, SUSE Linux Enterprise Server, HP-UX 입니다. 테스트된 환경의 최 신 목록은 [WebSphere MQ](https://www.ibm.com/support/docview.wss?uid=swg21433474) 멀티 인스턴스 큐 관리자의 테스트 및 지원 명령문을 참조하십시오. 지원 명령문에는 나열되는 각 환경에 대한 자세한 버전 및 필수조건 정보가 있습니다. 다른 환경도 작동할 수 있습니다. 다른 환경 을 규정하도록 도와주는 테스트 도구가 WebSphere MQ와 함께 제공됩니다.

다중 인스턴스 큐 관리자를 실행하려면 세 개의 서버가 있어야 합니다. 한 서버에는 큐 관리자 데이터 및 로그를 저장할 공유 파일 시스템이 있습니다. 다른 두 서버는 큐 관리자의 활성 및 대기 인스턴스를 실행합니다.

#### **이 태스크 정보**

다중 인스턴스 큐 관리자로 변환하려는 단일 인스턴스 큐 관리자가 있습니다. 이 큐 관리자 변환 자체는 단순하지 만 완전히 자동화된 프로덕션 환경을 작성하는 다른 태스크를 수행해야 합니다.

다중 인스턴스 큐 관리자의 필수조건을 검사하고 환경을 설정 및 검사해야 합니다. 다중 인스턴스 큐 관리자가 실 패했으며 자동으로 다시 시작되었는지 감지하려면 모니터링 및 관리 시스템을 설정해야 합니다. 그런 다음 재시 작의 원인을 알아내고 정정하고 대기를 재시작할 수 있습니다. 또한 애플리케이션 또는 애플리케이션이 큐 관리 자에 연결되는 방식도 수정하여 큐 관리자가 재시작된 후 처리를 계속할 수 있도록 해야 합니다.

#### **프로시저**

- 1. 큐 관리자를 실행할 운영 체제와 큐 관리자 데이터 및 로그를 저장할 파일 시스템을 검사하십시오. 이들이 다 중 인스턴스 큐 관리자를 실행할 수 있는지 검사하십시오.
	- a) [WebSphere MQ](https://www.ibm.com/support/docview.wss?uid=swg21433474) 멀티 인스턴스 큐 관리자의 테스트 및 지원 명령문을 참조하십시오. 운영 체제와 파일 시스템의 조합이 테스트되었는지 및 다중 인스턴스 큐 관리자를 실행할 수 있는지 여부를 확인하십시오.

공유 파일 시스템은 다중 인스턴스 큐 관리자를 실행하는 데 적절하도록 리스 기반 잠금을 제공해야 합니다. 리스 기반 잠금은 일부 공유 파일 시스템에서는 최신 기능이며 일부에서는 수정사항이 필요 합니다. 지원 명령문은 필수 정보를 제공합니다.

b) **amqmfsck**를 실행하여 파일 시스템이 올바르게 구성되었는지 확인하십시오.

파일 시스템은 데이터 무결성에 대해 탁월한 성능으로 구성되는 경우가 있습니다. 파일 시스템 구성 을 검사하는 것이 중요합니다. **amqmfsck** 도구의 부정적인 보고서는 적절하지 못한 설정에 대해 알

려줍니다. 긍정적인 결과는 파일 시스템이 적절하다는 내용이지만 결과는 파일 시스템이 적절하다는 확정된 문장은 아닙니다. 좋은 내용입니다.

c) 기술 노트 [WebSphere MQ](https://www.ibm.com/support/pages/node/6117868) 멀티 인스턴스 큐 관리자의 호환성에 대한 공유 파일 시스템 테스트에서 제공 되는 무결성 검사 애플리케이션을 실행하십시오.

이 검사 애플리케이션은 큐 관리자가 올바르게 재시작하는지 테스트합니다.

2. 큐 관리자 인스턴스를 실행 중인 각 서버에서 네트워크 파일 시스템의 공유에 액세스할 수 있도록 사용자 및 그룹을 구성하십시오.

Windows에서는 mqm 그룹의 보안 ID(SID)가 다를 수 있습니다. Windows 도메인 및 멀티 인스턴스 큐 관리자를 참조하십시오.

UNIX 및 Linux에서 /etc/password 의 mqm 에 대한 uid 및 gid 는 각 시스템에서 동일해야 합니다. Linux에서 다중 인스턴스 큐 관리자 작성을 참조하십시오.

3. 네트워크 파일 시스템에 올바른 액세스 권한으로 공유할 디렉토리를 설정하십시오.

일반 구성은 공유 디스크를 사용하는 모든 큐 관리자에 대한 모든 데이터 및 로그 디렉토리를 포함하는 단일 공유 디렉토리를 설정하는 것입니다. UNIX 시스템의 디렉토리 구성 예에서 이름 지정된 qmgrs및 로그 디렉토리 공유 (버전 7.0.1 이상) 를 참조하십시오.

예를 들어, 공유에 data 및 logs 서브디렉토리가 있는 MQHA라는 루트 디렉토리를 작성하십시오. 각 큐 관리자는 data 및 logs 아래에 자체 데이터 및 로그 디렉토리를 작성합니다. 다음 특성으로 MQHA를 작 성하십시오.

Windows의 경우 공유 드라이브에 *drive*\MQHA를 작성하십시오. 소유자는 mqm의 구성원입니다. mqm 에는 전체 제어 권한이 있어야 합니다. *drive*\MQHA용 공유를 작성하십시오.

UNIX의 경우 공유 드라이브에 /MQHA를 작성하십시오. /MQHA는 사용자 및 그룹 mqm이 소유하며 rwx 액세스 권한이 있습니다.

NFS v4 파일 서버를 사용 중인 경우에는 etc/exports에 /

MQHA \* rw,sync,no\_wdelay,fsid=0) 행을 추가한 후 NFS 디먼을 시작하십시오(/etc/ init.d/nfs start).

4. 큐 관리자 데이터 및 로그를 공유에 복사하십시오.

큐 관리자를 백업하는 프로시저에 따라 파일을 수동으로 복사하도록 선택할 수도 있습니다. Windows의 경우 **hamvmqm** 명령을 실행하여 큐 관리자 데이터를 공유로 이동할 수 있습니다. **hamvmqm** 명령은 버전 7.0.1 이전에 작성되고 데이터 경로로 재구성되지 않은 큐 관리자 또는 **DataPath** 구성 속성이 없는 큐 관리자에 대해 작동합니다. 다음 방법 중 하나를 선택하십시오.

- 큐 관리자 데이터 백업의 지시사항에 따라 큐 관리자 데이터를 공유로 복사하십시오. **DataPath** 구성 속 성이 이 큐 관리자에 대해 지정되어 있으면 이 방법을 사용해야 합니다.
- 큐 관리자를 정지한 후 다음 명령을 입력하십시오.

```
hamvmqm /m /dd share\data /dd share\logs
```
여기서 *share*는 117 페이지의 『3』단계에서 작성한 데이터 및 로그의 위치입니다.

5. 현재 큐 관리자 서버에 저장된 큐 관리자 구성 정보를 업데이트하십시오.

**hamvmqm** 명령을 실행하여 큐 관리자 데이터 및 로그를 이동한 경우, 이 명령이 이미 구성 정보를 올바르 게 수정했습니다.

큐 관리자 데이터 및 로그를 수동으로 이동한 경우에는 다음 단계를 완료해야 합니다.

• Windows:

a. 다음 로그 레지스트리 키를 수정하십시오.

```
HKEY_LOCAL_MACHINE\SOFTWARE\IBM\MQSeries\CurrentVersion\Configuration\QueueManager\QMg
rName\Log
"LogPath"="share\\logs\\QMgrName\\"
```
b. 접두부 레지스트리 키를 수정하십시오.

HKEY\_LOCAL\_MACHINE\SOFTWARE\IBM\MQSeries\CurrentVersion\Configuration\QueueManager\*QMg rName* "Prefix"="*share*\\data"

• UNIX및 Linux의 경우,

a. *share*에 있는 큐 관리자 qm.ini 파일에서 Log: 스탠자를 수정하십시오.

LogPath=*share*/logs/*QMgrName*

b. 일반적으로 유닉스 및 Linux의 /var/mqm 디렉토리에 있는 WebSphere MQ mqs.ini 파일에서 QueueManager: 스탠자를 수정하십시오.

DataPath=*share*/data/*QMgrName*

여기서 *QMgrName*은 Windows에서 기존 레지스트리 키에 있는 큐 관리자 이름의 표현입니다. *QMgrName* 은 UNIX및 Linux에서 mqs.ini 파일의 QueueManager: 스탠자에 있는 Directory 이 름입니다. *share*는 데이터 및 로그가 이동될 대상 공유입니다.

- 6. 큐 관리자 구성 정보를 새 큐 관리자 서버에 추가하십시오.
	- a) **dspmqinf** 명령을 실행하여 큐 관리자 정보를 표시하십시오.

버전 6.0에서 큐 관리자를 실행한 서버에서 명령을 실행하십시오.

dspmqinf -o command *QMgrName*

명령 출력은 큐 관리자 구성을 작성할 준비가 되도록 형식화되어 있습니다.

addmqinf -s QueueManager -v Name=*QMgrName* -v Directory=*QMgrName* -v Prefix=d:\var\mqm Datapath=*\share\data\QMgrName*

b) 다른 서버에 큐 관리자 구성을 작성하십시오.

이전 출력에서 복사한 **addmqinf** 명령을 실행하십시오.

- 7. 새 서버의 네트워크 주소를 클라이언트 및 채널 목적지의 연결 이름에 추가하십시오.
	- a) 서버를 참조하는 모든 클라이언트, 송신자 및 요청자 TCPIP 설정을 찾으십시오.

클라이언트 설정은 클라이언트 정의 테이블 (CCDT), 환경 변수, Java 특성 파일 또는 클라이언트 코 드에 있을 수 있습니다.

클러스터 채널은 클러스터 수신자 채널에서 큐 관리자의 연결 이름을 자동으로 발견합니다. 클러스터 수신자 채널 이름이 비어 있거나 생략된 경우, TCPIP는 큐 관리자를 호스팅하는 서버의 IP 주소를 발 견합니다.

b) 다중 인스턴스 큐 관리자를 호스팅하는 두 서버 모두의 TCP/IP 주소를 포함하도록 이러한 각 연결의 연 결 이름을 수정하십시오.

예를 들어,

echo DISPLAY CHANNEL(ENGLAND) CONNAME | runmqsc QM1

```
5724-H72 (C) Copyright IBM Corp. 1994, 2024. ALL RIGHTS RESERVED.
Starting MQSC for queue manager QM1.
1: DISPLAY CHANNEL(ENGLAND) CONNAME
AMQ8414: Display Channel details.
CHANNEL(ENGLAND) CHLTYPE(SDR)
CONNAME(LONDON)
```
이를 다음으로 변경하십시오.

echo ALTER CHANNEL(ENGLAND) CHLTYPE(SDR) CONNAME('LONDON, BRISTOL') | runmqsc QM1

8. 큐 관리자의 재시작을 감지하도록 모니터링 및 관리 프로시저를 업데이트하십시오.

- 9. 적절한 경우 자동으로 다시 연결 가능하도록 클라이언트 애플리케이션을 업데이트하십시오.
- 10. 큐 관리자 서비스로 시작되도록 WebSphere MQ 애플리케이션의 시작 프로시저를 업데이트하십시오.

11. 고가용성을 허용하여 큐 관리자의 각 인스턴스를 시작하십시오.

첫 번째로 시작되는 큐 관리자 인스턴스는 활성 인스턴스가 됩니다. 각 서버에 대해 한 번씩 명령을 두 번 실행하십시오.

strmqm -x *QMgrName*

#### **다음에 수행할 작업**

멀티 인스턴스 큐 관리자에서 가장 높은 가용성을 얻으려면 클라이언트 애플리케이션이 재연결 가능하고 서버 애플리케이션이 재시작 가능하도록 설계해야 합니다. 애플리케이션 복구를 참조하십시오.

#### **관련 개념**

애플리케이션 복구 자동 클라이언트 다시 연결 채널 및 클라이언트 다시 연결 다중 인스턴스 큐 관리자 큐 관리자 구성 파일, qm.ini 공유 파일 시스템 WebSphere MQ 구성 파일, mqs.ini Windows 도메인 및 다중 인스턴스 큐 관리자 서비스에 대한 작업 **관련 태스크** 큐 관리자 데이터 백업 Windows, UNIX및 Linux 시스템에서 구성 정보 변경 Linux에서 다중 인스턴스 큐 관리자 작성 MSCS 스토리지로 큐 관리자 이동 [WebSphere MQ](https://www.ibm.com/support/pages/node/6117868) 멀티 인스턴스 큐 관리자와의 호환성에 대한 공유 파일 시스템 테스트 [WebSphere MQ](https://www.ibm.com/support/docview.wss?uid=swg21433474) 멀티 인스턴스 큐 관리자의 테스트 및 지원 명령문 공유 파일 시스템 잠금 확인 **관련 참조 amqmfsck**(파일 시스템 검사)

## **단일 인스턴스 큐 관리자로 되돌리기**

대기 인스턴스를 중지하여 다중 인스턴스 큐 관리자를 단일 인스턴스 큐 관리자로 복귀시키십시오. 그런 다음, 활 성 인스턴스를 재시작하고 대기 인스턴스를 허용하는 플래그는 설정하지 마십시오.

#### **시작하기 전에**

최소 세 개 이상의 서버가 큐 관리자를 다중 인스턴스 큐 관리자로 실행하도록 구성되어 있습니다. 큐 관리자는 현재 다중 인스턴스 큐 관리자로 실행 중이며, 하나의 대기 인스턴스가 사용 중입니다.

#### **이 태스크 정보**

태스크는 활성 대기자를 비활성화하여 실행 중인 다중 인스턴스 큐 관리자만 활성으로 유지되게 합니다. 차후 대 기 인스턴스가 시작되지 못하게 하려면 활성 인스턴스를 중지했다가 재시작해야 합니다. 재시작할 때 대기 인스 턴스가 시작되지 않도록 활성 인스턴스를 단일 인스턴스 큐 관리자로 시작합니다. 나중에 활성 인스턴스 재시작 옵션을 사용할 수 있도록 하기 위해 대기 인스턴스가 독립된 단계로 중지됩니다. 활성 큐 관리자를 실행하는 서버 에서 표준 endmqm *QMgrName* 명령을 실행하여 두 인스턴스를 모두 중지할 수 있습니다.

#### **프로시저**

1. 대기 큐 관리자 인스턴스를 정지하십시오.

대기 인스턴스를 실행하는 서버의 경우:

• 윈도우, 유닉스및 Linux

endmqm -w *QMgrName*

- 2. 활성 큐 관리자 인스턴스를 정지하십시오.
	- 활성 인스턴스를 실행하는 서버의 경우:
	- 윈도우, 유닉스및 Linux

endmqm -w (*QMgrName*)

3. 큐 관리자를 재시작하여 대기를 예방하십시오.

큐 관리자를 실행할 서버의 경우:

• 윈도우, 유닉스및 Linux

strmqm *QMgrName*

### **다음에 수행할 작업**

큐 관리자 데이터와 동일한 서버에서 큐 관리자를 단일 인스턴스로 실행할 수도 있습니다.

큐 관리자가 중지되면, 큐 관리자를 실행 중인 서버로 큐 관리자 데이터를 다시 이동하십시오. 그렇지 않으면, WebSphere MQ를 설치한 후 큐 관리자 구성 정의를 큐 관리자 데이터가 있는 서버로 이동하십시오. 두 태스크 모두 116 페이지의 『단일 인스턴스에서 다중 인스턴스 큐 관리자로 [마이그레이션』에](#page-115-0)서 다중 인스턴스 큐 관 리자를 작성하는 단계를 변형시킨 것입니다.

## **발행/구독 계층을 발행/구독 클러스터로 변환**

클러스터로의 변환은 수동 단계가 필요하며 전체 계층이 동시에 변환되어야 합니다.

### **시작하기 전에**

- 1. 모든 큐 관리자를 최신 버전으로 마이그레이션하여 발행/구독 계층을 마이그레이션합니다.
- 2. 사용자에게 변환이 발생하는 동안 발행/구독 시스템을 사용할 수 없음을 알리십시오. 변환에 시간이 걸립니 다. 계층의 모든 큐 관리자가 함께 변환되어야 합니다. 처리되고 있는 발행은 손실되지 않지만, 해당 계층을 사 용하는 모든 실행 중인 발행/구독 애플리케이션은 중지되어야 합니다. 애플리케이션을 재시작할 수 있기 전 에 수행해야 하는 수동 구성 태스크가 있으며, 일부는 자동 변환이 아닙니다.
- 3. 중단을 최소화하기 위해 수동 단계를 수행하는 스크립트를 계획, 준비 및 테스트하십시오. 또한 발행/구독 애 플리케이션 소유자와 함께 클러스터될 토픽 오브젝트를 검토하십시오.

### **이 태스크 정보**

태스크는 중단을 최소화하도록 구성됩니다. 태스크를 시작하기 전에 관련된 모든 큐 관리자를 마이그레이션하십 시오. 단계 1 (클러스터 작성 및 계층 구조의 모든 큐 관리자 추가) 은 애플리케이션을 방해하지 않고 미리 수행할 수 있습니다. 단계 2 (발행/구독 애플리케이션 중지) 와 5단계 (클러스터를 작성하기로 결정한 토픽 오브젝트에 서 **CLUSTER** 속성 설정) 사이의 애플리케이션을 중지하십시오.

5단계 (클러스터를 작성하기로 결정한 토픽 오브젝트의 **CLUSTER** 속성 설정) 에서 클러스터 토픽 호스트에서 클 러스터 토픽 오브젝트를 정의해야 합니다. 클러스터 토픽 오브젝트를 사용하는 관리상의 장점이 있지만, 이것이 변환 태스크 중에 클러스터 토픽 오브젝트를 정의하는 이유는 아닙니다. 클러스터 토픽 오브젝트를 변환 태스크 의 일부로서 정의하는 기본적인 이유는 기존 발행/구독 애플리케이션을 완전히 작동하는 상태로 복원하기 위한 것입니다.

올바른 클러스터 토픽을 식별하고 정의하지 않으면 계층을 사용하는 기존 발행/구독 애플리케이션은 클러스터 에서 작동하지 않습니다. 계층 구조 발행/구독에서 구독이 **SUBSCOPE**(ALL)로 등록되어 있는 동안에는 구독이 계층의 모든 큐 관리자로 전파됩니다. 클러스터된 발행/구독에서는 구독이 속성 **CLUSTER**(*clusterName*)가 설정 된 토픽 및 **SUBSCOPE**(ALL)로 해석되지 않는 경우 구독이 클러스터로 전달되지 않습니다.

마이그레이션 프로시저의 일부는 클러스터 속성이 제공되어야 하는 토픽 오브젝트를 식별 또는 작성하는 것입니 다. 클러스터 토픽 오브젝트와 연관시킬 올바른 토픽을 선택하려면 애플리케이션 지식이 필요합니다. 다음은 클 러스터할 토픽을 선택할 때 도움이 되는 몇 가지 지침입니다.

• Version 6.0 발행/구독 애플리케이션이 스트림을 사용한 경우 마이그레이션 프로세스의 일부는 스트림에 대응 하는 토픽 오브젝트를 작성하는 것입니다. 이러한 토픽 오브젝트가 클러스터 토픽 오브젝트가 될 유력한 후보 입니다.

마이그레이션 프로세스는 Version 6.0 큐 관리자에서 정의되는 각 스트림에 대해 하나의 토픽 오브젝트를 작성 합니다. 따라서 어떤 스트림이 어떤 큐 관리자에서 정의되는지에 따라서 서로 다른 큐 관리자에 작성된 여러 토 픽 오브젝트를 찾을 수도 있습니다.

다른 클러스터된 토픽 오브젝트와는 달리, 큐된 발행/구독을 실행할 경우 모든 큐 관리자의 스트림에 대응하는 토픽 오브젝트를 클러스터에 정의해야 합니다. 일반적인 프로시저를 따르지 말고, 클러스터 토픽 호스트에만 토픽 오브젝트를 정의하십시오. 통합 발행/구독을 수행할 경우, 클러스터 토픽을 한 번만 정의해야 합니다. 큐 된 발행/구독 디먼은 SYSTEM.QPUBSUB.QUEUE.NAMELIST에 있는 스트림의 이름에 대응하는 로컬로 정의 된 토픽 오브젝트가 필요합니다. 각각의 자동으로 정의되는 로컬 토픽 오브젝트에서 **CLUSTER** 속성을 설정해 야 합니다. 이 클러스터 속성은 스트림 토픽 오브젝트로 해석되는 토픽에 대한 구독이 클러스터의 다른 멤버로 전파되게 만듭니다. 토픽 오브젝트의 속성은 로컬로 정의된 클러스터 토픽 오브젝트로 해석되며 정의될 최신 클러스터 토픽 오브젝트로 해석되지 않습니다.

- 애플리케이션 디자인에서 필요한 만큼 적은 클러스터될 토픽 오브젝트를 식별 또는 작성하십시오. 다른 토픽 이 이들 토픽 오브젝트에서 상속하도록 허용하십시오. 이를 위해서 발행/구독 애플리케이션의 토픽 트리 루트 근처에서 토픽을 찾고 이들을 클러스터화하십시오.
- 계층에서 클러스터로 마이그레이션하기 어려운 Version 6.0 발행/구독 애플리케이션을 식별하십시오.

기본 스트림을 사용하고 일정한 토픽 공간을 갖거나 사용자가 토픽 트리의 루트로 명확하게 식별할 수 있는 토 픽이 없는 애플리케이션은 마이그레이션하기 어렵습니다. 애플리케이션이 사용하는 토픽과 연관된 클러스터 토픽 오브젝트를 정의하는 방법을 알기 어려울 수 있습니다. 최후의 수단이 아니면 모든 토픽이 클러스터 속성 을 상속하도록 만드는 방법으로 SYSTEM.BASE.TOPIC에서 클러스터 속성을 설정하지 마십시오. 기본 스트 림을 사용하는 Version 6.0 발행/구독 애플리케이션을 이름 지정된 스트림으로 변환하는 것이 유용할 수 있습 니다. 그러면 각 스트림이 클러스터할 수 있는 정의된 토픽 오브젝트로 변환됩니다.

**참고:** SYSTEM.BASE.TOPIC에서 클러스터 속성을 설정하는 경우, SYSTEM.BASE.TOPIC에서 상속하는 다 른 모든 토픽에서 해당 속성을 설정할 필요가 없습니다.

#### **프로시저**

1. 클러스터를 작성하고 계층의 모든 큐 관리자를 클러스터에 추가하십시오.

a) 클러스터를 작성하거나 기존 클러스터를 지정하십시오.

클러스터는 기존 발행/구독 클러스터가 아니어도 됩니다.

MQSC(IBM WebSphere MQ 스크립트 명령), 기타 유형의 관리 명령 또는 플랫폼에서 사용 가능한 유 틸리티(예: IBM WebSphere MQ Explorer)를 사용하십시오.

b) 각 큐 관리자가 클러스터에 있는지 확인하십시오.

다음 MQSC 명령을 실행하십시오.

DISPLAY CLUSQMGR(\*)

큐 관리자가 클러스터에 없는 경우 이를 추가하십시오. 2. 발행/구독 애플리케이션을 중지하십시오.

현재 작업을 완료하도록 허용하십시오.

a) 모든 발행/구독 발행자를 중지하십시오.

추가 작업을 시스템에 넣어서는 안됩니다.

입력 스트림 큐를 사용 불가능하게 하여 새 작업을 중지하지 마십시오. 계층에 남아있는 발행을 처리하 려면 입력 스트림이 필요합니다. 애플리케이션 자체를 중지해야 합니다.

b) 계층의 모든 큐 관리자에 있는 큐된 발행/구독을 끄십시오.

버전 7.0.1 통합 발행/구독은 실행 중인 상태로 두십시오.

계층의 모든 큐 관리자에서 다음 MQSC 명령을 실행하십시오.

ALTER QMGR PSMODE(COMPAT)

c) 기다리십시오.

계층의 큐 관리자에 연결하는 데 사용되는 전송 큐 및 채널이 이미 시스템에 있는 발행 처리를 완료해야 합니다.

전송 큐 및 채널에 남아 있는 더 이상의 발행이 없을 때, 모든 발행이 해당되는 목적지 큐 관리자에 도달 했습니다. 큐된 발행/구독이 다시 사용 가능할 때 큐 관리자가 발행을 구독자에게 전달합니다.

- 3. 계층에서 큐 관리자를 연결하는 데 사용된 모든 채널 및 전송 큐를 삭제하십시오.
	- a) 계층에서 큐 관리자를 연결하는 데 사용되는 모든 채널을 중지하십시오.

계층의 모든 큐 관리자에서 다음 MQSC 명령을 실행하십시오.

STOP CHANNEL(*SenderChanName*) MODE(QUIESCE)

b) 계층에서 큐 관리자를 연결하는 데 사용되는 모든 채널을 삭제하십시오.

계층의 모든 큐 관리자에서 다음 MQSC 명령을 실행하십시오.

DELETE CHANNEL(*SenderChanName*) DELETE CHANNEL(*ReceiverChanName*)

c) 삭제한 채널과 연관된 전송 큐를 삭제하십시오.

계층의 모든 큐 관리자에서 다음 MQSC 명령을 실행하십시오.

DELETE QLOCAL(*xmitQName*)

4. 큐 관리자 계층을 삭제하십시오.

a) 다음 MQSC 명령을 사용하여 계층의 각 큐 관리자에서 큐된 발행/구독을 사용 가능하게 하십시오.

ALTER QMGR PSMODE(ENABLE)

b) 상위가 없는 계층의 최상층 상위를 제외한 계층의 각 큐 관리자에서 다음 MQSC 명령을 실행하십시오.

ALTER QMGR PARENT(' ')

또는 IBM i에서 다음 명령을 실행하여 계층 구조로부터 큐 관리자를 제거하십시오.

- i) **WRKMQMPS PUBSUBNAME**(*parentQmgrName*)를 실행하여 계층을 표시하십시오.
- ii) **option 4=Remove**를 사용하여 계층에서 상위를 제거하십시오.
- iii) **option 34=Work with Pub/Sub**를 사용하여 하위 계층으로 내려가십시오.
- iv) 하위 큐 관리자가 표시되지 않을 때까지 옵션 **4** 및 **34**를 반복하십시오.
- c) 다음 단계로 진행하기 전에 모든 계층 구조 관계가 취소되었는지 확인하십시오.

각 큐 관리자에서 다음 MQSC 명령을 실행하십시오.

DISPLAY PUBSUB TYPE(ALL)

- 5. 클러스터하기로 결정한 토픽 오브젝트에서 **CLUSTER** 속성을 설정하십시오.
	- a) 클러스터 토픽 오브젝트를 작성해야 하는 경우 클러스터 토픽 호스트에서 해당 오브젝트를 정의하십시오. 통합 발행/구독의 경우 하나의 큐 관리자에서만 클러스터 토픽 오브젝트를 정의하십시오.
	- b) **strmqbrk**에 의해 작성된 기존 토픽 오브젝트에 클러스터 속성을 설정하려는 경우 클러스터 토픽 호스트 에서 정의된 토픽 오브젝트에 클러스터 속성을 설정하십시오. 기타 큐 관리자에서 토픽 오브젝트를 삭제 하십시오.

클러스터의 다중 큐 관리자에 클러스터 토픽 오브젝트를 여러 번 정의하면 문제점이 발생할 수 있습니다. c) **strmqbrk**에 의해 작성되었고 클러스터되지 않은 모든 토픽 오브젝트를 삭제할지 여부를 검토하십시오.

이들 토픽 오브젝트로부터 상속하는 구독은 클러스터의 다른 큐 관리자로 전파되지 않습니다. 6. 발행/구독 애플리케이션을 다시 시작하십시오.

### **관련 참조**

DISPLAY CLUSQMGR DISPLAY CLUSQMGR WebSphere MQ 클러스터 명령

# **WebSphere 이벤트 브로커 및 WebSphere 메시지 브로커 마이그레이션 태스크**

WebSphere Event Broker 또는 WebSphere Message Broker 버전 6.0 또는 6.1에서 Version 7.5로 Pub/Sub 브로커 및 집합을 마이그레이션하십시오. IBM WebSphere MQ Telemetry를 사용하는 SCADA 애플리케이션을 마이그레이션하십시오.

## **시작하기 전에**

IBM WebSphere MQ 는 WebSphere Event Broker 버전 6.0에서 제공되는 컨텐츠 기반 필터링을 지원하지 않습 니다. 이 기능을 사용하여 해당 작업을 계속 수행하려면 WebSphere Message Broker 버전 7.0으로 마이그레이 션해야 합니다. 컨텐츠 기반 필터링은 IBM WebSphere MQ Version 7.5에서 지원되고 WebSphere Message Broker에서 사용됩니다. [Pub/Sub](https://www.ibm.com/docs/en/integration-bus/10.0?topic=esql-enabling-content-based-filtering-publishsubscribe)에서 컨텐츠 기반 필터링 사용을 참조하십시오.

## **이 태스크 정보**

사용자는 WebSphere Event Broker 버전 6.0에서 애플리케이션을 마이그레이션하여 IBM WebSphere MQ Version 7.5에서 Pub/Sub 브로커를 사용할 수 있습니다.

WebSphere Message Broker 버전 6.0 또는 6.1에서 업그레이드할 경우 발행/구독을 사용하는 모든 애플리케이 션을 마이그레이션해야 합니다. 또한 SCADAInput 또는 SCADAOutput 노드를 사용하는 메시지 플로우 애플리 케이션도 마이그레이션해야 합니다.

## **프로시저**

WebSphere Event Broker 또는 WebSphere Message Broker 가 집합으로 연결된 경우 124 [페이지의](#page-123-0) 『WebSphere Event Broker 또는 [WebSphere Message Broker](#page-123-0) 버전 6.0 또는 6.1에서 발행/구독 구성 데이터 [마이그레이션』이](#page-123-0)전에 126 페이지의 『[WebSphere Message Broker](#page-125-0) 또는 Event Broker 발행/구독 집합을 [WebSphere MQ](#page-125-0) 발행/구독 클러스터로 마이그레이션』 태스크를 수행해야 합니다.

• 발행/구독 집합을 발행/구독 클러스터로 마이그레이션하십시오.

126 페이지의 『[WebSphere Message Broker](#page-125-0) 또는 Event Broker 발행/구독 집합을 WebSphere MQ 발행/ 구독 클러스터로 [마이그레이션』](#page-125-0)

• WebSphere Event Broker 또는 WebSphere Message Broker에서 IBM WebSphere MQ로 Pub/Sub 브로커 를 마이그레이션하십시오.

124 페이지의 『WebSphere Event Broker 또는 [WebSphere Message Broker](#page-123-0) 버전 6.0 또는 6.1에서 발행/ 구독 구성 데이터 [마이그레이션』](#page-123-0)

• IBM WebSphere MQ Telemetry를 사용할 SCADA 애플리케이션을 마이그레이션하십시오.

128 페이지의 『[WebSphere Message Broker](#page-127-0) 버전 6을 사용하는 텔레메트리 애플리케이션을 IBM WebSphere MQ Telemetry 및 [WebSphere Message Broker](#page-127-0) 버전 7.0을 사용하도록 마이그레이션』

## **다음에 수행할 작업**

WebSphere Event Broker 또는 WebSphere Message Broker 발행/구독 정보는 마이그레이션 프로세스로 삭제 되지 않습니다. 이 정보는 구독 데이터베이스 테이블에 저장되고 명시적으로 이 정보를 삭제할 때까지는 사용 가 능합니다.

### **관련 개념**

46 페이지의 『WebSphere Event Broker 및 [WebSphere Message Broker](#page-45-0)에서 발행/구독 브로커 마이그레이 [션』](#page-45-0)

<span id="page-123-0"></span>46 페이지의 『[WebSphere Message Broker](#page-45-0) 또는 WebSphere Event Broker 마이그레이션 중 마이그레이션 단 [계』](#page-45-0)

발행/구독 브로커를 WebSphere Message Broker나 WebSphere Event Broker에서 WebSphere MQ로 마이그 레이션할 때 세 단계를 거칩니다. 예행 연습 단계, 초기 단계 및 완료 단계.

#### **관련 태스크**

메시지의 컨텐츠 선택

### **WebSphere Event Broker 또는 WebSphere Message Broker 버전 6.0 또는 6.1에 서 발행/구독 구성 데이터 마이그레이션**

다음 태스크를 완료하여 발행/구독 구성 데이터를 WebSphere 이벤트 브로커 6.0에서 WebSphere MQ 버전 7.0.1 이상 버전으로 마이그레이션하십시오.

### **시작하기 전에**

46 페이지의 『WebSphere Event Broker 및 [WebSphere Message Broker](#page-45-0)에서 발행/구독 브로커 마이그레 [이션』](#page-45-0)의 정보를 통해 익히십시오.

WebSphere MQ 버전 7.0.1 이상 버전을 설치하십시오.

분산 시스템에서 마이그레이션 중인 WebSphere Event Broker에 대한 명령 환경을 설정하고 초기화하십시 오. 이 환경에서 WebSphere MQ 명령과 WebSphere Event Broker를 실행할 수 있습니다.

ALTER QMGR PSMODE(COMPAT) 명령을 사용하여 큐 관리자 **PSMODE** 속성을 COMPAT로 설정하십시오. COMPAT 모드에서 큐 관리자는 발행/구독 호출을 처리하지만, 발행/구독 명령 메시지는 처리하지 않습니다.

### **프로시저**

1. 옵션: 마이그레이션의 예행 연습 단계를 실행하십시오.

예를 들어, z/OS 이외의 지원 플랫폼에서 다음 명령을 사용하여 BRK1이라는 브로커에서 마이그레이션을 초 기화하십시오.

migmbbrk -r -b BRK1

z/OS에서는 해당 **CSQUMGMB** 유틸리티를 실행하십시오.

- 2. 로그 파일의 컨텐츠와 보안 명령 파일을 검토해서 실제 마이그레이션에서 마이그레이션되는 내용을 점검하 십시오.
- 3. 마이그레이션의 초기 단계를 실행하십시오.

예를 들어, z/OS 이외의 지원 플랫폼에서 다음 명령을 사용하여 BRK1이라는 브로커에서 초기 단계를 실행하 십시오.

migmbbrk -t -b BRK1

z/OS에서는 해당 **CSQUMGMB** 유틸리티를 실행하십시오.

- 4. 보안 명령 파일 amqmigrateacl.txt에서 명령을 검토하십시오. 명령이 브로커 보안 환경에 해당하는 보안 환경을 작성하는지 확인하십시오. 마이그레이션 연습에서 액세스를 거부하는 ACL(Access Control List) 입력 항목은 경우 보안 명령 파일에 이 사실이 보고되고 ACL 마이그레이션을 수동으로 수행할 것을 권장합니다. 액 세스 제어 정보를 마이그레이션하는 방법은 두 가지가 있습니다.
	- 보안 명령을 수정한 후 125 [페이지의](#page-124-0) 『5』 단계로 이동하십시오.

생성된 명령이 브로커에 존재하는 보안 환경에 해당하는 큐 관리자의 보안 환경을 설정하도록 수정하십시 오.

• 브로커의 보안 정의를 수정하여 수정이 필요 없는 보안 명령을 생성하십시오.

다음 단계에 따라 브로커의 보안 환경을 WebSphere MQ와 유사하게 수정하십시오.

a. 발행/구독 모두에 대해 토픽 트리의 루트에 대한 ACL 입력 항목을 **Deny**로 설정하십시오.

<span id="page-124-0"></span>**Deny** 설정은 WebSphere MQ 토픽 트리의 루트에 대한 설정과 일치합니다. **Deny**는 브로커 기본값과 정확히 반대입니다. 많은 발행자 및 구독자가 정상적으로 수행해온 조작을 수행할 권한이 더 이상 없음 을 의미하는 것일 수 있습니다.

다음 두 단계를 수행하면 거부된 발행자 및 등록자의 조작을 성공적으로 복원할 수 있습니다.

i) [4a](#page-123-0) 단계의 입력 항목과 별도로, 액세스를 거부하는 모든 ACL 입력 항목을 제거하십시오.

이러한 입력 항목 중 대부분은 토픽 트리의 루트에 대한 액세스 거부에 따라 중복되는 것일 수 있습 니다. 다른 입력 항목은 보다 광범위하게 변경해야 할 수 있습니다.

- ii) 필요한 경우 액세스를 부여할 ACL 입력 항목을 추가해서 올바른 보안 환경을 복원하십시오.
- b. 마이그레이션의 초기 단계를 다시 실행하고 보안 명령 파일을 검토하십시오.

변경사항이 올바르게 적용되면 브로커에 존재하는 보안 환경에 해당하는 큐 관리자의 보안 환경이 작 성됩니다.

5. 마이그레이션의 완료 단계를 실행하기 전에 보안 환경을 설정하기 위한 보안 명령을 실행하십시오.

보안 명령을 다시 실행하지 않은 경우 마이그레이션이 실패합니다.

- 6. 마이그레이션의 완료 단계를 실행하십시오.
	- z/OS 이외의 지원 플랫폼에서 다음 명령을 사용하여 BRK1이라는 브로커에서 발행/구독 구성 데이터를 마 이그레이션하십시오.

migmbbrk -c -o -b BRK1

이 명령은 큐 관리자에 존재하며 마이그레이션 구독 또는 보유된 발행과 이름이 동일한 구독 또는 보유된 발행물을 덮어씁니다.

• z/OS에서는 해당 **CSQUMGMB** 유틸리티를 사용하십시오.

완료 단계는 발행/구독 구성 데이터를 큐 관리자로 마이그레이션하고 브로커를 종료합니다. 또한 로그 파일 및 보안 명령 파일을 작성합니다.

**참고:** 초기 단계가 실행된 이후로 브로커 상태가 변경되어 지금 추가 토픽 오브젝트가 필요할 수 있습니다. 그 러한 경우 완료 단계는 필요에 따라 이 토픽 오브젝트를 작성합니다. 완료 단계는 불필요해진 토픽 오브젝트 를 삭제하지 않습니다. 사용자가 직접 필요하지 않은 토픽 오브젝트를 삭제해야 합니다.

7. WebSphere Event Broker 또는 WebSphere Message Broker MQInput에 이름 지정된 모든 큐의 이름을 이 름 목록 SYSTEM.QPUBSUB.QUEUE.NAMELIST에 추가하십시오.

이름 목록을 편집하려면 WebSphere MQ Explorer 또는 다음 MQSC 명령을 사용하십시오.

ALTER NAMELIST

**참고:** SYSTEM.QPUBSUB.QUEUE.NAMELIST 이름 목록에서 참조되는 큐 이름은 각각 연관된 토픽 오브젝 트도 갖습니다. 토픽 오브젝트를 정의한 후에 SYSTEM.QPUBSUB.QUEUE.NAMELIST 이름 목록에 연관된 큐 이름을 추가해야 합니다. SYSTEM.QPUBSUB.QUEUE.NAMELIST 이름 목록 설정에 대한 자세한 정보는 스트림과 주제 간 맵핑을 참조하십시오.

WebSphere Event Broker 및 WebSphere Message Broker는 MQInput 노드를 사용하여 큐에 발행된 메시 지를 넣거나 큐를 통해 발행된 메시지를 읽습니다. SYSTEM.QPUBSUB.QUEUE.NAMELIST에 이러한 큐를 나열하면 큐 관리자가 해당 큐에서 발행된 메시지를 모니터합니다.

마이그레이션에서 브로커가 종료되면 더 이상 이 방식으로는 MQInput 노드에서 발행된 메시지를 읽을 수 없 습니다. 대신에 큐 관리자가 관련 큐를 모니터합니다.

8. 브로커 도메인 이벤트 로그를 점검해서 브로커가 종료되었는지 확인하십시오.

9. 다음 명령을 사용하여 **PSMODE** 큐 관리자 속성을 ENABLED로 설정하십시오.

ALTER QMGR PSMODE(ENABLED)

PSMODE(ENABLED)는 큐잉된 발행/구독 명령 메시지 인터페이스 및 통합 발행/구독 호출 인터페이스를 시 작합니다. 큐 관리자는 모든 발행/구독 처리를 수행합니다.

## <span id="page-125-0"></span>**다음에 수행할 작업**

마이그레이션 프로세스는 SYSTEM.TEMP.MIGMBBRK.REPLY.QUEUE 큐를 사용하여 브로커에서 메시지를 수 신합니다. 프로세스가 시작되면 큐의 존재를 점검하고 필요에 따라 작성하거나 지웁니다. 프로세스가 완료되면, 큐를 삭제하려고 시도합니다. 그러나 브로커는 큐를 사용하여 응답을 송신하기도 하므로, 큐를 계속 열린 상태로 유지할 수도 있습니다. 그러한 경우 마이그레이션 프로세스는 큐를 삭제할 수 없습니다. 마이그레이션을 완료하 면 SYSTEM.TEMP.MIGMBBRK.REPLY.QUEUE가 존재하는지 점검하고 존재하면 삭제하십시오.

#### **관련 개념**

47 페이지의 『발행/구독 브로커: 액세스 제어 목록(ACL) [마이그레이션』](#page-46-0)

자동화된 프로세스는 WebSphere Event Broker 및 WebSphere Message Broker에서 IBM WebSphere MQ로 발행/구독 브로커를 마이그레이션합니다. 이 프로세스는 ACL을 자동으로 마이그레이션하지 않습니다. 마이그레 이션 태스크는 ACL을 WebSphere MQ로 마이그레이션하는 두 가지 방법을 제공합니다.

#### **관련 정보**

[IBM Redbook: IBM WebSphere Message Broker V7](https://www.redbooks.ibm.com/abstracts/sg247826.html)을 ESB로 사용하여 비즈니스 연결

## **WebSphere Message Broker 또는 Event Broker 발행/구독 집합을 WebSphere MQ 발행/구독 클러스터로 마이그레이션**

발행/구독 집합을 마이그레이션하려면 이 태스크를 완료합니다. 발행/구독 집합을 WebSphere Event Broker 버 전 6.0 또는 WebSphere Message Broker 6.0 또는 6.1에서 WebSphere MQ 발행/구독 클러스터로 마이그레이 션하십시오.

### **시작하기 전에**

WebSphere MQ 버전 7.0.1 이상 버전을 설치하십시오.

WebSphere Message Broker 및 WebSphere Event Broker에서의 마이그레이션 정보에 익숙한지 확인하십 시오. 47 페이지의 『발행/구독 브로커: 액세스 제어 목록(ACL) [마이그레이션』의](#page-46-0) 내용을 참조하십시오.

새 클러스터를 설정하고 여기에 큐 관리자를 추가하는 첫 번째 태스크에 익숙한지 확인하십시오. 자세한 정보 는 큐 관리자 클러스터 구성을 참조하십시오.

분산 시스템에서 WebSphere MQ 명령 및 WebSphere Event Broker 명령이 실행될 수 있는 명령 환경을 설 정하고 초기화하십시오.

ALTER QMGR PSMODE(COMPAT) 명령을 사용하여 큐 관리자 **PSMODE** 속성을 COMPAT로 설정하십시오.

#### **프로시저**

1. 토폴로지의 모든 발행/구독 애플리케이션을 중지하고 전달된 메시지가 모두 처리되도록 하십시오.

2. **MQSC** 명령 DISPLAY QUEUE(\*) 를 사용하여 다음 큐의 현재 깊이가 0인지 확인하십시오.

- SYSTEM.BROKER.INTERBROKER.QUEUE.1A
- SYSTEM.BROKER.INTERBROKER.QUEUE.1N
- SYSTEM.BROKER.INTERBROKER.QUEUE.1T
- SYSTEM.BROKER.CONTROL.QUEUE
- 트랜스미트 큐
- 메시지 플로우 입력 큐
- 3. 집합에서 각 브로커의 기본 큐 관리자를 WebSphere MQ 7.0.1 이상 버전으로 업그레이드하십시오.
- 4. 큐 관리자가 현재 수동으로 정의된 채널과 트랜스미트 큐를 사용하여 연결되어 있는 경우 지금 수동으로 정 의된 채널을 삭제하십시오.

전송 큐 제거 중에는 WebSphere Message Broker 구성 관리자의 메시지가 전송 큐에 남아 있을 수 있습니 다. 이 경우 모든 애플리케이션이 중지되므로 구성 메시지가 큐에서 처리되지 않았습니다. 큐에 남아 있는 메 시지는 문제가 되지 않습니다. 구성 관리자가 적시에 응답을 받지 못하면 자동으로 통신을 재설정하려고 시 도합니다. 마이그레이션이 완료되면 구성 관리자는 더 이상 사용되지 않습니다.

**참고:** 발행/구독 구성 마이그레이션을 롤백하는 경우 이러한 수동으로 정의된 채널과 전송 큐를 다시 작성해 야 합니다. 그렇지 않으면 브로커 간의 통신에 클러스터 채널이 사용됩니다.

- 5. **MQSC** 명령을 사용하여 브로커와 연관된 모든 큐 관리자를 포함하는 큐 관리자 클러스터를 설정하십시오.
	- a) 클러스터 이름 결정
	- b) 두 개의 큐 관리자를 전제 저장소 큐 관리자로 지정하십시오.

ALTER QMGR REPOS('*clusname*')

c) 각 큐 관리자에 클러스터 수신자 채널을 정의하십시오.

DEFINE CHANNEL('to.*qmgr\_name*') CHLTYPE(CLUSRCVR) TRPTYPE(TCP) CONNAME('(*hostname*(*fr\_listener\_port*)') CLUSTER('*clusname*')

d) 채널을 시작하십시오.

START CHANNEL('to.*qmgr\_name*')

e) 각 큐 관리자에 전체 저장소로 송신할 클러스터를 정의하십시오.

DEFINE CHANNEL('to.*fr\_qmgr\_name*') CHLTYPE(CLUSSDR) TRPTYPE(TCP) CONNAME('*fr hostname*(*fr\_listener\_port*)') CLUSTER('*clusname*')

f) 채널을 시작하십시오.

START CHANNEL('to.*fr\_qmgr\_name*')

6. 발행/구독 클러스터를 작성하십시오. 각 큐 관리자에서 토픽 SYSTEM.BASE.TOPIC을 대체하여 클러스터 에 추가하십시오.

ALTER TOPIC(SYSTEM.BASE.TOPIC) CLUSTER('*clusname*')

7. 클러스터 토픽이 전파될 때까지 기다린 후 모든 큐 관리자가 올바르게 클러스터에 참여하고 있는지 점검하 십시오.

DISPLAY CLUSQMGR(\*)

- 8. 각 큐 관리자에 대해 발행/구독 구성 데이터를 WebSphere MQ로 마이그레이션하십시오. 124 [페이지의](#page-123-0) 『WebSphere Event Broker 또는 [WebSphere Message Broker](#page-123-0) 버전 6.0 또는 6.1에서 발행/구독 구성 데 이터 [마이그레이션』](#page-123-0)의 내용을 참조하십시오.
- 9. 각 브로커의 발행/구독 구성 데이터를 각 큐 관리자로 마이그레이션한 후 프록시 구독을 재동기화하십시오. 프록시 구독은 발행/구독 클러스터의 다른 모든 큐 관리자와 함께 재동기화됩니다. 재동기화를 트리거하려 면 이 MQSC 명령을 실행하십시오.

REFRESH QMGR TYPE (PROXYSUB)

**참고:** 롤백이 발생하여 브로커 발행/구독 마이그레이션을 재실행하는 경우, 이 재동기화 단계와 그 뒤의 모 든 단계를 실행해야 합니다.

- 10. 모든 프록시 구독 및 보유 발행이 전달될 때까지 대기하십시오. 구독 및 발행 상태가 예상하는 상태인지 점검 하십시오.
	- a) 프록시 구독 점검:

DISPLAY SUB(\*) SUBTYPE(PROXY)

b) 보유된 발행물 점검:

DISPLAY TPSTATUS('#') RETAINED

c) 이 MQSC 명령을 사용하여 다음 큐의 현재 용량이 0인지 점검하십시오.

```
DISPLAY QLOCAL(*)
SYSTEM.INTER.QMGR.CONTROL
SYSTEM.INTER.OMGR.PUBS
```
<span id="page-127-0"></span>11. 발행/구독 애플리케이션을 재시작하십시오.

## **다음에 수행할 작업**

마이그레이션 프로세스는 SYSTEM.TEMP.MIGMBBRK.REPLY.QUEUE 큐를 사용하여 브로커에서 메시지를 수 신합니다. 프로세스가 시작되면 큐의 존재를 점검하고 필요에 따라 작성하거나 지웁니다. 프로세스가 완료되면, 큐를 삭제하려고 시도합니다. 그러나 브로커는 큐를 사용하여 응답을 송신하기도 하므로, 큐를 계속 열린 상태로 유지할 수도 있습니다. 그러한 경우 마이그레이션 프로세스는 큐를 삭제할 수 없습니다. 마이그레이션을 완료하 면 SYSTEM.TEMP.MIGMBBRK.REPLY.QUEUE가 존재하는지 점검하고 존재하면 삭제하십시오.

#### **관련 개념**

47 페이지의 『발행/구독 브로커: 액세스 제어 목록(ACL) [마이그레이션』](#page-46-0)

자동화된 프로세스는 WebSphere Event Broker 및 WebSphere Message Broker에서 IBM WebSphere MQ로 발행/구독 브로커를 마이그레이션합니다. 이 프로세스는 ACL을 자동으로 마이그레이션하지 않습니다. 마이그레 이션 태스크는 ACL을 WebSphere MQ로 마이그레이션하는 두 가지 방법을 제공합니다.

#### **관련 태스크**

124 페이지의 『WebSphere Event Broker 또는 [WebSphere Message Broker](#page-123-0) 버전 6.0 또는 6.1에서 발행/구 독 구성 데이터 [마이그레이션』](#page-123-0)

다음 태스크를 완료하여 발행/구독 구성 데이터를 WebSphere 이벤트 브로커 6.0에서 WebSphere MQ 버전 7.0.1 이상 버전으로 마이그레이션하십시오.

큐 관리자 클러스터 구성

## **WebSphere Message Broker 버전 6을 사용하는 텔레메트리 애플리케이션을 IBM WebSphere MQ Telemetry 및 WebSphere Message Broker 버전 7.0을 사용하도록 마이그레이션**

WebSphere Message Broker v6을 사용하는 텔레메트리 애플리케이션을 IBM WebSphere MQ Telemetry 및 WebSphere Message Broker v7을 사용하도록 마이그레이션하는 데는 몇 가지 단계가 필요합니다. 마지막 단계 에서만 텔레메트리 애플리케이션을 수정합니다. 첫 단계는 IBM WebSphere MQ 및 WebSphere Message Broker를 v7로 마이그레이션하는 것입니다.

모든 SCADA 플로우가 IBM WebSphere MQ Telemetry를 사용하도록 변환하면 IBM WebSphere MQ Telemetry로 WebSphere Message Broker v6을 실행할 수 있습니다. IBM WebSphere MQ Telemetry를 사용 하려면 IBM WebSphere MQ를 Version 7.1로 마이그레이션해야 합니다.

## **시작하기 전에**

대상 환경은 WebSphere Message Broker v7과 함께 IBM WebSphere MQ Version 7.1에서 IBM WebSphere MQ Telemetry 기능을 실행합니다. IBM WebSphere MQ Telemetry Windows, AIX및 Linux에서 실행됩니다. 자 세한 정보는<https://www.ibm.com/software/products/en/wmq-telemetry> 의 내용을 참조하십시오.

모든 컴포넌트의 업데이트 및 마이그레이션을 시작하기 전에 병렬 개발 및 테스트 환경을 설정하는 것을 고려하 십시오. 대형 제작 환경에서 텔레메트리 애플리케이션 마이그레이션은 IBM WebSphere MQ 및 WebSphere Message Broker를 v7로 업그레이드한 후에 있는 마지막 단계입니다.

다른 마이그레이션 경로는 WebSphere Message Broker를 v7로 마이그레이션하기 전에 텔레메트리 애플리케 이션을 마이그레이션하는 것입니다. 이 방법은 좀 더 번거로울 가능성이 큽니다. 같은 토픽에 다시 publish하는 것과 같은 WebSphere Message Broker v7의 새 기능은 SCADA의 몇몇 플로우를 더 쉽게 IBM WebSphere MQ Telemetry로 마이그레이션시켜 줍니다. 텔레메트리 애플리케이션을 마지막에 마이그레이션하면 텔레메트리를 두 번 테스트하지 않아도 됩니다. 우선 브로커의 발행/구독 엔진을 사용하여 텔레메트리를 WebSphere Message Broker v6으로 테스트합니다. 그 후 IBM WebSphere MQ를 발행/구독 엔진으로 사용하여 텔레메트리를 WebSphere Message Broker v7로 테스트합니다.

## **이 태스크 정보**

WebSphere Message Broker v6에서 MQTT 프로토콜과 감시 제어 및 데이터 획득(SCADA, Supervisory Control And Data Acquisition) 노드를 사용하는 텔레메트리 애플리케이션을 작성하였습니다. WebSphere Message Broker 배치를 v6에서 v7로 업그레이드하고자 하나 SCADA 노드는 WebSphere Message Broker v7 에서 지원되지 않습니다. MQTT 프로토콜에 대한 연결성 지원은 WebSphere Message Broker에서 IBM WebSphere MQ로 이동되었습니다. 사용자는 되도록 많은 텔레메트리 애플리케이션을 변경하지 않고자 합니다. MQTT 클라이언트와 WebSphere Message Broker 사이의 텔레메트리 연결성을 마이그레이션해야 합니다. WebSphere Message Broker에 있는 SCADA 노드에서 IBM WebSphere MQ Version 7.1에 있는 텔레메트리 채 널로 이를 마이그레이션하십시오.

### **프로시저**

1. 업그레이드IBM WebSphere MQ

49 페이지의 『[UNIX, Linux, and Windows](#page-48-0) 에 대한 마이그레이션 계획』의 내용을 참조하십시오.

2. IBM WebSphere MQ Telemetry 기능을 설치하십시오.

WebSphere MQ Telemetry 설치를 참조하십시오.

3. WebSphere Message Broker를 v7로 업그레이드하십시오.

[WebSphere Message Broker v7](https://www.ibm.com/docs/SSKM8N_7.0.0/com.ibm.etools.mft.doc/ah14130_.htm)로 업그레이드를 참조하십시오.

4. MQTT 프로토콜 v3을 사용하려면 기존 MQTT 클라이언트를 수정하십시오.

클라이언트 애플리케이션이 이미 MQTT 프로토콜 v3을 사용하고 있는 경우 애플리케이션을 수정할 필요는 없습니다.

애플리케이션에 MQTT 클라이언트 라이브러리를 사용하고 있는 경우 라이브러리가 MQTT v3을 지원하지 않 는 경우가 있습니다. IBM WebSphere MQ Telemetry와 함께 제공된 C 또는 Java MQTT v3 라이브러리 중 하 나를 사용하도록 라이브러리를 마이그레이션하십시오.

5. SCADA 노드 대신 MQInput 또는 JMSInput 노드를 사용하도록 메시지 플로우를 변경하십시오.

### **관련 개념**

WebSphere MQ Telemetry 모니터링 및 제어를 위한 텔레메트리 개념과 시나리오 **관련 태스크** WebSphere MQ Telemetry 설치 WebSphere MQ Telemetry 관리 WebSphere MQ Telemetry용 애플리케이션 개발 WebSphere MQ Telemetry의 문제점 해결 **관련 참조** WebSphere MQ Telemetry 참조

# **마이그레이션에 영향을 미치는 변경사항**

기존 애플리케이션 또는 구성에 영향을 주는 IBM WebSphere MQ 의 작동에 대한 변경사항은 다음 주제에 나열 되어 있습니다. 변경사항은 마이그레이션 경로별로 나열됩니다. 각 마이그레이션 경로에 대해 모든 변경사항이 나열됩니다. 변경사항을 연구하여 수행해야 하는 마이그레이션 태스크를 식별하십시오.

변경사항은 현재 지원되는 마이그레이션 경로에 대해 나열됩니다. 나열되지 않은 릴리스에서 큐 관리자를 마이 그레이션하려면 6 페이지의 [『마이그레이션](#page-5-0) 경로』의 내용을 참조하십시오.

## **이전 릴리스에서의 변경사항**

제품의 이전 릴리스에서 변경된 사항에 대한 정보는 해당 릴리스의 제품 문서에서 변경사항 절을 참조하십시오.

• IBM WebSphere MQ Version 7.1의 경우 What's changed in IBM WebSphere MQ Version 7.1를 참조하십시 오.

<span id="page-129-0"></span>• 지원되지 않는 기존 제품 버전의 경우, 온라인 IBM Documentation에서 문서를 사용할 수 없지만 오프라인에 서 사용하도록 다운로드할 수는 있습니다. 자세한 정보는 이전 버전의 WebSphere MQ 문서를 참조하십시오.

#### **관련 개념**

6 페이지의 [『마이그레이션](#page-5-0) 경로』

한 릴리스에서 다른 릴리스로 WebSphere MQ를 마이그레이션하는 방법을 설명하는 주제가 있는 위치를 찾을 수 있습니까? 마이그레이션을 이전 릴리스로 되돌릴 수 있습니까? 지원되지 않는 WebSphere MQ 릴리스를 나 중의 릴리스로 직접 마이그레이션할 수 있습니까?

#### **관련 태스크**

79 페이지의 『[UNIX, Linux, and Windows](#page-78-0) 에서 IBM WebSphere MQ 을 (를) 나중 버전으로 마이그레이션』

## **공존**

각기 다른 이름을 갖는 큐 관리자는 동일한 IBM WebSphere MQ 설치를 사용하는 한 모든 서버에서 공존할 수 있 습니다. UNIX, Linux 및 Windows에서는 다양한 큐 관리자가 동일한 서버에서 공존하고 다른 설치와 연관될 수 있습니다. 한 서버에서 공존하는 큐 관리자 외에도, 오브젝트 및 명령은 다른 명령 레벨에서 실행 중인 다양한 큐 관리자에 대한 작업을 올바르게 수행해야 합니다.

공존 섹션에서는 오브젝트 및 명령이 여러 명령 레벨의 큐 관리자에서 사용되는 경우 해당 오브젝트 및 명령의 사 용에 대한 제한사항을 나열합니다. 큐 관리자는 단일 서버 또는 클러스터에서 실행 중일 수 있습니다.

#### **관련 개념**

27 페이지의 『[Version 7.5](#page-26-0)의 큐 관리자 공존』

각기 다른 이름을 갖는 큐 관리자는 동일한 IBM WebSphere MQ 설치를 사용하는 한 모든 서버에서 공존할 수 있 습니다. UNIX, Linux 및 Windows에서는 다양한 큐 관리자가 동일한 서버에서 공존하고 다른 설치와 연관될 수 있습니다.

30 페이지의 『[UNIX, Linux](#page-29-0)및 Windows 에서 다중 설치 큐 관리자 공존』

UNIX, Linux및 Windows 에 대해 동일한 서버에 여러 개의 IBM WebSphere MQ 사본을 설치할 수 있습니다. 설 치가 하나를 제외하고 Version 7.1 이상이어야 합니다. 수정팩 레벨 6 이상의 한 Version 7.0.1 설치는 여러 Version 7.1 이상의 설치와 공존할 수 있습니다.

#### **관련 태스크**

102 페이지의 『[Version 7.0.1 - Version 7.5](#page-101-0) 에서 IBM WebSphere MQ 라이브러리 로딩 마이그레이션』 Version 7.0.1 - Version 7.5에서 업그레이드하는 경우 일반적으로 IBM WebSphere MQ 라이브러리가 로드되 는 방식에는 변경이 필요하지 않습니다. Version 7.0.1 에서 IBM WebSphere MQ 애플리케이션 빌드에 대한 지 시사항을 따라야 하며 IBM WebSphere MQ Version 7.0.1 를 IBM WebSphere MQ Version 7.5로 교체해야 합 니다. IBM WebSphere MQ Version 7.5에서 다중 설치를 활용하도록 선택한 경우, 단계별 또는 다단계 마이그레 이션 시나리오에 따라 운영 체제가 애플리케이션의 IBM WebSphere MQ 종속성을 해결할 수 있도록 환경을 수 정해야 합니다. 일반적으로 애플리케이션을 다시 링크하는 대신 런타임 환경을 수정할 수 있습니다.

## **JMS: 관리되는 오브젝트**

Version 6.0 JMS 관리 오브젝트(예: 연결 팩토리 및 목적지)는 나중 릴리스와 호환 가능합니다.

JMS 애플리케이션은 IBM WebSphere MQ Version 6.0에서 작성한 연결 팩토리 또는 목적지 오브젝트를 사용할 수 있습니다. Version 6.0에 없는 모든 새 특성은 기본값으로 가정합니다.

IBM WebSphere MQ Version 6.0 JMS 애플리케이션은 나중 릴리스에서 작성한 연결 팩토리 또는 목적지 오브 젝트를 사용할 수 있습니다. Version 6.0에 없는 모든 새 특성은 무시됩니다.

## **혼합 클러스터의 클러스터 워크로드 밸런싱**

클러스터에는 IBM WebSphere MQ Version 7.5 및 현재 지원되는 레벨의 IBM WebSphere MQ에서 실행 중인 큐 관리자가 포함될 수 있지만, 새로운 기능은 이전 레벨의 큐 관리자에서 사용될 수 없습니다.

IBM WebSphere MQ Version 7.5 가 큐에 GROUP 이라는 새 **DEFBIND** 값을 추가함에 따라, Version 7.5 이전의 큐 관리자에 있는 애플리케이션은 새 값을 지정하는 큐에 메시지를 열거나 넣지 않아야 합니다. 애플리케이션이 이 제한사항을 무시하면 워크로드 밸런싱 동작(예: BIND\_ON\_OPEN or BIND\_NOT\_FIXED)이 정의되지 않습니 다.

# **변경 대상IBM WebSphere MQ Version 7.5**

Version 7.1 - Version 7.5 에서 큐 관리자의 마이그레이션에 영향을 주는 모든 IBM WebSphere MQ 변경사항이 나열됩니다.

기존 IBM WebSphere MQ 애플리케이션에 영향을 주지 않는 새 기능은 나열되지 않습니다. 새 기능에 대한 자세 한 정보는 IBM WebSphere MQ 버전 7.5의 새 기능을 참조하십시오.

### **변경 대상Version 7.5**

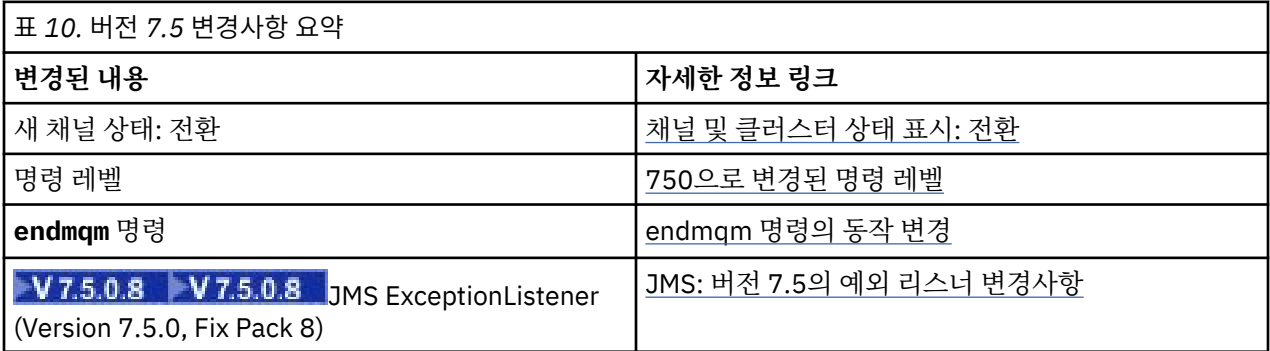

### **Version 7.5 에서 안정화, 제거 및 제거**

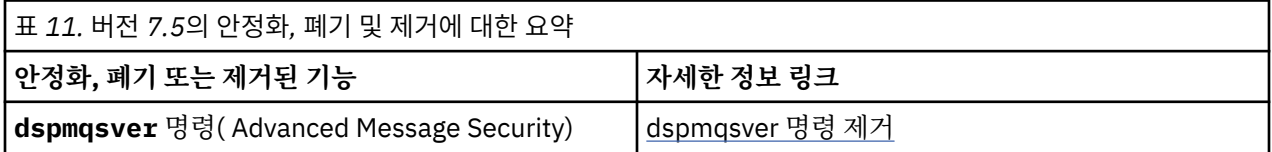

## **채널 및 클러스터 상태 표시: 전환**

IBM WebSphere MQ Version 7.5에서 그 구성을 다른 클러스터 전송 큐로 전환하는 클러스터 송신자 채널의 새 채널 상태는 전환 중(Switching)입니다.

Version 7.5 이전 릴리스에서 Version 7.5 이상으로 마이그레이션할 때 기존 애플리케이션 프로그램은 새로운 상태에 의해 영향을 받지 않습니다.

채널 또는 클러스터 상태를 모니터하는 시스템 관리 프로그램은 조회 결과로 새 상태를 수신할 수 있습니다.

채널이 메시지가 저장된 목적지 전송 큐를 수정하는 동안 짧은 간격 중에 상태가 설정됩니다. 전환 상태가 설정되 기 전에 메시지는 이전에 연관된 전송 큐에 저장됩니다. 전환 상태 이후에 메시지는 새로 구성된 전송 큐에 저장 됩니다. 클러스터 송신자 채널이 시작 중인 경우 채널은 전환 상태가 되고 구성 변경이 요구되며 전환 시작 조건 을 만족합니다.

#### **관련 개념**

채널 상태 클러스터 전송 큐 및 클러스터-송신자 채널 **관련 참조** DISPLAY CHSTATUS 채널 상태 조회(응답) 클러스터 큐 관리자 조회(응답) MQCHS\_\*(명령 형식 채널 상태)

### **750으로 변경된 명령 레벨**

z/OS 및 IBM i 가 아닌 플랫폼의 명령 레벨은 Version 7.5에서 750으로 변경됩니다. z/OS 및 IBM i 는 명령 레벨 710에 있습니다. **관련 참조** MQCMDL\_\*(명령 레벨)

<span id="page-131-0"></span>CommandLevel(MQLONG)

### **endmqm 명령의 작동 변경**

**endmqm** 명령 및 **dspmq** 명령을 연속해서 실행하면 잘못된 상태를 리턴할 수 있습니다.

**endmqm -c** 또는 **endmqm -w** 명령을 실행할 때, dspmq 명령이 연결을 끊고 큐 관리자가 실제로 중지하는 사 이에 작은 시간 프레임에서 실행되는 것 같지 않은 경우, 제어된 시스템 종료가 실제로 발생하더라도 dspmq 명 령은 상태를 Ending immediately로 보고할 수 있습니다.

#### **관련 참조**

endmqm

dspmq

### **dspmqsver 명령 제거**

IBM WebSphere MQ Version 7.5이전에는 **dspmqsver** 명령이 IBM WebSphere MQ Advanced Message Security의 버전을 표시하는 데 사용되었습니다.

IBM WebSphere MQ Version 7.5부터 IBM WebSphere MQ Advanced Message Security는 기본 제품의 컴포 넌트이며 버전 정보가 **dspmqver** 명령의 일부로 표시됩니다.

## **JMS: Version 7.5 에서 예외 리스너가 변경됨**

IBM WebSphere MQ Version 7.5에서 IBM WebSphere MQ classes for JMS를 사용하는 경우 변경사항은 애플 리케이션의 JMS ExceptionListener가 호출되는 방식으로 작성됩니다.

### **Version 7.5 에서 예외 리스너가 변경됨**

다음 변경사항은 메시지를 비동기로 이용하기 위해 MessageListener 오브젝트를 등록하는 JMS 애플리케이션 에만 적용됩니다.

IBM WebSphere MQ Version 7.5.0, 수정팩 8에서 포함된 [APAR IT14820](https://www.ibm.com/support/docview.wss?uid=swg1IT14820)은 응용프로그램에서 사용하는 JMS 연결 팩토리의 ASYNC\_EXCEPTIONS 특성이 ASYNC\_EXCEPTIONS\_ALL로 설정된 경우에도 응용프로그램의 JMS ExceptionListener 가 연결되지 않은 비연결 예외 (예: MQRC\_GET\_INHIBITED) 에 대해 호출되지 않는 결 함을 수정했습니다. 이는 Version 7.5.0, Fix Pack 8 이전의 기본값입니다.

Version 7.5.0, Fix Pack 8에서 JMS MessageListener 및 JMS ExceptionListener를 구성하는 현재 JMS 애플리 케이션을 유지보수하고 IBM WebSphere MQ classes for JMS가 JMS 스펙과 일치하도록 하기 위해 IBM WebSphere MQ classes for JMS에 대한 ASYNC\_EXCEPTIONS JMS ConnectionFactory 특성의 기본값이 ASYNC\_EXCEPTIONS\_CONNECTIONBROKEN으로 변경되었습니다. 따라서 기본적으로 중단된 연결 오류 코드 에 해당하는 예외만 애플리케이션의 JMS ExceptionListener에 전달됩니다.

Version 7.5.0, Fix Pack 8에서 애플리케이션이 사용하는 JMS ConnectionFactory의 ASYNC\_EXCEPTIONS 특 성이 ASYNC\_EXCEPTIONS\_ALL 값으로 설정된 경우 비동기 메시지 이용자에게 메시지를 전달하는 중에 발생하 는 비연결 중단 오류에 관련된 JMSExceptions가 계속해서 등록된 ExceptionListener에 전달되도록 IBM WebSphere MQ classes for JMS도 업데이트되었습니다.

### **Version 7.0 에서 예외 리스너가 변경됨**

제품 최신 릴리스에서 JMS 예외 리스너는 Version 6.0에서와는 다르게 작동합니다. 애플리케이션은 Version 6.0에서보다 더 많거나 적은 예외를 수신할 수 있습니다.

IBM WebSphere MQ의 Version 6.0 에서 애플리케이션 실행에 비동기식으로 발생한 오류 조건을 애플리케이션 에 알리기 위해 예외 리스너가 호출되었습니다. 비동기 이용자에 대한 메시지를 처리하는 중에 애플리케이션에 예외를 검색하기 위한 다른 수단이 없을 수 있습니다. 예외 리스너가 호출되는 예외를 발생시키는 오류에는 연결 중단 이벤트가 있으며 읽을 수 없는 메시지를 처리하기 위한 시도가 이루어지는 경우가 있습니다.

이전에 Version 6.0 JMS 클라이언트에서는 동기 API 호출 중 발생한 연결 중단 유형 예외가 애플리케이션의 ExceptionListener 코드로 전달되어야 하는 경우 특성을 명시적으로 설정해야 합니다. 그러나 Version 7.0가 동 기 API 호출을 수행하는지 또는 비동기로 메시지를 MessageListener에 수신하는지에 상관없이 연결 중단 예외 는 특성을 설정하지 않고서도 전달될 것으로 예상됩니다.

Version 7.0에서는 다음 메소드를 사용하여 JMS Connection Factory 오브젝트에서 **ASYNC\_EXCEPTIONS** 특 성을 설정할 수 있습니다.

setIntProperty(JmsConstants.ASYNC EXCEPTIONS, int)

입니다.

**V7.5.0.8** Before [APAR IT14820](https://www.ibm.com/support/docview.wss?uid=swg1IT14820), included from IBM WebSphere MQ Version 7.5.0, 수정팩 8, the default value of this property was ASYNC\_EXCEPTIONS\_ALL. APAR IT14820에서는 기본값이 ASYNC\_EXCEPTIONS\_CONNECTIONBROKEN으로 변경됩니다. 자세한 정보는 132 페이지의 『[JMS: Version](#page-131-0) 7.5 에서 예외 [리스너가](#page-131-0) 변경됨』의 내용을 참조하십시오.

**ASYNC\_EXCEPTIONS** 특성을 ASYNC\_EXCEPTIONS\_ALL로 설정하면 중단된 모든 연결 예외에 대해 예외 리스 너가 호출됩니다. 또한 동기 JMS API 호출의 범위 밖에서 발생하는 모든 예외에 대해서도 예외 리스너가 호출됩 니다. **ASYNC\_EXCEPTIONS** 를 ASYNC\_EXCEPTIONS\_ALL 로 설정한 JMS 연결 팩토리에서 ExceptionListener 로 JMS 연결을 작성하면 activateException리스너 Java 시스템 특성이 true값으로 설 정된 Version 6.0 JMS 클라이언트와 동일한 동작을 제공해야 합니다.

**ASYNC\_EXCEPTIONS** 특성을 ASYNC\_EXCEPTIONS\_CONNECTIONBROKEN으로 설정하면 중단된 연결을 표시 하는 예외만이 예외 리스너로 송신됩니다. 이러한 예외에는 동기 및 비동기 방법으로 발생한 연결 중단 예외 모두 가 포함됩니다. 읽을 수 없는 메시지와 같은 기타 비동기 오류는 이에 포함되지 않습니다. 이 모드에서 예외 리스 너가 트리거되면, 연결에 실패한 것으로 간주할 수 있습니다. 더 이상 연결을 사용하여 메시지를 송신하거나 수신 할 수 없습니다.

예외 리스너 호출이 발생할 때 애플리케이션은 연결 재작성 등의 적절한 조치를 취해야 합니다.

**관련 개념** JMS용 WebSphere MQ 클래스의 예외 **관련 참조** ASYNCEXCEPTION

# **IBM WebSphere MQ 유지보수 태스크**

이 절에서는 IBM WebSphere MQ에 유지보수를 적용 및 제거하는 방법에 대해 설명합니다. **관련 정보** 문제를 [해결하자](https://www.ibm.com/mysupport/s/)

## **UNIX, Linux, and Windows 에서 유지보수 레벨 업데이트 적용 및 제거**

IBM WebSphere MQ에 대한 유지보수 레벨 업데이트를 적용하거나 제거할 때 마이그레이션하지 않아도 됩니 다. 유지보수 레벨 업데이트는 수정팩으로 적용하거나 수동으로 임시 수정사항을 적용하여 수행합니다. 다음 토 픽은 UNIX, Linux, and Windows에서 수정팩을 적용하고 제거하는 방법을 설명합니다.

### **이 태스크 정보**

133 페이지의 표 12의 링크를 따르십시오.

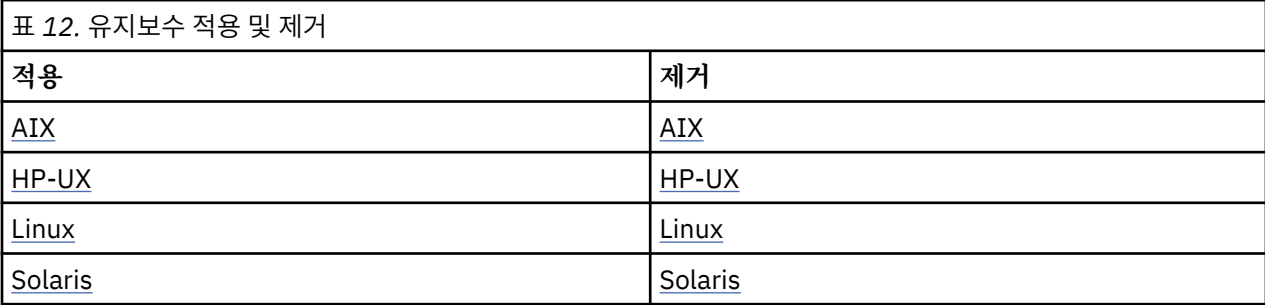

<span id="page-133-0"></span>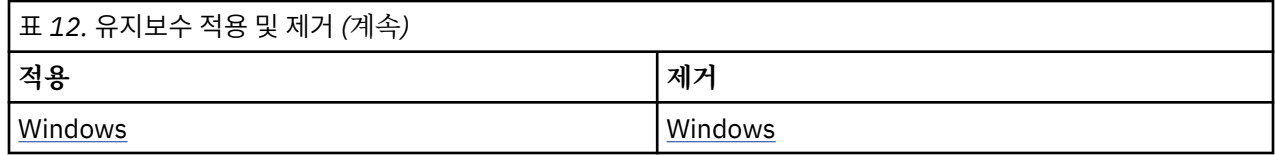

## **AIX: 유지보수 레벨 업데이트 적용**

**installp**를 사용하여 IBM WebSphere MQ for AIX 에 유지보수 레벨 업데이트를 적용하는 방법에 대해 설명 합니다.

## **시작하기 전에**

다중 IBM WebSphere MQ 설치가 있는 서버 (즉, IBM WebSphere MQ Version 7.0.1, 수정팩 6 (또는 그 이상) 가 있는 서버에서 실행 중인 경우) 설치를 식별해야 합니다. 입력하는 명령이 올바른 위치에 대해 실행되는지 확 인하십시오. setmqenv의 내용을 참조하십시오.

큐 관리자와 동일한 서버에 설치되지 않은 IBM WebSphere MQ MQI client 에서 유지보수를 적용 및 제거할 수 있습니다. 큐 관리자를 중지하거나 관리자로 로그온하지 않아도 됩니다. 큐 관리자를 중지할 필요가 없으므로 다 음 유지보수 프로시저에서 142 [페이지의](#page-141-0) 『1』 - [3](#page-142-0) 단계를 수행하지 마십시오.

**중요사항: pax** 및 **rpmbuild**는 제품의 일부로 제공되지 않습니다. 이는 Linux 배포판 공급자로부터 확보해야 합니다.

### **이 태스크 정보**

설치를 사용하는 애플리케이션을 중지하고 **installp** 명령을 사용하여 클라이언트와 서버에 대한 유지보수 레 벨 업데이트를 설치하십시오. 또는 설치가 기본 설치 위치에 있으면 SMIT(*System Management Interface Tool*) 를 사용할 수 있습니다.

### **프로시저**

- 1. group mqm의 사용자로 로그인하십시오.
- 2. IBM WebSphere MQ 설치를 사용하는 모든 애플리케이션을 중지하십시오.

MFT(IBM WebSphere MQ Managed File Transfer) 컴포넌트를 사용하는 경우 MFT 에이전트가 참여한 모든 파일 전송을 완료했는지 확인하십시오. 에이전트와 연관된 불완전 전송이 없어야 하며 해당 SYSTEM.FTE.STATE 큐는 메시지를 포함할 수 없습니다.

- 3. IBM WebSphere MQ 설치와 연관된 큐 관리자의 모든 활동을 종료하십시오.
	- a) **dspmq** 명령을 실행하여 시스템에 있는 모든 큐 관리자의 상태를 나열하십시오.

업데이트 중인 설치에서 다음 명령 중 하나를 실행하십시오.

```
dspmq -o installation -o status
dspmq -a
```
**dspmq -o installation -o status** 는 IBM WebSphere MQ의 모든 설치와 연관된 큐 관리자의 설치 이름 및 상태를 표시합니다.

**dspmq -a**는 명령을 실행하는 설치와 연관된 활성 큐 관리자의 상태를 표시합니다.

b) **MQSC** 명령, DISPLAY LSSTATUS(\*) STATUS 를 실행하여 큐 관리자와 연관된 리스너의 상태를 나열 하십시오.

```
echo "DISPLAY LSSTATUS(*) STATUS" | runmqsc QmgrName
```
c) **endmqm** 명령을 실행하여 이 설치와 연관된 실행 중인 각 큐 관리자를 중지하십시오.

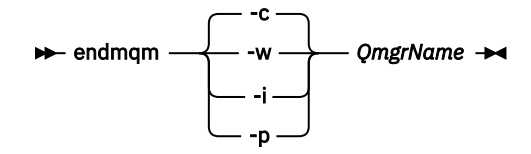

**endmqm** 명령은 연결되어 있는 큐 관리자가 중지 중임을 애플리케이션에게 알립니다. 큐 관리자 중지를 참조하십시오.

유지보수를 계속하려면 애플리케이션이 큐 관리자에서 연결을 끊고 로드한 IBM WebSphere MQ 라이 브러리를 해제하여 **endmqm** 명령에 응답해야 합니다. 애플리케이션이 이를 수행하지 않으면 애플리케 이션이 IBM WebSphere MQ 자원을 해제하도록 할 다른 방법(예: 애플리케이션 중지)을 찾아야 합니 다.

또한 설치의 일부인 클라이언트 라이브러리를 사용 중인 애플리케이션도 중지해야 합니다. 클라이언 트 애플리케이션은 다른 IBM WebSphere MQ 설치를 실행하는 다른 큐 관리자에 연결되어 있을 수 있 습니다. 이 애플리케이션에는 현재 설치의 큐 관리자가 종료될 예정임을 알리지 않습니다.

로드된 설치의 IBM WebSphere MQ 공유 라이브러리를 계속 사용하는 애플리케이션이 있으면 IBM WebSphere MQ 유지보수를 적용할 수 없습니다. 애플리케이션은 큐 관리자에서 연결을 끊거나 강제 로 연결이 끊어질 수 있지만 로드된 IBM WebSphere MQ 공유 라이브러리는 보관됩니다.

d) 다음 명령을 사용하여 큐 관리자와 연관된 모든 리스너를 정지하십시오.

endmqlsr -m *QMgrName*

4. root로 로그인하거나, **su** 명령을 사용하여 superuser로 전환하십시오.

- 5. 다음 방법 중 하나로 업데이트를 설치하십시오.
	- 기본 위치에서 전체 설치 업데이트:

installp -agXYd . all

• 기본 위치에서 선택한 파일 세트 업데이트:

installp -agXYd . *list of file sets*

• -R 플래그를 사용하여 기본이 아닌 위치에서 전체 제품 업데이트:

installp -R *USIL\_Directory* -agXYd . all

• -R 플래그를 사용하여 기본이 아닌 위치에서 선택한 파일 세트 업데이트:

installp -R *USIL\_Directory* -agXYd . *list of file sets*

*USIL\_Directory*는 설치 상위 디렉토리입니다. IBM WebSphere MQ은 이 디렉토리 아래에 설치됩니다. 예를 들어, /USIL1이 지정된 경우 IBM WebSphere MQ 제품 파일이 /USIL1/usr/mqm에 있습니다. / USIL1/usr/mqm은 *MQ\_INSTALLATION\_PATH*라고 합니다.

**관련 태스크** 큐 관리자 중지 **관련 참조**

dspmq

### **Updating installed software on a WebSphere MQ for AIX Version 7.r system**

SMIT를 사용하여 WebSphere MQ 시스템의 이전 버전에서 IBM WebSphere MQ, 버전 7.r 시스템 (이 상황의 r 는 5) AIX 으로 마이그레이션하려면 특정 태스크를 수행해야 합니다.

다중 IBM WebSphere MQ 설치가 있는 서버, 즉 IBM WebSphere MQ Version 7.0.1.6(또는 그 이상)에서 실행 중인 경우에는 설치를 식별해야 합니다. 입력하는 명령이 올바른 설치에 대해 실행되도록 하십시오. setmqenv 를 참조하십시오.

설치가 기본 설치 위치에 있는 경우에만 *SMIT(System Management Interface Tool)*를 사용할 수 있습니다.

<span id="page-135-0"></span>먼저 대상 시스템의 모든 WebSphere MQ 활동을 종료해야 합니다.

이 마이그레이션 프로시저는 이전 버전의 WebSphere MQ 시스템에서 마이그레이션하는 경우에만 적용됩니다. If you are migrating from an earlier version of WebSphere MQ or MQSeries for AIX, you are advised to uninstall your current version before installing the new version.

Migration from an earlier version of WebSphere MQ for AIX involves updating any currently installed file sets. 또한 필요할 수 있는 새 파일 세트를 설치합니다.

현재 설치된 파일 세트를 업데이트하려면 다음을 수행하십시오.

1. 루트 권한으로 SMIT로 이동하십시오. 쉘에서 다음을 입력하십시오.

smit

2. 다음 순서대로 창을 사용하여 설치에 적합한 디바이스를 선택하십시오.

 Software Installation and Maintenance Install and Update Software Update Installed Software to Latest Level (Update All)

또는 **fastpath** 명령을 사용하여 적합한 디바이스를 선택할 수 있습니다.

smitty update\_latest

- 3. **목록**을 클릭하여 단일 선택 목록 창을 표시하십시오.
- 4. **/dev/cd0(CD 드라이브)**를 클릭하십시오.
- 5. **확인**을 클릭하여 **모두 업데이트**를 위한 매개변수를 표시하십시오.
- 6. **갱신할 소프트웨어** 필드에서 **\_update\_all** 옵션을 선택하여 WebSphere MQ 에 대해 이전에 설치된 모든 소 프트웨어를 갱신하십시오.
- 7. **Enter**를 클릭하십시오.
- 8. 확인 창에서 **확인**을 클릭하여 소프트웨어 업데이트를 시작하십시오.

이전에 설치한 모든 파일 세트가 최신 레벨로 업데이트되면 추가 파일 세트를 설치할 수 있습니다.

## **AIX: 이전 유지보수 레벨 복원**

SMIT(*System Management Interface Tool*)를 사용하여 이전 유지보수 레벨을 복원하는 방법입니다.

### **시작하기 전에**

다중 IBM WebSphere MQ 설치가 있는 서버 (즉, IBM WebSphere MQ Version 7.0.1, 수정팩 6 (또는 그 이상) 가 있는 서버에서 실행 중인 경우) 설치를 식별해야 합니다. 입력하는 명령이 올바른 위치에 대해 실행되는지 확 인하십시오. setmqenv의 내용을 참조하십시오.

큐 관리자와 동일한 서버에 설치되지 않은 IBM WebSphere MQ MQI client 에서 유지보수를 적용 및 제거할 수 있습니다. 큐 관리자를 중지하거나 관리자로 로그온하지 않아도 됩니다. 큐 관리자를 중지할 필요가 없으므로 다 음 유지보수 프로시저에서 142 [페이지의](#page-141-0) 『1』 - [3](#page-142-0) 단계를 수행하지 마십시오.

**중요사항: pax** 및 **rpmbuild**는 제품의 일부로 제공되지 않습니다. 이는 Linux 배포판 공급자로부터 확보해야 합니다.

#### **이 태스크 정보**

**적용됨** 상태에 있는 IBM WebSphere MQ for AIX 의 구성요소에 대해 유지보수 업데이트를 백아웃하고 시스템 을 이전 유지보수/설치 레벨로 복원할 수 있습니다.

다음 명령을 사용하여 IBM WebSphere MQ for AIX 파일 세트의 현재 상태를 표시하십시오.

 $lslpp$   $[-R$  usil  $] -1$  "mqm $*$ "

사용자 루트로 유지보수 업데이트를 백아웃하려면 다음 명령을 실행하십시오.

installp [ -R usil ] -r "mqm\*"

그렇지 않으면 다음을 수행하십시오.

#### **프로시저**

- 1. group mqm의 사용자로 로그인하십시오.
- 2. IBM WebSphere MQ 설치를 사용하는 모든 애플리케이션을 중지하십시오.

MFT(IBM WebSphere MQ Managed File Transfer) 컴포넌트를 사용하는 경우 MFT 에이전트가 참여한 모든 파일 전송을 완료했는지 확인하십시오. 에이전트와 연관된 불완전 전송이 없어야 하며 해당 SYSTEM.FTE.STATE 큐는 메시지를 포함할 수 없습니다.

- 3. IBM WebSphere MQ 설치와 연관된 큐 관리자의 모든 활동을 종료하십시오.
	- a) **dspmq** 명령을 실행하여 시스템에 있는 모든 큐 관리자의 상태를 나열하십시오.

업데이트 중인 설치에서 다음 명령 중 하나를 실행하십시오.

```
dspmq -o installation -o status
dspmq -a
```
**dspmq -o installation -o status** 는 IBM WebSphere MQ의 모든 설치와 연관된 큐 관리자의 설치 이름 및 상태를 표시합니다.

**dspmq -a**는 명령을 실행하는 설치와 연관된 활성 큐 관리자의 상태를 표시합니다.

b) **MQSC** 명령, DISPLAY LSSTATUS(\*) STATUS 를 실행하여 큐 관리자와 연관된 리스너의 상태를 나열 하십시오.

echo "DISPLAY LSSTATUS(\*) STATUS" | runmqsc *QmgrName*

c) **endmqm** 명령을 실행하여 이 설치와 연관된 실행 중인 각 큐 관리자를 중지하십시오.

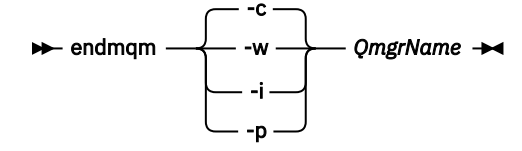

**endmqm** 명령은 연결되어 있는 큐 관리자가 중지 중임을 애플리케이션에게 알립니다. 큐 관리자 중지를 참조하십시오.

유지보수를 계속하려면 애플리케이션이 큐 관리자에서 연결을 끊고 로드한 IBM WebSphere MQ 라이 브러리를 해제하여 **endmqm** 명령에 응답해야 합니다. 애플리케이션이 이를 수행하지 않으면 애플리케 이션이 IBM WebSphere MQ 자원을 해제하도록 할 다른 방법(예: 애플리케이션 중지)을 찾아야 합니 다.

또한 설치의 일부인 클라이언트 라이브러리를 사용 중인 애플리케이션도 중지해야 합니다. 클라이언 트 애플리케이션은 다른 IBM WebSphere MQ 설치를 실행하는 다른 큐 관리자에 연결되어 있을 수 있 습니다. 이 애플리케이션에는 현재 설치의 큐 관리자가 종료될 예정임을 알리지 않습니다. 로드된 설치의 IBM WebSphere MQ 공유 라이브러리를 계속 사용하는 애플리케이션이 있으면 IBM WebSphere MQ 유지보수를 적용할 수 없습니다. 애플리케이션은 큐 관리자에서 연결을 끊거나 강제 로 연결이 끊어질 수 있지만 로드된 IBM WebSphere MQ 공유 라이브러리는 보관됩니다.

d) 다음 명령을 사용하여 큐 관리자와 연관된 모든 리스너를 정지하십시오.

endmqlsr -m *QMgrName*

4. root로 로그인하거나, **su** 명령을 사용하여 superuser로 전환하십시오.

5. 이 순서를 사용하여 적절한 **smit** 패널을 여십시오.

<span id="page-137-0"></span> Software Installation and Maintenance Software Maintenance and Utilities Reject Applied Software Updates (Use Previous Version)

또는 빠른 경로 명령 smit[ty] install\_update를 사용하십시오.

6. **SOFTWARE** 이름 필드를 완료하십시오.

mqm\*를 입력하여 설치에 적용 가능한 모든 파일 세트 업데이트를 복원하십시오.

**참고:** IBM WebSphere MQ for AIX에 대해 선택한 파일 세트 업데이트만 복원 옵션이 표시되면 선택하지 마 십시오. 이 옵션을 사용하면 유지보수 업데이트에 적용 가능한 모든 파일 세트 업데이트가 복원됩니다.

7. **Enter**를 클릭하여 현재 유지보수 레벨을 거부하고 이전 유지보수 또는 설치 레벨로 복원하십시오.

a) 기타 모든 필드에 표시되는 기본값을 승인하십시오.

b) 확인 메시지를 닫으십시오.

거부 프로세스가 시작됩니다. 명령을 실행하는 동안 **설치 요약** 테이블로 종료되는 진행 메시지가 표시됩니다.

a) 테이블에서 거부된 IBM WebSphere MQ for AIX 컴포넌트를 확인하십시오.

#### **관련 참조**

dspmq

#### **관련 정보**

큐 관리자 중지

### **HP-UX: 유지보수 레벨 업데이트 적용**

**swinstall** 를 사용하여 IBM WebSphere MQ for HP-UX 에 유지보수 레벨 업데이트를 적용하는 방법에 대해 설명합니다.

### **시작하기 전에**

- 1. 유지보수 레벨 업데이트를 적용할 디스크 공간이 충분한지 확인하십시오. 유지보수 레벨 업데이트에는 설치 할 하드 디스크 공간이 필요합니다. 또한 설치 프로세스에서 이전 레벨을 저장하기 위해 비슷한 양의 디스크 공간이 필요할 수도 있습니다. 예를 들어, 16MB 업데이트에는 32MB의 공간이 필요할 수 있습니다. 추가 공 간이 있으면 유지보수 레벨 업데이트를 제거할 수 있으며, 이전 레벨을 자동으로 복원할 수 있습니다.
- 2. 다중 IBM WebSphere MQ 설치가 있는 서버 (즉, IBM WebSphere MQ Version 7.0.1, 수정팩 6 (또는 그 이 상) 가 있는 서버에서 실행 중인 경우) 설치를 식별해야 합니다. 입력하는 명령이 올바른 위치에 대해 실행되 는지 확인하십시오. setmqenv의 내용을 참조하십시오.
- 3. 큐 관리자와 동일한 서버에 설치되지 않은 IBM WebSphere MQ MQI client 에서 유지보수를 적용 및 제거할 수 있습니다. 큐 관리자를 중지하거나 관리자로 로그온하지 않아도 됩니다. 큐 관리자를 중지할 필요가 없으 므로 다음 유지보수 프로시저에서 142 [페이지의](#page-141-0) 『1』 - [3](#page-142-0) 단계를 수행하지 마십시오.

#### **이 태스크 정보**

- 1. 기본 패키지와 유지보수 업데이트 패키지를 모두 설치하려면 기본 패키지를 먼저 개별적으로 설치하십시오. 그런 다음 유지보수 업데이트 패키지를 설치하십시오.
- 2. 대화식 설치 프로그램을 사용하는 경우 **옵션 > 변경 옵션**을 클릭하십시오. 그런 다음 설치할 유지보수 업데이 트 패키지를 선택하기 전에 **소프트웨어를 표시할 때 종속성 자동 선택** 선택란을 선택 취소하십시오.
- 3. 설치가 성공적으로 업데이트되어도 **swinstall**를 실행할 때 오류 메시지가 표시되기도 합니다.

유지보수 애플리케이션에서 오류를 핸들링하기 위해 수행할 수 있는 두 가지의 접근방식이 있습니다.

a. 설치된 컴포넌트에만 유지보수를 적용하여 오류가 없는 업데이트가 되도록 합니다.

b. 전체 유지보수 패키지를 적용하고 오류별로 오류 로그를 점검하여 중요하지 않은 오류는 무시합니다.

두 접근 방식 모두 설명되어 있습니다.

설치되지 않은 컴포넌트에 업데이트사항을 적용하려고 하는 **swinstall**에 의해 많은 중요하지 않은 오류가 발생합니다. 중요하지 않은 오류와 함께 보고된 중요한 오류가 있는지 확인하십시오.

• 다음 오류는 심각한 오류를 나타내지 않습니다. 이러한 오류는 콘솔 또는 **swinstall** 패널에 작성됩니다.

ERROR: "hpux11.mycompany.com:/": The software dependencies for 15 products or filesets cannot be resolved.

ERROR: "hpux11.mycompany.com:/": 17 filesets were determined to be skipped in the analysis phase. The execution phase failed for "hpux11.mycompany.com:/". Analysis and Execution had errors.

• 다음 오류는 심각한 오류를 나타내지 않습니다. **swinstall** 세션의 swjob 출력에 작성됩니다.

ERROR: 17 of 20 filesets had Errors. 3 of 20 filesets had no Errors or Warnings.

```
ERROR: The Execution Phase had errors. 
See the above output for details.
```
#### **프로시저**

- 1. group mqm의 사용자로 로그인하십시오.
- 2. IBM WebSphere MQ 설치를 사용하는 모든 애플리케이션을 중지하십시오.

MFT(IBM WebSphere MQ Managed File Transfer) 컴포넌트를 사용하는 경우 MFT 에이전트가 참여한 모든 파일 전송을 완료했는지 확인하십시오. 에이전트와 연관된 불완전 전송이 없어야 하며 해당 SYSTEM.FTE.STATE 큐는 메시지를 포함할 수 없습니다.

- 3. IBM WebSphere MQ 설치와 연관된 큐 관리자의 모든 활동을 종료하십시오.
	- a) **dspmq** 명령을 실행하여 시스템에 있는 모든 큐 관리자의 상태를 나열하십시오.

업데이트 중인 설치에서 다음 명령 중 하나를 실행하십시오.

```
dspmq -o installation -o status
dspmq -a
```
**dspmq -o installation -o status** 는 IBM WebSphere MQ의 모든 설치와 연관된 큐 관리자의 설치 이름 및 상태를 표시합니다.

**dspmq -a**는 명령을 실행하는 설치와 연관된 활성 큐 관리자의 상태를 표시합니다.

b) **MQSC** 명령, DISPLAY LSSTATUS(\*) STATUS 를 실행하여 큐 관리자와 연관된 리스너의 상태를 나열 하십시오.

echo "DISPLAY LSSTATUS(\*) STATUS" | runmqsc *QmgrName*

c) **endmqm** 명령을 실행하여 이 설치와 연관된 실행 중인 각 큐 관리자를 중지하십시오.

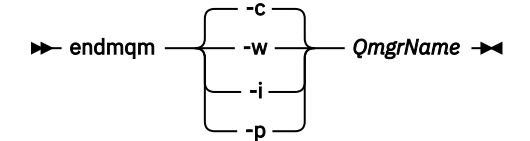

**endmqm** 명령은 연결되어 있는 큐 관리자가 중지 중임을 애플리케이션에게 알립니다. 큐 관리자 중지를 참조하십시오.

유지보수를 계속하려면 애플리케이션이 큐 관리자에서 연결을 끊고 로드한 IBM WebSphere MQ 라이 브러리를 해제하여 **endmqm** 명령에 응답해야 합니다. 애플리케이션이 이를 수행하지 않으면 애플리케 이션이 IBM WebSphere MQ 자원을 해제하도록 할 다른 방법(예: 애플리케이션 중지)을 찾아야 합니 다.

또한 설치의 일부인 클라이언트 라이브러리를 사용 중인 애플리케이션도 중지해야 합니다. 클라이언 트 애플리케이션은 다른 IBM WebSphere MQ 설치를 실행하는 다른 큐 관리자에 연결되어 있을 수 있 습니다. 이 애플리케이션에는 현재 설치의 큐 관리자가 종료될 예정임을 알리지 않습니다.

로드된 설치의 IBM WebSphere MQ 공유 라이브러리를 계속 사용하는 애플리케이션이 있으면 IBM WebSphere MQ 유지보수를 적용할 수 없습니다. 애플리케이션은 큐 관리자에서 연결을 끊거나 강제 로 연결이 끊어질 수 있지만 로드된 IBM WebSphere MQ 공유 라이브러리는 보관됩니다.

<span id="page-139-0"></span>d) 다음 명령을 사용하여 큐 관리자와 연관된 모든 리스너를 정지하십시오.

endmqlsr -m *QMgrName*

- 4. root로 로그인하거나, **su** 명령을 사용하여 superuser로 전환하십시오.
- 5. 현재 위치가 *Service\_update\_package*의 위치가 되게 하십시오.

*Service\_update\_package*의 파일 이름은 hp-Uxxxx.v11 패턴을 따릅니다. 설치 파일의 절대 경로를 *Service\_update\_package*의 접두부로 지정해야 합니다. 입력하는 문자 수를 줄이려면 \$PWD 변수를 사용하 여 경로를 구성하십시오.7

- 6. HP-UX 명령 **swlist** l=*MQ\_INSTALLATION\_PATH* MQSERIES 를 실행하여 설치된 모든 IBM WebSphere MQ 구성요소를 나열하십시오.
- 7. 대화식으로 업데이트 설치 여부 및 업데이트할 컴포넌트 제어 여부를 결정하십시오.

다음 방법으로 업데이트할 수 있습니다.

• 전체 유지보수 패키지를 설치하여 설치된 모든 IBM WebSphere MQ 컴포넌트를 자동으로 업데이트하십 시오.

swinstall -s \$PWD/*service\_update\_package* MQSERIES,l=*MQ\_INSTALLATION\_PATH*

**swinstall** 명령을 통해 업데이트 패키지에 있는 모든 컴포넌트의 설치된 컴포넌트를 찾아 업데이트합 니다. **swinstall** 는 찾을 수 없는 구성요소에 대한 오류 메시지를 기록합니다.

• 유지보수 패키지에서 필수 업데이트만 설치하여 일부 IBM WebSphere MQ 컴포넌트를 자동으로 업데이 트하십시오.

*update\_components*를 올바르게 지정하면 업데이트 프로시저에서 오류가 발생하지 않습니다. **swinstall**을 통해서는 사용자가 나열한 컴포넌트와 사용자가 나열한 컴포넌트에 종속된 컴포넌트만 업 데이트합니다.

- a. 설치된 IBM WebSphere MQ 컴포넌트 목록을 사용하여 업데이트할 컴포넌트 목록을 작성하고 각 컴 포넌트는 공백으로 구분하십시오(*update\_components*). 이 목록에서는 *component*,l=*MQ\_INSTALLATION\_PATH* 양식으로 지정할 각 구성요소의 설치 경로가 필요합니다.
- b. swinstall -s \$PWD/*service\_update\_package update\_components*
- 필요한 업데이트 컴포넌트만 선택하여 유지보수 패키지에서 일부 IBM WebSphere MQ 컴포넌트를 대화 식으로 업데이트하십시오.

swinstall -s \$PWD/ *service\_update\_package*

- a. **MQSeries**를 열고 적용하려는 업데이트 컴포넌트를 표시하십시오. 올바르게 표시되면 업데이트를 적 용할 때 오류가 발생하지 않습니다. 설치 프로그램은 자동으로 종속성을 해석합니다.
- b. **조치 > 제품 위치 변경**을 선택하여 업데이트할 IBM WebSphere MQ 설치를 변경하십시오.
- c. **조치 > 설치**를 선택하십시오. 로그 파일을 보면 수정이 필요한 문제점이 있는지 여부를 알 수 있습니다.

**관련 참조**

dspmq

**관련 정보**

큐 관리자 중지

### **HP-UX: 이전 유지보수 레벨 복원**

**swremove**를 사용하여 이전 유지보수 레벨을 복원하는 방법입니다.

### **시작하기 전에**

다중 IBM WebSphere MQ 설치가 있는 서버 (즉, IBM WebSphere MQ Version 7.0.1, 수정팩 6 (또는 그 이상) 가 있는 서버에서 실행 중인 경우) 설치를 식별해야 합니다. 입력하는 명령이 올바른 위치에 대해 실행되는지 확 인하십시오. setmqenv의 내용을 참조하십시오.

큐 관리자와 동일한 서버에 설치되지 않은 IBM WebSphere MQ MQI client 에서 유지보수를 적용 및 제거할 수 있습니다. 큐 관리자를 중지하거나 관리자로 로그온하지 않아도 됩니다. 큐 관리자를 중지할 필요가 없으므로 다 음 유지보수 프로시저에서 142 [페이지의](#page-141-0) 『1』 - [3](#page-142-0) 단계를 수행하지 마십시오.

**중요사항: pax** 및 **rpmbuild**는 제품의 일부로 제공되지 않습니다. 이는 Linux 배포판 공급자로부터 확보해야 합니다.

#### **프로시저**

1. group mqm의 사용자로 로그인하십시오.

2. IBM WebSphere MQ 설치를 사용하는 모든 애플리케이션을 중지하십시오.

MFT(IBM WebSphere MQ Managed File Transfer) 컴포넌트를 사용하는 경우 MFT 에이전트가 참여한 모든 파일 전송을 완료했는지 확인하십시오. 에이전트와 연관된 불완전 전송이 없어야 하며 해당 SYSTEM.FTE.STATE 큐는 메시지를 포함할 수 없습니다.

3. IBM WebSphere MQ 설치와 연관된 큐 관리자의 모든 활동을 종료하십시오.

a) **dspmq** 명령을 실행하여 시스템에 있는 모든 큐 관리자의 상태를 나열하십시오.

업데이트 중인 설치에서 다음 명령 중 하나를 실행하십시오.

```
dspmq -o installation -o status
dspmq -a
```
**dspmq -o installation -o status** 는 IBM WebSphere MQ의 모든 설치와 연관된 큐 관리자의 설치 이름 및 상태를 표시합니다.

**dspmq -a**는 명령을 실행하는 설치와 연관된 활성 큐 관리자의 상태를 표시합니다.

b) **MQSC** 명령, DISPLAY LSSTATUS(\*) STATUS 를 실행하여 큐 관리자와 연관된 리스너의 상태를 나열 하십시오.

```
echo "DISPLAY LSSTATUS(*) STATUS" | runmqsc QmgrName
```
c) **endmqm** 명령을 실행하여 이 설치와 연관된 실행 중인 각 큐 관리자를 중지하십시오.

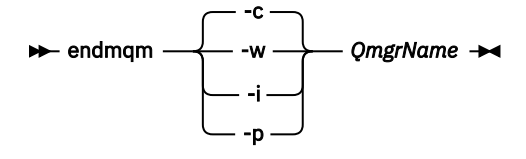

**endmqm** 명령은 연결되어 있는 큐 관리자가 중지 중임을 애플리케이션에게 알립니다. 큐 관리자 중지를 참조하십시오.

유지보수를 계속하려면 애플리케이션이 큐 관리자에서 연결을 끊고 로드한 IBM WebSphere MQ 라이 브러리를 해제하여 **endmqm** 명령에 응답해야 합니다. 애플리케이션이 이를 수행하지 않으면 애플리케 이션이 IBM WebSphere MQ 자원을 해제하도록 할 다른 방법(예: 애플리케이션 중지)을 찾아야 합니 다.

또한 설치의 일부인 클라이언트 라이브러리를 사용 중인 애플리케이션도 중지해야 합니다. 클라이언 트 애플리케이션은 다른 IBM WebSphere MQ 설치를 실행하는 다른 큐 관리자에 연결되어 있을 수 있 습니다. 이 애플리케이션에는 현재 설치의 큐 관리자가 종료될 예정임을 알리지 않습니다. 로드된 설치의 IBM WebSphere MQ 공유 라이브러리를 계속 사용하는 애플리케이션이 있으면 IBM WebSphere MQ 유지보수를 적용할 수 없습니다. 애플리케이션은 큐 관리자에서 연결을 끊거나 강제

로 연결이 끊어질 수 있지만 로드된 IBM WebSphere MQ 공유 라이브러리는 보관됩니다.

d) 다음 명령을 사용하여 큐 관리자와 연관된 모든 리스너를 정지하십시오.

endmqlsr -m *QMgrName*

<span id="page-141-0"></span>4. root로 로그인하거나, **su** 명령을 사용하여 superuser로 전환하십시오.

5. swremove 명령을 실행하여 시스템에서 유지보수 패키지를 제거하십시오.

예를 들어, 7.R.0.1 유지보수 레벨을 제거하려면 다음 명령을 사용하십시오.

swremove MQSERIES,r=7.R.0.1,l=*MQ\_INSTALLATION\_PATH*

설명:

- R은 릴리스 번호입니다.
- *MQ\_INSTALLATION\_PATH* 는 IBM WebSphere MQ 의 설치 경로입니다.

**swremove** 명령의 세부사항은 *HP-UX* 관리 안내서 또는 **man swremove** 명령을 사용하여 찾을 수 있습니 다.

**관련 참조**

#### dspmq **관련 정보**

큐 관리자 중지

### **Linux: 유지보수 레벨 업데이트 적용**

RPM을 사용하여 IBM WebSphere MQ for Linux에 유지보수 레벨 업데이트를 적용하는 방법입니다.

### **시작하기 전에**

다중 IBM WebSphere MQ 설치가 있는 서버 (즉, IBM WebSphere MQ Version 7.0.1, 수정팩 6 (또는 그 이상) 가 있는 서버에서 실행 중인 경우) 설치를 식별해야 합니다. 입력하는 명령이 올바른 위치에 대해 실행되는지 확 인하십시오. setmqenv의 내용을 참조하십시오.

큐 관리자와 동일한 서버에 설치되지 않은 IBM WebSphere MQ MQI client 에서 유지보수를 적용 및 제거할 수 있습니다. 큐 관리자를 중지하거나 관리자로 로그온하지 않아도 됩니다. 큐 관리자를 중지할 필요가 없으므로 다 음 유지보수 프로시저에서 142 페이지의 『1』 - [3](#page-142-0) 단계를 수행하지 마십시오.

**중요사항: pax** 및 **rpmbuild**는 제품의 일부로 제공되지 않습니다. 이는 Linux 배포판 공급자로부터 확보해야 합니다.

### **이 태스크 정보**

유지보수 레벨 업데이트는 RPM(Red Hat Package Manager) 설치 도구를 사용하여 적용되는 RPM 업데이트 이 미지의 형식으로 제공됩니다.

유지보수 레벨 업데이트를 제거하고 이전 레벨로 복원하기 위해서는 업데이트 이미지에 추가 디스크 공간이 필 요합니다. 업데이트된 파일은 *MQ\_INSTALLATION\_PATH*/maintenance 디렉토리에 보관됩니다. 이 디렉토 리나 여기에 속하는 파일을 삭제하거나 제거하지 마십시오.

*MQ\_INSTALLATION\_PATH*는 IBM WebSphere MQ가 설치된 상위 레벨 디렉토리를 나타냅니다.

업데이트는 누적됩니다. 이전 업데이트를 우선 적용하지 않고 선택한 업데이트를 직접 설치할 수 있습니다. 유지 보수 레벨 업데이트는 하나 이상의 패키지에 대한 업데이트를 포함할 수 있습니다. 설치에 적용한 패키지에 해당 하는 업데이트 부분을 적용해야 합니다.

**중요사항:** 해당 레벨의 MR(Manufacturing Refresh) 이미지에서 수행된 설치와 동일한 레벨에 수정팩을 설치할 수 있더라도 이 프로세스를 시도하지 않아야 합니다. 시스템에 이미 있는 레벨과 동일한 레벨에 수정팩을 설치할 경우 IBM WebSphere MQ의 설치와 관련된 일관되지 않은 상태로 시스템의 패키지 관리 데이터베이스를 남겨둘 수 있습니다.

### **프로시저**

1. group mqm의 사용자로 로그인하십시오.

<span id="page-142-0"></span>2. IBM WebSphere MQ 설치를 사용하는 모든 애플리케이션을 중지하십시오.

MFT(IBM WebSphere MQ Managed File Transfer) 컴포넌트를 사용하는 경우 MFT 에이전트가 참여한 모 든 파일 전송을 완료했는지 확인하십시오. 에이전트와 연관된 불완전 전송이 없어야 하며 해당 SYSTEM.FTE.STATE 큐는 메시지를 포함할 수 없습니다.

- 3. IBM WebSphere MQ 설치와 연관된 큐 관리자의 모든 활동을 종료하십시오.
	- a) **dspmq** 명령을 실행하여 시스템에 있는 모든 큐 관리자의 상태를 나열하십시오.

업데이트 중인 설치에서 다음 명령 중 하나를 실행하십시오.

```
dspmq -o installation -o status
dspmq -a
```
**dspmq -o installation -o status** 는 IBM WebSphere MQ의 모든 설치와 연관된 큐 관리자 의 설치 이름 및 상태를 표시합니다.

**dspmq -a**는 명령을 실행하는 설치와 연관된 활성 큐 관리자의 상태를 표시합니다.

b) **MQSC** 명령, DISPLAY LSSTATUS(\*) STATUS 를 실행하여 큐 관리자와 연관된 리스너의 상태를 나열 하십시오.

echo "DISPLAY LSSTATUS(\*) STATUS" | runmqsc *QmgrName*

c) **endmqm** 명령을 실행하여 이 설치와 연관된 실행 중인 각 큐 관리자를 중지하십시오.

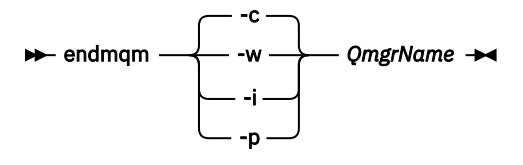

**endmqm** 명령은 연결되어 있는 큐 관리자가 중지 중임을 애플리케이션에게 알립니다. 큐 관리자 중지를 참조하십시오.

유지보수를 계속하려면 애플리케이션이 큐 관리자에서 연결을 끊고 로드한 IBM WebSphere MQ 라 이브러리를 해제하여 **endmqm** 명령에 응답해야 합니다. 애플리케이션이 이를 수행하지 않으면 애플 리케이션이 IBM WebSphere MQ 자원을 해제하도록 할 다른 방법(예: 애플리케이션 중지)을 찾아야 합니다.

또한 설치의 일부인 클라이언트 라이브러리를 사용 중인 애플리케이션도 중지해야 합니다. 클라이언 트 애플리케이션은 다른 IBM WebSphere MQ 설치를 실행하는 다른 큐 관리자에 연결되어 있을 수 있습니다. 이 애플리케이션에는 현재 설치의 큐 관리자가 종료될 예정임을 알리지 않습니다.

로드된 설치의 IBM WebSphere MQ 공유 라이브러리를 계속 사용하는 애플리케이션이 있으면 IBM WebSphere MQ 유지보수를 적용할 수 없습니다. 애플리케이션은 큐 관리자에서 연결을 끊거나 강제 로 연결이 끊어질 수 있지만 로드된 IBM WebSphere MQ 공유 라이브러리는 보관됩니다.

d) 다음 명령을 사용하여 큐 관리자와 연관된 모든 리스너를 정지하십시오.

endmqlsr -m *QMgrName*

4. root로 로그인하거나, **su** 명령을 사용하여 superuser로 전환하십시오.

- 5. 유지보수 패키지가 들어 있는 디렉토리로 변경하십시오.
- 6. ls 명령을 실행하여 사용 가능한 업데이트를 나열하십시오.

예를 들어, 런타임, SDK 및 서버 패키지에 대한 레벨 1 유지보수 업데이트가 있는 경우에는 다음이 표시됩니 다.

 MQSeriesRuntime-Uxxxx-7.R.0-1.i386.rpm MQSeriesSDK-Uxxxx-7.R.0-1.i386.rpm MQSeriesServer-Uxxxx-7.R.0-1.i386.rpm

여기서 R은 릴리스 번호입니다.

7. **rpm** 명령을 실행하여 사용자 시스템에 어떤 패키지가 설치되어 있는지 확인하십시오.

다음 명령을 입력하십시오.

rpm -qa | grep MQSeries

예를 들어, 레벨 0에서 최소 IBM WebSphere MQ 설치 및 SDK 컴포넌트가 있는 경우 **rpm** 명령은 다음을 리 턴합니다.

 MQSeriesRuntime-7.R.0-0 MQSeriesSDK-7.R.0-0 MQSeriesServer-7.R.0-0

여기서 R은 릴리스 번호입니다.

8. 이 수정팩을 설치에서 업그레이드하려는 경우, 이때 설치가 시스템의 첫 번째 설치가 아니면 **crtmqfp** 명령 을 실행하여 시스템에 설치할 고유한 패키지 세트를 작성 및 사용하십시오.

이 설치가 시스템에서 IBM WebSphere MQ의 첫 번째 설치이거나 유일한 설치인 경우 이 단계를 무시할 수 있습니다.

**crtmqfp** 명령을 Linux에서 실행하려면 **pax** 명령을 설치해야 합니다.

- a) ./crtmqfp *<suffixname>* 명령을 실행하십시오. 여기서 *suffixname*은 기본 레벨 IBM WebSphere MQ 설치의 이름을 바꾸는 동안 사용된 접미부와 동일합니다.
- b) 현재 디렉토리를 **crtmqfp** 명령이 완료될 때 지정된 위치로 설정하십시오.

이 디렉토리는 고유 패키지 세트가 작성되는 /var/tmp/mq\_rpms의 서브디렉토리입니다. 패키지에는 파일 이름 내에 포함된 접미부 값이 있습니다.

예를 들어, 기본 레벨 IBM WebSphere MQ 설치의 재패키지화 중에 1 접미어를 사용한 경우 **crtmqfp** 1 명령을 입력하십시오.

이제 /var/tmp/mq\_rpms/1/xxxx라는 서브디렉토리가 있으며 패키지의 이름이 변경됩니다(예: MQSeriesRuntime-7.R.0-1.xxxx.rpm에서 MQSeriesRuntime\_1-7.R.0-1.xxxx.rpm으 로). 여기서 R은 릴리스 번호입니다.

- 9. **rpm** 명령을 실행하여 시스템에 있는 패키지에 대해 사용 가능한 업데이트를 모두 적용하십시오.
	- 기본 위치인 /opt/mqm의 설치를 업데이트하려면 다음을 수행하십시오.

```
rpm -ivh MQSeriesRuntime-Uxxxx-7.R.0-1.i386.rpm
   MQSeriesSDK-Uxxxx-7.R.0-1.i386.rpm
   MQSeriesServer-Uxxxx-7.R.0-1.i386.rpm
```
여기서 R은 릴리스 번호입니다.

• 사용자 정의 위치에 설치를 업데이트하려면 **rpm** prefix 옵션을 지정하십시오.

```
rpm --prefix /opt/customLocation -ivh MQSeriesRuntime-Uxxxx-7.R.0-1.i386.rpm
   MQSeriesSDK-Uxxxx-7.R.0-1.i386.rpm
  MQSeriesServer-Uxxxx-7.R.0-1.i386.rpm
```
여기서 R은 릴리스 번호입니다.

현재 시스템에 설치되어 있는 패키지에 해당하는 유지보수 업데이트의 모든 패키지를 적용해야 합니다. 10. 143 [페이지의](#page-142-0) 『7』단계를 반복하여 지금 사용 가능한 패키지를 나열하십시오.

런타임, SDK 및 서버 패키지가 현재 레벨 1에 있습니다.

```
 MQSeriesRuntime-7.R.0-0
MOSeriesSDK-7.R.0-0
 MQSeriesServer-7.R.0-0
 MQSeriesRuntime-Uxxxx-7.R.0-1
 MQSeriesSDK-Uxxxx-7.R.0-1
 MQSeriesServer-Uxxxx-7.R.0-1
```
여기서 R은 릴리스 번호입니다.

**참고:**
IBM WebSphere MQ 수정팩을 설치한 후 rpm-verify 또는 rpm -V 명령을 실행하면 올바른 결과가 리턴 되지 않습니다. *MQ\_INSTALLATION\_PATH*/maintenance에서 유실된 파일과 관련된 가짜 결과를 생성합 니다.

IBM WebSphere MQ 수정팩 설치 코드에 알려진 제한이 있기 때문에 이 오류 메시지는 무시해도 됩니다. 이 오류에 대한 자세한 정보는 [WebSphere MQ](https://www.ibm.com/support/docview.wss?uid=swg21317903) 수정팩 설치 오류- Linux 보고서 오류 를 참조하십시오.

#### **다음에 수행할 작업**

RPM을 사용한 소프트웨어 패키지 설치에 대한 자세한 정보는 Linux 문서를 참조하십시오. **관련 참조**

dspmq

**관련 정보**

큐 관리자 중지

## **Linux: 이전 유지보수 레벨 복원**

**RPM**을 사용하여 업데이트를 제거하고 이전 유지보수 레벨을 복원하는 방법입니다.

### **시작하기 전에**

다중 IBM WebSphere MQ 설치가 있는 서버 (즉, IBM WebSphere MQ Version 7.0.1, 수정팩 6 (또는 그 이상) 가 있는 서버에서 실행 중인 경우) 설치를 식별해야 합니다. 입력하는 명령이 올바른 위치에 대해 실행되는지 확 인하십시오. setmqenv의 내용을 참조하십시오.

큐 관리자와 동일한 서버에 설치되지 않은 IBM WebSphere MQ MQI client 에서 유지보수를 적용 및 제거할 수 있습니다. 큐 관리자를 중지하거나 관리자로 로그온하지 않아도 됩니다. 큐 관리자를 중지할 필요가 없으므로 다 음 유지보수 프로시저에서 142 [페이지의](#page-141-0) 『1』 - [3](#page-142-0) 단계를 수행하지 마십시오.

**중요사항: pax** 및 **rpmbuild**는 제품의 일부로 제공되지 않습니다. 이는 Linux 배포판 공급자로부터 확보해야 합니다.

## **이 태스크 정보**

유지보수가 적용되면, 필요한 경우 업데이트를 제거할 수 있도록 교체된 버전의 원본 버전을 저장합니다. 이전 유 지보수 레벨로 복원하려면 다음과 같이 유지보수 패키지로 업데이트한 모든 패키지에 대해 Red Hat Package Manager, RPM, uninstall을 실행하십시오.

#### **프로시저**

1. group mqm의 사용자로 로그인하십시오.

2. IBM WebSphere MQ 설치를 사용하는 모든 애플리케이션을 중지하십시오.

MFT(IBM WebSphere MQ Managed File Transfer) 컴포넌트를 사용하는 경우 MFT 에이전트가 참여한 모든 파일 전송을 완료했는지 확인하십시오. 에이전트와 연관된 불완전 전송이 없어야 하며 해당 SYSTEM.FTE.STATE 큐는 메시지를 포함할 수 없습니다.

- 3. IBM WebSphere MQ 설치와 연관된 큐 관리자의 모든 활동을 종료하십시오.
	- a) **dspmq** 명령을 실행하여 시스템에 있는 모든 큐 관리자의 상태를 나열하십시오.

업데이트 중인 설치에서 다음 명령 중 하나를 실행하십시오.

```
dspmq -o installation -o status
dspmq -a
```
**dspmq -o installation -o status** 는 IBM WebSphere MQ의 모든 설치와 연관된 큐 관리자의 설치 이름 및 상태를 표시합니다.

**dspmq -a**는 명령을 실행하는 설치와 연관된 활성 큐 관리자의 상태를 표시합니다.

b) **MQSC** 명령, DISPLAY LSSTATUS(\*) STATUS 를 실행하여 큐 관리자와 연관된 리스너의 상태를 나열 하십시오.

c) **endmqm** 명령을 실행하여 이 설치와 연관된 실행 중인 각 큐 관리자를 중지하십시오.

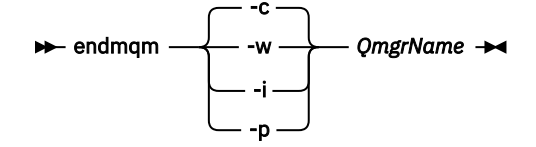

**endmqm** 명령은 연결되어 있는 큐 관리자가 중지 중임을 애플리케이션에게 알립니다. 큐 관리자 중지를 참조하십시오.

유지보수를 계속하려면 애플리케이션이 큐 관리자에서 연결을 끊고 로드한 IBM WebSphere MQ 라이 브러리를 해제하여 **endmqm** 명령에 응답해야 합니다. 애플리케이션이 이를 수행하지 않으면 애플리케 이션이 IBM WebSphere MQ 자원을 해제하도록 할 다른 방법(예: 애플리케이션 중지)을 찾아야 합니 다.

또한 설치의 일부인 클라이언트 라이브러리를 사용 중인 애플리케이션도 중지해야 합니다. 클라이언 트 애플리케이션은 다른 IBM WebSphere MQ 설치를 실행하는 다른 큐 관리자에 연결되어 있을 수 있 습니다. 이 애플리케이션에는 현재 설치의 큐 관리자가 종료될 예정임을 알리지 않습니다. 로드된 설치의 IBM WebSphere MQ 공유 라이브러리를 계속 사용하는 애플리케이션이 있으면 IBM WebSphere MQ 유지보수를 적용할 수 없습니다. 애플리케이션은 큐 관리자에서 연결을 끊거나 강제 로 연결이 끊어질 수 있지만 로드된 IBM WebSphere MQ 공유 라이브러리는 보관됩니다.

d) 다음 명령을 사용하여 큐 관리자와 연관된 모든 리스너를 정지하십시오.

endmqlsr -m *QMgrName*

4. root로 로그인하거나, **su** 명령을 사용하여 superuser로 전환하십시오.

5. **rpm** 명령을 실행하여 사용자 시스템에 어떤 패키지가 설치되어 있는지 확인하십시오.

다음 명령을 입력하십시오.

```
 rpm -qa | grep MQSeries
```
142 페이지의 『Linux: 유지보수 레벨 [업데이트](#page-141-0) 적용』에 제공된 예를 사용하면 다음이 리턴됩니다.

```
 MQSeriesRuntime-7.R.0-0
 MQSeriesSDK-7.R.0-0
 MQSeriesServer-7.R.0-0
 MQSeriesRuntime-Uxxxx-7.R.0-1
 MQSeriesSDK-Uxxxx-7.R.0-1
 MQSeriesServer-Uxxxx-7.R.0-1
```
여기서 R은 릴리스 번호입니다.

6. **rpm** 명령을 실행하여 레벨 1에서 적용한 모든 업데이트를 제거하십시오.

다음 명령을 입력하십시오.

```
rpm -ev MQSeriesRuntime-Uxxxx-7.R.0-1 MQSeriesSDK-Uxxxx-7.R.0-1
   MQSeriesServer-Uxxxx-7.R.0-1
```
여기서 R은 릴리스 번호입니다.

7. 다음과 같이 5단계를 반복하여 원래 설치 패키지만 남겨 두고 ptf 패키지가 제거되었는지 확인하십시오.

 MQSeriesRuntime-7.R.0-0 MQSeriesSDK-7.R.0-0 MQSeriesServer-7.R.0-0

여기서 R은 릴리스 번호입니다.

## **다음에 수행할 작업**

RPM을 사용한 소프트웨어 패키지 설치에 대한 자세한 정보는 Linux 문서를 참조하십시오. **관련 참조**

dspmq **관련 정보**

큐 관리자 중지

## **Solaris: 유지보수 레벨 업데이트 적용**

**pkgadd**를 사용하여 IBM WebSphere MQ for Solaris 에 유지보수 레벨 업데이트를 적용하는 방법에 대해 설명 합니다.

## **시작하기 전에**

- 1. 유지보수 레벨 업데이트를 적용할 디스크 공간이 충분한지 확인하십시오. 유지보수 레벨 업데이트에는 설치 할 하드 디스크 공간이 필요합니다. 또한 설치 프로세스에서 이전 레벨을 저장하기 위해 비슷한 양의 디스크 공간이 필요할 수도 있습니다. 예를 들어, 16MB 업데이트에는 32MB의 공간이 필요할 수 있습니다. 추가 공 간이 있으면 유지보수 레벨 업데이트를 제거할 수 있으며, 이전 레벨을 자동으로 복원할 수 있습니다.
- 2. 다중 IBM WebSphere MQ 설치가 있는 서버 (즉, IBM WebSphere MQ Version 7.0.1, 수정팩 6 (또는 그 이 상) 가 있는 서버에서 실행 중인 경우) 설치를 식별해야 합니다. 입력하는 명령이 올바른 위치에 대해 실행되 는지 확인하십시오. setmqenv의 내용을 참조하십시오.
- 3. 큐 관리자와 동일한 서버에 설치되지 않은 IBM WebSphere MQ MQI client 에서 유지보수를 적용 및 제거할 수 있습니다. 큐 관리자를 중지하거나 관리자로 로그온하지 않아도 됩니다. 큐 관리자를 중지할 필요가 없으 므로 다음 유지보수 프로시저에서 142 [페이지의](#page-141-0) 『1』 - [3](#page-142-0) 단계를 수행하지 마십시오.

## **이 태스크 정보**

설치를 사용하여 애플리케이션을 중지하고 **pkgadd**를 사용하여 유지보수를 설치하십시오.

**중요사항:** 해당 레벨의 MR(Manufacturing Refresh) 이미지에서 수행된 설치와 동일한 레벨에 수정팩을 설치할 수 있더라도 이 프로세스를 시도하지 않아야 합니다. 시스템에 이미 있는 레벨과 동일한 레벨에 수정팩을 설치할 경우 IBM WebSphere MQ의 설치와 관련된 일관되지 않은 상태로 시스템의 패키지 관리 데이터베이스를 남겨둘 수 있습니다.

## **프로시저**

- 1. group mqm의 사용자로 로그인하십시오.
- 2. IBM WebSphere MQ 설치를 사용하는 모든 애플리케이션을 중지하십시오.

MFT(IBM WebSphere MQ Managed File Transfer) 컴포넌트를 사용하는 경우 MFT 에이전트가 참여한 모든 파일 전송을 완료했는지 확인하십시오. 에이전트와 연관된 불완전 전송이 없어야 하며 해당 SYSTEM.FTE.STATE 큐는 메시지를 포함할 수 없습니다.

3. IBM WebSphere MQ 설치와 연관된 큐 관리자의 모든 활동을 종료하십시오.

a) **dspmq** 명령을 실행하여 시스템에 있는 모든 큐 관리자의 상태를 나열하십시오.

업데이트 중인 설치에서 다음 명령 중 하나를 실행하십시오.

dspmq -o installation -o status dspmq -a

**dspmq -o installation -o status** 는 IBM WebSphere MQ의 모든 설치와 연관된 큐 관리자의 설치 이름 및 상태를 표시합니다.

**dspmq -a**는 명령을 실행하는 설치와 연관된 활성 큐 관리자의 상태를 표시합니다.

b) **MQSC** 명령, DISPLAY LSSTATUS(\*) STATUS 를 실행하여 큐 관리자와 연관된 리스너의 상태를 나열 하십시오.

c) **endmqm** 명령을 실행하여 이 설치와 연관된 실행 중인 각 큐 관리자를 중지하십시오.

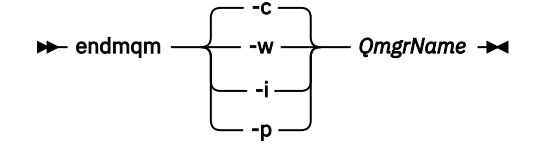

**endmqm** 명령은 연결되어 있는 큐 관리자가 중지 중임을 애플리케이션에게 알립니다. 큐 관리자 중지를 참조하십시오.

유지보수를 계속하려면 애플리케이션이 큐 관리자에서 연결을 끊고 로드한 IBM WebSphere MQ 라이 브러리를 해제하여 **endmqm** 명령에 응답해야 합니다. 애플리케이션이 이를 수행하지 않으면 애플리케 이션이 IBM WebSphere MQ 자원을 해제하도록 할 다른 방법(예: 애플리케이션 중지)을 찾아야 합니 다.

또한 설치의 일부인 클라이언트 라이브러리를 사용 중인 애플리케이션도 중지해야 합니다. 클라이언 트 애플리케이션은 다른 IBM WebSphere MQ 설치를 실행하는 다른 큐 관리자에 연결되어 있을 수 있 습니다. 이 애플리케이션에는 현재 설치의 큐 관리자가 종료될 예정임을 알리지 않습니다.

로드된 설치의 IBM WebSphere MQ 공유 라이브러리를 계속 사용하는 애플리케이션이 있으면 IBM WebSphere MQ 유지보수를 적용할 수 없습니다. 애플리케이션은 큐 관리자에서 연결을 끊거나 강제 로 연결이 끊어질 수 있지만 로드된 IBM WebSphere MQ 공유 라이브러리는 보관됩니다.

d) 다음 명령을 사용하여 큐 관리자와 연관된 모든 리스너를 정지하십시오.

endmqlsr -m *QMgrName*

4. root로 로그인하거나, **su** 명령을 사용하여 superuser로 전환하십시오.

- 5. 유지보수 패키지가 들어 있는 디렉토리로 변경하십시오.
- 6. 시스템의 첫 번째 설치가 아닌 설치에서 이 수정팩을 업그레이드하는 경우, 시스템에 설치할 고유 패키지 세 트를 작성하고 사용하려면 **crtmqfp** 명령을 실행하십시오.
	- 이 명령은 시스템에 설치할 고유 패키시 세트를 작성하여 사용합니다.
	- a) **crtmqfp** mqm-*<suffixname>* 명령을 실행하십시오. 여기서 접미부 이름 는 기본 레벨 IBM WebSphere MQ 설치의 이름을 바꾸는 동안 사용되는 접미부와 동일합니다. 참고로 이 명령은 /var/tmp의 서브디렉토리에 설치 패키지의 전체 사본을 작성합니다.
	- b) 현재 디렉토리를 **crtmqfp** 명령이 완료될 때 지정된 위치로 설정하십시오. 이 디렉토리는 고유 패키지 세트가 작성되는 /var/spool의 서브디렉토리입니다. 패키지에는 파일 이름 내에 포함된 접미부 값이 있습니다.
- 7. 다음 명령을 입력하십시오.

pkgadd -d *packagename*

여기서 packagename은 이미지 파일 이름에 해당합니다. 예를 들면, 다음과 같습니다.

mqm-U1234.img

**pkgadd**를 사용한 소프트웨어 패키지 설치에 대한 자세한 정보는 Solaris 문서를 참조하십시오. 8. 화면에 표시되는 지침을 따르십시오.

#### **관련 참조**

dspmq **관련 정보** 큐 관리자 중지

## **Solaris: 비대화식 모드에서 유지보수 레벨 업데이트 적용**

응답 파일 및 관리 파일을 작성하여 IBM WebSphere MQ for Solaris를 비대화식으로 설치할 수 있습니다.

## **시작하기 전에**

- 1. 유지보수 레벨 업데이트를 적용할 디스크 공간이 충분한지 확인하십시오. 유지보수 레벨 업데이트에는 설치 할 하드 디스크 공간이 필요합니다. 또한 설치 프로세스에서 이전 레벨을 저장하기 위해 비슷한 양의 디스크 공간이 필요할 수도 있습니다. 예를 들어, 16MB 업데이트에는 32MB의 공간이 필요할 수 있습니다. 추가 공 간이 있으면 유지보수 레벨 업데이트를 제거할 수 있으며, 이전 레벨을 자동으로 복원할 수 있습니다.
- 2. 다중 IBM WebSphere MQ 설치가 있는 서버 (즉, IBM WebSphere MQ Version 7.0.1, 수정팩 6 (또는 그 이 상) 가 있는 서버에서 실행 중인 경우) 설치를 식별해야 합니다. 입력하는 명령이 올바른 위치에 대해 실행되 는지 확인하십시오. setmqenv의 내용을 참조하십시오.
- 3. 큐 관리자와 동일한 서버에 설치되지 않은 IBM WebSphere MQ MQI client 에서 유지보수를 적용 및 제거할 수 있습니다. 큐 관리자를 중지하거나 관리자로 로그온하지 않아도 됩니다. 큐 관리자를 중지할 필요가 없으 므로 다음 유지보수 프로시저에서 142 [페이지의](#page-141-0) 『1』 - [3](#page-142-0) 단계를 수행하지 마십시오.

## **이 태스크 정보**

설치를 사용하여 애플리케이션을 중지하고 **pkgadd**를 사용하여 유지보수를 설치하십시오.

**중요사항:** 해당 레벨의 MR(Manufacturing Refresh) 이미지에서 수행된 설치와 동일한 레벨에 수정팩을 설치할 수 있더라도 이 프로세스를 시도하지 않아야 합니다. 시스템에 이미 있는 레벨과 동일한 레벨에 수정팩을 설치할 경우 IBM WebSphere MQ의 설치와 관련된 일관되지 않은 상태로 시스템의 패키지 관리 데이터베이스를 남겨둘 수 있습니다.

## **프로시저**

1. group mqm의 사용자로 로그인하십시오.

2. IBM WebSphere MQ 설치를 사용하는 모든 애플리케이션을 중지하십시오.

MFT(IBM WebSphere MQ Managed File Transfer) 컴포넌트를 사용하는 경우 MFT 에이전트가 참여한 모든 파일 전송을 완료했는지 확인하십시오. 에이전트와 연관된 불완전 전송이 없어야 하며 해당 SYSTEM.FTE.STATE 큐는 메시지를 포함할 수 없습니다.

3. IBM WebSphere MQ 설치와 연관된 큐 관리자의 모든 활동을 종료하십시오.

a) **dspmq** 명령을 실행하여 시스템에 있는 모든 큐 관리자의 상태를 나열하십시오.

업데이트 중인 설치에서 다음 명령 중 하나를 실행하십시오.

```
dspmq -o installation -o status
dspmq -a
```
**dspmq -o installation -o status** 는 IBM WebSphere MQ의 모든 설치와 연관된 큐 관리자의 설치 이름 및 상태를 표시합니다.

**dspmq -a**는 명령을 실행하는 설치와 연관된 활성 큐 관리자의 상태를 표시합니다.

b) **MQSC** 명령, DISPLAY LSSTATUS(\*) STATUS 를 실행하여 큐 관리자와 연관된 리스너의 상태를 나열 하십시오.

echo "DISPLAY LSSTATUS(\*) STATUS" | runmqsc *QmgrName*

c) **endmqm** 명령을 실행하여 이 설치와 연관된 실행 중인 각 큐 관리자를 중지하십시오.

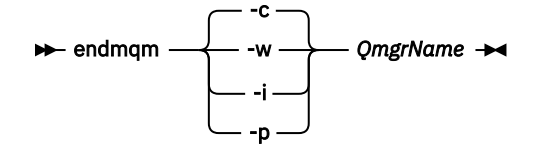

**endmqm** 명령은 연결되어 있는 큐 관리자가 중지 중임을 애플리케이션에게 알립니다. 큐 관리자 중지를 참조하십시오.

유지보수를 계속하려면 애플리케이션이 큐 관리자에서 연결을 끊고 로드한 IBM WebSphere MQ 라이 브러리를 해제하여 **endmqm** 명령에 응답해야 합니다. 애플리케이션이 이를 수행하지 않으면 애플리케 이션이 IBM WebSphere MQ 자원을 해제하도록 할 다른 방법(예: 애플리케이션 중지)을 찾아야 합니 다.

또한 설치의 일부인 클라이언트 라이브러리를 사용 중인 애플리케이션도 중지해야 합니다. 클라이언 트 애플리케이션은 다른 IBM WebSphere MQ 설치를 실행하는 다른 큐 관리자에 연결되어 있을 수 있 습니다. 이 애플리케이션에는 현재 설치의 큐 관리자가 종료될 예정임을 알리지 않습니다. 로드된 설치의 IBM WebSphere MQ 공유 라이브러리를 계속 사용하는 애플리케이션이 있으면 IBM WebSphere MQ 유지보수를 적용할 수 없습니다. 애플리케이션은 큐 관리자에서 연결을 끊거나 강제

로 연결이 끊어질 수 있지만 로드된 IBM WebSphere MQ 공유 라이브러리는 보관됩니다. d) 다음 명령을 사용하여 큐 관리자와 연관된 모든 리스너를 정지하십시오.

endmqlsr -m *QMgrName*

4. root로 로그인하거나, **su** 명령을 사용하여 superuser로 전환하십시오.

- 5. 유지보수 패키지가 들어 있는 디렉토리로 변경하십시오.
- 6. **pkgask** 명령을 사용하여 비대화식으로 설치 응답 파일을 작성하십시오.

pkgask -d <location\_to\_image>/*packagename* -r *response.txt* mqm-07-05-00-02

여기서 packagename은 이미지 파일 이름에 해당합니다. 예를 들어. mam-U200403.img, response.txt는 작성할 응답 파일의 이름이고 mqm-07-05-00-02는 수정팩 패키지의 이름입니다.

7. install\_media> /silent/admin에 있는 서버 설치 매체에서 admin\_file 를 찾거나 다음 형식으로 admin\_file 를 작성하십시오.

```
mail =instance=unique
partial=ask
runlevel=ask
idepend=ask
rdepend=ask
space=ask
setuid=nocheck
conflict=nocheck
action=nocheck
basedir=default
```
8. **pkgadd** 명령을 실행하여 비대화식 모드에서 유지보수 레벨 업데이트 IBM WebSphere MQ for Solaris를 적 용하십시오.

 pkgadd -v -n -r *response.txt* -a *admin\_file* -d <location\_to\_image>/*packagename mqm-07-05-00-02*

여기서 admin\_file은 작성한 관리자 파일의 규정된 경로 이름이고 mqm-07-05-00-02는 설치할 수정팩 패키지에 해당합니다.

9. 화면에 표시되는 지침을 따르십시오.

#### **관련 참조**

dspmq **관련 정보** 큐 관리자 중지

## **Solaris: 이전 유지보수 레벨 복원**

WebSphere MQ를 중지시키고 **pkgrm**을 사용하여 이전 유지보수 레벨을 복원하는 방법입니다.

#### **시작하기 전에**

다중 IBM WebSphere MQ 설치가 있는 서버 (즉, IBM WebSphere MQ Version 7.0.1, 수정팩 6 (또는 그 이상) 가 있는 서버에서 실행 중인 경우) 설치를 식별해야 합니다. 입력하는 명령이 올바른 위치에 대해 실행되는지 확 인하십시오. setmqenv의 내용을 참조하십시오.

큐 관리자와 동일한 서버에 설치되지 않은 IBM WebSphere MQ MQI client 에서 유지보수를 적용 및 제거할 수 있습니다. 큐 관리자를 중지하거나 관리자로 로그온하지 않아도 됩니다. 큐 관리자를 중지할 필요가 없으므로 다 음 유지보수 프로시저에서 142 [페이지의](#page-141-0) 『1』 - [3](#page-142-0) 단계를 수행하지 마십시오.

**중요사항: pax** 및 **rpmbuild**는 제품의 일부로 제공되지 않습니다. 이는 Linux 배포판 공급자로부터 확보해야 합니다.

### **이 태스크 정보**

유지보수가 적용되면, 필요한 경우 업데이트를 제거할 수 있도록 교체된 버전의 원본 버전을 저장합니다. 이전 유 지보수 레벨을 복원하려면 다음과 같이 유지보수 패키지로 업데이트한 모든 패키지에 대해 **pkgrm** 명령을 실행 하십시오.

## **프로시저**

1. group mqm의 사용자로 로그인하십시오.

2. IBM WebSphere MQ 설치를 사용하는 모든 애플리케이션을 중지하십시오.

MFT(IBM WebSphere MQ Managed File Transfer) 컴포넌트를 사용하는 경우 MFT 에이전트가 참여한 모든 파일 전송을 완료했는지 확인하십시오. 에이전트와 연관된 불완전 전송이 없어야 하며 해당 SYSTEM.FTE.STATE 큐는 메시지를 포함할 수 없습니다.

- 3. IBM WebSphere MQ 설치와 연관된 큐 관리자의 모든 활동을 종료하십시오.
	- a) **dspmq** 명령을 실행하여 시스템에 있는 모든 큐 관리자의 상태를 나열하십시오.

업데이트 중인 설치에서 다음 명령 중 하나를 실행하십시오.

dspmq -o installation -o status dspmq -a

**dspmq -o installation -o status** 는 IBM WebSphere MQ의 모든 설치와 연관된 큐 관리자의 설치 이름 및 상태를 표시합니다.

**dspmq -a**는 명령을 실행하는 설치와 연관된 활성 큐 관리자의 상태를 표시합니다.

b) **MQSC** 명령, DISPLAY LSSTATUS(\*) STATUS 를 실행하여 큐 관리자와 연관된 리스너의 상태를 나열 하십시오.

```
echo "DISPLAY LSSTATUS(*) STATUS" | runmqsc QmgrName
```
c) **endmqm** 명령을 실행하여 이 설치와 연관된 실행 중인 각 큐 관리자를 중지하십시오.

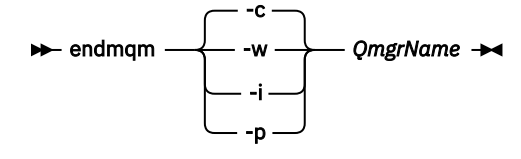

**endmqm** 명령은 연결되어 있는 큐 관리자가 중지 중임을 애플리케이션에게 알립니다. 큐 관리자 중지를 참조하십시오.

유지보수를 계속하려면 애플리케이션이 큐 관리자에서 연결을 끊고 로드한 IBM WebSphere MQ 라이 브러리를 해제하여 **endmqm** 명령에 응답해야 합니다. 애플리케이션이 이를 수행하지 않으면 애플리케 이션이 IBM WebSphere MQ 자원을 해제하도록 할 다른 방법(예: 애플리케이션 중지)을 찾아야 합니 다.

또한 설치의 일부인 클라이언트 라이브러리를 사용 중인 애플리케이션도 중지해야 합니다. 클라이언 트 애플리케이션은 다른 IBM WebSphere MQ 설치를 실행하는 다른 큐 관리자에 연결되어 있을 수 있 습니다. 이 애플리케이션에는 현재 설치의 큐 관리자가 종료될 예정임을 알리지 않습니다. 로드된 설치의 IBM WebSphere MQ 공유 라이브러리를 계속 사용하는 애플리케이션이 있으면 IBM WebSphere MQ 유지보수를 적용할 수 없습니다. 애플리케이션은 큐 관리자에서 연결을 끊거나 강제

로 연결이 끊어질 수 있지만 로드된 IBM WebSphere MQ 공유 라이브러리는 보관됩니다.

d) 다음 명령을 사용하여 큐 관리자와 연관된 모든 리스너를 정지하십시오.

endmqlsr -m *QMgrName*

4. root로 로그인하거나, **su** 명령을 사용하여 superuser로 전환하십시오.

5. 최신 유지보수 업데이트를 시스템에서 제거하려면**pkgrm** 명령을 실행하십시오.

pkgrm *packagename*

*packagename*은 제거하려는 패키지의 이름입니다. 예: mqm-07-R-00-01.img. 여기서 R은 릴리스 번 호임.

**pkgrm** 명령에 대한 자세한 내용은 Solaris 문서를 참조하거나 **man pkgrm** 명령을 사용하여 확인할 수 있 습니다.

제거할 패키지의 이름을 모르는 경우 다음 명령을 사용하여 설치된 패키지를 나열하십시오. pkginfo | grep mqm

**참고:** <shared pathname not removed>양식의 오류 메시지를 무시하십시오.

## **다음에 수행할 작업**

IBM WebSphere MQ MQI client를 설치했으며 클라이언트가 제거된 유지보수 레벨을 설치한 후에 업데이트된 경우, 유지보수 레벨이 제거된 후에 반드시 IBM WebSphere MQ MQI client 설치를 다시 업데이트해야 합니다.

#### **관련 참조**

dspmq **관련 정보** 큐 관리자 중지

## **Windows: 유지보수 레벨 업데이트 적용**

How to apply maintenance level updates to WebSphere MQ for 윈도우.

## **시작하기 전에**

- 1. 다중 IBM WebSphere MQ 설치가 있는 서버 (즉, IBM WebSphere MQ Version 7.0.1, 수정팩 6 (또는 그 이 상) 가 있는 서버에서 실행 중인 경우) 설치를 식별해야 합니다. 입력하는 명령이 올바른 위치에 대해 실행되 는지 확인하십시오. setmqenv의 내용을 참조하십시오.
- 2. 큐 관리자와 동일한 서버에 설치되지 않은 IBM WebSphere MQ MQI client에서 유지보수를 적용하거나 제 거할 수 있습니다. 큐 관리자를 중지하거나 관리자로 로그온하지 않아도 됩니다. 큐 관리자를 중지할 필요가 없으므로 다음 유지보수 프로시저에서 142 [페이지의](#page-141-0) 『1』, 143 [페이지의](#page-142-0) 『2』, 143 [페이지의](#page-142-0) 『5』 및 143 [페이지의](#page-142-0) 『6』 단계를 수행하십시오.
- 3. [IBM WebSphere MQ](https://www.ibm.com/support/home/) 지원 웹 사이트에서 유지보수 패키지를 다운로드하십시오.
- 4. 사용자 계정 제어(UAC)가 사용으로 설정된 경우, 설치를 수행하는 사용자에게 관리 권한이 있어야 합니다. **관 리자로 실행**을 선택하여 명령 또는 명령 프롬프트를 권한 승격해야 합니다. 그렇지 않으면 설치 로그에 AMQ4353 오류가 기록됩니다.

## **프로시저**

- 1. 관리자로서 로그온하십시오.
- 2. IBM WebSphere MQ 설치를 사용하는 모든 애플리케이션을 중지하십시오.

MFT(IBM WebSphere MQ Managed File Transfer) 컴포넌트를 사용하는 경우 MFT 에이전트가 참여한 모든 파일 전송을 완료했는지 확인하십시오. 에이전트와 연관된 불완전 전송이 없어야 하며 해당 SYSTEM.FTE.STATE 큐는 메시지를 포함할 수 없습니다.

3. IBM WebSphere MQ 설치와 연관된 큐 관리자의 모든 활동을 종료하십시오.

a) **dspmq** 명령을 실행하여 시스템에 있는 모든 큐 관리자의 상태를 나열하십시오.

업데이트 중인 설치에서 다음 명령 중 하나를 실행하십시오.

```
dspmq -o installation -o status
dspmq -a
```
**dspmq -o installation -o status** 는 IBM WebSphere MQ의 모든 설치와 연관된 큐 관리자의 설치 이름 및 상태를 표시합니다.

**dspmq -a**는 명령을 실행하는 설치와 연관된 활성 큐 관리자의 상태를 표시합니다.

b) **MQSC** 명령, DISPLAY LSSTATUS(\*) STATUS 를 실행하여 큐 관리자와 연관된 리스너의 상태를 나열 하십시오.

```
echo DISPLAY LSSTATUS(*) STATUS | runmqsc QmgrName
```
c) **endmqm** 명령을 실행하여 이 설치와 연관된 실행 중인 각 큐 관리자를 중지하십시오.

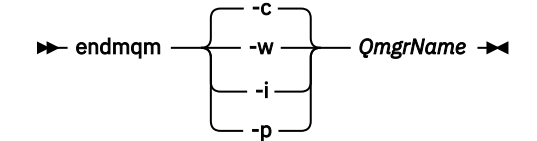

**endmqm** 명령은 연결되어 있는 큐 관리자가 중지 중임을 애플리케이션에게 알립니다. 큐 관리자 중지를 참조하십시오.

유지보수를 계속하려면 애플리케이션이 큐 관리자에서 연결을 끊고 로드한 IBM WebSphere MQ 라이 브러리를 해제하여 **endmqm** 명령에 응답해야 합니다. 애플리케이션이 이를 수행하지 않으면 애플리케 이션이 IBM WebSphere MQ 자원을 해제하도록 할 다른 방법(예: 애플리케이션 중지)을 찾아야 합니 다.

또한 설치의 일부인 클라이언트 라이브러리를 사용 중인 애플리케이션도 중지해야 합니다. 클라이언 트 애플리케이션은 다른 IBM WebSphere MQ 설치를 실행하는 다른 큐 관리자에 연결되어 있을 수 있 습니다. 이 애플리케이션에는 현재 설치의 큐 관리자가 종료될 예정임을 알리지 않습니다. 로드된 설치의 IBM WebSphere MQ 공유 라이브러리를 계속 사용하는 애플리케이션이 있으면 IBM WebSphere MQ 유지보수를 적용할 수 없습니다. 애플리케이션은 큐 관리자에서 연결을 끊거나 강제 로 연결이 끊어질 수 있지만 로드된 IBM WebSphere MQ 공유 라이브러리는 보관됩니다.

d) 다음 명령을 사용하여 큐 관리자와 연관된 모든 리스너를 정지하십시오.

endmqlsr -m *QMgrName*

- 4. 설치를 위해 IBM WebSphere MQ 서비스를 중단하십시오.
	- a) 작업 표시줄의 **WebSphere MQ** 아이콘을 마우스의 오른쪽 단추 클릭 > **WebSphere MQ 중지**를 클릭하 십시오.
- 5. 서버 또는 클라이언트 설치에 필요한 유지보수 파일을 로드하고 적용하십시오.
	- 대화식 작업에서는 다음을 수행하십시오.
		- a. 유지보수 패키지가 추출된 폴더를 여십시오.
		- b. 유지보수 프로그램을 마우스 오른쪽 단추로 클릭하고 **관리자로 실행** 선택하여 로딩 프로세스를 시작 하십시오.
		- c. 설치 언어를 선택하고 **확인**을 클릭하십시오.
		- d. 화면에 표시되는 지시사항을 계속 따르십시오.
			- 설치에 적용하지 않고 파일을 로드하도록 선택한 경우에는 154 [페이지의](#page-153-0) 『6』 단계에서 설명한 대로 나중에 파일을 적용할 수 있습니다.
	- 자동 작업에서는 다음을 수행하십시오.
		- a. 유지보수 패키지가 추출된 폴더를 여십시오.
		- b. 응답 파일 silent\_install.resp를 수정하십시오. 응답 파일에 지정할 수 있는 특성에 대한 자세 한 내용은 154 [페이지의](#page-153-0) 표 13의 내용을 참조하십시오.

<span id="page-153-0"></span>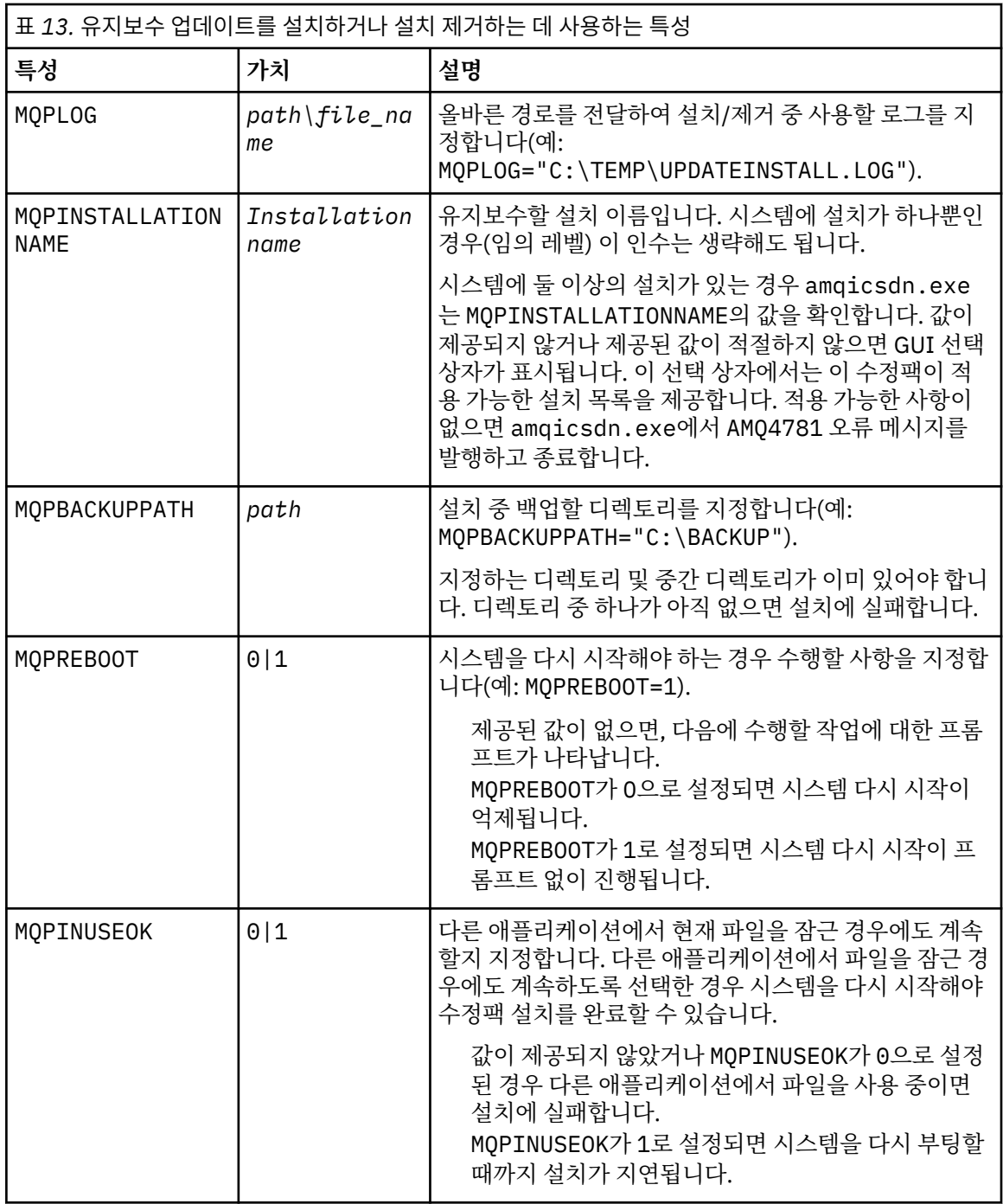

c. 유지보수 프로그램이 추출된 디렉토리에서 승격된 명령 프롬프트를 여십시오.

d. 다음 명령을 입력하여 자동으로 로딩을 시작하십시오.

*executableName* -f *responseFile*

설명:

- *executableName*은 유지보수 패키지의 이름입니다. 예를 들어, Version 7.5.0, Fix Pack 1의 경우: 7.5.0-WS-MQ-Windows-FP0001.exe입니다.
- *responseFile*은 응답 파일의 전체 경로와 이름입니다.
- 6. 옵션: 시스템의 기타 서버 또는 클라이언트 설치에 유지보수를 적용하십시오.
	- 대화식 작업에서는 다음을 수행하십시오.

a. 윈도우 시작 메뉴에서 **시작 > 프로그램 > IBM WebSphere MQ > 수정팩 적용** *<V.R.M.L>* 을 선택하십 시오.

여기서,

*V*는 버전 번호입니다. *R*은 릴리스 번호입니다. *M*은 수정 번호입니다. *L*은 수정 레벨입니다.

b. 화면에 표시되는 지시사항을 계속 따르십시오.

- 자동 작업에서는 다음을 수행하십시오.
	- a. 권한 승격된(관리자 권한) 명령 프롬프트를 열고 유지보수 프로그램이 로드된 디렉토리로 이동하십시 오. 기본적으로 경로는 C:\Program Files (x86)\IBM\source\WebSphere MQ *<V.R.M.L>*입니다.

여기서,

*V*는 버전 번호입니다. *R*은 릴리스 번호입니다. *M*은 수정 번호입니다. *L*은 수정 레벨입니다.

b. 다음 명령을 입력하십시오.

amqicsdn MQPINSTALLATIONNAME= *name* MQPSILENT=1

여기서 *name*은 유지보수를 적용할 설치 이름입니다.

154 [페이지의](#page-153-0) 표 13에 나열된 대로 명령에 다른 특성을 추가할 수 있습니다.

#### **MSI를 사용하여 클라이언트 설치에 유지보수 적용**

- 7. 클라이언트 설치에 자동 유지보수를 적용하는 대체 방법으로 명령행에서 MSI 명령 **msiexec**를 사용할 수 있 습니다.
	- 단일 설치만으로 클라이언트 시스템을 업그레이드하려면 다음 예와 유사한 명령을 사용할 수 있습니다. 여기서 PATH는 클라이언트 설치 매체의 경로입니다.

msiexec /i "PATH\Windows\MSI\IBM WebSphere MQ.msi" /l\*v *<install\_log\_path>* /q TRANSFORMS="1033.mst" REINSTALL=ALL REINSTALLMODE=vomus

• 다중 설치 클라이언트 시스템의 경우 다음 예와 유사한 명령을 사용하여 업그레이드할 수 있습니다.

msiexec /i "PATH\Windows\MSI\IBM WebSphere MQ.msi" /l\*v *<install\_log\_path>* /q TRANSFORMS=":InstanceId2.mst;1033.mst" REINSTALL=ALL REINSTALLMODE=vomus

#### **다음에 수행할 작업**

서버 설치 시, 유지보수 애플리케이션이 완료된 후 수동으로 IBM WebSphere MQ 작업 표시줄 애플리케이션을 다시 시작해야 합니다.

서버에서 IBM WebSphere MQ 서비스가 자동으로 다시 시작되지만, 로그인된 세션의 작업 표시줄 애플리케이 션은 다시 시작되지 않습니다. 다음 세 가지 방법 중 하나로 작업 표시줄 애플리케이션을 시작하십시오.

1. 시작 메뉴에서 수동으로 작업 표시줄 애플리케이션을 시작하십시오.

2. 로그오프한 후 다시 로그온하십시오.

3. 다음 명령을 실행하십시오.

*MQ\_INSTALLATION\_PATH*\bin\amqmtbrn.exe -Startup

**관련 태스크** 큐 관리자 중지

#### <span id="page-155-0"></span>**관련 참조**

dspmq

## **서버 수정팩의** *Microsoft Visual Studio 2013 C/C++* **런타임 설치**

Version 7.5.0, Fix Pack 9에서 IBM WebSphere MQ 의 일부 요소에는 Microsoft Visual Studio 2013 C/C++ (VS2013) 런타임이 필요합니다. VS2013 런타임이 시스템에 없는 경우 새 클라이언트를 설치할 때 설치되며 클 라이언트를 7.5.0.9 유지보수 레벨로 업데이트하거나 7.5.0.9 수정팩을 적용합니다. 대부분의 경우 런타임 설치 에는 수동 개입이 필요하지 않습니다. 그러나 서버 수정팩을 적용할 때 이러한 설치가 실패하는 경우에는 런타임 을 수동으로 설치할 수 있도록 **IBM\_MQ\_SKIP\_VS2013** 환경 변수를 설정할 수 있습니다.

## **IBM\_MQ\_SKIP\_VS2013 환경 변수**

**IBM\_MQ\_SKIP\_VS2013** 환경 변수는 패치 적용 프로그램인 amqicsdn.exe에서 제공하는 런타임 설치에 문 제점이 있는 경우 제공됩니다.

사용자는 선택적으로 **IBM\_MQ\_SKIP\_VS2013**을 IBM WebSphere MQ 서버 수정팩 적용 전에 설정하여 VS2103 런타임의 설치에 영향을 줄 수 있습니다. **IBM\_MQ\_SKIP\_VS2013**을 임의의 값으로 설정하면 amqicsdn.exe가 VS2103 런타임의 설치를 건너뜁니다.

**참고:** VS2103 런타임이 없으면 IBM WebSphere MQ가 올바르게 작동하지 않습니다. **IBM\_MQ\_SKIP\_VS2013** 을 설정한 경우에는 사용자가 이러한 런타임을 수동으로 설치해야 합니다.

amqicsdn.exe를 통한 런타임 설치에 문제가 있는 경우에는 다음 단계를 완료해야 합니다.

1. 런타임을 직접 설치하십시오.

Microsoft 재배포 가능 런타임 설치 프로그램은 Microsoft 웹 사이트에서 다운로드할 수 있거나 로드된 수정 팩 파일 (기본값: C:\Program Files\IBM\source\MQ 7.5.0.9\prereqs\VS2013) 에서 찾을 수 있습니다.

2. **IBM\_MQ\_SKIP\_VS2013**을 임의의 값으로 설정하십시오.

3. amqicsdn.exe를 다시 실행하십시오.

## **관련 메시지**

서버 수정팩은 VS2103의 설치에 관한 세 가지 IBM WebSphere MQ 메시지를 발행할 수 있습니다.

#### **AMQ4754**

Microsoft Visual Studio 2013 C/C++ 런타임을 설치하시겠습니까?....

이 메시지는 패치 적용 프로그램 amqicsdn.exe가 시스템을 확인했으며 32비트 런타임 또는 64비트 런타 임을 설치해야 한다고 판별한 경우 발행됩니다. 이들 런타임은 필수이므로 이 프롬프트에 아니오라고 응답하 면 설치가 종료됩니다. (런타임을 직접 설치하기 위해서 등의 이유로 이러한 일이 발생하지 않도록 하려는 경 우에는 amqicsdn.exe를 다시 실행하기 전에 앞서 설명된 바와 같이 **IBM\_MQ\_SKIP\_VS2013**을 설정하십 시오.)

#### **AMQ4755**

Microsoft Visual Studio 2013 C/C++ 런타임을 설치하는 데 실패했습니다....

패치 적용 프로그램 amqicsdn.exe가 이 시스템에 32비트 및/또는 64비트 런타임이 없는 것으로 판별했으 며 이를 설치하려 시도했습니다. 그러나 설치 중에 어떤 문제가 발생하여 프로세스가 종료되었습니다. 이 경 우에는 두 가지 선택사항이 있습니다.

- %TEMP% 디렉토리에서 찾을 수 있는 amqicsdn.exe 및 Microsoft 재배포 가능 설치 프로그램에 의해 생 성된 로그를 참조하고 이러한 로그가 발생한 이유를 진단하십시오.
- 런타임을 직접 설치한 후 **IBM\_MQ\_SKIP\_VS2013**을 임의의 값으로 설정하고 amqicsdn.exe를 다시 실 행하십시오.

#### **AMQ4741**

MQ %s 업데이트가 중지되었습니다....

이 메시지는 [AMQ4754](#page-155-0) 메시지에 아니오로 응답한 후에 발행됩니다. 이는 사용자가 직접 런타임을 설치해야 함을 알립니다.

## **Windows: 이전 백업 버전 복원**

Windows 설치 프로그램을 사용하여 업데이트를 제거하고 이전 유지보수 레벨을 복원하는 방법입니다.

## **시작하기 전에**

- 1. 다중 IBM WebSphere MQ 설치가 있는 서버 (즉, IBM WebSphere MQ Version 7.0.1, 수정팩 6 (또는 그 이 상) 가 있는 서버에서 실행 중인 경우) 설치를 식별해야 합니다. 입력하는 명령이 올바른 위치에 대해 실행되 는지 확인하십시오. setmqenv의 내용을 참조하십시오.
- 2. 큐 관리자와 동일한 서버에 설치되지 않은 IBM WebSphere MQ MQI client 에서 유지보수를 적용 및 제거할 수 있습니다. 큐 관리자를 중지하거나 관리자로 로그온하지 않아도 됩니다. 큐 관리자를 중지할 필요가 없으 므로 다음 유지보수 프로시저에서 142 [페이지의](#page-141-0) 『1』 - [3](#page-142-0) 단계를 수행하지 마십시오.
- 3. 사용자 계정 제어(UAC)가 사용으로 설정된 경우, 설치를 수행하는 사용자에게 관리 권한이 있어야 합니다. **관 리자로 실행**을 선택하여 명령 또는 명령 프롬프트를 권한 승격해야 합니다. 그렇지 않으면 설치 로그에 AMQ4353 오류가 기록됩니다.

#### **이 태스크 정보**

IBM WebSphere MQ에 유지보수를 적용한 경우 IBM WebSphere MQ를 이전 유지보수 레벨로 복원할 수 있습 니다. 특정 유지보수 레벨에 IBM WebSphere MQ 를 설치한 경우 *Manufacturing Refresh*를 사용하면 IBM WebSphere MQ 를 이전 유지보수 레벨로 복원할 수 없습니다.

## **프로시저**

1. 관리자로서 로그온하십시오.

2. IBM WebSphere MQ 설치를 사용하는 모든 애플리케이션을 중지하십시오.

MFT(IBM WebSphere MQ Managed File Transfer) 컴포넌트를 사용하는 경우 MFT 에이전트가 참여한 모든 파일 전송을 완료했는지 확인하십시오. 에이전트와 연관된 불완전 전송이 없어야 하며 해당 SYSTEM.FTE.STATE 큐는 메시지를 포함할 수 없습니다.

3. IBM WebSphere MQ 설치와 연관된 큐 관리자의 모든 활동을 종료하십시오.

a) **dspmq** 명령을 실행하여 시스템에 있는 모든 큐 관리자의 상태를 나열하십시오.

업데이트 중인 설치에서 다음 명령 중 하나를 실행하십시오.

```
dspmq -o installation -o status
dspmq -a
```
**dspmq -o installation -o status** 는 IBM WebSphere MQ의 모든 설치와 연관된 큐 관리자의 설치 이름 및 상태를 표시합니다.

**dspmq -a**는 명령을 실행하는 설치와 연관된 활성 큐 관리자의 상태를 표시합니다.

b) **MQSC** 명령, DISPLAY LSSTATUS(\*) STATUS 를 실행하여 큐 관리자와 연관된 리스너의 상태를 나열 하십시오.

echo DISPLAY LSSTATUS(\*) STATUS | runmqsc *QmgrName*

c) **endmqm** 명령을 실행하여 이 설치와 연관된 실행 중인 각 큐 관리자를 중지하십시오.

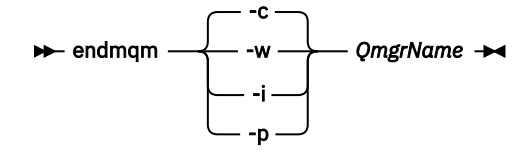

**endmqm** 명령은 연결되어 있는 큐 관리자가 중지 중임을 애플리케이션에게 알립니다. 큐 관리자 중지를 참조하십시오.

유지보수를 계속하려면 애플리케이션이 큐 관리자에서 연결을 끊고 로드한 IBM WebSphere MQ 라이 브러리를 해제하여 **endmqm** 명령에 응답해야 합니다. 애플리케이션이 이를 수행하지 않으면 애플리케 이션이 IBM WebSphere MQ 자원을 해제하도록 할 다른 방법(예: 애플리케이션 중지)을 찾아야 합니 다.

또한 설치의 일부인 클라이언트 라이브러리를 사용 중인 애플리케이션도 중지해야 합니다. 클라이언 트 애플리케이션은 다른 IBM WebSphere MQ 설치를 실행하는 다른 큐 관리자에 연결되어 있을 수 있 습니다. 이 애플리케이션에는 현재 설치의 큐 관리자가 종료될 예정임을 알리지 않습니다. 로드된 설치의 IBM WebSphere MQ 공유 라이브러리를 계속 사용하는 애플리케이션이 있으면 IBM WebSphere MQ 유지보수를 적용할 수 없습니다. 애플리케이션은 큐 관리자에서 연결을 끊거나 강제 로 연결이 끊어질 수 있지만 로드된 IBM WebSphere MQ 공유 라이브러리는 보관됩니다.

d) 다음 명령을 사용하여 큐 관리자와 연관된 모든 리스너를 정지하십시오.

endmqlsr -m *QMgrName*

- 4. 설치를 위해 IBM WebSphere MQ 서비스를 중단하십시오.
	- a) 작업 표시줄의 **WebSphere MQ** 아이콘을 마우스의 오른쪽 단추 클릭 > **WebSphere MQ 중지**를 클릭하 십시오.
- 5. 대화식으로 유지보수를 제거하거나 명령을 사용해 자동으로 제거하십시오.
	- 대화식 작업에서는 다음을 수행하십시오.
		- a. 유지보수가 적용된 IBM WebSphere MQ 설치마다 Windows 시작 메뉴에 다음 아이콘 중 하나가 표시 됩니다.
			- i) **시작 > 프로그램 > IBM WebSphere MQ > 새로 고치기 팩 제거 7.5.n.0** *(***설치 이름***)*
			- ii) **시작 > 프로그램 > IBM WebSphere MQ > 수정팩 제거 7.5.n.n** *(***설치 이름***)*
		- b. 유지보수할 설치를 선택하고 **제거**를 클릭하여 프로세스를 시작하십시오.
		- 설치가 유지보수 패키지가 적용되기 전의 상태로 돌아갑니다.
	- 자동 작업에서는 다음을 수행하십시오.
		- a. 권한 승격된 명령 프롬프트를 열고 다음 명령을 입력하십시오.

amqicsdn.exe MQPINSTALLATIONNAME=*name* MQPUNINST=1 MQPSILENT=1

여기서 *name*은 유지보수를 제거할 설치 이름입니다.

158 페이지의 표 14에 나열된 대로 명령에 다른 특성을 추가할 수 있습니다.

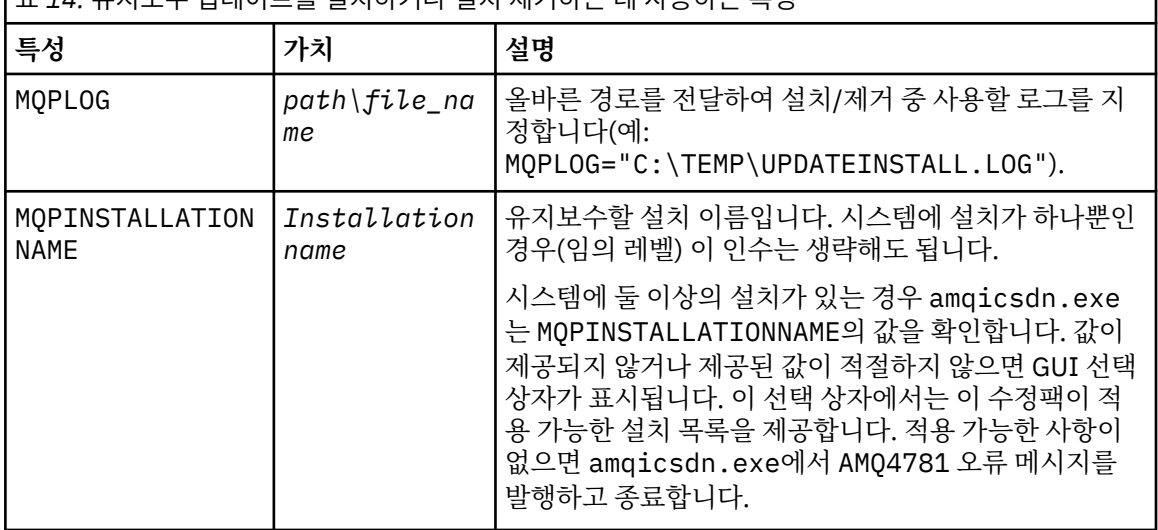

표 *14.* 유지보수 업데이트를 설치하거나 설치 제거하는 데 사용하는 특성

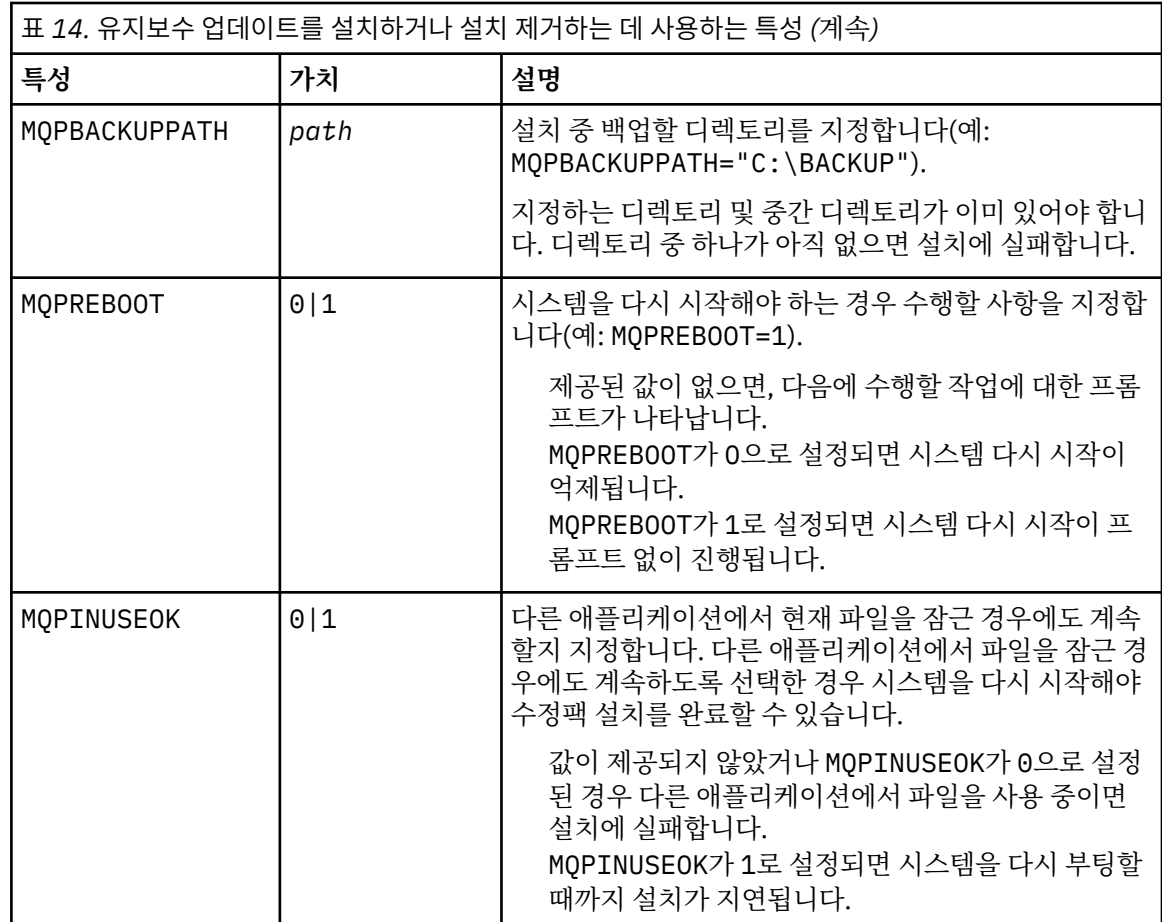

6. 옵션: 유지보수가 적용되기 전에 시스템에 로드한 유지보수 파일이 더 이상 필요하지 않으면 제어판의 **프로그 램 추가/제거** 또는 **프로그램 및 기능**을 사용하여 제거할 수 있습니다.

유지보수 파일을 자동으로 제거하려면 다음 명령을 실행하십시오.

<patch\_install\_files>\\_IBM WebSphere MQ (fix pack 7.5.0.1 files)\_installation\Change IBM WebSphere MQ (fix pack 7.5.0.1 files) Installation.exe" -i silent

여기서 <patch\_install\_files>는 유지보수 파일이 설치된 설치 디렉토리입니다.

기본적으로 이 디렉토리는 c:\Program Files [(x86)]\IBM\source\WebSphere MQ 7.5.0.1입 니다.

### **참고사항:**

a. 디렉토리 외부에서 명령을 실행하십시오. 그렇지 않으면 디렉토리가 제거되지 않습니다.

b. **-i silent**를 생략하면 명령이 그래픽 사용자 인터페이스 설치 프로그램을 시작합니다.

## **다음에 수행할 작업**

서버 설치 시, 유지보수 애플리케이션이 완료된 후 수동으로 IBM WebSphere MQ 작업 표시줄 애플리케이션을 다시 시작해야 합니다.

서버에서 IBM WebSphere MQ 서비스가 자동으로 다시 시작되지만, 로그인된 세션의 작업 표시줄 애플리케이 션은 다시 시작되지 않습니다. 다음 세 가지 방법 중 하나로 작업 표시줄 애플리케이션을 시작하십시오.

1. 시작 메뉴에서 수동으로 작업 표시줄 애플리케이션을 시작하십시오.

2. 로그오프한 후 다시 로그온하십시오.

3. 다음 명령을 실행하십시오.

*MQ\_INSTALLATION\_PATH*\bin\amqmtbrn.exe -Startup

**관련 참조** dspmq **관련 정보** 큐 관리자 중지

## **멀티 인스턴스 큐 관리자에 유지보수 레벨 업그레이드 적용**

다중 인스턴스 큐 관리자를 사용하여 유지보수 업데이트를 적용하여 발생한 가동 중단을 줄이십시오. 다중 인스 턴스 큐 관리자에 유지보수를 적용하려면 다음 단계를 수행하십시오.

### **시작하기 전에**

유지보수는 서버의 WebSphere MQ 설치에 적용되며 개별 큐 관리자에 적용되지 않습니다. 유지보수를 적용하 기 전에 서버에서 모든 큐 관리자 및 WebSphere MQ 서비스를 중지시켜야 합니다.

유지보수가 적용되는 동안에 큐 관리자가 계속 실행되기를 원하면 이를 다중 인스턴스 큐 관리자로서 구성하고 또 다른 서버에서 실행 중인 대기 인스턴스가 있어야 합니다. 큐 관리자가 기존 단일 인스턴스 큐 관리자인 경우 에는 이를 다중 인스턴스 큐 관리자로 변환해야 합니다. 다중 인스턴스 큐 관리자를 작성하는 방법과 필수조건에 대해서는 다중 인스턴스 큐 관리자 주제를 참조하십시오.

v7.0.1부터 다중 인스턴스 큐 관리자를 작성할 수 있습니다. 다중 인스턴스 큐 관리자를 실행 중인 경우에는 활성 인스턴스를 다른 서버로 전환하여 유지보수 업데이트를 실행 중인 큐 관리자에 적용할 수 있습니다.

일반적으로 활성 및 대기 설치는 동일 유지보수 레벨에서 유지보수됩니다. 각 업그레이드의 유지보수 지시사항 을 참조하십시오. 지시사항을 참조하여 다른 유지보수 레벨에서 활성 및 대기 인스턴스를 실행할 수 있는지 확인 하십시오. 높은 레벨에서 낮은 레벨로 또는 낮은 레벨에서 높은 레벨로의 유지보수 레벨의 장애 복구가 가능한지 여부를 확인하십시오.

유지보수 업데이트를 적용하기 위한 지시사항은 다중 인스턴스 큐 관리자를 완전히 중지하도록 요구할 수도 있 습니다.

실행 중인 활성 큐 관리자 인스턴스에 대한 기본 서버와 대기 인스턴스를 실행하는 보조 서버가 있는 경우, 기본 또는 보조 서버 중 먼저 업데이트할 것을 선택할 수 있습니다. 보조 서버를 먼저 업데이트하는 경우에는 두 서버 모두가 업데이트될 때 기본 서버로 다시 전환해야 합니다.

몇몇 서버에 활성 및 대기 인스턴스가 있는 경우에는 업데이트하는 각 서버에서 활성 인스턴스를 종료하여 발생 하는 중단을 최소화하기 위해 어떤 순서로 서버를 업데이트할지를 계획해야 합니다.

#### **이 태스크 정보**

이 태스크의 단계와 WebSphere MQ 서버 설치에 유지보수를 적용하기 위한 유지보수 업데이트 프로시저를 결 합하십시오.

## **프로시저**

1. 여기서 유지보수 업데이트 프로시저는 사용자가 실행 중인 모든 큐 관리자를 중지하거나 대신 WebSphere MQ가 다음 수행을 일시정지하도록 지시합니다.

유지보수 업데이트 프로시저는 플랫폼에 따라 다양합니다. 133 페이지의 『[UNIX, Linux, and Windows](#page-132-0) 에서 [유지보수](#page-132-0) 레벨 업데이트 적용 및 제거』를 참조하십시오.

a) 큐 관리자가 대기로서 실행 중인 경우:

• Windows, UNIX및 Linux 플랫폼에서는 **endmqm** -x *QMgrName* 명령으로 대기를 종료하십시오.

- b) 큐 관리자가 활성 인스턴스로서 실행 중인 경우:
	- Windows, UNIX및 Linux 플랫폼에서 인스턴스를 종료하고 **endmqm** 명령을 사용하여 제어를 대기 인스 턴스로 전송하십시오. 예를 들어, **endmqm** *-shutdown\_option* -s *QMgrName*, 여기서 *-shutdown\_option*은 시스템 종료의 유형을 지정하는 선택적 매개변수입니다. 자세한 정보는 endmqm 을 참조하십시오.

실행 중인 대기 인스턴스가 없는 경우에는 명령은 실패하고 다른 서버에서 대기 인스턴스를 시작해야 합 니다.

- c) 큐 관리자가 단일 인스턴스 큐 관리자로서 실행 중인 경우에는 유지보수 업데이트를 적용하기 전에 큐 관 리자를 중지하는 것 외에는 대안이 없습니다.
- 이 단계를 완료하면 업데이트하려고 하는 서버에서 실행 중인 큐 관리자 인스턴스가 남아 있지 않습니다.
- 2. 다음 단계에 따라 **endmqm** 명령을 실행하거나 WebSphere MQ를 일시정지시키고 유지보수를 WebSphere MQ 서버에 적용하여 유지보수 업데이트 프로시저를 계속하십시오.
- 3. 유지보수 업데이트를 완료하면, 대기 인스턴스를 허용한 상태에서 WebSphere MQ 서버의 모든 큐 관리자를 다시 시작하십시오.
	- Windows, UNIX및 Linux 플랫폼에서는 **strmqm** -x *QmgrName* 명령을 사용하십시오.
- 4. 대기 서버에서 프로시저를 반복하여 해당 유지보수 레벨을 업데이트하십시오.
- 5. 필요한 경우 활성 인스턴스를 기본 서버로 다시 전환하십시오.
	- Windows, UNIX및 Linux 플랫폼에서는 **endmqm** *-shutdown\_option* -s *QMgrName* 명령을 사용하고 **strmqm** -x *QmgrName* 명령을 사용하여 인스턴스를 다시 시작하십시오.

#### **관련 태스크**

133 페이지의 『[UNIX, Linux, and Windows](#page-132-0) 에서 유지보수 레벨 업데이트 적용 및 제거』 IBM WebSphere MQ에 대한 유지보수 레벨 업데이트를 적용하거나 제거할 때 마이그레이션하지 않아도 됩니 다. 유지보수 레벨 업데이트는 수정팩으로 적용하거나 수동으로 임시 수정사항을 적용하여 수행합니다. 다음 토 픽은 UNIX, Linux, and Windows에서 수정팩을 적용하고 제거하는 방법을 설명합니다.

## **큐 관리자를 새 기능 수정팩으로 마이그레이션**

이 시나리오는 새 기능 수정팩을 사용하여 단일 설치로부터 여러 가지 레벨의 큐 관리자의 실행을 보여줍니다. 새 기능 수정팩은 z/OS 이외의 다른 플랫폼에서 사용할 수 있습니다. 큐 관리자를 새 기능 수정팩의 새 명령 레벨로 마이그레이션하고 큐 관리자를 새 릴리스의 새 명령 레벨로 마이그레이션하는 것과 대조가 됩니다. 시나리오는 새 기능 수정팩과 유지보수 수정팩 사이의 관계를 설명합니다.

## **시작하기 전에**

이 섹션에서 IBM WebSphere MQ Version 7.1 은 현재 릴리스로 사용되며 릴리스는 r로 표시됩니다. 후속 릴리 스는 R에 의해 표시됩니다.

시나리오는 IBM WebSphere MQ Version 7.1의 단일 설치(Inst\_1)로 시작됩니다. Inst\_1는 기본 설치입니 다. 165 [페이지의](#page-164-0) 그림 26를 참조하십시오. 이 그림에서는 두 개의 큐 관리자, 즉 QM1과 QM2가 있습니다. QM1은 7r0 명령 레벨에 머무르고, QM2는 가능한 가장 높은 명령 레벨로 이동합니다.

버전 번호와 명령 레벨 사용은 설명용이며 이후의 릴리스에 대한 어떤 것을 의미하지는 않습니다.

#### **이 태스크 정보**

162 [페이지의](#page-161-0) 그림 25에는 새 수정팩이 릴리스될 때 Y 축을 따라 아래로 진행되는 시간이 있습니다. X-축에는 다 른 명령 레벨이 있습니다. 큐 관리자가 새 명령 레벨로 마이그레이션될 때 이는 다이어그램을 걸쳐 이동합니다. 각각의 열은 특정 명령 레벨의 큐 관리자가 실행할 수 있는 수정사항 레벨을 나타냅니다.

<span id="page-161-0"></span>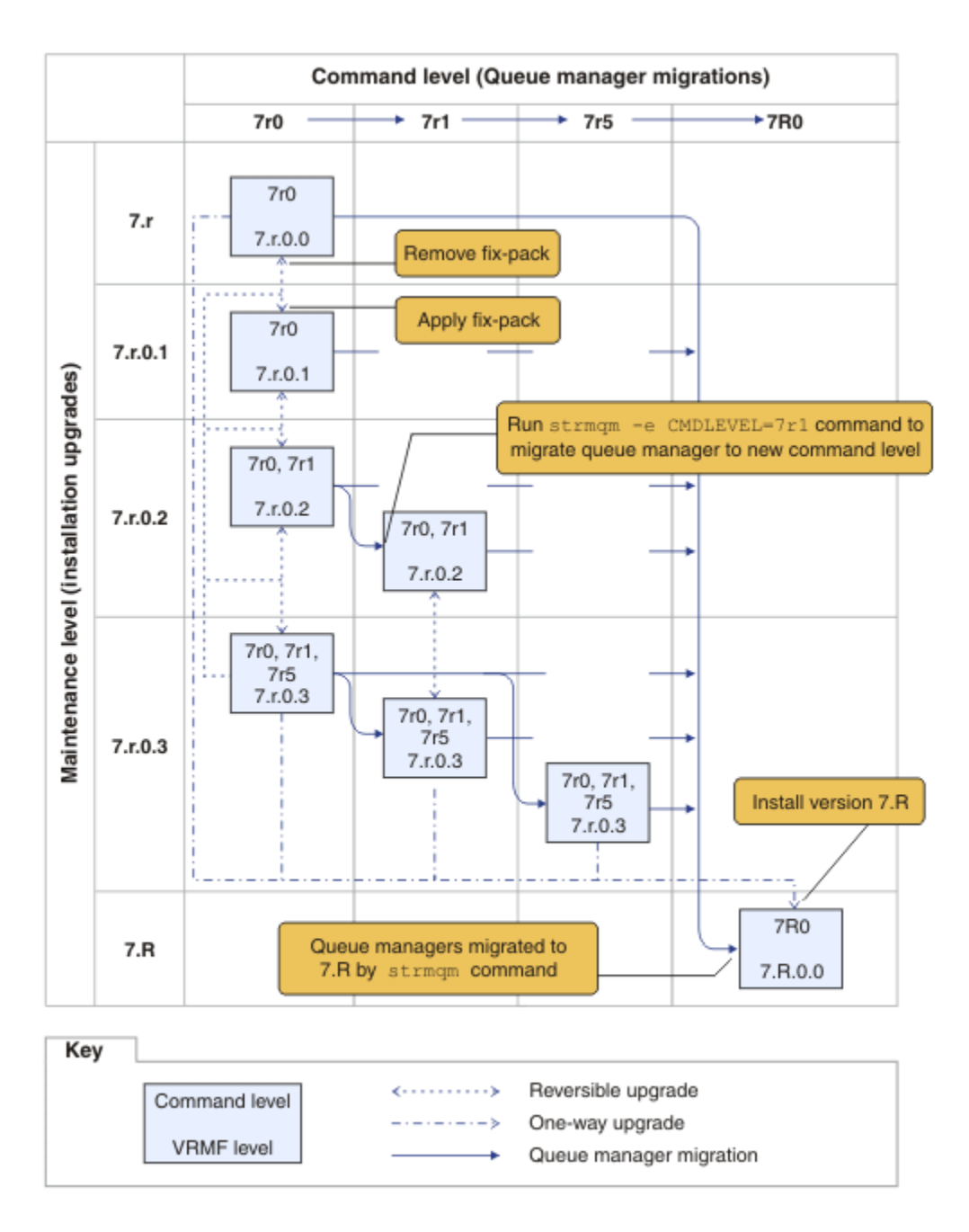

그림 *25.* 새 기능 수정팩을 사용하여 큐 관리자를 새 명령 레벨로 마이그레이션

162 페이지의 그림 25은 약간 복잡하지만 사용자가 기억하기 쉽도록 새 기능 수정팩의 많은 세부사항을 캡처합 니다. 태스크의 단계에서는 그림의 세부사항을 설명합니다. 162 페이지의 그림 25의 주요 기능 중 일부는 다음 목록에 설명되어 있습니다.

#### **유지보수 레벨 및 명령 레벨**

유지보수 레벨은 V.R.M.F 코드로 표현된 수정팩입니다(8 페이지의 『[UNIX, Linux, and Windows](#page-7-0) 의 IBM [WebSphere MQ](#page-7-0) 에 대한 버전 이름 지정 체계』 참조). V.R.M.F 코드는 항상 마침표로 구분되는 1개부터 4개 의 숫자입니다. 후미의 영은 종종 설명에서는 생략되지만 V.R.M.F 코드가 수정팩에 레이블을 추가할 때에는 생략되지 않습니다. Version 7.5은 V.R.M.F 코드를 사용하여 IBM WebSphere MQ 버전을 설명하는 예입니 다.

명령 레벨은 큐 관리자의 명령 레벨 특성입니다. CommandLevel(MQLONG)의 내용을 참조하십시오. 명령 레벨은 세 자릿수 코드입니다.

명령 레벨과 버전은 관련되어 있습니다. Version 7.1까지는 명령 레벨과 V.R.M.F 코드의 처음 세 자리가 항상 일치했습니다. Version 7.1부터, 새 기능 수정팩의 도입으로, 큐 관리자의 명령 레벨은 설치의 처음 세 자릿수 보다 클 수 있습니다. 큐 관리자가 **strmqm** 명령을 사용하여 새 명령 레벨과 연관되어 있으면 차이가 발생합 니다.

Version 7.1부터 명령 레벨과 V.R.M.F 레벨을 링크하는 규칙이 변경되었습니다. 규칙은 IBM WebSphere MQ의 새 버전이 릴리스될 때 이전 릴리스의 새 기능 수정팩에 릴리스된 것보다 높은 명령 레벨이라는 것입니 다. 일반적으로 이는 IBM WebSphere MQ의 새 릴리스가 유지보수 레벨이 아니라 버전 또는 릴리스 레벨을 변경한다는 의미입니다.

162 [페이지의](#page-161-0) 그림 25에서와 같이 유지보수 레벨(Y축)은 V.R.M.F 코드로 레이블되고, 명령 레벨(X축)은 명 령 레벨로 레이블됩니다. Note how the illustrative release of 7.R increases the released command level from 7r0 to 7R0, and 7R0 exceeds the highest command level shipped in a new-function fix pack, 7r5 .

#### **되돌릴 수 있는 단방향 업그레이드**

수정팩을 적용하고 제거하는 메커니즘은 플랫폼마다 다릅니다. 릴리스의 유지보수 또는 수정 레벨만을 변경 하는 수정팩을 설치에 적용할 수 있습니다. 수정팩 애플리케이션은 되돌릴 수 있습니다. 수정팩을 제거할 때 이전 릴리스 레벨을 복원합니다. 따라서 7.r.0.1에 7.r.0.3을 적용한 후 다시 제거하면 7.r.0.1로 설치 가 복원됩니다.

종종, 설치를 "MR(Manufacturing Refresh)"로 업그레이드하여 설치를 특정 V.R.M.F 레벨로 변경할 수 있습 니다. MR(Manufacturing Refresh)을 설치하는 경우 설치 제거하고 다시 설치해도 이전 릴리스 레벨로만 돌 아갈 수 있습니다(24 페이지의 『[UNIX, Linux, and Windows](#page-23-0) 에서 IBM WebSphere MQ 의 업그레이드, 마 이그레이션 및 [유지보수』](#page-23-0) 참조).

릴리스의 유지보수 및 수정팩을 수정하기 위해 MR(Manufacturing Refresh)을 적용하는 것은 IBM WebSphere MQ의 새 버전 또는 릴리스로 업그레이드하는 프로시저와 동일합니다. 어떠한 경우든 설치 제거 하지 않고 되돌릴 수 없습니다.

그러나 새 버전 또는 릴리스로의 업그레이드에는 새 유지보수 또는 수정 레벨로 업그레이드하는 것과는 다른 특별한 측면이 있습니다. 버전 또는 릴리스 업그레이드 후에 큐 관리자를 시작하면 큐 관리자의 명령 레벨이 자동으로 증가됩니다. 그러면 이전 릴리스 설치에서 큐 관리자를 더 이상 시작할 수 없습니다.

다이어그램에서 되돌릴 수 없는 업그레이드는 7.r과 7.R 사이에 "단방향" 화살표로 표시됩니다. 실수로 마 이그레이션하는 것을 방지하기 위해서 새 설치의 이름을 바꿀 수 있습니다. 이름을 바꾸고 나면 **strmqm** 명 령을 실행하여 마이그레이션하기 전에 **setmqm** 명령을 다시 실행하여 큐 관리자와 새 릴리스를 연관시키십 시오.

업그레이드가 유지보수 또는 수정 레벨에만 적용되는 경우, 이전 설치의 큐 관리자를 다시 시작하면 다시 설 치할 수 있습니다.

MR(Manufacturing Refresh) 유지보수 릴리스는 다이어그램에서 수정팩 적용 및 제거와 구별되지 않습니다. 둘 모두 162 [페이지의](#page-161-0) 그림 25에 되돌릴 수 있는 화살표로 표시됩니다.

#### **다중 설치**

설치가 지원하는 각 최대 명령 레벨마다 다른 설치를 갖도록 선택할 수도 있습니다. 다이어그램 상의 각 열은 서로 다른 설치를 나타냅니다.

큐 관리자에 대해 Version 7.1과 함께 릴리스된 모든 명령 레벨을 선택할 수 있으려면 Version 7.1에서 단 하 나의 설치만이 필요합니다. 결국, Version 7.1 및 버전 7.R을 동시에 실행하려는 경우에는 두 개의 설치가 있 어야 합니다. 다음에 나오는 시나리오에서는 단일 설치를 사용합니다.

또 다른 변형은 173 페이지의 『[UNIX, Linux, and Windows:](#page-172-0) 유지보수 수정사항 스테이징』에 설명된 "수 정팩 롤링" 접근 방식을 따르는 것입니다. Version 7.1에서 두 개의 설치를 유지보수할 수 있습니다. 하나는 현재 수정 레벨이고 또 하나는 그 이후 또는 이전의 수정 레벨입니다. 그런 다음 버전 7.R을 세 번째 설치로 설 치하거나 이전 수정 레벨에 있는 Version 7.1 설치를 바꿀 수도 있습니다.

#### **큐 관리자 마이그레이션**

큐 관리자의 마이그레이션 경로는 다이어그램에 단색 화살표로 표시됩니다. 다이어그램이 너무 많은 선으로 복잡해지는 것을 피하기 위해 일부 단색 화살표는 파선으로 표시됩니다. 더 높은 명령 레벨로의 마이그레이 션이 명령 레벨을 건너뛰면 중간 명령 레벨을 통해 이를 마이그레이션할 필요가 없습니다.

<span id="page-163-0"></span>큐 관리자를 새 기능 수정팩의 더 높은 명령 레벨로 마이그레이션하려면 다음과 같이 특수 매개변수로 큐 관 리자를 시작해야 합니다.

 $\rightarrow$  strmqm  $\rightarrow$ 

$$
\begin{array}{c}\n\hline\n\end{array}
$$
 -e CMDLEVEL =  $\begin{array}{c}\n\hline\n\end{array}$   $\begin{array}{c}\n\hline\n\end{array}$   $\begin{array}{c}\n\hline\n\end{array}$   $\begin{array}{c}\n\hline\n\end{array}$   $\begin{array}{c}\n\hline\n\end{array}$   $\begin{array}{c}\n\hline\n\end{array}$   $\begin{array}{c}\n\hline\n\end{array}$   $\begin{array}{c}\n\hline\n\end{array}$ 

*Level*은 세 자릿수 명령 레벨입니다.

큐 관리자는 마이그레이션 프로세스가 완료되면 즉시 중지합니다. 다음 번에 이를 시작하면 이는 새 명령 레 벨에서 실행됩니다. 큐 관리자는 더 낮은 명령 레벨에서 다시 시작될 수 없습니다. 이 규칙은 큐 관리자를 최 소한 큐 관리자의 현재 명령 레벨 이상인 명령 레벨을 포함하는 설치와 연관시켜야 함을 의미합니다.

**큐 관리자 복원**

하위 명령 레벨로 큐 관리자를 복원하려면, 상위 명령 레벨로 마이그레이션하기 전에 큐 관리자를 백업해야 합니다.

## **프로시저**

이 프로시저는 현재 유지보수 레벨에서 QM1 및 QM2 , 명령 레벨 7r0의 QM1 및 최신 명령 레벨에서 QM2 를 유지 합니다.

1. 릴리스 시 수정팩 7.r.0.1을 다운로드하십시오.

[Fix Central](https://www.ibm.com/support/fixcentral/)을 참조하십시오.

초기 시스템에는 명령 레벨 7r0에서 7.r.0.0 를 실행하는 두 개의 큐 관리자가 있습니다. 165 [페이지의](#page-164-0) 그 림 [26](#page-164-0)을 참조하십시오.

<span id="page-164-0"></span>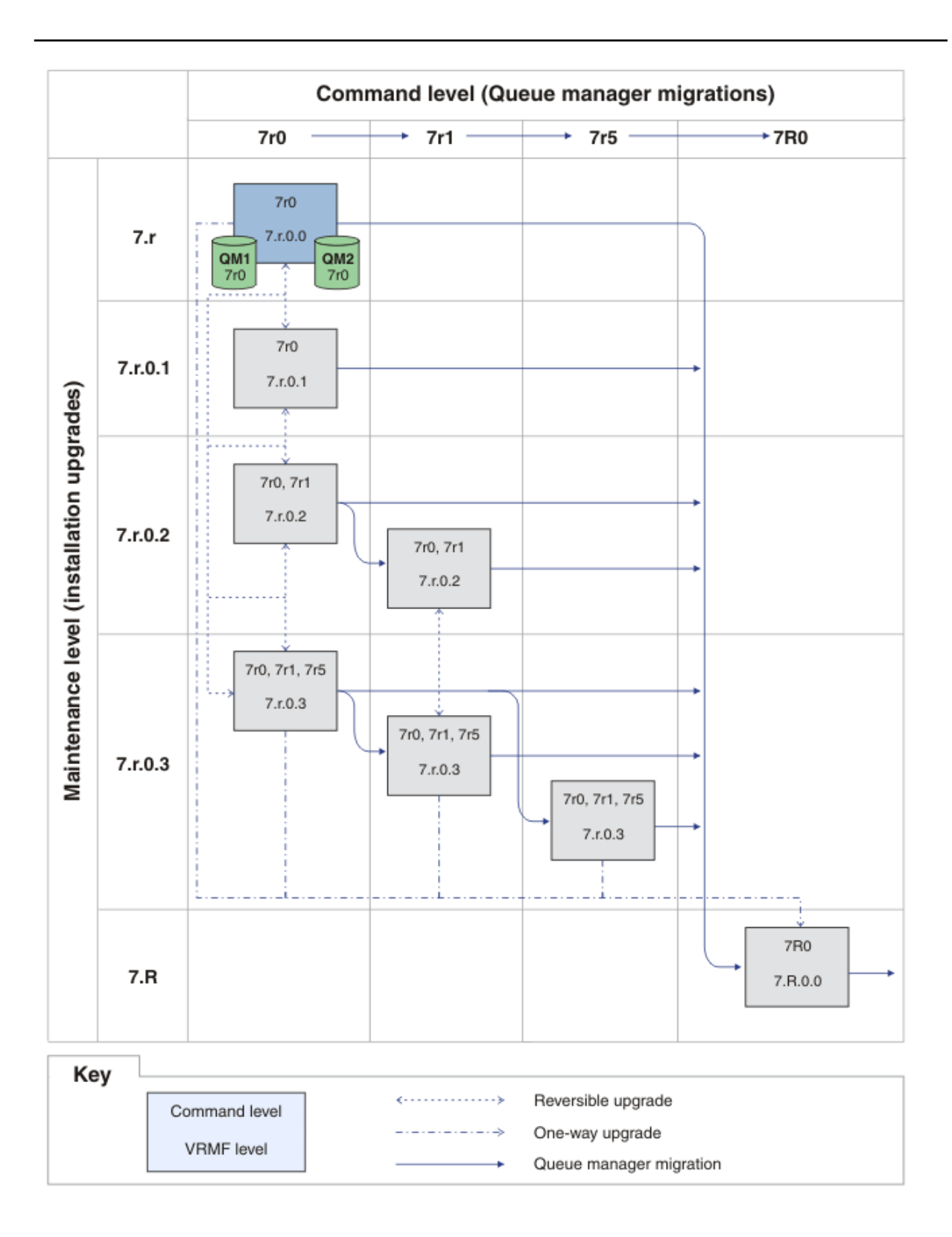

그림 *26.* 초기 상태*:* 명령 레벨 *7r0* 및 수정사항 레벨 *7.r.0.0*의 *QM1* 및 *QM2*

2. 수정팩 7.r.0.1을 Inst\_1에 적용하십시오.

133 페이지의 『[UNIX, Linux, and Windows](#page-132-0) 에서 유지보수 레벨 업데이트 적용 및 제거』에서 사용자의 플랫폼의 태스크를 따르십시오.

3. 큐 관리자를 재시작하십시오.

이제 두 큐 관리자 모두 7.r.0.1 유지보수 레벨에서 Inst\_1 를 사용하고 7r0 명령 레벨을 사용하여 실 행됩니다. 166 페이지의 그림 27 의 내용을 참조하십시오.

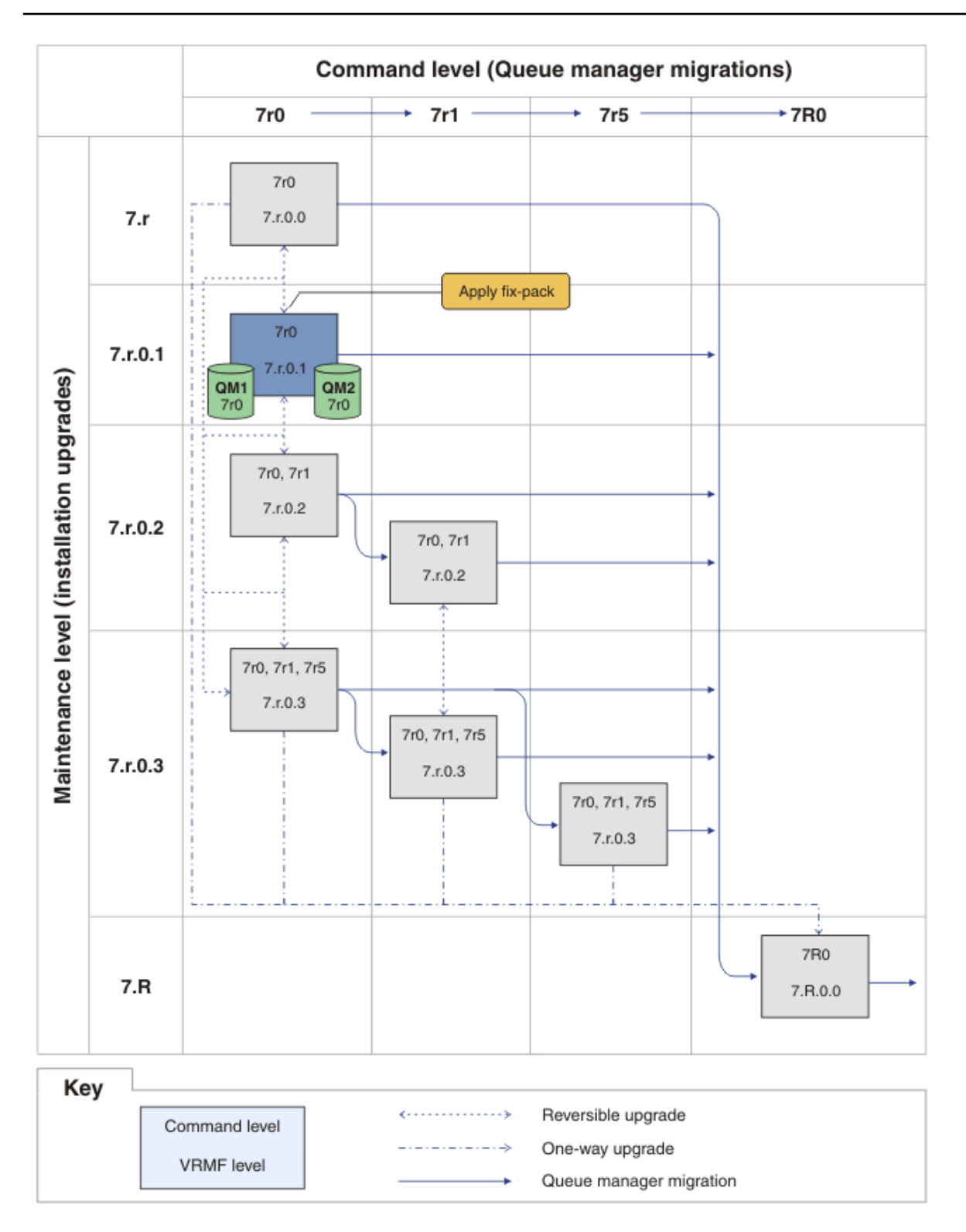

그림 *27.* 명령 레벨 *7r0*및 수정사항 레벨 *7.r.0.1* 의 *QM1* 및 *QM2*

<span id="page-166-0"></span>4. 수정팩 7.r.0.2를 적용하십시오.

a) 수정팩 7.r.0.2로 164 [페이지의](#page-163-0) 『1』 및 165 [페이지의](#page-164-0) 『2』 단계를 반복하십시오. 5. QM1을(를) 다시 시작하십시오.

QM1 는 이제 7.r.0.2 유지보수 레벨에서 Inst\_1 를 사용하고 7r0 명령 레벨을 사용하여 실행됩니다. 큐 관리자는 자동으로 7r1 명령 레벨로 이주되지 않습니다.

6. QM2를 7r1 명령 레벨로 마이그레이션하십시오.

strmqm -e CMDLEVEL=711 QM2

QM2 은 7.r.0.2 유지보수 레벨에서 Inst\_1 를 사용하며 7r1 명령 레벨로 마이그레이션되었습니다. 7. QM2을(를) 다시 시작하십시오.

QM2 는 이제 7.r.0.2 유지보수 레벨에서 Inst\_1 를 사용하고 7r1 명령 레벨을 사용하여 실행됩니다. 168 [페이지의](#page-167-0) 그림 28 을 참조하십시오.

<span id="page-167-0"></span>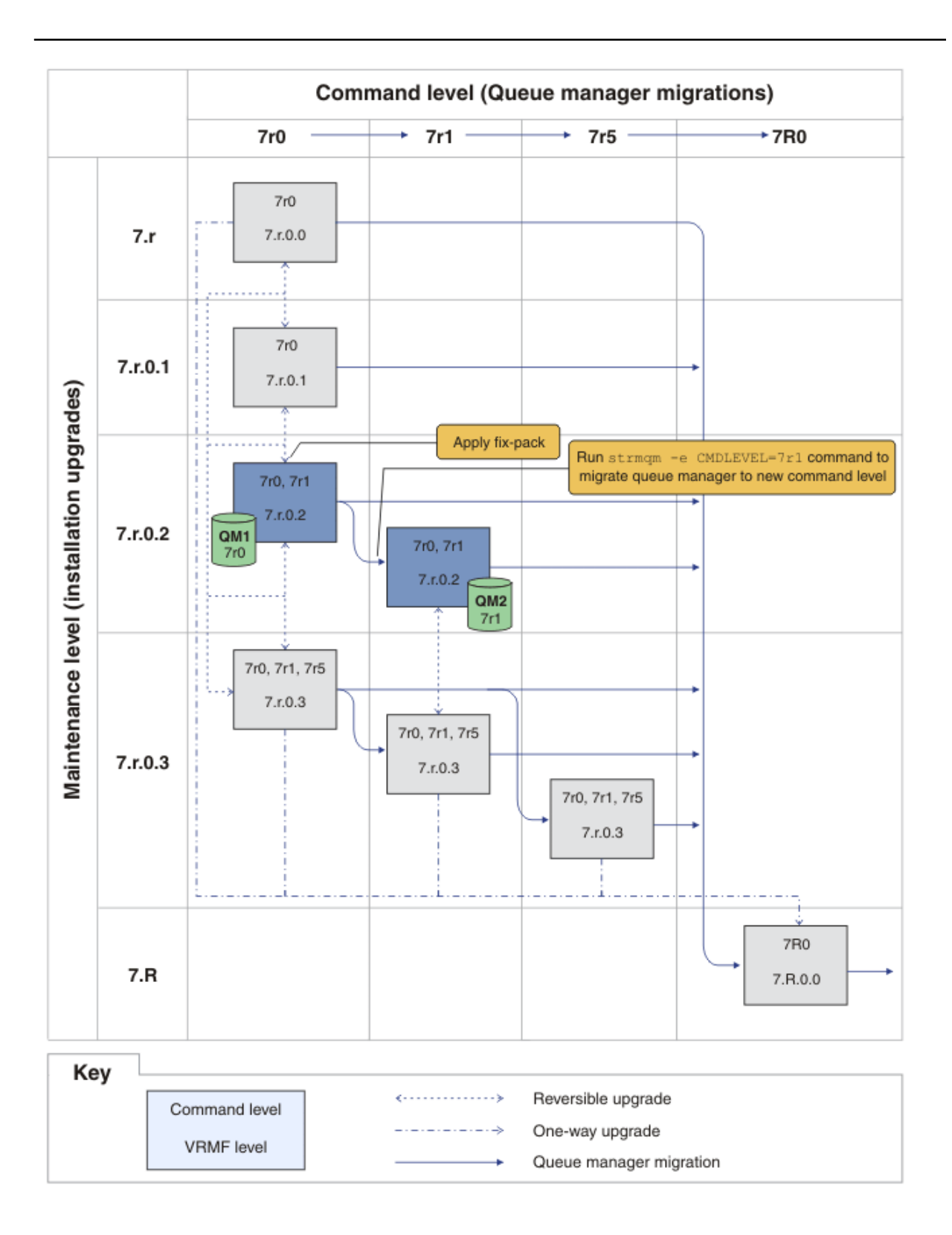

그림 *28.* 명령 레벨 *7r0* 및 수정사항 레벨 *7.r.0.2*의 *QM1,* 명령 레벨 *7r1* 및 수정사항 레벨 *7.r.0.2*의 *QM2*

8. 수정팩 7.r.0.3 을 적용하고 QM2 를 7r5 명령 레벨로 마이그레이션하십시오. a) 수정팩 7.r.0.3으로 167 [페이지의](#page-166-0) 『4』 - 167 [페이지의](#page-166-0) 『5』 단계를 반복하십시오. b) 명령 레벨 7r5로 167 [페이지의](#page-166-0) 『6』 - 167 [페이지의](#page-166-0) 『7』 단계를 반복하십시오.

<span id="page-168-0"></span>QM1 은 7.r.0.3 유지보수 레벨에서 Inst\_1 를 사용하며 7r0 명령 레벨에서 실행 중입니다. QM2 은 7.r.0.3 유지보수 레벨에서 Inst\_1 를 사용하고 있으며 7r5 명령 레벨로 마이그레이션되었습 니다. 169 페이지의 그림 29 를 참조하십시오.

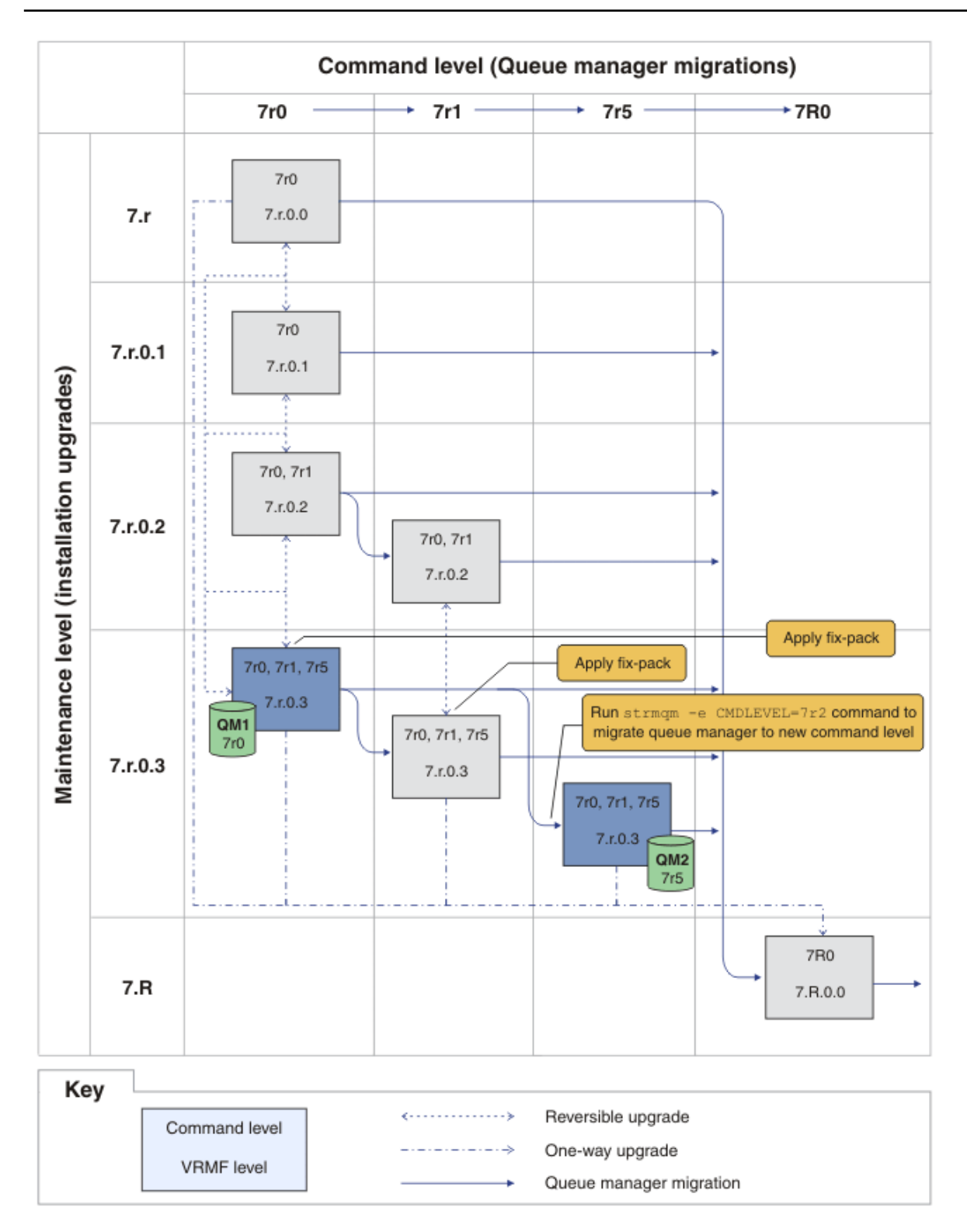

그림 *29.* 명령 레벨 *7r0* 및 수정사항 레벨 *7.r.0.3*의 *QM1,* 명령 레벨 *7r5* 및 수정사항 레벨 *7.r.0.3*의 *QM2*

- 9. QM2를 버전 7.R로 마이그레이션하십시오.
	- UNIX, Linux, and Windows의 경우:
	- a) 버전 7.R(설치 이름이 Inst\_2인 경우) 은 Version 7.1 와 함께 사용됩니다.
	- b) 로컬 환경을 설치 Inst\_2로 설정하십시오.

Windows:

```
"Inst_2_INSTALLATION_PATH
\bin\setmqenv" -s
```
-s 옵션은 **setmqenv** 명령을 실행하는 설치를 위한 환경을 설정합니다.

UNIX:

. *Inst\_2\_INSTALLATION\_PATH*/bin/setmqenv -s

c) **setmqm** 명령을 실행하여 QM2 을 Inst\_2와 연관시키십시오.

setmqm -m QM2 -n Inst\_2

d) **strmqm** 명령을 실행하여 QM2 를 시작하고 버전 7.R참조).

strmqm QM2

QM1 은 7.r.0.3 유지보수 레벨에서 Inst\_1 를 사용하며 7r0 명령 레벨에서 실행 중입니다. QM2 은 7.R.0.0 유지보수 레벨에서 Inst\_2 를 사용하고 있으며 7R0 명령 레벨로 마이그레이션되었습 니다. 169 [페이지의](#page-168-0) 그림 29 를 참조하십시오. Inst\_1은 기본 설치로 남아 있습니다.

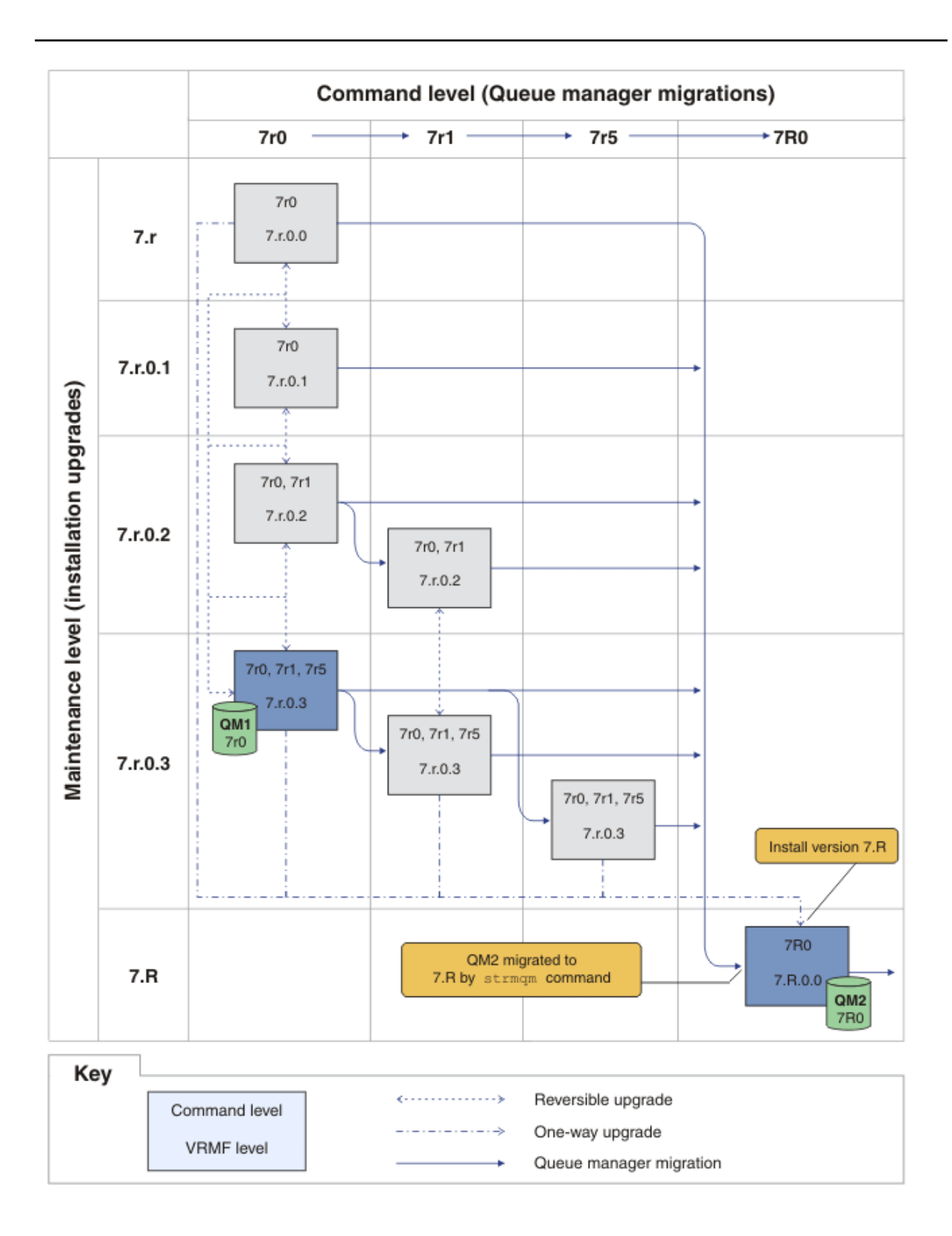

그림 *30.* 명령 레벨 *7r0* 및 수정사항 레벨 *7.r.0.3,* 명령 *QM2 7R0* 및 수정사항 레벨 *7.R.0.0* 의 *QM1*

**관련 개념**

30 페이지의 『[UNIX, Linux](#page-29-0)및 Windows 에서 다중 설치 큐 관리자 공존』

UNIX, Linux및 Windows 에 대해 동일한 서버에 여러 개의 IBM WebSphere MQ 사본을 설치할 수 있습니다. 설 치가 하나를 제외하고 Version 7.1 이상이어야 합니다. 수정팩 레벨 6 이상의 한 Version 7.0.1 설치는 여러 Version 7.1 이상의 설치와 공존할 수 있습니다.

23 페이지의 『유지보수 레벨 [업그레이드의](#page-22-0) 새 기능』

z/OS 이외의 플랫폼에서 IBM은 수정팩과 같은 유지보수 레벨 업그레이드 릴리스 간에 새 기능을 도입할 수 있습 니다. 새 기능을 포함하는 유지보수 레벨 업그레이드는 설치의 최고 명령 레벨을 증가시킵니다. 유지보수 레벨 업 그레이드를 적용하면 설치가 새 명령 레벨을 지원합니다. **strmqm**을 실행하여 큐 관리자를 새 명령 레벨로 설정 하기 전까지는 설치와 연관된 큐 관리자가 새 기능을 사용할 수 없습니다.

27 페이지의 『[Version 7.5](#page-26-0)의 큐 관리자 공존』

각기 다른 이름을 갖는 큐 관리자는 동일한 IBM WebSphere MQ 설치를 사용하는 한 모든 서버에서 공존할 수 있 습니다. UNIX, Linux 및 Windows에서는 다양한 큐 관리자가 동일한 서버에서 공존하고 다른 설치와 연관될 수 있습니다.

8 페이지의 『[UNIX, Linux, and Windows](#page-7-0) 의 IBM WebSphere MQ 에 대한 버전 이름 지정 체계』 UNIX, Linux, and Windows의 IBM WebSphere MQ 릴리스에는 네 자리 버전, 릴리스, 수정 및 수정 (VRMF) 레 벨 코드가 있습니다. 코드의 버전 및 릴리스 부분은 중요합니다. 이 부분은 릴리스의 서비스 수명을 식별합니다. 다른 VR 레벨에서 큐 관리자를 실행하려면 큐 관리자, 해당 애플리케이션 및 실행 환경을 마이그레이션해야 합니 다. 마이그레이션 경로에 따라 마이그레이션에 필요한 노력이 증감될 수 있습니다.

24 페이지의 『[UNIX, Linux, and Windows](#page-23-0) 에서 IBM WebSphere MQ 의 업그레이드, 마이그레이션 및 유지보 [수』](#page-23-0)

IBM WebSphere MQ의 새 릴리스를 설치하여 IBM WebSphere MQ를 새 유지보수, 릴리스 또는 버전 레벨로 업 그레이드할 수 있습니다. 같은 레벨 또는 서로 다른 레벨의 다중 설치가 동일한 UNIX, Linux, and Windows 서버 에 공존할 수 있습니다. 유지보수 레벨 업그레이드를 적용하여 유지보수 또는 수정사항 레벨을 업그레이드할 수 있습니다. 유지보수 레벨 업그레이드를 적용하면 IBM WebSphere MQ의 버전 또는 릴리스 레벨이 변경되지 않 습니다. 유지보수 레벨 업그레이드는 되돌릴 수 있으며 설치는 되돌릴 수 없습니다.

19 페이지의 『[IBM WebSphere MQ](#page-18-0) 유지보수』

유지보수는 가역적 수정사항의 애플리케이션입니다. 큐 관리자 데이터에 대한 변경사항은 이전 코드 레벨과 호 환 가능합니다.

21 페이지의 『[IBM WebSphere MQ](#page-20-0) 마이그레이션』

20 페이지의 『[IBM WebSphere MQ](#page-19-0)업그레이드』

업그레이드란 용어는 제품 버전 또는 릴리스의 수정 및 유지보수 적용을 모두 포함합니다. 업그레이드하면 4개 의 V.R.M.F 숫자 중 하나가 변경됩니다. 업그레이드가 적용된 후 큐 관리자를 다시 시작하지 않으면 업그레이드 가 취소될 수 있습니다. 세부사항은 플랫폼별로 업그레이드가 적용된 방법에 따라 다릅니다. 일단 큐 관리자가 시 작되면, 업그레이드를 원상태로 되돌릴 수 있는지 여부는 많은 요인에 의해 결정됩니다. 이는 플랫폼, V.R.M.F 레 벨 및 새 레벨의 큐 관리자에 사용된 기능 및 명령에 달려 있습니다.

#### **관련 태스크**

133 페이지의 『[UNIX, Linux, and Windows](#page-132-0) 에서 유지보수 레벨 업데이트 적용 및 제거』 IBM WebSphere MQ에 대한 유지보수 레벨 업데이트를 적용하거나 제거할 때 마이그레이션하지 않아도 됩니 다. 유지보수 레벨 업데이트는 수정팩으로 적용하거나 수동으로 임시 수정사항을 적용하여 수행합니다. 다음 토 픽은 UNIX, Linux, and Windows에서 수정팩을 적용하고 제거하는 방법을 설명합니다.

173 페이지의 『[UNIX, Linux, and Windows:](#page-172-0) 유지보수 수정사항 스테이징』

동일 서버에서 IBM WebSphere MQ의 다중 설치를 사용하여 유지보수 수정사항의 릴리스를 제어하십시오.

#### **관련 참조**

CommandLevel(MQLONG)

## **유지보수 레벨 조회**

**dspmqver** 명령을 실행하여 IBM WebSphere MQ 유지보수 레벨을 조회하십시오.

#### **이 태스크 정보**

초기 설치 업데이트 후 버전은 제품이 업데이트된 유지보수 레벨을 표시합니다. 예를 들어, 유지보수를 적용하기 전의 버전은 7.0.1.0입니다. 유지보수를 적용함에 따라 마지막 두 숫자는 7.0.1.3과 같이 업데이트됩니다.

## <span id="page-172-0"></span>**프로시저**

버전을 보려면 dspmqver 명령을 사용하십시오. 명령 프롬프트에서 다음 명령을 입력하십시오. dspmqver.

결과 메시지에는 유지보수 레벨을 표시하는 IBM WebSphere MQ 버전 번호가 포함되어 있습니다.

## **관련 참조**

dspmqver

# **UNIX, Linux, and Windows: 유지보수 수정사항 스테이징**

동일 서버에서 IBM WebSphere MQ의 다중 설치를 사용하여 유지보수 수정사항의 릴리스를 제어하십시오.

## **시작하기 전에**

174 [페이지의](#page-173-0) 그림 31의 첫 행에서 모델링된 구성을 설정합니다. 이 시나리오를IBM WebSphere MQ Version 7.1 에서 IBM WebSphere MQ 의 모든 버전에 적용할 수 있습니다. 이 시나리오에서는 많은 애플리케이션 및 두 개의 큐 관리자, QM1 및 QM2가 서버에서 실행 중이라고 가정했습니다. IBM WebSphere MQ Version 7.0.1은 해 당 서버에 설치되어 있지 않습니다.

- 1. IBM WebSphere MQ Version 7.1의 사본 2개를 설치하십시오. 예에서 이들의 이름은 Inst\_1 및 Inst\_2입 니다.
- 2. **setmqinst**를 실행하여 Inst\_1 를 작성하십시오.
- 3. **setmqm**를 실행하여 서버의 모든 큐 관리자를 Inst\_1 와 연관시키십시오.
- 4. 서버의 모든 큐 관리자를 시작하십시오.
- 5. IBM WebSphere MQ Explorer에서 Inst\_1 와 연관된 큐 관리자와의 모든 직접 연결을 표시하고 연결합니 다.
- 6. IBM WebSphere MQ Explorer의 각 인스턴스에 모든 큐 관리자에 대한 원격 연결을 설정하십시오.

## **이 태스크 정보**

IBM WebSphere MQ 수정사항 릴리스를 스테이징하기 위해 서버에 IBM WebSphere MQ의 여러 사본을 설치할 수 있습니다.174 [페이지의](#page-173-0) 그림 31 두 설치를 사용하여 수정사항을 롤아웃하는 방법을 보여줍니다. 이 접근 방 식에서는 수정팩에서 이전 레벨을 다음 레벨로 대체하기 전에 모든 큐 관리자와 애플리케이션을 프로덕션 수정 레벨로 가져오기 위한 목표를 가지고 서버에서 두 개의 수정 레벨을 유지보수합니다.

애플리케이션이 어떤 설치를 사용할지는 애플리케이션이 연결하는 큐 관리자에 의해 가동됩니다. **setmqm** 명령 은 큐 관리자를 설치와 연관시킵니다. 설치가 동일 또는 상위 명령 레벨에 있는 한, 큐 관리자를 다른 설치와 연관 시킬 수 있습니다. 이 예에서 모든 설치는 동일한 명령 레벨에 있습니다. 큐 관리자를 임의의 수정팩을 실행 중인 설치와 연관시키거나 재연관시킬 수 있습니다.

예에서 애플리케이션은 기본 설치에 링크됩니다. 큐 관리자에 연결할 때, IBM WebSphere MQ는 링크를 큐 관리 자와 연관된 설치로 전환합니다. 30 페이지의 『[UNIX, Linux](#page-29-0)및 Windows 에서 다중 설치 큐 관리자 공존』의 내 용을 참조하십시오.

제품 문서에 설명된 링크 옵션으로 빌드된 애플리케이션의 경우 IBM WebSphere MQ 애플리케이션의 링크 라이 브러리 검색 경로를 구성하는 가장 단순한 방법은 설치를 기본으로 만드는 것입니다. IBM WebSphere MQ 링크 라이브러리 자체에서 수정사항을 선택하는 것이 중요한 경우에만 검색 경로를 검토해야 합니다. IBM WebSphere MQ 링크 라이브러리 수정사항이 있는 설치를 기본으로 만들거나 **setmqenv** 명령을 실행하여 애플 리케이션의 로컬 조정을 하십시오.

명령 실행은 다른 문제입니다. 명령은 항상 기본 설치 또는 **setmqenv** 명령을 실행하여 선택한 설치에서 실행됩 니다. 잘못된 설치에서 명령을 실행하는 경우에는 명령은 실패합니다. 예를 들어, QM1이 Inst\_1과 연관된 경우 에는 Windows 명령을 실행하면 Inst\_2\_Installation\_path/bin/strmqm QM1은 실패합니다.

IBM WebSphere MQ Explorer를 사용 중이고 두 개의 설치가 있는 경우에는 또한 두 개의 IBM WebSphere MQ Explorer 인스턴스가 있습니다. 하나는 한 설치에 링크되고 하나는 나머지에 링크됩니다. 각 IBM WebSphere MQ Explorer는 IBM WebSphere MQ Explorer의 인스턴스로서 동일 설치와 연관된 로컬로 연결된 큐 관리자를

<span id="page-173-0"></span>보여줍니다. 서버의 모든 큐 관리자를 모니터하려면 다른 설치와 연관된 큐 관리자에 대한 원격 연결을 설정하십 시오.

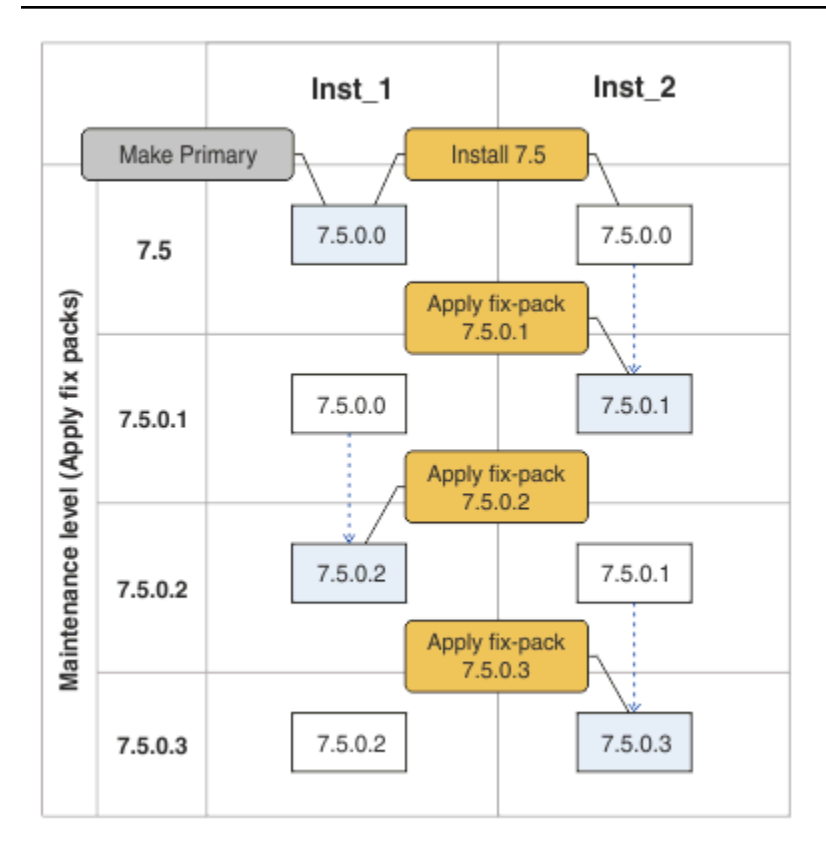

그림 *31.* 수정팩 롤링

## **프로시저**

1. 릴리스 시 수정팩 7.1.0.1을 다운로드하십시오.

[Fix Central](https://www.ibm.com/support/fixcentral/)을 참조하십시오.

2. 수정팩 7.1.0.1을 Inst\_2에 적용하십시오.

133 페이지의 『[UNIX, Linux, and Windows](#page-132-0) 에서 유지보수 레벨 업데이트 적용 및 제거』에서 사용자 의 플랫폼의 태스크를 따르십시오.

- 3. Inst\_2를 확인하십시오.
- 4. 큐 관리자를 Inst\_2에 한 번에 하나씩 이동하십시오.
	- a) QM1 및 여기에 연결된 애플리케이션을 중지하십시오.

**endmqm** 명령은 연결되어 있는 큐 관리자가 중지 중임을 애플리케이션에게 알립니다. 큐 관리자 중지를 참조하십시오.

b) 설치 Inst\_2에 대한 로컬 환경을 설정하십시오.

Windows:

```
"Inst_2_INSTALLATION_PATH\bin\setmqenv" -s
```
-s 옵션은 **setmqenv** 명령을 실행하는 설치를 위한 환경을 설정합니다.

UNIX:

```
.<sup>$</sup>Inst 2 INSTALLATION PATH/bin/setmgenv<sup>$</sup>-s
```
c) 큐 관리자를 Inst\_2와 연관시키십시오.

```
setmqm -m QM1 -n Inst_2
```
d) QM1을 시작하십시오.

strmqm QM1

- e) QM2에 대해 하위 단계 c 및 d 를 반복하십시오.
- f) Inst\_2에 IBM WebSphere MQ Explorer 를 설정하십시오.
	- i) IBM WebSphere MQ Explorer 의 Inst\_2 인스턴스를 시작하십시오.

**팁:** Windows에서 시스템 트레이의 IBM WebSphere MQ 아이콘에 마우스를 올리십시오. 풍선 도움 말은 IBM WebSphere MQ Explorer 인스턴스와 연관된 설치 이름을 보여줍니다.

- ii) **IBM WebSphere MQ** > **큐 관리자** > **큐 관리자 표시/숨기기 ...** > 아이콘
- iii) **숨겨진 큐 관리자** 목록 > **표시**에 나열된 각각의 직접 연결된 큐 관리자를 클릭하십시오.
- iv) **닫기**를 클릭하십시오.
- 5. Inst 2를 기본으로 설정하십시오.

Windows:

"*Inst\_2\_INSTALLATION\_PATH*\bin\setmqinst" -i -n Inst\_2

UNIX:

```
Inst 2 INSTALLATION PATH/bin/setmqinst -i -n Inst 2
```
6. 릴리스 시 수정팩 7.1.0.2를 다운로드하십시오.

[Fix Central](https://www.ibm.com/support/fixcentral/)을 참조하십시오.

7. 수정팩 7.1.0.2를 Inst\_1에 적용하십시오.

133 페이지의 『[UNIX, Linux, and Windows](#page-132-0) 에서 유지보수 레벨 업데이트 적용 및 제거』에서 사용자 의 플랫폼의 태스크를 따르십시오.

- 8. Inst\_1를 확인하십시오.
- 9. 큐 관리자를 한 번에 하나씩 Inst\_1로 이동하십시오.

a) 174 [페이지의](#page-173-0) 『4』 단계의 프로시저를 따르십시오.

지시사항에서 Inst\_2를 Inst\_1로 바꾸십시오.

10. Inst\_1를 기본으로 설정하십시오.

Windows:

"*Inst\_1\_INSTALLATION\_PATH*\bin\setmqinst" -i -n Inst\_1

UNIX:

*Inst\_1\_INSTALLATION\_PATH*/bin/setmqinst -i -n Inst\_1

11. 7.1.0.3 및 7.1.0.5에 대해 174 [페이지의](#page-173-0) 『1』 - 175 페이지의 『5』단계를 반복하십시오. 12. 7.1.0.4 및 7.1.0.6에 대해 175 페이지의 『6』 - 175 페이지의 『10』단계를 반복하십시오.

#### **관련 개념**

27 페이지의 『[Version 7.5](#page-26-0)의 큐 관리자 공존』

각기 다른 이름을 갖는 큐 관리자는 동일한 IBM WebSphere MQ 설치를 사용하는 한 모든 서버에서 공존할 수 있 습니다. UNIX, Linux 및 Windows에서는 다양한 큐 관리자가 동일한 서버에서 공존하고 다른 설치와 연관될 수 있습니다.

30 페이지의 『[UNIX, Linux](#page-29-0)및 Windows 에서 다중 설치 큐 관리자 공존』

<span id="page-175-0"></span>UNIX, Linux및 Windows 에 대해 동일한 서버에 여러 개의 IBM WebSphere MQ 사본을 설치할 수 있습니다. 설 치가 하나를 제외하고 Version 7.1 이상이어야 합니다. 수정팩 레벨 6 이상의 한 Version 7.0.1 설치는 여러 Version 7.1 이상의 설치와 공존할 수 있습니다.

#### **관련 태스크**

102 페이지의 『[Version 7.0.1 - Version 7.5](#page-101-0) 에서 IBM WebSphere MQ 라이브러리 로딩 마이그레이션』 Version 7.0.1 - Version 7.5에서 업그레이드하는 경우 일반적으로 IBM WebSphere MQ 라이브러리가 로드되 는 방식에는 변경이 필요하지 않습니다. Version 7.0.1 에서 IBM WebSphere MQ 애플리케이션 빌드에 대한 지 시사항을 따라야 하며 IBM WebSphere MQ Version 7.0.1 를 IBM WebSphere MQ Version 7.5로 교체해야 합 니다. IBM WebSphere MQ Version 7.5에서 다중 설치를 활용하도록 선택한 경우, 단계별 또는 다단계 마이그레 이션 시나리오에 따라 운영 체제가 애플리케이션의 IBM WebSphere MQ 종속성을 해결할 수 있도록 환경을 수 정해야 합니다. 일반적으로 애플리케이션을 다시 링크하는 대신 런타임 환경을 수정할 수 있습니다.

#### **관련 참조**

setmqenv setmqinst setmqm **관련 정보** Windows에서 WebSphere MQ 서버 설치 큐 관리자를 설치와 연관 기본 설치 변경

# **마이그레이션 명령, 유틸리티 및 참조 정보**

마이그레이션과 관련된 명령, 유틸리티 및 애플리케이션 참조 정보의 선택에 대해서는 다음 하위 주제에서 함께 설명합니다.

## **JMS PROVIDERVERSION 특성**

JMS **PROVIDERVERSION** 특성은 Java 애플리케이션이 큐된 명령 메시지 인터페이스와 통합 호출 인터페이스 중 어느 것을 사용하여 발행하고 구독하는지 선택합니다.

## **IBM WebSphere MQ 메시징 제공자 모드 선택 규칙**

IBM WebSphere MQ 메시징 제공자에는 두 가지 조작 모드 ( IBM WebSphere MQ 메시징 프로바이더 정상 모드 및 IBM WebSphere MQ 메시징 프로바이더 이주 모드) 가 있습니다. JMS 애플리케이션이 발행 및 구독에 사용 할 모드를 선택할 수 있습니다.

IBM WebSphere MQ 메시징 프로바이더 정상 모드는 MQ 큐 관리자의 모든 기능을 사용하여 JMS를 구현합니 다. 이 모드는 IBM WebSphere MQ 큐 관리자에 연결하는 데만 사용되며 클라이언트 또는 바인딩 모드에서 큐 관리자에 연결할 수 있습니다. 이 모드는 새로운 기능을 사용하도록 최적화됩니다.

IBM WebSphere MQ Real-Time Transport를 사용하지 않는 경우, 사용되는 조작 모드는 주로 연결 팩토리의 **PROVIDERVERSION** 특성에 의해 판별됩니다. 사용 중인 연결 팩토리를 변경할 수 없는 경우 com.ibm.msg.client.wmq.overrideProviderVersion 특성을 사용하여 연결 팩토리의 설정을 대체할 수 있습니다. 이 대체는 JVM의 모든 연결 팩토리에 적용되지만 실제 연결 팩토리 오브젝트는 수정되지 않습니다.

**PROVIDERVERSION** 을 가능한 값 ( 7, 6또는 지정되지 않음) 으로 설정할 수 있습니다. 그러나 **PROVIDERVERSION**은 다음 형식 중 하나로된 문자열일 수 있습니다.

- V.R.M.F
- V.R.M
- V.R
- V

여기서 V, R, M 및 F는 0 이상의 정수 값입니다.

#### **7 - 정상 모드**

IBM WebSphere MQ 메시징 제공자 정상 모드를 사용합니다.

**PROVIDERVERSION** 을 8 으로 설정하면 IBM WebSphere MQ 메시징 제공자 정상 작동 모드만 사용할 수 있습니다. 연결 팩토리 설정에서 지정된 큐 관리자가 버전 7.0.1 이상의 큐 관리자가 아닌 경우, createConnection 메소드는 예외가 발생하여 실패합니다.

IBM WebSphere MQ 메시징 제공자 정상 모드는 공유 대화 기능을 사용하며, 공유할 수 있는 대화의 수는 서 버 연결 채널의 **SHARECNV()** 특성으로 제어됩니다. 이 특성을 0으로 설정하면 IBM WebSphere MQ 메시 징 프로바이더 정상 모드를 사용할 수 없으며 createConnection 메소드가 예외로 실패합니다.

#### **6 - 마이그레이션 모드**

IBM WebSphere MQ 메시징 제공자 마이그레이션 모드를 사용합니다.

JMS의 IBM WebSphere MQ 클래스는 IBM WebSphere MQ 버전 6.0과 함께 제공되는 기능 및 알고리즘을 사용합니다. If you want to connect to WebSphere Event Broker version 6.0 or WebSphere Message Broker version 6.0 or 6.1 using IBM WebSphere MQ Enterprise Transport version 6.0, you must use this mode. 이 모드를 사용하여 IBM WebSphere MQ 버전 7.0.1 큐 관리자에 연결할 수 있지만, 버전 7.0.1 큐 관리자의 새 기능 (예: 미리 읽기 또는 스트리밍) 은 사용되지 않습니다. IBM WebSphere MQ 버전 7.0.1 클라이언트가 IBM WebSphere MQ 버전 7.0.1 큐 관리자에 연결되어 있는 경우, 메시지 선택은 클라이언트 시스템이 아닌 큐 관리자에 의해 수행됩니다.

#### **지정되지 않음**

**PROVIDERVERSION** 특성은 기본적으로 *unspecified*로 설정됩니다.

JNDI의 JMS에 대한 IBM WebSphere MQ 클래스의 이전 버전으로 작성된 연결 팩토리는 연결 팩토리가 JMS에 대한 IBM WebSphere MQ 클래스의 새 버전과 함께 사용될 때 이 값을 사용합니다. 다음 알고리즘을 사용하여 어떤 조작 모드를 사용할 지 판별합니다. 이 알고리즘은 createConnection 메소드가 호출될 때 사용되며 연결 팩토리의 다른 측면을 사용하여 IBM WebSphere MQ 메시징 프로바이더 정상 모드 또는 IBM WebSphere MQ 메시징 프로바이더 이주 모드가 필요한지 여부를 판별합니다.

- 1. 먼저 IBM WebSphere MQ 메시징 제공자 정상 모드를 사용합니다.
- 2. 연결된 큐 관리자가 IBM WebSphere MQ 버전 7.0.1이상이 아닌 경우, 연결이 닫히고 대신 IBM WebSphere MQ 메시징 제공자 이주 모드가 사용됩니다.
- 3. 서버 연결 채널의 **SHARECNV** 특성이 0으로 설정된 경우, 연결이 닫히고 대신 IBM WebSphere MQ 메시 징 제공자 이주 모드가 사용됩니다.
- 4. **BROKERVER** 가 V1 또는 새 기본 지정되지 않음 값으로 설정된 경우, IBM WebSphere MQ 메시징 제공자 정상 모드가 계속 사용되므로 모든 발행/구독 조작은 새 IBM WebSphere MQ 버전 7.0.1이상의 기능을 사용합니다.

호환성에 대한 자세한 정보는 ALTER QMGR 명령의 PSMODE 매개변수 정보에서 ALTER QMGR을 참조 하십시오.

- 5. **BROKERVER**이(가) V2로 설정된 경우 수행되는 조치는 **BROKERQMGR** 의 값에 따라 다릅니다.
	- **BROKERQMGR**이(가) 공백인 경우:

**BROKERCONQ** 특성에 지정된 큐를 출력을 위해 열 수 있고(즉, 출력을 위한 MQOPEN이 성공하는 경 우) 큐 관리자의 **PSMODE**가 COMPAT 또는 DISABLED로 설정된 경우, IBM WebSphere MQ 메시징 제공자 마이그레이션 모드가 사용됩니다.

• **BROKERCONQ** 특성으로 지정된 큐를 출력용으로 열 수 없거나 **PSMODE** 속성이 ENABLED:로 설정된 경 우

IBM WebSphere MQ 메시징 제공자 정상 모드가 사용됩니다.

• **BROKERQMGR**이(가) 비어 있지 않은 인 경우:

IBM WebSphere MQ 메시징 제공자 모드가 사용됩니다.

**관련 개념** PROVIDERVERSION 사용 시기 **관련 참조** BROKERQMGR BROKERCONQ

## **PROVIDERVERSION 사용 시기**

두 경우에 JMS가 올바르게 작동하려면 WebSphere MQ에 대해 **PROVIDERVERSION**의 기본 선택사항을 대체해 야 합니다.

176 페이지의 『[IBM WebSphere MQ](#page-175-0) 메시징 제공자 모드 선택 규칙』에서 설명한 알고리즘을 사용할 수 없는 두 가지 시나리오가 있습니다. 이러한 시나리오에서는 **PROVIDERVERSION** 사용을 고려해 보십시오.

- 1. WebSphere Event Broker 또는 WebSphere Message Broker가 호환 모드에 있는 경우 올바르게 작동하려면 **PROVIDERVERSION** 를 지정해야 합니다.
- 2. WebSphere Application Server 버전 6.0.1, WebSphere Application Server 버전 6.0.2 또는 WebSphere Application Server 버전 6.1을 사용 중인 경우, WebSphere Application Server 관리 콘솔을 사용하여 연결 팩토리가 정의됩니다.

WebSphere Application Server에서 연결 팩토리에 있는 **BROKERVER** 특성의 기본값은 V2입니다. **JMSAdmin** 또는 WebSphere MQ 탐색기를 사용하여 작성된 연결 팩토리에 대한 기본 **BROKERVER** 특성은 V1입니다. 이제 WebSphere MQ에서 이 특성은 "unspecified"입니다.

**BROKERVER**가 V2로 설정되고(WebSphere Application Server에서 작성되었거나 이전에 발행/구독에 연결 팩 토리가 사용되었기 때문임) 기존 큐 관리자에 **BROKERCONQ**가 정의된 경우(이전에 발행/구독 메시징에 사용되었 기 때문임), WebSphere MQ 메시징 제공자 마이그레이션 모드가 사용됩니다.

그러나 애플리케이션에서 피어 투 피어 통신을 사용하기를 원하는데 애플리케이션이 발행/구독을 수행했으며 **BROKERVER**이 2로 설정된 연결 팩토리가 있는 기존 큐 관리자를 사용 중인 경우(연결 팩토리가 WebSphere Application Server에서 작성된 경우 이 값이 기본값임), WebSphere MQ 메시징 제공자 마이그레이션 모드가 사 용됩니다. 이 경우 WebSphere MQ 메시징 제공자 마이그레이션 모드의 사용은 불필요하므로, 대신 WebSphere MQ 메시징 제공자 정상 모드를 사용하십시오. 다음 방법 중 하나를 사용하여 이를 해결할 수 있습니다.

- **BROKERVER**를 1 또는 unspecified로 설정하십시오. 이는 사용자 애플리케이션에 따라 달라집니다.
- **PROVIDERVERSION**을 7로 설정하십시오. 이 특성은 WebSphere Application Server 버전 6.1의 사용자 정의 특성입니다. WebSphere Application Server 버전 6.1 이상에서 사용자 정의 특성을 설정하는 옵션은 현재 WebSphere Application Server 제품 문서에 문서화되어 있지 않습니다.

또는 클라이언트 구성 특성을 사용하거나, **BROKERCONQ**가 없도록 연결된 큐 관리자를 수정하거나, 큐를 사용 불가능하게 하십시오.

# **strmqbrk: IBM WebSphere MQ Version 6.0 발행/구독 브로커를 Version 7.5 로 마이그레이션**

IBM WebSphere MQ 발행/구독 브로커의 지속 상태를 Version 7.5 큐 관리자에 마이그레이션합니다.

## **목적**

strmqbrk 명령을 사용하여 IBM WebSphere MQ Version 6.0 발행/구독 브로커의 상태를 IBM WebSphere MQ Version 7.5 큐 관리자로 마이그레이션하십시오. 큐 관리자가 이미 마이그레이션된 경우에는 조치가 필요하 지 않습니다.

IBM WebSphere MQ Version 6.0에서는 strmqbrk가 브로커를 시작했습니다. IBM WebSphere MQ Version 7.5 발행/구독은 이 방식으로 시작할 수 없습니다. 큐 관리자에 대해 발행/구독을 사용하려면 **ALTER QMGR** 명령 을 사용하십시오.

**runmqbrk** 명령을 사용할 수도 있습니다. 이 명령은 매개변수가 **strmqbrk**와 동일하며 효과도 정확히 같습니 다.

## **Syntax**

AIX, HP-UX, Linux, Solaris, and Windows

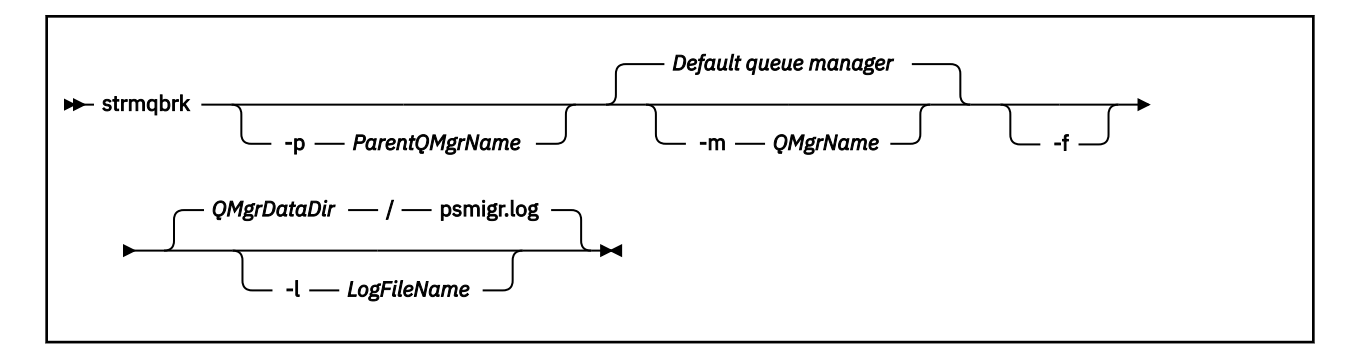

### **선택적 매개변수**

AIX, HP-UX, Linux, Solaris및 윈도우

#### **-p** *ParentQMgr***이름**

**참고:** 이 옵션은 더 이상 사용되지 않습니다. **strmqbrk**는 상위 연결을 자동으로 마이그레이션합니다.

현재 상위 큐 관리자를 지정하는 경우 경고 메시지가 발행되고 마이그레이션이 계속됩니다. 다른 큐 관리자 를 지정하는 경우, 경고가 발행되고 마이그레이션이 수행되지 않습니다.

#### **-m** *QMgrName*

마이그레이션할 큐 관리자의 이름. 이 매개변수를 지정하지 않으면 명령이 기본 큐 관리자로 라우트됩니다.

**-f**

마이그레이션을 강제 실행합니다. 이 옵션은 마이그레이션 중 작성된 오브젝트가 동일한 이름의 기존 오브젝 트를 바꾸도록 지정합니다. 이 옵션을 지정하지 않은 경우 마이그레이션 시 복제 오브젝트가 작성되면 경고 가 발행되고, 오브젝트가 작성되지 않으며, 마이그레이션은 계속됩니다.

#### **-l** *LogFile***이름**

*LogFileName*에 지정된 파일에 마이그레이션 활동을 로깅합니다.

## **Syntax**

IBM i

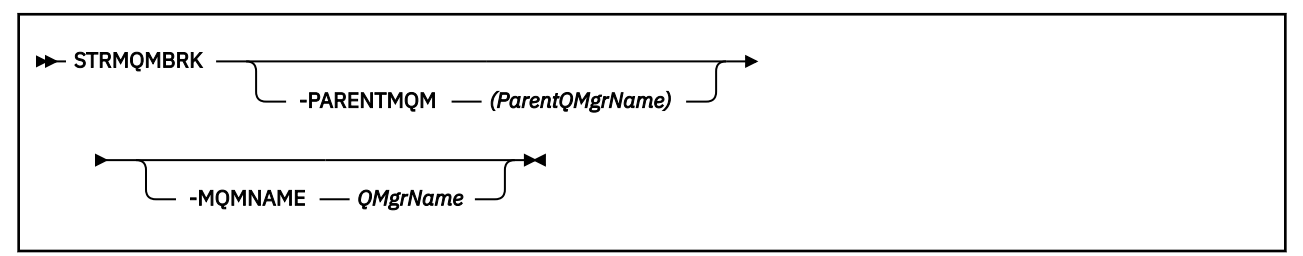

## **선택적 매개변수**

AIX, HP-UX, Linux, Solaris및 윈도우

#### **-PARENTMQM***(ParentQMgr***이름***)*

**참고:** 이 옵션은 더 이상 사용되지 않습니다.

현재 상위 큐 관리자를 지정하는 경우 경고 메시지가 발행되고 마이그레이션이 계속됩니다. 다른 큐 관리자 를 지정하는 경우 경고가 발행되고 마이그레이션이 수행되지 않습니다.

#### **-MQMNAME** *QMgrName*

마이그레이션할 큐 관리자의 이름. 이 매개변수를 지정하지 않으면 명령이 기본 큐 관리자로 라우트됩니다.

#### **관련 참조**

ALTER QMGR

# **migmbbrk**

migmbbrk 명령은 발행/구독 구성 데이터를 WebSphere Event Broker 버전 6.0, WebSphere Message Broker 버전 6.0 또는 6.1에서 WebSphere MQ 버전 7.0.1 이상으로 마이그레이션합니다.

## **목적**

**migmbbrk 명령은 WebSphere MQ가 지원하는 모든 플랫폼에서 지원되는 것은 아닙니다. 세부사항은 지원되 는 운영 체제를 참조하십시오.**

**migmbbrk** 명령을 사용하려면 WebSphere Message Broker 버전 6.0, 수정팩 9 또는 WebSphere Message Broker 버전 6.1, 수정팩 4 이상을 사용 중이어야 합니다.

**migmbbrk** 명령을 사용하여 발행/구독 구성 데이터를 WebSphere Event Broker 버전 6.0, WebSphere Message Broker 버전 6.0 또는 버전 6.1 브로커에서 WebSphere MQ 버전 7.0.1 이상의 큐 관리자로 마이그레 이션하십시오. 이 명령은 다음 발행/구독 구성 데이터를 이름 지정된 브로커와 연관된 큐 관리자로 마이그레이션 하는 마이그레이션 프로세스를 실행합니다.

#### • 구독

- 구독 지점. (구독 지점은 RFH2 메시지가 사용될 때에만 지원됩니다.)
- 스트림
- 보유된 발행물

**migmbbrk** 명령은 액세스 제어 목록(ACL)을 마이그레이션하지 않습니다. 대신 마이그레이션을 -t 또는 -r 매개 변수와 함께 실행하면 브로커의 기존 보안 환경과 동등하게 큐 관리자의 보안 환경을 설정하도록 제안된 setmqaut 명령이 포함된 파일도 생성됩니다. -c 매개변수와 함께 마이그레이션을 실행하여 마이그레이션을 완 료하려면 우선 필요에 따라 보안 명령 파일을 검토하고 수정해야 하며 명령을 실행하여 큐 관리자에 브로커의 기 존 보안 환경과 동등한 보안 환경을 설정해야 합니다.

**참고:** UNIX 시스템에서 모든 권한은 프린시펄이 아니라 사용자 그룹이 내부적으로 보유합니다. 이것은 다음과 같은 의미를 갖습니다.

- **setmqaut** 명령을 사용하여 프린시펄에 권한을 부여하는 경우 권한이 프린시펄의 기본 사용자 그룹에 부여됩 니다. 즉, 권한이 사용자 그룹의 모든 구성원에게 효율적으로 부여됩니다.
- **setmqaut** 명령을 사용하여 프린시펄에서 권한을 취소하는 경우 이 권한은 프린시펄의 1차 사용자 그룹에서 취소됩니다. 즉, 권한이 사용자 그룹의 모든 구성원에서 효율적으로 취소됩니다.

WebSphere MQ 및 WebSphere Message Broker 명령을 둘 다 성공적으로 실행할 수 있는 명령 창에서 **migmbbrk** 명령을 실행해야 합니다. 일반적으로 WebSphere Message Broker 명령 콘솔에서 명령이 실행되는 경우에 해당합니다.

구독 데이터베이스 테이블에 저장된 WebSphere Event Broker 버전 6.0이나 WebSphere Message Broker 버 전 6.0 또는 6.1 발행/구독 구성 데이터는 마이그레이션 프로세스로 삭제되지 않습니다. 따라서 명시적으로 이 구성 데이터를 삭제할 때까지는 사용 가능합니다.

#### **Syntax**

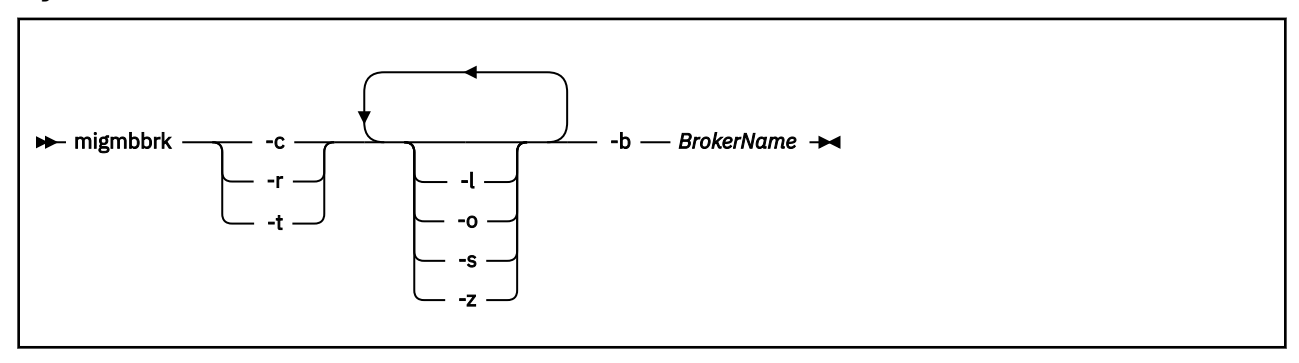
## **필수 매개변수**

#### **-b** *BrokerName*

마이그레이션할 발행/구독 구성 데이터의 소스인 브로커의 이름입니다. 발행/구독 구성 데이터의 마이그레 이션 대상인 큐 관리자는 이름 지정된 브로커와 연관된 큐 관리자입니다.

**-c**

발행/구독 구성 데이터의 마이그레이션을 완료하십시오. 마이그레이션의 완료 단계에서는 초기 -t 단계에서 작성한 토픽 오브젝트를 사용합니다. 초기 단계가 실행된 이후로 브로커 상태가 변경되어 지금 새 추가 토픽 오브젝트가 필요할 수 있습니다. 그러한 경우, 완료 단계는 필요에 따라 새 토픽 오브젝트를 작성합니다. 완료 단계는 불필요하게 된 토픽 오브젝트를 삭제하지 않으며 필요하지 않은 토픽 오브젝트를 삭제해야 할 수도 있습니다.

마이그레이션을 완료하기 전에 필요에 따라 -r 또는 -t 단계에서 생성한 보안 명령 파일을 검토 및 수정하고 명령을 실행하여 큐 관리자의 보안 환경을 브로커의 기존 보안 환경과 동등하게 설정해야 합니다.

이 완료 단계를 실행하기 전에 초기 -t 단계를 실행해야 합니다. -c 매개변수는 -r 매개변수 또는 -t 매개변수 와 함께 사용할 수 없습니다. 이 단계는 마이그레이션 로그도 작성합니다.

**-r**

마이그레이션을 미리 연습하지만 아무것도 변경하지 않습니다. -t 매개변수와 함께 마이그레이션을 실행하 기 전에 이 매개변수를 사용하여 오류를 포함하는 마이그레이션 로그를 작성할 수 있습니다. 그러면 현재 구 성을 변경하지 않고도 마이그레이션 프로세스의 결과를 관찰할 수 있습니다.

마이그레이션을 미리 연습하면 브로커에 존재한 보안 환경에 해당하는 큐 관리자의 보안 환경을 설정하도록 제안된 setmqaut 명령이 포함된 파일도 생성됩니다. -c 매개변수와 함께 마이그레이션을 완료하기 전에 필 요에 따라 보안 명령 파일을 검토 및 수정하고 명령을 실행하여 큐 관리자의 보안 환경을 브로커의 기존 보안 환경과 동등하게 설정해야 합니다.

-r 매개변수는 -c 매개변수 또는 -t 매개변수와 함께 사용할 수 없습니다.

**-t**

브로커에 정의된 ACL 입력 항목을 기반으로 큐 관리자에서 필요할 수 있는 토픽 오브젝트를 작성합니다.

-t 매개변수를 사용하면 브로커의 기존 보안 환경과 동등하게 큐 관리자의 보안 환경을 설정하도록 제안된 setmqaut 명령을 포함하는 파일도 생성됩니다. 토픽 오브젝트는 보안 명령을 실행하여 토픽 오브젝트에 대 한 ACL을 작성할 것을 미리 예상하여 작성됩니다. -c 매개변수와 함께 마이그레이션을 완료하기 전에 필요에 따라 보안 명령 파일을 검토 및 수정하고 명령을 실행하여 큐 관리자의 보안 환경을 브로커의 기존 보안 환경 과 동등하게 설정해야 합니다.

-c 매개변수로 완료 단계를 실행하기 전에 이 단계를 실행해야 합니다. -t 매개변수는 -c 매개변수 또는 -r 매 개변수와 함께 사용할 수 없습니다. 이 단계는 마이그레이션 로그도 작성합니다.

### **선택적 매개변수**

**-l**

브로커를 실행 상태로 둡니다. 이 매개변수를 지정하지 않으면 마이그레이션 프로세스가 끝날 때 기본적으로 브로커가 종료됩니다.

**-o**

큐 관리자에 있고 브로커에서 마이그레이션되는 구독 또는 보유된 발행과 동일한 이름의 모든 구독 또는 보 유된 발행물을 브로커에서 검색된 발행/구독 구성 데이터로 겹쳐씁니다. -o 매개변수는 -r 매개변수와 함께 사용하는 경우 아무런 영향을 미치지 않습니다.

**-s**

실패하거나 인터럽트된 마이그레이션 프로세스의 이전 인스턴스에서 보유된 모든 중간 구성 데이터를 제거 합니다. 마이그레이션 프로세스는 개인 큐를 임시 데이터로 채웁니다. 마이그레이션 프로세스가 성공적으로 완료되면 임시 데이터가 삭제됩니다. 이 매개변수를 지정하지 않고 마이그레이션 프로세스가 실패하거나 인 터럽트되는 경우 임시 데이터가 보유되고 마이그레이션 프로세스를 재시작할 때 사용되므로 이전에 실패하 거나 인터럽트된 지점에서 프로세스가 재개됩니다.

**-z**

이전에 성공적으로 실행을 완료했는지 여부에 관계 없이 마이그레이션 프로세스를 실행합니다. 이 매개변수 를 지정하지 않고 마이그레이션 프로세스가 이전에 성공적으로 실행을 완료한 경우 프로세스가 이 사실을 인 식하고 종료됩니다. -o 매개변수는 -z 매개변수와 함께 사용할 수 있지만 필수는 아닙니다. -r 매개변수를 사 용하여 마이그레이션을 이전에 미리 연습한 경우 성공적인 완료로 간주되지 않습니다.

#### **리턴 코드**

- **리턴 코드 설명**
- 0 마이그레이션이 성공적으로 완료됨

20 처리 중에 오류가 발생했습니다.

### **출력 파일**

마이그레이션 프로세스는 현재 디렉토리에 두 개의 출력 파일을 씁니다.

#### **amqmigrateacl.txt**

알맞은 경우 ACL을 재생성하도록 돕기 위해 검토, 변경, 실행하도록 현재 디렉토리에 작성된 setmqaut 명령 목록을 포함하는 파일입니다.

#### **amqmigmbbrk.log**

마이그레이션의 세부사항 레코드를 포함하는 로그 파일입니다.

#### **예:**

이 명령은 브로커 BRK1의 발행/구독 구성 데이터를 연관된 큐 관리자로 마이그레이션하고 이전에 마이그레이션 프로세스가 성공적으로 완료되었는지 여부에 관계 없이 마이그레이션 프로세스가 실행되도록 지정합니다. 또한 큐 관리자에 있고 브로커에서 마이그레이션되는 구독 또는 보유된 발행과 동일한 이름의 겹쳐써야 하는 모든 구 독 또는 보유된 발행물을 지정합니다.

migmbbrk -z -o -b BRK1

## **지원되는 운영 체제**

**migmbbrk** 명령은 WebSphere Event Broker 버전 6.0 또는 WebSphere Message Broker 버전 6.0을 지원하는 다음 플랫폼에서만 지원됩니다.

Microsoft Windows XP Professional SP2, 32비트 버전 한정 Solaris x86-64 플랫폼: Solaris 10 Solaris SPARC 플랫폼: Sun Solaris 9(64비트) AIX 버전 5.2 이상, 64비트 한정 HP-UX Itanium 플랫폼: HP-UX 11i Linux zSeries (64비트) Linux PowerPC® (64비트) Linux Intel x86 Linux Intel x86-64

z/OS에서는 CSQUMGMB 유틸리티가 migmbbrk 명령과 동등한 기능을 제공합니다.

## **발행/구독 마이그레이션 로그 파일**

발행/구독 마이그레이션 로그 파일을 일컬어 amqmigmbbrk.log라고 합니다. 이 파일은 마이그레이션에 대한 자세한 사항을 표시합니다.

### **로그 파일 또는 오류 메시지에서 구독 식별**

로그 파일은 해당 토픽 문자열을 포함해 해당 특성을 나열하여 로그 파일이나 오류 메시지에서 구독을 식별합니 다. 토픽 문자열은 10,240자까지 가능하며 브로커에서 유니코드로 표현됩니다. 토픽 문자열은 현재 문자 세트로 표시할 수 없는 문자를 포함하거나 너무 길 수 있습니다.

정확하게 구독을 식별하기 위해 마이그레이션 프로세스는 발견하는 모든 브로커 구독에 일련 번호를 지정합니 다. 그 순서는 1부터 시작한다. 등록이 마이그레이션 프로세스에 의해 식별될 때, 식별은 시퀀스 번호 및 구독에 대해 알려진 다른 것을 포함합니다.

**mqsireportproperties** 브로커 명령을 사용하여 마이그레이션 프로세스와 동일한 순서로 브로커의 구독을 나열할 수 있습니다. 예를 들어 마이그레이션 프로세스가 계산한 네 번째 구독은 **mqsireportproperties**에 의해 나열되는 네 번째 구독이 됩니다. 이 정보를 사용하여 로그 파일 또는 오류 메시지의 일련 번호를 브로커의 구독과 상관시킬 수 있습니다.

구독을 나열하기 위한 브로커 명령은 다음과 같습니다.

mqsireportproperties *brokername* -e default -o DynamicSubscriptionEngine -r

예를 들어 outfile.txt라고 하는 파일에 결과를 저장하려면, 명령은 다음과 같습니다.

mqsireportproperties *brokername* -e default -o DynamicSubscriptionEngine -r > outfile.txt

#### **예**

다음 로그 파일에는 성공한 마이그레이션 프로세스가 수행한 조치가 나와 있습니다. 이는 구독, ACL 및 보유된 발 행의 마이그레이션을 보여줍니다.

2009-01-28 11:43:54.187: Migrating Pub/Sub state from Websphere Message Broker: TEST\_BROKER 2009-01-28 11:43:54.187: Into queue manager: TEST\_QM 2009-01-28 11:43:54.187: Command switches: 2009-01-28 11:43:54.187: -t 2009-01-28 11:43:54.187: -z<br>2009-01-28 11:43:54.187: -1 2009-01-28 11:43:54.187: 2009-01-28 11:43:55.484: Starting to parse subscriptions 2009-01-28 11:43:55.484: Migrating subscriptions for topic string RFH2/EU/France/Toison 2009-01-28 11:43:55.484: [1] Migrating subscription for: 2009-01-28 11:43:55.484:<br>2009-01-28 11:43:55.484: 2009-01-28 11:43:55.484: Queue Manager: PSMIG\_QM Queue: PUBSUB.FRANCE.QUEUE 2009-01-28 11:46:23.968: Migrating subscriptions for topic string RFH2/EU/France/Carnac 2009-01-28 11:46:23.968: [2] Migrating subscription for: 2009-01-28 11:46:23.968: Format: mqrfh2 2009-01-28 11:46:23.968:<br>2009-01-28 11:46:23.968: Queue: PUBSUB.FRANCE.QUEUE 2009-01-28 11:46:23.968: Migrating subscriptions for topic string \$SYS/STREAM/TEST\_STREAM/RFH1/EU/France/ Pontivy 2009-01-28 11:46:23.984: [3] Migrating subscription for: 2009-01-28 11:46:23.984: Format: mqrfh2 2009-01-28 11:46:23.984: Queue Manager: PSMIG\_QM 2009-01-28 11:46:23.984: Queue: PUBSUB.FRANCE.QUEUE 2009-01-28 11:46:24.031: Migrating subscriptions for topic string \$SYS/Broker/+/warning/expiry/ Subscription/# 2009-01-28 11:46:24.031: [4] Migrating subscription for: 2009-01-28 11:46:24.031:<br>2009-01-28 11:46:24.031: 2009-01-28 11:46:24.031: Queue Manager: PSMIG\_QM 2009-01-28 11:46:24.031: Queue: PUBSUB.SAMPLE.QUEUE 2009-01-28 11:46:24.125: Migrating subscriptions for topic string \$SYS/Broker/+/Subscription/# 2009-01-28 11:46:24.125: [5] Migrating subscription for: 2009-01-28 11:46:24.125:<br>2009-01-28 11:46:24.125: 2009-01-28 11:46:24.125: Queue Manager: PSMIG\_QM 2009-01-28 11:46:24.125: Queue: PUBSUB.SAMPLE.QUEUE 2009-01-28 11:46:24.140: Migrating subscriptions for topic string \$SYS/Broker/+/Status 2009-01-28 11:46:24.140: [6] Migrating subscription for: 2009-01-28 11:46:24.140:<br>2009-01-28 11:46:24.140: 2009-01-28 11:46:24.140: Queue Manager: PSMIG\_QM 2009-01-28 11:46:24.140: Queue: PUBSUB.SAMPLE.QUEUE 2009-01-28 11:46:24.156: Migrating subscriptions for topic string \$SYS/Broker/+/Status/ExecutionGroup/# 2009-01-28 11:46:24.156: [7] Migrating subscription for: 2009-01-28 11:46:24.156: 2009-01-28 11:46:24.156:<br>2009-01-28 11:46:24.156: Queue Manager: PSMIG\_QM<br>Queue: PUBSUB.SAMPLE.QUEUE 2009-01-28 11:46:24.250: Migrating subscriptions for topic string \$SYS/STREAM/TEST\_STREAM/RFH1/EU/France/ Kersaux 2009-01-28 11:46:24.250: [8] Migrating subscription for: 2009-01-28 11:46:24.250:<br>2009-01-28 11:46:24.250: Queue Manager: PSMIG\_QM<br>Queue: PUBSUB.FRANCE.QUEUE 2009-01-28 11:46:24.250: 2009-01-28 11:46:24.281: ... finished parsing subscriptions

2009-01-28 11:46:24.281: Starting to parse topics 2009-01-28 11:46:24.281: Migrating ACLs for topic string 2009-01-28 11:46:24.281: Migrating ACLs for topic string RFH2/EU/France/Toison 2009-01-28 11:46:24.281: Migrating ACLs for topic string RFH2/EU/France/Carnac 2009-01-28 11:46:24.281: Migrating ACLs for topic string \$SYS/STREAM/TEST\_STREAM/RFH1/EU/France/Pontivy 2009-01-28 11:46:24.281: Migrating ACLs for topic string \$SYS/Broker/+/warning/expiry/Subscription/# 2009-01-28 11:46:24.281: None found. 2009-01-28 11:46:24.281: Migrating ACLs for topic string \$SYS/Broker/+/Subscription/# 2009-01-28 11:46:24.281: None found. 2009-01-28 11:46:24.281: Migrating ACLs for topic string \$SYS/Broker/+/Status 2009-01-28 11:46:24.281: None found. 2009-01-28 11:46:24.281: Migrating ACLs for topic string \$SYS/Broker/+/Status/ExecutionGroup/# 2009-01-28 11:46:24.281: None found. 2009-01-28 11:46:24.281: Migrating ACLs for topic string \$SYS/STREAM/TEST\_STREAM/RFH1/EU/France/Kersaux 2009-01-28 11:46:24.281: ... finished parsing topics 2009-01-28 11:46:24.281: Starting to parse retained publications ... 2009-01-28 11:46:24.296: Migrating retained publications for topic string \$SYS/Broker/TEST\_BROKER/Status 2009-01-28 11:46:24.296: Migrating retained publication for default subscription point. ... finished parsing retained publicatons 2009-01-28 11:46:24.968: All Pub/Sub data has been retrieved from the broker. 2009-01-28 11:46:24.968: Applying changes to queue manager Pub/Sub state. 2009-01-28 11:46:24.972: Created topic object: MIGMBBRK.TOPIC.00004 2009-01-28 11:46:24.972: Created topic object: MIGMBBRK.TOPIC.00003 2009-01-28 11:46:24.972: Created topic object: MIGMBBRK.TOPIC.00002 2009-01-28 11:46:24.972: Created topic object: MIGMBBRK.TOPIC.00001 2009-01-28 11:46:24.977: Defining subscription [1] 2009-01-28 11:46:24.977: Defining subscription [2] 2009-01-28 11:46:24.977: Defining subscription [3] 2009-01-28 11:46:24.977: Defining subscription [4] 2009-01-28 11:46:24.993: Defining subscription [5] 2009-01-28 11:46:24.993: Defining subscription [6] 2009-01-28 11:46:24.993: Defining subscription [7] 2009-01-28 11:46:24.993: Defining subscription [8] 2009-01-28 11:46:29.996: Migration completion message written.

# **PROPCTL 채널 옵션**

**PROPCTL** 채널 속성을 사용하여 Version 7.5 큐 관리자에서 WebSphere MQ 이전 버전의 큐 관리자로 보낸 메시 지에 포함되는 메시지 특성을 제어합니다.

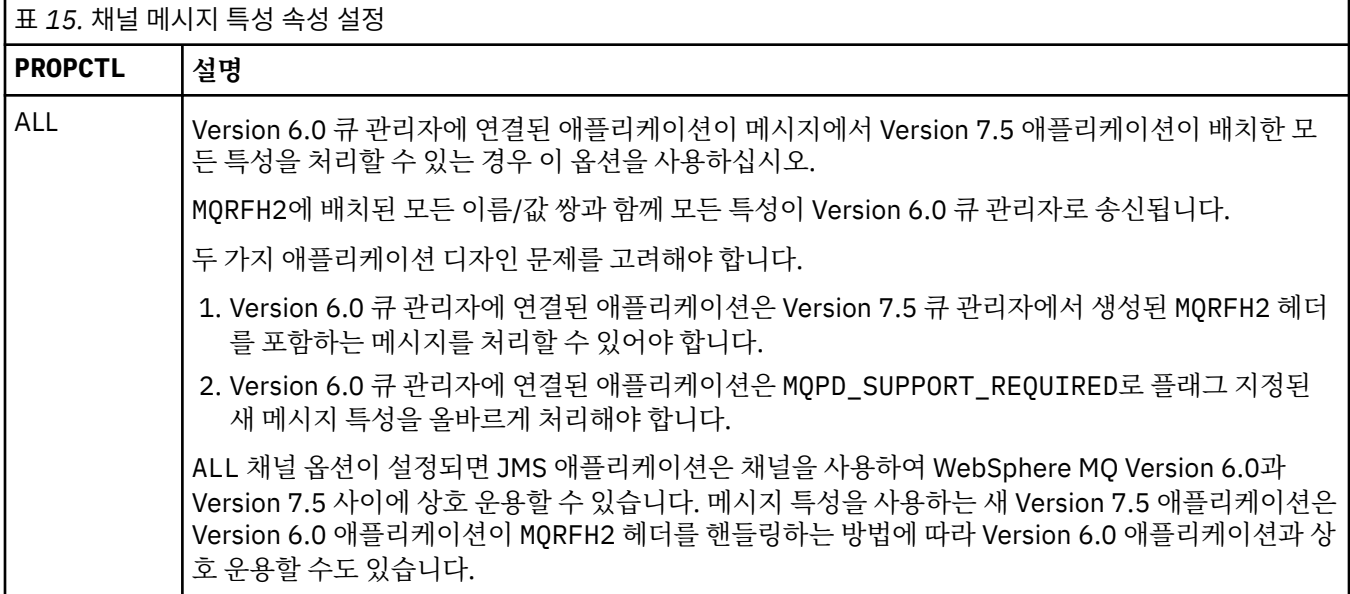

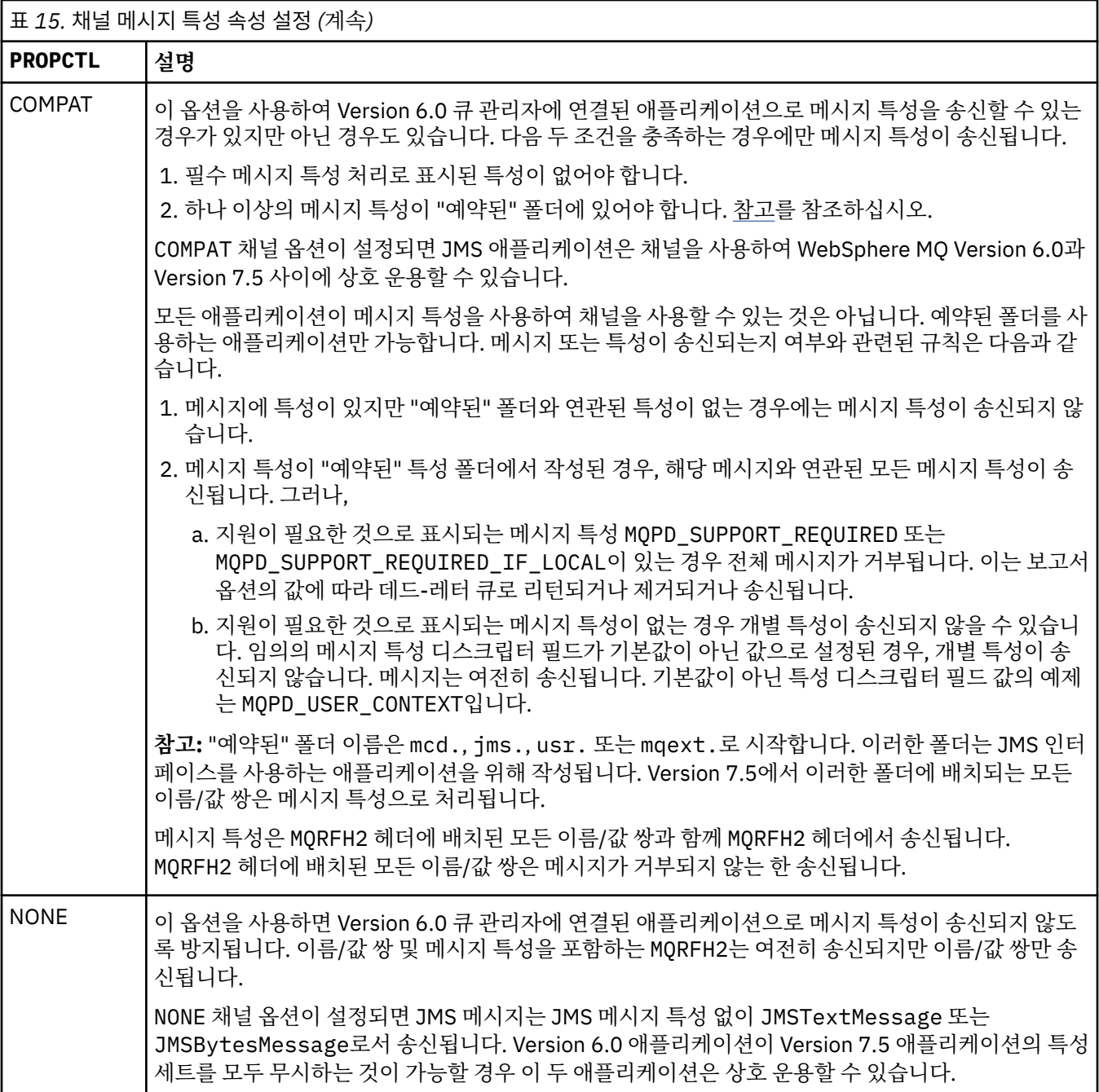

# **PROPCTL 큐 옵션**

Use the **PROPCTL** queue attribute to control how message properties are returned to an application that calls MQGET without setting any MQGMO message property options.

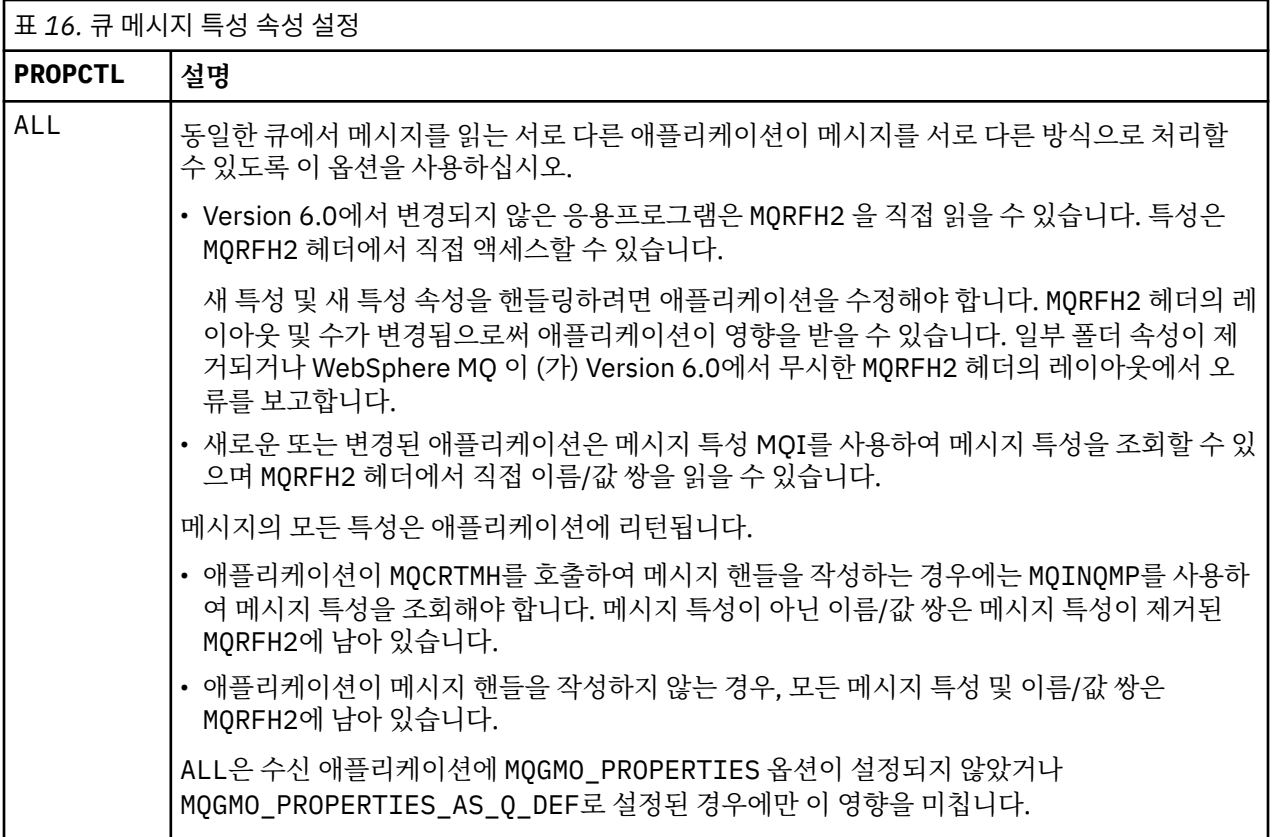

| 표 16. 큐 메시지 특성 속성 설정 (계속) |                                                                                                    |
|---------------------------|----------------------------------------------------------------------------------------------------|
| <b>PROPCTL</b>            | 설명                                                                                                    |
| COMPAT                    | COMPAT는 기본 옵션입니다. GMO PROPERTIES ★가 설정되지 않은 경우, 수정되지 않은<br>Version 6.0 애플리케이션에서와 같이 COMPAT 가 가정됩니다. COMPAT 옵션으로 기본 설정하<br>면 명시적으로 MQRFH2를 작성하지 않은 Version 6.0 응용프로그램이 Version 7.5에서 변경되<br>지 않고 작동합니다.                                                                                                    |
|                           | JMS 메시지를 읽도록 Version 6.0 MQI 애플리케이션을 작성하는 경우 이 옵션을 사용합니다.                                                                                                    |
|                           | • MQRFH2 헤더에 저장된 JMS 특성은 이름이 mcd., jms., usr.또는 mqext.로 시작하는 폴<br>더의 MORFH2 헤더에 있는 애플리케이션으로 리턴됩니다.                                                                                                    |
|                           | • 메시지에 JMS 폴더가 있고 Version 7.5 응용프로그램이 메시지에 새 특성 폴더를 추가하는 경<br>우 이러한 특성은 MQRFH2에도 리턴됩니다. 따라서 새 특성 및 새 특성 속성을 핸들링하도록<br>애플리케이션을 수정해야 합니다. 수정되지 않은 애플리케이션은 MQRFH2 헤더의 레이아웃<br>또는 수가 변경될 때 영향을 받을 수 있습니다. 일부 폴더 속성이 제거되거나 WebSphere MQ<br>이 (가) Version 6.0에서 무시한 MQRFH2 헤더의 레이아웃에서 오류를 찾을 수 있습니다.                                                                                                 |
|                           | 참고: 이 시나리오에서 애플리케이션의 동작은 Version 6.0 또는 Version 7.5 큐 관리자에 연<br>결되어 있는지 여부와 동일합니다. 채널 PROPCTL 속성이 COMPAT 또는 ALL 로 설정된 경우,<br>메시지에서 Version 6.0 큐 관리자로 새 메시지 특성이 전송됩니다.                                                                                                    |
|                           | • 메시지가 JMS 메시지가 아니지만 다른 특성을 포함하는 경우 해당 특성은 MQRFH2 헤더의 애<br>플리케이션으로 리턴되지 않습니다.11                                                                                                    |
|                           | • 또한 이 옵션을 사용하면 MQRFH2 를 명시적으로 작성하는 Version 6.0 애플리케이션이 여러<br>경우에 올바르게 작동할 수 있습니다. 예를 들어, JMS 메시지 특성을 포함하는 MQRFH2를 작<br>성하는 MQI 프로그램은 계속 올바르게 작동합니다. JMS 메시지 특성 없이 작성된 메시지에<br>다른 MQRFH2 폴더가 있는 경우에는 이 폴더가 애플리케이션으로 리턴됩니다. 폴더가 메시지<br>특성 폴더인 경우에만 해당 특정 폴더가 MQRFH2에서 제거됩니다. 메시지 특성 폴더는 새 폴더<br>속성 content='properties'를 사용하여 식별되거나 이름이 <u>정의된 특성</u> 폴더 이름 또는<br>그룹화되지 않은 특성 폴더 이름에 나열된 폴더입니다. |
|                           | • 애플리케이션이 MQCRTMH를 호출하여 메시지 핸들을 작성하는 경우에는 MQINQMP를 사용하<br>여 메시지 특성을 조회해야 합니다. 메시지 특성이 MQRFH2 헤더에서 제거됩니다. 메시지 특성<br>이 아닌 이름/값 쌍은 MQRFH2에 남아 있습니다.                                                                                                    |
|                           | • 애플리케이션이 MQCRTMH를 호출하여 메시지 핸들을 작성하는 경우에는 메시지에 JMS 폴더<br>가 있는지 여부에 관계 없이 모든 메시지 특성을 조회할 수 있습니다.                                                                                                    |
|                           | • 애플리케이션이 메시지 핸들을 작성하지 않는 경우, 모든 메시지 특성 및 이름/값 쌍은<br>MORFH2에 남아 있습니다.                                                                                                    |
|                           | 메시지에 새 사용자 특성 폴더가 포함되는 경우에는 신규 또는 변경된 Version 7.5 애플리케이<br>션에 의해 메시지가 작성되었음을 추론할 수 있습니다. 수신 애플리케이션이 MQRFH2에서 이러<br>한 새 특성을 직접 처리하려는 경우, ALL 옵션을 사용하도록 애플리케이션을 수정해야 합니다.<br>기본 COMPAT 옵션을 설정하면 수정되지 않은 애플리케이션은 Version 7.5 특성 없이 나머지<br>MORFH2를 계속 처리합니다.                                                                                                    |
|                           | PROPCTL 인터페이스의 목적은 MQRFH2 폴더를 읽는 이전 애플리케이션과 메시지 특성 인터<br>페이스를 사용하는 새 애플리케이션 및 변경된 애플리케이션을 지원하는 것입니다. 새 애플리케<br>이션이 모든 사용자 메시지 특성에 대해 메시지 특성 인터페이스를 사용하고 MQRFH2 헤더를 직<br>접 읽고 쓰지 않는 것이 목표입니다.                                                                                                    |
|                           | COMPAT은 수신 애플리케이션에 MQGMO_PROPERTIES 옵션이 설정되지 않았거나<br>MQGMO_PROPERTIES_AS_Q_DEF로 설정된 경우에만 이 영향을 미칩니다.                                                                                                    |

<sup>11</sup> JMS의 WebSphere MQ 클래스에서 작성된 특정 특성 폴더의 존재는 JMS 메시지를 표시합니다. 특성 폴더는 mcd., jms., usr.또는 mqext. 입니다.

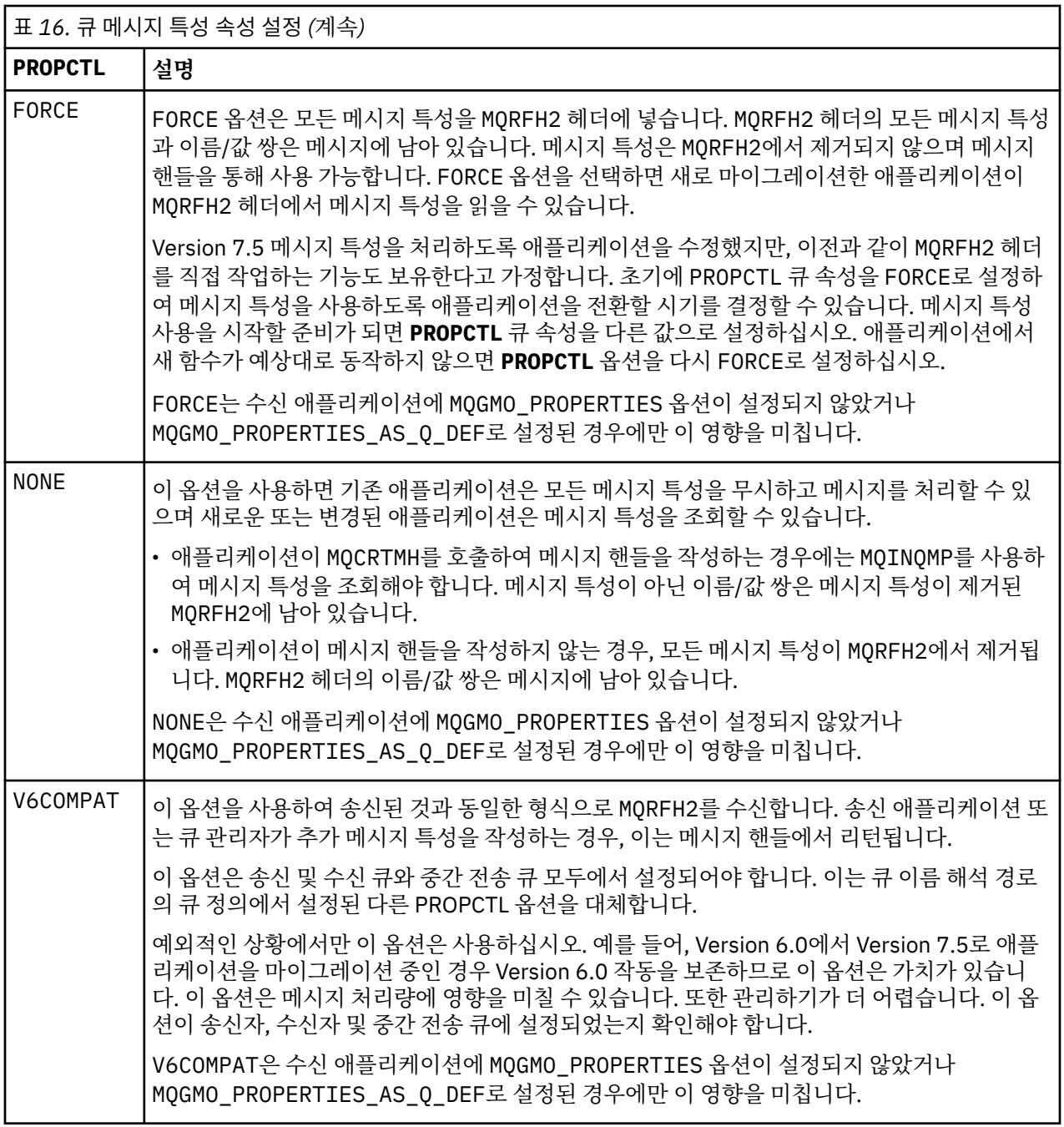

## **관련 참조**

**PROPCTL** 

# **MQGMO 메시지 특성 옵션 설정**

MQGMO 메시지 특성 옵션을 사용하여 메시지 특성을 애플리케이션에 리턴하는 방법을 제어합니다.

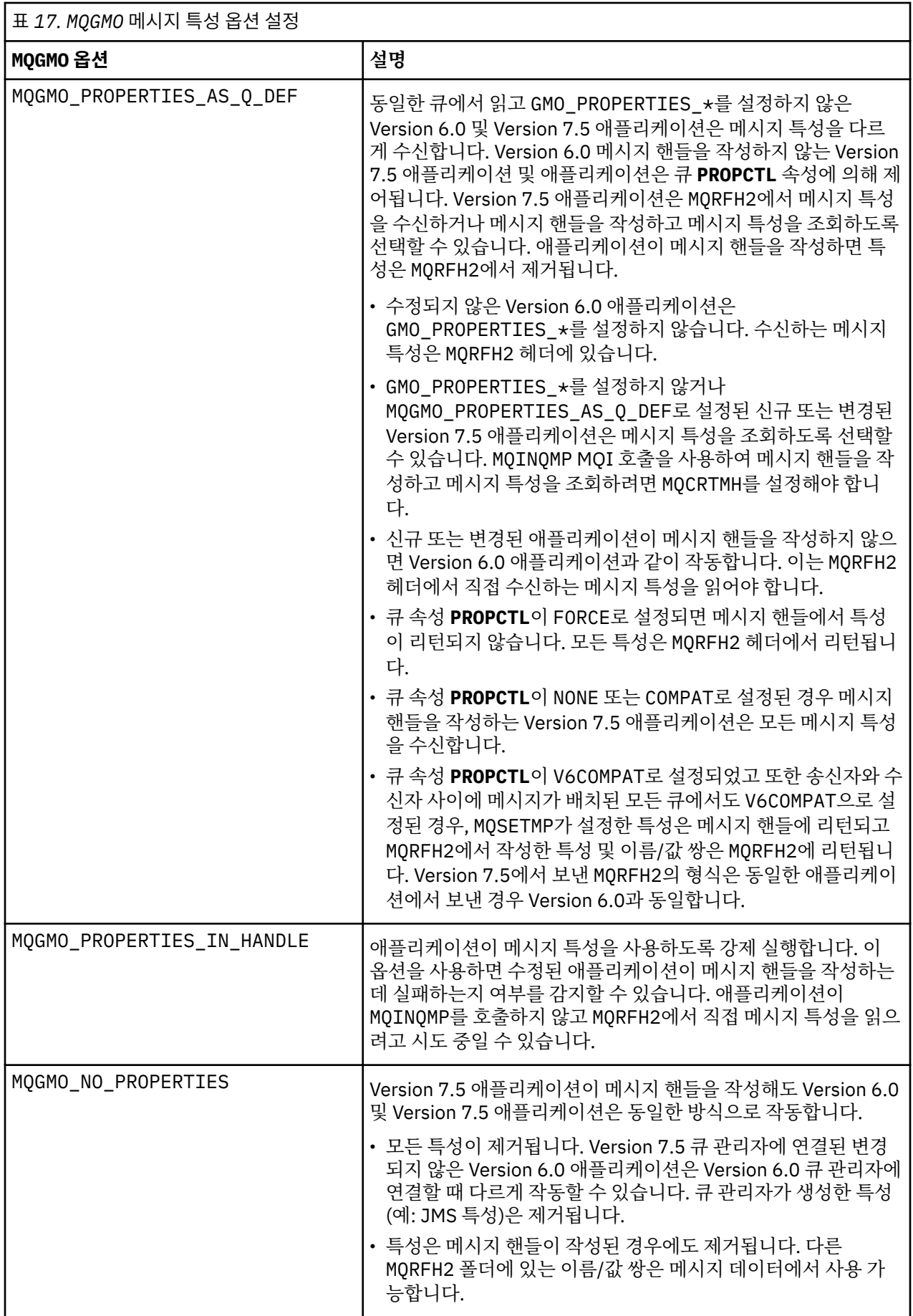

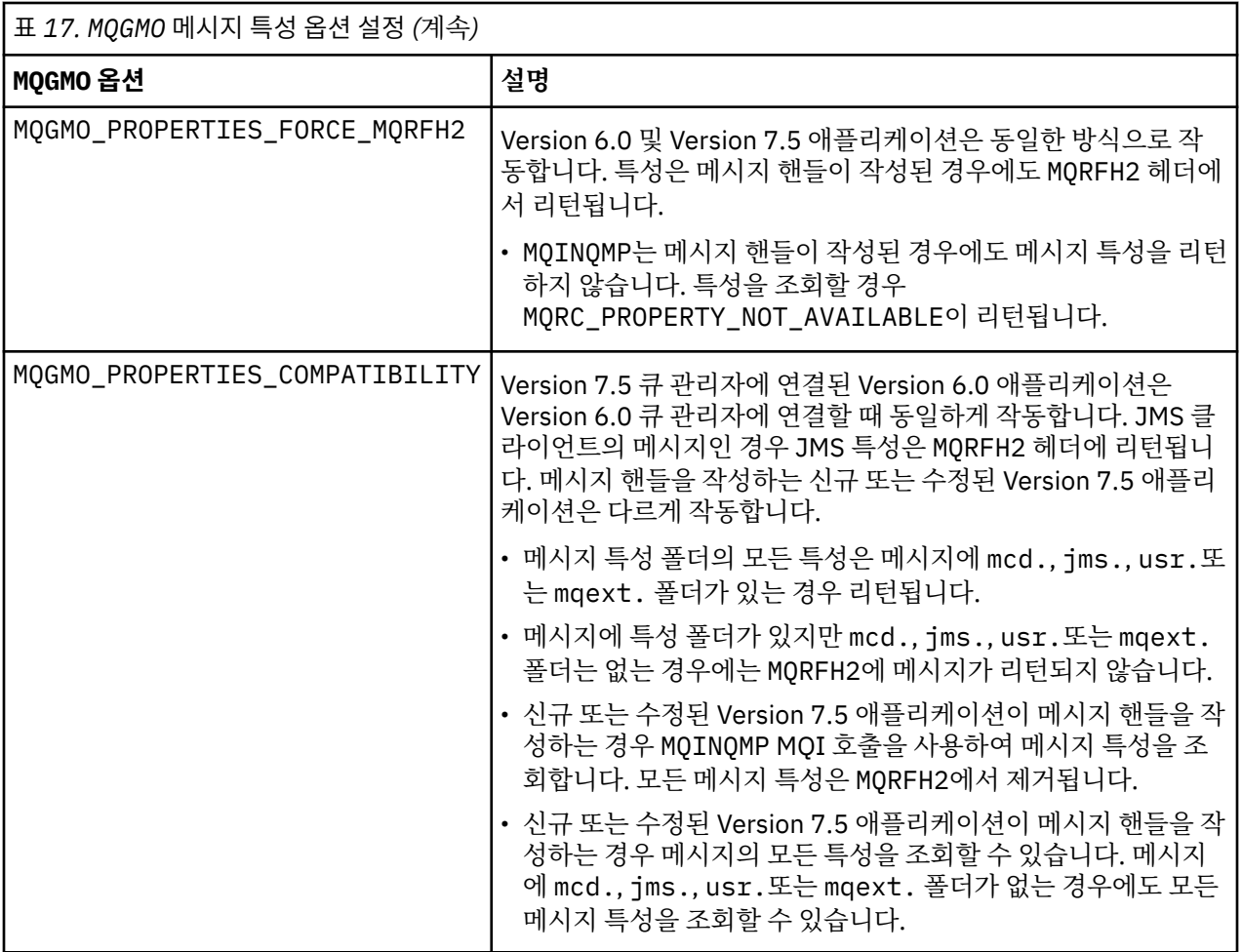

## **관련 참조**

**PROPCTL** 

2471 (09A7) (RC2471): MQRC\_PROPERTY\_NOT\_AVAILABLE

# **주의사항**

이 정보는 미국에서 제공되는 제품 및 서비스용으로 작성된 것입니다.

IBM은 다른 국가에서 이 책에 기술된 제품, 서비스 또는 기능을 제공하지 않을 수도 있습니다. 현재 사용할 수 있 는 제품 및 서비스에 대한 정보는 한국 IBM 담당자에게 문의하십시오. 이 책에서 IBM 제품, 프로그램 또는 서비 스를 언급했다고 해서 해당 IBM 제품, 프로그램 또는 서비스만을 사용할 수 있다는 것을 의미하지는 않습니다. IBM의 지적 재산권을 침해하지 않는 한, 기능상으로 동등한 제품, 프로그램 또는 서비스를 대신 사용할 수도 있 습니다. 그러나 비IBM 제품, 프로그램 또는 서비스의 운영에 대한 평가 및 검증은 사용자의 책임입니다.

IBM은 이 책에서 다루고 있는 특정 내용에 대해 특허를 보유하고 있거나 현재 특허 출원 중일 수 있습니다. 이 책 을 제공한다고 해서 특허에 대한 라이센스까지 부여하는 것은 아닙니다. 라이센스에 대한 의문사항은 다음으로 문의하십시오.

150-945 서울특별시 영등포구 국제금융로 10, 3IFC 한국 아이.비.엠 주식회사  $U.S.A$ 

2바이트(DBCS) 정보에 관한 라이센스 문의는 한국 IBM에 문의하거나 다음 주소로 서면 문의하시기 바랍니다.

지적 재산권 라이센스 부여 2-31 Roppongi 3-chome, Minato-Ku IBM Japan, Ltd. 19-21, Nihonbashi-Hakozakicho, Chuo-ku Tokyo 103-8510, Japan

**다음 단락은 현지법과 상충하는 영국이나 기타 국가에서는 적용되지 않습니다.** IBM은 타인의 권리 비침해, 상품 성 및 특정 목적에의 적합성에 대한 묵시적 보증을 포함하여(단, 이에 한하지 않음) 명시적 또는 묵시적인 일체의 보증 없이 이 책을 "현상태대로" 제공합니다. 일부 국가에서는 특정 거래에서 명시적 또는 묵시적 보증의 면책사 항을 허용하지 않으므로, 이 사항이 적용되지 않을 수도 있습니다.

이 정보에는 기술적으로 부정확한 내용이나 인쇄상의 오류가 있을 수 있습니다. 이 정보는 주기적으로 변경되며, 변경된 사항은 최신판에 통합됩니다. IBM은 이 책에서 설명한 제품 및/또는 프로그램을 사전 통지 없이 언제든지 개선 및/또는 변경할 수 있습니다.

이 정보에서 언급되는 비IBM의 웹 사이트는 단지 편의상 제공된 것으로, 어떤 방식으로든 이들 웹 사이트를 옹호 하고자 하는 것은 아닙니다. 해당 웹 사이트의 자료는 본 IBM 제품 자료의 일부가 아니므로 해당 웹 사이트 사용 으로 인한 위험은 사용자 본인이 감수해야 합니다.

IBM은 귀하의 권리를 침해하지 않는 범위 내에서 적절하다고 생각하는 방식으로 귀하가 제공한 정보를 사용하 거나 배포할 수 있습니다.

(i) 독립적으로 작성된 프로그램과 기타 프로그램(본 프로그램 포함) 간의 정보 교환 및 (ii) 교환된 정보의 상호 이 용을 목적으로 본 프로그램에 관한 정보를 얻고자 하는 라이센스 사용자는 다음 주소로 문의하십시오.

서울특별시 영등포구 서울특별시 강남구 도곡동 467-12, 군인공제회관빌딩 한국 아이.비.엠 주식회사 U.S.A.

이러한 정보는 해당 조건(예를 들면, 사용료 지불 등)하에서 사용될 수 있습니다.

이 정보에 기술된 라이센스가 부여된 프로그램 및 프로그램에 대해 사용 가능한 모든 라이센스가 부여된 자료는 IBM이 IBM 기본 계약, IBM 프로그램 라이센스 계약(IPLA) 또는 이와 동등한 계약에 따라 제공한 것입니다.

본 문서에 포함된 모든 성능 데이터는 제한된 환경에서 산출된 것입니다. 따라서 다른 운영 환경에서 얻어진 결과 는 상당히 다를 수 있습니다. 일부 성능은 개발 단계의 시스템에서 측정되었을 수 있으므로 이러한 측정치가 일반 적으로 사용되고 있는 시스템에서도 동일하게 나타날 것이라고는 보증할 수 없습니다. 또한 일부 성능은 추정을

통해 추측되었을 수도 있으므로 실제 결과는 다를 수 있습니다. 이 책의 사용자는 해당 데이터를 본인의 특정 환 경에서 검증해야 합니다.

비IBM 제품에 관한 정보는 해당 제품의 공급업체, 공개 자료 또는 기타 범용 소스로부터 얻은 것입니다. IBM에 서는 이러한 제품들을 테스트하지 않았으므로, 비IBM 제품과 관련된 성능의 정확성, 호환성 또는 기타 청구에 대 해서는 확신할 수 없습니다. 비IBM 제품의 성능에 대한 의문사항은 해당 제품의 공급업체에 문의하십시오.

IBM이 제시하는 방향 또는 의도에 관한 모든 언급은 특별한 통지 없이 변경될 수 있습니다.

이 정보에는 일상의 비즈니스 운영에서 사용되는 자료 및 보고서에 대한 예제가 들어 있습니다. 이들 예제에는 개 념을 가능한 완벽하게 설명하기 위하여 개인, 회사, 상표 및 제품의 이름이 사용될 수 있습니다. 이들 이름은 모두 가공의 것이며 실제 기업의 이름 및 주소와 유사하더라도 이는 전적으로 우연입니다.

저작권 라이센스:

이 정보에는 여러 운영 플랫폼에서의 프로그래밍 기법을 보여주는 원어로 된 샘플 응용프로그램이 들어 있습니 다. 귀하는 이러한 샘플 프로그램의 작성 기준이 된 운영 플랫폼의 응용프로그램 프로그래밍 인터페이스(API)에 부합하는 응용프로그램을 개발, 사용, 판매 또는 배포할 목적으로 IBM에 추가 비용을 지불하지 않고 이들 샘플 프로그램을 어떠한 형태로든 복사, 수정 및 배포할 수 있습니다. 이러한 샘플 프로그램은 모든 조건하에서 완전히 테스트된 것은 아닙니다. 따라서 IBM은 이들 샘플 프로그램의 신뢰성, 서비스 가능성 또는 기능을 보증하거나 진 술하지 않습니다.

이 정보를 소프트카피로 확인하는 경우에는 사진과 컬러 삽화가 제대로 나타나지 않을 수도 있습니다.

# **프로그래밍 인터페이스 정보**

프로그래밍 인터페이스 정보는 본 프로그램과 함께 사용하기 위한 응용프로그램 소프트웨어 작성을 돕기 위해 제공됩니다.

This book contains information on intended programming interfaces that allow the customer to write programs to obtain the services of IBM WebSphere MQ.

그러나 본 정보에는 진단, 수정 및 성능 조정 정보도 포함되어 있습니다. 진단, 수정 및 성능 조정 정보는 응용프로 그램 소프트웨어의 디버그를 돕기 위해 제공된 것입니다.

**중요사항:** 이 진단, 수정 및 튜닝 정보는 변경될 수 있으므로 프로그래밍 인터페이스로 사용하지 마십시오.

# **상표**

IBM, IBM 로고, ibm.com®는 전세계 여러 국가에 등록된 IBM Corporation의 상표입니다. 현재 IBM 상표 목록은 웹 "저작권 및 상표 정보"(www.ibm.com/legal/copytrade.shtml) 에 있습니다. 기타 제품 및 서비스 이름은 IBM 또는 타사의 상표입니다.

Microsoft 및 Windows는 미국 또는 기타 국가에서 사용되는 Microsoft Corporation의 상표입니다.

UNIX는 미국 또는 기타 국가에서 사용되는 The Open Group의 등록상표입니다.

Linux는 미국 또는 기타 국가에서 사용되는 Linus Torvalds의 등록상표입니다.

이 제품에는 Eclipse 프로젝트 (http://www.eclipse.org/) 에서 개발한 소프트웨어가 포함되어 있습니다.

Java 및 모든 Java 기반 상표와 로고는 Oracle 및/또는 그 계열사의 상표 또는 등록상표입니다.

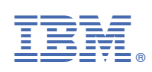

부품 번호: